# Manuel ADM1770 - Application des technologies de l'information en gestion (version 2)

# **MANUEL ADM1770 - APPLICATION DES TECHNOLOGIES DE L'INFORMATION EN GESTION (VERSION 2)**

Une introduction à l'utilisation des outils en technologie de l'information pour les processus opérationnels, stratégiques et tactiques ainsi que les prises de décision au sein des organisations

MURIEL MIGNERAT

Université d'Ottawa Ottawa, Ontario

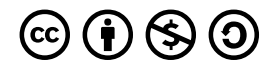

*Manuel ADM1770 - Application des technologies de l'information en gestion (version 2) de Muriel Mignerat est sous une licence [License](https://creativecommons.org/licenses/by-nc-sa/4.0/) [Creative Commons Attribution - Pas d'utilisation commerciale - Partage dans les mêmes conditions 4.0 International](https://creativecommons.org/licenses/by-nc-sa/4.0/), sauf indication contraire.* 

Sauf avis contraire, *Manuel ADM1770 (version 2)* par Muriel Mignerat est disponible sous une licence [Creative Commons](https://creativecommons.org/licenses/by-nc-sa/4.0/deed.fr) [Attribution-Pas d'Utilisation Commerciale – Partage dans les Mêmes Conditions 4.0 International.](https://creativecommons.org/licenses/by-nc-sa/4.0/deed.fr)

# TABLE DES MATIÈRES

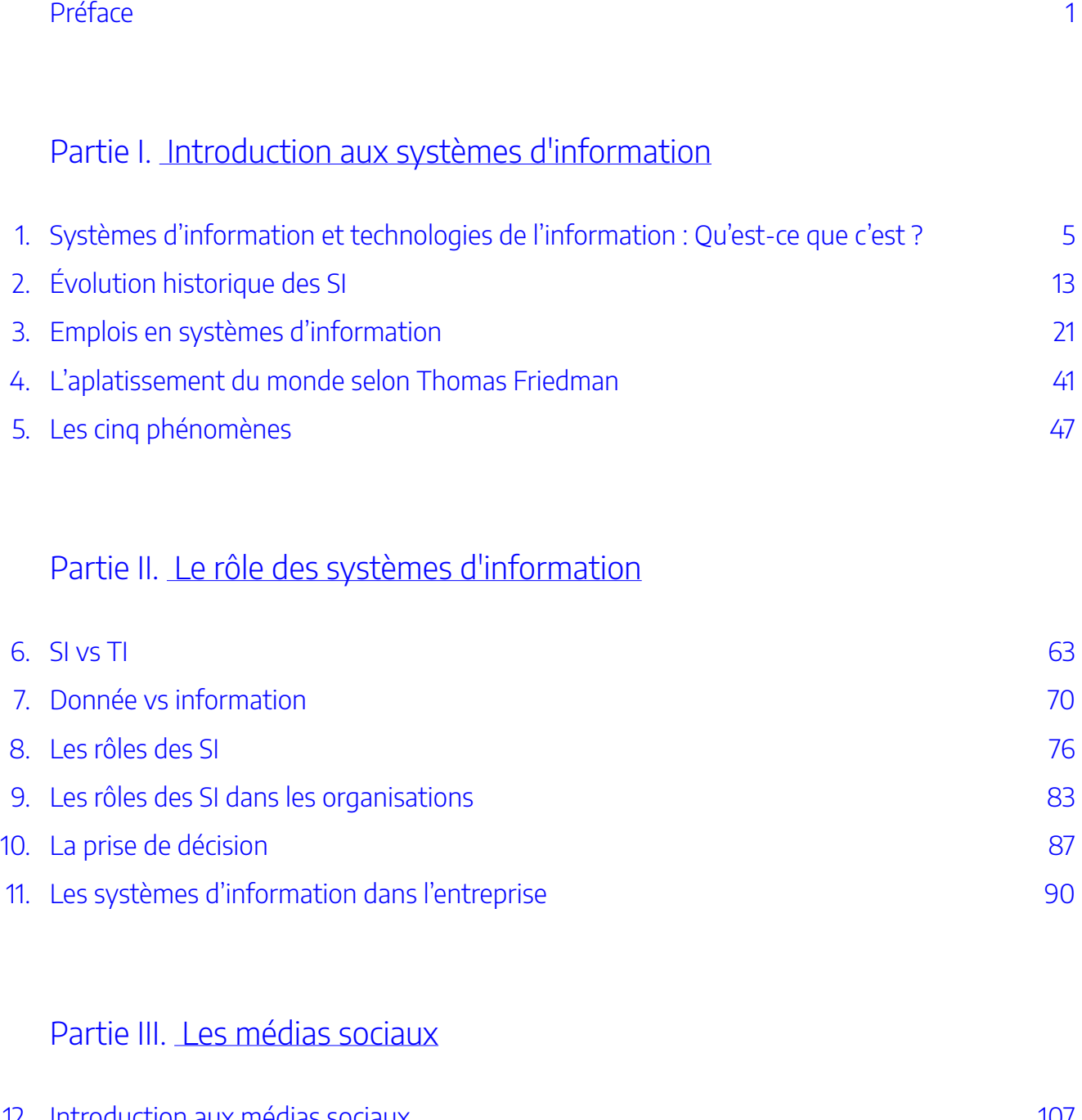

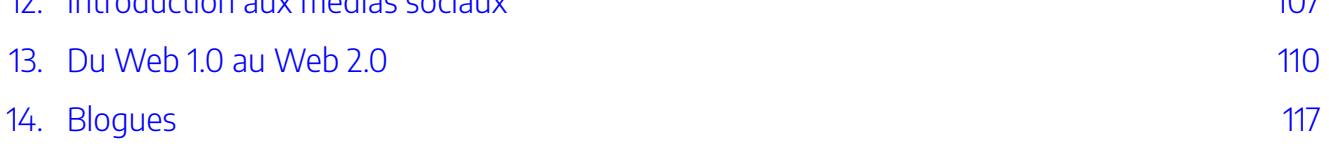

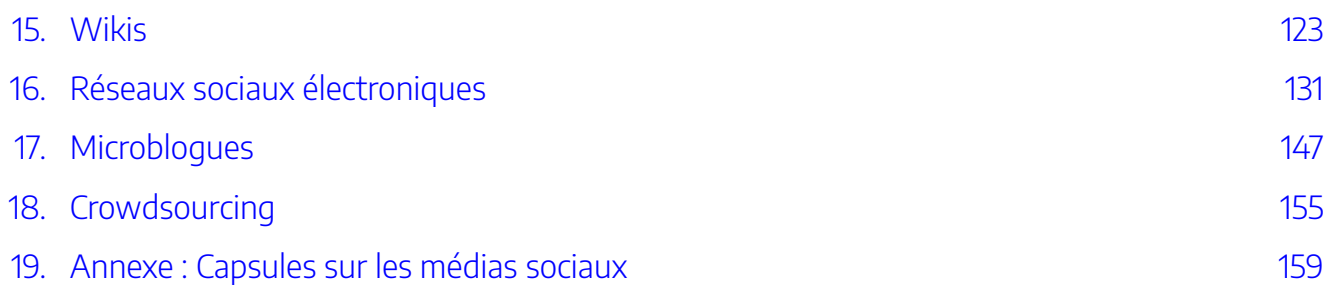

# [Partie](#page-192-0) IV. [Tableur - Excel](#page-192-0)

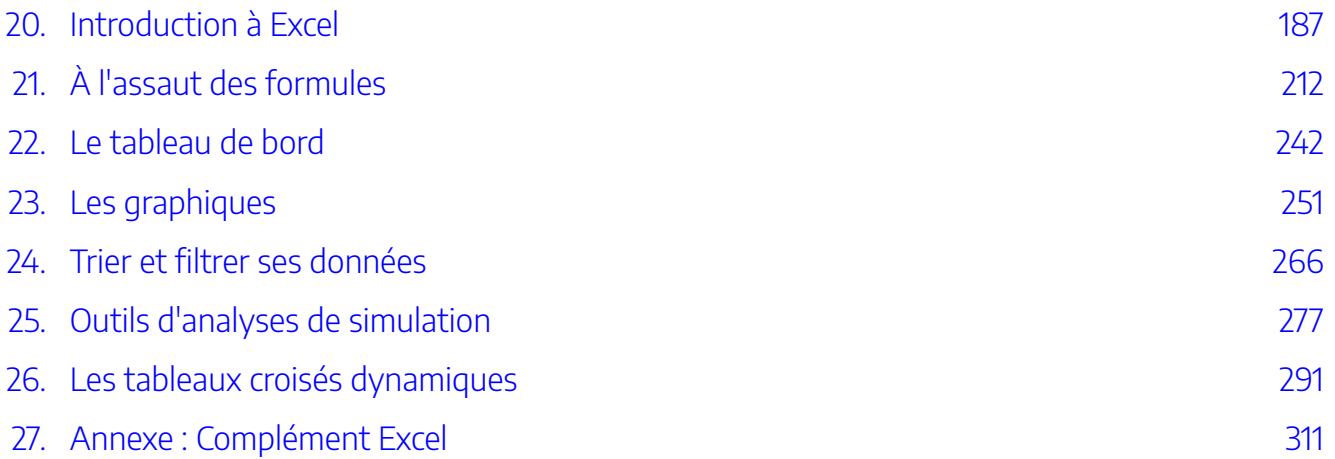

# [Partie](#page-346-0) V. [Base de données - Access](#page-346-0)

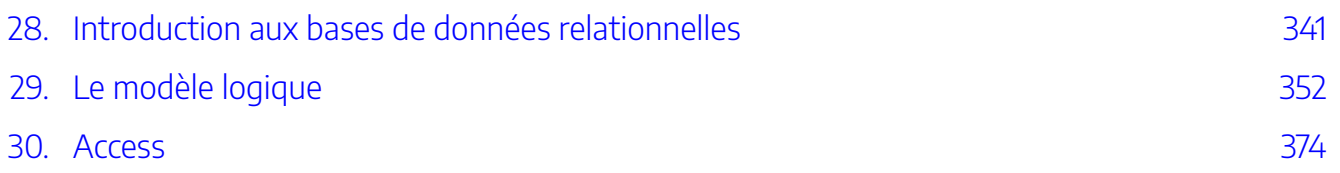

# [Partie](#page-416-0) VI. [Annexe - Pour aller plus loin](#page-416-0)

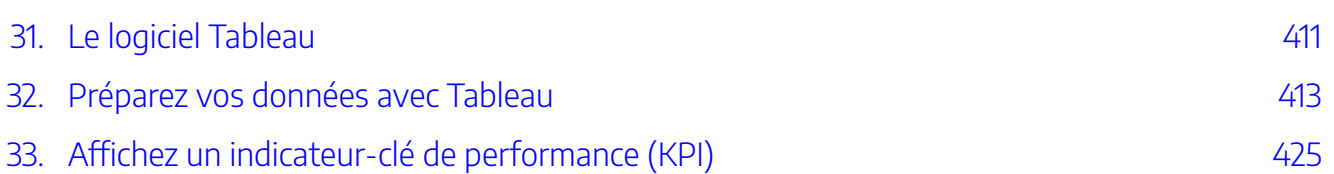

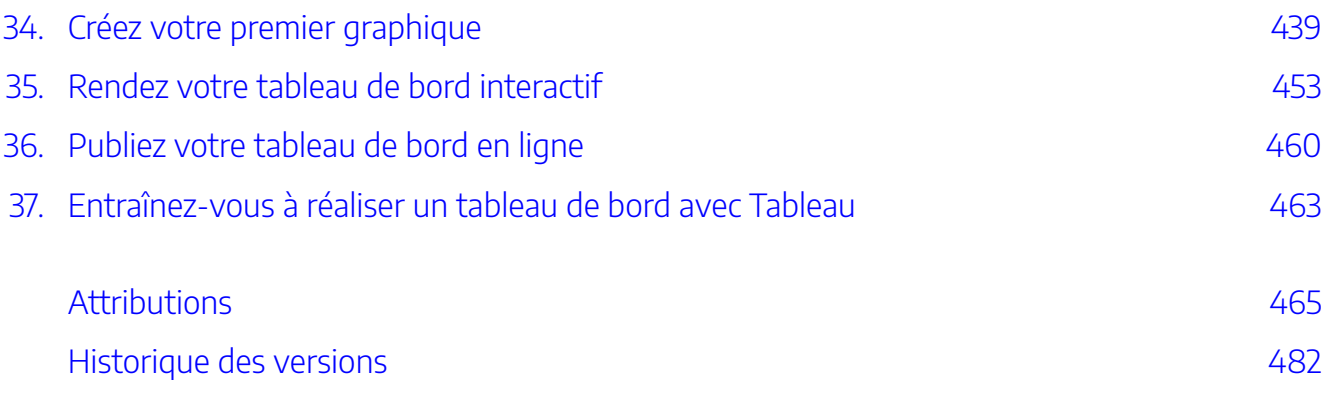

<span id="page-8-0"></span>Le manuel *Applications des technologies de l'information en gestion (version 2)* a été conçu pour le cours ADM1770 à l'université d'Ottawa et se prête bien pour des cours d'introduction à la technologie de l'information.

## **Droit d'auteur**

*Manuel ADM1770 (version 2)* est sous [licence Creative Commons Attribution – Pas d'Utilisation](https://creativecommons.org/licenses/by-nc-sa/4.0/deed.fr) [Commerciale – Partage dans les Mêmes Conditions](https://creativecommons.org/licenses/by-nc-sa/4.0/deed.fr), sauf indication contraire.

Il s'agit essentiellement d'un recueil de textes publiés sous licence autorisant la reproduction, qui ont été rassemblés, traduits au besoin et adaptés, lorsque cela est possible, au contexte du cours.

Si vous voyez un élément qui va à l'encontre du droit d'auteur, vous pouvez acheminer vos préoccupations à l'adresse courriel suivante : *[mignerat@telfer.uottawa.ca](mailto:mignerat@telfer.uottawa.ca)*. Nous veillerons à apporter les correctifs nécessaires dans les plus brefs délais.

### **Contributeurs**

Muriel Mignerat, Professeure agrégée, Ph. D.

Marika Brunet

Cette ressource éducative libre a bénéficié de la Subvention REL de la Bibliothèque de l'Université d'Ottawa ainsi que d'un financement pour le développement de matériel pédagogique en français de l'Université d'Ottawa.

Pour accéder au contenu, cliquez sur Table des matières à gauche.

| PRÉFACE

# <span id="page-10-0"></span>PARTIE I INTRODUCTION AUX SYSTÈMES D'INFORMATION

- 
- 
- 
- 
- -
	-
- 
- 
- -

#### | INTRODUCTION AUX SYSTÈMES D'INFORMATION

<span id="page-12-0"></span>1.

# SYSTÈMES D'INFORMATION ET TECHNOLOGIES DE L'INFORMATION : QU'EST-CE QUE C'EST ?

Objectif d'apprentissage

• Être capable de définir ce qu'est un système d'information en identifiant ses principaux composants.

# **Introduction**

Bienvenue dans le monde des systèmes d'information, un monde qui semble changer presque quotidiennement. Au cours des dernières décennies, les systèmes d'information ont progressé et sont devenus présents presque partout, même au point que vous ne réalisez peut-être pas leur existence dans bon nombre de vos activités quotidiennes. Arrêtez-vous et réfléchissez à la façon dont vous vous interagissez avec divers composants des systèmes d'information chaque jour via différents appareils électroniques. Les téléphones intelligents, les ordinateurs portables et les ordinateurs personnels nous connectent constamment à une variété de systèmes, notamment la messagerie, les services bancaires, la vente au détail en ligne et les ressources académiques, pour ne citer que quelques exemples. Les systèmes d'information sont au centre de pratiquement toutes les organisations, offrant aux utilisateurs des ressources presque illimitées.

Avez-vous déjà réfléchi aux raisons pour lesquelles les entreprises investissent dans la technologie ? Certains achètent du matériel informatique et des logiciels parce que tout le monde a des ordinateurs. Certains investissent dans le même matériel et les mêmes logiciels que leurs amis professionnels, malgré le fait qu'une technologie différente pourrait leur convenir davantage. Enfin, certaines entreprises effectuent suffisamment de recherches avant de décider ce qui correspond le mieux à leurs besoins. En lisant, assurez-vous d'évaluer le

#### 6 | SYSTÈMES D'INFORMATION ET TECHNOLOGIES DE L'INFORMATION : QU'EST-CE QUE C'EST ?

contenu en fonction de la façon dont vous pourriez un jour appliquer ce que vous avez appris pour renforcer la position de l'entreprise pour laquelle vous travaillez, ou peut-être même votre propre entreprise. Des décisions judicieuses peuvent entraîner la stabilité et la croissance de votre future entreprise.

Les systèmes d'information vous entourent presque tous les jours. Les réseaux Wi-Fi sur votre campus universitaire, les services de recherche de bases de données dans le centre de ressources d'apprentissage et les imprimantes dans les laboratoires informatiques sont de bons exemples. Chaque fois que vous faites vos courses, vous interagissez avec un système d'information qui gère les stocks et les ventes. Même conduire à l'école ou au travail entraîne une interaction avec le système d'information sur les transports, ce qui a un impact sur les feux de circulation, les caméras, etc. Les distributeurs automatiques se connectent et communiquent en utilisant l'Internet des objets (IdO) *(Internet of things (IoT))*. Le système informatique de votre voiture fait plus que simplement contrôler le moteur – les données d'accélération, de changement de vitesse et de freinage sont toujours enregistrées. Et, bien sûr, le téléphone intelligent de chacun se connecte en permanence aux réseaux disponibles via Wi-Fi, enregistrant votre position et d'autres données.

Pouvez-vous penser à quelques mots pour décrire un système d'information ? Des mots tels que « ordinateurs », « réseaux » ou « bases de données » peuvent vous venir à l'esprit. L'étude des systèmes d'information englobe un large éventail d'appareils, de logiciels et de systèmes de données. La définition d'un système d'information vous donne un bon départ pour ce cours et le contenu que vous vous apprêtez à découvrir.

# **Définir les systèmes d'information**

De nombreux programmes en commerce exigent que les étudiants suivent un cours sur les systèmes d'information. Divers auteurs ont tenté de définir ce terme de différentes manières. Lisez les définitions suivantes, puis voyez si vous pouvez détecter des écarts.

- « Un système d'information (SI) peut être défini techniquement comme un ensemble de composants interdépendants qui collectent, traitent, stockent et distribuent des informations pour soutenir la prise de décision et le contrôle dans une organisation. »  $^{\mathrm{1}}$
- « Les systèmes d'information sont des combinaisons de matériel, de logiciels et de réseaux de télécommunications que les gens construisent et utilisent pour collecter, créer et distribuer des données utiles, généralement dans des contextes organisationnels.  $\ast^2$
- « Les systèmes d'information sont des composants interdépendants qui travaillent ensemble pour collecter, traiter, stocker et diffuser des informations pour soutenir la prise de décision, la coordination, le

<sup>1.</sup> Librement traduit de Laudon, K. C. et Laudon, J. P. (2014). *Management Information Systems* (13e éd.). Pearson.

<sup>2.</sup> Librement traduit de Valacich, J. et Schneider, C. (2010). *Information Systems Today – Managing in the Digital World* (4e éd.). Prentice-Hall.

contrôle, l'analyse et la visualisation dans une organisation.  $\gg^3$ 

Comme vous pouvez le constater, ces définitions privilégient deux approches différentes pour décrire les systèmes d'information : les composants qui constituent un système d'information et le rôle que ces composants jouent dans une organisation. Chacun de ces éléments doit être examiné.

# **Les composants des systèmes d'information**

Les systèmes d'information peuvent être considérés comme ayant cinq composants principaux : le matériel, les logiciels, les données, les personnes et les processus. Les trois premiers sont technologiques. C'est probablement ce à quoi vous avez pensé lors de la définition des systèmes d'information. Les deux derniers composants, les personnes et les processus, séparent l'idée de systèmes d'information des domaines plus techniques, tels que l'informatique. Afin de bien comprendre les systèmes d'information, vous devrez comprendre comment tous ces composants fonctionnent ensemble pour apporter de la valeur à une organisation.

## **Technologie**

La technologie peut être considérée comme l'application des connaissances scientifiques à des fins pratiques. De l'invention de la roue à l'exploitation de l'électricité pour l'éclairage artificiel, la technologie est devenue omniprésente dans la vie quotidienne, au point que l'on suppose qu'elle est toujours disponible, quel que soit le lieu. Comme indiqué précédemment, les trois premiers composants des systèmes d'information – matériel, logiciels et données – entrent tous dans la catégorie des technologies.

### *Matériel*

Le matériel est la partie tangible et physique d'un système d'information – la partie que vous pouvez toucher. Les ordinateurs, les claviers et les lecteurs de disque sont tous des exemples de matériel des systèmes d'information.

<sup>3.</sup> Librement traduit de Laudon, K.C. et Laudon, J. P. (2012). *Management Information Systems* (12e éd.). Prentice-Hall.

### *Logiciel*

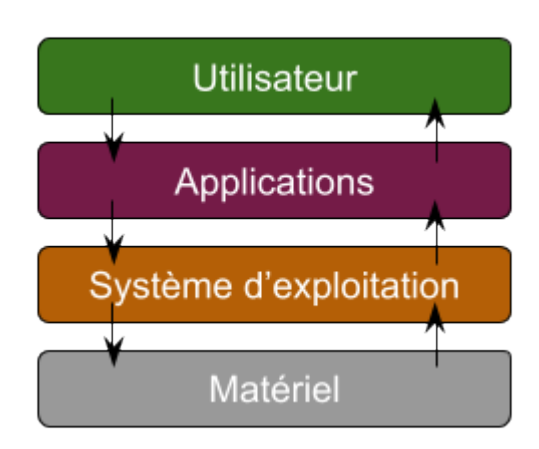

Le logiciel comprend l'ensemble d'instructions qui indiquent au matériel ce qu'il doit faire. Le logiciel n'est pas tangible – il ne peut pas être touché. Les programmeurs créent des logiciels en tapant une série d'instructions indiquant au matériel ce qu'il doit faire. Les deux catégories principales de logiciels sont : les systèmes d'exploitation et les logiciels d'application. Le logiciel des systèmes d'exploitation fournit l'interface entre le matériel et le logiciel d'application. Des exemples de systèmes d'exploitation pour un ordinateur personnel incluent Microsoft Windows et Ubuntu Linux. Le marché des systèmes d'exploitation pour

téléphones mobiles est dominé par Google Android et Apple iOS. Le logiciel d'application permet à l'utilisateur d'effectuer des tâches telles que la création de documents, l'enregistrement de données dans une feuille de calcul ou l'envoi de messages à un ami.

### *Donnée*

La troisième composante technologique est la donnée. Vous pouvez considérer les données comme un ensemble de faits. Par exemple, votre adresse (rue, ville, code postal), votre numéro de téléphone et votre compte de réseau social sont tous des éléments de données. Comme les logiciels, les données sont intangibles, c'est-à-dire qu'elles sont incapables d'être vues à leur état natif. Des morceaux de données sans rapport entre eux ne sont pas très utiles. Mais agrégées, indexées et organisées ensemble dans une base de données, les données peuvent devenir un outil puissant pour les entreprises. Les organisations collectent toutes sortes de données et les utilisent pour prendre des décisions qui peuvent ensuite être analysées quant à leur efficacité. L'analyse des données est ensuite utilisée pour améliorer la performance de l'organisation.

### **Communication en réseau**

Outre les composants technologiques (matériel, logiciel et donnée) qui ont longtemps été considérés comme la technologie de base des systèmes d'information, il a été suggéré d'ajouter un autre composant : la communication. Un système d'information peut exister sans pouvoir communiquer – les premiers ordinateurs personnels étaient des machines autonomes qui n'accédaient pas à Internet. Cependant, dans le monde hyperconnecté d'aujourd'hui, c'est extrêmement rare de trouver un ordinateur qui ne se connecte pas à un autre appareil ou à un réseau. Techniquement, l'élément de communication en réseau est composé de matériels et de logiciels, mais c'est une caractéristique tellement essentielle des systèmes d'information actuels qu'il est devenu une catégorie à part entière.

### **Personne**

Lorsqu'on pense aux systèmes d'information, il est facile de se concentrer sur les composants technologiques et d'oublier de regarder au-delà de ces outils pour bien comprendre leur intégration dans une organisation. L'étape suivante consiste à se concentrer sur les personnes impliquées dans les systèmes d'information. Du personnel d'assistance pour les utilisateurs de première ligne, aux analystes d'affaires, aux développeurs, jusqu'au directeur des systèmes d'information (DSI), les personnes impliquées dans les systèmes d'information constituent un élément essentiel de ces derniers.

### **Processus**

Le dernier composant des systèmes d'information est le processus. Un processus est une série d'étapes entreprises pour atteindre un résultat ou un objectif souhaité. Les systèmes d'information sont de plus en plus intégrés aux processus organisationnels, apportant une plus grande productivité et un meilleur contrôle de ces processus. Mais il ne suffit pas d'automatiser les activités à l'aide de la technologie : les entreprises qui souhaitent utiliser des systèmes d'information doivent en faire plus. L'objectif ultime est d'améliorer les processus à la fois internes et externes, en améliorant les interfaces avec les fournisseurs et les clients. Les termes technologiques à la mode tels que « réingénierie des processus d'affaires *(business process re-engineering)* », « gestion des processus d'affaires *(business process management)* » et « progiciel de gestion intégré *(enterprise resource planning)* » ont tous trait à l'amélioration continue de ces procédures d'affaires et à l'intégration de la technologie dans celles-ci. Les entreprises qui espèrent obtenir un avantage concurrentiel sur leurs concurrents sont très focalisées sur cette composante des systèmes d'information.

### **Portrait local : Sushi Kan**

Si vous pensiez que les robots étaient une chose du futur, détrompez-vous ! Sushi Kan, un restaurant offrant de la cuisine japonaise, chinoise, coréenne et thaïlandaise, est parmi quelques établissements de la région d'Ottawa à avoir introduit des robots serveurs.

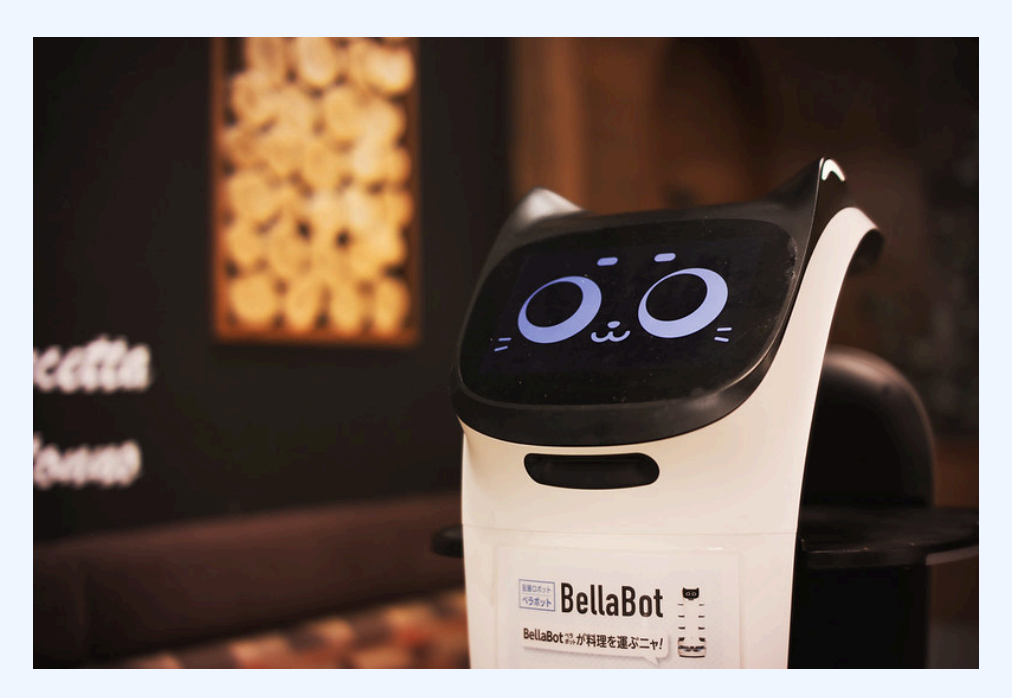

«Serving [robots "BellaBot"](https://www.flickr.com/photos/mujitra/52139754346/in/photolist-2nDfkKn-2idx6sR-2mWWwXE-2nDtoLj-2nGCq3a-2nAHiPU-4enLG6-2nrpSrQ-be6qgV-2id9hYN-2id9i7o-2id9hTH-2id9hFJ-2id6W47/)» par [MIKI Yoshihito](https://www.flickr.com/photos/mujitra/) est sous licence [CC BY 2.0.](https://creativecommons.org/licenses/by/2.0/deed.fr)

Pour commencer à régaler leur repas à volonté, les clients de Sushi Kan doivent passer leur commande en écrivant le numéro des plats désirés sur un bout de papier. Des serveurs circulent dans le restaurant pour ramasser ces papiers et les apporter à la cuisine. C'est lorsque les chefs cuisiniers ont terminé un mets que la magie commence. La majorité des plats sont livrés à la table des clients par BellaBot, un robot de livraison de nourriture. Les BellaBot ont été programmés selon le plan du restaurant. Un système alphanumérique identifiant chaque table permet au robot de connaître sa destination. Grâce à des capteurs 3D, il peut s'arrêter et se déplacer lorsque des obstacles se présentent sur son chemin. De plus, il peut communiquer avec les autres robots du restaurant qui se retrouvent sur le même réseau. Une fois à la table du client, le robot parle pour indiquer sur quelle tablette se retrouve le mets. Lorsque le client a terminé de prendre sa bouffe, il appuie sur l'interface tactile du robot qui se dirige alors vers la table suivante ou vers la cuisine. Le processus se répète jusqu'à ce que l'estomac des clients soit bien rempli ! Pour terminer l'expérience, il s'agit de passer au comptoir pour payer. Là, on rencontre également des consommateurs et des livreurs qui sont en train de ramasser des commandes pour emporter.

Êtes-vous en mesure d'identifier les personnes, les processus, les technologies et les données inclus dans le système d'information de Sushi Kan ? Qu'en est-il du processus de commandes à emporter ; pouvez-vous inférer les systèmes d'information utilisés pour mener à bien ces dernières ?

#### **Références**

Pudu. (s. d.). BellaBot. <https://www.pudurobotics.com/product/detail/bellabot> Sushi Kan. (s. d.). Order Online. https://sushikanrestaurant.com/

## **Le rôle des systèmes d'information**

Vous devez maintenant comprendre que les systèmes d'information ont un certain nombre de composants vitaux, certains tangibles, d'autres intangibles et d'autres encore de nature personnelle. Ces composants collectent, stockent, organisent et distribuent des données dans toute l'organisation. Vous avez peut-être même réalisé que l'un des rôles des systèmes d'information est de prendre des données et de les transformer en informations, puis de transformer ces informations en connaissances organisationnelles. Au fur et à mesure que la technologie s'est développée, ce rôle est devenu l'épine dorsale de l'organisation, faisant des systèmes d'information une partie intégrante de pratiquement toutes les entreprises. L'intégration des systèmes d'information dans les organisations a progressé au fil des décennies. Nous reviendrons plus en détailsur ces éléments dans les chapitres qui suivent.

Éléments clés à retenir

Dans ce chapitre, vous avez été initié au concept de système d'information. Plusieurs définitions se sont concentrées sur les principaux composants : technologie, personnes et processus. Vous avez également obtenu un aperçu des rôles du système d'information.

Questions et exercices

- 1. Quels sont les cinq grands composants d'un système d'information ?
- 2. Citez les trois exemples de matériel informatique ?
- 3. Microsoft Windows est un exemple de quel composant des systèmes d'information ?
- 4. Qu'est-ce qu'un logiciel d'application?
- 5. Quels rôles les personnes jouent-elles dans les systèmes d'information ?
- 6. Quelle est la définition d'un processus?
- 7. Supposons que vous deviez expliquer à un ami le concept d'un système d'information. Comment le définiriez-vous ?
- 8. Parmi les cinq composants principaux d'un système d'information (matériel, logiciel, données, personnes, processus), lequel pensez-vous être le plus important pour le succès d'une organisation commerciale ?
- 9. Nous interagissons tous quotidiennement avec divers systèmes d'information : à l'épicerie, au travail, à l'école, même dans nos voitures. Faites une liste des différents systèmes d'information avec lesquels vous interagissez quotidiennement. Pouvez-vous identifier les technologies, les personnes et les processus impliqués dans le fonctionnement de ces systèmes ?

### **Référence**

Bourgeois, D. T., Smith, J. L., Wang, S., et Mortati, J. (2019). *Information Systems for Business and Beyond.* [https://opentextbook.site/informationsystems2019/front-matter/title-page-information-systems](https://opentextbook.site/informationsystems2019/front-matter/title-page-information-systems-introduction/)[introduction/](https://opentextbook.site/informationsystems2019/front-matter/title-page-information-systems-introduction/) 

# <span id="page-20-0"></span>2. ÉVOLUTION HISTORIQUE DES SI

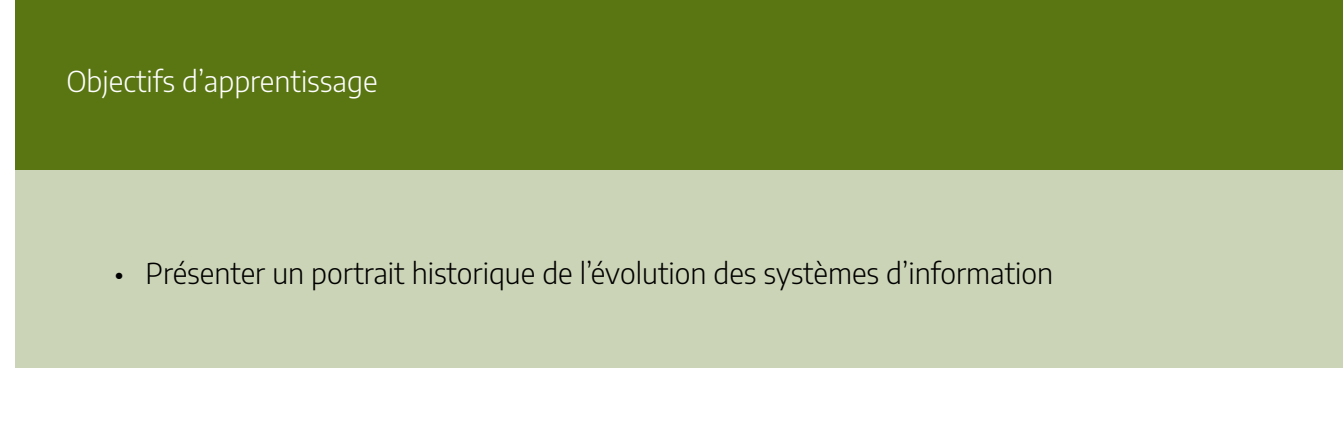

# **L'ère du mainframe**

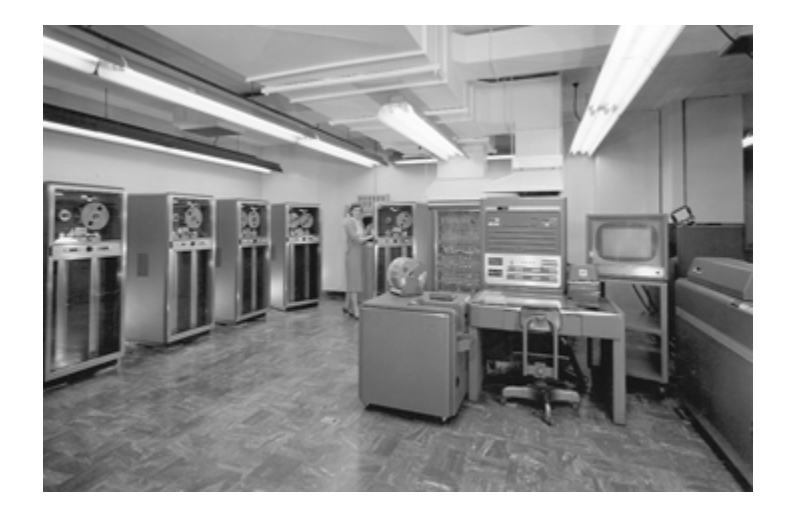

IBM 704 Mainframe (Droits d'auteur: Lawrence Livermore National Laboratory)

De la fin des années 1950 aux années 1960, les ordinateurs étaient considérés comme un moyen de faire des calculs plus efficacement. Ces premiers ordinateurs d'entreprise étaient des monstres de la taille d'une pièce, avec plusieurs machines reliées entre elles. Leur principale fonction consistait à organiser et stocker de gros volumes d'informations qui étaient fastidieux de gérer à la main. Seules les grandes entreprises, les universités et les agences gouvernementales pouvaient se les offrir, et il fallait une équipe de personnel spécialisé et des installations dédiées pour fournir des informations aux organisations.

Le partage du temps (*Time Sharing Option*) a permis à des dizaines voire des centaines d'utilisateurs d'accéder simultanément aux ordinateurs centraux à partir d'emplacements dans le même bâtiment ou à des kilomètres de distance. Les fonctions typiques comprenaient les calculs scientifiques et la comptabilité, le tout dans le cadre plus large du « traitement des données ».

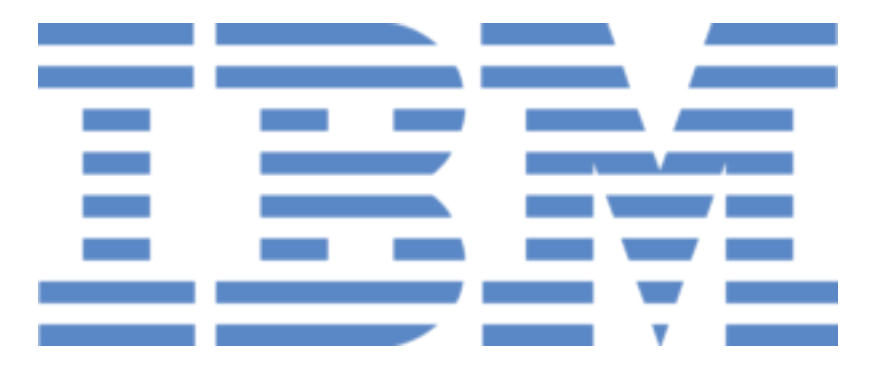

*Marque déposée d'International Business Machines* 

À la fin des années 1960, les systèmes de planification des ressources de fabrication *(Manufacturing Resources Planning systems*) ont été introduits. Ce logiciel, exécuté sur un ordinateur central, a permis aux entreprises de gérer le processus de fabrication, le rendant plus efficace. Du suivi des stocks à la création de nomenclatures en passant par la planification de la production, les systèmes de planification des ressources de production ont donné à davantage d'entreprises une raison d'intégrer l'informatique dans leurs processus. IBM est devenu la société de mainframe dominante. L'amélioration continue des logiciels et la disponibilité de matériel moins cher ont fini par amener les ordinateurs centraux (et leur petit frère, le mini-ordinateur) dans la plupart des grandes entreprises.

Aujourd'hui, vous pensez probablement que la Silicon Valley, dans le nord de la Californie, est le centre de l'informatique et de la technologie. Mais à l'époque où l'ordinateur central dominait, les sociétés des villes de Minneapolis et de St. Paul produisaient la plupart des ordinateurs. L'avènement de l'ordinateur personnel a entraîné le déplacement du « centre de technologie » vers la Silicon Valley.

# **La révolution PC**

En 1975, le premier micro-ordinateur est annoncé sur la couverture de Popular Mechanics : l'Altair 8800. Sa popularité immédiate a stimulé l'imagination des entrepreneurs du monde entier, et bientôt des dizaines d'entreprises fabriquaient ces « ordinateurs personnels ». Bien qu'il ne s'agisse au départ que d'un produit de niche pour les amateurs d'informatique, l'amélioration de la convivialité et la disponibilité de logiciels pratiques ont entraîné une croissance des ventes. Le plus important de ces premiers fabricants d'ordinateurs personnels était une petite entreprise connue sous le nom d'Apple Computer, dirigée par Steve Jobs et Steve Wozniak, avec l'*Apple II*, qui a connu un énorme succès. Ne voulant pas être exclu de la révolution, IBM s'associe en 1981 à

Microsoft, qui n'est alors qu'une jeune entreprise, pour leur système d'exploitation. Elle lance en toute hâte sa propre version de l'ordinateur personnel, appelée simplement « PC ». Les petites entreprises disposaient enfin d'une informatique abordable qui pouvait leur fournir les systèmes d'information dont elles avaient besoin. La popularité du PC d'IBM a donné une légitimité au micro-ordinateur.

#### **Saviez-vous que l'ordinateur a déjà été nommé « Homme de l'année »?**

En effet, dans l'édition de 1982 du magazine Times, c'est pour la première fois un objet qui remporte le titre de l'homme de l'année (ou plutôt machine de l'année). Le magazine Time justifie sa décision comme suit :

«Il y a des occasions, cependant, où la force la plus importante dans l'actualité d'une année n'est pas un seul individu, mais un processus, et une reconnaissance généralisée par toute une société que ce processus change le cours de tous les autres processus.» $^{\rm 1}$ 

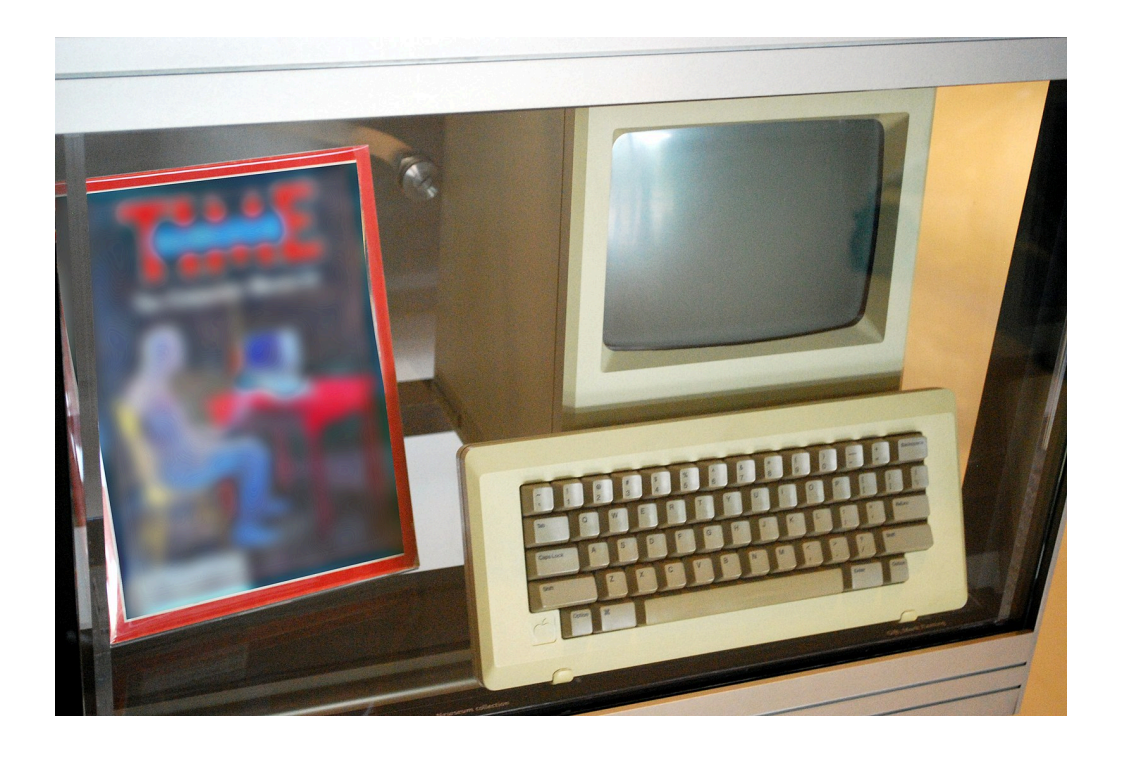

["Apple Macintosh \(1984\) & The TIME \(January](https://commons.wikimedia.org/wiki/File:Apple_Macintosh_(1984)_%26_The_TIME_(January_3,_1983)_-_Machine_of_the_Year_(for_1982)_-_The_Computer_Moves_In,_National_Museum_of_American_History.jpg) 3, 1983) – Machine of the Year (for

1. Friedrich, O. (1983, 3 janvier). The Computer Moves In. *Time*.<https://content.time.com/time/subscriber/article/0,33009,953632-3,00.html>

[1982\) – The Computer Moves In, National Museum of American](https://commons.wikimedia.org/wiki/File:Apple_Macintosh_(1984)_%26_The_TIME_(January_3,_1983)_-_Machine_of_the_Year_(for_1982)_-_The_Computer_Moves_In,_National_Museum_of_American_History.jpg) History" par [Sagie](https://www.flickr.com/people/37603552@N00) est sous licence [CC BY-SA 2.0](https://creativecommons.org/licenses/by-sa/2.0/deed.fr).

En raison de l'architecture ouverte du PC d'IBM, il était facile pour d'autres entreprises de le copier ou de le « cloner ». Au cours des années 1980, de nombreuses nouvelles sociétés informatiques ont vu le jour, proposant des versions moins chères du PC. Cela a fait baisser les prix et stimulé l'innovation. Microsoft a développé le système d'exploitation Windows, dont la version 3.1, en 1992, a été la première version à connaître un succès commercial. Les utilisations typiques du PC au cours de cette période comprenaient le traitement de texte, les feuilles de calcul et les bases de données. Ces premiers PC étaient des machines autonomes, non connectées à un réseau.

# **Serveur client**

Au milieu des années 80, les entreprises ont commencé à voir la nécessité de connecter leurs ordinateurs afin de collaborer et de partager des ressources. Connue sous le nom de « client-serveur », cette architecture réseau permettait aux utilisateurs de se connecter au réseau local (*Local area network*) à partir de leur PC (le « client ») en se connectant à un ordinateur central appelé « serveur ». Le serveur vérifiait les autorisations pour chaque utilisateur afin de déterminer qui avait accès à diverses ressources telles que les imprimantes et les fichiers. Les éditeurs de logiciels ont commencé à développer des applications permettant à plusieurs utilisateurs d'accéder aux mêmes données en même temps. Cela a évolué vers des logiciels de communication, et c'est à cette époque qu'est apparue la première utilisation populaire du courrier électronique.

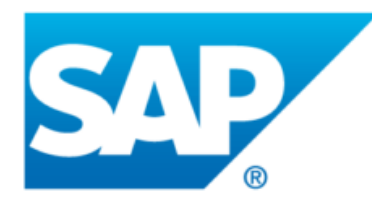

Marque déposée de SAP

Cette mise en réseau et ce partage de données sont restés essentiellement confinés à l'intérieur de chaque entreprise. Le partage de données électroniques entre entreprises était une fonction très spécialisée. Les ordinateurs étaient désormais considérés comme des outils de collaboration interne au sein d'une organisation. Ces réseaux d'ordinateurs devenaient si puissants qu'ils remplaçaient, pour une fraction du coût, de

nombreuses fonctions auparavant exécutées par les grands ordinateurs centraux. C'est à cette époque que les premiers progiciels de gestion intégrés (PGI) (*Enterprise resource planning*) ont été développés et exécutés sur l'architecture client-serveur. Un PGI est une application avec une base de données centralisée qui peut être utilisée pour gérer l'ensemble des activités d'une entreprise. Avec des modules distincts pour la comptabilité, les finances, les stocks, les ressources humaines et bien d'autres, les PGI, avec l'entreprise allemande SAP en tête, représentaient la fine pointe en matière d'intégration de systèmes d'information.

## **Internet, World Wide Web et commerce électronique**

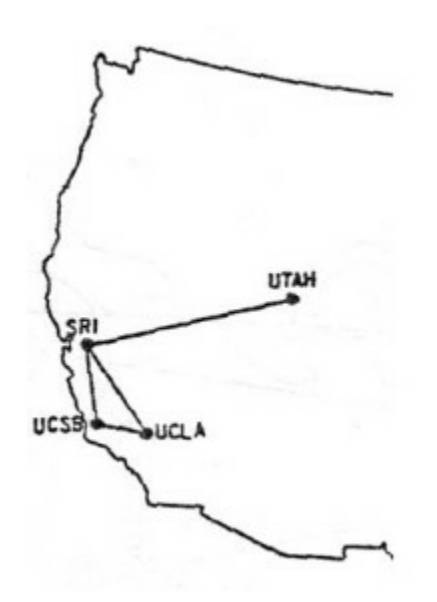

Carte ARPANet, 1969

La première transmission longue distance entre deux ordinateurs a eu lieu le 29 octobre 1969, lorsque les développeurs sous la direction du Dr Leonard Kleinrock ont envoyé le mot « login » du campus de l'UCLA au Stanford Research Institute à Menlo Park, en Californie, soit une distance de plus de 350 miles. Le ministère de la Défense des États-Unis a créé et financé ARPA Net (Advanced Research Projects Administration), un réseau expérimental qui a fini par être connu sous le nom d'Internet. ARPA Net a commencé avec seulement quatre nœuds ou sites, un début très modeste pour l'Internet d'aujourd'hui. Au départ, l'utilisation d'Internet était réservée aux universités, aux agences gouvernementales et aux chercheurs. Les utilisateurs devaient taper des commandes (que nous appelons aujourd'hui « ligne de commande ») pour communiquer et transférer des fichiers. Les premiers messages électroniques sur Internet ont été envoyés au début des années 1970, lorsque quelques très grandes entreprises sont passées des réseaux locaux à Internet. L'ordinateur, qui était à l'origine un dispositif purement informatique, est désormais passé au monde des communications numériques.

En 1989, Tim Berners-Lee a développé un moyen plus simple pour les chercheurs de partager des informations

#### 18 | ÉVOLUTION HISTORIQUE DES SI

sur Internet, un concept qu'il a appelé le World Wide Web. <sup>2</sup> Cette invention est devenue le catalyseur de la croissance d'Internet en tant que moyen pour les entreprises de partager des informations les concernant. Alors que les navigateurs Web et les connexions Internet devenaient la norme, les entreprises se sont précipitées pour s'emparer des noms de domaine et créer des sites Web.

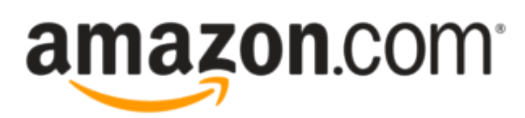

Marque déposée d'Amazon.com, Inc.

En 1991, la National Science Foundation, qui régissait l'utilisation d'Internet, a levé les restrictions sur son utilisation commerciale. Les entreprises ont rapidement compris l'énorme potentiel d'un marché numérique sur Internet et en 1994, eBay et Amazon ont été fondées. Une course effrénée à l'investissement dans les entreprises basées sur Internet a conduit au boom des « dot-com » à la fin des années 1990, puis à leur effondrement en 2000. L'effondrement s'est produit lorsque les investisseurs, fatigués de voir des centaines d'entreprises déclarer des pertes, ont abandonné leurs investissements. Un résultat important pour les entreprises a été la pose de milliers de kilomètres de connexions Internet, sous forme de câbles en fibre optique, dans le monde entier pendant cette période. Le monde est devenu véritablement « câblé » à l'aube du nouveau millénaire, inaugurant l'ère de la mondialisation.

Le monde numérique est également devenu un endroit plus dangereux, car pratiquement toutes les entreprises se sont connectées à Internet. Les virus et les vers informatiques, qui se propageaient autrefois lentement par le partage de disques d'ordinateur, pouvaient désormais se développer à une vitesse fulgurante via Internet. Les logiciels et les systèmes d'exploitation conçus pour un monde autonome ont eu beaucoup de mal à se défendre contre ce type de menaces. Une toute nouvelle industrie de la sécurité informatique et Internet est apparue.

## **Web 2.0**

Alors que le monde se remettait de l'effondrement de la bulle Internet, l'utilisation de la technologie dans les entreprises a continué à évoluer à un rythme effréné. Les sites Web sont devenus interactifs. Au lieu de se contenter de visiter un site pour se renseigner sur une entreprise et ensuite acheter ses produits, les clients voulaient pouvoir personnaliser leur expérience et interagir en ligne avec l'entreprise. Ce nouveau type de site Web interactif, où il n'était pas nécessaire de savoir créer une page Web ni faire de programmation pour mettre de l'information en ligne, a été baptisé « Web 2.0 ». Cette nouvelle étape du Web a été illustrée par les

<sup>2.</sup> CERN. (s. d.) *The Birth of the Web*.<http://public.web.cern.ch/public/en/about/web-en.html>

blogues, les réseaux sociaux et les commentaires interactifs disponibles sur de nombreux sites Web. Le nouveau monde du Web 2.0, dans lequel l'interaction en ligne est devenue attendue, a eu un impact majeur sur de nombreuses entreprises et même des industries entières. De nombreuses librairies se sont retrouvées reléguées à un statut de niche. Les chaînes de location de vidéos et les agences de voyages ont commencé à fermer leurs portes, car elles ont été remplacées par des technologies en ligne. L'industrie de la presse a vu sa diffusion chuter considérablement, certaines villes comme La Nouvelle-Orléans n'étant plus en mesure de soutenir un quotidien.

La désintermédiation est le processus par lequel la technologie remplace un intermédiaire dans une transaction. Le Web 2.0 a permis aux utilisateurs d'obtenir des informations et des nouvelles en ligne, réduisant ainsi la dépendance à l'égard des livres et des journaux physiques.

Au fur et à mesure que le monde devenait plus connecté, de nouvelles questions se posaient. L'accès à Internet doit-il être considéré comme un droit ? Est-il légal de copier une chanson qui a été téléchargée sur Internet ? Les informations saisies sur un site Web peuvent-elles rester privées ? Quelles informations est-il acceptable de collecter auprès des enfants ? La technologie a évolué si rapidement que les décideurs n'ont pas eu le temps de promulguer des lois appropriées.

# **Le monde post-PC, en quelque sorte**

Ray Ozzie, un visionnaire technologique chez Microsoft, a déclaré en 2012 que l'informatique entrait dans une phase qu'il appelait le monde post-PC.<sup>3</sup> Aujourd'hui, cette prédiction n'a pas très bien résisté à la réalité. Les ventes de PC ont légèrement baissé ces dernières années alors qu'il y a eu une chute vertigineuse des ventes de tablettes. Les ventes de téléphones intelligents se sont accélérées, en grande partie en raison de leur mobilité et de leur facilité d'utilisation. Tout comme le mainframe avant lui, le PC continuera à jouer un rôle clé dans les affaires, mais son rôle sera quelque peu diminué à mesure que les gens mettent la mobilité au cœur de la technologie. L'informatique en nuage offre aux utilisateurs un accès mobile aux données et aux applications, faisant du PC un élément du canal de communication plutôt qu'un référentiel de programmes et d'informations. L'innovation dans le développement de la technologie et des communications continuera de faire progresser les entreprises.

<sup>3.</sup> Marquis, J. (2012, 16 juillet). *What is the Post-PC World?* Online Universities.com. https://www.onlineuniversities.com/blog/2012/07/whatpost-pc-world/

#### 20 | ÉVOLUTION HISTORIQUE DES SI

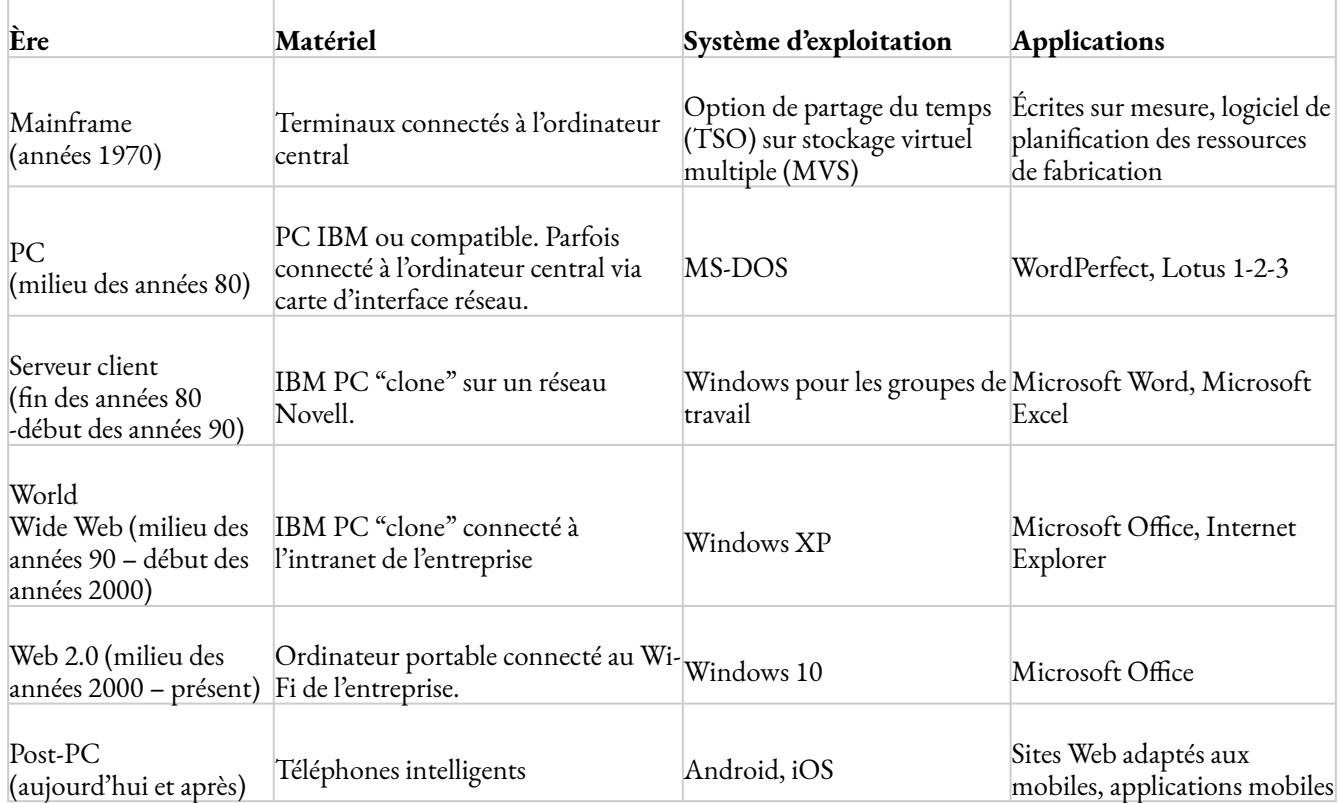

### **Références**

Bourgeois, D. T., Smith, J. L., Wang, S., et Mortati, J. (2019) *Information Systems for Business and Beyond.* [https://opentextbook.site/informationsystems2019/front-matter/title-page-information-systems](https://opentextbook.site/informationsystems2019/front-matter/title-page-information-systems-introduction/)[introduction/](https://opentextbook.site/informationsystems2019/front-matter/title-page-information-systems-introduction/) 

IBM. (s. d.). *The PC Personal Computing Comes of Age*. Récupéré de [https://www.ibm.com/ibm/history/](https://www.ibm.com/ibm/history/ibm100/us/en/icons/personalcomputer/impacts/#:~:text=TIME%27s%20Machine%20of%20the%20Year&text=%E2%80%9CThere%20are%20some%20occasions%2C%20though,course%20of%20all%20other%20processes) [ibm100/us/en/icons/personalcomputer/](https://www.ibm.com/ibm/history/ibm100/us/en/icons/personalcomputer/impacts/#:~:text=TIME%27s%20Machine%20of%20the%20Year&text=%E2%80%9CThere%20are%20some%20occasions%2C%20though,course%20of%20all%20other%20processes) [impacts/#:~:text=TIME%27s%20Machine%20of%20the%20Year&text=%E2%80%9CThere%20are%20some](https://www.ibm.com/ibm/history/ibm100/us/en/icons/personalcomputer/impacts/#:~:text=TIME%27s%20Machine%20of%20the%20Year&text=%E2%80%9CThere%20are%20some%20occasions%2C%20though,course%20of%20all%20other%20processes) [%20occasions%2C%20though,course%20of%20all%20other%20processes.](https://www.ibm.com/ibm/history/ibm100/us/en/icons/personalcomputer/impacts/#:~:text=TIME%27s%20Machine%20of%20the%20Year&text=%E2%80%9CThere%20are%20some%20occasions%2C%20though,course%20of%20all%20other%20processes)

<span id="page-28-0"></span>3.

# EMPLOIS EN SYSTÈMES D'INFORMATION

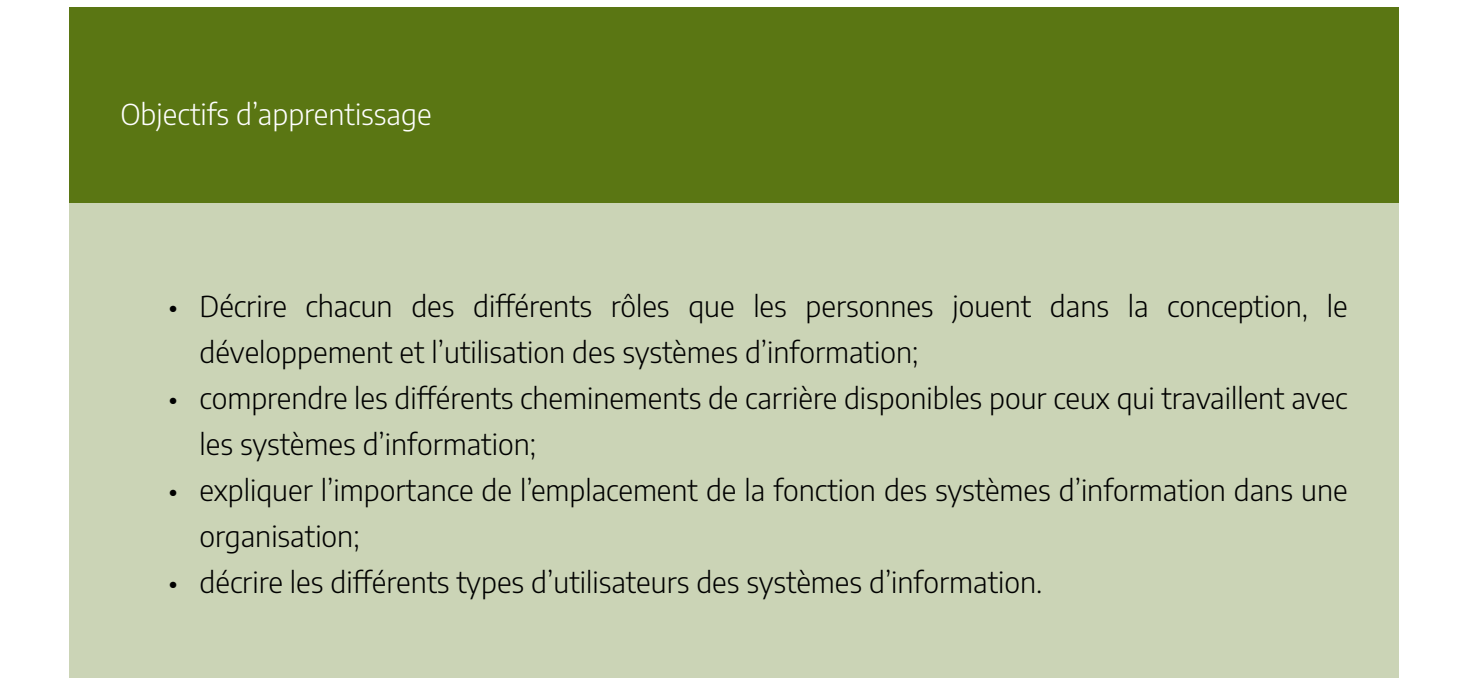

# **Introduction**

Cette section traite des personnes, la dernière composante d'un système d'information. Les gens sont impliqués dans les systèmes d'information de presque toutes les manières. Les gens imaginent des systèmes d'information, les gens développent des systèmes d'information, les gens soutiennent des systèmes d'information et, peut-être le plus important, les gens utilisent des systèmes d'information.

# **Les créateurs de systèmes d'information**

Le premier groupe de personnes à considérer joue un rôle dans la conception, le développement et la construction des systèmes d'information. Ces personnes sont généralement techniques et ont une formation en programmation, analyse, sécurité de l'information ou conception de bases de données. Presque tous ceux qui travaillent dans la création de systèmes d'information ont au minimum un baccalauréat en informatique ou en systèmes d'information, bien que ce ne soit pas nécessairement une exigence.

Le graphique suivant montre les projections du *Bureau of Labor Statistics* des États-Unis concernant l'emploi dans le secteur de l'informatique en 2020.

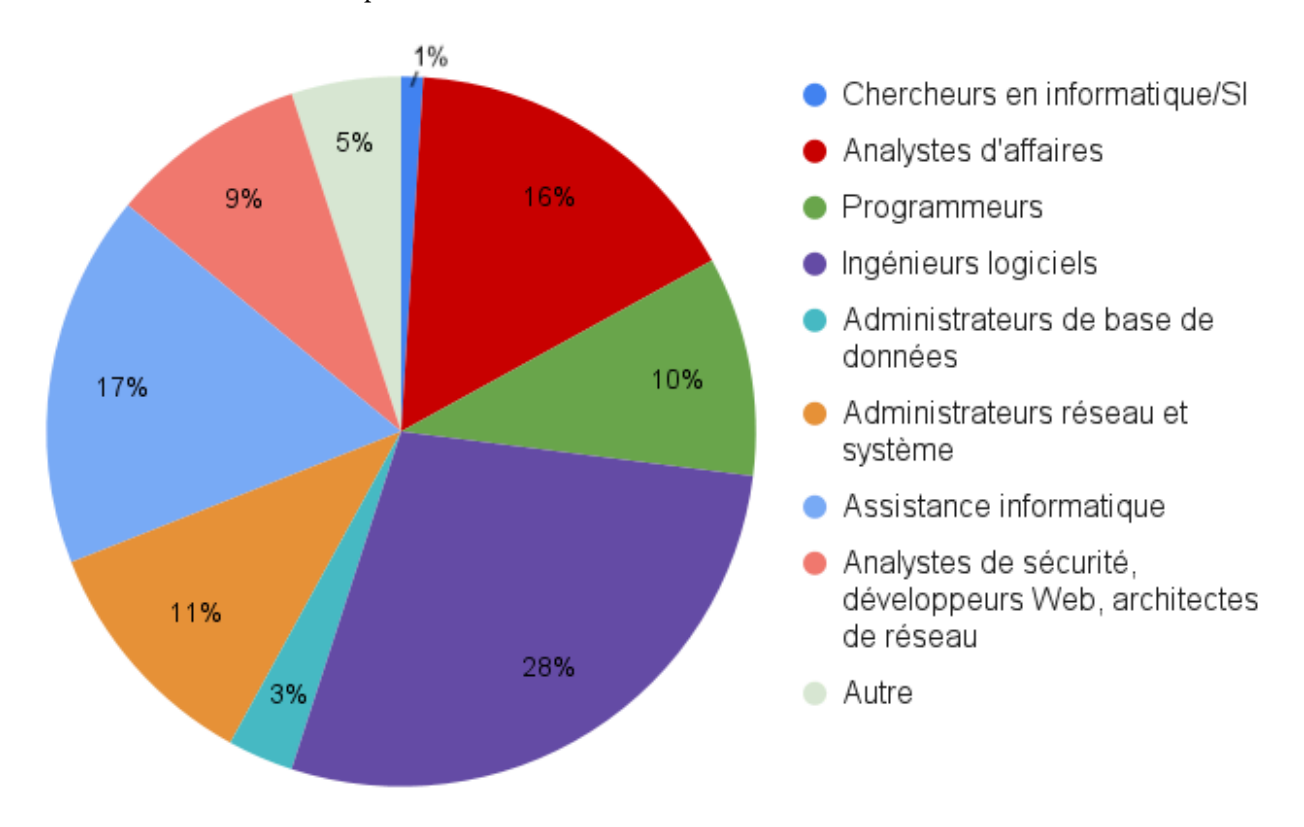

*U. S. Bureau of Labor Statistics – Projections 2020* 

### **Analyste d'affaires**

L'analyste d'affaires chevauche le fossé entre l'identification des besoins de l'entreprise et l'imagination d'un système nouveau ou repensé pour répondre à ces besoins. Cette personne travaille avec une équipe ou un service cherchant à identifier les besoins de l'entreprise et à analyser les détails propres à un système existant ou à un système qui doit être construit. En règle générale, l'analyste doit avoir une bonne compréhension de l'entreprise elle-même, de l'objectif de l'entreprise, des processus commerciaux impliqués et de la capacité de bien les documenter. L'analyste identifie les différentes parties prenantes du système et s'efforce d'impliquer les personnes appropriées dans le processus d'analyse.

Avant d'analyser le problème ou le système concerné, l'analyste doit a) identifier clairement le problème, b) obtenir l'approbation du projet, c) identifier les parties prenantes et d) élaborer un plan de suivi du projet. La phase d'analyse du projet peut être décomposée en cinq étapes.

• Rechercher et identifier les détails

- Spécifier les exigences
- Décidez quelles exigences sont les plus importantes
- Créer un dialogue montrant comment l'utilisateur interagit avec le système existant
- Demander aux utilisateurs de critiquer la liste des exigences qui ont été développées

La phase d'analyse implique à la fois l'analyste d'affaires et les utilisateurs. Il est important de réaliser le rôle que les utilisateurs prennent dans l'analyse du système. Les utilisateurs peuvent avoir des informations importantes sur le fonctionnement du système actuel et suggérer des améliorations.

Une fois les exigences déterminées, l'analyste commence le processus de traduction de ces exigences en conception de systèmes d'information. Il est important de comprendre les différentes solutions technologiques qui fonctionneront et de proposer plusieurs solutions de rechange au client, en fonction des contraintes budgétaires, des contraintes technologiques et de la culture de l'entreprise. Une fois la solution sélectionnée, l'analyste créera un document détaillé décrivant le nouveau système. Ce nouveau document exigera que l'analyste comprenne comment s'exprimer dans le langage technique des développeurs de systèmes.

La phase de conception permet d'identifier les composants du nouveau système, y compris la manière dont ils sont liés les uns aux autres. Le concepteur doit communiquer clairement avec les développeurs de logiciels ainsi qu'avec les administrateurs de bases de données en utilisant une terminologie cohérente avec ces deux spécialités. La phase de conception du projet peut être décomposée en six étapes.

- 1. Concevoir l'environnement matériel
- 2. Concevoir le logiciel
- 3. Concevoir comment le nouveau système s'interfacera avec les utilisateurs
- 4. Concevoir des interfaces matérielles
- 5. Concevoir des tables de base de données
- 6. Concevoir la sécurité du système

Un analyste d'affaires n'est généralement pas celui qui fait le développement réel du système d'information. Le document de conception créé par l'analyste d'affaires fournit les détails nécessaires à la création du système. Il est transmis à un développeur qui écrit réellement le logiciel et à l'administrateur de la base de données qui construit la base de données et les tables qui la composent.

Parfois, le système peut être assemblé à partir de composants disponibles sur le marché par une personne appelée intégrateur de systèmes. Il s'agit d'un type spécifique d'analyste d'affaires qui comprend comment faire fonctionner différents progiciels les uns avec les autres.

Pour devenir analyste d'affaires, vous devez avoir une formation en analyse d'affaires et en conception de systèmes. De nombreux analystes travaillent d'abord en tant que développeurs et ont une expérience

#### 24 | EMPLOIS EN SYSTÈMES D'INFORMATION

commerciale avant de devenir analystes d'affaires. Il est essentiel pour les analystes de comprendre clairement le but de l'entreprise d'intérêt, sachant que toutes les entreprises sont uniques.

### **L'analyste d'affaires : illustration des compétences requises**

Si on avait à résumer l'analyse d'affaires en une phrase, elle se lirait ainsi :

« La pratique consistant à permettre le changement dans un contexte organisationnel en définissant les besoins et en recommandant des solutions qui apportent de la valeur aux parties prenantes ». 1

L'analyste d'affaires est un véritable agent du changement. Ce dernier joue un rôle primordial afin de déceler les besoins de changement et ensuite mettre en œuvre ces derniers. Les domaines de compétence dans lesquels il opère sont variés. Alors qu'un employé peut travailler sur un projet de transformation numérique pour une entreprise œuvrant dans le secteur financier, un autre peut chercher des solutions en marketing pour une entreprise du secteur de la mode. C'est ce qui rend cette carrière intéressante pour les étudiants de commerce de diverses spécialités qui possèdent également une excellente maîtrise des processus d'affaires et une bonne connaissance des systèmes d'information. Si cette perspective de carrière pique votre curiosité, vous cherchez peut-être à en apprendre davantage sur le profil d'un employé typique. Notez que même si vous n'envisagez pas d'obtenir le titre formel d'analyste d'affaires, il est fort probable que vous soyez invité-e à jouer ce rôle dans un projet avec une composante TI au sein de votre future organisation.

Le BABOK, soit le corpus de connaissances de l'analyste d'affaires, définit six compétences sous-jacentes à cette profession. Nous les énumérons ci-après tout en présentant la façon dont elles s'insèrent dans les tâches de l'analyste d'affaires.

### Pensée analytique et résolution de problèmes

L'analyste d'affaires est porté à utiliser des techniques d'analyse afin de relever les problèmes et les opportunités pour ultimement transformer les processus de l'organisation. Pour ce faire, il doit consulter une variété de documents (chiffriers, diagrammes, guide d'utilisateur, etc.) en vue de comprendre la situation et l'environnement qui l'entoure. Sa créativité lui permet d'avancer

<sup>1.</sup> International Institude of Business Analysis. (2015). *A Guide to the Business Analysis Body of Knowledge (BABOK guide), version 3.0*.

des alternatives et de supporter de façon efficace la prise de décision au sujet de la solution qui procure le plus de valeur pour l'organisation.

#### Caractéristiques comportementales

En vue de gagner la confiance et le respect des parties prenantes, l'analyste d'affaires doit s'équiper d'une série de caractéristiques comportementales. Si la confiance n'est pas gagnée, il deviendra plus difficile pour l'analyste d'obtenir les informations nécessaires à son emploi, ce qui se répercutera négativement sur les résultats. Un bon sens d'éthique, une bonne gestion du temps, un bon sens de l'organisation et une faculté d'adaptation aux clients peuvent tous accroître ce sentiment de confiance.

### Connaissances des affaires

Étant un intermédiaire entre les acteurs de l'organisation qui expriment un besoin et le personnel technique, l'analyste doit avoir une bonne connaissance du monde des affaires.

« Bien que les analystes d'affaires puissent provenir d'une formation en informatique ou en commerce, il semble qu'ils soient plus nombreux à venir du côté commerce aujourd'hui qu'il y a seulement dix ans. »<sup>2</sup>

Les similitudes qui existent entre les organisations permettent à l'analyste de tirer parti des connaissances qu'il a acquises lors de l'implémentation de solutions antérieures pour faire face à ses projets courants. Or, ce dernier doit demeurer vigilant quant aux différences entre les organisations ou les industries. Ces nuances pourraient avoir un impact sur la façon dont la solution conduit ou non aux résultats désirés.

### Compétences en communication

L'analyste doit s'engager dans un dialogue continu avec les parties prenantes afin de déterminer les besoins et les attentes de celles-ci. Pour recueillir l'information pertinente, une des techniques préconisées est l'entrevue. Or, pour obtenir un niveau de détail suffisant, l'analyste doit bien structurer le déroulement de l'entretien en posant les bonnes questions au bon moment. S'adapter au niveau de connaissance de l'employé et à la terminologie qu'il utilise s'avère une

<sup>2.</sup> Jonasson, H. (2016). *CBAP Certification and BABOK Study Guide (1re éd.)*. Auerbach Publications. [https://doi-org.proxy.bib.uottawa.ca/](https://doi-org.proxy.bib.uottawa.ca/10.1201/9781315367347) [10.1201/9781315367347](https://doi-org.proxy.bib.uottawa.ca/10.1201/9781315367347)

bonne approche. Le langage corporel et l'écoute active sont deux facettes de la communication qui affecteront la capacité de parvenir à une compréhension mutuelle du message transmis. Outre la communication avec le client, l'analyste doit aussi posséder la capacité de vulgariser les besoins des clients au programmeur.

#### Compétences en matière d'interaction

L'analyste d'affaires est souvent appelé à travailler en équipe. D'ailleurs, une grande partie de son temps est consacré à des réunions avec les parties prenantes. Il joue un rôle de facilitateur afin d'engager ces dernières dans des discussions. S'en suit parfois une tâche de négociation et de résolution de conflits. La négociation est souvent requise dans la phase d'analyse lorsque plusieurs décisions doivent être prises quant aux ressources allouées au projet. L'analyste d'affaires doit alors transmettre ses connaissances du contexte afin que tous reconnaissent la valeur des besoins. Son leadership et son influence sont ensuite importants afin de valoriser les changements proposés. Lorsque les acteurs impliqués dans la solution fournissent soutien et collaboration et que la résistance au changement est minimisée, les chances de succès du projet sont plus élevées.

#### Outils et technologie

Bien que l'analyste ne soit pas responsable d'écrire le code ou de développer le programme, il doit comprendre les technologies et les systèmes en place dans l'entreprise. Par ailleurs, ses tâches vont le porter à utiliser une vaste gamme d'outils. Une maîtrise des technologies bureautiques s'avère un bon point de départ. L'analyste doit, entre autres, utiliser des logiciels de traitement de texte pour colliger les exigences et des logiciels de présentation pour avancer des idées aux parties prenantes. Certaines tâches par contre requièrent des outils plus spécialement conçus pour le travail d'un analyste d'affaires. À titre d'exemple, les outils de modélisations (Microsoft Visio par exemple) offrent un apport visuel à la compréhension de la portée, des règles d'affaires, des exigences, des entités, des parties prenantes, du contexte ainsi qu'à la relation qui existe entre ces éléments. Terminons en notant que l'analyste d'affaires ne doit pas utiliser la meilleure technologie, mais plutôt la technologie qui répond le mieux au besoin des parties prenantes, surtout lorsqu'il vient à sélectionner les outils de communication.

#### **Références**

International Institute of Business Analysis. (2015). A Guide to the Business Analysis Body of Knowledge (BABOK guide), version 3.0.

International Institute of Business Analysis. (s. d.). What is Business Analysis? <https://www.iiba.org/professional-development/career-centre/what-is-business-analysis/>

Jonasson, H. (2016). CBAP Certification and BABOK Study Guide (1re éd.). Auerbach Publications. <https://doi-org.proxy.bib.uottawa.ca/10.1201/9781315367347>

### **Programmeur/Développeur**

Les programmeurs passent leur temps à écrire du code informatique dans un langage de programmation. Dans le cas du développement de systèmes, les programmeurs tentent généralement de respecter les spécifications de conception qui leur sont données par un analyste/concepteur de systèmes. Il existe de nombreux styles différents de développement de logiciels. Un programmeur peut travailler seul pendant de longues périodes ou travailler en équipe avec d'autres développeurs. Un programmeur doit être capable de comprendre les processus complexes ainsi que les subtilités d'un ou plusieurs langages de programmation.

### **Ingénieur informaticien**

Les ingénieurs informaticiens conçoivent les appareils informatiques qui sont utilisés tous les jours. Il existe de nombreux types d'ingénieurs informaticiens qui travaillent sur une variété de différents types de dispositifs et de systèmes. Certains des emplois les plus importants en ingénierie informatique sont les suivants :

- **Ingénieur en matériel.** Un ingénieur en matériel conçoit du matériel et des composants de test tels que des microprocesseurs, des dispositifs de mémoire, des routeurs et des réseaux. Souvent, un ingénieur en matériel est à la fine pointe de la technologie informatique et crée des choses tout à fait nouvelles. D'autres fois, le travail de l'ingénieur en matériel consiste à reconcevoir un composant existant pour qu'il fonctionne plus rapidement ou consomme moins d'énergie. Souvent, le travail de l'ingénieur en matériel consiste à écrire du code pour créer un programme qui sera implémenté directement sur une puce informatique.
- **Ingénieur logiciel.** Les ingénieurs logiciels ont tendance à se concentrer sur un domaine spécifique du logiciel, comme les systèmes d'exploitation, les réseaux, les applications ou les bases de données. Les ingénieurs logiciels utilisent trois domaines de compétences principaux : l'informatique, l'ingénierie et les mathématiques.

#### 28 | EMPLOIS EN SYSTÈMES D'INFORMATION

- **Ingénieur système.** Un ingénieur système prend les composants conçus par d'autres ingénieurs et les fait fonctionner ensemble, en se concentrant sur l'intégration du matériel et des logiciels. Par exemple, pour construire un ordinateur, la carte mère, le processeur, la mémoire et le disque dur doivent tous fonctionner ensemble. Un ingénieur système a de l'expérience avec de nombreux types de matériel et de logiciels différents et sait comment les intégrer pour créer de nouvelles fonctionnalités.
- **Ingénieur réseau.** Un ingénieur réseau comprend les exigences en réseau d'une organisation, puis conçoit un système de communication pour répondre à ces besoins, en utilisant le matériel et les logiciels de mise en réseau, parfois appelés système d'exploitation réseau. Les ingénieurs réseau conçoivent aussi bien des réseaux locaux que des réseaux étendus.

Il existe de nombreux types d'ingénieurs informaticiens et les descriptions de poste se chevauchent souvent. Bien que de nombreuses personnes puissent se qualifier d'ingénieurs sur la base de l'intitulé de leur poste au sein de l'entreprise, il existe également un titre professionnel d'« ingénieur professionnel » qui comporte des exigences spécifiques. Au Canada, les provinces et les territoires ont leur propre ensemble d'exigences pour l'utilisation de ce titre, tout comme dans différents pays du monde. Le plus souvent, il faut passer un examen pour obtenir sa licence professionnelle.

# **Opérations et administration des systèmes d'information**

Un autre groupe de professionnels des systèmes d'information est impliqué dans les opérations et l'administration quotidiennes des technologies de l'information. Ces personnes doivent assurer le fonctionnement et la mise à jour des systèmes afin que le reste de l'organisation puisse utiliser ces ressources le plus efficacement possible.

### **Opérateur informatique**

Un opérateur informatique est la personne qui supervise les ordinateurs centraux et les centres de données dans les organisations. Il doit notamment veiller à la mise à jour des systèmes d'exploitation, à la disponibilité de la mémoire et du stockage sur disque, à la redondance (pensez à l'électricité, la connectivité à Internet et les sauvegardes des bases de données) et à la supervision de l'environnement physique de l'ordinateur. Étant donné que les ordinateurs centraux sont de plus en plus remplacés par des serveurs, des systèmes de gestion de stockage et d'autres plates-formes, les tâches des opérateurs informatiques se sont élargies et incluent le travail avec ces systèmes spécialisés.

### **Administrateur de base de données**

Un administrateur de base de données est la personne qui conçoit et gère les bases de données d'une
organisation. Cette personne crée et maintient les bases de données qui sont utilisées dans le cadre des applications ou de l'entrepôt de données. L'administrateur de bases de données consulte également les analystes d'affaires et les programmeurs sur les projets qui nécessitent l'accès ou la création de bases de données.

## **Centre d'assistance/Analyste de soutien**

La plupart des entreprises de taille moyenne à grande ont leur propre service d'assistance informatique. Le service d'assistance est la première ligne d'appui pour les utilisateurs d'ordinateurs dans l'entreprise. Les utilisateurs d'ordinateurs qui rencontrent des problèmes ou qui ont besoin d'informations peuvent contacter le service d'assistance pour obtenir de l'aide. Souvent, un employé du service d'assistance est un employé de niveau junior capable de répondre aux problèmes de base pour lesquels les utilisateurs ont besoin d'aide. Les analystes du service d'assistance travaillent avec des analystes de niveau supérieur ou disposent d'une base de connaissances informatique pour les aider à étudier les problèmes en question. Le service d'assistance est un excellent point de départ pour travailler dans l'informatique, car il vous expose à toutes les différentes technologies de l'entreprise. Pour réussir, un analyste du service d'assistance doit avoir de bonnes compétences en communication et un intérêt sincère pour aider les utilisateurs.

## **Formateur en informatique**

Un formateur en informatique donne des cours pour enseigner aux gens des compétences informatiques spécifiques. Par exemple, si un nouveau progiciel de gestion intégré est installé dans une organisation, une partie du processus de mise en œuvre consiste à enseigner à tous les utilisateurs comment utiliser le nouveau système. Un formateur peut travailler pour une entreprise de logiciels et être embauché pour offrir des cours en cas de besoin ; un formateur peut travailler pour une entreprise qui propose des sessions de formation régulières. Il peut aussi être employé à temps plein par une organisation pour répondre à tous ses besoins en matière de formation informatique. Pour réussir en tant que formateur, vous devez être capable de communiquer clairement des concepts techniques et de faire preuve de patience avec les apprenants.

# **Gestion des systèmes d'information**

La gestion des fonctions des systèmes d'information est essentielle au succès des systèmes d'information au sein de l'organisation. Voici quelques-uns des emplois associés à la gestion des systèmes d'information.

## **Directeur des systèmes d'information (DSI)**

Le directeur des systèmes d'information (DSI) *(Chief information officer (CIO))* est le chef de la fonction des systèmes d'information. Cette personne aligne les plans et les opérations des systèmes d'information avec les objectifs stratégiques de l'organisation. Ses tâches comprennent la budgétisation, la planification stratégique

#### 30 | EMPLOIS EN SYSTÈMES D'INFORMATION

et les décisions relatives au personnel pour la fonction des systèmes d'information. Le DSI doit également être le visage du département informatique au sein de l'organisation. Cela implique de travailler avec les hauts dirigeants de tous les secteurs de l'organisation pour assurer une bonne communication, une bonne planification et une bonne budgétisation.

Il est intéressant de noter que le poste de DSI ne requiert pas nécessairement une grande expertise technique. Bien que cela soit utile, il est plus important pour cette personne d'avoir de bonnes compétences en gestion et de comprendre l'entreprise. De nombreuses organisations n'ont pas de personne portant le titre de DSI. Au lieu, le responsable de la fonction des systèmes d'information est appelé vice-président des systèmes d'information ou directeur des systèmes d'information.

# **Gestionnaire fonctionnel**

Au fur et à mesure que l'organisation des systèmes d'information prend de l'ampleur, de nombreuses fonctions différentes sont regroupées et dirigées par un responsable. Ces responsables fonctionnels rendent des comptes au DSI et gèrent les employés de leur fonction spécifique. Par exemple, dans une grande organisation, il existe un groupe d'analystes d'affaires qui relèvent d'un responsable de la fonction d'analyse d'affaires.

# **Gestion de progiciel de gestion intégré (PGI)**

Les organisations utilisant un progiciel de gestion intégré ont besoin d'une ou plusieurs personnes pour gérer ces systèmes. Les responsables des PGI s'assurent que le système de PGI est complètement à jour, s'efforcent de mettre en œuvre les modifications nécessaires au PGI et consultent divers services utilisateurs sur les rapports ou les extraits de données nécessaires.

# **Chef de projets**

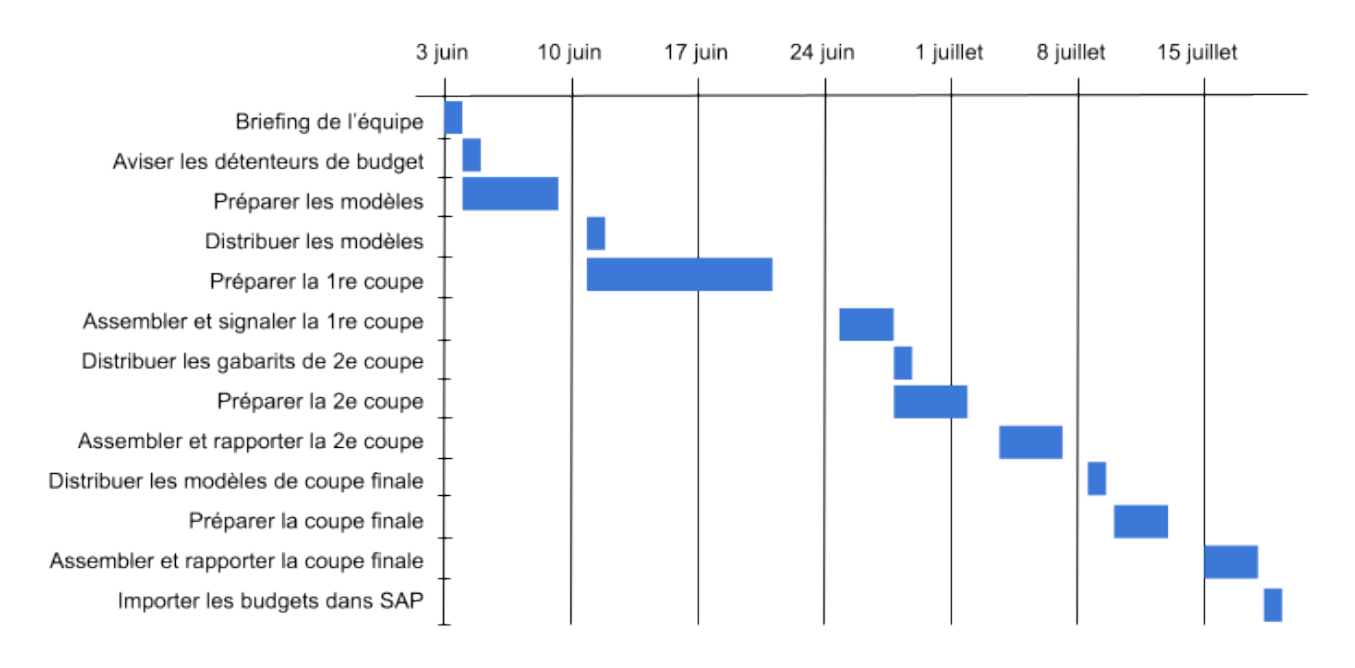

### Calendrier budgétaire annuel

### *Diagramme de Gantt pour la gestion de projets*

Les projets de systèmes d'information sont connus pour dépasser le budget et être livrés en retard. Dans de nombreux cas, un projet informatique qui échoue peut être fatal pour une entreprise. Un chef de projet est responsable du respect des délais et du budget des projets. Cette personne travaille avec les parties prenantes du projet pour garder l'équipe organisée et communique l'état du projet à la direction. Les diagrammes de Gantt, illustrés ci-dessus, sont utilisés pour illustrer graphiquement le calendrier, les tâches et les ressources d'un projet.

Un chef de projet n'a pas autorité sur l'équipe de projet. Il coordonne plutôt les calendriers et les ressources afin de maximiser les résultats du projet. Ce leader doit être un bon communicateur et une personne extrêmement organisée. Un chef de projet doit également avoir de bonnes aptitudes relationnelles. De nombreuses organisations exigent que chacun de leurs chefs de projet soit certifié en tant que [Professionel](https://www.pmi.org/certifications/project-management-pmp) en gestion de [projet](https://www.pmi.org/certifications/project-management-pmp) *(Project Management Professional (PMP)).* 

# **Responsable de la sécurité de l'information**

Un responsable de la sécurité de l'information est chargé de définir des politiques de sécurité de l'information pour une organisation, puis de superviser la mise en œuvre de ces politiques. Cette personne peut avoir

#### 32 | EMPLOIS EN SYSTÈMES D'INFORMATION

une ou plusieurs personnes qui lui rendent compte dans le cadre de l'équipe de sécurité de l'information. L'information étant devenue un atout essentiel, ce poste est devenu très important. Le responsable de la sécurité de l'information doit s'assurer que les informations de l'organisation restent protégées contre les menaces internes et externes.

### **Rôles émergents**

À mesure que la technologie évolue, de nombreux nouveaux rôles deviennent de plus en plus courants alors que d'autres diminuent. Par exemple, alors que nous entrons dans l'ère du « big data », nous constatons un besoin accru d'analystes de données et de spécialistes en intelligence d'affaires. De nombreuses entreprises embauchent désormais des experts en médias sociaux et des spécialistes des technologies mobiles. L'utilisation accrue de l'informatique en nuage et des technologies de machines virtuelles augmente également la demande d'expertise dans ces domaines.

**Cheminements de carrière dans les systèmes d'information** 

# **Exemples de cheminement** de carrière

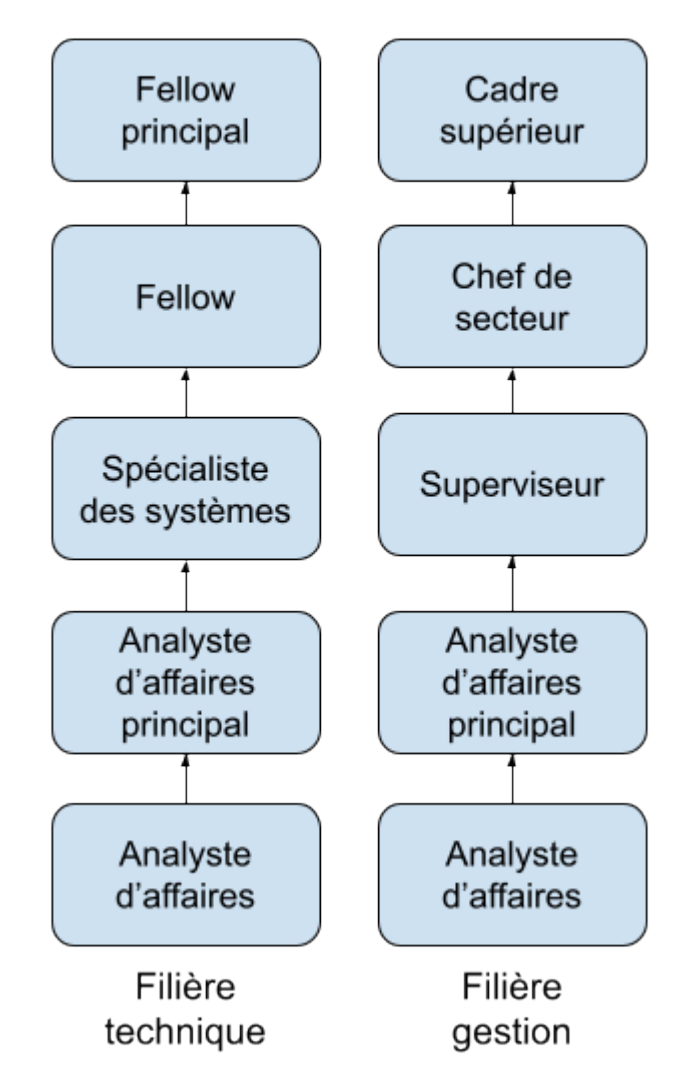

### *Comparaison des parcours professionnels dans les systèmes d'information*

Ces descriptions de postes ne représentent pas tous les emplois possibles au sein d'une organisation de systèmes d'information. Les grandes organisations auront des rôles plus spécialisés, tandis que les petites organisations pourront combiner certains de ces rôles. Beaucoup de ces rôles peuvent exister en dehors d'une organisation traditionnelle de systèmes d'information.

#### 34 | EMPLOIS EN SYSTÈMES D'INFORMATION

Travailler avec des systèmes d'information peut être un choix de carrière enrichissant. Que vous souhaitiez occuper des emplois très techniques (programmeur, administrateur de base de données) ou travailler avec des personnes (analyste d'affaires, formateur, chef de projet), de nombreux parcours professionnels sont possibles.

Souvent, les personnes occupant des emplois techniques qui souhaitant évoluer dans leur carrière se retrouvent face à un dilemme. Une personne peut continuer à faire du travail technique, où ses possibilités d'avancement sont parfois limitées, ou devenir un gestionnaire d'autres employés et s'engager dans une carrière en gestion. Dans de nombreux cas, les personnes qui maîtrisent les compétences techniques ne sont pas douées pour la gestion. Certaines organisations, en particulier celles qui valorisent fortement leurs employés techniquement compétents, créent une filière technique qui existe parallèlement à la filière de gestion afin de pouvoir conserver les employés qui contribuent à l'organisation grâce à leurs compétences techniques.

### **Encadré : Les certifications valent-elles la peine d'être poursuivies ?**

Alors que la technologie devient de plus en plus importante pour les entreprises, l'embauche d'employés ayant des compétences techniques devient critique. Mais comment une organisation peut-elle s'assurer que la personne qu'elle embauche possède les compétences nécessaires ? De nombreuses organisations incluent des certifications techniques comme condition préalable à l'embauche.

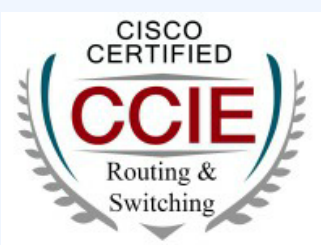

Cisco Certified Internetwork Expert.

Badge de certification CISCO

Les certifications sont des désignations données par un organisme de certification indiquant qu'une personne possède un niveau déterminé de connaissances dans une technologie donnée. Cet organisme de certification est souvent le vendeur du produit lui-même, bien qu'il existe également des organismes de certification indépendants, tels que CompTIA. Beaucoup de ces organisations proposent des filières de certification, permettant d'obtenir un certificat de base comme condition préalable à l'obtention de certificats plus avancés. Pour obtenir un certificat, vous assistez généralement à une ou plusieurs formations puis passez un ou plusieurs examens de certification. Réussir les examens avec un certain score vous qualifiera pour un certificat. Dans

la plupart des cas, ces cours et certificats ne sont pas gratuits. En fait, une certification hautement technique peut coûter des milliers de dollars. Parmi les certifications les plus demandées, citons [Microsoft](http://www.microsoft.com/learning/en/us/certification-overview.aspx) (certifications logicielles), [Cisco](https://www.cisco.com/c/fr_ca/training-events/career-certifications.html) (mise en réseau) et [SANS](http://www.sans.org/) (sécurité).

Pour de nombreuses personnes travaillant dans l'informatique, déterminer s'il faut poursuivre une ou plusieurs de ces certifications est une question importante. Pour de nombreux emplois, tels que ceux impliquant la mise en réseau ou la sécurité, un certificat sera requis par l'employeur afin de déterminer quels employés potentiels ont un niveau de compétence de base. Pour ceux qui sont déjà dans une carrière informatique, un certificat plus avancé peut conduire à une promotion. Pour ceux qui s'interrogent sur l'importance de la certification, la meilleure solution est de parler aux employeurs potentiels et à ceux qui travaillent déjà dans le domaine pour déterminer le meilleur choix.

# **Organisation de la fonction des systèmes d'information**

Dans les premières années de l'informatique, la fonction des systèmes d'information (généralement appelée « traitement des données ») était placée dans le service financier ou comptable de l'organisation. Lorsque l'informatique a pris de l'importance, une fonction distincte de systèmes d'information a été formée, mais elle était encore généralement placée sous la responsabilité du directeur financier et considérée comme une fonction administrative de l'entreprise. Dans les années 1980 et 1990, lorsque les entreprises ont commencé à se mettre en réseau en interne puis à se connecter à Internet, la fonction des systèmes d'information a été combinée avec les fonctions de télécommunications et désignée sous le nom de département des technologies de l'information (TI). Au fur et à mesure que le rôle de la technologie de l'information s'est accru, sa place dans l'organisation est devenue plus importante. Aujourd'hui, dans de nombreuses organisations, le responsable de l'informatique (le DSI) rend compte directement au PDG.

# **Où dans l'organisation les SI devraient-ils être ?**

Avant l'avènement de l'ordinateur personnel, la fonction des systèmes d'information était centralisée au sein des organisations afin de maximiser le contrôle sur les ressources informatiques. Lorsque le PC a commencé à proliférer, de nombreux départements au sein des organisations y ont vu une chance d'acquérir des ressources informatiques pour eux-mêmes. Certains départements ont créé un groupe de systèmes d'information interne, composé d'analystes d'affaires, de programmeurs et même d'administrateurs de bases de données. Ces groupes de SI départementaux étaient dédiés aux besoins d'information de leurs propres départements, offrant des délais d'exécution plus rapides et des niveaux de service plus élevés qu'un département informatique centralisé.

#### 36 | EMPLOIS EN SYSTÈMES D'INFORMATION

Cependant, le fait d'avoir plusieurs groupes de SI au sein d'une organisation a conduit à de nombreuses inefficacités. Il y avait maintenant plusieurs personnes exerçant les mêmes tâches dans différents départements. Cette décentralisation s'est également traduite par le stockage des données de l'entreprise à plusieurs endroits à travers l'entreprise.

Dans certaines organisations, une structure hiérarchique matricielle s'est développée dans laquelle le personnel informatique était placé au sein d'un département et relevait à la fois de la direction du département et de la direction fonctionnelle des SI. Les avantages d'un personnel des SI dédié à chaque service doivent être mis en balance avec la nécessité de mieux contrôler les ressources d'information stratégiques de l'entreprise.

Pour de nombreuses entreprises, ces questions sont résolues par la mise en œuvre du progiciel de gestion intégré (PGI) *(Enterprise resource planning (ERP))*. Étant donné qu'un PGI consolide la plupart des données d'entreprise dans une base de données unique, la mise en œuvre d'un système de PGI oblige les organisations à trouver les « silos » de données afin de pouvoir les réintégrer dans le système d'entreprise. Le PGI permet aux organisations de reprendre le contrôle de leurs informations et influence les décisions organisationnelles dans toute l'entreprise.

# **Externalisation**

Il arrive fréquemment qu'une organisation ait besoin d'une compétence particulière pour une période de temps limitée. Au lieu de former les employés existants ou d'embaucher de nouveaux employés, il peut s'avérer plus judicieux d'externaliser le travail. L'externalisation peut être utilisée dans de nombreuses situations différentes au sein de la fonction des systèmes d'information, telles que la conception et la création d'un nouveau site Web ou la mise à niveau d'un progiciel de gestion intégré. Certaines organisations considèrent l'externalisation comme une mesure de réduction des coûts et choisissent de sous-traiter un groupe ou un service en entier.

# **Nouveaux modèles d'organisations**

L'intégration des technologies de l'information a influencé la structure des organisations. La capacité accrue de communiquer et de partager l'information a conduit à un « aplatissement » de la structure organisationnelle en raison de la suppression d'un ou plusieurs niveaux de gestion.

La structure organisationnelle en réseau est un autre changement rendu possible par les systèmes d'information. Dans une structure organisationnelle en réseau, des groupes d'employés peuvent travailler de manière quelque peu indépendante pour accomplir un projet. Les personnes possédant les bonnes compétences sont réunies pour un projet et sont ensuite libérées pour travailler sur d'autres projets lorsque celui-ci est terminé. Ces groupes sont quelque peu informels et permettent à tous les membres du groupe de maximiser leur efficacité.

# **Utilisateurs des systèmes d'information – Types d'utilisateurs**

Outre les personnes qui travaillent à la création, à l'administration et à la gestion des systèmes d'information, il existe un autre groupe de personnes extrêmement important, à savoir les utilisateurs des systèmes d'information. Ce groupe représente un très grand pourcentage des employés d'une organisation. Si l'utilisateur n'est pas capable d'apprendre et d'utiliser avec succès le système d'information, ce dernier est voué à l'échec.

#### *Types d'utilisateurs pour l'adoption de la technologie*

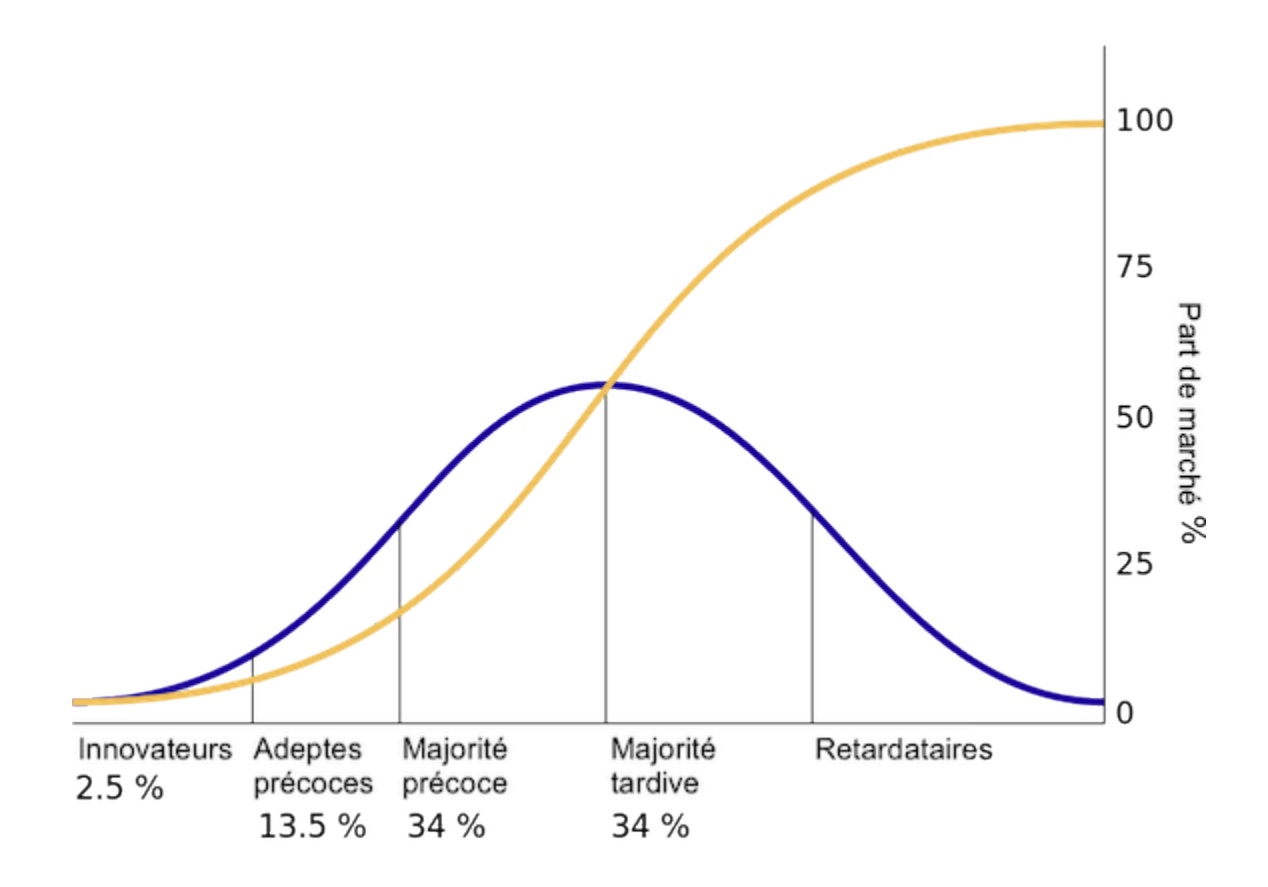

#### *Diffusion de l'innovation*

Un outil qui peut être utilisé pour comprendre comment les utilisateurs adopteront une nouvelle technologie provient d'une étude réalisée en 1962 par Everett Rogers. Dans son livre «*Diffusion of Innovation*» 3 , Rogers a étudié comment les agriculteurs adoptaient les nouvelles technologies et a remarqué que le taux d'adoption

#### 38 | EMPLOIS EN SYSTÈMES D'INFORMATION

commençait lentement puis augmentait de façon spectaculaire une fois que l'adoption atteignait un certain point. Il a identifié cinq types d'utilisateurs de technologies :

- **Innovateurs.** Les innovateurs sont les premiers individus à adopter une nouvelle technologie. Les innovateurs sont prêts à prendre des risques, sont les plus jeunes, appartiennent à la classe sociale la plus élevée, disposent de grandes liquidités financières, sont très sociables et ont le contact le plus étroit avec les sources scientifiques et l'interaction avec d'autres innovateurs. La tolérance au risque est élevée, il existe donc une volonté d'adopter des technologies qui pourraient finalement échouer. Les ressources financières aident à absorber ces échecs (Rogers, 1962, p. 282).
- **Adeptes précoces.** Les adeptes précoces sont ceux qui adoptent l'innovation peu de temps après qu'une technologie a été introduite et prouvée. Ces personnes ont le plus haut degré de leadership d'opinion parmi les autres catégories d'adeptes, ce qui signifie qu'ils peuvent influencer les opinions de la plus grande majorité. Les caractéristiques comprennent le fait d'être plus jeune, d'avoir un statut social plus élevé, de posséder plus de liquidités financières, d'avoir une éducation avancée et d'être plus conscient socialement que les adeptes tardifs. Ces utilisateurs sont plus discrets dans les choix d'adoption que les innovateurs, et réalisent qu'un choix d'adoption judicieux les aidera à maintenir une position de communication centrale (Rogers, 1962, p. 283).
- **Majorité précoce.** Les individus de cette catégorie adoptent une innovation après un laps de temps plus ou moins long. Ce temps d'adoption est nettement plus long que celui des innovateurs et des adeptes précoces. Ce groupe a tendance à être plus lent dans le processus d'adoption, a un statut social supérieur à la moyenne, a des contacts avec les adeptes précoces et occupe rarement des positions de leadership d'opinion dans un système (Rogers, 1962, p. 283).
- **Majorité tardive.** La majorité tardive adoptera une innovation après le membre moyen de la société. Ces individus abordent une innovation avec un degré élevé de scepticisme, ont un statut social inférieur à la moyenne, très peu de liquidités financières, sont en contact avec d'autres membres de la majorité tardive et de la majorité précoce et font preuve de très peu de leadership d'opinion.
- **Retardataires.** Les individus de cette catégorie sont les derniers à adopter une innovation. Contrairement à ceux des catégories précédentes, les individus de cette catégorie ne font preuve d'aucun leadership d'opinion. Ces personnes ont généralement une aversion pour les agents de changement et ont tendance à être plus âgées. Les retardataires ont généralement tendance à se concentrer sur les « traditions », sont susceptibles d'avoir le statut social le plus bas et la plus faible liquidité financière, d'être les plus âgés de tous les autres adeptes et d'être en contact uniquement avec leur famille et leurs amis proches.<sup>4</sup>

Ces cinq types d'utilisateurs peuvent également être transposés aux utilisateurs de technologies de

l'information et fournir des informations supplémentaires sur la façon de mettre en œuvre de nouveaux systèmes d'information au sein de l'organisation. Par exemple, lors du déploiement d'un nouveau système, le service informatique peut vouloir identifier les innovateurs et les adeptes précoces au sein de l'organisation et travailler d'abord avec eux, puis tirer parti de leur adoption pour diriger le reste de la mise en œuvre vers les autres utilisateurs.

Éléments clés à retenir

Dans ce chapitre, nous avons passé en revue les nombreuses catégories d'individus qui constituent la composante humaine des systèmes d'information. Le monde des technologies de l'information évolue si rapidement que de nouveaux rôles sont constamment créés et que des rôles qui existaient depuis des décennies sont progressivement supprimés. Cette section devrait vous avoir donné une bonne idée et appréciation de l'importance de la composante humaine des systèmes d'information.

#### Questions et exercices

- 1. Décrivez le rôle d'un analyste d'affaires.
- 2. Quels sont les différents rôles d'un ingénieur informaticien ?
- 3. Quelles sont les missions d'un opérateur informatique ?
- 4. Que fait le DSI ?
- 5. Décrivez le travail d'un chef de projet.
- 6. Expliquez l'intérêt d'avoir deux parcours professionnels différents dans les systèmes d'information.
- 7. Quels sont les avantages et les inconvénients de centraliser la fonction des technologies de l'information ?
- 8. Quel impact les technologies de l'information ont-elles eu sur l'organisation des entreprises ?
- 9. Quels sont les cinq types d'utilisateurs des systèmes d'information ?
- 10. Pourquoi une organisation externaliserait-elle ?
- 11. Quel emploi en technologie de l'information aimeriez-vous occuper ? Quelles sont les fonctions de l'emploi qui vous intéresse ?
- 12. Passez quelques minutes sur [Dice,](http://dice.com/) [Monster](http://monster.com/) ou [Indeed](https://emplois.ca.indeed.com/) pour trouver des emplois en technologie de l'information dans votre région. Quels sont les emplois en TI actuellement disponibles ? Quelles sont les compétences et la formation requises pour cet emploi
- 13. Comment la fonction des technologies de l'information est-elle organisée dans votre école ou sur votre lieu de travail ? Dans quelle mesure est-elle centralisée ou décentralisée ?
- 14. Quel type d'utilisateur des technologies de l'information êtes-vous ? Jetez un coup d'œil aux cinq types d'adeptes de technologies, où pensez-vous vous situer dans ce modèle ?

#### **Référence**

Bourgeois, D. T., Smith, J. L., Wang, S., et Mortati, J. (2019) *Information Systems for Business and Beyond.* [https://opentextbook.site/informationsystems2019/front-matter/title-page-information-systems](https://opentextbook.site/informationsystems2019/front-matter/title-page-information-systems-introduction/)[introduction/](https://opentextbook.site/informationsystems2019/front-matter/title-page-information-systems-introduction/) 

4.

# L'APLATISSEMENT DU MONDE SELON THOMAS FRIEDMAN

Objectifs d'apprentissage

- Expliquer le concept de mondialisation;
- décrire le rôle des technologies de l'information dans la mondialisation; et
- identifier les problèmes rencontrés par les entreprises face à l'économie mondiale.

# **Introduction**

L'Internet a câblé le monde. Aujourd'hui, il est tout aussi simple de communiquer avec quelqu'un à l'autre bout du monde que de parler à son voisin. Mais gardez à l'esprit que de nombreuses entreprises ont tenté d'externaliser différents besoins technologiques, pour découvrir que "l'approvisionnement de proximité" (l'externalisation vers des pays auxquels votre pays est physiquement connecté) présentait plus d'avantages. Cette section examine les implications de la mondialisation et l'impact qu'elle a sur le monde.

# **Qu'est-ce que la mondialisation ?**

La mondialisation fait référence à l'intégration des biens, des services et de la culture entre les nations du monde. La mondialisation n'est pas nécessairement un phénomène nouveau. À bien des égards, la mondialisation existe depuis l'époque de la colonisation européenne. De nouvelles avancées dans les technologies des télécommunications et des transports ont accéléré la mondialisation. L'avènement de l'Internet à l'échelle mondiale a fait de toutes les nations des voisins virtuels.

L'Internet est vraiment un phénomène mondial. En décembre 2017, Internet était utilisé par plus de 4,1

#### 42 | L'APLATISSEMENT DU MONDE SELON THOMAS FRIEDMAN

milliards de personnes dans le monde.<sup>1</sup> De ses débuts aux États-Unis dans les années 1970 au développement du World Wide Web dans les années 1990, en passant par les réseaux sociaux et le commerce électronique d'aujourd'hui, Internet n'a cessé d'accroître l'intégration entre les pays, faisant de la mondialisation une réalité pour les citoyens du monde entier.

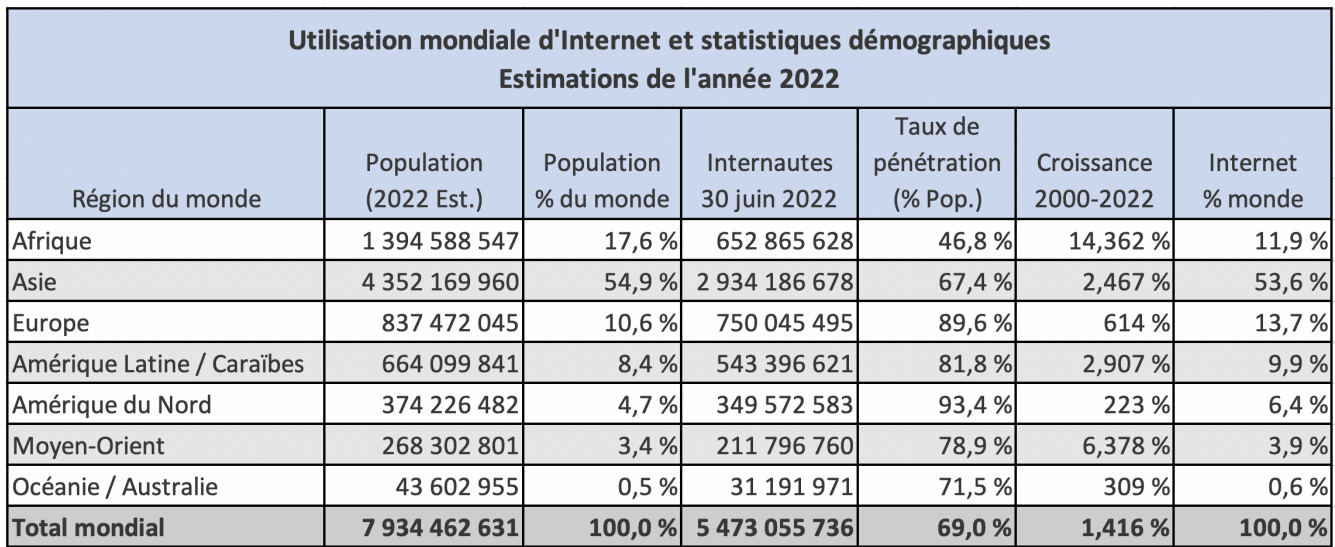

Statistiques Internet par continent. Source : <https://www.internetworldstats.com/stats.htm> (traduction)

# **La société en réseau**

En 1996, le chercheur en sciences sociales Manuel Castells a publié The Rise of the Network Society, dans lequel il a identifié de nouvelles manières d'organiser l'activité économique autour des réseaux fournis par les nouvelles technologies de télécommunication. Cette nouvelle activité économique mondiale était différente de celle du passé, car « c'est une économie capable de fonctionner comme une unité en temps réel à l'échelle planétaire. » $^2$  Le fait que le monde soit connecté via Internet a des implications considérables.

# **Le monde est plat**

Le livre de 2005 de Thomas Friedman, The World Is Flat, utilise des preuves anecdotiques pour présenter

<sup>1.</sup> Internet World Stats. (s. d.). *World Internet Users and 2018 Population Stats*.<http://internetworldstats.com/>

<sup>2.</sup> Librement traduit de Castells, M. (2000). *The Rise of the Network Society* (2e éd.). Blackwell Publishers, Inc.

l'impact que l'ordinateur personnel, Internet et les logiciels de communication ont eu sur les entreprises, en particulier l'impact sur la mondialisation. Trois ères de la mondialisation sont définies au début du livre. $^3\!:\,$ 

- La « mondialisation 1.0 » s'est produite de 1492 jusqu'à environ 1800. À cette époque, la mondialisation était centrée sur les pays. Il s'agissait de savoir combien de puissance en matière de chevaux, de vent et de vapeur un pays possédait et avec quelle créativité elle les déployait. Le monde est passé de la taille « grande » à la taille « moyenne ».
- La « mondialisation 2.0 » s'est produite d'environ 1800 à 2000, interrompue seulement par les deux guerres mondiales. À cette époque, la force dynamique motrice du changement était les entreprises multinationales. Le monde est passé de la taille « moyenne » à la taille « petite ».
- La « mondialisation 3.0 » est notre ère actuelle, qui a débuté en l'an 2000. La convergence de l'ordinateur personnel, des connexions Internet par fibre optique et des logiciels a créé une « plate-forme du monde plat » qui permet à de petits groupes et même à des individus de se mondialiser. Le monde est passé de la taille « petite » à la taille « minuscule ».

Selon Friedman, cette troisième ère de mondialisation a été provoquée, à bien des égards, par les technologies de l'information. Certaines des technologies spécifiques incluent :

- **Interface utilisateur graphique pour l'ordinateur personnel popularisée à la fin des années 1980.** Avant l'interface utilisateur graphique, l'utilisation d'un ordinateur était relativement difficile, les utilisateurs devant taper des commandes plutôt que de cliquer sur une souris. En faisant de l'ordinateur personnel quelque chose que tout le monde peut utiliser, l'ordinateur est devenu un outil pour pratiquement tout le monde et non seulement pour ceux intrigués par la technologie. Selon Friedman, l'ordinateur personnel a rendu les gens plus productifs et, avec l'évolution d'Internet, a simplifié la communication d'informations dans le monde entier.
- **Développement de l'infrastructure Internet pendant le boom des dot-com à la fin des années 90.**  À la fin des années 90, les entreprises de télécommunications ont posé des milliers de kilomètres de câbles à fibres optiques dans le monde entier, transformant les communications réseau en une marchandise. En même temps, les protocoles Internet, tels que SMTP (courriel), HTML (pages Web) et TCP/IP (communications réseau) sont devenus des normes disponibles gratuitement et utilisées par tous via leurs programmes de courrier électronique et leurs navigateurs Web.
- **Introduction de logiciels pour automatiser et intégrer les processus d'affaires.** Alors qu'Internet continuait de croître et devenait la forme de communication dominante, il est devenu essentiel de s'appuyer sur les normes développées précédemment afin que les sites Web et les applications

<sup>3.</sup> Friedman, T. L. (2005). *The world is flat: A brief history of the twenty-first century*. Farrar, Straus and Giroux.

#### 44 | L'APLATISSEMENT DU MONDE SELON THOMAS FRIEDMAN

fonctionnant sur Internet fonctionnent bien ensemble. Friedman appelle cela « logiciel de flux de travail », c'est-à-dire un logiciel qui permet aux gens de travailler ensemble plus facilement et qui permet à différents logiciels et bases de données de s'intégrer plus facilement les uns aux autres. Les systèmes de traitement des paiements et les calculateurs d'expédition en sont des exemples.

Ces trois technologies se sont réunies à la fin des années 90 pour créer une « plate-forme de collaboration mondiale ». Une fois ces technologies en place, elles ont continué à évoluer. Friedman souligne également quelques autres technologies qui ont contribué à la plate-forme du monde plat, à savoir le mouvement open source et l'avènement des technologies mobiles.

# **La firme mondiale**

La nouvelle ère de la mondialisation permet à pratiquement toutes les entreprises de s'internationaliser. En accédant à cette nouvelle plate-forme de technologies, la vision de Castells de travailler comme une unité en temps réel à l'échelle planétaire peut devenir une réalité. Parmi les avantages, citons :

- **Capacité de localiser l'expertise et la main-d'œuvre dans le monde entier.** Au lieu d'attirer des employés de leur région, les organisations peuvent désormais embaucher des personnes issues du bassin de main-d'œuvre mondial. Cela permet également aux organisations de payer un coût de main-d'œuvre inférieur pour le même travail en fonction du salaire en vigueur dans les différents pays.
- **Capacité de fonctionner 24 heures sur 24**. Avec des employés répartis sur différents fuseaux horaires dans le monde entier, une organisation peut littéralement fonctionner 24 heures sur 24, en transférant le travail sur des projets d'une partie du monde à l'autre alors que la journée de travail normale se termine dans une région et commence dans une autre. Il y a quelques années, trois personnes ont décidé d'ouvrir une société d'hébergement Web. Elles se sont stratégiquement installées dans trois endroits du monde à huit heures d'intervalle, offrant à leur entreprise une couverture 24 heures sur 24 tout en permettant à chacun de travailler pendant la journée ouvrable normale. Les dépenses d'exploitation ont été minimisées et l'entreprise a fourni une assistance 24h/24 et 7j/7 aux clients du monde entier.
- **Marché plus vaste pour leurs produits.** Une fois qu'un produit est vendu en ligne, il peut être acheté par une clientèle mondiale. Même si les produits d'une entreprise ne plaisent pas au-delà des frontières de son propre pays, le fait d'être en ligne rend le produit plus visible pour les consommateurs de ce pays.

Afin de tirer pleinement parti de ces nouvelles capacités, les entreprises doivent comprendre qu'il existe également des défis à relever lorsqu'il s'agit de traiter avec des employés et des clients de cultures différentes. Voici quelques-uns de ces défis :

• **Différences d'infrastructure.** Chaque pays possède sa propre infrastructure avec différents niveaux de

qualité et de bande passante. Une entreprise ne peut pas s'attendre à ce que tous les pays avec lesquels elle traite aient les mêmes vitesses Internet.

- **Lois et règlementations du travail.** Différents pays (même différents états des États-Unis) ont des lois et des règlements différents. Une entreprise qui souhaite embaucher des employés d'autres pays doit comprendre les différentes règlementations et préoccupations.
- **Restrictions légales.** De nombreux pays ont des restrictions sur ce qui peut être vendu ou comment un produit peut être commercialisé. Il est important pour une entreprise de comprendre ce qui est autorisé. Par exemple, en Allemagne, il est illégal de vendre quoi que ce soit en rapport avec les nazis.
- **Langue, coutumes et préférences**. Chaque pays a sa propre culture unique dont une entreprise doit tenir compte lorsqu'elle essaie d'y commercialiser un produit. De plus, différents pays ont des préférences différentes. Par exemple, dans de nombreuses régions d'Europe, les gens préfèrent manger leurs frites avec de la mayonnaise plutôt qu'avec du ketchup. En Afrique du Sud, un hamburger est livré à votre table avec de la sauce au jus de viande sur le dessus.
- **Expédition internationale.** L'expédition de produits entre les pays en temps opportun peut être difficile. Des formats d'adresse incohérents, des agents des douanes malhonnêtes et des frais d'expédition prohibitifs sont tous des facteurs qui doivent être pris en compte lorsque vous essayez de livrer des produits à l'international.

En raison de ces défis, de nombreuses entreprises choisissent de ne pas se développer à l'échelle mondiale, que ce soit pour la main-d'œuvre ou pour les clients. Qu'une entreprise ait son propre site Web ou s'appuie sur un tiers, comme Amazon ou eBay, la question de savoir s'il faut ou non se mondialiser doit être soigneusement étudiée.

Éléments clés à retenir

Les technologies de l'information ont entraîné des changements à l'échelle mondiale. La technologie nous a donné la possibilité de nous intégrer à des personnes du monde entier à l'aide d'outils numériques. Ces outils ont permis aux entreprises d'élargir leurs bassins de main-d'œuvre, leurs marchés et même leurs heures d'ouverture. Mais ils ont également entraîné de nombreuses complications pour les entreprises, qui doivent désormais comprendre les réglementations, les préférences et les cultures de nombreux pays différents.

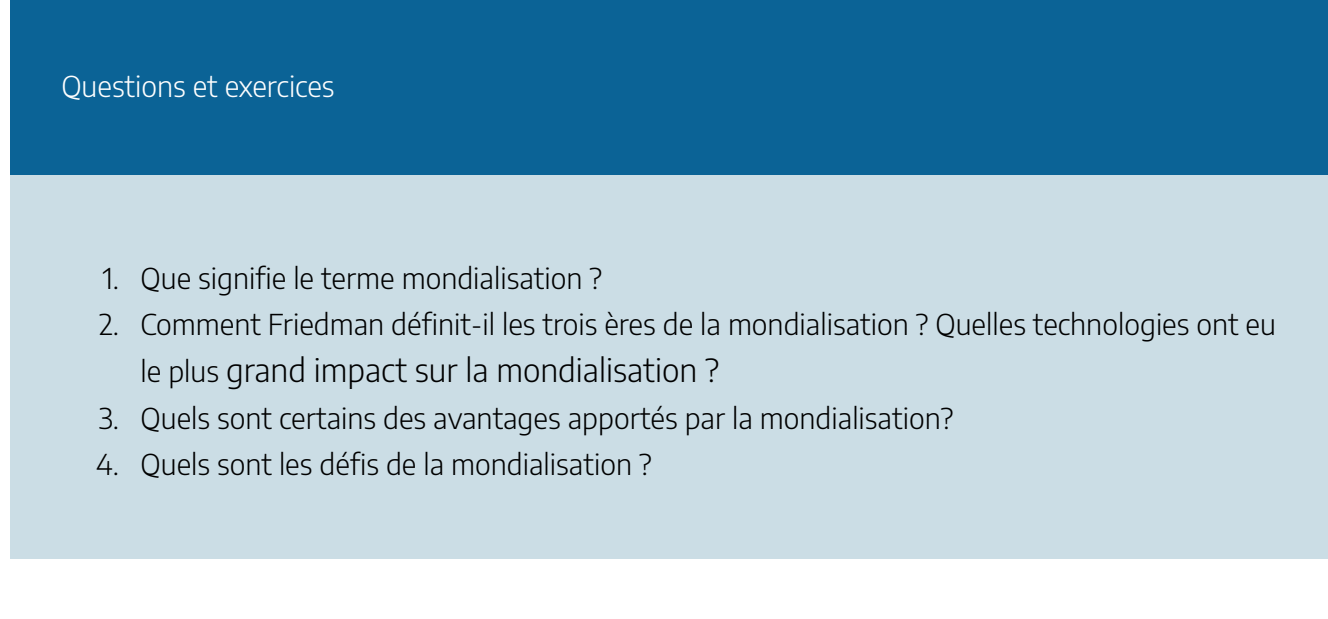

# **Référence**

Bourgeois, D. T., Smith, J. L., Wang, S., et Mortati, J. (2019) *Information Systems for Business and Beyond.* [https://opentextbook.site/informationsystems2019/front-matter/title-page-information-systems](https://opentextbook.site/informationsystems2019/front-matter/title-page-information-systems-introduction/)[introduction/](https://opentextbook.site/informationsystems2019/front-matter/title-page-information-systems-introduction/) 

# 5. LES CINQ PHÉNOMÈNES

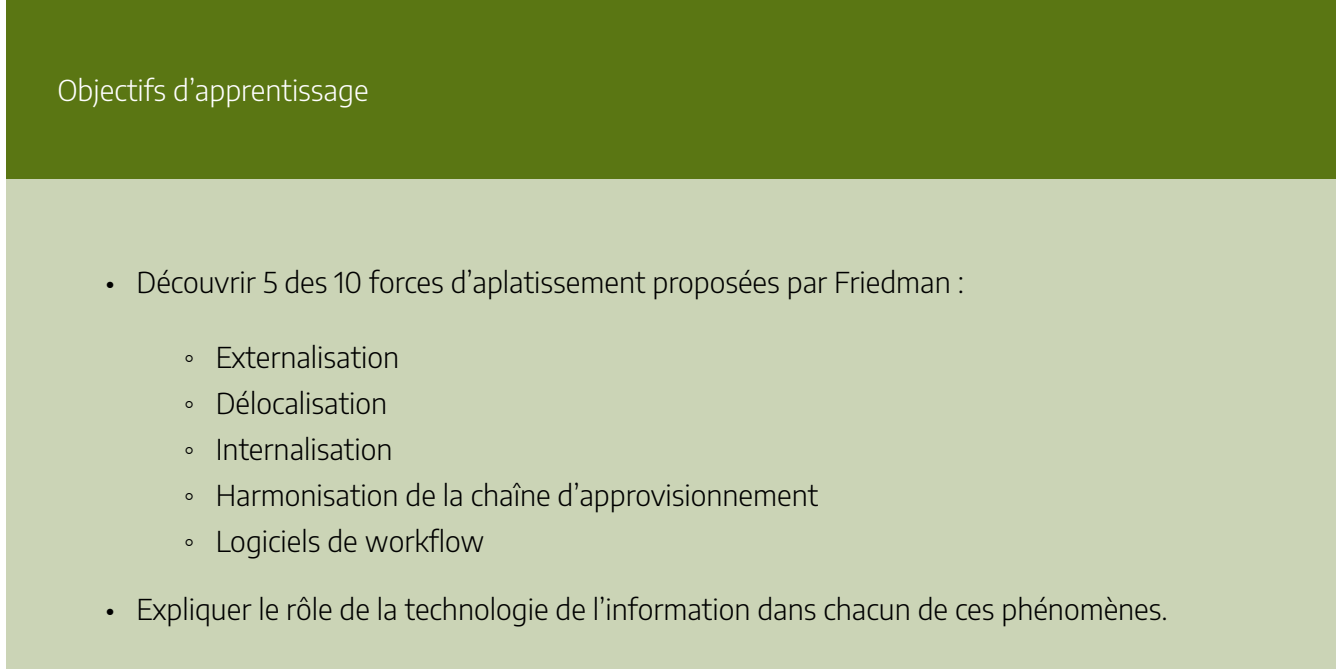

Dans le chapitre précédent, nous avons discuté de l'aplatissement du monde selon Thomas Friedman. Nous voyons maintenant les plus importantes de ses 10 forces d'aplatissement [*10 flatteners*].

# **L'externalisation [***outsourcing***]**

Une tendance organisationnelle qui continue d'influencer les gestionnaires d'aujourd'hui est l'externalisation. Depuis des décennies, les entreprises externalisent diverses fonctions. Par exemple, les fonctions de paie telles que l'enregistrement des heures, la gestion des avantages sociaux et des taux de salaire, et l'émission des chèques de paie ont été traitées pendant des années par des fournisseurs tiers. Aujourd'hui, cependant, l'externalisation englobe un éventail beaucoup plus large de fonctions commerciales : service à la clientèle, production, ingénierie, technologie de l'information, ventes et marketing, etc.

Historiquement, les entreprises ont externalisé pour deux raisons principales : la réduction des coûts et les besoins en main-d'œuvre. Souvent, pour satisfaire à ces deux exigences, les entreprises externalisent le travail à

#### 48 | LES CINQ PHÉNOMÈNES

des sociétés situées dans des pays étrangers. Aujourd'hui, l'externalisation reste un élément clé des activités de nombreuses entreprises, mais elle n'est pas strictement limitée aux emplois de bas niveau. Certains des résultats de la récente enquête mondiale de Deloitte sur l'externalisation le confirment. Selon les personnes interrogées dans le cadre d'une enquête menée auprès de 280 organisations mondiales, l'externalisation continue d'être un succès car elle s'adapte à l'évolution des environnements commerciaux. Selon l'enquête, l'externalisation continue de se développer dans des fonctions matures telles que les RH et les TI, mais elle s'est étendue avec succès à des fonctions commerciales non traditionnelles telles que la gestion des installations, les achats et l'immobilier. En outre, certaines entreprises considèrent l'externalisation comme un moyen d'insuffler de l'innovation dans leurs opérations et l'utilisent pour maintenir un avantage concurrentiel, et pas seulement comme un moyen de réduire les coûts. Alors que les entreprises considèrent de plus en plus l'externalisation comme plus qu'une stratégie de réduction des coûts, elles attendront davantage de leurs fournisseurs en termes d'innovation et d'autres bénéfices.<sup>1</sup>

Une autre forme d'externalisation s'est répandue au cours des dernières années, en partie en raison de la lenteur de la reprise économique après la récession mondiale de 2007-2009. Comme de nombreuses entreprises américaines hésitaient à embaucher des travailleurs à temps plein alors même qu'elles commençaient à connaître une croissance progressive, certaines sociétés ont commencé à proposer des contrats de travail à des pigistes (travailleurs indépendants), qui n'étaient pas considérés comme des employés à temps plein pouvant bénéficier des avantages sociaux de l'entreprise. Connue sous le nom de l'économie des petits boulots [gig economy], cette approche du travail présente des avantages et des inconvénients. Certains travailleurs à la pige apprécient l'indépendance qu'offre le statut de travailleur autonome, tandis que d'autres reconnaissent qu'ils acceptent de multiples petits projets parce qu'ils ne peuvent pas trouver de travail à temps plein en tant qu'employés d'une l'entreprise. Un autre groupe d'individus travaille comme employés à temps plein, mais peut s'engager dans des activités telles que conduire pour Uber ou Lyft pour compléter ses revenus. Selon des estimations récentes, l'économie des petits boulots pourrait toucher plus d'un tiers de la main-d'œuvre américaine au cours des prochaines années. $^{\text{2}}$ 

Malgré les défis, les programmes d'externalisation peuvent être efficaces. Pour que les efforts d'externalisation soient couronnés de succès, les gestionnaires doivent faire ce qui suit :

- Identifier un problème d'affaires spécifique.
- Envisager toutes les solutions possibles.
- Décider si l'externalisation du travail est la réponse appropriée au problème.

<sup>1.</sup> Deloitte Consulting LLP. (2016, juin). *Key Outsourcing Trends from Deloitte's 2016 Global Outsourcing Survey*. Récupéré le 19 juillet 2017, de <https://www2.deloitte.com/lk/en/pages/operations/articles/gx-global-outsourcing-survey.html>

<sup>2.</sup> Gillespie, P. (2017, 24 mai). *Intuit: Gig Economy Is 34% of US Workforce*. CNN. [https://money.cnn.com/2017/05/24/news/economy/gig](https://money.cnn.com/2017/05/24/news/economy/gig-economy-intuit/index.html#:~:text=The%20gig%20economy%20may%20be,Wednesday%20on%20an%20earnings%20call.)[economy-intuit/index.html#:~:text=The%20gig%20economy%20may%20be,Wednesday%20on%20an%20earnings%20call.](https://money.cnn.com/2017/05/24/news/economy/gig-economy-intuit/index.html#:~:text=The%20gig%20economy%20may%20be,Wednesday%20on%20an%20earnings%20call.)

- Développer un partenariat d'externalisation stratégique avec les fournisseurs et un cadre solide qui favorise une collaboration et une communication transparentes.
- S'engager régulièrement avec les partenaires d'externalisation pour instaurer la confiance entre les deux entités.
- Rester flexible lorsqu'il s'agit de travailler avec des prestataires de services d'externalisation, en répondant aux demandes ou en ajustant les besoins si nécessaire dans le but de construire un partenariat stratégique à long terme bénéfique pour les deux parties.<sup>3</sup>

# **La délocalisation [***offshoring***]**

Bien que l'externalisation et la délocalisation partagent des similitudes, il s'agit de deux termes différents. Le terme sous-traitance peut agir de synonyme au terme externalisation. Il s'agit de confier une tâche ou une fonction spécifique à une autre organisation (ex. le centre d'appel ou la préparation de taxes). La délocalisation, quant à elle, consiste à déplacer une opération, une usine ou une fonction entière vers un autre pays. On est encore ici à la recherche d'un plus faible coût de production.<sup>4</sup>

Alors qu'autrefois il aurait été difficile de transmettre l'information et de superviser les opérations outre-mer, la technologie permet aujourd'hui une visibilité accrue. Or, les gestionnaires doivent savoir bien gérer les différences culturelles afin que la délocalisation soit un succès.

### **Point sur la gestion : Cultures multinationales**

La mondialisation croissante du marché mondial a créé un besoin pour des gestionnaires qui ont des compétences en gestion globale, c'est-à-dire la capacité d'opérer dans des environnements culturels divers. Comme de plus en plus d'entreprises choisissent de faire des affaires dans de multiples endroits du monde, les employés doivent souvent apprendre la géographie, la langue et les coutumes sociales d'autres cultures. Il est coûteux de former des employés pour des affectations à l'étranger et de payer leurs frais de réinstallation ; il est donc particulièrement important

<sup>3.</sup> Chaiet, M. (2016, 1er juillet). *6 Steps to Creating Better Strategic Outsourcing Partnerships*. CGS. [https://www.cgsinc.com/blog/6-steps-creating](https://www.cgsinc.com/blog/6-steps-creating-better-strategic-outsourcing-partnerships)[better-strategic-outsourcing-partnerships](https://www.cgsinc.com/blog/6-steps-creating-better-strategic-outsourcing-partnerships)

<sup>4.</sup> Koscinski, M. (2020, 28 octobre). *The World is Flat by Thomas Friedman: Summary & Quotes*. Récupéré de [https://study.com/academy/lesson/](https://study.com/academy/lesson/the-world-is-flat-by-thomas-friedman-summary-quotes.html) [the-world-is-flat-by-thomas-friedman-summary-quotes.html](https://study.com/academy/lesson/the-world-is-flat-by-thomas-friedman-summary-quotes.html) 

de choisir la bonne personne pour le poste. Les personnes ouvertes d'esprit, flexibles, prêtes à essayer de nouvelles choses et à l'aise dans un environnement multiculturel sont de bons candidats pour les postes de direction internationale.

Au fur et à mesure que les entreprises se développent dans le monde entier, les gestionnaires continueront à être confrontés au défi de diriger le comportement des employés à travers le monde. Ils doivent reconnaître qu'en raison des différences culturelles, les gens réagissent à des situations similaires de manières très différentes. Il incombe donc au gestionnaire de produire des résultats tout en s'adaptant aux différences entre les employés qu'il gère.

La façon dont un gestionnaire obtient des résultats, gagne le respect et dirige ses employés varie considérablement selon les pays, les cultures et les individus. Par exemple, différentes cultures ont différentes approches du temps. Les cultures américaine, allemande et suisse, entre autres, ont une vision linéaire du temps, tandis que les pays d'Europe du Sud, comme l'Italie, ont une approche temporelle multiactive, et de nombreuses cultures orientales, comme la Chine, ont une approche cyclique. Un gestionnaire américain ayant une vision linéaire du temps abordera la planification des horaires avec une approche différente de celle de ses collègues ayant une approche multiactive ou cyclique.<sup>5</sup> Malgré de telles différences (dont on peut citer des exemples pour chaque pays du monde), la gestion au sein d'une culture différente n'est qu'un prolongement de ce que les gestionnaires font au quotidien : travailler avec des employés, des processus et des projets différents.

# **L'internalisation [***insourcing***]**

Les entreprises font face à de nombreux compromis lorsqu'elles externalisent des activités, ce qui peut inclure une perte de contrôle et de qualité des produits et des problèmes de sécurité. Lorsque les entreprises ne parviennent pas à résoudre leurs problèmes de fournisseurs, elles trouvent d'autres fournisseurs avec qui travailler ou elles réintègrent les activités en interne, ce qui est un processus appelé internalisation. Le

5. Lewis, R. (2014, 1er juin). *How Different Cultures Understand Time*. Business Insider. <https://www.businessinsider.com/how-different-cultures-understand-time-2014-5> client doit être au centre de toutes les décisions prises par les entreprises en matière d'internalisation et d'externalisation.

# **L'harmonisation de la chaîne d'approvisionnement [***supply chaining***]**

### **Chaîne d'approvisionnement**

De nombreuses organisations doivent faire face à la tâche complexe de gérer leurs chaînes d'approvisionnement. Dans sa forme la plus simple, une chaîne d'approvisionnement est le lien entre les fournisseurs d'une organisation, ses installations de fabrication et les distributeurs de ses produits. Chaque maillon de la chaîne a un effet multiplicateur sur la complexité du processus. Par exemple, s'il y a deux fournisseurs, une usine de fabrication et deux distributeurs, alors le nombre de liens à gérer est de 4 (2 x 1 x 2). Cependant, si deux fournisseurs supplémentaires sont ajoutés, ainsi qu'une autre usine de fabrication et deux autres distributeurs, alors le nombre de liens à gérer est de 32 (4 x 2 x 4). Notez également dans l'illustration ci-dessous que toutes les flèches ont deux têtes, indiquant que l'information circule dans les deux sens. Les fournisseurs font partie de la chaîne d'approvisionnement d'une entreprise. Ils fournissent des informations telles que le prix, la taille, la quantité, etc. à l'entreprise. À son tour, l'entreprise fournit au fournisseur des informations telles que la quantité disponible dans chaque magasin. La clé d'une gestion réussie de la chaîne d'approvisionnement est le système d'information.

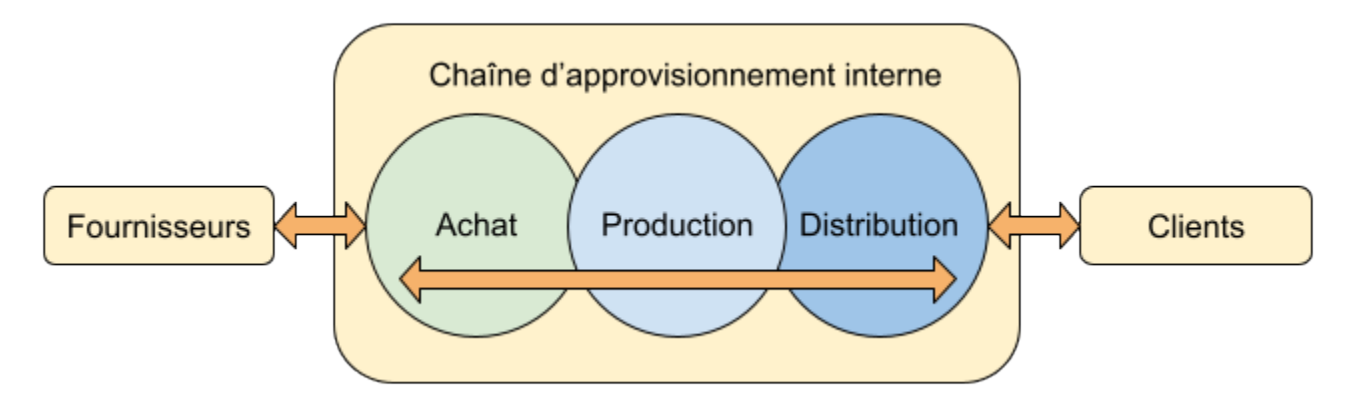

### **Harmonisation de la chaîne d'approvisionnement**

Dans le passé, la relation entre acheteurs et fournisseurs était souvent compétitive et antagoniste. Les entreprises faisaient appel à de nombreux fournisseurs et changeaient fréquemment entre eux. Lors des négociations contractuelles, chaque partie essayait d'obtenir de meilleures conditions au détriment de l'autre. La communication entre les acheteurs et les fournisseurs se limitait souvent aux bons de commande et aux relevés de facturation.

#### 52 | LES CINQ PHÉNOMÈNES

Aujourd'hui, cependant, de nombreuses entreprises s'orientent vers un nouveau concept de relations avec les fournisseurs. L'accent est de plus en plus mis sur le développement d'une chaîne d'approvisionnement solide. La chaîne d'approvisionnement peut être considérée comme la séquence complète d'obtention des intrants, de production de biens et de livraison de biens aux clients. Si l'un des maillons de ce processus est faible, il y a de fortes chances que les clients – le point final de la chaîne d'approvisionnement – soient insatisfaits.

Les stratégies de chaîne d'approvisionnement efficaces réduisent les coûts. Par exemple, l'intégration des chaînes d'approvisionnement de l'expéditeur et du client permet aux entreprises d'automatiser plus de processus et de gagner du temps. La technologie améliore également l'efficacité de la chaîne d'approvisionnement en suivant les marchandises à travers les différentes étapes de la chaîne et en aidant à la logistique. Grâce à de meilleures informations sur la production et les stocks, les entreprises peuvent commander et recevoir des marchandises au moment optimal pour maintenir les coûts de détention des stocks à un faible niveau.

Un système de gestion de la chaîne d'approvisionnement (GCA) (Supply Chain Management (SCM)) gère l'interconnexion entre ces liens ainsi que l'inventaire des produits à leurs différents stades de développement. Comme nous le verrons dans l'encadré plus bas, une grande partie du succès de Walmart vient de sa capacité à identifier et à contrôler la chaîne d'approvisionnement de ses produits. Walmart a beaucoup investi dans son système d'information afin de pouvoir communiquer avec ses fournisseurs et gérer les milliers de produits qu'elle vend.

Dans les années 1980, Walmart s'est rendu compte que la clé de son succès résidait dans les systèmes d'information. Plus précisément, elle devait gérer sa chaîne d'approvisionnement complexe avec ses milliers de fournisseurs, ses milliers de points de vente et ses millions de clients. Leur succès est venu de leur capacité à intégrer des systèmes d'information à chaque entité (fournisseurs, entrepôts, magasins de détail) grâce au partage des données sur les ventes et les stocks. Prenez un moment pour étudier le diagramme ci-dessus… cherchez la flèche à deux têtes. Notez que les données circulent le long de la chaîne d'approvisionnement, des fournisseurs aux magasins de détail. Mais elles remontent également la chaîne d'approvisionnement jusqu'aux fournisseurs, afin qu'ils puissent être à jour en matière de production et d'expédition.

**Capsule : Walmart utilise les systèmes d'information pour devenir le leader mondial de la vente au détail** 

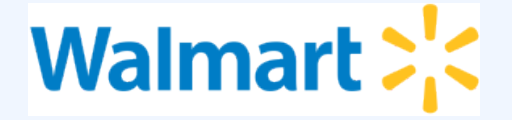

### Marque déposée de Walmart Inc.

Walmart est le plus grand détaillant au monde, il a gagné 8,1 milliards de dollars pour l'exercice qui s'est terminé le 31 janvier 2018. Walmart sert actuellement plus de 260 millions de clients chaque semaine dans le monde à travers ses 11 700 magasins situés dans 28 pays. 6 En 2018, pour la sixième année consécutive, le magazine Fortune a classé Walmart au premier rang des entreprises en termes de chiffre d'affaires annuel, dépassant à nouveau les 500 milliards de dollars de ventes annuelles. La prochaine entreprise la plus proche, Exxon, avait moins de la moitié des revenus totaux de Walmart. $^7$  La montée en puissance de Walmart est due en grande partie au fait que les systèmes d'information sont une priorité élevée, en particulier dans leur système de gestion de la chaîne d'approvisionnement connu sous le nom de Retail Link.

Ce système, unique lors de sa mise en œuvre initiale au milieu des années 1980, a permis aux fournisseurs de Walmart d'accéder directement aux niveaux de stock et aux informations sur les ventes de leurs produits dans chacun des plus de onze mille magasins de Walmart. À l'aide de Retail Link, les fournisseurs peuvent analyser dans quelle mesure leurs produits se vendent dans un ou plusieurs magasins Walmart avec une gamme d'options de rapport. De plus, Walmart exige que les fournisseurs utilisent Retail Link pour gérer leurs propres niveaux de stock. Si un fournisseur estime que ses produits se vendent trop rapidement, il peut utiliser Retail Link pour demander à Walmart d'augmenter les niveaux de stock de ses produits. Cela a essentiellement permis à Walmart « d'embaucher » des milliers de chefs de produit, qui ont tous un intérêt direct dans les produits qu'ils gèrent. Cette approche révolutionnaire de la gestion des stocks a permis à Walmart de continuer à faire baisser les prix et de réagir rapidement aux forces du marché.

Aujourd'hui, Walmart continue d'innover avec les technologies de l'information. Grâce à sa formidable présence sur le marché, toute technologie que Walmart exige que ses fournisseurs mettent en œuvre devient immédiatement une norme commerciale. Par exemple, en 1983, Walmart est devenu le premier grand détaillant à exiger que ses fournisseurs utilisent des étiquettes de code de produit uniforme sur tous les produits.

<sup>6.</sup> Walmart. (s. d.). *2017 Annual Report*. Récupéré de [http://s2.q4cdn.com/056532643/files/doc\\_financials/2017/Annual/WMT\\_2017\\_AR-](http://s2.q4cdn.com/056532643/files/doc_financials/2017/Annual/WMT_2017_AR-(1).pdf) [\(1\).pdf](http://s2.q4cdn.com/056532643/files/doc_financials/2017/Annual/WMT_2017_AR-(1).pdf) 

<sup>7.</sup> McCoy, K. (2018, May 21). *Big Winners in Fortune 500 List*. USA Today. Récupéré de [http://https://www.usatoday.com/story/money/2018/](http://https//www.usatoday.com/story/money/2018/05/21/big-winners-fortune-500-list-walmart-exxon-mobil-amazon/628003002/) [05/21/big-winners-fortune-500-list-walmart-exxon-mobil-amazon/628003002/](http://https//www.usatoday.com/story/money/2018/05/21/big-winners-fortune-500-list-walmart-exxon-mobil-amazon/628003002/) 

De toute évidence, Walmart a appris à utiliser les technologies de l'information pour obtenir un avantage concurrentiel.

### **Les systèmes d'information peuvent-ils apporter un avantage concurrentiel ?**

Il a toujours été supposé que la mise en œuvre de systèmes d'information apporterait un avantage concurrentiel aux entreprises. Si l'installation d'un ordinateur pour gérer les stocks peut rendre une entreprise plus efficace, on peut s'attendre à ce que l'installation de plusieurs ordinateurs améliore les processus d'affaires et l'efficacité. Les technologies de l'information peuvent-elles apporter un avantage concurrentiel à une organisation ? Ce fut certainement le cas pour Walmart !

# **Les logiciels de flux de travail [***workflow softwar***e]**

Un workflow ou un flux de travail est « la séquence des étapes nécessaires pour passer du début à la fin d'un processus de travail ».<sup>8</sup> À titre d'exemple, le processus d'embauche d'un nouvel employé implique le flux de travail suivant :

- 1. Obtenir l'approbation du conseil d'administration
- 2. Rédiger l'offre d'emploi et la description de tâches
- 3. Publier l'offre d'emploi sur le site Web de l'entreprise
- 4. Réviser les candidatures soumises
- 5. Contacter les candidats retenus
- 6. Passer les entrevues
- 7. Vérifier les antécédents
- 8. Vérifier les références
- 9. Offrir un contrat au candidat sélectionné

<sup>8.</sup> Traduit de Merriam-Webster. (s. d.). *Workflow*.<https://www.merriam-webster.com/dictionary/workflow>

### 10. Commencer le processus d'accueil et d'intégration du nouvel employé

Les tâches impliquées dans un flux de travail peuvent être accomplies par différents employés, différents services et même différentes organisations. Heureusement, les logiciels de workflow permettent de visualiser la séquence de tâches afin de la rendre plus efficace. Les redondances peuvent être identifiées puis éliminées. De plus, le risque d'erreur est minimisé. Or, un des plus grands avantages qu'a apporté la technologie dans ce domaine est la capacité d'automatisation. « Le flux de travail peut être automatisé avec des outils logiciels qui utilisent des règles d'affaires pour décider quand une étape a été réalisée avec succès et que la suivante peut commencer. » 9 L'encadré qui suit démontre comment Zoom a utilisé un logiciel de workflow pour améliorer son processus de commande.

### **Capsule : Zoom et Nintex**

Lorsque la pandémie a frappé en 2020, Zoom devait déjà revoir son processus de commande manuel afin de répondre à la demande. L'accroissement du télétravail au sein des entreprises et le ressort aux vidéoconférences comme méthode de contact avec ses proches n'ont que renchéri ce besoin. En effet, avec 385 200 nouvelles licences accordées en 2020, la clientèle de Zoom a cru de 470,33 % en un an.<sup>10</sup> L'entreprise devait absolument revoir ses processus et elle allait avoir besoin d'aide.

C'est alors que Zoom fait appel à Nintex, une firme œuvrant dans l'automatisation des flux de travail. Une évaluation du fonctionnement actuel de l'entreprise révéla que cette dernière dépendait largement sur l'envoi manuel de courriels et l'usage de chiffriers. Beaucoup de va et viens ce faisaient pour obtenir les approbations et transférer les tâches entre différents services. Le tout était encore géré manuellement, ce qui faisait en sorte que chaque commande était manipulée un minimum de 6 fois par les membres du personnel de Zoom. En bref, la gestion de commandes était devenue véritablement coûteuse et laborieuse.

L'entreprise était à la recherche d'un procédé flexible qui pourrait être adapté à la demande future. Ce dernier devait également être compatible avec Zendesk et

<sup>9.</sup> Traduit de Pratt, M. K. (2022, avril). *Workflow*. TechTarget.<https://www.techtarget.com/searchcio/definition/workflow>

<sup>10.</sup> TeamStage. (s. d.). *Zoom Statistics 2022: How Video Conferencing Changer Our Lives*. <https://teamstage.io/zoom-statistics/>

Salesforce, les deux plateformes utilisées pour le suivi et la gestion des commandes. La solution retenue fut développée sur le Nintex Workflow Cloud.

« Lorsqu'une nouvelle commande est saisie dans Zendesk, elle déclenche le workflow, qui automatise toutes les interactions entre Zendesk et Salesforce. Au fur et à mesure que les processus d'affaires passent d'une nouvelle commande à une commande provisionnée, le flux de travail Nintex met à jour tous les systèmes, automatise les rappels à l'équipe de vente pour créer des bons de commande spécifiques aux partenaires, et envoie des notifications de mises à jour de statut aux équipes chargées des opérations de canal, des ventes et du provisionnement. »<sup>11</sup>

Parmi les retombées positives de ce projet, on compte la prise en charge automatisée de 90% des commandes. C'est ainsi que Zoom est parvenue à faire face à la demande actuelle et à accueillir la croissance future. Quant aux partenaires de Zoom, ils sont également satisfaits du nouveau fonctionnement. Les courriels automatiques qui leur sont envoyés leur offrent une meilleure visibilité et ils n'ont plus besoin de contacter l'entreprise pour obtenir des mises à jour.

#### **Référence**

Nintex. (s. d.). Case study: Zoom Supports Boom in Channel Business with Nintex. <https://resources.nintex.com/workflow-automation/zoom-video-communica>

# Conclusion

On doit à l'avènement technologique la croissance exponentielle de ces phénomènes. De meilleurs outils de communication et de partage d'informations expandent les opportunités de collaboration. Il en résulte que les employés, les partenaires et les fournisseurs d'une entreprise peuvent être géographiquement éloignés de la société mère tout en étant connectés à celle-ci. L'encadré suivant se penche davantage sur le concept d'équipes virtuelles.

<sup>11.</sup> Nintex. (s. d.). *Case study: Zoom Supports Boom in Channel Business with Nintex*. [https://resources.nintex.com/workflow-automation/zoom](https://resources.nintex.com/workflow-automation/zoom-video-communica)[video-communica](https://resources.nintex.com/workflow-automation/zoom-video-communica)

# **Équipes virtuelles**

Dans le monde de haute technologie d'aujourd'hui, les équipes peuvent exister partout où il y a un accès à Internet. La mondialisation et l'externalisation étant des stratégies courantes dans les activités commerciales d'aujourd'hui, les entreprises de toutes formes et tailles utilisent des équipes virtuelles pour coordonner les personnes et les projets à l'autre bout du monde. Contrairement aux collègues des équipes traditionnelles, les membres des équipes virtuelles se rencontrent rarement en personne, travaillant à partir de lieux et de continents différents.

La géographie n'est plus une limite lorsque des employés sont considérés pour une équipe de travail. Les équipes virtuelles permettent de réduire le temps et les coûts de déplacement, de réduire les frais de réinstallation et d'utiliser les talents spécialisés, quel que soit l'emplacement où se trouve l'employé.

Lorsque les gestionnaires doivent doter un projet en personnel, il leur suffit de dresser une liste des compétences requises et une liste générale des employés qui possèdent ces compétences. Lorsque le bassin d'employés est connu, le gestionnaire n'a plus qu'à choisir la meilleure combinaison de personnes et créer l'équipe virtuelle. Les défis particuliers des équipes virtuelles consistent à faire en sorte que les membres de l'équipe restent concentrés, motivés et communiquent de manière positive malgré leur emplacement. Si possible, au moins une réunion en personne au cours des premières étapes de la formation de l'équipe aidera à résoudre ces problèmes potentiels.

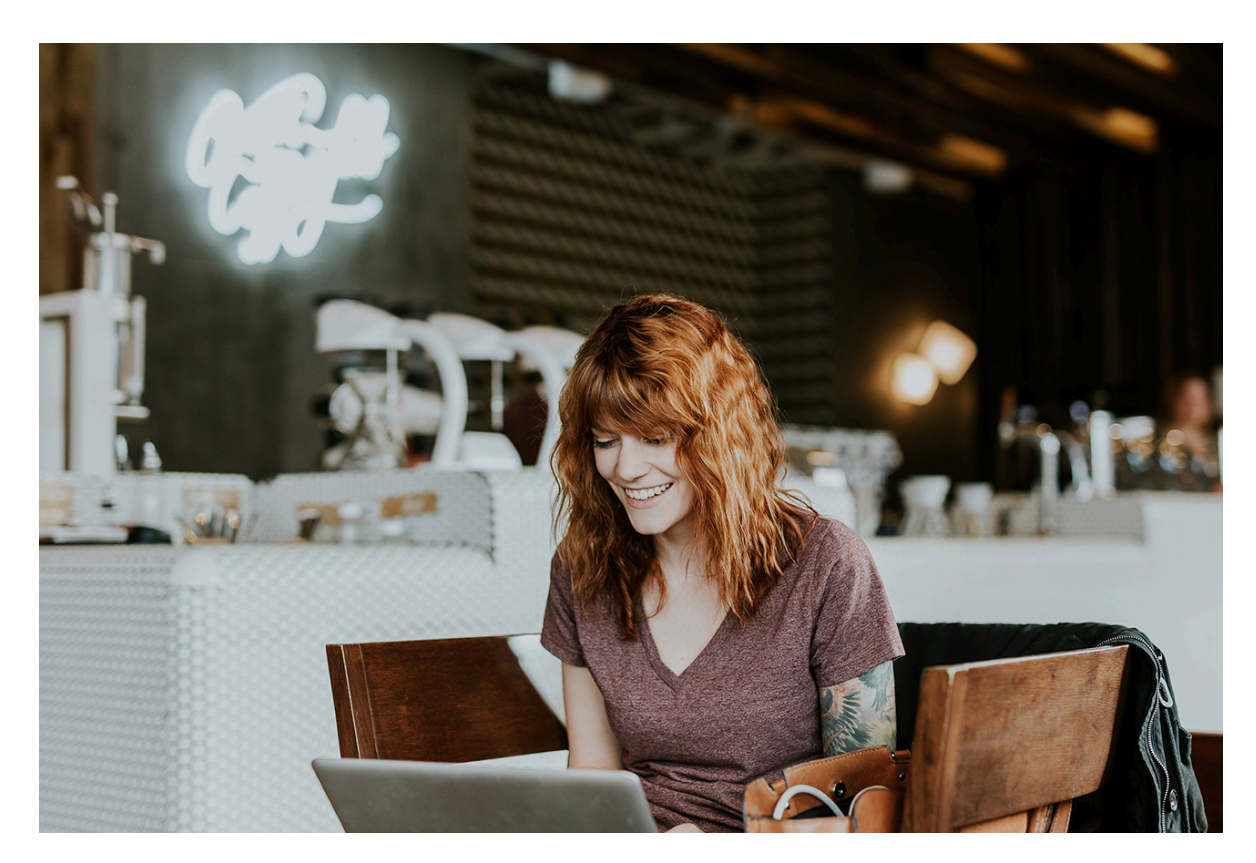

Crédit : ThoroughlyReviewed/ Flickr/ Attribution 2.0 Generic (CC BY 2.0)

#### Questions et exercices

- 1. Réfléchissez à la façon dont les technologies de l'information ont permis ces cinq phénomènes.
- 2. Quel effet l'économie des petits boulots pourrait-elle avoir sur la décision d'une entreprise d'externaliser ?
- 3. Pourquoi une entreprise aurait-elle intérêt à internaliser une activité ?
- 4. Comment la technologie permet-elle aux entreprises de s'organiser en sociétés virtuelles ?
- 5. Quels avantages pratiques les équipes virtuelles offrent-elles aux entreprises, aux employés

et aux autres membres ?

6. Quelles sont les cinq autres forces d'aplatissement selon Thomas Friedman?

#### **Références**

(2015). *Principles of Marketing*. University of Minnesota Libraries Publishing. [https://open.lib.umn.edu/](https://open.lib.umn.edu/principlesmarketing/front-matter/publisher-information/) [principlesmarketing/front-matter/publisher-information/](https://open.lib.umn.edu/principlesmarketing/front-matter/publisher-information/)

Bourgeois, D. T., Smith, J. L., Wang, S., et Mortati, J. (2019). *Information Systemsfor Business and Beyond*. [https://opentextbook.site/informationsystems2019/front-matter/title-page-information-systems](https://opentextbook.site/informationsystems2019/front-matter/title-page-information-systems-introduction/)[introduction/](https://opentextbook.site/informationsystems2019/front-matter/title-page-information-systems-introduction/)

Esterberg, E. (2021, 18 mai). What is a Workflow Management System and Why Do You Need One? Aproove. [https://www.aproove.com/blog/what-is-workflow-management-system-and-why-do-you-need](https://www.aproove.com/blog/what-is-workflow-management-system-and-why-do-you-need-one#:~:text=Workflow%20management%20allows%20businesses%20to,process%20and%20improve%20its%20efficiency)[one#:~:text=Workflow%20management%20allows%20businesses%20to,process%20and%20improve%20its%2](https://www.aproove.com/blog/what-is-workflow-management-system-and-why-do-you-need-one#:~:text=Workflow%20management%20allows%20businesses%20to,process%20and%20improve%20its%20efficiency) [0efficiency](https://www.aproove.com/blog/what-is-workflow-management-system-and-why-do-you-need-one#:~:text=Workflow%20management%20allows%20businesses%20to,process%20and%20improve%20its%20efficiency).

Gitman, L. J., Hyatt, J. C., Koffel, L., McDaniel, C., Reece, M., Shah, A., Talsma, B. (2018, 19 septembre). Introduction to Business. OpenStax. [https://openstax.org/books/introduction-business/pages/](https://openstax.org/books/introduction-business/pages/1-introduction) [1-introduction](https://openstax.org/books/introduction-business/pages/1-introduction) 

Tallyfy. (s. d.). 6 Reasons Why Workflow is Important for Your Business. [https://tallyfy.com/why-workflow](https://tallyfy.com/why-workflow-is-important/)[is-important/](https://tallyfy.com/why-workflow-is-important/)

#### | LES CINQ PHÉNOMÈNES

# PARTIE II LE RÔLE DES SYSTÈMES D'INFORMATION

- -
	- -
- -
	-
	-
	-
	- - -

#### | LE RÔLE DES SYSTÈMES D'INFORMATION

Objectifs d'apprentissage

- Rappeler les composantes d'un système d'information (personne, processus, technologie)
- Distinguer un système d'information de la technologie de l'information
- Démontrer que la technologie n'est pas une fin en soi

Un système d'information est conçu pour collecter, traiter, stocker et diffuser des informations. Bien que les systèmes d'information n'aient pas besoin d'être informatisés, les technologies de l'information (TI) jouent un rôle de plus en plus important dans les organisations en raison du rythme rapide de l'innovation technologique. Aujourd'hui, la plupart des systèmes d'information, même les plus petits, sont basés sur les TI, car les TI modernes permettent des opérations efficientes ainsi qu'une gestion efficace dans les organisations de toutes tailles. Cependant, avant de poursuivre dans notre apprentissage des systèmes d'information, il importe de pouvoir distinguer clairement les systèmes d'information des technologies de l'information. Faisons d'abord un retour sur les définitions des différentes composantes d'un système d'information qui avaient été abordées au premier chapitre.

- « Un **système d'information** est la combinaison de personnes, de technologies de l'information et de processus d'affaires pour atteindre un objectif commercial. »<sup>1</sup>
- « Un **processus** est un ensemble d'activités qui saisissent un input, le transforment et fournissent un output à un client (interne ou externe). Les processus utilisent les ressources organisationnelles dans la transformation qu'ils effectuent.  $\gg^2$

<sup>1.</sup> Librement traduit de Frost, R., Pike, J., Kenyo, L. et Pels, S. (2012). *Business Information Systems: Design an App for That*. Saylor Academy. [https://saylordotorg.github.io/text\\_business-information-systems-design-an-app-for-that/index.html](https://saylordotorg.github.io/text_business-information-systems-design-an-app-for-that/index.html) 

<sup>2.</sup> Rivard, S. et Talbot, J. (2010). *Le développement de systèmes d'information 3e édition*. Presse de l'université du Québec.

#### 64 | SI VS TI

• « La **technologie de l'information** englobe tout matériel, logiciels ou technologies de communication susceptibles d'être adoptés par une organisation pour soutenir ou contrôler un processus d'affaires, permette la prise de décisions de gestion ou fournir un avantage concurrentiel.  $\gg$ <sup>3</sup>

Prenons l'exemple de la tendance populaire qui consiste à laisser le public de la télévision voter pour certaines émissions de talents telles que Dancing with the Stars. Le vote est géré par un **système d'information**  sophistiqué. Les électeurs sont les **personnes** impliquées dans le système. Les électeurs peuvent voter par téléphone, par SMS ou par sondage en ligne, trois **technologies de l'information** différentes. Un serveur central chez ABC enregistre et comptabilise les votes. Les **processus d'affaires** comprennent les procédures téléphoniques, textuelles et en ligne – comment et quand voter, et les règles limitant le nombre de votes de chaque foyer.

Les trois exemples qui suivent mettent l'accent sur cette distinction et le fait que la technologie n'est pas une fin en soi.

# **Technologie ≠ Système : La gestion de la paie**

Pour comprendre ce qu'est un système d'information, il faut d'abord le différencier des technologies de l'information, avec lesquelles il est souvent confondu. Prenons un exemple. Une entreprise manufacturière comptant 1200 employés avait l'habitude de payer ses employés par chèque. À la fin de chaque mois, le personnel des ressources humaines déterminait le montant de la rémunération de chaque employé et établissait 1 200 chèques ; un pour chaque employé. Pour percevoir leur salaire, les employés devaient se rendre au bureau des ressources humaines avec leur carte d'identité d'employé. Chaque employé devait montrer sa carte d'identité au personnel des ressources humaines afin que ce dernier puisse s'assurer que les chèques soient remis aux bons employés. Notez que, bien qu'il existe un système de gestion de la paie, le processus d'émission des chèques de paie ne nécessite aucune technologie de l'information et est entièrement manuel. Un jour, un employé mal intentionné se rend au bureau des ressources humaines avec une fausse carte d'identité et obtient un chèque qui ne lui appartient pas. À

<sup>3.</sup> Librement traduit de Gelinas, U. J. Jr., Sutton, S. G., Federowicz, J. (2008). *Business Processes and Information Technology*. <https://s3.amazonaws.com/saylordotorg-resources/wwwresources/site/wp-content/uploads/2013/04/BusinessProcesses.pdf>
la suite du chèque volé, l'entreprise subit une perte car elle doit indemniser l'employé dont le chèque a été volé.

Réagissant à cet événement, le directeur des ressources humaines envisage d'installer un système qui automatise le processus de paiement en fin de mois. Les informations des comptes bancaires des employés seront stockées dans le système et leur paie sera directement déposée sur leurs comptes bancaires à la fin de chaque mois. Les objectifs de ce nouveau système d'information sont d'améliorer l'efficience – en économisant le temps du personnel des ressources humaines qui prépare manuellement 1 200 chèques et vérifie les cartes d'identité des employés 1 200 fois par mois – et d'améliorer l'efficacité de l'organisation en réduisant les risques de perte de chèques.

Au bout de quelques mois, le directeur des ressources humaines s'aperçoit que le personnel des ressources humaines prépare toujours les chèques manuellement pour les salariés chaque mois, et que les salariés viennent toujours retirer leurs chèques en personne. En d'autres termes, la nouvelle technologie n'est pas utilisée. Lorsque le directeur cherche à savoir ce qui ne va pas avec le système, le personnel lui répond qu'il n'y a aucun problème avec le système. Lorsque le numéro de compte d'un employé est saisi, le système informe la banque de déposer le salaire sur ce compte chaque jour de paie.

Cependant, après une enquête plus approfondie, le directeur découvre plusieurs causes possibles de la défaillance du système. Premièrement, les employés hésitent à fournir les informations relatives à leur compte bancaire pour diverses raisons, notamment parce qu'ils ne se sentent pas à l'aise de divulguer leurs informations personnelles. De plus, lorsqu'un mauvais numéro de compte est saisi et que l'argent est déposé sur le mauvais compte, personne au service des ressources humaines n'est chargé de contacter la banque pour rectifier l'erreur. Cela discrédite le nouveau système, et les employés qui rencontrent ce problème ne veulent plus que leurs salaires soient déposés directement dans leur compte bancaire.

Comme le montre cet exemple, la technologie de l'information et le système d'information sont deux concepts liés mais distincts. Dans notre exemple, la composante informatique semble fonctionner assez bien, mais l'organisation ne récolte pas les bénéfices du temps économisé par le personnel des ressources humaines et les employés. En d'autres termes, le système n'atteint pas ses objectifs en raison de la défaillance d'autres composants.

### **Technologie ≠ Système : La banque de M. Hu Syue-Yan**

Prenons un autre exemple. Lorsque le banquier le plus célèbre de la dynastie Ching, M. Hu Syue-Yan, a créé sa première banque, Fu-Kang, au milieu des années 1800, nous pouvons être absolument sûrs qu'il n'y avait aucun système informatique dans la banque ! À cette époque, les services offerts par une banque de détail étaient très similaires à ceux offerts aujourd'hui : un client pouvait déposer de l'argent à la banque et gagner des intérêts, emprunter de l'argent ou remettre des mandats. Toutes ces activités devaient être enregistrées pour refléter le solde actuel d'un client à la banque. En d'autres termes, un système d'information devait être mis en place afin de suivre les montants déposés par le client, les montants retirés par le client, les montants empruntés par le client et les montants transférés par le client sur d'autres comptes.

Comment les employés de M. Hu Syue-Yan ont-ils fait? Les informations pertinentes étaient collectées, traitées, stockées et distribuées à l'aide d'un stylo et de papier. Ainsi, même si une technologie informatisée n'était pas disponible à l'époque, le système d'information de la banque a tout de même atteint ses objectifs : permettre à l'entreprise de servir ses clients. Une fois encore, voici la preuve que la technologie de l'information n'est pas le système d'information. Même si les TI sont souvent au cœur des systèmes d'information modernes, la technologie de l'information et le système d'information sont deux concepts différents.

### **Technologie ≠ Système : Demandez à Prada**

Ce prochain exemple concerne les efforts de la maison de couture haut de gamme Prada dans son

emplacement phare de Manhattan. L'entreprise a embauché l'architecte hipster Rem Koolhaas, lauréat du prix Pritzker, pour concevoir un emplacement que Prada remplirait de technologies à couper le souffle. Tous les articles en vente dans le magasin porteraient des étiquettes d'identification par radiofréquence (RFID) (petites étiquettes à puce qui émettent sans fil un code d'identification unique pour l'article auquel elles sont attachées). En entrant dans une cabine d'essayage en verre, les clients pourraient rendre les murs opaques, puis les transformer en une sorte de combinaison de miroir et d'affichage tête haute. En lisant sans fil les étiquettes sur chaque vêtement, les vestiaires reconnaîtraient ce qui a été apporté et feraient des recommandations d'accessoires assortis ainsi que de produits similaires que les clients pourraient envisager. Les clients pourraient vérifier l'inventaire, et le personnel équipé d'assistant personnel numérique pourrait faire de même. Une caméra dans la cabine d'essayage permettrait aux clients de voir leurs vues de face et de dos côte à côte pendant qu'ils essaient des vêtements.

Tout cela avait l'air génial, mais l'exécution de la vision a été désastreuse. Les clients ne comprenaient pas les pédales qui contrôlaient les portes et les présentoirs des vestiaires. Des fashionistas se sont déshabillées à la vue de tous, pensant que les murs étaient devenus opaques alors que ce n'était pas le cas. D'autres se sont retrouvés coincés dans les vestiaires lorsque les pédales ne fonctionnaient pas ou que les portes se brisaient, incapables de résister aux exigences du lieu touristique très fréquenté. La base de données d'inventaire était souvent inexacte, indiquant régulièrement des articles en rupture de stock alors qu'ils ne l'étaient pas. Quant aux assistants personnels numériques, le personnel a déclaré qu'ils « ne les utilisaient plus vraiment » et que « nous les rangeons pour que les touristes ne jouent pas avec eux ». L'investissement dans la technologie en magasin de Prada était également tout simplement trop élevé, avec des estimations suggérant que l'emplacement n'a généré qu'un tiers des ventes nécessaires pour justifier les dépenses (Lindsay, 2004).

L'exemple de Prada offre des leçons critiques pour les gestionnaires. S'il est facile de se laisser séduire par la technologie, un système d'information (SI) est en réalité constitué de bien plus que de matériel et de logiciels. Un SI comprend également les données utilisées ou créées par le système, ainsi que les procédures et les personnes qui interagissent avec le système (Sanchenko, 2007). Obtenir la bonne combinaison de ces cinq composants est essentiel pour exécuter un déploiement sans faille du système d'information. Les considérations financières devraient prévoir le retour sur investissement (ROI) – le montant gagné à partir d'une dépense – d'un tel effort (c'està-dire, qu'obtiendrons-nous pour notre argent et combien de temps faudra-t-il pour être remboursé?) Et les concepteurs doivent tester le système de manière approfondie avant de le déployer. Au magasin phare de Prada à Manhattan, la technologie fut choisie parce qu'elle semblait plus à la mode que fonctionnelle.

#### Éléments clés à retenir

• Alors que les technologies de l'information ne sont que du matériel et des logiciels, les systèmes d'information comprennent également des données, des personnes et des procédures. Il est essentiel que les gestionnaires pensent aux systèmes, plutôt qu'aux seules technologies, lorsqu'ils planifient et déploient des solutions technologiques.

#### Questions et exercices

1. Considérez le cas de Prada mentionné dans l'encadré « Technologie ≠ Systèmes. Demandez à Prada. » Qu'est-ce que Prada n'a pas pris en compte lorsqu'elle a déployé la technologie dans son site phare ? Cet effort aurait-il pu être amélioré pour obtenir de meilleurs résultats ? Si vous étiez chargé de ce genre d'effort, quels facteurs prendriez-vous en compte ? Qu'est-ce qui déterminerait si vous iriez de l'avant ou non ? Si vous alliez de l'avant, quels facteurs prendriez-vous en considération et comment pourriez-vous éviter certaines des erreurs commises par Prada ?

#### **Références**

Frost, R., Pike, J., Kenyo, L. et Pels, S. (2012). *Business Information Systems: Design an App for That*. Saylor Academy. [https://saylordotorg.github.io/text\\_business-information-systems-design-an-app-for-that/](https://saylordotorg.github.io/text_business-information-systems-design-an-app-for-that/index.html) [index.html](https://saylordotorg.github.io/text_business-information-systems-design-an-app-for-that/index.html)

*Information Systems : A manager's Guide to Harnessing Technology.* University of Minnesota Libraries Publishing. <https://open.lib.umn.edu/informationsystems/front-matter/publisher-information/>

Lindsay, G. (2004, 1 mars). Prada's High-Tech Misstep. *Business 2.0.* 

Watson, R. T. (2007). *Information Systems.* [http://solr.bccampus.ca:8001/bcc/file/5f0cf1f4-2c31-4424-804e](http://solr.bccampus.ca:8001/bcc/file/5f0cf1f4-2c31-4424-804e-e8d57075a5fe/1/Information%20Systems.pdf)[e8d57075a5fe/1/Information%20Systems.pdf](http://solr.bccampus.ca:8001/bcc/file/5f0cf1f4-2c31-4424-804e-e8d57075a5fe/1/Information%20Systems.pdf) 

# 7. DONNÉE VS INFORMATION

Objectifs d'apprentissage

- Définir les données, l'information, la connaissance et la sagesse dans le contexte des systèmes d'information.
- Comprendre le lien qui existe entre le niveau de relation et la compréhension dans le modèle DICS.
- Être capable de différencier donnée, information, connaissance et sagesse dans un exemple.

# **Donnée, information, connaissance et sagesse**

Les données, les informations, les connaissances et la sagesse ont fait l'objet de nombreuses définitions et théories. Les quatre termes sont souvent utilisés de manière interchangeable, bien qu'ils soient de nature distincte. Nous définissons et illustrons ces termes du point de vue des systèmes d'information.

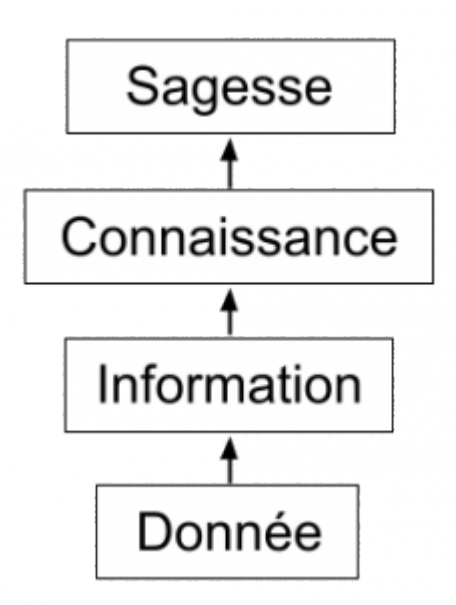

Les **données** sont des faits bruts et peuvent être dépourvues de contexte ou d'intention. Par exemple, une commande d'ordinateurs est une donnée. Les données peuvent être quantitatives ou qualitatives. Les données quantitatives sont numériques, c'est-à-dire le résultat d'une mesure, d'un comptage ou d'un autre calcul mathématique. Les données qualitatives sont descriptives. Le « rouge écarlate », la couleur d'un pot de peinture, est un exemple de donnée qualitative. Un chiffre peut aussi être qualitatif : si je vous dis que mon chiffre préféré est 5, il s'agit d'une donnée qualitative, car elle est descriptive, et non le résultat d'une mesure ou d'un calcul mathématique.

Les **informations** sont des données traitées qui possèdent un contexte, une pertinence et une finalité. Par exemple, les ventes mensuelles calculées à partir des données de ventes quotidiennes recueillies pour l'année écoulée sont des informations. L'information implique généralement la manipulation de données brutes pour obtenir une indication de l'ampleur, des tendances ou des modèles dans les données, tout en visant un but précis.

Les **connaissances** dans un certain domaine sont les croyances ou les perceptions humaines concernant les relations entre les faits ou les concepts pertinents pour ce domaine. Par exemple, la relation conçue entre la qualité des marchandises et les ventes est une connaissance. La connaissance peut être considérée comme une information qui facilite l'action.

Une fois que nous avons mis nos données en contexte, que nous les avons agrégées et analysées, nous pouvons les utiliser pour prendre des décisions pour notre organisation. Nous pouvons dire que cette consommation d'informations produit des connaissances. Ces connaissances peuvent être utilisées pour prendre des décisions, définir des politiques et même susciter l'innovation.

Les connaissances explicites font généralement référence aux connaissances qui peuvent être exprimées en mots

#### 72 | DONNÉE VS INFORMATION

ou en nombres. En revanche, les connaissances tacites comprennent les idées et les intuitions, et sont difficiles à transférer à une autre personne par le biais de simples communications.

De toute évidence, lorsque des informations ou des connaissances explicites sont capturées et stockées dans un ordinateur, elles deviendront des données si le contexte ou l'intention sont absents.

La dernière étape de l'échelle de l'information est le passage de la connaissance (en savoir beaucoup sur un sujet) à la **sagesse**. On peut dire que quelqu'un a de la sagesse lorsqu'il peut combiner ses connaissances et son expérience pour parvenir à une compréhension plus profonde d'un sujet. Il faut souvent de nombreuses années pour acquérir la sagesse sur un sujet particulier et cela demande de la patience.

# Modèle DICS

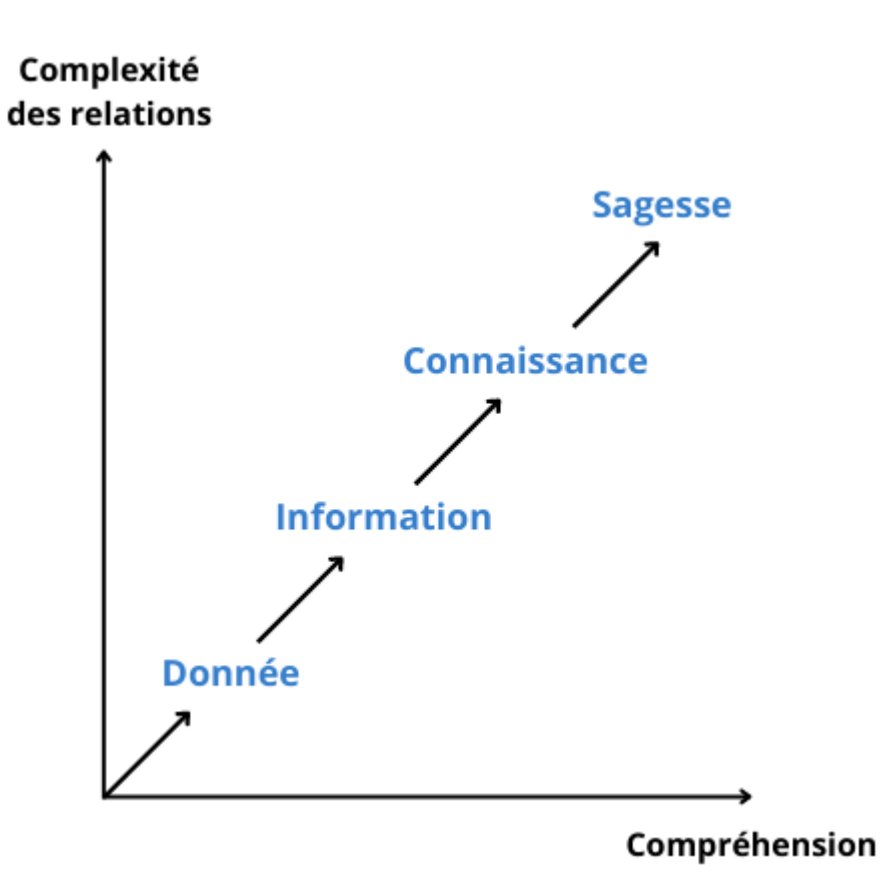

Le modèle DICS défini les données, les informations, les connaissances et la sagesse comme étant un processus par lequel on passe de données simples à de l'information, pour ensuite aller vers la connaissance et peutêtre atteindre la sagesse. Le graphique présenté plus haut établit le lien entre la complexité des relations (axe relationnel) et la compréhension (axe cognitif). Les données possèdent très peu de relation. Conséquemment, notre compréhension en est très faible et elles sont peu utiles. C'est en mettant en relation différentes données

que nous obtenons de l'information. Il s'ensuit que notre compréhension du sujet s'accroît. En résumé, plus nous montons dans l'axe relationnel, plus notre niveau de compréhension augmente.

Prenons par exemple le chiffre 3. Sans contexte, celui-ci procure très peu d'utilité. Il n'y a aucune relation à faire donc la compréhension est très basse. Une fois en contexte, cependant, on obtient le prix du café dans une brûlerie, soit 3\$/kg de café. Nous avons mis en relation le chiffre 3 avec le symbole "\$" et l'unité du kilogramme afin de monter dans l'axe relationnel et ainsi augmenter notre compréhension. Ceci correspond à une information puisqu'on répond à la question « **Combien**coûte le café ? ». Si nous voulons passer à la connaissance, nous devons mettre plusieurs informations ensemble. Ceci nous permet d'obtenir les rapports de ventes ainsi que les résultats financiers de la brûlerie. Nous répondons donc à la question « **Comment** vont les ventes ? » ou « **Comment** va l'entreprise financièrement ? ». Finalement, pour passer à la dernière étape, soit la sagesse, nous devons utiliser notre jugement ou notre éthique afin de prendre une décision. Par exemple, prenons l'éventualité où nous prévoyons changer un certain café pour un café avec la certification biologique. La raison pour laquelle nous prenons la décision de passer au café biologique ou pas correspond à notre éthique et répond à la question « **Pourquoi** ? ». Il s'agit là de sagesse.

### **Astuce**

Il peut être difficile de faire la distinction entre donnée, information, connaissance et sagesse. Toutefois, comme il a été illustré dans l'exemple précédent, ces éléments répondent à différents types de questions.

- L'information répond à la question : qui, quoi, où, quand ou combien?
- La connaissance répond à la question : comment?
- La sagesse répond à la question : pourquoi?

Lorsque vous faites face à un énoncé, tentez de déterminer à quel type de question répond l'élément qui vous est présenté. Si vous n'êtes pas forcément en mesure de répondre à une question, il s'agit probablement d'une donnée brute.

# Les mégadonnées (Big Data)

Presque tous les logiciels nécessitent des données pour faire quelque chose d'utile. Par exemple, si vous modifiez un document dans un outil de traitement de texte tel que Microsoft Word, le document sur lequel vous travaillez est la donnée. Le logiciel de traitement de texte peut manipuler les données : créer un nouveau

#### 74 | DONNÉE VS INFORMATION

document, dupliquer un document ou modifier un document. Voici d'autres exemples de données : un fichier de musique MP3, un fichier vidéo, une feuille de calcul, une page Web, une publication sur les réseaux sociaux et un livre électronique.

Récemment, le terme "Big Data" a attiré l'attention de tous les types d'organisations. Ce terme fait référence à des ensembles de données tellement volumineux que les technologies de traitement de données conventionnelles n'ont pas la puissance suffisante pour les analyser. Par exemple, Walmart doit traiter des millions de transactions clients chaque heure à travers le monde. Le stockage et l'analyse d'une telle quantité de données dépassent la puissance des outils traditionnels de gestion des données. Comprendre et développer les meilleurs outils et techniques pour gérer et analyser ces grands ensembles de données est un problème que les gouvernements et les entreprises tentent de résoudre.

## Bases de données

L'objectif de nombreux systèmes d'information est de transformer des données en informations afin de générer des connaissances pouvant être utilisées pour la prise de décision. Pour ce faire, le système doit être capable de prendre des données, de permettre à l'utilisateur de les mettre en contexte et de fournir des outils d'agrégation et d'analyse. Une base de données est conçue à cette fin.

# Gestion des connaissances

Nous terminons cette section par une brève discussion sur le concept de gestion des connaissances *(Knowledge Management*). Toutes les entreprises accumulent des connaissances au cours de leur existence. Certaines de ces connaissances sont écrites ou enregistrées, mais pas de manière organisée. Une grande partie de ces connaissances ne sont pas écrites ; elles sont plutôt stockées dans la tête des employés. La gestion des connaissances est le processus de création, de formalisation de la capture, d'indexation, de stockage et de partage des connaissances de l'entreprise afin qu'elle puisse bénéficier des expériences et de la compréhension qu'elle a acquises au cours de son existence.

#### **Références**

Bourgeois, D. T., Smith, J. L., Wang, S., et Mortati, J. (2019) *Information Systems for Business and Beyond.* [https://opentextbook.site/informationsystems2019/front-matter/title-page-information-systems](https://opentextbook.site/informationsystems2019/front-matter/title-page-information-systems-introduction/)[introduction/](https://opentextbook.site/informationsystems2019/front-matter/title-page-information-systems-introduction/) 

Mercier, D. (2013, 18 juillet). *Le spectre du savoir : données, information, connaissances et sagesse*. Cyberlabe (Tumblr). Récupéré le 4 septembre 2022 de [https://cyberlabe.tumblr.com/post/55767811903/le-spectre-du](https://cyberlabe.tumblr.com/post/55767811903/le-spectre-du-savoir-donn%C3%A9es-information)[savoir-donn%C3%A9es-information](https://cyberlabe.tumblr.com/post/55767811903/le-spectre-du-savoir-donn%C3%A9es-information) 

# 8. LES RÔLES DES SI

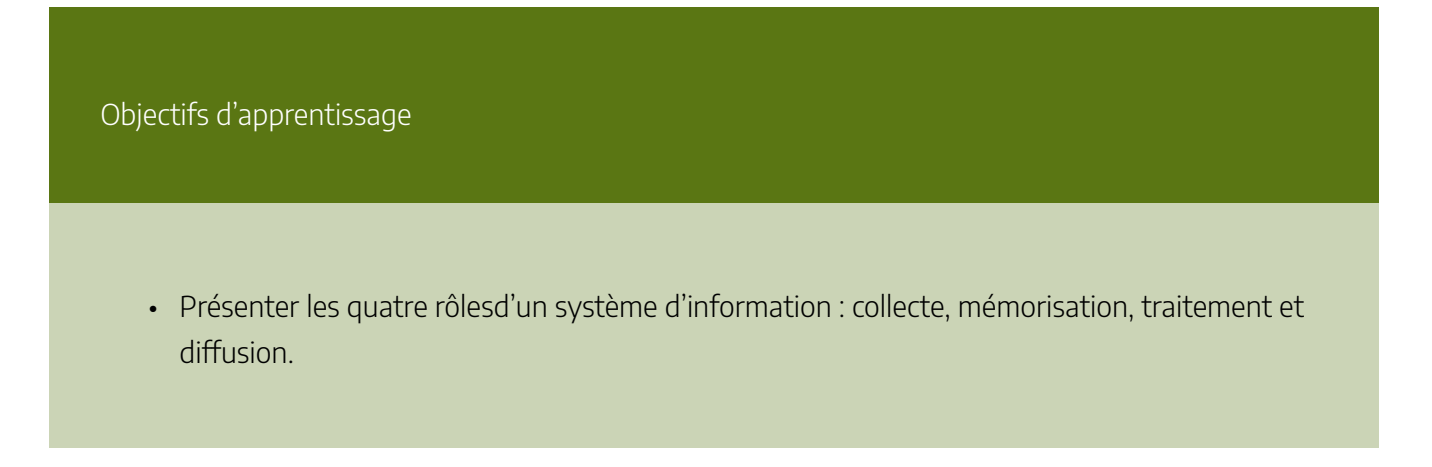

Maintenant que nous avons vu dans le détail ce qu'était un SI, voyons plus précisément ses 4 fonctions qui sont de collecter, stocker, traiter et diffuser l'information de son environnement.

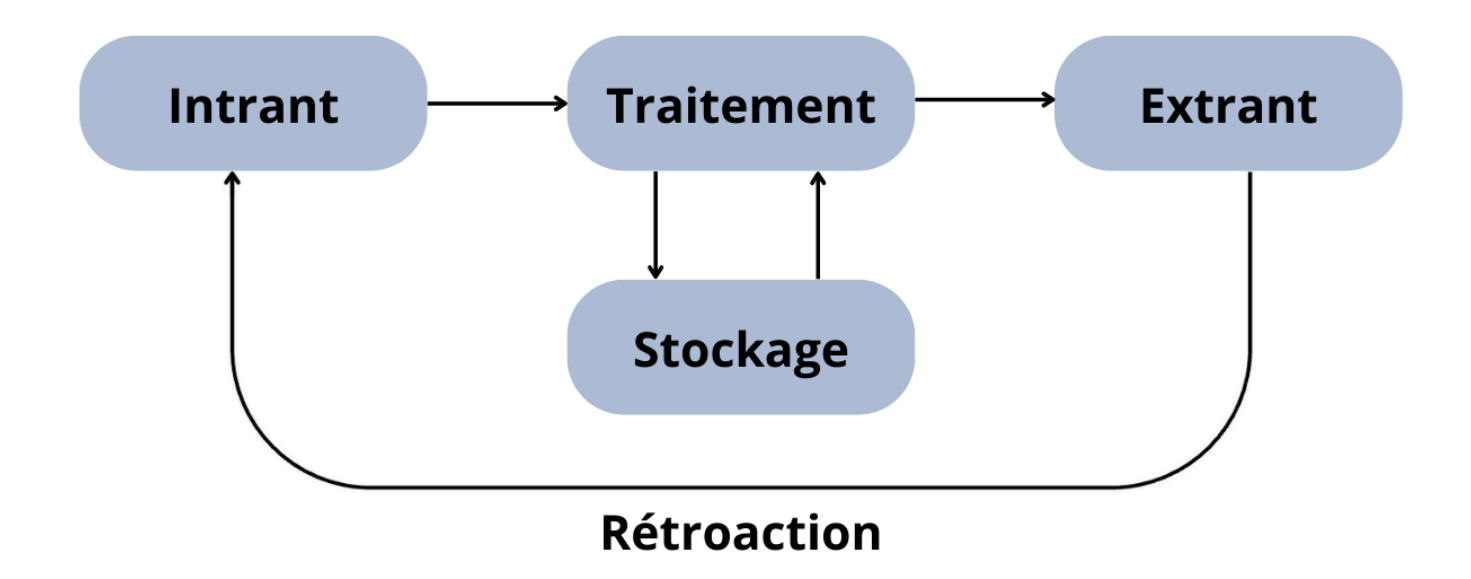

Adaptation de Tzaynah (2010, 29 novembre) Input-process-output diagram, WikiEducator, [https://wikieducator.org/File:Tzaynah\\_ipostorage.png#file](https://wikieducator.org/File:Tzaynah_ipostorage.png#file), [CC BY-SA 3.0.A](https://creativecommons.org/licenses/by-sa/3.0/)daptation sous [CC BY-SA 4.0.](https://creativecommons.org/licenses/by-sa/4.0/deed.fr)

### **Terminologie**

Attention, plusieurs synonymes peuvent être utilisés pour décrire les 4 rôles d'un système d'information. Nous en illustrons quelques-uns ci-après.

- Collecte = Acquisition = Input = Intrant
- Mémorisation = Stockage
- Diffusion = Sortie = Output = Extrant

## **La collecte de l'information**

Pour toute organisation, l'information est précieuse et indispensable pour sa **pérennité.** Elle permet à l'organisation de **prendre des décisions**, de **surveiller** et **piloter** son activité et même de **créer de la valeur.** 

La collecte d'information du SI c'est donc recueillir l'information, puis la saisir, c'est-à-dire la faire « entrer » dans le SI. On peut dire que la collecte d'information, c'est le fait **d'enregistrer l'information afin de procéder à son traitement.** L'information ainsi recueillie va généralement être décomposée de façon structurée afin d'en faciliter le stockage et le(s) traitement(s) ultérieur(s).

Il n'en reste pas moins que l'information est coûteuse car sa saisie nécessite, en règle générale, une intervention humaine donc coûteuse pour l'entreprise.

Par exemple, une facture est un document basé sur un bon de commande. Dans le cas d'une saisie manuelle, les informations (produits, quantité, prix…) sont saisies deux fois. À la commande et à la facture. Avec un SI, les informations sont saisies une fois et en quantité limitées : les produits et la quantité.

Cette information peut avoir deux provenances distinctes :

• une provenance **interne** : c'est le flux d'information qui est généré par les entités internes à l'organisation (approvisionnements, production, gestion des salariés, comptabilité, vente, etc.), par son fonctionnement (processus, méthodes), mais aussi le flux d'informations informelles (climat social, bien-être des salariés,

#### 78 | LES RÔLES DES SI

savoir-faire, etc.) moins simples à mettre en évidence mais déterminants, etc.

• une provenance **externe** : il s'agit du flux d'informations généré par des parties prenantes externes à l'entreprise (clients, fournisseurs, État…) et qui sont essentiels pour anticiper les mutations et l'adaptation du SI pour servir l'organisation. Par la mise en place de veilles (technologiques, sociétales, légales, commerciales, etc.), l'entreprise prend conscience qu'il est fondamental pour elle d'être particulièrement attentive aux informations de source externe.

Prenons l'exemple de Google Maps, la provenance de l'information est externe. En effet, les données cartographiques et les recherches des utilisateurs du service sont des informations ne provenant pas du SI. Le premier provient des satellites externes au SI de Google Maps, et le 2e, lui vient des utilisateurs, c'est à dire vous, lorsque vous tapez votre lieu de recherche sur le site.

### **La mémorisation de l'information**

Une fois collectée et saisie, l'information doit être **stockée** de manière **durable, stable** et **sécurisée** afin de pouvoir être ultérieurement utilisée ou tout simplement pour répondre à des obligations légales.

C'est ce que fait votre opérateur téléphonique lorsque vous recevez ou passez des appels. Chaque appel est horodaté et consigné dans une base de données. Cela permet d'établir vos factures détaillées, mais aussi de transmettre vos relevés d'appels lorsque la justice l'exige.

Pour organiser le stockage de l'information, des moyens techniques et organisationnels sont mis en œuvre comme les méthodes **d'archivage,** des techniques de **sauvegarde**, de **protection**  contre le piratage ou encore des méthodes pour prévenir la **destruction** de données. Comme l'information est précieuse, il est impératif que les SI sécurisent bien ces informations.

### **L'organisation du stockage**

Les informations sont donc collectées et rangées soit dans des fichiers soit dans ce qu'on appelle une **base de données (ou BDD).** 

• Le **fichier** est une collection, un ensemble de données réunies sous un même nom. Techniquement c'est une information numérique constituée d'une séquence d'octets, c'est à dire d'une séquence de nombre.

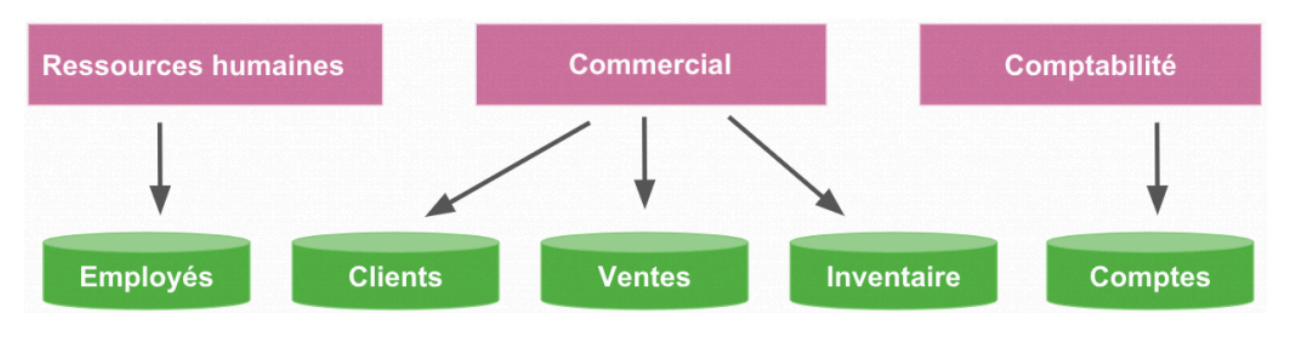

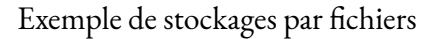

• La base de données (BDD) est une structure de rangement d'informations qui prend la forme de grands tableaux, un peu comme un tableau Excel. Chaque colonne sert à trier un type de données et chaque ligne représente un enregistrement.

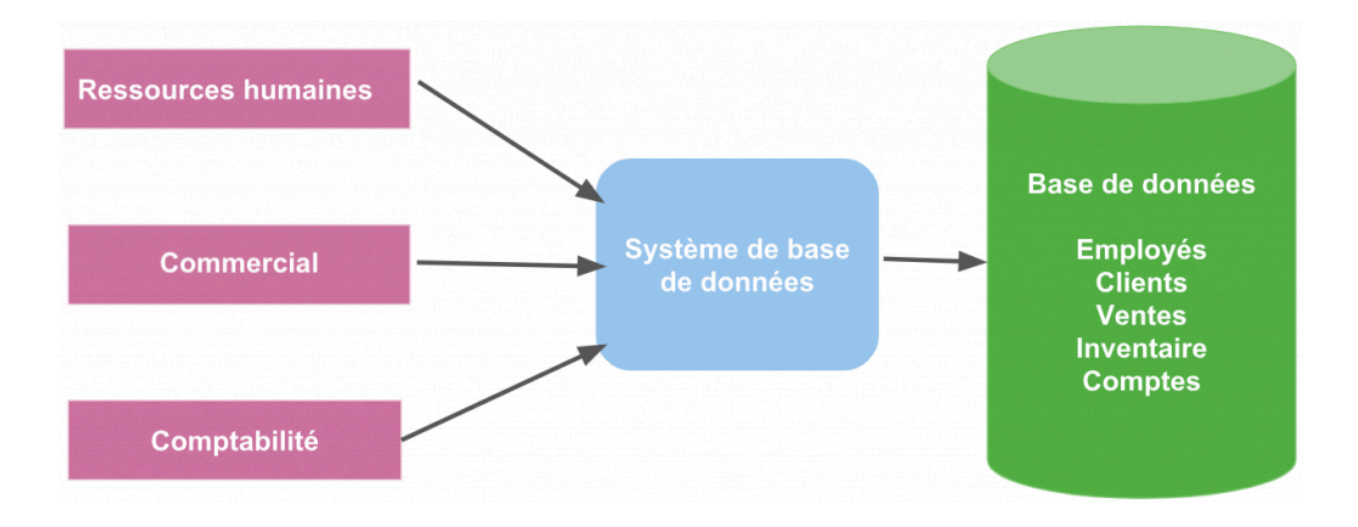

Exemple de stockage par base de données

Prenons l'exemple d'un carnet de contacts téléphoniques. On peut retrouver en colonne le numéro du contact, son nom, son prénom, sa fonction et son numéro de téléphone. Chaque ligne représente un enregistrement.

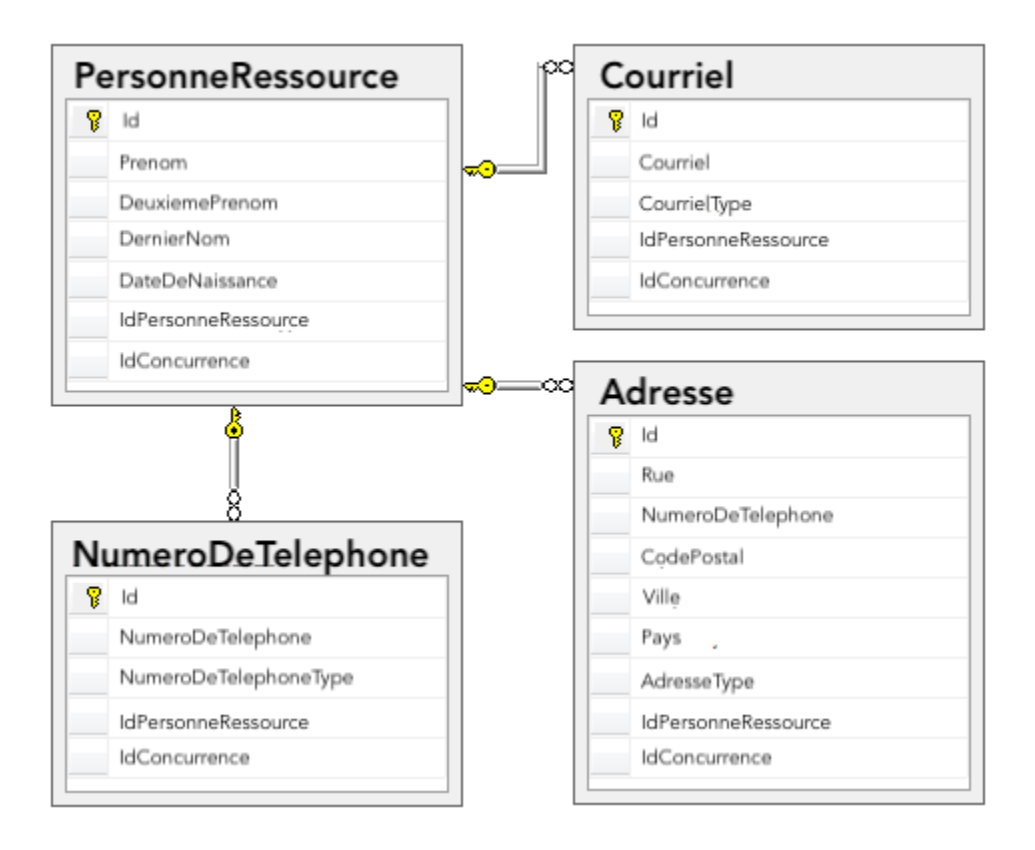

Exemple de système d'un carnet de contacts

### **Lieu de stockage**

Enfin, ces fichiers et bases de données doivent être stockés. On peut les trouver :

- directement sur les **disques durs** des serveurs du SI de l'organisation. Dans ce contexte l'information n'est accessible que depuis ce serveur ;
- dans des **aires de stockages** au sein du SI de l'organisation. Il s'agit de très gros disques durs accessibles par le réseau de l'entreprise. Dans ce contexte, l'information est accessible depuis tous les composants du SI mais uniquement au sein de l'organisation ;
- dans le **Cloud.** Dans ce contexte, l'information est accessible de partout dans le monde.

# **Le traitement de l'information**

Une fois que l'information a été collectée et stockée, elle est disponible pour **traitement.** 

Le **traitement** de l'information consiste à produire de nouvelles informations à partir d'informations existantes grâce à des programmes informatiques ou des opérations manuelles.

Par exemple, il vous arrive d'appeler de temps à autre un service d'assistance téléphonique, lorsque vous avez un problème avec votre accès Internet. Dans la plupart des cas, on vous demande d'interagir avec le système avec des réponses basiques à des questions comme « OUI » ou « NON ». C'est un exemple de traitement. On utilise la reconnaissance vocale pour récolter vos réponses et produire ainsi de nouvelles informations.

Le traitement de l'information peut prendre 4 formes différentes. On peut :

- **Consulter l'information** : il s'agit du traitement le plus simple puisqu'il consiste à accéder à l'information telle qu'elle a été enregistrée ;
- **Organiser l'information** : ce traitement consiste à structurer l'information selon des critères spécifiques. Cela peut-être par exemple regrouper l'information par client, par zones géographiques, par activités et bien d'autres encore ;
- **Mettre à jour l'information** : ce traitement va consister à reprendre une information précédemment enregistrée et à l'actualiser ;
- **Produire de nouvelles informations** : à partir d'information(s) existante(s), ce traitement va permettre la création de nouvelles informations.

## **La diffusion de l'information**

Quel que soit son origine ou ce qu'elle représente, une information n'a de valeur que si elle est communiquée aux bons destinataires, au bon moment et sous une forme directement exploitable.

Prenons votre facture téléphonique. Tous les mois, vous recevez au format électronique ou par courrier, un relevé de vos communications téléphoniques ainsi que le coût de chacun de vos appels et le montant total que vous devez à votre opérateur. Cette facture est un **support** de diffusion de l'information.

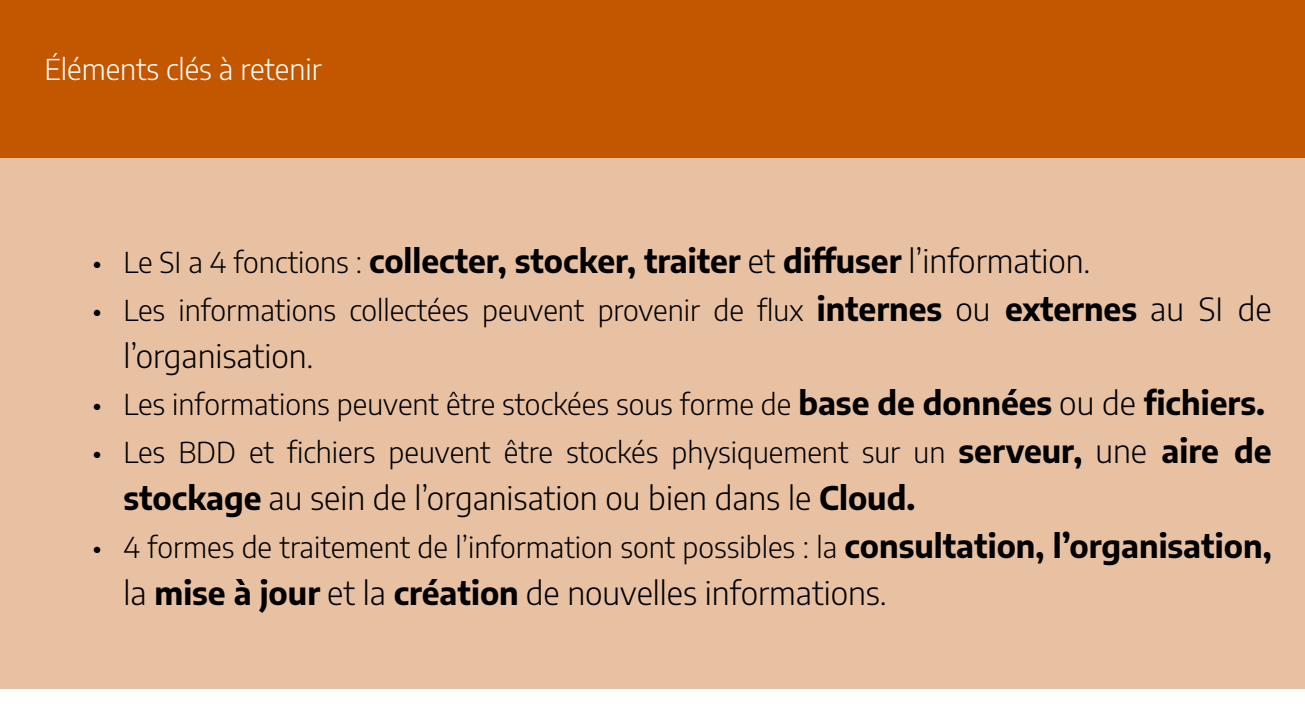

### **Référence**

B., F. (2020). *Découvrez le monde des Systèmes d'Information*. Euridis Business School. <https://openclassrooms.com/fr/courses/2100086-decouvrez-le-monde-des-systemes-dinformation> 9.

# LES RÔLES DES SI DANS LES **ORGANISATIONS**

Objectifs d'apprentissage

• Décrire l'impact des systèmes d'information sur la vie de l'entreprise

Nous venons de voir ce qu'était exactement un SI et ses fonctions.

Mais quel est le but de tout cela ? Quel rôle peut jouer un SI au sein d'une organisation ? Comment le SI peut impacter le fonctionnement de l'organisation ?

Il y a 4 grands impacts / enjeux d'un SI sur la vie et l'économie d'une entreprise :

- améliorer la **productivité** au sein de l'organisation ;
- apporter une **vue synthétique** de l'organisation ;
- assister la mise en œuvre de la **stratégie** de l'entreprise ;
- favoriser la **collaboration** entre les interlocuteurs, internes ou externes de l'organisation.

## **Améliorer la productivité de l'organisation**

Un des buts premiers de l'utilisation d'un SI au sein d'une organisation est de pouvoir améliorer sa **productivité,** c'est-à-dire améliorer et optimiser par exemple sa production sans pour autant augmenter l'effort de production.

#### 84 | LES RÔLES DES SI DANS LES ORGANISATIONS

Par exemple, vous allez au restaurant. Vous vous installez, le serveur vous amène le menu, vous choisissez votre plat puis le serveur note votre commande sur son carnet. Il l'enregistre ensuite en caisse pour facturation ultérieure et transmet votre commande en cuisine. En fin de journée, on compte le nombre de couverts servis, on fait l'état des stocks de nourriture et on passe une commande si besoin est.

Et bien dans certains restaurants, ce processus métier a été entièrement automatisé grâce à la mise en place d'un système d'information. En effet, dans ce cas, le serveur prend votre commande directement sur son téléphone intelligent. Une fois votre commande validée, elle est instantanément prise en compte en caisse et en cuisine pour préparation, et les stocks sont directement mis à jour. Le système d'information peut ainsi donner en temps réel le nombre de couverts, le chiffre d'affaires du restaurant, l'état des stocks, mais aussi les plats les plus servis.

On comprend alors facilement que les fonctions de collecte, stockage, traitement et diffusion de l'information permettant d'automatiser tout ou partie d'un processus métier améliorent la productivité, ici du restaurant.

# **Apporter une vue synthétique de l'entreprise**

C'est là l'un des rôles primordiaux d'un SI : être capable de présenter une **synthèse claire** des informations en tenant compte de l'ensemble des informations collectées.

C'est, par exemple, un cas que vous pratiquez régulièrement en consultant vos relevés de comptes. Qu'ils vous soient transmis par courrier, accessible par téléphone, par Internet ou via votre téléphone intelligent, vos relevés bancaires sont une synthèse de l'ensemble de vos opérations bancaires (crédit et débit) sur une période donnée.

C'est bien le SI de votre banque, à travers l'interface qui est mise à votre disposition qui vous permet cela.

# **Assister dans la mise en œuvre de la stratégie de l'entreprise**

Le troisième enjeu du SI dans une entreprise, c'est qu'il est un outil au service de la **stratégie** de la société.

Par exemple, le groupe Etam regroupe 4 marques de vêtements : Etam, 1-2-3, Undiz et Livvy. C'est au total 15 000 talents répartis sur 52 pays soit à peu près 4 000 points de vente dans le monde, dont 1 100 en Europe pour un chiffre d'affaires de 1,3 milliard d'euros. Dans les années 90, le groupe s'est appuyé sur son SI pour déployer un programme de fidélité. Ce programme a permis de réaliser 65 % du chiffre d'affaires.

En exploitant les données du SI, le groupe s'est rendu compte que le programme de fidélité en place ne fonctionnait plus. Il a donc décidé de se concentrer sur l'expérience client dans leurs enseignes en cherchant à fidéliser les clients par l'expérience.

En résumé, si le client a une bonne expérience au sein d'une des quatre enseignes, il reviendra et s'il revient régulièrement, il devient fidèle. Pour cela, il faut savoir ce qui plaît et déplait aux clients. C'est donc grâce aux informations collectées et traitées par le SI que la marque Etam a su faire évoluer sa stratégie commerciale.

Cet exemple montre bien que sans un SI adapté à la stratégie de cette entreprise, le groupe n'aurait pu se rendre compte du changement de comportement de ses clients et y apporter une réponse.

# **Favoriser le travail de groupe / la collaboration**

Cela peut paraître évident, mais cela n'en reste pas moins important, voire primordial.

À partir du moment où vous disposez d'un outil à même de gérer l'information et de la restituer de façon synthétique, vous disposez d'un des meilleurs outils de **collaboration.** 

Si tout le monde a accès à la même information, tout le monde travaille dans le même sens.

Un exemple très simple est le logiciel de gestion commercial de la relation client d'une entreprise. Prenons l'exemple d'un des leaders du domaine : Salesforce. Ce logiciel permet d'enregistrer les biens ou services vendus par l'équipe commerciale. Mais il informe aussi sur :

- les types et les quantités de biens ou services à produire ;
- sur les entrées et les sorties d'argent (ce que l'on va facturer et ce que l'on va dépenser pour produire) ;
- quels sont les autres commerciaux de l'entreprise qui vendent déjà à ce client et quels sont ses contacts ;

#### 86 | LES RÔLES DES SI DANS LES ORGANISATIONS

Ce logiciel donne des informations cruciales sur les biens ou services les plus vendus ou les moins vendus. Il informe aussi sur **l'efficacité** ou les **difficultés** de la force commerciale.

Sans vraiment le savoir, tous les personnels de cette organisation, exploitent, travaillent et prennent des décisions sur la base des informations collectées par un seul et même outil !

Après avoir vu ce qu'est un SI et quels rôles il remplit, cet aperçu des enjeux liés au SI pour une entreprise vous a permis de comprendre que ce dernier se trouve au cœur du fonctionnement des sociétés.

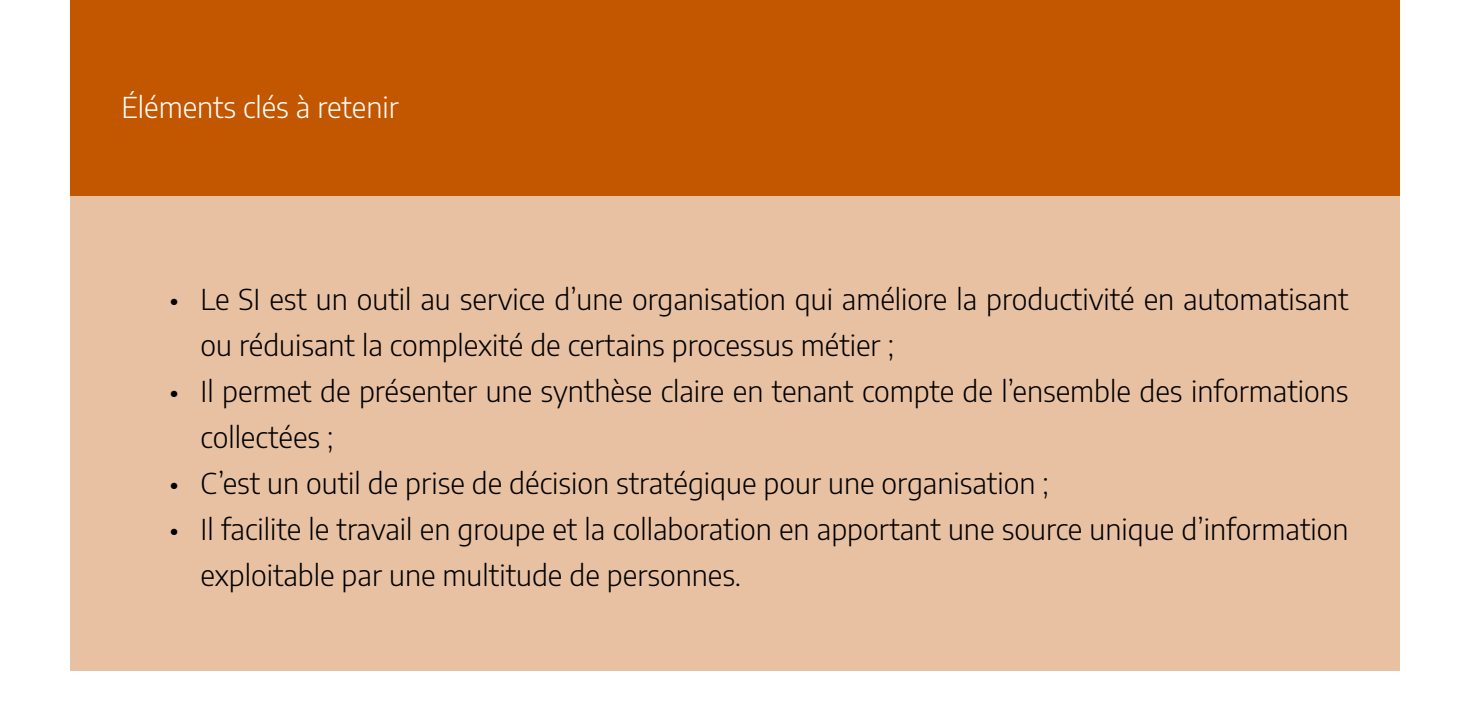

#### **Référence**

B., F. (2020). *Découvrez le monde des Systèmes d'Information*. Euridis Business School. <https://openclassrooms.com/fr/courses/2100086-decouvrez-le-monde-des-systemes-dinformation>

# LA PRISE DE DÉCISION

Objectifs d'apprentissage

• Expliquer le rôle des systèmes d'information dans l'appui au processus de décision

Un système d'information remplit deux fonctions importantes au sein d'une organisation. D'abord, le SI reflète et surveille les actions du processus opérationnel en traitant, en enregistrant et en rapportant les événements commerciaux. Par exemple, le SI traite les commandes des clients; enregistre les ventes aux clients en mettant à jour les données sur les ventes, les comptes clients et les stocks ; et produit des factures et des résumés d'événements de vente.

La seconde fonction majeure du SI est de soutenir les activités managériales dans le processus de gestion, y compris la prise de décision. Comment les managers utilisent-ils ces informations ? Premièrement, ils surveillent les opérations en cours pour maintenir le cap de leur navire. Par exemple, les gestionnaires doivent savoir si les stocks produits chaque jour sont suffisants pour répondre à la demande prévue. Par ailleurs, l'information aide les gestionnaires à obtenir des résultats satisfaisants pour toutes leurs parties prenantes (ex. clients, actionnaires). Par exemple, l'information peut mesurer l'atteinte des objectifs concernant la qualité des produits, les délais de livraison et les flux de trésorerie. Enfin, les gestionnaires utilisent le système d'information pour reconnaître et s'adapter en temps opportun aux tendances dans l'environnement de l'organisation. Par exemple, les gestionnaires ont besoin de réponses à des questions telles que : « Comment le temps qu'il nous faut pour introduire un nouveau produit se compare-t-il à celui de nos concurrents ? » et « Notre coût unitaire de fabrication se compare-t-il à celui de nos concurrents ? » Étant donné que les systèmes d'information fournissent un soutien essentiel à de telles activités de gestion, il faut comprendre ces activités, y compris la prise de décision, pour comprendre les caractéristiques de bons systèmes d'information.

# **Système interactif d'aide à la décision (SIAD)**

#### 88 | LA PRISE DE DÉCISION

# *(DecisionSupport Systems(DSS))*

Un système interactif d'aide à la décision (SIAD) aide une organisation à prendre une décision spécifique ou un ensemble de décisions. Les SIAD peuvent exister à différents niveaux de prise de décision au sein de l'organisation, du PDG aux gestionnaires de premier niveau. Ces systèmes sont conçus pour recueillir des données concernant un processus décisionnel connu (ou partiellement connu) et fournir les informations nécessaires à la prise de décision. Les SIAD assistent généralement un gestionnaire dans le processus de prise de décision, bien que certains puissent être conçus pour automatiser la prise de décision.

Une organisation a une grande variété de décisions à prendre, allant des décisions hautement structurées aux décisions non structurées. Une décision structurée, dite opérationnelle, est une décision qui est dans la plupart des cas prise sur une base assez fréquente et est basée directement sur les intrants. Avec des décisions structurées, une fois que vous connaissez les informations nécessaires, vous connaissez également la décision qui doit être prise. Par exemple, les niveaux de réapprovisionnement des stocks peuvent être des décisions structurées. Une fois que votre stock est inférieur à un certain seuil, commandez-en automatiquement dix de plus. Les décisions structurées sont de bons candidats pour l'automatisation, mais les systèmes interactifs d'aide à la décision ne sont généralement pas conçus pour elles.

Une décision non structurée, dite stratégique, comporte beaucoup d'inconnues. Souvent, les décisions non structurées sont prises pour la première fois. Un système d'information peut soutenir ces types de décisions en fournissant aux décideurs des outils de collecte d'informations et des capacités de collaboration. Un exemple de décision non structurée pourrait être la gestion d'un problème de main-d'œuvre ou la définition d'une politique pour la mise en œuvre d'une nouvelle technologie.

Les systèmes interactifs d'aide à la décision fonctionnent mieux lorsque les décideurs doivent prendre des décisions semi-structurées. Une décision semi-structurée, dite tactique, est une décision dans laquelle la plupart des facteurs nécessaires à la prise de décision sont connus, mais l'expérience humaine et d'autres facteurs extérieurs peuvent encore avoir un impact sur la décision. Un bon exemple de décision semi-structurée serait le diagnostic d'un problème médical.

### **Encadré : Isabel – Un SIAD pour les soins de santé**

Comme discuté dans le texte, les SIAD s'appliquent mieux aux décisions semi-structurées, dans lesquelles la plupart des intrants nécessaires sont connus, mais où l'expérience humaine et les facteurs environnementaux jouent également un rôle. Un bon exemple est Isabel, un SIAD de soins de santé. Les créateurs d'Isabel expliquent son fonctionnement :

Isabel utilise les informations capturées de manière routinière pendant votre examen médical, qu'il s'agisse de texte libre ou de données structurées, et fournit instantanément une liste de contrôle de diagnostics à examiner. La liste de contrôle contient une liste de diagnostics possibles dont certains possèdent la mention critique « Ne manquez pas ces diagnostics ». Lorsqu'il est intégré à votre système de dossiers médicaux électroniques (DME), Isabel peut fournir une aide au diagnostic en un clic, sans saisie de données supplémentaires.  $^{\mathrm{1}}$ 

Comme pour les systèmes collaboratifs, les SIAD peuvent se présenter sous de nombreux formats différents. Une feuille de calcul bien conçue qui permet la saisie de variables spécifiques et calcule ensuite les sorties requises pourrait être considérée comme un SIAD. Un autre SIAD pourrait être celui qui aide à déterminer les produits qu'une entreprise devrait développer. Les entrées dans le système pourraient inclure une étude de marché sur le produit, des informations sur les concurrents et les coûts de développement du produit. Le système analyserait ensuite ces entrées en fonction des règles et des concepts spécifiques qui y sont programmés. Le système rendrait compte de ses résultats avec des recommandations et/ou des indicateurs clés à utiliser pour prendre une décision. Un SIAD peut être considéré comme un outil d'avantage concurrentiel, car il peut donner à une organisation un mécanisme pour prendre des décisions judicieuses concernant les produits et les innovations.

#### **Références**

Bourgeois, D. T., Smith, J. L., Wang, S., et Mortati, J. (2019) Information Systems for Business and Beyond. [https://opentextbook.site/informationsystems2019/front-matter/title-page-information-systems](https://opentextbook.site/informationsystems2019/front-matter/title-page-information-systems-introduction/)[introduction/](https://opentextbook.site/informationsystems2019/front-matter/title-page-information-systems-introduction/) 

Gelinas, U. J. Jr., Sutton, S. G., Federowicz, J. (2008). *Business Processes and Information Technology*. [https://s3.amazonaws.com/saylordotorg-resources/wwwresources/site/wp-content/uploads/2013/04/](https://s3.amazonaws.com/saylordotorg-resources/wwwresources/site/wp-content/uploads/2013/04/BusinessProcesses.pdf) [BusinessProcesses.pdf](https://s3.amazonaws.com/saylordotorg-resources/wwwresources/site/wp-content/uploads/2013/04/BusinessProcesses.pdf) 

<sup>1.</sup> Isabel. (s .d.). *Broaden Your Differential Diagnosis*. <http://www.isabelhealthcare.com/home/ourmission>

### 11.

# LES SYSTÈMES D'INFORMATION DANS L'ENTREPRISE

Objectifs d'apprentissage

• Présenter le système d'information en tant que support aux fonctions de l'entreprise

# Systèmes d'information fonctionnels

### Les systèmes d'information de marketing

La technologie a jeté une grenade dans le paysage du marketing et, par conséquent, les compétences requises par les spécialistes du marketing d'aujourd'hui sont radicalement différentes de celles dont disposait la génération précédente. Les canaux en ligne ont fourni un moyen de suivre et de contrôler les activités des consommateurs, et les entreprises exploitent ces informations pour comprendre comment fournir le bon produit au bon client, via le bon canal, avec le bon message, au bon prix et au bon moment. Le succès ou l'échec d'une campagne peut souvent être immédiatement évalué sur la base de l'activité en ligne, comme les tendances de visite du site Web et le fait qu'une campagne aboutisse à un achat en ligne.

La possibilité de suivre les clients, d'analyser les résultats des campagnes et de modifier les tactiques a permis d'accroître le retour sur investissement des dépenses en marketing, les entreprises délaissant de plus en plus les médias difficiles à suivre comme la presse écrite, la radio et la télévision au profit du Web (Pontin 2009). Et de nouveaux canaux continuent d'émerger. Des entreprises aussi diverses que Southwest Airlines, Starbucks, UPS et Zara ont lancé des applications pour iPhone et iPod touch. En moins de quatre ans, l'iPhone s'est imposé comme canal capable d'atteindre plus de 75 millions de consommateurs, de diffuser des messages et des services géolocalisés, et même de permettre le paiement sans espèces.

L'essor des médias sociaux fait également partie de ce paysage marketing bouleversé. Désormais, tous les clients peuvent tirer parti d'une voix durable et permanente, capable de diffuser l'influence du bouche-à-oreille d'une manière qui peut profiter ou nuire à une entreprise. Les entreprises avisées utilisent les médias sociaux pour générer des ventes, améliorer leur réputation, mieux servir leurs clients et innover. Celles qui ne comprennent pas ce paysage risquent d'être embarrassées, prises au dépourvu et déconnectées de leurs clients.

Le marketing sur moteur de recherche (*Search engine marketing – SEM*), l'optimisation des moteurs de recherche (*Search engine optimization – SEO*), la gestion de la relation client (GRC) (*Customer relationship management – CRM)*, les systèmes de personnalisation et une sensibilité à la gestion de l'équilibre délicat entre la collecte et l'exploitation des données et le respect de la vie privée des consommateurs sont tous des éléments centraux de la nouvelle boîte à outils marketing. Et il n'y a pas de retour en arrière : le rôle de la technologie dans le marketing ne fera que croître en importance.

## Les systèmes d'information de fabrication

La fonction de gestion des opérations d'une entreprise est axée sur la production de biens et de services, et les étudiants en gestion des opérations comprennent généralement que la technologie est la clé de leur avenir. Les programmes de qualité, la refonte des processus, la gestion de la chaîne d'approvisionnement, l'automatisation des usines et les opérations de service sont tous axés sur la technologie. Les entreprises ont conçu des manières fondamentalement différentes de mener leurs affaires, où la valeur et l'avantage concurrentiel sont créés grâce à des opérations basées sur la technologie.

### Les systèmes d'information des ressources humaines

La technologie aide les entreprises à exploiter le pouvoir inexploité de leurs employés. Les systèmes de gestion des connaissances se transforment en technologies de médias sociaux : réseaux sociaux, wikis et systèmes de messagerie de type Twitter qui peuvent accélérer la capacité d'une entreprise à organiser et à exploiter rapidement des équipes d'experts. Les directeurs des ressources humaines utilisent la technologie pour la formation, la sélection et l'évaluation des employés. L'accessibilité de la technologie de l'utilisateur final signifie que chaque employé peut atteindre le public, ce qui oblige les entreprises à établir des politiques sur des questions telles que la représentation et la divulgation de l'entreprise, à surveiller et à appliquer en permanence les politiques, ainsi qu'à capturer et à diffuser les meilleures pratiques. Un bon gestionnaire des ressources humaines reconnaît que la technologie modifie continuellement les compétences requises par une organisation, ainsi que les attentes des employés.

Les pratiques d'embauche et de maintien en poste de la génération précédente sont également en pleine mutation. Le recrutement ne s'est pas seulement déplacé en ligne; il est désormais fondé sur des systèmes d'information qui parcourent les bases de données à la recherche de compétences spécifiques, permettant

#### 92 | LES SYSTÈMES D'INFORMATION DANS L'ENTREPRISE

aux recruteurs de créer un réseau de talents plus large que jamais. Les demandeurs d'emploi rédigent leur curriculum vitae en tenant compte de mots-clés, conscients que la première sélection sera probablement effectuée par un programme de recherche de base de données, et non par un être humain. L'essor des réseaux sociaux professionnels exerce également une pression supplémentaire sur la satisfaction et la rétention des employés. Auparavant, les responsables des ressources humaines surveillaient farouchement les répertoires des employés, de peur qu'un chasseur de têtes ou une entreprise concurrente ne s'empare des meilleurs talents. Désormais, l'équivalent d'un annuaire d'entreprise peut être facilement extrait via LinkedIn, un service complet avec des capacités de messagerie discrètes qui peuvent permettre aux concurrents de cibler les meilleurs et les plus brillants de votre entreprise. Grâce à la technologie, l'entreprise qui ne parvient pas à garder ses employés heureux, engagés et valorisés n'a jamais été aussi vulnérable.

#### **Point sur la technologie : Amazon et HireVue**

Les avancements technologiques ont eu un impact marquant sur le processus d'embauche. Par le passé, il était attendu qu'un candidat dépose une copie papier de son curriculum vitae et libère son agenda pour se présenter à une entrevue en personne s'il accédait à la deuxième ronde. Or, la scène a drastiquement changé et des techniques d'embauche sophistiquées sont désormais requises pour recruter les diplômés les plus talentueux.

Avec l'arrivée de la pandémie, cette réalité est devenue apparente pour Amazon. En plus de devoir transitionner vers un processus de recrutement virtuel, la popularité que prenaient les commandes en lignes chez les consommateurs imposait un volume d'embauche élevé. Des rencontres en personnes ne suffiraient plus pour accéder aux meilleurs talents. L'équipe de recrutement [Hire Ahead Recruitment Team (HART)] allait devoir s'adapter à ce nouvel environnement si elle voulait combler les 6000 à 10 000 postes annuels.

C'est alors qu'intervient HireVue, une entreprise se spécialisant dans la technologie d'embauche. La plateforme HireVue propose des entretiens vidéo sur demande et une série de jeux pour tester le raisonnement logique et numérique des candidats. Ces évaluations préalables à l'embauche peuvent s'appuyer sur l'intelligence artificielle afin de filtrer les postulants. Les entreprises qui font appel au module complémentaire Hire Vue Assessments peuvent alors classer les candidats à l'aide de la reconnaissance vocale et faciale. Les recruteurs passent ensuite en revue les candidats les mieux classés. L'appui que ce système offre à la prise de décision permet d'accélérer et d'améliorer le processus de sélection. Par ailleurs, HireVue s'intègre de façon transparente

au système de suivi des candidatures [applicant tracking system (ATS)] de l'entreprise afin de réduire les redondances liées à la saisie de données. 1

En offrant aux étudiants de passer une entrevue vidéo, Amazon a touché de nombreuses retombées positives. La flexibilité que confère la plateforme fut avantageuse pour les candidats, ceux-ci pouvant passer l'entrevue à un temps qui leur convient et sur l'appareil de leur choix. Les recruteurs n'avaient plus besoin de s'engager dans des échanges de courriel pour fixer la date et l'heure des entretiens. Ce faisant, ils sont parvenus à économiser 68 124 heures de travail pour les entrevues de 2021. D'autre part, le processus de présélection à partir des entretiens sur demande de HireVue se faisait près de deux fois plus rapidement que les entretiens classiques au téléphone. L'accélération du filtrage a permis de toucher 300 % de candidats en plus. Le processus de recrutement, de sélection et d'embauche d'Amazon est devenu beaucoup plus efficace, ce qui est le but ultime des systèmes d'information des ressources humaines.

#### **Références**

Feloni, R. (2017, 23 août). I tried the software that uses AI to scan job applicants for companies like Goldman Sachs and Unilever before meeting them – and it's not as creepy as it sounds. Business Insider. Récupéré le 13 août 2022 de [https://www.businessinsider.com/hirevue-ai](https://www.businessinsider.com/hirevue-ai-powered-job-interview-platform-2017-8)[powered-job-interview-platform-2017-8](https://www.businessinsider.com/hirevue-ai-powered-job-interview-platform-2017-8) 

HireVue. (s. d.). Amazon drives hiring innovation and experience with HireVue. Récupéré le 13 août 2022 de<https://www.hirevue.com/case-studies/amazon>

HireVue. (s. d.). Campus Hiring. Récupéré le 13 août 2022 de [https://www.hirevue.com/](https://www.hirevue.com/solutions/campus-recruiting-software) [solutions/campus-recruiting-software](https://www.hirevue.com/solutions/campus-recruiting-software)

HireVue. (s. d.). Video Interviewing Software. Récupéré le 13 août 2022 de <https://www.hirevue.com/platform/online-video-interviewing-software>

Mondragon, N. (2021, 6 juin). Creating AI-driven pre-hire assessments. HireVue.

<sup>1.</sup> HireVue. (s. d.). *Video Interviewing Software*. Récupéré le 13 août 2022 de [https://www.hirevue.com/platform/online-video-interviewing](https://www.hirevue.com/platform/online-video-interviewing-software)[software](https://www.hirevue.com/platform/online-video-interviewing-software) 

Récupéré le 13 août 2022 de [https://www.hirevue.com/blog/hiring/creating-ai-driven](https://www.hirevue.com/blog/hiring/creating-ai-driven-pre-employment-assessments)[pre-employment-assessments](https://www.hirevue.com/blog/hiring/creating-ai-driven-pre-employment-assessments)

### Les systèmes d'information comptables

Si vous êtes comptable, votre carrière repose sur une base technologique. Les chiffres utilisés par les comptables sont tous enregistrés, stockés et diffusés par des systèmes d'information, et la fiabilité de tout audit est intrinsèquement liée à la fiabilité de la technologie sous-jacente. Une réglementation accrue, telle que les lourdes sanctions infligées aux dirigeants dans le cadre de la loi Sarbanes-Oxley aux États-Unis, a renforcé l'importance de veiller à ce que les comptables (et les dirigeants) obtiennent des chiffres exacts. Toute négligence peut entraîner une peine d'emprisonnement. Le lien entre la comptabilité et la technologie n'a donc jamais été aussi étroit, et les enjeux pour garantir la précision des systèmes n'ont jamais été aussi élevés.

Les étudiants en commerce pourraient également considérer que si les cabinets comptables se classent régulièrement en tête de la liste des « Meilleurs endroits pour commencer votre carrière » de BusinessWeek, de nombreuses carrières dans ces cabinets sont fortement axées sur la technologie. Chaque grand cabinet comptable a donné naissance à un cabinet de conseil axé sur la technologie et, dans de nombreux cas, ces cabinets sont devenus plus importants que les services comptables dont ils sont issus. Aujourd'hui, la division de conseil centrée sur la technologie de Deloitte est plus importante que les pratiques d'audit, de fiscalité et de risque du cabinet. Au moment de sa scission, Accenture était plus grande que la pratique comptable de l'ancienne société mère Arthur Andersen (les dirigeants d'Accenture sont également reconnaissants de s'être séparés avant l'effondrement d'Andersen à la suite des scandales comptables de la décennie précédente). Aujourd'hui, de nombreux cabinets comptables qui avaient précédemment dérivé des pratiques technologiques renforcent à nouveau ces fonctions, trouvant de fortes similitudes entre les compétences d'un auditeur et les compétences nécessaires dans des disciplines émergentes telles que la sécurité de l'information et la confidentialité.

### Les systèmes d'information financiers

De nombreux étudiants des écoles de commerce qui étudient la finance aspirent à une carrière dans une banque d'investissement. De nombreux "i-bankers" travailleront sur des introductions en bourse, c'est-à-dire qu'ils aideront à valoriser les entreprises qui souhaitent vendre leurs actions sur les marchés publics pour la première fois. Les marchés d'introduction en bourse ont besoin de nouvelles entreprises, et l'industrie technologique est un terrain fertile qui fait naître de nouvelles entreprises comme nul autre. D'autres "i-bankers" seront impliqués

#### LES SYSTÈMES D'INFORMATION DANS L'ENTREPRISE | 95

dans l'évaluation des opérations de fusion et d'acquisition, et les entreprises technologiques sont également actives dans ce domaine. Les grandes entreprises technologiques regorgent de liquidités et sont constamment à la recherche de nouvelles entreprises à acquérir. Et même dans les industries non technologiques, la technologie a un impact sur presque tous les efforts en tant que catalyseur d'opportunités ou destructeur de richesse. L'aspirant banquier d'investissement qui ne comprend pas le rôle de la technologie dans les entreprises et les industries ne peut pas fournir une estimation précise de la valeur d'une entreprise.

Ceux qui occupent d'autres carrières en finance prêteront à des entreprises technologiques et évalueront le rôle de la technologie dans les entreprises d'un portefeuille d'investissement. La plupart d'entre vous voudront considérer le rôle de la technologie dans le cadre de vos investissements personnels. Et la finance moderne n'existerait tout simplement pas sans la technologie. Lorsque quelqu'un organise la construction d'un pont à Shanghai, ces fonds ne sont pas transportés dans une valise, ils sont transférés numériquement de banque en banque. Et les forces de la technologie ont fait sauter le mécanisme bicentenaire de négociation au sol de la Bourse de New York, obligeant cette dernière à vendre ses propres actions pour financer l'acquisition de platesformes de négociation technologiques qui menaçaient de le remplacer. Autre exemple de l'importance de la technologie dans la finance : la société Fidelity Investments, basée à Boston et l'une des plus grandes sociétés de fonds communs de placement du pays, dépense environ 2,8 milliards de dollars par an en technologie. La technologie n'est pas un produit de base pour la finance, c'est l'élément vital de cette discipline.

### Capsule

#### **Portrait local : Barres + Wheels**

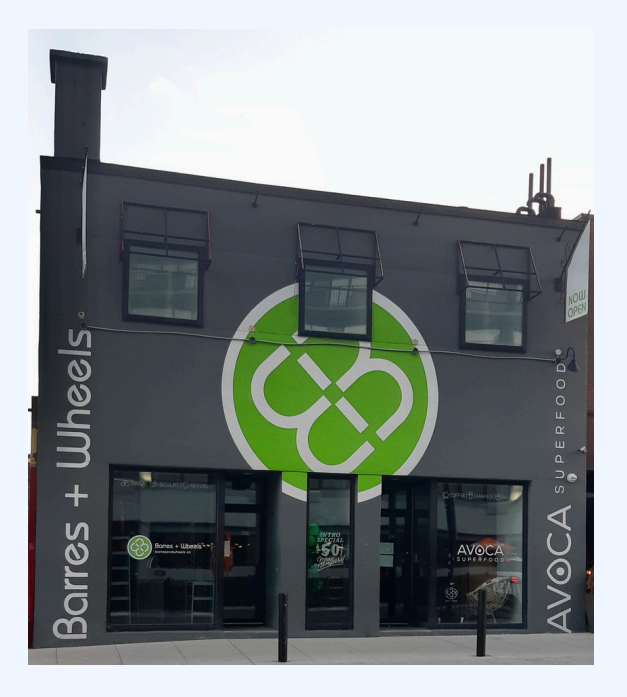

Avez-vous déjà suivi un cours de cardiovélo? Ou encore, avez-vous découvert le monde de la barre? Non pas l'endroit où vous faites la fête avec vos amis, mais plutôt le type d'exercice qui regroupe à la fois les bienfaits du ballet, du yoga et des Pilates. Barres + Wheels, un studio situé dans la région de la capitale nationale se spécialise dans l'offre de ces services d'exercices. Mais soyez sans crainte, vous n'aurez pas à transpirer.

Aujourd'hui, nous nous penchons sur leurs systèmes d'information et la façon dont ils soutiennent les différentes fonctions de l'organisation. Afin d'automatiser ses processus, Barres + Wheels fait appel au logiciel de gestion de studio Mariana Tek.

#### **Gestion des cours et des membres : Un aperçu du fonctionnement**

Lorsque vous êtes résolu à vous mettre au défi, vous n'avez qu'à suivre les étapes suivantes :

- 1. Rendez-vous sur le [site Web](https://barresandwheels.com/) de Barres + Wheels ou téléchargez l'application mobile pour vous créer un compte.
- 2. Procurez-vous un abonnement mensuel ou achetez un crédit applicable à un cours.
- 3. Rendez-vous dans l'onglet Calendrier pour retrouver la liste des cours offerts et effectuer votre inscription.
- 4. Réservez votre place spécifique dans le studio.

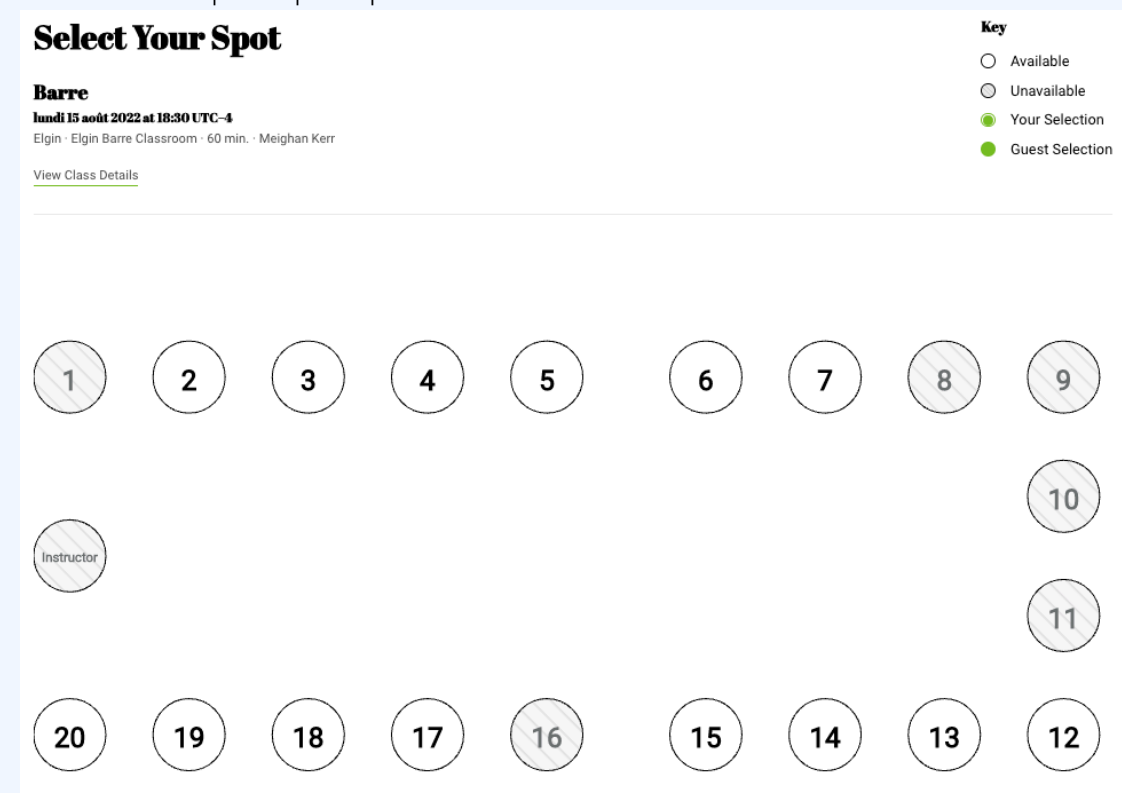

- 5. Le jour de votre entrainement, enregistrez-vous auprès de la réceptionniste. En donnant votre nom, cette dernière peut visualiser votre réservation et vous rappeler la place que vous avez réservée.
- 6. Avant d'entrer dans le studio, ramassez l'équipement requis. Un tableau à l'extérieur de la porte indique ce dont vous aurez besoin pour l'entrainement du jour.
- 7. Faites votre chemin vers la place que vous aviez réservé. Les numéros apposés au bas du mur facilitent le tout.

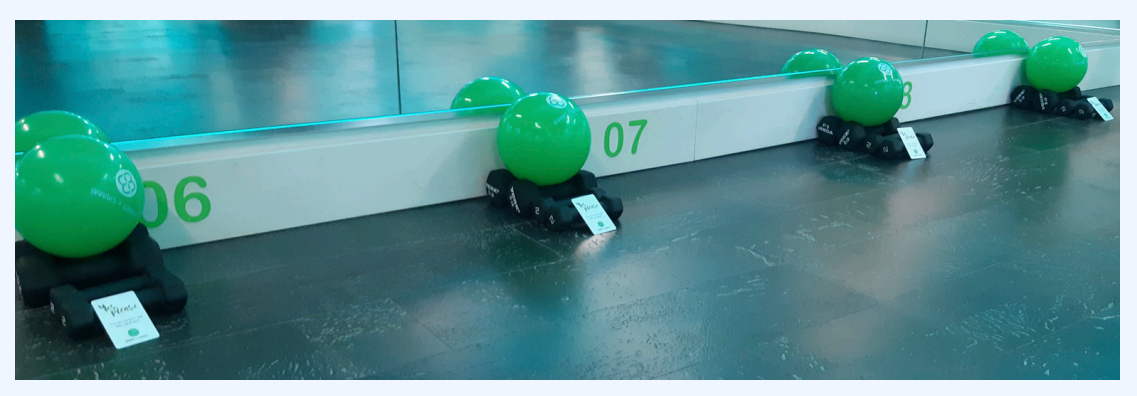

- 8. Une carte est mise à votre disposition. Tournez là pour indiquer à votre instructeur si vous voulez ou non obtenir de la rétroaction.
- 9. Profitez de votre séance d'entrainement!
- 10. Après votre cours, connectez-vous à votre profil pour visualiser la mise à jour des statistiques relatives au nombre de cours complétés.

#### **Le marketing**

L'information que les clients saisissent sur le site Web ou dans l'application mobile est d'une grande valeur pour l'entreprise. Celle-ci possède alors une liste des membres et a accès à l'historique de leurs réservations. La fonction marketing peut se servir de ces renseignements pour effectuer la gestion de la relation client, la publicité et la promotion, et la prise de décision.

Le logiciel de Mariana Tek facilite la **gestion de la relation client** grâce à l'envoi de courriels transactionnels déclenchés par des actions effectuées par les clients. À titre d'exemple, un courriel est envoyé après le premier cours d'un nouveau membre pour lui souhaiter la bienvenue (Barres and Wheels, communication par courriel, 14 juillet 2022). Des courriels subséquents peuvent également être envoyés afin d'effectuer un suivi.

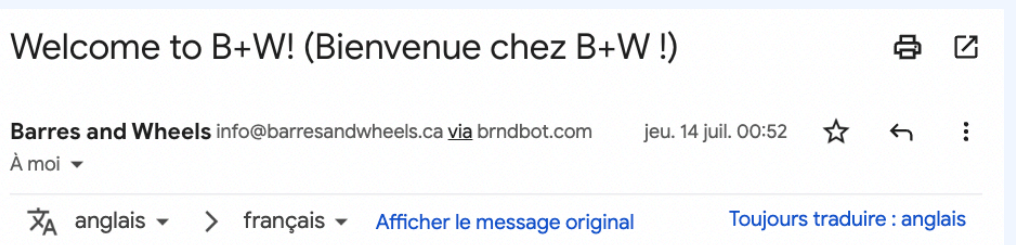

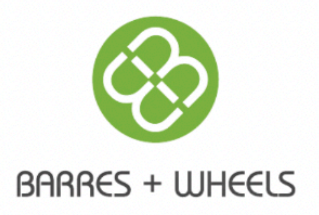

### Bienvenue dans la communauté B+W !

Nous espérons que vous avez apprécié votre premier cours avec nous

aujourd'hui !

S'il vous plaît laissez-nous savoir si vous avez des questions ou des

commentaires, notre équipe est là pour vous.

Au plaisir de vous revoir bientôt en classe!

Réservez votre prochain cours !

Par ailleurs, le système d'information simplifie la **publicité et la promotion** auprès des clients existants. En tant que nouveau membre, il est possible de se procurer un abonnement illimité de deux semaines pour la modique somme de 50 \$. Ceci vise à permettre aux débutants de découvrir leur affinité pour le cardiovélo ou la barre. Quelques jours avant l'expiration de cette offre d'introduction, une promotion ciblée est envoyée au nouveau membre afin de l'inciter à se procurer un forfait d'entrainement. Tout abonnement acheté dans les 7 jours qui suivent ce courriel fera l'objet d'une réduction de prix de 15 %. Grâce à la communication qui existe entre le système de

gestion des membres et le système d'information de marketing, l'entreprise est capable de facilité et même d'automatiser son envoi de codes promotionnels.

La **prise de décision** relative aux actions de marketing est facilitée lorsque le système d'information alimente les décideurs. Les capacités d'analyse du logiciel de Mariana Tek permettent :

- D'obtenir le taux de conversion des premières visites en membre, c'est-à-dire le pourcentage des nouveaux clients qui deviennent des membres fidèles ;
- De repérer les clients à risque, c'est-à-dire ceux qui sont à risque de quitter l'entreprise (selon leur niveau d'activités au cours des derniers mois) ;
- De visualiser les revenues par emplacement (dans l'éventualité où Barres + Wheels aurait plus d'une location).

L'entreprise peut alors aligner sa prise de décision avec les informations obtenues. Par exemple, elle peut décider d'envoyer des communications aux clients les plus à risque ou encore de récompenser les clients les plus fidèles.

#### **La comptabilité**

Mariana Tek offre une plateforme e-commerce intégrée. Par suite, le système d'information en place chez Barres + Wheels permet l'automatisation de la collecte des **paiements et de la facturation**. Après l'achat en ligne d'un abonnement ou d'une séance unique, la carte de crédit du client est chargée et une facture est envoyée à son adresse courriel. Le système est également capable de traiter les frais liés aux annulations tardives selon les présences au cours.

D'autre part, Barres + Wheels vend des articles de vêtement et des accessoires tels que des bas antidérapants et des bouteilles d'eau. Le système d'information doit donc assurer le **suivi et le contrôle des stocks**. Lorsqu'un client se procure un article en studio, son compte est facturé. Il peut alors se connecter au site Web ou à l'application mobile pour consulter l'historique de ses achats. La technologie de Mariana Tek permet de lier les ventes hors ligne et en ligne. L'intégration des systèmes de points de vente avec la plateforme e-commerce permettrait de centraliser l'information, offrant ainsi au client une expérience unifiée et transparente.

En conclusion, les systèmes d'information en place chez Barres + Wheels appuient les processus de réservation et de gestion des membres, et soutiennent les fonctions de l'organisation dans l'accomplissement de leurs tâches.
#### **Références**

Barres + Wheels. (s. d.). Select Your Spot. Récupéré le 14 août 2022 de [https://barresandwheels.com/schedule/?\\_mt=%2Fclasses%2F23306%2Freserve](https://barresandwheels.com/schedule/?_mt=%2Fclasses%2F23306%2Freserve)

Mariana Tek. (s. d.). A Better Way to Build Your Fitness Studio Community. Récupéré le 14 août 2022 de<https://marianatek.com/>

Mariana Tek. (s. d.). Tools Designed to Build and Manage Your Best Fitness Business. Récupéré le 14 août 2022 de <https://marianatek.com/platform>

## Systèmes d'information intégrés

Avec la prolifération de l'ordinateur personnel au sein des organisations, le contrôle sur les informations générées par l'organisation a commencé à se fragmenter. Par exemple, le service à la clientèle crée une base de données des clients pour suivre les appels et les rapports de problèmes, et le service des ventes crée également une base de données pour suivre les informations relatives aux clients. Laquelle doit être utilisée comme liste principale de clients ? Ou encore, un membre du service des ventes peut créer une feuille de calcul pour calculer le chiffre d'affaires, tandis qu'un membre du service financier crée un document différent qui répond aux besoins de son service, mais calcule les revenus différemment. Les deux feuilles de calcul présenteront des totaux de revenus différents. Lequel est correct ? Et qui gère toutes ces informations ?

## Progiciel de gestion intégré (Enterprise Resource Planning)

Dans les années 1990, le besoin de ramener les informations d'une organisation sous un contrôle centralisé est devenu plus évident. Le progiciel de gestion intégré a été développé pour rassembler une organisation entière au sein d'un seul programme. Le PGI utilise une base de données centrale qui est mise en œuvre dans toute l'organisation. Voici quelques points clés concernant le progiciel de gestion intégré.

- **Une application logicielle**. Le progiciel de gestion intégré est une application qui est utilisée par de nombreux employés d'une organisation.
- **Utilise une base de données centrale**. Tous les utilisateurs du progiciel de gestion intégré éditent et sauvegardent leurs informations à partir de la même source de données. Par exemple, cela signifie qu'il n'y

#### 102 | LES SYSTÈMES D'INFORMATION DANS L'ENTREPRISE

a qu'une seule table de clients dans la base de données, qu'il n'y a qu'une seule table de ventes (revenus) dans la base de données, etc.

• **Mis en œuvre à l'échelle de l'organisation.** Les progiciels de gestion intégré comprennent des fonctionnalités qui couvrent tous les éléments essentiels d'une entreprise. Une organisation peut acheter des modules pour son progiciel de gestion intégré qui répondent à des besoins spécifiques tels que la saisie des commandes, la fabrication ou la planification.

Éléments clés à retenir

Dans ce chapitre, nous avons vu que les systèmes d'information soutiennent les processus d'affaires d'une organisation. Chaque service fait recours à des systèmes d'information afin de soutenir ses processus et ses besoins spécifiques. On parle de système fonctionnel lorsque le système d'information vient en support à une seule fonction. Les fonctions de l'organisation travaillent alors en silos. Cependant, tel que nous l'avons brièvement abordé, il existe des systèmes d'information intégrés qui permettent de briser ces silos en centralisant l'information au sein de l'organisation. Parmi ceux-ci, on compte le progiciel de gestion intégré. Ce type de système fera l'objet de cours plus avancé sur les systèmes d'information de gestion.

#### Questions et exercices

- 1. Barres + Wheels utilise le logiciel Mariana Tek pour accomplir la gestion de son studio. Identifiez les autres composantes du système d'information utilisé par cette entreprise (matériel, données, personnes et processus).
- 2. Réfléchissez à la place qu'occupe la technologie dans les systèmes d'information de Barres + Wheels. Essayez d'imaginer le fonctionnement de cette même entreprise sans technologie. Comment est-ce que les clients réserveraient un cours? Comment est-ce que le paiement et la gestion des adhésions seraient effectués? Cela est tout à fait possible. D'ailleurs, quels aspects des processus actuels ne sont pas informatisés?

3. Réfléchissez aux systèmes d'information des ressources humaines qui pourraient être en place chez Barres + Wheels.

#### **Références**

Bourgeois, D. T., Smith, J. L., Wang, S., et Mortati, J. (2019) *Information Systems for Business and Beyond*. [https://opentextbook.site/informationsystems2019/front-matter/title-page-information-systems](https://opentextbook.site/informationsystems2019/front-matter/title-page-information-systems-introduction/)[introduction/](https://opentextbook.site/informationsystems2019/front-matter/title-page-information-systems-introduction/) 

Fortt, J. (2009, 12 février). Tech Execs Get Sexy. *Fortune*.

Gerdes, L. (2008, 15 septembre). The Best Places to Launch a Career. Technologycareers have actuallyrankedamong the safestcareers to have during the mostrecentdownturn. *BusinessWeek.* 

Kaneshige, T. (2009, 4 février). Surprise! Tech Is a Safe Career Choice Today.*InfoWorld.* 

Malik, O. (2010, 10 février) MySpace, R.I.P. *GigaOM.* 

Pontin, J. (2009, mars/avril). But Who's Counting? *Technology Review.* 

Quinn, J. (2009, 21 novembre). Final Farewell to Worst Deal in History—AOL-Time Warner.*Telegraph* (UK).

Schmid, J. et B. Poston. (2009, 15 août). Patent Backlog Clogs Recovery.*Milwaukee Journal Sentinel.* 

Thaw, J. (2007, 18 juin). Yahoo's Semel Resigns as Chief amid Google's Gains. *Bloomberg.* 

(2015). *Information Systems : A manager's Guide to Harnessing Technology*. University of Minnesota Libraries Publishing. <https://open.lib.umn.edu/informationsystems/front-matter/publisher-information/>

LES MÉDIAS SOCIAUX | 105

# PARTIE III LES MÉDIAS SOCIAUX

#### | LES MÉDIAS SOCIAUX

12.

# INTRODUCTION AUX MÉDIAS SOCIAUX

Objectifs d'apprentissage

- Comprendre les différentes zones de médias sociaux.
- Comprendre comment les médias sociaux peuvent générer de la publicité.
- Expliquer comment les médias sociaux évoluent constamment.

Les médias sociaux utilisent la technologie et la mobilité pour fournir un moyen de communication interactif entre les personnes, les organisations et les communautés qui sont interconnectées et interdépendantes. Il existe de nombreux canaux et véhicules pour les médias sociaux, tout comme il existe de nombreuses émissions de télévision et de nombreux magazines différents. Avec l'évolution de la technologie, de nouveaux véhicules sont fréquemment ajoutés.

Comme plus de la moitié des Américains participent à des réseaux sociaux, les personnes et les organisations qui n'y participent pas peuvent être désavantagées par rapport à certains groupes de la société. Non seulement la majorité de la population des États-Unis a un profil sur un réseau social, mais au moins un tiers de ces personnes accèdent à ces sites plusieurs fois par jour. Les médias sociaux sont populaires non seulement pour rester en contact avec des amis, mais aussi pour les entreprises qui les utilisent pour promouvoir leurs marques et comme outil de recrutement et d'embauche. Les gens suivent les entreprises et les marques sur les réseaux sociaux, en particulier sur Facebook, tandis que LinkedIn génère davantage de recommandations d'emploi. Tout comme les entreprises allouent une plus grande partie de leur budget de promotion aux médias sociaux, elles augmentent également leurs dépenses en matière de recrutement social.

Les médias sociaux sont complexes et évoluent rapidement. Bien qu'il existe un certain chevauchement entre l'aspect personnel et l'entreprise, une façon d'améliorer la compréhension des médias sociaux consiste à penser à des zones de médias sociaux. Les zones de médias sociaux comprennent les communautés sociales, la

#### 108 | INTRODUCTION AUX MÉDIAS SOCIAUX

publication sociale, le divertissement social et le commerce social. Réfléchissezaux différentes façons dont vous utilisez les médias sociaux et aux zones que vous utilisez. Vous utilisez probablement toutes ces zones.

Les **communautés sociales** sont des canaux axés sur les activités et les relations et comprennent les sites de réseaux sociaux (hôtes en ligne tels que Facebook et LinkedIn), les forums, les wikis et les babillards électroniques, des canaux auxquels vous participez peut-être déjà. Pensez à votre profil. Tout ce que vous tapez devient une version numérique de vous. Dans les communautés sociales, vous communiquez et socialisez avec d'autres personnes. Bien que vous puissiez partager des informations avec d'autres, vous devez faire attention à la quantité et à la nature des informations que vous choisissez de publier.

La **publication sociale** permet de distribuer des informations à différents publics et comprend des canaux tels que les blogues (sites Web dont le contenu est régulièrement mis à jour) et les sites de partage de médias avec un contenu consultable comprenant des vidéos (YouTube), des photos (Flickr) et de la musique (Spotify). Pensez aux vidéos que vous avez peut-être publiées. Lorsque des entreprises paient pour faire publier des critiques de produits ou pour promouvoir des concours ou leurs marques, elles peuvent utiliser des éditeurs sociaux pour rédiger des blogues et générer du bouche–à–oreille. De nombreuses entreprises publient également leurs propres publicités et d'autres contenus sur YouTube.

Les possibilités de jeux et de divertissement font partie de la zone de **divertissement social**. Les jeux sociaux comme FarmVille, les réseaux de divertissement, les jeux d'action, les jeux de réflexion et les jeux de réalité ont augmenté les revenus de l'industrie des jeux sociaux. Les jeux sociaux semblent gagner en popularité.

Vous avez peut-être déjà entendu parler de commerce électronique (*e-commerce*). Eh bien, la zone de commerce social fait partie du commerce électronique où les gens achètent et vendent des produits sur Internet. Le **commerce social** offre un moyen de faire des achats interactifs, incluant des avis, des évaluations et des sites Web d'achats sociaux où vous pouvez discuter avec le personnel du commerçant ou avec des amis pendant que vous faites vos achats. Pensez aux questions que vous pourriez poser à un agent du service à la clientèle dans une salle de discussion par rapport à celles que vous pourriez poser dans un magasin d'un centre commercial.

Alors que les organisations allouent une plus grande part de leurs budgets de promotion aux médias sociaux, elles génèrent également beaucoup de buzz ou de discussions sans trop de dépenses. Pour se rendre compte de l'impact des médias sociaux, il suffit de considérer le buzz créé par la publicité de Old Milwaukee diffusée lors du Super Bowl XLVI, qui n'a été diffusée que localement à North Platte, dans le Nebraska. North Platte est le deuxième plus petit marché de télévision du pays avec seulement 15 000 foyers, mais c'est la ville natale du Patriots de la Nouvelle-Angleterre, Danny Woodhead. Bien que le segment de trente secondes n'ait ciblé qu'un petit public pour un coût de 700 à 1 500 \$ sur le marché local (contre 3,5 millions de dollars pour un segment national de trente secondes), la publicité a créé plus de buzz que la plupart des publicités diffusées au niveau national (Gillette, 2012). La version YouTube présentée dans la vidéo suivante a été visionnée plus d'un million de fois, bien plus que les publicités toujours populaires de Budweiser. La publicité est devenue si populaire que

Old Milwaukee a mis un lien vers la publicité sur son site Web. Parlez de l'impact des médias sociaux et des droits de vantardise !

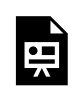

Un ou plusieurs éléments interactifs ont été exclus de cette version du texte. Vous pouvez les visualiser en ligne ici : https://ecampusontario.pressbooks.pub/adm1770v2/?p=53#oembed-1

#### Old Milwaukee et Will Ferrell au Super Bowl

Éléments clés à retenir

Les médias sociaux utilisent la technologie et la mobilité pour fournir un moyen de communication interactif entre les personnes, les organisations et les communautés qui sont interconnectées et interdépendantes. Les zones de médias sociaux comprennent les communautés sociales, la publication sociale, le divertissement social et le commerce social. De plus en plus d'entreprises utilisent les médias sociaux pour promouvoir leurs produits ainsi que pour recruter.

#### **Références**

Gillette, F. (2012, 19 février). Did Will Ferrell Win the Super Bowl? *BusinessWeek*, 27–28.

(2015). *Principles of Marketing*. University of Minnesota Libraries Publishing. [https://open.lib.umn.edu/](https://open.lib.umn.edu/principlesmarketing/front-matter/publisher-information/) [principlesmarketing/front-matter/publisher-information/](https://open.lib.umn.edu/principlesmarketing/front-matter/publisher-information/)

# 13. DU WEB 1.0 AU WEB 2.0

Objectifs d'apprentissage

- Reconnaître l'essor et l'impact inattendus des médias sociaux et des systèmes de production par les pairs, et comprendre en quoi ces services diffèrent des outils de génération précédente.
- Énumérez les principales classifications des services de médias sociaux.

Au cours des dernières années, une catégorie de services Internet fondamentalement différente a attiré les utilisateurs, fait la une des journaux et suscité des valorisations boursières de plus en plus spectaculaires. Souvent désignés sous le terme générique de « Web 2.0 », ces nouveaux services visent à exploiter la puissance d'Internet pour permettre aux utilisateurs de collaborer, de créer des ressources et de partager des informations d'une manière nettement différente des sites Web statiques et des vitrines axées sur les transactions qui ont caractérisé tant d'échecs dans la bulle Internet. Les blogues, les wikis, les réseaux sociaux, les sites de partage de photos et de vidéos et les systèmes d'étiquetage *(tagging systems)* relèvent tous du Web 2.0, tout comme une multitude de technologies de support et d'efforts connexes.

Le terme « Web 2.0 » est délicat, car comme beaucoup de termes technologiques populaires, il n'existe pas de définition précise. Inventé par l'éditeur et expert Tim O'Reilly en 2003, les techniciens se disputent souvent sur l'étendue du Web 2.0 et sur la question de savoir si le Web 2.0 est quelque chose de nouveau ou simplement une extension des technologies qui existent depuis la création d'Internet. Ces arguments ne sont pas vraiment importants. Ce qui est important, c'est la rapidité avec laquelle la révolution du Web 2.0 s'est produite, son caractère inattendu et l'impact considérable de ces efforts. Certains des sites et services qui ont évolué et leurs équivalents du Web 1.0 sont répertoriés dans le Tableau « Web 1.0 versus Web 2.0 » $^{\rm l}$ .

<sup>1.</sup> Adapté de T. O'Reilly. (2005, 30 septembre). *What Is Web 2.0?* O'Reilly.

#### Tableau – Web 1.0 versus Web 2.0

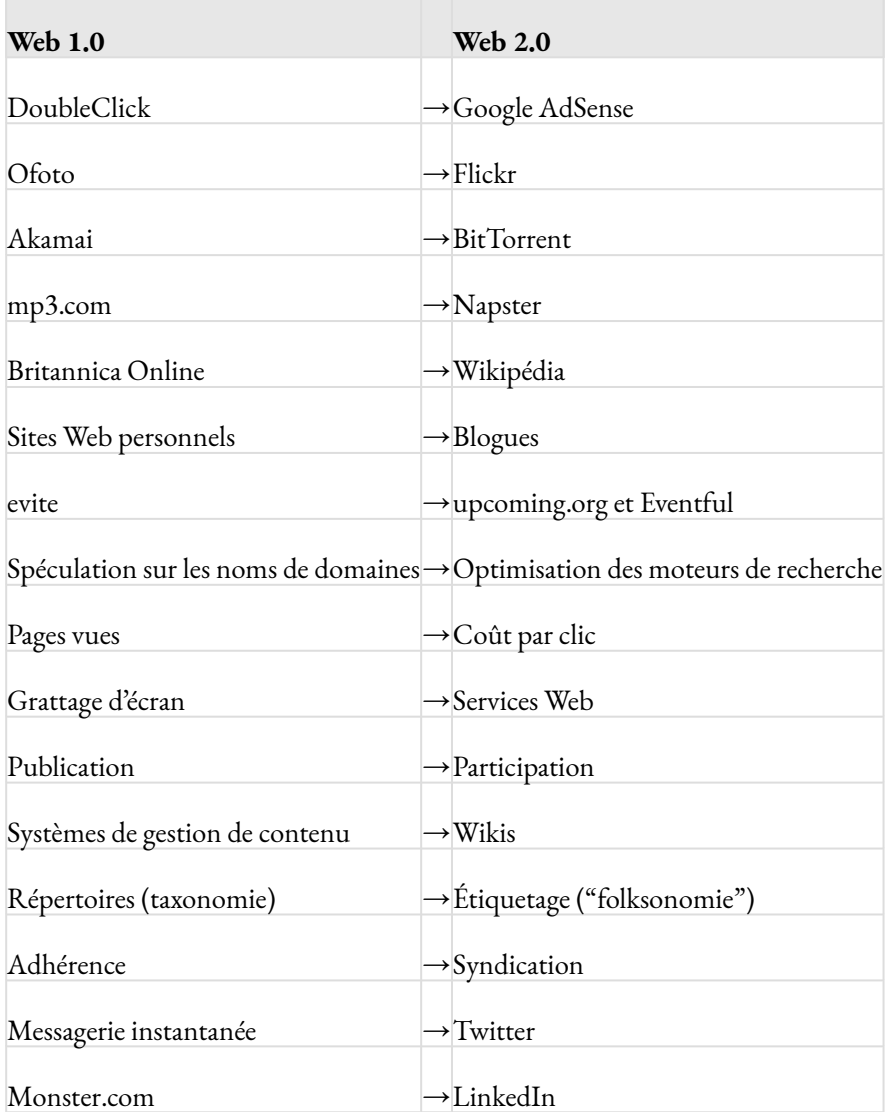

Pour souligner la vitesse avec laquelle le Web 2.0 est arrivé sur la scène, et l'impact des principaux services Web 2.0, considérons le fait que les services Web 2.0 sont prééminents parmi les sites Internet les plus fréquentés au Canada.

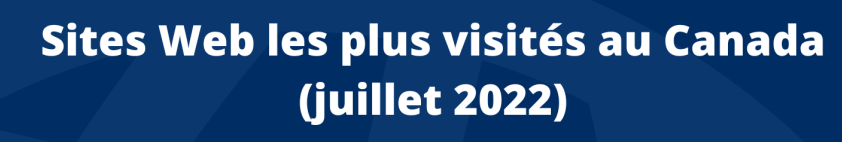

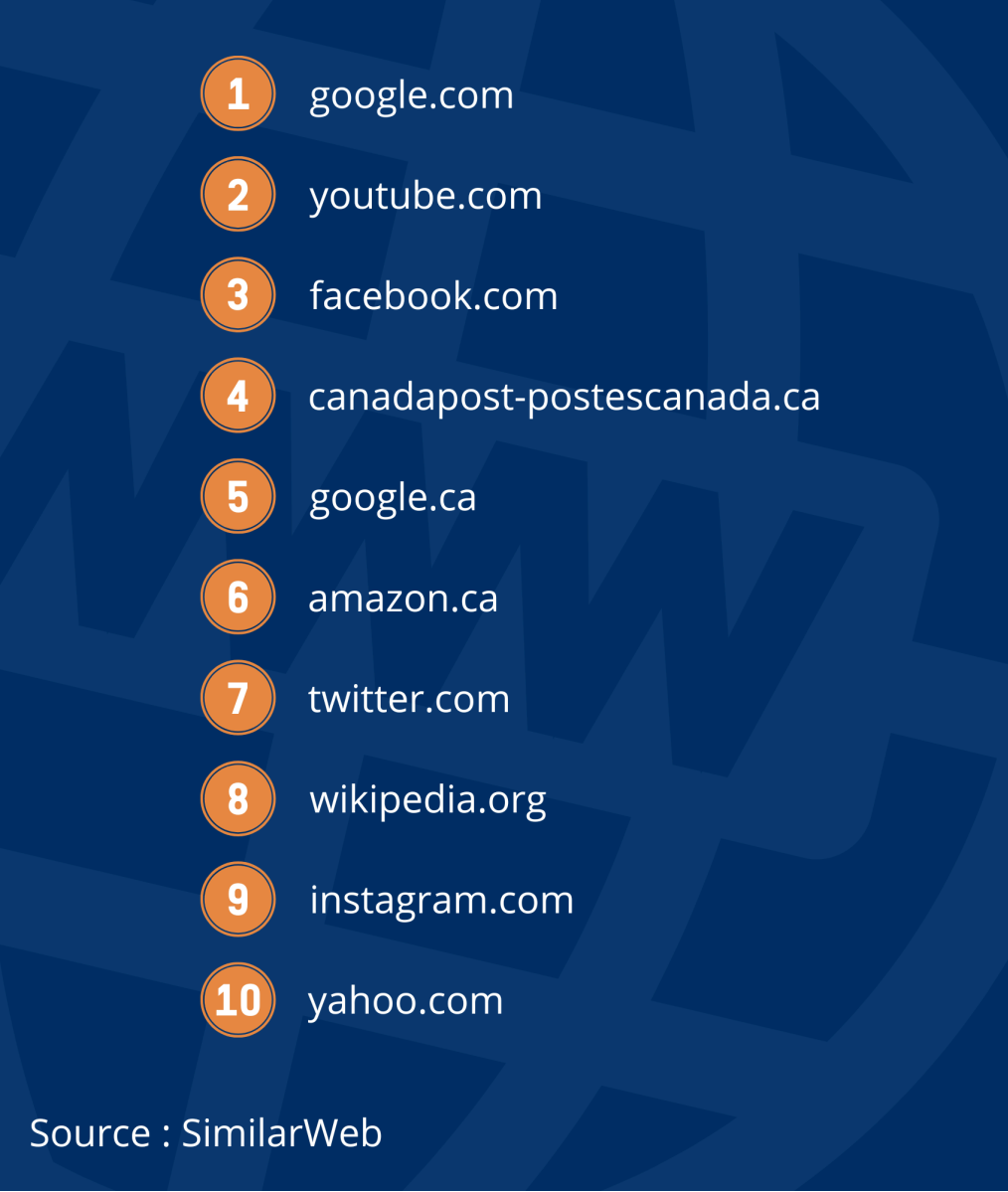

Parmi ces services du Web 2.0, on note les blogues, les wikis, les réseaux sociaux électroniques et les microblogues comme étant les principaux outils de médias sociaux. Nous présentons un résumé des caractéristiques de chacun de ces outils ci-après et nous entrerons plus en détail dans les chapitres qui suivent.

Tableau – Principaux outils de médias sociaux

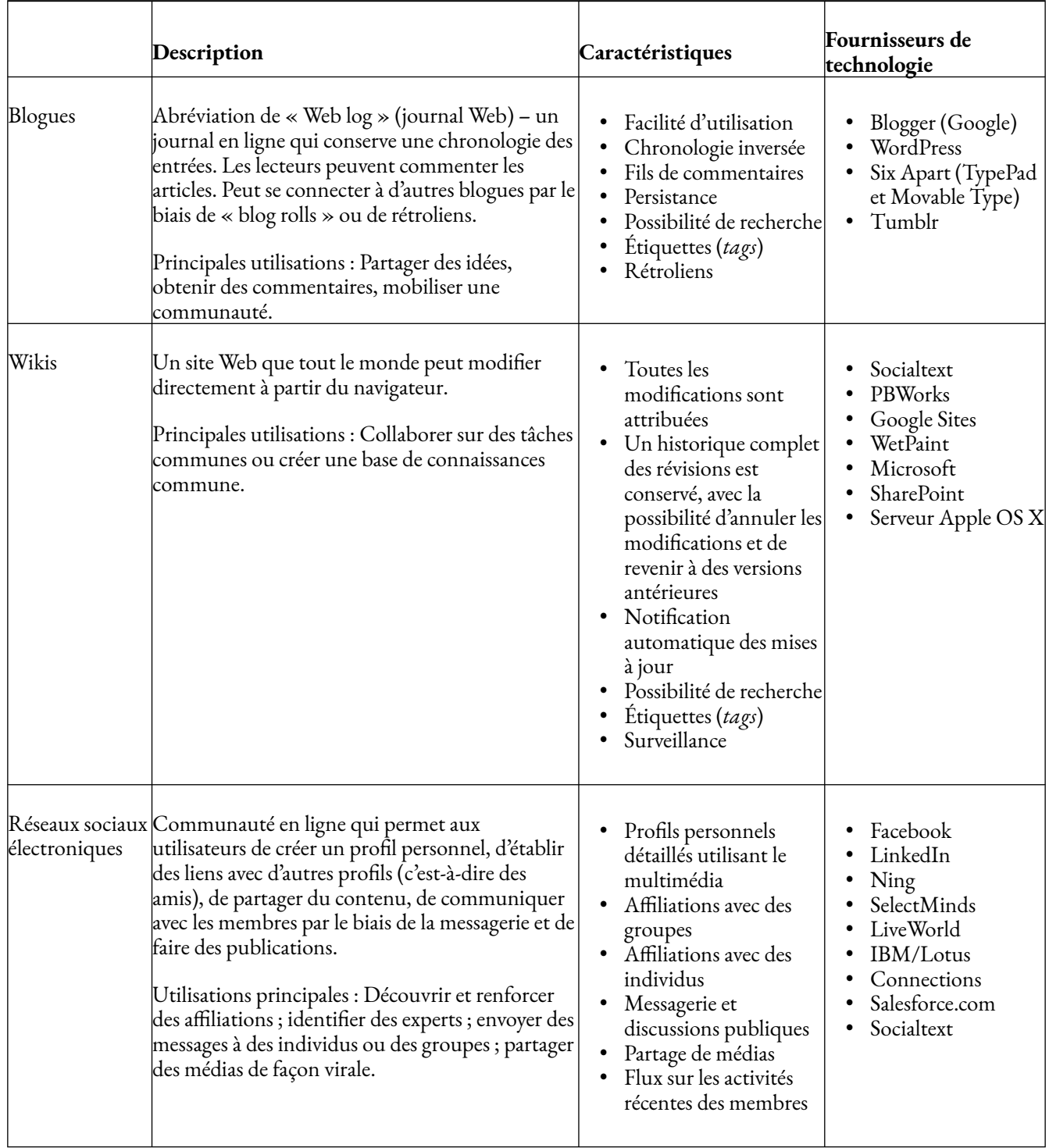

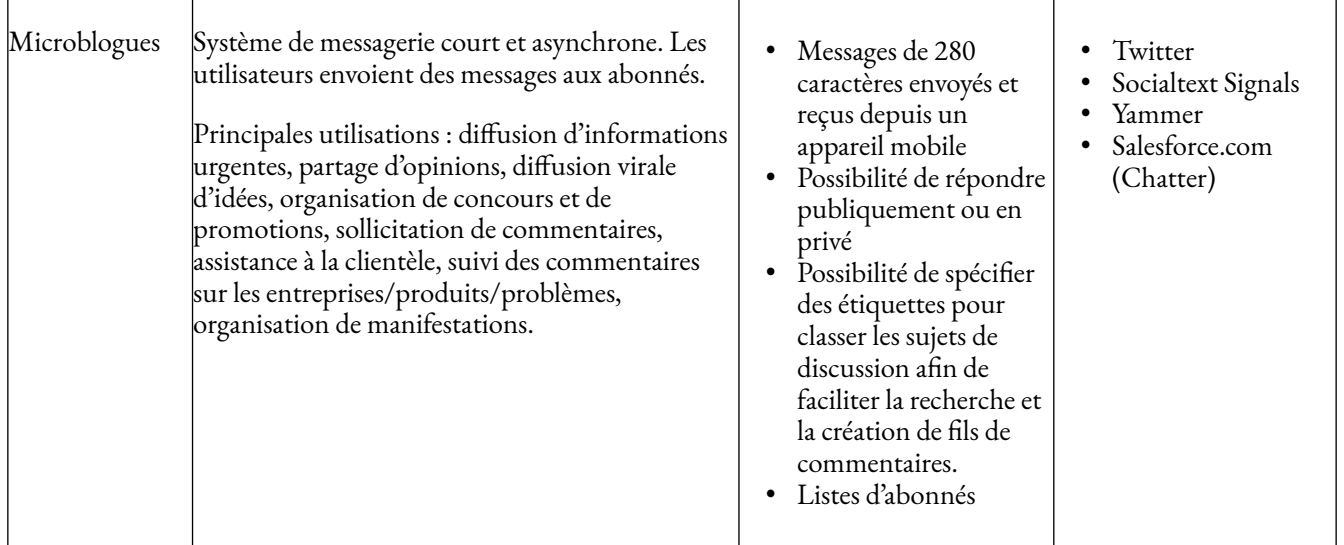

Des millions d'utilisateurs, des milliards de dollars, un impact social énorme, et ces efforts n'étaient même pas sur le radar de la plupart des professionnels du monde des affaires lorsque les diplômés universitaires d'aujourd'hui se sont inscrits en première année. La tendance démontre que même certains des leaders d'opinion et des publications commerciales les plus éminents du monde peuvent être dépassés par la vitesse d'Internet.

Lorsque le gourou de la gestion Michael Porter a écrit un article intitulé « La stratégie et Internet » à la fin de la bulle Internet, il s'est plaint du coût élevé de la création d'une marque en ligne, a remis en question le pouvoir des effets de réseau et a jeté un regard sceptique sur les modèles de revenus financés par la publicité. Eh bien, il s'avère que les efforts du Web 2.0 ont remis en question toutes ces préoccupations. Parmi les efforts mentionnés ci-dessus, tous ont construit une marque à bas prix avec peu de publicité conventionnelle, et chacune doit son hypercroissance et sa valorisation élevée à sa capacité à exploiter l'effet de réseau.

Bien que l'appellation du Web 2.0 soit obscure, nous ajouterons quelques précisions à notre discussion sur ces efforts en nous concentrant sur la production par les pairs, peut-être la caractéristique la plus puissante du Web 2.0, où les utilisateurs travaillent, souvent en collaboration, pour créer du contenu et fournir des services en ligne. Les efforts basés sur le Web qui favorisent la production par les pairs sont souvent appelés médias sociaux ou sites de contenu généré par les utilisateurs. Ces sites incluent les blogues ; les wikis ; les réseaux sociaux comme Facebook ; les sites communautaires de marquage et d'étiquetage comme Del.icio.us ; les sites de partage de médias comme YouTube et Flickr ainsi qu'une multitude de technologies connexes. Et il ne s'agit pas seulement de médias. Les services produits par les pairs comme Skype et BitTorrent exploitent les ordinateurs des utilisateurs au lieu d'une ressource informatique centrale pour transférer les appels téléphoniques et la vidéo. Cette capacité permet à leurs commanditaires d'économiser les coûts substantiels des serveurs, du stockage et de la bande passante. La production par les pairs est également utilisée pour créer une grande partie des logiciels libres (*open source*) qui soutiennent bon nombre des efforts Web 2.0 décrits ci-dessus. Des

techniques telles que le crowdsourcing, où des groupes d'utilisateurs initialement indéfinis se regroupent pour résoudre des problèmes, créer du code et développer des services, sont également un type de production par les pairs. Ces efforts visent souvent à tirer parti de ce que l'on appelle la sagesse des foules, c'est-à-dire l'idée qu'un grand groupe diversifié dispose souvent d'une meilleure perspicacité collective qu'un seul ou un petit groupe de professionnels qualifiés.

#### Éléments clés à retenir

- Une nouvelle génération d'applications Internet permet aux consommateurs de participer à la création de contenus et de services en ligne. Les exemples incluent les efforts du Web 2.0 tels que les réseaux sociaux, les blogues et les wikis, ainsi que des efforts tels que Skype et BitTorrent, qui tirent parti du matériel collectif de leurs communautés d'utilisateurs pour fournir un service.
- Ces efforts se sont développés rapidement, la plupart avec un investissement remarquablement faible dans la promotion. Presque tous ces nouveaux efforts tirent parti des effets de réseau pour ajouter de la valeur et établir leur domination, ainsi que du marketing viral pour renforcer la notoriété et attirer les utilisateurs.
- Les experts se disputent souvent pour savoir si le Web 2.0 est une nouveauté ou simplement une extension des technologies existantes. Ce qui compte, c'est l'ampleur de l'impact de la génération actuelle de services.
- La production par les pairs et les médias sociaux font partie du Web 2.0. Ces services tirent souvent parti de la sagesse des foules pour fournir des informations ou une production qui peuvent être beaucoup plus précises ou précieuses que celles fournies par un groupe plus restreint de professionnels.
- Les effets de réseau jouent un rôle de premier plan dans le fonctionnement des entreprises du Web 2.0. Bon nombre de ces services reposent également sur des modèles de revenus financés par la publicité.

Questions et exercices

- Qu'est-ce qui distingue les technologies et services du Web 2.0 de la génération précédente de sites Internet ?
- Plusieurs exemples d'efforts Web 2.0 en plein essor sont énumérés dans cette section. Pouvez-vous penser à d'autres exemples spectaculaires ? Y a-t-il des récits édifiants d'efforts qui n'ont pas été à la hauteur de leur battage publicitaire ou de leur promesse initiale ? Pourquoi pensez-vous qu'ils ont échoué ?
- Dressez votre propre liste de services et de technologies du Web 1.0 et du Web 2.0. Investiriezvous dans ces services et technologies ? Pourquoi ou pourquoi pas ?
- De quelles manières les efforts du Web 2.0 remettent-ils en question les hypothèses de Michael Porter concernant la stratégie et l'Internet ?

#### **Références**

(2015). Information Systems : A manager's Guide to Harnessing Technology. University of Minnesota Libraries Publishing. <https://open.lib.umn.edu/informationsystems/front-matter/publisher-information/>

Similar Web. (2022, juillet). Classement des sites les plus populaires. Récupéré le 22 août 2022 de <https://www.similarweb.com/fr/top-websites/canada/>

# 14. BLOGUES

Objectifs d'apprentissage

- Savoir ce que sont les blogues et comment les entreprises, les cadres, les particuliers et les médias les utilisent.
- Comprendre les avantages et les risques des blogues.
- Appréciez la croissance du nombre de blogues, leur influence et leur capacité à générer des revenus.

Les blogues (abréviation de Web logs) sont apparus il y a près d'une décennie en tant que moyen de publier des journaux intimes en ligne. (Dans une histoire peut-être apocryphe, le magazine Wired a affirmé que le terme « journal Web » a été inventé par Jorn Barger, un internaute parfois sans abri, mais profondément prolifique). Après des débuts modestes, le phénomène des blogues s'est développé au point que le nombre de blogues publics recensés par Technorati (l'index des blogues populaires) a dépassé les cent millions (Takahashi, 2008). Ce nombre est clairement un phénomène de **longue traîne**, chargé de contenu de niche qui reste « découvrable » par les moteurs de recherche et les index de blogues. Les **rétroliens** (liens de tiers renvoyant à l'article de blogue original) et les "**blog rolls**" (liste des sites préférés d'un blogueur, une sorte de remerciement à ses pairs blogueurs) contribuent également à distinguer et à renforcer la réputation des blogues les plus lus.

Les blogues les plus populaires proposent des nouvelles et des commentaires de pointe, avec des articles allant des publications professionnelles aux journaux intimes. Alors que cette cacophonie de contenu était autrefois rejetée, les blogues sont désormais un média respecté et influent. Certains pourraient dire que bon nombre des blogues les plus populaires ont dépassé le stade du terme et se sont transformés en de solides entreprises médiatiques. Songez que le blogue politique The Huffington Post est désormais plus populaire que tous les sites de journaux, sauf huit, et que sa valorisation est supérieure à celle de nombreux journaux cotés en bourse (Alterman, 2008 ; Learmonth, 2008). Gardez à l'esprit qu'il s'agit d'un site sans les sports, les actualités locales, la météo et les autres contenus proposés par la plupart des journaux. De telles cotes sont difficiles à

#### 118 | BLOGUES

atteindre – la plupart des blogueurs ne peuvent pas vivre de leurs réflexions. Mais parmi les rangs de l'élite, le nombre impressionnant d'abonnés attire les annonceurs. Les meilleurs blogues, qui fonctionnent avec des budgets restreints, peuvent engranger plusieurs centaines de milliers de dollars par mois en recettes publicitaires (Zuckerman, 2007). La plupart commencent par utiliser des réseaux publicitaires comme Google AdSense, mais les plus élitistes engagent directement les annonceurs pour des contrats de grande valeur et des parrainages étendus.

Les meilleurs blogues ont commencé à attirer des journalistes de renom loin de la presse écrite. Le Huffington Post a embauché un ancien rédacteur en chef du Washington Post, Lawrence Roberts, pour diriger l'unité d'enquête du site. Le blogue populaire TechCrunch présente désormais des articles de Sarah Lacy (rédactrice d'articles de couverture pour BusinessWeek) et a embauché Erick Schonfeld, qui vient de l'empire de l'édition commerciale de Time Warner. Le collègue de Schonfeld, Om Malik, a ensuite fondé un autre blogue de l'industrie technologique très bien classé, GigaOM.

Des cadres supérieurs de nombreuses industries ont également commencé à faire part de leurs ruminations en ligne, s'adressant directement aux gens sans qu'un journaliste ne filtre leurs commentaires. Le chef d'hôtel Bill Marriott, Paul Levy (PDG du Beth Israel Deaconess Medical Center, leader en matière de qualité des soins de santé), Akio Toyoda de Toyota et Tony Hsieh, PDG de Zappos, utilisent leurs blogs à des fins de marketing, de partage d'idées, de collecte de commentaires, de réponse à la presse, de façonnage de l'image et de contact direct avec les consommateurs sans le filtre de la presse. Les blogues ont le luxe d'être plus thématiques que les médias traditionnels, sans limites de taille de page, de nombre de mots ou de date limite de publication. Certains des meilleurs exemples abordent de nouveaux développements dans des domaines thématiques beaucoup plus rapidement et profondément que les médias traditionnels. Par exemple, il n'est pas rare que les blogues axés sur le droit ou la politique fournissent une dissection détaillée d'un avis de la Cour suprême dans les heures qui suivent sa publication, offrant ainsi une analyse bien avant, et avec plus de profondeur, que ce que les blogueurs appellent les médias grand public (*Mainstream media*). Il n'est donc pas surprenant que la plupart des grands médias aient commencé à compléter leur contenu par des blogues capables d'offrir plus de profondeur, plus de détails et une ponctualité sans échéance.

#### **Blogues**

Alors que l'ensemble des fonctionnalités d'un blogue particulier dépend de la plate-forme sousjacente et des préférences du blogueur, plusieurs fonctionnalités clés sont communes à la plupart des blogues :

- Facilité d'utilisation. La création d'un nouvel article implique généralement de cliquer sur un seul bouton.
- Chronologie inversée. Les publications sont classées dans l'ordre inverse de leur création, ce qui permet de voir facilement le contenu le plus récent.
- Fils de commentaires. Les lecteurs peuvent commenter les publications.
- Persistance. Les articles sont conservés indéfiniment à des endroits accessibles par des liens permanents.
- Facilité de recherche. Les articles actuels et archivés sont facilement consultables.
- Balises (Tags). Les articles sont souvent classés selon un système de balisage organisé.
- Rétroliens. Permet à un auteur de mentionner la source d'un élément dans son article, ce qui permet aux blogueurs de suivre la popularité de leurs articles parmi les autres blogueurs.

La voix de la **blogosphère** peut exercer une influence considérable. Par exemple, elle a mené la charge pour la démission de Dan Rather et a incité à la conception d'une nouvelle pompe à insuline. Pour illustrer ce qui peut arriver lorsqu'une entreprise ignore les médias sociaux, considérons l'explosion à laquelle Ingersoll Rand a été confrontée lorsque la communauté en ligne a révélé un défaut de conception dans son cadenas de vélo Kryptonite.

Des publications en ligne ont montré que le verrou en métal épais pouvait être brisé avec un simple stylo à bille. Une vidéo montrant le truc a été publiée en ligne. Ingersoll Rand n'ayant pas réagi rapidement, la blogosphère a éclaté de critiques. Quelques jours seulement après la parution des rapports en ligne, les médias grand public ont repris l'histoire. Le New York Times a publié un article intitulé "The Pen Is Mightier Than the Lock" (Le stylo est plus puissant que le verrou) qui comprenait une série de photos montrant le crochetage de serrure Kryptonite au stylo à bille. L'événement a terni la marque autrefois forte et s'est soldé par une perte de plus de 10 millions de dollars.

Comme toute page Web, les blogues peuvent être publics, cachés derrière un pare-feu d'entreprise ou protégés par un mot de passe. La plupart des blogues offrent un dialogue bidirectionnel, permettant aux utilisateurs de commenter les articles (sorte de « lettres à l'éditeur » instantanées, publiées en ligne et remises directement à l'auteur). Le dialogue permanent peut se lire comme un babillard électronique et peut être un moyen efficace de recueillir des avis lors de l'examen des idées. Les commentaires contribuent à l'honnêteté du blogueur. Tout comme la « sagesse des foules » maintient l'exactitude de Wikipédia, une communauté dynamique de commentateurs exposera rapidement les erreurs de fait ou de logique d'un blogueur.

#### 120 | BLOGUES

Malgré cette popularité croissante, les blogues ont leurs inconvénients. Les commentaires des blogues peuvent être un foyer pour le spam et les mécontents. Les efforts maladroits des entreprises (comme une mauvaise réponse aux critiques publiques ou de faux « messages d'éloge ») ont été ridiculisés. Les blogues des employés peuvent être difficiles à contrôler et les messages publics peuvent « vivre » pour toujours dans les entrailles d'un moteur de recherche Internet ou en tant que contenu collé sur d'autres sites Web. De nombreuses entreprises ont mis en place des politiques relatives aux blogues des employés et à l'affichage sur Internet afin de guider la conduite en ligne qui peut être liée à l'entreprise. Blogueurs, méfiez-vous, il existe des dizaines d'exemples de travailleurs qui ont été licenciés pour ce que les employeurs considéraient comme des postes inappropriés.

Les blogues peuvent être hébergés par des services tiers (Google Blogger, WordPress, Tumblr, TypePad, Windows Live Spaces), la plupart offrant une combinaison de fonctionnalités gratuites et payantes. Des fonctionnalités de blogues ont également été intégrées à des réseaux sociaux tels que Facebook et Ning, ainsi qu'à des plateformes de médias sociaux d'entreprises telles que Socialtext. Les logiciels de blogues peuvent également être exécutés sur des serveurs tiers, ce qui permet au développeur de mieux contrôler des aspects tels que la sécurité et le formatage. La plate-forme la plus populaire pour les utilisateurs qui choisissent d'héberger leur propre serveur de blogue est le système open source WordPress.

En fin de compte, la valeur d'un blogue particulier découle d'une combinaison de fonctionnalités techniques et sociales. Les fonctionnalités techniques permettent à un blogueur et à sa communauté de s'engager facilement dans une conversation continue sur un sujet d'intérêt commun. Mais ce sont les normes sociales et les modes d'utilisation qui émergent au fil du temps dans chaque blogue qui déterminent si les caractéristiques technologiques seront exploitées à bon ou mauvais escient. Certains blogues développent des normes d'équité, d'exactitude, d'attribution appropriée, d'écriture de qualité et d'argumentation de bonne foi, et attirent des lecteurs qui trouvent ces normes attrayantes. D'autres se mêlent aux débats très controversés et houleux, à la partisanerie unilatérale ou aux messages délibérément provocateurs, attirant un type de discours nettement différent.

#### Éléments clés à retenir

- Les blogues offrent un moyen rapide de diffuser des idées et des informations d'un auteur à de nombreux lecteurs.
- Les moteurs de classement, les rétroliens et les commentaires permettent à la communauté de lecteurs d'un blogueur de faire connaître les articles intéressants et de participer à la

conversation, et contribuent à distinguer et à renforcer la réputation des blogues les plus lus.

- Les blogues bien connus peuvent avoir une grande influence, agissant comme des points d'éclair sur l'opinion publique.
- Les entreprises ignorent les blogueurs influents à leurs risques et périls, mais les organisations doivent également faire preuve de prudence quant à la façon dont elles utilisent et engagent les blogues, et éviter les efforts flagrants de promotions ou de partialité.
- Les meilleurs blogues ont acquis une popularité, des valorisations et des bénéfices qui dépassent de loin ceux de nombreux grands journaux traditionnels, et les grands blogues ont commencé à attirer des journalistes de renom qui délaissent la presse écrite.
- Les cadres supérieurs de plusieurs secteurs d'activités utilisent les blogues à des fins commerciales, notamment pour le marketing, le partage d'idées, la collecte de commentaires, les réactions de la presse, le façonnage de l'image et pour atteindre directement les consommateurs sans le filtre de la presse.

#### Questions et exercices

- Visitez Technorati et découvrez quels sont les blogues les plus populaires à l'heure actuelle. À votre avis, pourquoi les leaders sont-ils si populaires ?
- Comment les blogues populaires sont-ils découverts ? Comment leur popularité est-elle renforcée ?
- Les champs de commentaires des blogues sont-ils utiles ? Si oui, pour qui ou comment ? Quel est le risque associé au fait de permettre aux utilisateurs de commenter les articles de blogue ? Comment un blogueur doit-il gérer les commentaires avec lesquels il n'est pas d'accord ?
- Pourquoi une entreprise, un cadre, un média ou un étudiant souhaiterait-il créer un blogue ? Quels sont les avantages ? Quelles sont les préoccupations ?
- Identifiez des entreprises et des dirigeants qui bloguent en ligne.
- Comment les blogueurs gagnent-ils de l'argent ? Tous les blogueurs doivent-ils gagner de l'argent ? Pensez-vous que la recherche du profit influence leur contenu ?
- Étudiez les lois actuelles de la Commission fédérale du commerce des États-Unis (ou les lois de votre pays d'origine) qui régissent les blogueurs et l'utilisation des autres médias sociaux.

Comment ces restrictions influencent-elles la façon dont les entreprises interagissent avec les blogueurs ? Quelles sont les sanctions et les implications si ces règles ne sont pas respectées ? Existe-t-il des règles de bonne pratique non écrites que les entreprises et les blogueurs devraient également prendre en compte ? Que pourraient-ils être ?

- D'après votre lecture, comment le blogue The Huffington Post se compare-t-il à la popularité des sites Web des journaux ?
- Quel avantage les blogues ont-ils sur les médias grand public ? Quel avantage les médias grand public ont-ils sur les blogues les plus populaires ?

#### **Références**

Alterman, E. (2008, 31 mars). Out of Print, the Death and Life of the American Newspaper. *New Yorker*.

Learmonth, M. (2008, 1 décembre). Huffington Post More Valuable Than Some Newspaper Cos. *DigitalNext.* 

Takahashi, D. (2008, 28 septembre). Technorati Releases Data on State of the Blogosphere: Bloggers of the World Have United. *VentureBeat.* 

Zuckerman, S. (2007, 21 octobre). Yes, Some Blogs Are Profitable—Very Profitable. *San Francisco Chronicle.* 

(2015). Information Systems : A manager's Guide to Harnessing Technology. University of Minnesota Libraries Publishing. <https://open.lib.umn.edu/informationsystems/front-matter/publisher-information/>

Objectifs d'apprentissage

- Savoir ce que sont les wikis et comment ils sont utilisés par les entreprises et le grand public.
- Comprendre les fonctionnalités techniques et sociales qui rendent les wikis efficaces et utiles.
- Suggérer des opportunités où les wikis seraient utiles et considérer dans quelles circonstances leur utilisation peut présenter des risques.
- Reconnaître comment les médias sociaux tels que les wikis et les blogues peuvent influencer les clients et la marque d'une entreprise.

Un wiki est un site Web que n'importe qui peut modifier directement à partir d'un navigateur Web (à condition que le site accorde à l'utilisateur un accès de modification). Les wikis tirent leur nom du mot hawaïen signifiant « rapide ». Ward Cunningham, le « père du wiki », a baptisé cette nouvelle catégorie de logiciels de ce surnom en l'honneur de la navette wiki-wiki de l'aéroport d'Honolulu. Les wikis peuvent en effet constituer l'un des moyens les plus rapides de créer du contenu en ligne de manière collaborative. De nombreux wikis populaires en ligne servent de référentiel de connaissances partagées dans un certain domaine.

Le wiki le plus grand et le plus populaire est Wikipédia, mais il existe des centaines de wikis accessibles au public auxquels tout le monde peut contribuer. Chacun tente de faire la chronique d'un monde de connaissances dans un domaine particulier, avec des exemples allant de Wine Wiki pour les œnophiles à Wookieepedia, le wiki de Star Wars. Mais les wikis peuvent être utilisés pour tout effort de collaboration, de la planification de réunions à la gestion de projet. Et en plus des centaines de wikis publics, il en existe plusieurs milliers d'autres qui sont cachés derrière des pare-feu, utilisés comme outils internes pour la collaboration organisationnelle.

La valeur d'un wiki provient de ses caractéristiques techniques et sociales. La technologie permet de créer, de modifier et d'affiner facilement le contenu ; de savoir quand le contenu a été modifié, comment et par qui ; et de revenir à un état antérieur. Mais ce sont les motivations sociales des individus (apporter une contribution,

partager des connaissances) qui permettent d'exploiter ces caractéristiques. Plus une communauté wiki est grande et active, plus il est probable que le contenu sera à jour et que les erreurs seront rapidement corrigées (là encore, nous voyons l'influence des effets de réseau, où les produits et les services avec des bases d'utilisateurs plus grandes deviennent plus précieux). Plusieurs études ont montré que les entrées wiki des grandes communautés sont aussi précises, voire plus, que celles des publications professionnelles (Lichter, 2009 ; Kane, et. al., 2009).

Vous voulez ajouter ou modifier une entrée wiki ? Sur la plupart des sites, il vous suffit de cliquer sur le lien « Modifier ». Les wikis prennent en charge l'édition "what you see is what you get" (WYSIWYG) qui, bien qu'elle ne soit pas aussi robuste que les traitements de texte traditionnels, est suffisamment simple pour que la plupart des utilisateurs puissent la comprendre sans formation ni connaissance d'un code ou d'un langage de balisage complexe. Les utilisateurs peuvent apporter des modifications au contenu existant et peuvent facilement créer de nouvelles pages ou de nouveaux articles et les lier à d'autres pages du wiki. Les wikis fournissent également un historique des versions. Cliquez sur le lien « Historique » sur Wikipédia, par exemple, et vous pouvez voir quand les modifications ont été apportées et par qui. Cette fonctionnalité permet à la communauté de ramener un wiki à une page antérieure, au cas où quelqu'un supprimerait accidentellement des informations clés ou dégraderait intentionnellement une page.

Le vandalisme est un problème sur Wikipédia, mais il s'agit plutôt d'une nuisance que d'une crise. Un article de Wired racontait comment l'entrée de Wikipédia concernant l'ancien président américain Jimmy Carter était régulièrement remplacée par une photo d'un « homme mal rasé et débraillé avec son index gauche fermement enfoncé dans son nez » (Pink, 2005). Méchant et inapproprié, bien sûr, mais la communauté éditoriale de Wikipédia est désormais si grande et si vigilante que la plupart des actes de vandalisme sont repérés et corrigés en quelques secondes. Les listes de surveillance des cibles les plus actives (par exemple les pages Web de personnalités politiques ou de sujets controversés) avertissent la communauté lorsque des changements sont apportés. Les comptes des vandales peuvent être suspendus et, si les malfaiteurs peuvent se connecter sous un autre nom, la plupart des vandales se découragent et passent à autre chose. C'est comme si une armée de bienfaiteurs suivait un graffiteur et repeignait immédiatement toute dégradation.

#### **Wiki**

L'ensemble des fonctionnalités d'un wiki varie en fonction de l'outil wiki spécifique choisi, ainsi que de la conception de l'administrateur, mais la plupart des wikis prennent en charge les fonctionnalités clés suivantes :

- Toutes les modifications sont attribuées, afin que les autres utilisateurs puissent voir qui a effectué une modification donnée.
- Un historique complet des révisions est conservé afin que les modifications puissent être comparées aux versions précédentes et annulées si nécessaire.
- Il y a une notification et un suivi automatique des mises à jour ; les utilisateurs s'abonnent au contenu du wiki et peuvent recevoir des mises à jour par courriel ou par flux RSS lorsque des pages ont été modifiées ou qu'un nouveau contenu a été ajouté.
- Toutes les pages d'un wiki peuvent être recherchées.
- Des pages wiki spécifiques peuvent être classées selon un schéma de balisage organisé.

Les wikis sont disponibles à la fois sous forme de logiciels (commerciaux et libres) que les entreprises peuvent installer sur leurs propres ordinateurs ou sous forme de services en ligne (par abonnement ou financés par la publicité) où le contenu est hébergé hors site par des tiers. Étant donné que les wikis peuvent être lancés sans la supervision ou l'implication du service informatique d'une entreprise, leur apparition dans les organisations provient souvent d'une initiative de l'utilisateur. De nombreux services wiki proposent des outils supplémentaires tels que des blogues, des babillards électroniques ou des feuilles de calcul, ce qui fait de la plupart des wikis des plates-formes plus complètes d'informatique sociale.

Le démarrage d'un wiki peut être un défi, et un wiki sous-utilisé peut devenir une ville fantôme de contenu orphelin, obsolète et inexact. Heureusement, une fois que les utilisateurs ont compris la valeur des wikis, l'utilisation et l'efficacité font souvent boule de neige. La nature non structurée des wikis est à la fois une force et une faiblesse. Certaines organisations emploient des "wikimasters" pour « jardiner » le contenu de la communauté ; « élaguer » les messages excessifs, « greffer » les commentaires au meilleur endroit et « désherber » si nécessaire.

## Exemples d'utilisation de wiki

Les wikis peuvent être des outils essentiels pour collecter et exploiter des connaissances qui seraient autrement éparpillées dans une organisation ; réduire la distance géographique ; supprimer les frontières entre les domaines fonctionnels ; et aplatir les hiérarchies préexistantes. Les entreprises ont utilisé les wikis de plusieurs manières :

• Chez Pixar, toutes les réunions de produits sont associées à un wiki pour améliorer la productivité. L'ordre du jour en ligne garantit que tous les participants peuvent arriver en connaissant les sujets et les problèmes

qui seront abordés. Quiconque assiste à la réunion (et même ceux qui ne peuvent pas y assister) peut mettre à jour l'ordre du jour, publier des documents à l'appui et faire des commentaires pour rationaliser et concentrer les efforts en personne.

- À la banque d'investissement européenne Dresdner Kleinwort Wasserstein, les employés utilisent des wikis pour tout, de l'établissement de l'ordre du jour des réunions à l'élaboration d'une formation multimédia pour les nouveaux employés. Six mois après le lancement, l'utilisation des wikis avait dépassé l'activité sur l'intranet établi de l'entreprise. Les wikis ont également contribué à réduire de 75 % le trafic de courrier électronique de Dresdner (Carlin, 2007).
- L'équipe PlayStation de Sony utilise des wikis pour maintenir régulièrement des aperçus d'une page sur l'état d'avancement de divers projets. De cette façon, le personnel juridique, marketing et financier peut obtenir des rapports d'état rapides et à jour sur les projets pertinents, y compris les dernières échéances prévues, les mesures à prendre et les étapes du progrès franchies. Des mesures de sécurité strictes sont appliquées pour limiter l'accès aux seules personnes qui doivent être au courant, car les aperçus traitent souvent de produits qui n'ont pas encore été lancés.
- Les employés de la société de conseil en investissement Manning & Napier utilisent un wiki pour suivre en collaboration les actualités dans des domaines d'intérêt critique. En fournissant aux employés des dépôts centraux où ils peuvent partager des articles et mettre à jour des résumés évolutifs sur des sujets tels que la législation sur les soins de santé, l'entreprise peut rassembler et concentrer des résultats et des idées qui seraient autrement fragmentés. Désormais, tous les employés peuvent se référer à des pages centrales qui servent chacune de paratonnerre attirant les découvertes les plus récentes et les plus pertinentes.
- Intellipedia est un wiki sécurisé construit sur Intelink, un système du gouvernement américain reliant seize agences d'espionnage, des organisations militaires et le Département d'État. Le wiki est un « magnum opus d'espionnage », gérant quelque cent mille comptes d'utilisateurs et cinq mille modifications de pages par jour. L'accès est classé par niveaux : « non classé », « secret » et « top secret » (ce dernier hébergeant 439 387 pages et 57 248 comptes d'utilisateurs). Une page sur les attentats terroristes de Mumbai a été publiée quelques minutes après l'événement, tandis qu'un ensemble d'instructions sur le terrain relatives à l'utilisation de bombes terroristes à base de chlore en Irak a été publié et affiné dans les deux jours suivant l'identification du matériel – le document ayant été édité par vingt-trois utilisateurs sur dix-huit sites (Calabrese, 2009).

Lorsqu'ils sortent du pare-feu, les wikis d'entreprise peuvent également constituer une sorte de serre de création de valeur, permettant aux organisations de tirer parti de la contribution de leurs clients et partenaires :

• Intuit a créé un « wiki communautaire » qui encourage le partage d'expériences et de connaissances non seulement sur les produits Intuit, tels que QuickBooks, mais également sur des sujets plus larges susceptibles d'intéresser ses clients, tels que des problèmes spécifiques à un secteur (par exemple, l'architecture, les organisations à but non lucratif) ou des conseils pour les petites entreprises (par exemple, le recrutement et la formation des employés). Le créateur de TurboTax a également parrainé TaxAlmanac.org, une communauté de recherche et de ressources fiscales basée sur un wiki.

- Microsoft a tiré parti de sa base de clients pour compléter la documentation de son outil de développement logiciel Visual Studio. L'entreprise a pu pénétrer le marché brésilien avec Visual Studio en partie parce que les utilisateurs avaient créé une documentation du produit en portugais (King, 2007).
- ABC et CBS ont créé des wikis publics pour les programmes télévisés Lost, The Amazing Race et CSI, entre autres, offrant un exutoire aux adeptes et un moyen pour les nouveaux téléspectateurs de rattraper leur retard sur les antécédents des personnages et les intrigues complexes.
- Executive Travel, propriété d'American Express Publishing, a créé un wiki de voyage pour ses plus de cent trente mille lecteurs dans le but de créer ce qu'il appelle « une mosaïque numérique qui, en théorie, est plus autoritaire, complète et utile » que les commentaires sur un site Web, et bien plus à jour que n'importe quel guide de voyage papier (King, 2007). Bien sûr, l'un des défis de la gestion d'un tel effort d'entreprise est qu'il peut y avoir un effort public concurrent déjà en place. Wikitravel.org occupe actuellement la première place parmi les wikis de voyage, et les effets de réseau suggèrent qu'il va probablement croître et rester plus actuel que les efforts rivaux.

## Ne sous-estimez pas le pouvoir de Wikipédia

Non seulement l'organisation à but non lucratif Wikipédia, avec son armée enthousiaste d'experts et d'éditeurs non rémunérés, est en train de remplacer le règne de l'Encyclopedia Britannica, vieille de trois cents ans, mais les entrées de Wikipédia peuvent avoir un impact sur presque toutes les grandes organisations. Wikipédia est le site de référence de premier choix pour une génération d'internautes, et les entrées de Wikipédia sont invariablement parmi les liens principaux, souvent le premier lien, à apparaître dans les résultats de recherche sur Internet.

Cette position signifie que quiconque, qu'il s'agisse de cadres supérieurs, de candidats politiques ou de toute entreprise suffisamment importante pour justifier une entrée, doit faire face au commentaire très public offert par une entrée Wikipédia. De la même manière que les entreprises surveillent leur réputation en ligne dans les articles de blogue et les tweets sur Twitter, elles doivent surveiller les wikis.

Mais les entreprises qui vont trop loin et tentent d'influencer une entrée en dehors du point de vue neutre (NPOV) imposé par Wikipédia risquent un contrecoup et une exposition publique. Le suivi des versions signifie que le wiki voit tout. Des utilisateurs d'ordinateurs de Fox News, une chaîne de droite, ont été pris en flagrant délit de modification de la page wiki d'Al Franken, un homme politique de gauche (ennemi juré de Bill O'Reilly de Fox) (Bergman, 2007) ; des employés de Sony ont été signalés comme ayant modifié l'entrée pour le jeu Xbox Halo 3 (Williams, 2007) ; et nul autre que le fondateur de Wikipédia, Jimmy Wales, a été critiqué

#### 128 | WIKIS

pour avoir modifié sa propre biographie sur Wikipédia (Hansen, 2005) – des actes que certains considèrent au mieux comme une mauvaise conduite en ligne, et au pire comme malhonnêtes.

Un dernier point sur l'utilisation de Wikipédia pour la recherche. N'oubliez pas que, selon ses propres politiques, Wikipédia n'est pas une source d'information originale ; il s'agit plutôt d'un centre d'échange d'informations vérifiées. Donc, citer Wikipédia comme référence n'est généralement pas considéré comme une bonne pratique. Recherchez plutôt des sources originales (et vérifiables), telles que celles présentées par les liens au bas des entrées de Wikipédia.

Éléments clés à retenir

- Les wikis peuvent être des outils puissants pour la collaboration de contenu plusieurs-àplusieurs, et peuvent être idéaux pour créer des ressources qui bénéficient de l'apport de plusieurs personnes, comme des entrées d'encyclopédie, des ordres du jour de réunion et des documents d'état de projet.
- Plus le nombre d'utilisateurs du wiki est grand, plus les informations contenues dans le wiki sont susceptibles d'être exactes et de prendre de la valeur.
- Les wikis peuvent être publics ou privés.
- La disponibilité d'outils wiki gratuits ou peu coûteux peut créer un centre d'échange de connaissances sur des sujets, des entreprises, des produits et même des individus. Les organisations peuvent chercher à exploiter l'intelligence collective (sagesse des foules) des communautés en ligne. L'ouverture des wikis agit également comme un mécanisme de promotion de la transparence et de la responsabilité organisationnelle.

Questions et exercices

- Quels sont les facteurs qui déterminent la valeur d'un wiki ?
- Si n'importe qui peut éditer un wiki, pourquoi n'y a-t-il pas plus de sites paralysés par le

vandalisme ou par un contenu inexact ou inapproprié ? Existe-t-il des raisons techniques de ne pas s'inquiéter ? Existe-t-il des raisons « sociales » qui peuvent atténuer l'inquiétude ?

- Donnez des exemples d'utilisation de wiki d'entreprise, ainsi que des exemples où des entreprises ont utilisé des wikis pour engager leurs clients ou partenaires. Quel est le bénéfice potentiel de ces efforts ? Y a-t-il des risques associés à ces efforts ?
- Pensez-vous que vous pouvez faire confiance au contenu des wikis ? Pensez-vous que ce contenu est plus ou moins fiable que le contenu des encyclopédies imprimées ? Que le contenu des articles de journaux ? Pourquoi ?
- Avez-vous déjà rencontré une erreur dans une entrée wiki ? Décrivez la situation.
- Est-il éthique pour une entreprise ou un individu de modifier sa propre entrée Wikipédia ? Dans quelles circonstances l'édition d'une entrée Wikipédia vous semblerait-elle contraire à l'éthique ? Pourquoi ? Quels sont les risques auxquels une entreprise ou un individu s'expose lorsqu'il modifie des entrées wiki publiques ? Comment pensez-vous que les individus et les organisations sont identifiés lorsqu'ils modifient des entrées wiki ?
- Citeriez-vous Wikipédia comme référence lors de la rédaction d'un article ? Pourquoi ou pourquoi pas ?

#### **Références**

Bergman, A. (2007, 14 août). Wikipedia Is Only as Anonymous as your I.P. *O'Reilly Radar.* 

Calabrese, M. (2009, 8 avril). Wikipedia for Spies: The CIA Discovers Web 2.0. *Time.* 

Carlin, D. (2007, 12 mars). Corporate Wikis Go Viral. *BusinessWeek.* 

Hansen, E. (2005, 19 décembre). Wikipedia Founder Edits Own Bio. *Wired.* 

Kane, J., R. Fichman, J. Gallaugher, et J. Glaser. (2009, novembre). Community Relations 2.0. *Harvard Business Review.* 

King, R. (2007, 12 mars). No Rest for the Wiki. *BusinessWeek.* 

Lichter, S. R. (2009, 21 mai). *Are Chemicals Killing Us?* Statistical Assessment Service.

Pink, D. (2005, mars). The Book Stops Here. *Wired.* 

Williams, I. (2007, 5 septembre). Sony Caught Editing Halo 3 Wikipedia Entry. *Vnunet.com.* 

(2015). Information Systems : A manager's Guide to Harnessing Technology. University of Minnesota Libraries Publishing. <https://open.lib.umn.edu/informationsystems/front-matter/publisher-information/>

# RÉSEAUX SOCIAUX ÉLECTRONIQUES

Objectifs d'apprentissage

- Savoir ce que sont les réseaux sociaux, être capable d'en énumérer les fonctionnalités clés et comprendre comment ils sont utilisés par les individus, les groupes et les entreprises.
- Comprenez la différence entre les principaux réseaux sociaux.
- Reconnaître les avantages et les risques liés à l'utilisation des réseaux sociaux.
- Être conscient des tendances qui peuvent influencer l'évolution des réseaux sociaux.

Le réseautage social fait référence à la création et à la mise en place de réseaux sociaux en ligne pour des communautés de personnes. Ces communautés sont constituées de personnes qui partagent des intérêts et des activités communs ou qui souhaitent découvrir les intérêts et les activités des autres. La création de ces réseaux sociaux nécessite l'utilisation de logiciels. Le réseautage social consiste à utiliser les outils d'Internet pour se connecter et établir des relations avec d'autres personnes. Les sites de réseaux sociaux tels que **[Facebook](http://www.facebook.com/)** et [LinkedIn](http://www.linkedin.com)/) permettent aux utilisateurs de créer des profils personnels puis d'interagir avec leurs contacts en partageant des médias, en envoyant des messages et en bloguant. Les sites de réseaux sociaux vous permettent non seulement d'interagir avec les membres de votre propre Rolodex virtuel, mais aussi d'aller au-delà de votre réseau personnel.

Les réseaux sociaux ont donné un nouveau sens au terme « ami », car de nombreuses connexions existent uniquement en ligne. Dans le domaine des réseaux sociaux, il n'est pas nécessaire d'avoir rencontré quelqu'un pour se connecter avec lui. Les pages de profil personnel suppriment une grande partie de l'anonymat de l'Internet. Les utilisateurs de réseaux sociaux révèlent une grande quantité d'informations sur eux-mêmes, qu'il s'agisse de données démographiques de base telles que l'âge, le sexe et le lieu de résidence, ou de listes nuancées et détaillées de leurs goûts et de leurs aversions. Bien qu'elles soient explicitement communiquées aux connexions de l'utilisateur, les utilisateurs divulguent également ces informations aux réseaux, et donc aux annonceurs de ces derniers. Les utilisateurs ont tendance à ne pas être conscients des données qui s'accumulent concernant

#### 132 | RÉSEAUX SOCIAUX ÉLECTRONIQUES

leurs profils en ligne, et il faut des fonctionnalités telles que Beacon de Facebook pour révéler la quantité d'informations que les utilisateurs rendent disponibles.

En 2007, Facebook a lancé Beacon, un service qui partageait les activités d'achat en ligne d'une personne sur certains sites Web avec sa liste d'amis Facebook et avec Facebook. Cela a provoqué un tollé, car les utilisateurs de Facebook ne souhaitaient pas que la liste de leurs achats soit librement accessible. Facebook a rapidement modifié le mode de fonctionnement de Beacon, mais il n'en reste pas moins qu'il est en mesure de collecter ces données sur ses utilisateurs.

De nombreux réseaux sociaux, dont Facebook, ont ouvert leur plateforme à des développeurs externes, permettant ainsi le développement d'applications pour les membres des réseaux sociaux. Généralement, l'utilisation d'une application exige que le membre autorise le développeur de l'application à accéder à ses informations personnelles.

Les réseaux sociaux peuvent être généraux, comme Facebook, ou de niche, comme LinkedIn. LinkedIn est un réseau destiné aux professionnels. Les membres se connectent à d'autres personnes qu'ils connaissent professionnellement et sont en mesure de recommander des membres avec lesquels ils ont travaillé.

#### **Réseaux sociaux**

La base d'un réseau social est le profil de l'utilisateur, mais son utilité va au-delà du type de liste trouvée dans un annuaire d'informations d'entreprise. Les fonctionnalités typiques d'un réseau social incluent la prise en charge des éléments suivants :

- Profils personnels détaillés
- Affiliations avec des groupes (anciens élèves, employeurs, passe-temps, fans, état de santé, etc.)
- Affiliations avec des individus (par exemple, des « amis » spécifiques)
- Messagerie privée et discussions publiques
- Partage de médias (texte, photos, vidéo)
- Flux de découverte de l'activité récente des membres (par exemple, changements de statut, nouvelles publications, photos, applications installées)
- La possibilité d'installer et d'utiliser des applications tierces adaptées au service (jeux,

visualisation de médias, outils de sondage, etc.), dont beaucoup sont également sociales et permettent aux autres d'interagir

Les médias mentionnent souvent Facebook, Instagram et LinkedIn dans la même phrase. Cependant, bien que ces réseaux partagent certaines caractéristiques communes, ils servent des objectifs très différents.

En quoi le profil Facebook d'une personne est-il susceptible de différer de son profil LinkedIn ?

## Les différentes plateformes de réseaux sociaux

L'erreur typique du débutant est de **se lancer sur tous les réseaux qu'on connaît personnellement**, avec lesquels on est à l'aise, sans penser à la légitimité de son organisation, ou aux habitudes de la communauté. Bouder Twitter quand on n'est pas à l'aise avec les hashtags, c'est une mauvaise raison.

À l'inverse, aller sur 8 plateformes différentes n'est pas toujours pertinent. Si uniquement 2 sont vraiment dynamiques, et qu'on a simplement quelques heures dans la semaine à y consacrer, on va vite en laisser à l'abandon.

Si vous animez déjà une communauté sur un ou plusieurs réseaux, on va voir ensemble si vous avez adopté la bonne tactique. Et, qui sait, vous avez peut-être des **opportunités sur d'autres réseaux !** 

On ne va pas vous faire un historique des réseaux sociaux depuis leur création ! L'important est de **comprendre quels utilisateurs se retrouvent sur quelles plateformes**, pour quoi faire, et si vous devez ou non y travailler une présence. Voyons les réseaux « généralistes », c'est-à-dire ceux qui réunissent une grande diversité de personnes, ne se limitant pas à un intérêt ou un profil commun.

## Facebook

Facebook est devenu un **média de masse**, un lieu de partage d'information. Même si de plus en plus de personnes s'en détachent ou réduisent leur activité (surtout chez les jeunes). N'oubliez pas qu'il s'agit d'un **lieu privilégié pour créer des communautés, générer des échanges**… C'est le supermarché des conversations. Peu de gens l'aiment, mais beaucoup y vont ! **Facebook – et son écosystème – est le leader incontesté de l'utilisation des médias sociaux**.

L'entreprise Facebook possède notamment les réseaux Instagram, WhatsApp, Workplace. Il faut ajouter à cela

#### 134 | RÉSEAUX SOCIAUX ÉLECTRONIQUES

les produits développés par Facebook, et qui ont une application indépendante : Messenger, Local, Moments, Boomerang, Layout, IGTV. Sans compter les outils destinés aux marketeurs, et qui peuvent vous être utiles : Creator et Ads Manager.

Cette richesse en fait l'entreprise [le](https://www.statista.com/statistics/272014/global-social-networks-ranked-by-number-of-users/)ader dans les médias sociaux, plaçant 4 réseaux parmi les 6 comptant le [plus d'utilisateurs actifs dans le monde](https://www.statista.com/statistics/272014/global-social-networks-ranked-by-number-of-users/) :

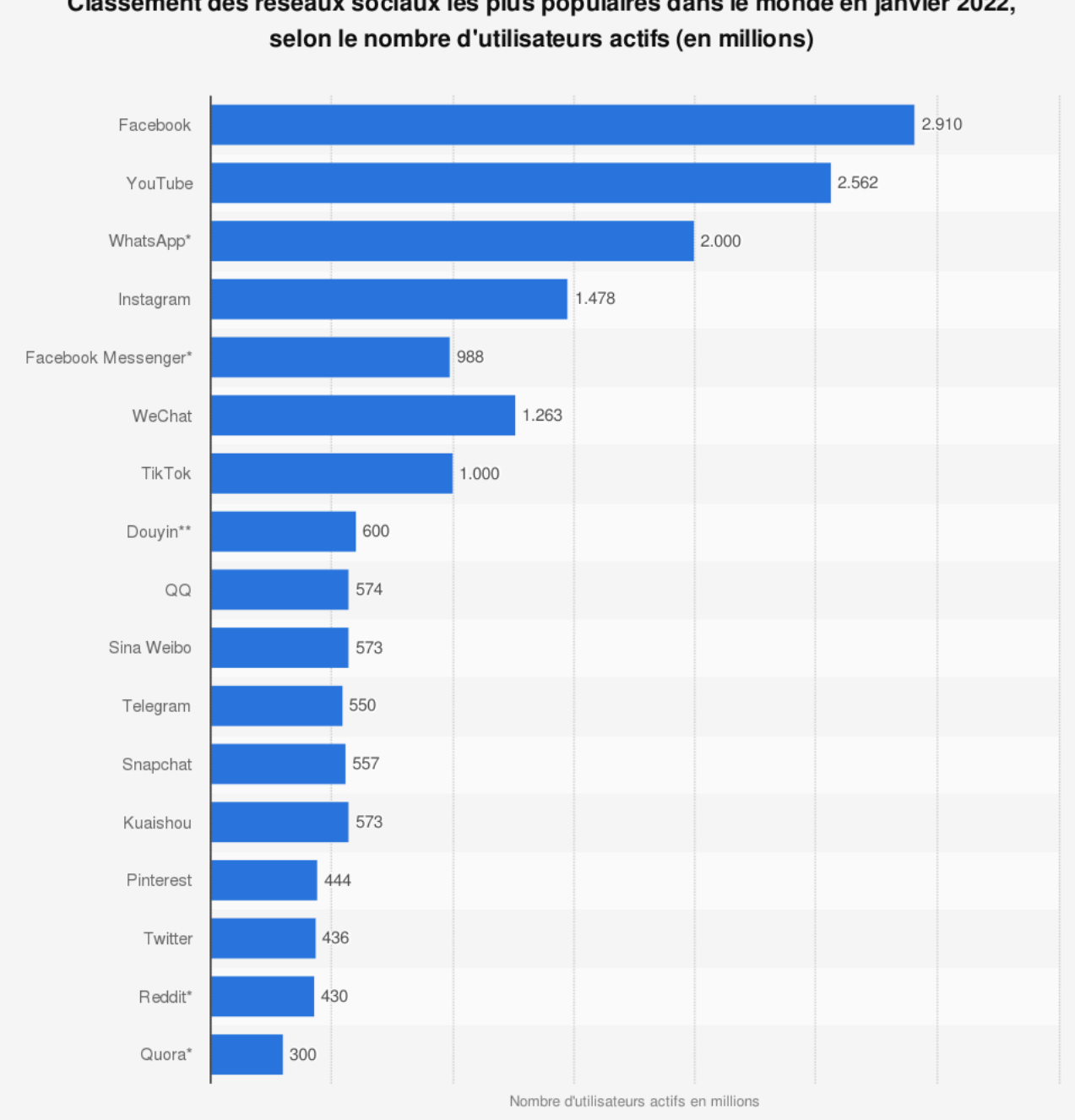

# Classement des réseaux sociaux les plus populaires dans le monde en janvier 2022,

Source Hootsuite Informations complémentaires:

© Statista 2022

Monde; Hootsuite; janvier 2022; réseaux sociaux et messageries instantanées/applications de chat/voip inclus

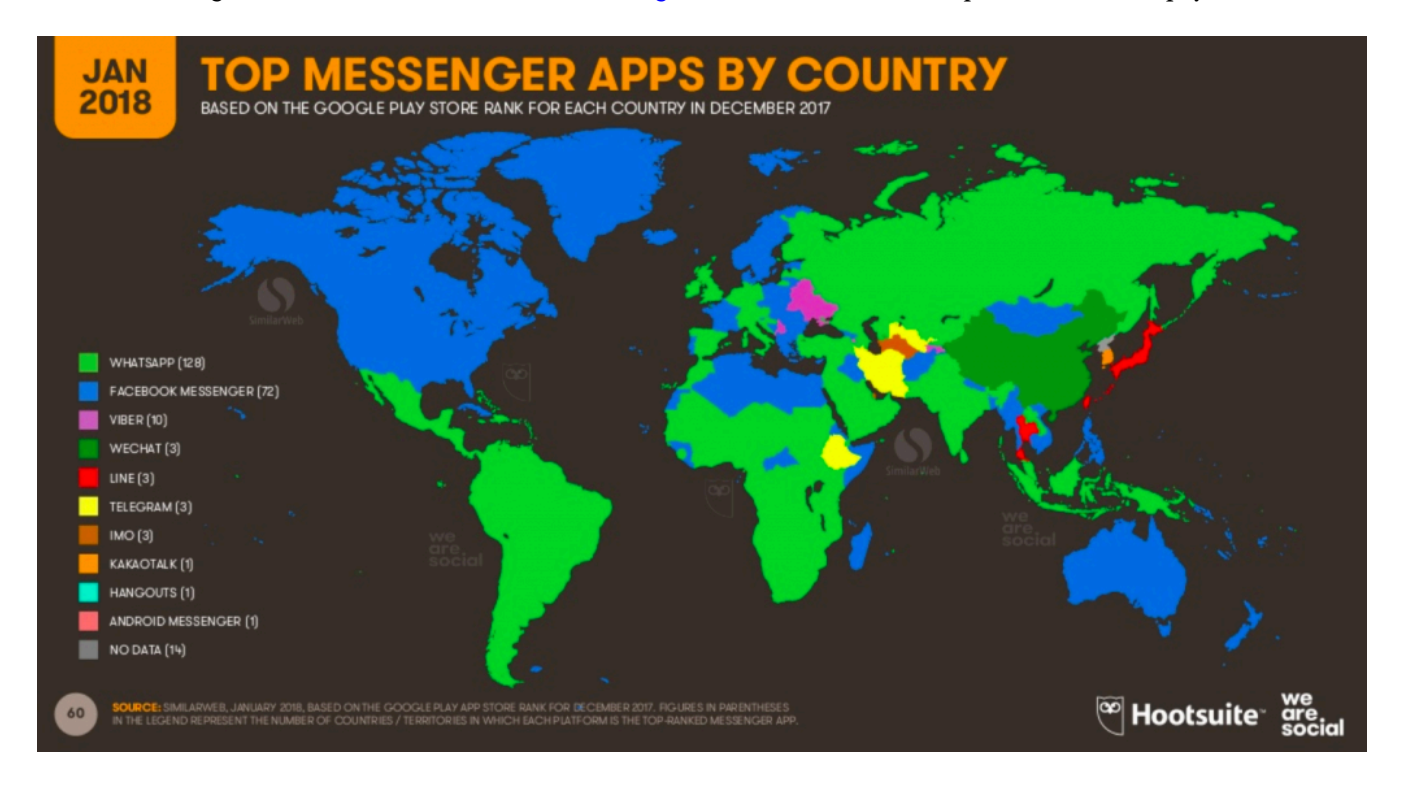

Facebook est également la société [leader de la messagerie instantanée](https://digitalreport.wearesocial.com/) dans la quasi-totalité des pays :

Si vous vous lancez sur Facebook, le réflexe est d'ouvrir une **page Facebook**. Dans la plupart des cas, c'est effectivement pertinent. Mais si votre communauté est restreinte et engagée, ouvrez plutôt un **groupe privé**. C'est une bonne idée dans les cas suivant :

- **Vous êtes en phase d'amorçage** : vous lancez votre produit/service et souhaitez rassembler les premiers utilisateurs ;
- **Vous avez besoin de feedback**, sans vouloir risquer une crise : ouvrez votre groupe à quelques personnes de confiance, qui vous feront un feedback libre, et à qui vous répondrez tout aussi librement ;
- **Vous souhaitez favoriser les interactions au sein de la communauté**. Les utilisateurs peuvent bien sûr interagir entre eux sur les pages. Mais cela se fait encore plus naturellement sur les groupes ;
- Vous avez déjà une communauté sur une page Facebook, et **vous souhaitez rassembler certains utilisateurs sur un groupe**. Un bon moyen de valoriser vos membres les plus engagés.

Vous l'avez compris, même s'il est de moins en moins populaire dans les médias, Facebook est le mastodonte incontournable. C'est un outil extrêmement puissant **pour toucher un public large et varié**. Sauf si votre tactique évite délibérément le grand public, vous devez utiliser Facebook. Étudiez bien les différentes plateformes au sein même de l'écosystème Facebook.

## Instagram

Instagram est devenu également un réseau **indispensable**… Étant basé sur les visuels, certaines thématiques seront davantage mises en avant. On pense bien évidemment à la mode, aux voyages, à la beauté, à l'automobile, l'architecture, mais également à la nourriture et la restauration.

#### **Tout ce qui peut être mis en image (photo et vidéo) a sa place sur Instagram**.

C'est un réseau qui a beaucoup évolué depuis ses débuts. Il a perdu de nombreuses spécificités. Mais il y en a deux qui sont toujours là :

- L'impossibilité de mettre un lien cliquable dans une publication ;
- L'impossibilité de partager, sauf en passant par des applications tierces, non officielles.

Ces deux fonctionnalités en font davantage un **réseau d'esthétique et d'influence, plutôt que de trafic ou de viralité.** 

**Seuls les formats publicitaires peuvent inclure des liens**. Instagram touche de très nombreux publics, en particulier chez les actifs et les urbains. Cela en fait une plateforme d'achat média intéressant, avec ses e-shop intégrés dans l'application. Mais là aussi, adaptez-vous au réseau et à son usage : apportez un soin particulier aux visuels. Les accroches agressives n'auront pas leur place.

Dans les stories Instagram (diaporama de photos et vidéos qui disparaissent au bout de 24 h), vous pouvez créer des **contenus sur le vif**, en y apportant moins de soin que pour une publication Instagram. Les stories ne demandent pas une perfection plastique.

Instagram est donc également incontournable : utilisez-le uniquement avec vos contenus les plus **esthétiques**, et **n'y cherchez pas un objectif de trafic**.

## **Twitter**

Twitter, quant à lui, est un réseau basé sur **l'affinité**. On n'y suit pas que ses amis. On y donne son opinion avec des textes courts de 280 caractères (vs 140 uniquement il y a quelques temps). Ce réseau est **plus minimaliste et plus immédiat**. Il est à privilégier pour **prendre part à des débats et réagir en temps réel à toute actualité**.

C'est aussi le réseau sur lequel **des idées simples peuvent, par le jeu des retweets, émerger rapidement**  et être exposées à un très grand nombre de personnes. Twitter est également à privilégier pour des actions de **relations publiques** et pour **toucher des journalistes**.
En bref, utilisez Twitter, si :

- Vous avez des **convictions** fortes, en lien avec des **débats** actuels ;
- Vous rebondissez sur l'**actualité** ;
- Vous avez des **messages assez forts** pour tenter d'en faire des objets viraux ;
- Vous avez une forte stratégie de **relations presse/publiques**.

Et bien entendu, comme pour tout réseau, n'utilisez Twitter que si vous y rencontrez votre communauté !

Dans l'éco-système Twitter, il y a également [Medium](https://medium.com/), l'outil de blogging social. C'est un espace pour développer des idées plus complexes, sans limite de caractères. Cet outil lie à la fois les avantages du blog et de Twitter. Il permet de se connecter aux idées et aux personnes susceptibles de nous intéresser.

## YouTube

On l'oublie souvent, mais YouTube est également un **réseau social à part entière** ! Simplement, les créateurs de contenus (50 millions) ne sont pas aussi nombreux que les consommateurs de contenus (environ 2 milliards). En effet, cela demande un certain effort de faire une vidéo, et cela n'est pas à la portée de tout le monde. Le réseau lui-même n'a pas eu de stratégie de facilitation de la création de contenu par tous.

C'est néanmoins plus qu'un simple hébergeur de vidéos, il possède un **véritable algorithme de recommandations de vidéos ou de chaînes**. Et il propose également un **fil d'actualité** sur l'application mobile avec de simples photos. Cela permet notamment aux chaînes d'annoncer leurs prochaines vidéos.

Vous pouvez très bien utiliser YouTube simplement pour uploader vos vidéos et les embarquer sur un site ; ou pour y héberger les versions longues de vidéos que vous publiez sur d'autres réseaux : Facebook, Twitter, Instagram.

Mais pour profiter de toute la puissance de YouTube et émerger en recommandation, vous devrez **publier des vidéos très régulièrement**, et, comme sur tout réseau, avoir développé une communauté d'abonnés avec qui interagir !

# Snapchat

Snapchat sera davantage tourné vers les **moins de 25 ans**(ils y passent en moyenne 40 minutes par jour !) **et les femmes**(70 % des utilisateurs). Le réseau est particulièrement utilisé au Royaume-Uni, en Irlande, en Norvège, en Suède, et en Arabie Saoudite.

Une marque ou un sujet les concernant aura toute sa place sur ce réseau. Il nécessite une acclimatation encore

### 138 | RÉSEAUX SOCIAUX ÉLECTRONIQUES

plus importante que sur les autres réseaux. Les **contenus sont créés sur le vif,** directement dans l'application. Il faut donc être prêt à vous **mettre en scène**, ou à mettre en scène votre personnel. N'utilisez pas Photoshop avant, mais préférez les stickers, les filtres.

Suite au rachat de Zenly par Snap, l'entreprise a une stratégie tournée vers le **local.** Snapchat propose d'ailleurs **plusieurs formats publicitaires intéressants**, notamment pour les événements ou les commerces.

Utilisez Snapchat si :

- Vous visez les très jeunes ;
- Vous êtes voués à créer des contenus sur le vif ;
- Vous représentez un commerce, et souhaitez créer un temps fort.

## LinkedIn

À l'inverse, LinkedIn est le réseau des professionnels. C'est là qu'il faut être pour travailler un **réseau professionnel,** ou échanger sur des thématiques **business, économie, innovation**.

Ne pensez pas que LinkedIn soit uniquement dédié à la rencontre entre des recruteurs et des candidats. Ce réseau a beaucoup évolué et **regroupe de nombreuses communautés** dans le milieu professionnel.

Utilisez LinkedIn si :

- Votre problématique est orientée B2B ;
- Vous êtes une entreprise experte, et devez faire preuve de pédagogie sur des sujets complexes.

# Autres réseaux généralistes

D'autres réseaux généralistes existent, comme **Pinterest,** particulièrement intéressant pour des thématiques **décoration, architecture, design**. Ce réseau est très utilisé par les **femmes** (71 % des utilisateurs) à **hauts revenus** (supérieurs à 100k\$ annuel par foyer pour 40 % des utilisateurs). C'est également **un réseau qui convertit particulièrement bien en achat**. La moitié des utilisateurs de Pinterest se trouve aux États-Unis ! Comme sur Twitter, un contenu pertinent, avec les bons tags et un peu de chance, peut facilement devenir viral.

Considérez aussi **Tumblr** : un réseau avec une belle variété de formats possibles. Il favorise la **curation de contenus artistiques**, mais également une plateforme simple pour **un blog, des séries de photos, de textes, de vidéos, de gifs, de contenus audio.** 

D'autres réseaux généralistes se créent et se développeront ; **gardez toujours un œil sur les nouveautés** afin de pouvoir les tester, et les adopter rapidement ou les abandonner.

Rien ne remplace un test, mais pour juger de l'utilité de celui-ci, consultez les statistiques sur les usages des réseaux sociaux.

Pour cela, nous vous conseillons 3 sources :

- Le **[Global Digital Report](https://datareportal.com/library?utm_source=Global_Digital_Reports&utm_medium=Partner_Article&utm_campaign=Digital_2022)**, commandité par We Are Social et Hootsuite ;
- **[Statista](https://www.statista.com/)** ;
- **[Omnicore Agency](https://www.omnicoreagency.com/category/internet-stats/)**.

# Les plateformes sectorielles ou de niche

Alors que les réseaux mentionnés ci-haut dominent au Canada, l'effet de réseau et les différences culturelles créent des îlots où d'autres réseaux sociaux sont favorisés par une culture ou une région particulière. Le premier site à s'imposer sur un marché donné est généralement le gagnant. Mixi a peu d'abonnés au Canada, mais fait partie des sites les plus importants au Brésil, au Japon et en Corée du Sud. Il s'agit donc d'une plateforme sectorielle. Les recherches d'Ipsos Insight suggèrent également que les utilisateurs de nombreux marchés mondiaux, dont le Brésil, la Corée du Sud et la Chine, sont des utilisateurs de réseaux sociaux plus actifs que leurs homologues américains $^{\rm l}$ .

Les réseaux « de niche », quant à eux,réunissent des personnes ayant un profil et/ou un intérêt en commun. Le réseau lui-même est donc une communauté !Vous avez une passion ? Alors il existe fort probablement un réseau social dédié à ce sujet. Faites défiler les sections qui suivent pour révéler les réseaux sociaux de niches centrés sur divers thèmes.

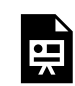

Un élément interactif H5P a été exclu de cette version du texte. Vous pouvez le consulter en ligne ici :

https:/ [ecampusontario.pressbooks.pub/adm1770v2/?p=59#h5p-1](https://ecampusontario.pressbooks.pub/adm1770v2/?p=59#h5p-1) 

Les exemples de Sermo et de PatientsLikeMe (voir encadré plus bas) illustrent la façon dont les réseaux sociaux

<sup>1.</sup> Ipsos Insights. (2007, 5 juillet). *Online Video and Social Networking Web Sites Set to Drive the Evolution of Tomorrow's Digital Lifestyle Globall*y.

de niche peuvent être utilisés dans le domaine médical. Il s'agit d'une preuve concrète de l'utilisation des réseaux sociaux pour des fins autres que le divertissement.

### **Réseaux sociaux et soins de santé**

Le Dr Daniel Palestrant montre souvent une diapositive horrible qui fournit une anecdote puissante pour Sermo, le réseau social pour médecins qu'il a cofondé et dont il est PDG. L'image est celle d'une lame de scie de huit pouces traversant les deux côtés du pouce ensanglanté d'un ouvrier récemment arrivé dans la salle d'urgence d'un hôpital. Une photo de l'incident a été publiée sur Sermo, accompagnée d'une demande de renseignements sur la façon de retirer la lame sans endommager les tissus ni risquer de sectionner un nerf. En quelques minutes, les réponses ont commencé à affluer. Alors que de nombreuses réponses conseillaient de faire appel à un chirurgien de la main, une approche originale suggérait de couper une paille dans le sens de la longueur, de l'insérer sous les dents de la lame et de faire glisser la lame protégée vers l'extérieur tout en minimisant les déchirures supplémentaires des tissus (Schulder, 2009). Cet exemple illustre comment les médecins utilisant des outils comme Sermo peuvent faire appel à la sagesse des foules pour sauver des pouces et bien plus encore.

Sermo est un cadeau du ciel pour les médecins éloignés qui cherchent à obtenir l'avis de leurs pairs sur des cas qui peuvent porter à confusion ou d'autres questions médicales. L'American Medical Association a très tôt approuvé le site<sup>2</sup>, et les revues scientifiques Nature ont inclus un bouton « Discuter sur Sermo » à côté des versions en ligne de leurs articles médicaux. Les médecins sont filtrés et vérifiés afin de maintenir l'intégrité des participants. Les membres utilisent le site à la fois pour partager des informations entre eux et pour profiter des possibilités d'apprentissage offertes par les sociétés pharmaceutiques et d'autres entreprises. Les investisseurs institutionnels paient également un accès spécial pour interroger les médecins de Sermo sur des questions clés, telles que les opinions sur les médicaments en attente d'approbation par la FDA. Les messages affichés sur Sermo peuvent envoyer des signaux d'avertissement précieux sur des problèmes tels que les épidémies ou les effets secondaires invisibles des médicaments. Les médecins ont également utilisé ce service pour se mobiliser contre les changements de politique des compagnies d'assurance.

Alors que Sermo se concentre sur le côté fournisseur de l'équation des soins de santé, à quelques pas du siège de la société à Cambridge, dans le Massachusetts, on retrouve PatientsLikeMe

<sup>2.</sup> L'AMA et Sermo ont depuis rompu leurs liens.; voir B. Comer. (2009, 9 juillet). Sermo and AMA Break Ties. *Medical, Marketing and Media*.

(PLM), un réseau social qui donne des moyens d'action aux patients atteints de maladies chroniques dans un large éventail de pathologies. La « politique d'ouverture » de la société, qui contraste avec les règles de confidentialité affichées sur de nombreux sites, encourage les patients à suivre et à afficher publiquement leurs conditions, leurs traitements et l'évolution de leurs symptômes au fil du temps, en utilisant les outils sophistiqués de représentation graphique du site. L'objectif est d'aider les autres à améliorer la qualité de leurs propres soins en exploitant la sagesse des foules.

Todd Small, qui souffre de sclérose en plaques, a utilisé les tableaux des membres et les données sur PLM pour découvrir que son médecin ne lui donnait pas assez de médicaments. Après avoir partagé les données du site avec son médecin, celui-ci a vérifié le problème et a augmenté la dose. Small rapporte que cette découverte a changé sa vie, l'aidant à mieux marcher qu'il ne l'avait fait en une décennie et demie et éliminant le sentiment qu'il a décrit comme étant piégé dans des « sables mouvants » (Goetz, 2008). Dans un autre exemple du pouvoir humain de PLM, le site a mené sa propre expérience, semblable à un essai clinique, afin d'étudier rapidement les allégations prometteuses selon lesquelles le médicament Lithium pourrait améliorer la situation des patients atteints de SLA (sclérose latérale amyotrophique). Bien que les efforts de la communauté n'aient pas soutenu ces affirmations initiales, une décision a été prise en quelques mois, alors que les efforts précédents pour mobiliser les chercheurs et les ressources afin de se concentrer sur cette maladie relativement rare auraient pris de nombreuses années, même si un financement avait pu être trouvé (Kane, et. al., 2009).

Sermo et PatientsLikeMe sont de jeunes entreprises qui explorent toujours le meilleur moyen de financer leurs efforts de croissance et d'impact. Quelle que soit l'issue de ces entreprises, ces exemples montrent clairement que les médias sociaux resteront une force puissante dans le paysage des soins de santé.

# Utilisation des réseaux sociaux par les entreprises

Des centaines d'entreprises ont créé des pages « fan » sur Facebook et des communautés sur LinkedIn. Il s'agit désormais de plateformes légitimes d'engagement des clients et des consommateurs qui permettent également de faire de la publicité. Si un client a décidé d'appuyer sur le bouton « J'aime » de la page Facebook d'une entreprise et de devenir un « fan », les informations de l'entreprise apparaîtront dans son fil d'actualité. Ceci attire davantage l'attention de l'utilisateur que les publicités souvent ignorées qui sont diffusées sur les côtés des réseaux sociaux.

### 142 | RÉSEAUX SOCIAUX ÉLECTRONIQUES

Mais les réseaux sociaux sont également devenus des outils de productivité organisationnelle. De nombreux employés ont organisé des groupes en utilisant des sites de réseaux sociaux accessibles au public parce que des outils similaires ne sont pas proposés par leur entreprise. Workforce Management a rapporté que Facebook comptait plus de huit mille groupes consacrés aux entreprises ou aux collègues (Frauenheim, 2007). En supposant qu'une grande partie de ces groupes sont axés sur des projets internes, cela démontre clairement une demande refoulée pour des réseaux sociaux centrés sur l'entreprise (et crée des problèmes à mesure que le dialogue professionnel se déplace en dehors des services soutenus par l'entreprise).

De nombreuses entreprises choisissent de répondre à cette demande en mettant en place des plateformes de réseaux sociaux internes sécurisées et adaptées à leurs besoins. Au niveau le plus élémentaire, ces réseaux ont supplanté l'annuaire traditionnel des employés. Les listes de réseaux sociaux sont faciles à mettre à jour et à développer. Les employés sont encouragés à ajouter leurs propres photos, leurs centres d'intérêt et leur expertise pour créer une identité numérique vivante.

Des entreprises telles que Deloitte, Dow Chemical et Goldman Sachs ont créé des réseaux sociaux pour les « anciens » qui ont quitté l'entreprise ou ont pris leur retraite. Ces réseaux peuvent être utiles pour maintenir des contacts pour de futures pistes commerciales, pour réembaucher d'anciens employés (20 % des recrues expérimentées de Deloitte sont des boomerangs, ou des employés de retour), ou pour recruter du personnel retraité pour servir d'entrepreneurs lorsque la main-d'œuvre est rare (King, 2006). Le maintien de tels réseaux sera essentiel dans des secteurs comme l'informatique et les soins de santé, qui risquent de souffrir d'une pénurie de main-d'œuvre pour des années à venir.

Le réseautage social peut également être important pour des organisations comme IBM, où environ 42 % des employés travaillent régulièrement à domicile ou chez des clients. Le réseau social d'IBM permet de localiser plus facilement l'expertise des employés au sein de l'entreprise, d'organiser des groupes de travail virtuels et de communiquer sur de grandes distances (Bulkley, 2007). En tant que catalyseur de dialogue, un réseau social transforme le répertoire public en une source de partage de connaissances qui favorise l'aplatissement de l'organisation et le partage d'expertise à valeur ajoutée.

Alors qu'IBM a développé ses propres plateformes de réseaux sociaux, les entreprises se tournent de plus en plus vers des fournisseurs tiers comme SelectMinds (adopté par Deloitte, Dow Chemical et Goldman Sachs) et LiveWorld (adoptée par Intuit, eBay, la NBA et Scientific American). Ning permet à quiconque de créer un réseau social et héberge actuellement plus de 2,3 millions de communautés en ligne distinctes (Swisher, 2010).

### **Un peu trop public ?**

Comme pour tout type de média social, les flux de contenu dans les réseaux sociaux sont difficiles à contrôler. Des divulgations embarrassantes peuvent émerger de systèmes publics ou de réseaux internes non sécurisés. Les employés qui adoptent une culture de partage numérique peuvent se tromper et divulguer des informations confidentielles ou exclusives. Les réseaux pourraient servir de point de convergence pour les mécontents (imaginez l'activité sur un réseau social d'entreprise après un licenciement douloureux). Les affiliations déclarées publiquement, les opinions politiques ou religieuses, les contacts excessifs, le refus de participer et d'autres facteurs peuvent conduire à des relations difficiles ou tendues entre employés. Les utilisateurs peuvent ne pas vouloir ajouter un collègue en tant qu'ami sur un réseau public si cela signifie qu'ils exposeront leurs activités, leur vie, leur personnalité, leurs photos, leur sens de l'humour et leurs amis tels qu'ils existent en dehors du travail. Et de nombreuses entreprises craignent les pertes de temps lorsque les employés surfent parmi les réflexions et les photos de leurs pairs.

Il est conseillé à tous d'être prudents dans leurs partages sur les réseaux sociaux. Les employeurs parcourent Internet, Facebook et YouTube à la recherche du moindre indice indiquant qu'un candidat à l'embauche devrait être ignoré. Un conseil : ces photos de fêtes sur Facebook, ces vidéos YouTube de performances à micro ouvert ou ces articles de blogue datant d'une période particulièrement militante risquent de ne pas bien vieillir et vous hanter à jamais dans une recherche Google. Réfléchissez-y deux fois avant de cliquer sur le bouton de téléchargement ! Comme le dit Erik Qualman, auteur de Socialnomics, « Ce qui se passe à Vegas reste sur YouTube (et Flickr, Twitter, Facebook…). »

Les entreprises ont également créé leurs propres communautés en ligne pour favoriser les remue-méninges et l'engagement des clients. Le forum IdeaStorm.com de Dell recueille les commentaires des utilisateurs et est reconnu pour avoir suscité des offres de gamme, comme l'introduction par l'entreprise d'un ordinateur portable basé sur Linux (Greenfield, 2008). Sur MyStarbucksIdea.com, le géant du café s'est appuyé sur les commentaires des utilisateurs pour lancer une série d'innovations allant des bâtonnets anti-éclaboussures qui empêchent les déversements dans les tasses à emporter, aux nouveaux éléments de menu. IdeaStorm et MyStarbucksIdea fonctionnent tous deux sur une plate-forme proposée par Salesforce.com, qui héberge non seulement ces sites, mais permet également leur intégration à Facebook et à d'autres services. Starbucks (la marque d'entreprise qui compte le plus de « fans » sur Facebook) a largement exploité le site, en utilisant Facebook comme pivot dans la promotion « Journée de la pâtisserie gratuite » (qui a généré un million de visites en magasin en une seule journée) et la promotion de la campagne RED (Starbucks) de l'entreprise, liée au sida, qui a recueilli un nombre étonnant de trois cent quatre-vingt-dix millions d'« impressions virales » par le biais de flux, de publications sur le mur et d'autres messages (Brandau, 2009).

### Éléments clés à retenir

- Les réseaux sociaux électroniques permettent aux individus d'entretenir des contacts, de découvrir et de dialoguer avec des personnes ayant des intérêts communs, de partager des mises à jour et de s'organiser en groupes.
- Les réseaux sociaux modernes sont des services de messagerie majeurs, qui permettent d'échanger des notes privées, de publier des messages publics et de diffuser des mises à jour ou des « flux ».
- Les réseaux sociaux soulèvent également certaines des préoccupations de confidentialité les plus importantes, car les mises à jour de statut, les messages passés, les photos et autres contenus persistent, même lorsque le comportement et le réseau de contacts d'un utilisateur changent.
- Les effets de réseau et les différences culturelles font qu'un réseau social est favorisé par rapport aux autres dans une culture ou une région particulière.
- L'information se propage de manière virale via les fils d'actualité. Ces flux peuvent mobiliser rapidement les populations et propager de manière spectaculaire l'adoption d'applications. Le flux de contenu dans les réseaux sociaux est également difficile à contrôler et entraîne parfois des divulgations publiques embarrassantes.
- Les flux ont un revers et il y a eu des cas où une mauvaise gestion des flux a provoqué le mécontentement des utilisateurs, des problèmes de relations publiques et le risque de poursuites judiciaires.
- L'utilisation des réseaux sociaux publics au sein d'organisations privées se développe, et de nombreuses organisations mettent en place leurs propres réseaux sociaux privés.
- Les entreprises mettent également en place des réseaux sociaux pour l'engagement des clients et exploitent ces sites pour trouver des idées, des innovations et des commentaires de clients.

Questions et exercices

- Visitez les principaux réseaux sociaux (Facebook, Instagram, LinkedIn). Qu'est-ce qui les distingue les uns des autres ? Êtes-vous membre de l'un de ces services ? Pourquoi ou pourquoi pas ?
- Comment des organisations comme Deloitte, Goldman Sachs et IBM utilisent-elles les réseaux sociaux ? Quels avantages tirent-elles de ces systèmes ?
- Quels facteurs peuvent inciter un individu, un employé ou une entreprise à être prudent dans son utilisation des réseaux sociaux ?
- Que pensez-vous de la fonctionnalité de fil d'actualité commune aux réseaux sociaux comme Facebook ? À quels risques une entreprise s'expose-t-elle si elle utilise les flux ? Comment une entreprise peut-elle atténuer ce genre de risques ?
- Quels types de restrictions ou de directives les entreprises devraient-elles imposer à l'utilisation des réseaux sociaux ou des autres outils du Web 2.0 ? Ces outils sont-ils une menace pour la sécurité ? Peuvent-ils ternir la réputation d'une entreprise ? Peuvent-ils améliorer la réputation d'une entreprise ? Dans l'affirmative, comment ?
- Pourquoi certains réseaux sociaux sont-ils plus populaires dans certains pays que dans d'autres ?
- Faites vos propres recherches sur les réseaux sociaux. Cherchez des exemples de leur utilisation pour favoriser les mouvements politiques et sociaux ; de leur utilisation dans le domaine de la santé, entre médecins et entre patients ; et de leur utilisation parmi d'autres groupes de professionnels ou de passionnés. Déterminez comment ces réseaux peuvent être utilisés efficacement et recherchez également les risques ou inconvénients potentiels. Comment ces efforts sont-ils soutenus ? Existe-t-il un modèle de revenus clair et trouvez-vous ces méthodes appropriées ou potentiellement controversées ?

### **Références**

Boyle, M. (2009, 25 juin). Recruiting: Enough to Make a Monster Tremble. *BusinessWeek.* 

Brandau, M. (2009, 6 avril). Starbucks Brews Up Spot on the List of Top Social Brands in 2008. *Nation's Restaurant News.* 

Bulkley, W. (2007, 18 juin). Playing Well with Others. *Wall Street Journal.* 

Frauenheim, E. (2007, octobre). Social Revolution. *Workforce Management.* 

Goetz, T. (2008, 23 mars). Practicing Patients. *New York Times Magazine.* 

Greenfield, D. (2008, 8 novembre). How Companies Are Using I.T. to Spot Innovative Ideas. *InformationWeek*.

Johnson, B. (2010, 15 mars). MySpace Bosses Battle to Oust Facebook from Social Networking Top Spot. *The Guardian.* 

Kane, J., R. Fichman, J. Gallaugher, et J. Glaser. (2009, novembre). Community Relations 2.0. *Harvard Business Review.* 

King, R. (2007, 12 mars). No Rest for the Wiki. *BusinessWeek.* 

King, R. (2006, 11 novembre). Social Networks: Execs Use Them Too. *BusinessWeek.* 

Lacy, S. (2008) *Once You're Lucky, Twice You're Good: The Rebirth of Silicon Valley and the Rise of Web 2.0.*  New York: Gotham Books.

Nicole, K., (2007, 11 juin). iLike Sees Exponential Growth with Facebook App. *Mashable.* 

Reminiac, J., Orlando, U. (2021). Construisez une stratégie social media. OpenClassrooms. <https://openclassrooms.com/fr/courses/5594931-construisez-une-strategie-social-media>

Schulder, M. (2009, 4 novembre). 50on50: Saw Blade through Thumb. What Would You Do? *CNN.* 

Swisher, K. (2010, 15 mars). Ning CEO Gina Bianchini to Step Down—Becomes an EIR at Andreessen Horowitz. *AllThingsD.* 

(2021). eMarketing: The Essential Guide to Online Marketing. Saylor Academy. [https://saylordotorg.github.io/text\\_emarketing-the-essential-guide-to-online-marketing/](https://saylordotorg.github.io/text_emarketing-the-essential-guide-to-online-marketing/index.html) [index.html](https://saylordotorg.github.io/text_emarketing-the-essential-guide-to-online-marketing/index.html) 

(2015). Information Systems : A manager's Guide to Harnessing Technology. University of Minnesota Libraries Publishing. <https://open.lib.umn.edu/informationsystems/front-matter/publisher-information/>

# 17. **MICROBLOGUES**

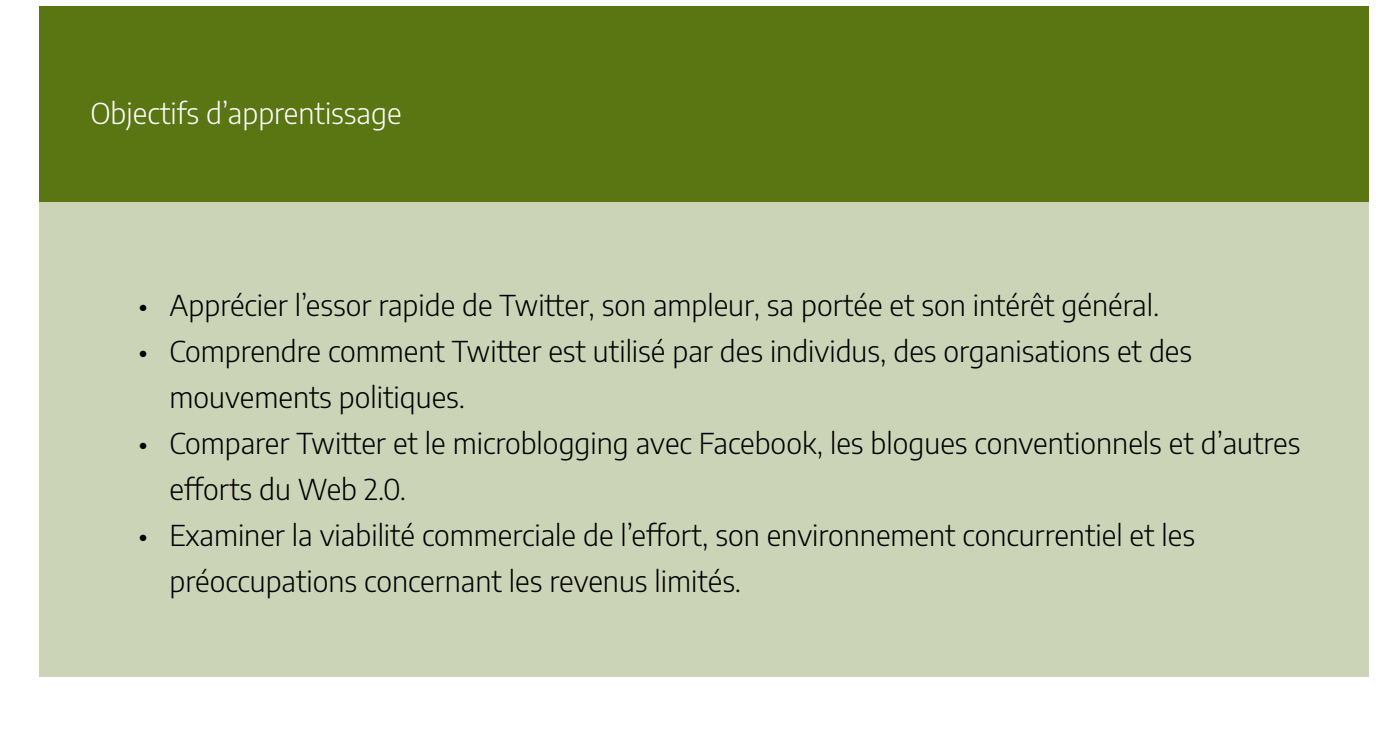

# **Twitter**

Créé en 2006 en tant que projet secondaire de la start-up de podcasting Odeo, aujourd'hui en faillite (une initiative soutenue par Evan Williams, fondateur de Blogger.com), Twitter a connu une ascension fulgurante. Le nombre d'utilisateurs du site a dépassé celui des sites de médias grand public et de nouveaux médias, éclipsant le New York Times, LinkedIn et Digg, entre autres. Des rapports ont fait état d'offres de rachat refusées pouvant atteindre 500 millions de dollars (Ante, 2009). Lors de la première conférence des développeurs de la société en avril 2010, Twitter et son équipe de 175 employés avaient créé un phénomène mondial adopté par plus de cent millions d'utilisateurs dans le monde.

Twitter est un service de microblogage qui permet aux utilisateurs de publier des messages de 280 caractères (tweets) via le Web, les SMS ou une variété d'applications tierces pour ordinateurs de bureau et téléphones intelligents. L'appellation « microblog » est quelque peu erronée. Le service a en fait plus de points en commun avec les mises à jour de statut et les flux d'actualités de Facebook qu'avec les blogues traditionnels. Mais contrairement à Facebook, où la plupart des utilisateurs doivent approuver leurs « amis » avant qu'ils

#### 148 | MICROBLOGUES

puissent voir les mises à jour de statut, le paramètre par défaut de Twitter permet un suivi asymétrique (bien qu'il soit possible de créer des comptes Twitter privés et de bloquer des abonnés).

Bien sûr, il y a beaucoup de « tweeting » inepte en cours – beaucoup de mises à jour insignifiantes du type « Je prends un sandwich » ou « en ligne à l'aéroport ». Mais bien que tous les utilisateurs n'aient pas forcément quelque chose d'intéressant à tweeter, beaucoup trouvent que Twitter constitue une lecture précieuse, offrant une idée de ce que pensent leurs amis, leurs clients, les leaders d'opinion et les faiseurs de nouvelles. Les dirigeants de Twitter ont décrit le service comme communiquant « Le pouls de la planète » (Schonfeld, 2009). Pour beaucoup, Twitter est un moteur de découverte, une machine à fabriquer des goûts, une source critique d'informations sur le marché, une source d'actualités de dernière minute et un moyen instantané de se brancher sur l'esprit du moment.

Beaucoup trouvent également que Twitter est un outil efficace pour envoyer rapidement des requêtes à des amis, des collègues ou des étrangers qui pourraient offrir une contribution potentiellement précieuse. Selon le futurologue Paul Saffo, « Au lieu de créer le groupe que vous voulez, vous l'envoyez et le groupe s'autoassemble » (Miller, 2009). Les utilisateurs peuvent classer les commentaires sur un sujet donné à l'aide de hash tags (mots clés précédés du symbole « # » ou « dièse »), ce qui permet aux autres de trouver rapidement des tweets connexes (par exemple, #iranelection, #mumbai, #swineflu, #sxsw). N'importe quel utilisateur peut créer un hash tag. Il suffit de le saisir dans votre tweet (vous pouvez effectuer une recherche sur Twitter pour vous assurer que la balise n'est pas utilisée par un sujet sans rapport avec le vôtre et que, si elle est utilisée, elle décrit correctement la façon dont vous voulez que votre tweet soit classé).

Les utilisateurs de Twitter ont annoncé des nouvelles lors de catastrophes, d'attaques terroristes et d'autres événements majeurs. Les dictateurs craignent le pouvoir populaire que permet Twitter, et les gouvernements totalitaires du monde entier ont pris des mesures pour bloquer l'accès des citoyens au service (incitant Twitter à travailler sur une technologie permettant de contourner la censure). Lors des manifestations électorales iraniennes de 2009, le département d'État américain a même demandé à Twitter de reporter la maintenance pour s'assurer que le service continuerait d'être disponible pour soutenir la voix et l'activisme des défenseurs de la démocratie en Iran (Ruffini, 2009).

Twitter est également en train de devenir un outil commercial légitime. Considérez les exemples commerciaux suivants :

• Starbucks utilise Twitter de diverses manières. Elle a organisé des concours sur Twitter et utilisé le service pour distribuer des échantillons gratuits de nouveaux produits, tels que sa gamme de café instantané VIA. Twitter a également été un moyen pour l'entreprise d'impliquer les clients dans ses efforts de marketing fondés sur des causes, telles que (Starbucks) RED, qui soutient (Product) RED. Starbucks a même recruté du personnel par le biais de Twitter et a été l'une des premières entreprises à participer au modèle publicitaire de Twitter avec des « tweets promotionnels ».

- Dell a utilisé Twitter pour découvrir un signe d'alerte précoce indiquant une mauvaise conception du clavier de son PC Mini 9 Netbook. Après qu'une série de tweets des adeptes précoces aient indiqué que les touches d'apostrophe et de retour étaient positionnées trop près l'une de l'autre, l'entreprise a envoyé des ordres de modification de la conception assez rapidement pour corriger le problème avant le lancement du Mini 10 trois mois plus tard. En décembre 2009, Dell a également affirmé avoir réalisé 6,5 millions de dollars en ventes dans des magasins d'usine référencés par le compte Twitter @DellOutlet (plus de 1,5 million d'abonnés) (Eaton, 2009) et un autre million de dollars de clients qui sont passés du magasin d'usine vers le site des nouveaux produits (Abel, 2009).
- Les clients du Brooklyn Museum peuvent payer un supplément de 20 \$ par an pour avoir accès au fil Twitter privé « 1stFans », réservé aux membres, qui partage des informations sur les événements spéciaux et les accès exclusifs au contenu des artistes.
- Twitter est reconnu pour avoir collecté des millions de dollars par l'entremise de Text-to-Donate et d'autres efforts de collecte de fonds à la suite du tremblement de terre en Haïti.
- Twitter peut être un atout pour partager des informations sensibles au facteur temps. Le True Massage and Wellness Spa de San Francisco tweet les annulations de dernière minute pour informer ses clients d'une ouverture d'horaire inattendue. Grâce à Twitter, les rendez-vous restent bien remplis. Les camions de nourritures gastronomiques, populaires dans de nombreuses villes américaines, utilisent également Twitter pour partager leur emplacement et créer un buzz hipster. Le Kogi Korean Taco Truck de Los Angeles compte désormais plus de soixante mille abonnés et utilise Twitter pour révéler où il est garé, assurant ainsi de longues files d'attente de gourmands amateurs de barbecue. À propos du succès de l'entreprise, le propriétaire Roy Choi déclare : « Je dois donner tout le crédit à Twitter » (Romano, 2009).
- Le détaillant d'électronique Best Buy a recruté plus de 2 300 membres du personnel de Blue Shirt et de Geek Squad pour répondre aux demandes de renseignements sur Twitter via @Twelpforce, le compte Twitter du service à la clientèle de l'entreprise. Les employés de Best Buy enregistrent leurs comptes Twitter personnels sur un site distinct géré par Best Buy. Ensuite, tous les employés enregistrés qui tweetent en utilisant le #twelpforce verront ces messages automatiquement répercutés par @Twelpforce, avec le compte de l'employé crédité à la fin du tweet. En novembre 2009, Twelpforce avait répondu à plus de 19 500 demandes de clients $^{\rm l}$ .

Un échantillon de tweets filtrés par le compte Twitter @Twelpforce de Best Buy

1. Twitter.com. (s. d.). Case Study: Best Buy Twelpforce. *Twitter 101*. [http://business.twitter.com/twitter101/case\\_bestbuy](http://business.twitter.com/twitter101/case_bestbuy).

#### 150 | MICROBLOGUES

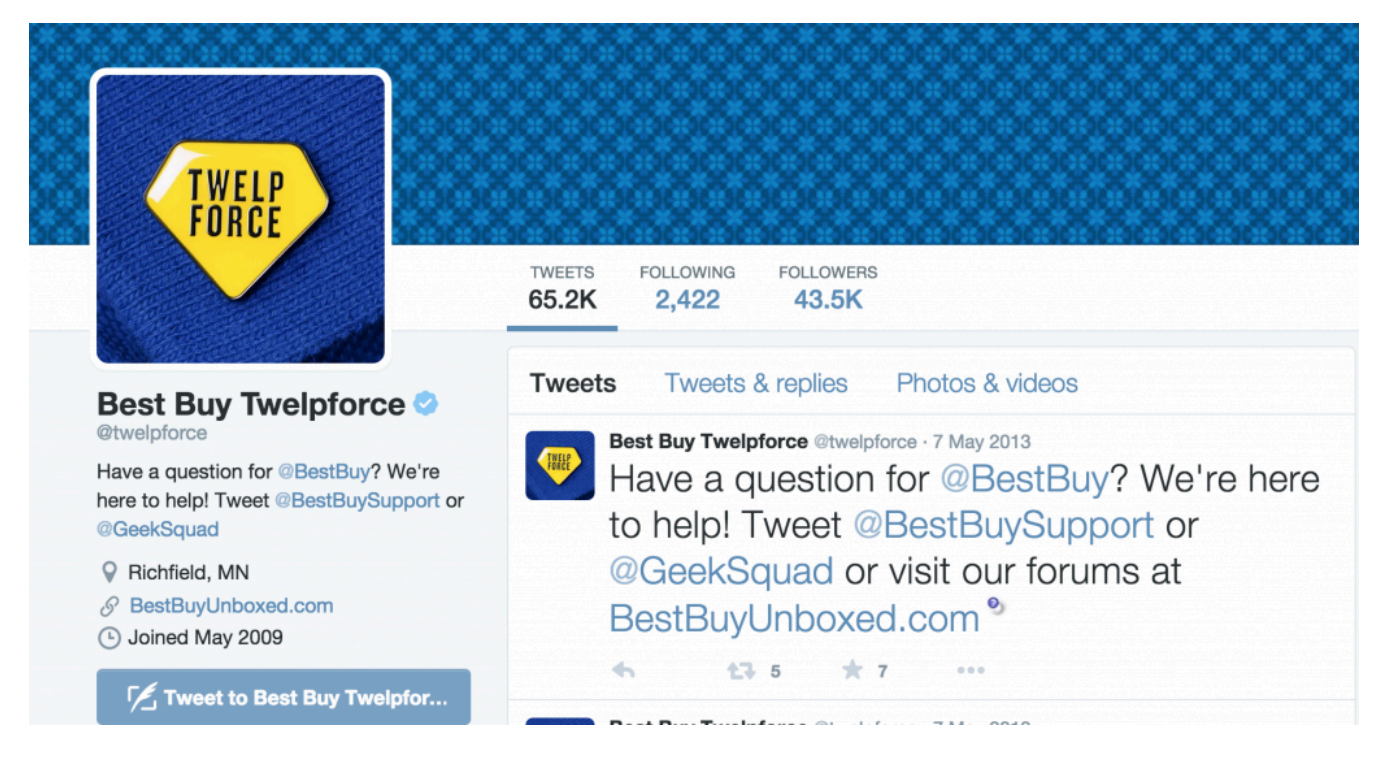

Des chirurgiens et des résidents de l'hôpital Henry Ford ont même tweeté pendant une opération d'un cerveau (l'hôpital universitaire considère ce service comme un outil pédagogique). Certains tweets proviennent de personnes si jeunes qu'elles ont un « âge négatif ». Twitter.com/kickbee est un bracelet expérimental de surveillance fœtale qui envoie des tweets lorsqu'un mouvement est détecté : « J'ai donné un coup de pied à maman à 08h52. » Et les mordus de l'informatique avisés intègrent des capteurs de « tweet » dans toutes sortes d'appareils. Botanicalls, par exemple, propose une tige de pot de fleurs électronique qui détecte quand les plantes ont besoin de soins et envoie des mises à jour de leur statut sur Twitter à leurs propriétaires (exemple de message : « URGENT ! Arrosez-moi ! »).

Les organisations ont tout intérêt à surveiller l'activité Twitter liée à l'entreprise, car elle peut agir comme une sorte de canari dans une mine de charbon permettant de découvrir des événements émergents. Les utilisateurs utilisent de plus en plus le service pour former des foules de protestations éclair. Amazon.com, par exemple, a été pris au dépourvu lors du week-end de vacances au printemps 2009 lorsque des milliers de personnes ont utilisé Twitter pour protester rapidement contre la reclassification des livres gays et lesbiens par l'entreprise (#amazonfail). D'autres utilisent la plate-forme pour la honte et le ridicule. BP a été ridiculisé par le compte satirique @BPGlobalPR (suivi par environ 200 000 personnes deux mois après le déversement).

Malgré toute cette effervescence, beaucoup se demandent si Twitter n'est pas surestimé. Certains rapports suggèrent que de nombreux utilisateurs de Twitter sont des expérimentateurs curieux qui abandonnent le service peu de temps après s'être inscrits (Martin, 2009). Cela soulève la question de savoir si Twitter est un phénomène durable ou simplement un engouement.

Les experts se demandent également si les revenus justifieront un jour les valorisations initialement élevées et si des concurrents pourraient usurper les efforts de Twitter avec des fonctionnalités similaires. Jusqu'à présent, Twitter a suivi une approche « croissance d'abord, récolte plus tard » (Murrell, 2010). L'essor rapide du site lui a permis d'attirer suffisamment de capital de démarrage pour lui permettre d'approcher les revenus progressivement et avec prudence, dans l'espoir de ne pas aliéner les utilisateurs avec trop de publicité (une approche qui n'est pas sans rappeler les efforts de Google pour alimenter YouTube). La Technology Review du MIT rapporte que les accords de partage de données avec Google et Bing ont peut-être rapporté suffisamment d'argent pour rentabiliser le service en 2009, mais ce montant était modeste (seulement 25 millions de dollars) (Talbot, 2010). La plate-forme publicitaire de Twitter devrait être beaucoup plus lucrative. Reflétant l'approche « délibérément prudente » de Twitter en matière de développement des revenus, le modèle publicitaire comprenant des « tweets promus » commandités a d'abord été déployé dans le cadre de la recherche, la distribution aux flux Twitter individuels progressant au fur et à mesure que l'entreprise expérimente et apprend ce qui fonctionne le mieux pour les utilisateurs et les annonceurs.

Autre problème : de nombreux utilisateurs de Twitter visitent rarement le site. La plupart des utilisateurs actifs publient et lisent des tweets en utilisant l'une des nombreuses applications, souvent gratuites, fournies par des tiers, telles que Seesmic, TweetDeck et Twhirl. Cela est dû au fait que Twitter a mis gratuitement ses données à la disposition d'autres développeurs via l'API (interface de programmation d'applications). L'exposition des données peut être une bonne initiative, car elle a engendré un écosystème de plus de cent mille produits et services tiers complémentaires qui améliorent la portée et l'utilité de Twitter (générant des effets de réseau à partir d'offres complémentaires similaires à d'autres « plates-formes » comme Windows, iPhone et Facebook). Cette ouverture présente des inconvénients potentiels. Si les utilisateurs ne visitent pas Twitter.com, cela réduit l'impact des publicités diffusées sur le site. Cela crée ce que l'on appelle le « problème du passager clandestin », où les utilisateurs bénéficient d'un service sans offrir de valeur en échange. Encourager les partenaires de logiciels et de services à accepter les publicités en échange d'un pourcentage des recettes pourrait atténuer le problème des passagers clandestins (Kafka, 2010).

Lorsque les utilisateurs ne visitent pas un service, il est difficile de faire connaître les nouveaux produits et fonctionnalités. Cela peut également créer des problèmes d'image de marque et de la frustration des clients. Les dirigeants de Twitter ont déploré que les clients fussent souvent confus lorsqu'ils recherchaient « Twitter » dans l'App Store de l'iPhone et qu'on leur présentait des dizaines d'offres, mais aucune de Twitter luimême (Goldman, 2010). L'achat par Twitter de l'application iPhone Tweetie (devenue par la suite l'application gratuite « Twitter pour iPhone ») et le lancement de son propre service de raccourcissement d'URL (en concurrence avec bit.ly entre autres) montrent que Twitter est prêt à se lancer dans des niches de produits et de services et à concurrencer des tiers qui dépendent de l'écosystème Twitter.

Le microblogage semble être enraciné, et l'impact de Twitter a été profond, large, incroyablement rapide et parfois humiliant dans le pouvoir qu'il exerce. Mais il reste à voir si Twitter sera une puissance durable

### 152 | MICROBLOGUES

et rentable. Les spéculations sur l'avenir de Twitter n'ont pas empêché de nombreuses entreprises de commercialiser de nouveaux services de microblogage, et une multitude d'entreprises ont ciblé ces outils pour un usage interne. Chatter de Salesforce.com, Socialtext Signals et Yammer sont tous des services qui ont été présentés comme « Twitter pour l'entreprise ». De tels efforts permettent un microblogage de type Twitter dont la participation et la consultation sont limitées aux comptes approuvés par l'entreprise.

Éléments clés à retenir

- S'il existe de nombreux services de microblogage publics et privés, Twitter reste de loin le service dominant.
- Contrairement aux mises à jour de statut que l'on trouve sur des services tels que Facebook et LinkedIn, Twitter prend en charge par défaut la communication asymétrique, c'est-à-dire que quelqu'un peut suivre les mises à jour sans avoir à obtenir une approbation au préalable. Cette fonction fait de Twitter un bon choix pour tous ceux qui cherchent à se faire suivre : auteurs, célébrités, organisations et promoteurs de marques.
- Il n'est pas nécessaire de tweeter pour obtenir de la valeur. De nombreux utilisateurs de Twitter suivent des amis, des entreprises, des célébrités et des leaders d'opinion, ce qui leur permet d'accéder rapidement aux sujets d'actualité.
- Les "hashtags" de Twitter (mots clés précédés du caractère #) sont utilisés pour organiser les « tweets » sur un sujet donné. Les utilisateurs peuvent effectuer des recherches sur les "hashtags", et de nombreuses applications tierces permettent d'organiser et d'afficher les Tweets par étiquette (*tag*).
- Les entreprises tirent parti de Twitter de diverses manières, notamment pour la promotion, la réponse aux clients, la collecte de commentaires et la communication urgente.
- Comme d'autres formes de médias sociaux, Twitter peut servir de serre chaude qui attire l'opinion et force la transparence et la responsabilité organisationnelles.
- Les activistes ont exploité ce service dans le monde entier, et il a également servi de mécanisme d'alerte précoce en cas de catastrophe, de terrorisme et d'autres événements.
- Malgré sa croissance et son impact rapides, des questions importantes subsistent concernant la durabilité de l'entreprise, les perspectives de revenus et l'attrait qu'elle exerce sur ses utilisateurs initiaux.
- Twitter met ses données à la disposition de tiers via une API (interface de programmation d'applications). L'API a contribué à l'émergence d'un riche écosystème de plus de soixante-dix

mille produits et services compatibles avec Twitter. Toutefois, en mettant le flux Twitter à la disposition de tiers, Twitter risque de souffrir du problème de passager clandestin où d'autres entreprises profitent du service de Twitter sans fournir beaucoup d'avantages à Twitter luimême. De nouveaux modèles publicitaires pourraient permettre de distribuer des contenus générateurs de revenus par le biais de ces services. Twitter a également commencé à acquérir des entreprises qui rivalisent avec d'autres acteurs de son écosystème.

### Questions et exercices

- Si vous n'en avez pas déjà un, créez un compte Twitter et « suivez » plusieurs autres personnes. Suivez un groupe diversifié : entreprises, dirigeants, experts ou autres organisations. Croyezvous que ces titulaires de compte sont bien ceux qu'ils prétendent être ? Pourquoi ? Quels sont les exemples qui, selon vous, utilisent le service le plus efficacement ? Quels sont les exemples les plus faibles d'utilisation efficace de Twitter ? Pourquoi ? Avez-vous été confronté à du « spam » ou à des abonnés indésirables sur Twitter ? Que pouvez-vous faire pour limiter de telles expériences ?
- Visitez search.twitter.com. Quels sont les "hashtags" les plus actifs sur Twitter en ce moment ? Existe-t-il d'autres « sujets tendance » qui ne sont pas associés aux "hashtags" ? Que pensez-vous de l'activité dans ces domaines ? S'agit-il d'une activité légitime et productive ? Recherchez sur Twitter des sujets, des entreprises, des noms de marque et des questions qui vous intéressent. Que pensez-vous de la qualité des informations que vous avez trouvées sur Twitter ? Qui pourrait trouver cela utile ?
- Pourquoi quelqu'un choisirait-il d'utiliser Twitter plutôt que la mise à jour de statut de Facebook ou d'autres services ? Lequel (le cas échéant) préférez-vous et pourquoi ?
- Assumez le rôle d'un gestionnaire pour votre entreprise. Précisez comment l'organisation devrait tirer parti de Twitter et d'autres formes de médias sociaux. Fournissez des exemples d'utilisation efficace ainsi que des mises en garde pour étayer votre recommandation.
- Certains enseignants ont fait un usage de Twitter en salle de classe. Pensez-vous que cela est productif ? Votre professeur serait-il favorable à l'utilisation de Twitter pendant les cours ? Quels sont les avantages et les inconvénients d'une telle utilisation ? Réfléchissez à un

ensemble de directives pour l'utilisation des médias sociaux en classe et en cours.

### **Références**

- Abel, J. (2009, 12 juin). Dude—Dell's Making Money Off Twitter! *Wired News.*
- Ante, S. (2009, 1 mars). Facebook's Thiel Explains Failed Twitter Takeover. *BusinessWeek.*
- Eaton, K. (2009, 8 décembre). Twitter Really Works: Makes \$6.5 Million in Sales for Dell. *Fast Company.*
- Goldman, D. (2010, 16 avril). Twitter Grows Up: Take a Peek Inside. *CNN.*
- Kafka, P. (2010, 15 février). Twitter's Ad Plan: Copy Google. *AllThingsD.*
- Martin, D. (2009, 30 avril). Update: Return of the Twitter Quitters. *Nielsen Wire.*
- Miller, C. (2009, 13 avril). Putting Twitter's World to Use. *New York Times.*
- Murrell, J. (2010, 13 avril). Twitter Treads Gently into Advertising Minefield. *San Jose Mercury News.*
- Romano, A. (2009, 28 février) Now 4 Restaurant 2.0. *Newsweek.*

Ruffini, C. (2009, 16 juin). State Dept. Asked Twitter to Delay Maintenance. *CBS News.* 

Schonfeld, E. (2009, 19 juillet). Twitter's Internal Strategy Laid Bare: To Be 'The Pulse of The Planet. *TechCrunch.* 

Talbot, D. (2010, mars/avril). Can Twitter Make Money? *Technology Review.* 

(2015). Information Systems : A manager's Guide to Harnessing Technology. University of Minnesota Libraries Publishing. <https://open.lib.umn.edu/informationsystems/front-matter/publisher-information/>

### 18.

# CROWDSOURCING

Objectifs d'apprentissage

- Comprendre la valeur du crowdsourcing.
- Identifiez les entreprises qui ont utilisé le crowdsourcing avec succès.

La puissance du Web 2.0 offre également plusieurs exemples de démocratisation de la production et de l'innovation. Vous avez besoin de résoudre un problème ? Proposez-le à la foule et voyez si leur sagesse offre un résultat décent. Ce phénomène, connu sous le nom de crowdsourcing, a été défini par Jeff Howe, fondateur du blogue crowdsourcing.com et rédacteur en chef adjoint chez Wired, comme « l'acte de prendre un travail traditionnellement effectué par un agent désigné (généralement un employé) et de l'externaliser à un groupe de personnes indéfini et généralement important sous la forme d'un appel ouvert » (Howe, 2006).

La foule peut-elle vraiment faire mieux que les experts d'une entreprise ? Au moins une entreprise a littéralement trouvé de l'or grâce au crowdsourcing. Comme le racontent Don Tapscott et Anthony Williams dans leur livre Wikinomics, la société minière Goldcorp avait du mal à rentabiliser ses 55 000 acres de propriétés canadiennes. Les dirigeants étaient convaincus qu'il y avait de l'or « dans ces collines », mais malgré des années d'efforts, la société n'a pas réussi à trouver de nouveaux gisements. Le PDG Rob McEwen, un ancien gestionnaire de fonds communs de placement sans expérience en géologie qui s'est retrouvé, contre toute attente, à la tête de Goldcorp après une bataille pour le rachat de l'entreprise, a alors fait ce qui semblait être un geste désespéré : il a offert toutes les données de l'entreprise sur son site Web. En plus des données, McEwen a offert 575 000 \$ de la part de la société comme prix pour le défi Goldcorp à quiconque présenterait les meilleures méthodes et estimations pour récolter des richesses en or. La divulgation de données était considérée comme un sacrilège dans l'industrie minière extrêmement secrète, mais cela a permis de recueillir des idées que l'entreprise n'avait jamais envisagées. Un groupe extrêmement diversifié d' « étudiants diplômés, de consultants, de mathématiciens et d'officiers militaires » a relevé le défi. Quatre-vingts pour cent des nouvelles cibles identifiées par les participants ont produit des « quantités substantielles d'or ». Le gain financier ? En

### 156 | CROWDSOURCING

quelques années seulement, une entreprise de cent millions de dollars est devenue un titan de neuf milliards de dollars. Pour Goldcorp, la foule a craché de l'argent.

Netflix a suivi l'exemple de Goldcorp en offrant des données anonymes à tous les preneurs, ainsi qu'un prix d'un million de dollars à la première équipe qui parviendrait à améliorer la précision des recommandations de films de 10 %. Parmi plus de trente mille participants, les plus performants comprenaient des chercheurs scientifiques d'AT&T Labs, des chercheurs de l'Université de Toronto, une équipe d'étudiants de premier cycle de Princeton et le proverbial « gars dans un garage » (et oui, c'était le nom de son équipe). Frustrée pendant près de trois ans, il a fallu une coalition de quatre équipes d'Autriche, du Canada, d'Israël et des États-Unis pour finalement franchir le seuil des 10 %. L'équipe gagnante représentait un cerveau de confiance étonnant que Netflix n'aurait jamais été en mesure d'exploiter à lui seul (Lohr, 2009).

Parmi les autres "crowdsourcers", citons Threadless.com, qui produit des t-shirts en série limitée avec des motifs soumis par les utilisateurs et sur lesquels ils votent. Marketocracy gère des jeux boursiers et a créé un fonds commun de placement basé sur les choix des 100 portefeuilles les plus performants. Un peu moins de sept ans après le début de l'effort, l'indice m100 de la société affiche un rendement de 75 % contre 35 % pour le S&P 500. L'équipe de baseball des Cardinals de St. Louis a même recours au crowdsourcing. Le concours "One for the Birds" appelle les fans à soumettre des rapports de dépistage sur des joueurs prometteurs, car l'équipe espère élargir son radar de recrutement au-delà de son bassin de recrutement classique, à savoir les universités de division I.

Il existe plusieurs marchés publics permettant de tirer parti du crowdsourcing pour l'innovation, ou comme alternative aux moyens de production standard. InnoCentive, basée à Waltham, dans le Massachusetts, permet aux « chercheurs » d'offrir des prix en espèces allant de dix à cent mille dollars. Plus de cent vingt mille « solveurs » se sont inscrits pour chercher des solutions aux tâches proposées par des « chercheurs » tels que Dow Chemical, Eli Lilly et Procter & Gamble. Parmi les découvertes proposées par la foule d'InnoCentive, on trouve un biomarqueur qui mesure la progression de la SLA. Amazon.com a même créé un marché en ligne pour le crowdsourcing appelé Mechanical Turk. Toute personne ayant une tâche à accomplir ou un problème à résoudre peut la proposer à Amazon, en fixant son prix pour l'accomplissement ou la solution. Pour son rôle, Amazon prend une petite part de la transaction. Et les geeks alpha qui cherchent à prouver leurs talents de codeurs peuvent se tourner vers TopCoder, une société qui organise des compétitions de codage qui donnent des résultats concrets pour des clients commerciaux tels que ESPN. En 2009, les concours TopCoder avaient attiré plus de 175 000 participants de 200 pays 1 (Brandel, 2007 ; Brandel, 2008).

Tous les "crowdsourcers" ne sont pas motivés financièrement. Certains en tirent profit en contribuant à la création d'un meilleur service. Facebook a tiré parti de la sagesse de la foule pour développer des versions de

<sup>1.</sup> (2009). TopCoder. <http://topcoder.com/home>

son site localisées dans différentes langues. Les ingénieurs de Facebook ont désigné chaque mot ou phrase en anglais du site comme un objet traduisible distinct. Les membres ont ensuite été invités à traduire l'anglais dans d'autres langues et ont évalué les traductions pour déterminer laquelle était la meilleure. Grâce à cette forme de crowdsourcing, mille cinq cents bénévoles ont réalisé un Facebook espagnol en un mois. Il a fallu deux semaines à deux mille germanophones pour rédiger le Deutsch Facebook. Comment le concept Facebook de « poke » se traduit-il dans le monde ? Les Espagnols ont opté pour « dar un toque », les Allemands pour « anklopfen », et les Français pour « envoyer un poke » (Kirkpatrick, 2008). Vive la foule !

### Éléments clés à retenir

- Le crowdsourcing s'attaque aux défis en lançant un appel ouvert à une communauté plus large de personnes susceptibles de résoudre les problèmes. Parmi les exemples, citons la découverte par Goldcorp de sites miniers optimaux sur les terres qu'elle détenait déjà, l'utilisation par Facebook de ses utilisateurs pour créer des traductions du site pour divers marchés internationaux et la sollicitation par Netflix d'amélioration à son logiciel de recommandation de films.
- Plusieurs entreprises gèrent des forums de crowdsourcing tiers, parmi lesquels InnoCentive pour la R&D scientifique, TopCoder pour les tâches de programmation et Mechanical Turk d'Amazon pour les travaux généraux.

### Questions et exercices

- 1. Qu'est-ce que le crowdsourcing ? Donnez des exemples d'organisations qui tirent parti du crowdsourcing.
- 2. De quels problèmes éthiques les entreprises doivent-elles être conscientes lorsqu'elles envisagent le crowdsourcing ? Y a-t-il d'autres préoccupations que les entreprises peuvent avoir lorsqu'elles utilisent cette technique ?
- 3. Assumer le rôle d'un gestionnaire ou d'un consultant. Recommandez une entreprise et une

tâche qui seraient appropriées pour le crowdsourcing. Justifiez votre choix en citant des facteurs tels que le coût, l'ampleur de l'innovation, le temps, les ressources limitées ou d'autres facteurs. Comment recommanderiez-vous à l'entreprise de mener cet effort de crowdsourcing ?

### **Références**

Brandel, M. (2008, 3 mars). Crowdsourcing: Are You Ready to Ask the World for Answers? *Computerworld.* 

Brandel, M. (2007, 6 décembre) Should Your Company 'Crowdsource' Its Next Project? *Computerworld.* 

Howe, J. (2006, juin). The Rise of Crowdsourcing. *Wired.* 

D. Kirkpatrick. (2008, 21 mars) Help Wanted: Adults on Facebook. *Fortune.* 

Lohr, S. (2009, 26 juin). And the Winner of the \$1 Million Netflix Prize (Probably) Is… *New York Times.* 

(2015). Information Systems : A manager's Guide to Harnessing Technology. University of Minnesota Libraries Publishing. <https://open.lib.umn.edu/informationsystems/front-matter/publisher-information/>

# ANNEXE : CAPSULES SUR LES MÉDIAS **SOCIAUX**

Dans les chapitres précédents, nous avons abordé les divers types de médias sociaux. Or, il importe d'approfondir la manière dont les entreprises en font usage. Rédigées par d'anciens étudiants du cours ADM1770, les capsules qui suivent présentent comment deux entreprises (DJI et David's Tea) profitent des fonctionnalités offertes par les réseaux sociaux pour mener leurs affaires. En poursuivant votre lecture, vous constaterez que la présence de ces entreprises en ligne n'est pas uniforme. En effet, les différentes plateformes de médias sociaux visent généralement différents buts, faisant en sorte que les publications d'une entreprise sur Facebook, LinkedIn, Instagram, TikTok et Twitter ne sont pas forcément identiques. Portez attention aux façons dont les médias sociaux soutiennent les systèmes d'informations de ces entreprises. Indice : leur utilité va au-delà du marketing et de la publicité.

# **Médias sociaux de DJI**

(Hiver 2022)

**Auteurs :**Pierre-Alexandre Langlois Gaudreault, Alexander Hnatovsky, Iacov Donos,Katya Medvedev et Nicolas Puentes

## Introduction

Au cours des 100 dernières années, la technologie a progressé à un rythme sans précédent, des progrès révolutionnaires ont été réalisés et à ce jour, certaines entreprises continuent de repousser les limites de ce qui est possible. L'une de ces compagnies est DJI, un fabricant chinois de drones et de matériel optique avancé. Ils sont actuellement le plus grand fabricant de drones au monde. Être « en tête du peloton » signifie que cette corporation peut investir un tronçon considérable de leurs gains en recherche et développement (R&D) et propose donc une gamme de produits qu'aucun autre concurrent n'a (tant en qualité qu'en longévité). Pour cette raison, les consommateurs typiques de drones et d'équipements de caméra DJI sont des professionnels dans leur domaine spécifique qui ont un grand intérêt pour l'équipement de caméra et un budget encore plus abondant. Trouver leurs produits est cependant très facile, ils utilisent plusieurs plateformes de médias sociaux telles que : Facebook, pour donner aux consommateurs un aperçu du prix et de la gamme de leurs produits ; Twitter, comme une page plus orientée vers les consommateurs de leurs produits ; et LinkedIn, pour mettre en valeur le côté professionnel de l'entreprise.

# La présence de DJI sur les réseaux sociaux

DJI se démarque de diverses manières avec son utilisation de Facebook, Twitter et LinkedIn. Bien que chaque plateforme ait un but unique, elles partagent toutes un point commun, soit des réalisations photographique ou vidéographique par l'entremise de l'un de leurs produits. C'est une preuve indéniable de la qualité des produits et donc presque chaque publication est accompagnée d'une photo ou d'une vidéo.

Facebook, la page de médias sociaux la plus suivie chez DJI avec 4 965 489 abonnées, est centrée sur les détails et les spécifications du produit. Il y a peu d'interactions avec les consommateurs et la plupart des publicités sont informatives plutôt que créatives. De plus, la publication reçoit peu d'engagements par rapport au nombre de personnes qui sont abonnées à la page (500 mentions « j'aime » sur 5 millions d'abonnés). Comme on le voit sur la photo, il y a un lien vers le produit directement sur la vidéo, c'est une caractéristique du marché Facebook. Pour récapituler, la page Facebook de l'entreprise ressemble beaucoup à leur site internet. Ils indiquent le prix, les spécifications et les caractéristiques de leurs produits. De plus, ils ne publient pas aussi souvent que leurs autres plateformes de médias sociaux et n'interagissent pas autant avec les clients.

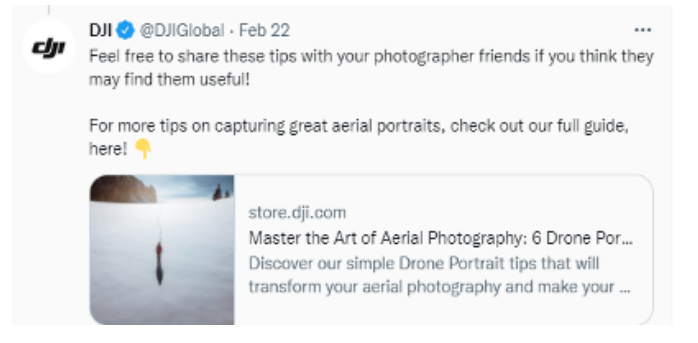

#### Pinned post

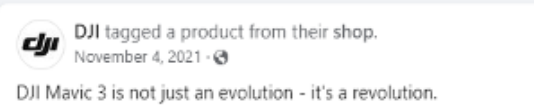

A 4/3 CMOS Hasselblad variable aperture camera capable of recording 5.1K video, a 162mm equivalent telephoto camera, 46 minutes of flight time, omnidirectional obstacle sensing, and more mean that DJI Mavic 3 is not just a drone with a great camera, this is an incredible camera that can fly.

 $\cdots$ 

Learn more:https://bit.ly/3pd0G8G

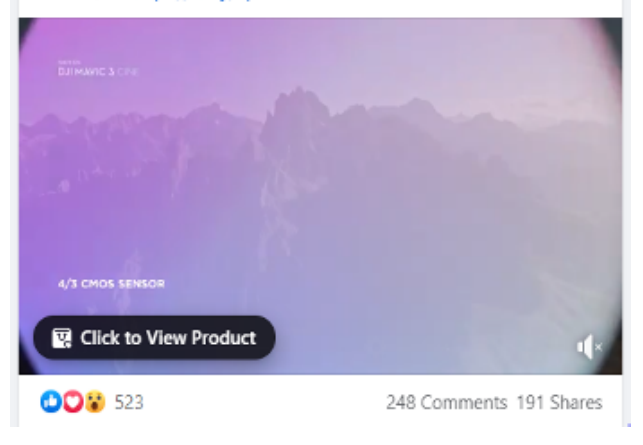

La page Twitter de l'entreprise est très différente de sa page Facebook, certains pourraient dire des opposés polaires. L'objectif principal de la page est d'interagir avec les clients. Ils le font en posant des questions (et en y répondant), en faisant des sondages, en partageant les expériences des consommateurs avec les produits et en augmentant la fréquence des relations en publiant 1 à 10 fois par

jour. DJI a trois comptes Twitter principaux, soit @DJIGlobal, sa page principale pour tout ce qui a trait à la

compagnie (du particulier à l'entreprise), @DJIsupport pour ce qui est en lien avec le service à la clientèle et les problèmes auxquels les consommateurs font face ainsi que @DJIenterprise qui est plus dirigé vers la clientèle entrepreneuriale de DJI et ressemble donc aux publications publiées sur leur compte LinkedIn.

Dans le même ordre d'idée, la page LinkedIn de DJI est centrée sur le côté professionnel de l'entreprise. Là, ils montrent des événements auxquels l'entreprise ellemême participe. Ils montrent comment leurs produits sont utilisés dans des scénarios réels et professionnels plutôt que pour le plaisir. Ils publient des articles sur le fonctionnement interne de l'entreprise. Et enfin, ils montrent des opportunités d'emploi pour l'entreprise. En réalité, la plupart des choses que DJI publie sont destinées aux personnes qui ont des intérêts commerciaux dans l'entreprise. Donc ce n'est pas pour partager des photos exceptionnelles, mais plutôt pour

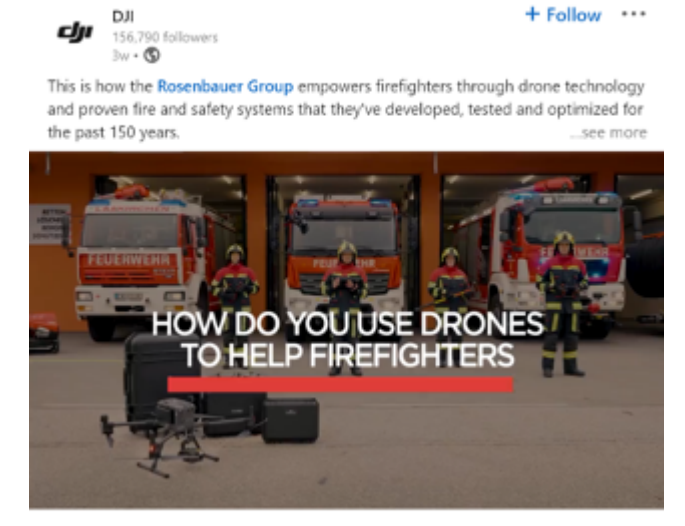

montrer le côté professionnel ainsi que l'arrière-scène de l'entreprise afin d'inciter les gens à postuler un emploi.

# DJI et sa maîtrise complète de Twitter

Les attraits principaux que DJI exploite sur la plateforme de Twitter permettent à la compagnie d'en tirer plusieurs bénéfices autant au niveau des services rendus au consommateur que d'informations recueillies servant au développement de l'entreprise. Twitter en tant que média social est centré sur l'idée du microblogging. Les utilisateurs de Twitter peuvent suivre les événements importants et les déplacements de l'entreprise qui grandit et se répand devant leurs yeux. De plus, le fait que Twitter est un microblogue ajoute un sentiment de franche connexion entre DJI et les abonnés de son compte Twitter. Comme présenté dans la question précédente, DJI a trois comptes Twitter principaux, chacun jouant un rôle important pour l'entreprise. Premièrement, le compte @DJIglobal qui est le compte principal représentant la marque DJI au sein de ses clients dans le secteur des particuliers. Ce compte est utilisé de manières diverses pour les équipes qui composent l'entreprise. La plateforme Twitter joue un grand rôle en lien avec les systèmes d'information en étant une source de crowdsourcing pour l'innovation de l'entreprise. Sur le fil Twitter, DJI pose des questions ouvertes aux abonnés leur demandant de partager leurs opinions, des remarques ou même des idées.

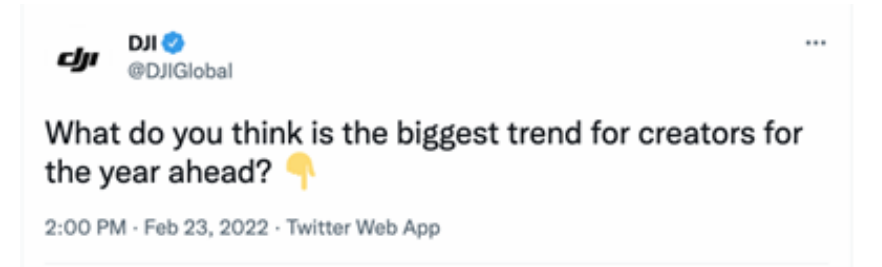

Les questions dans le même format que la question présentée dans l'image ci-dessus permettent de profiter des joies du crowdsourcing d'envergure. Il est vrai que bien des abonnés ne sont aucunement professionnels dans le domaine de la photo ou de la vidéo et donc pourraient proposer des idées absurdes, mais certains en sont de grands passionnés et pourraient proposer des idées qui révolutionnent le monde de la photo/vidéo. Une fois qu'un tri est effectué et que les meilleures idées sont mises de l'avant et présentées, ceci permet à l'équipe de recherche et développement de DJI d'avoir une meilleure idée de ce que le consommateur recherche ou de ce qui est la part des tendances actuellement. Ils peuvent donc se baser sur ceci afin de diriger les équipes qui vont innover avec de nouvelles technologies pour les produits futurs.

Encore sur le même compte Twitter, DJI réussit à recueillir des informations importantes sur ses consommateurs, soit leur localisation ainsi que leur adresse courriel. En un seul Tweet, DJI est en mesure de recueillir les pays où se trouve la plus grande fraction de leurs consommateurs. Il s'agit simplement d'étudier les réponses à la question présentée dans l'image ci-dessous.

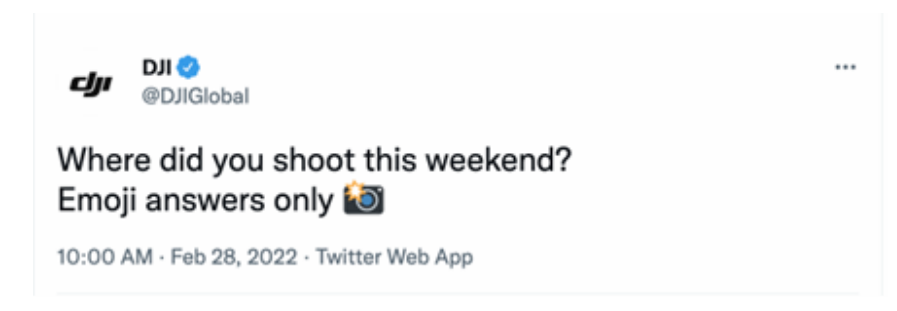

Avec un logiciel qui analyse les réponses d'un Tweet et quelques lignes de codes (afin d'associer l'emoji du drapeau du pays au nom du pays), il est facile de comptabiliser dans une banque de données les pays et ainsi connaître la répartition géographique des gens ayant répondu. Les 5 millions d'abonnés ne répondent pas à tous les Tweets, mais les vrais fanatiques veulent interagir le plus possible avec les marques qui les passionnent et rien n'est plus facile que de répondre avec un seul emoji. Avec ces informations, DJI est en mesure de déterminer les endroits où leurs produits sont le plus utilisés et ainsi réviser larépartition des magasins vendant leurs produits ou même leurs centres de réparations. Il est aussi possible pour DJI de connaître exactement le pays d'origine de chacun de ses 5 millions d'abonnés par l'usage d'un logiciel analytique, ce qui leur permettrait d'avoir une vision encore plus grande de la répartition géographique des gens qu'ils inspirent. @DJIglobal est donc en mesure de recueillir plusieurs informations face à ses abonnés au travers de ses Tweets et ensuite

d'utiliser ces informations à divers buts dans l'entreprise, que ce soit en recherche et développement de produit ou pour la répartition de ses centres de distributions.

Mais ce n'est pas tout, puisque DJI a également un compte @DJIsupport qui joue un grand rôle dans l'entreprise. @DJIsupport est entièrement dédié à servir la communauté des utilisateurs de produits DJI. En tweetant @DJIsupport, le client peut présenter son problème à une personne formée dans le domaine qui va être en mesure de résoudre le problème sous forme d'explication ou bien de diriger le client vers une ressource plus détaillée. @DJIsupport répond à tous les Tweets comprenant des questions, donc une réponse est assurée. Normalement, c'est sous la forme d'un courriel que ce genre de question serait posé et donc en conversation 1 à 1. C'est tout le contraire dans ce casci, puisque la question est posée sur un fil d'actualité public. Tout le monde peut consulter la question et la réponse ou même répondre à la question si jamais ils ont déjà rencontré le même problème. Encore un exemple de crowdsourcing ! Ceci permet à DJI d'être en contact direct avec ses clients et à ces derniers de

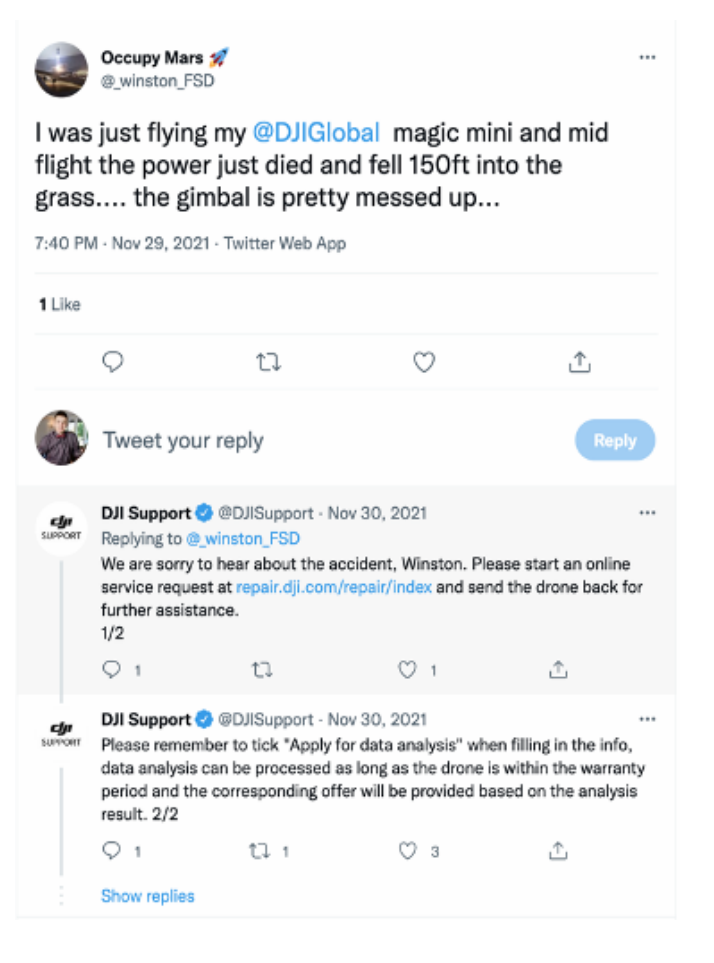

se remettre à leur créativité encore plus rapidement. Dans la mesure où un problème majeur récurrent est mis en lumière, @DJIsupport est capable de le signaler rapidement à ses développeurs afin qu'il soit réglé lors de la prochaine mise à jour de système ou même qu'un rappel de produit soit effectué au besoin.

#### 164 | ANNEXE : CAPSULES SUR LES MÉDIAS SOCIAUX

Dans le cas de son troisième compte Twitter @DJIenterprise, il est majoritairement utilisé afin de montrer au grand public le rôle que les produits DJI, principalement les drones, jouent dans de grandes entreprises. Ceci est fait par l'entremise de photos et vidéos ou même d'articles sur des entreprises. Il est moins question de s'engager avec les abonnées et plus de présenter des réalisations engendrées par les produits DJI. Les publications ressemblent beaucoup plus à ce que nous retrouvons sur leur page LinkedIn et donnent donc un coup d'œil sur ce qui se cache derrière les produits DJI, une vue de l'arrièrescène.

Nous pouvons remarquer que les comptes Twitter de DJI servent à beaucoup plus que juste publier des

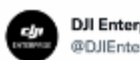

**DJI Enterprise** @DJIEnterprise

Here's how Heritage Estate Wines is using drone technology to deter birds from predating on their crops bit.ly/3seC93Z

Source: @gclnews

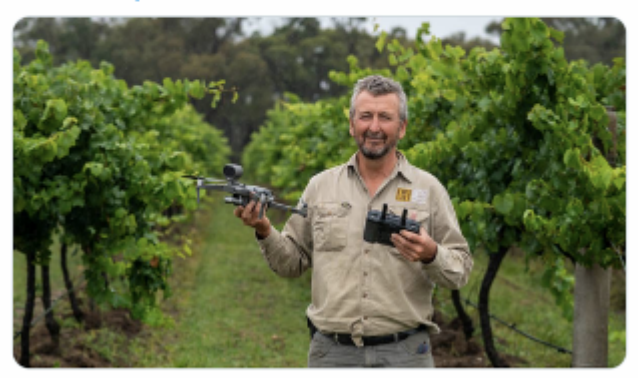

12:30 AM - Feb 24, 2022 - Falcon Social Media Manage

photos et des petits mots, c'est la porte d'entrée dans le monde de ses consommateurs. Ceci nécessite beaucoup de main à la tâche et donc une grande équipe responsable des réseaux sociaux et des informations qu'ils apportent à la compagnie. Twitter ne contribue peut-être pas à l'embauche comme LinkedIn, mais il permet de diriger les gens rapidement vers le bon endroit lorsqu'ils souhaitent faire une demande d'emploi chez DJI. Les comptes Twitter font ainsi travailler les ressources humaines en créant des postes à combler afin de sauter sur les opportunités d'information de manière efficace et efficiente que DJI peut obtenir à chaque nouvelle publication.

# Prendre avantage d'Instagram

Il serait avantageux pour DJI d'exploiter davantage les bienfaits qu'apporte la plateforme d'Instagram. Les produits que DJI essaie de vendre concernent principalement la création visuelle, des systèmes de caméras de qualité, etc. DJI est déjà sur Instagram, mais ne publie pas aussi souvent que sur ses autres plateformes de médias sociaux. Cette plateforme leur permet d'illustrer la qualité de leurs vidéos de drones à plus grande échelle, car c'est l'un des médias sociaux les plus visités au quotidien. Leurs vidéos ou photos Instagram intéressantes pourraient inciter d'autres utilisateurs à acheter leurs produits et à tenter de prendre des photos ou des vidéos similaires.

De plus, Instagram présente une opportunité pour renforcer les liens entre ses clients et la compagnie. À cause de la nécessité d'avoir un élément visuel à la publication, Instagram atteint directement l'émotion des visiteurs de la page. En effet, une image d'un coucher de soleil grandiose avec un commentaire sympathique

peut venir chercher les émotions du client. Rien n'est plus efficace pour fidéliser et retenir des clients que leurs propres émotions. « Customers are emotionally engaged, feel delighted by the brand, and would advocate and recommend the brand to their friends and family. These customers will spend with a brand no matter what. » (Rossi, 2020)

Instagram est un atout pour le marketing de DJI, mais également en ce qui a trait au TI et SI. En outre, Instagram permet d'obtenir du matériel précieux provenant du crowdsourcing. Par exemple, ils peuvent lancer un concours pour la meilleure image prise avec un appareil DJI. L'image gagnante peut ensuite servir comme campagne publicitaire. Ceci permet au SI de marketing de se répandre et à la compagnie de gagner du temps et d'économiser de l'argent afin de l'investir dans autre chose.

Aussi, Instagram offre une opportunité de faire du recrutement et donc de servir le système d'information en ressources humaines. En effet, 73 % des adultes de la génération Z sont sur Instagram (Langenegger, s. d.) et c'est justement cette génération qui va bientôt entrer sur le marché du travail. Il serait primordial pour DJI de cibler cette génération en faisant usage d'Instagram, le réseau où ils sont le plus présents. DJI a déjà un compte @DJIenterprise qui pourrait servir à faire de la promotion d'emploi et à montrer l'arrière-scène chez DJI pour ainsi inciter les gens à vouloir postuler à un emploi. Il est extrêmement facile d'insérer un lien vers une page d'embauche dans une description d'une publication Instagram. Ce n'est pas l'utilisation d'un compte de plus qui va nécessairement demander plus de travail pour DJI puisqu'ils font déjà des publications similaires sur leur compte @DJI\_enterprise sur Twitter ainsi que sur LinkedIn. La génération Z est beaucoup moins présente sur Twitter, donc Instagram devrait être priorisé en ce qui a trait à la promotion d'emploi et de l'environnement de travail.

De ce fait même, une compagnie technologique peut facilement utiliser Instagram pour attirer des travailleurs jeunes et créatifs. Par exemple, en publiant les bureaux modernes et confortables de la compagnie ou leur nouvel édifice en construction, ils peuvent attirer des employés qui recherchent ce type de confort (Langenegger, s. d.).

De plus, avec l'option « sondage » sur Instagram, ils peuvent recueillir de l'information sur l'environnement de travail désiré par leur public ou sur d'autres aspects relatifs au travail. Donc, cela peut devenir un outil précieux quant à l'évolution de la culture de la compagnie.

En conclusion, DJI pourrait utiliser Instagram pour recruter des employés jeunes et créatifs en exploitant leur compte @DJIenterprise ainsi que leur compte principal et recueillir de l'information par rapport à l'environnement de travail. Ceci peut servir à lier le SI de ressources humaines avec les médias sociaux d'une nouvelle façon ou même de l'améliorer.

# **Médias sociaux de David's Tea**

(Hiver 2022)

**Auteurs :** Kristen Neudorf, Maxene Bradshaw, Prunelle Pelesa, Danika Paquette et Ismail Bouzair

# Introduction

Créé en 2008 et comptant plus de 230 magasins en Amérique du Nord au début de 2020, *[David's Tea](https://www.davidstea.com/ca_fr/home/)* a décidé de transformer ses activités pour qu'elles soient presque entièrement en ligne. Dénombrant maintenant 18 magasins ouverts au public, l'entreprise offre plus de 100 thés et une multitude de produits connexes. David's Tea est un *valet de tous les métiers;* elle fabrique, distribue et vend du thé ainsi que des accessoires. La psychographie de sa clientèle révèle qu'elle recherche un style de vie sain et est prête à dépenser davantage pour des produits biologiques et de meilleures qualités.

# Média social 1 : Instagram [\(lien](https://www.instagram.com/davidstea/))

Bien qu'on dise qu'Instagram est un média social très simple à utiliser, la démographie de la plateforme fait en sorte qu'il est difficile de conserver l'intérêt de ses utilisateurs. Le compte Instagram de David's Tea, qui possède 319 000 abonnés, remplit trois fonctions marketing principales : ventes/promotion, publicité et études de marché. Grâce à eux, David's Tea est en mesure d'atteindre ses objectifs qui consistent à susciter l'intérêt pour son entreprise, commercialiser efficacement ses produits, créer des événements promotionnels, créer un site Web connecté à leur Instagram, créer une esthétique que la démographie d'Instagram aime et générer de la publicité.

David's Tea fait constamment la promotion de leurs produits dans leurs messages Instagram où ils utilisent des visuels esthétiques et des liens vers leurs boutiques pour acheter le thé mentionné. Cela dit, afin de maintenir l'interaction et la pertinence, ils créent de nombreux événements promotionnels tels que 24 jours de thé, cadeaux de la fête des Mères, événements du Vendredi fou, 12 jours de dégustation de thé, 5 jours de cadeaux, club de dégustation de thé, etc. Sur ces types de messages, l'interaction a tendance à augmenter de 1000 à 2000 mentions « j'aime » et les commentaires augmentent d'au moins une centaine à chaque fois. Par exemple, pour les fêtes « 24 jours de thé », l'activité est montée à 2220 mentions « j'aime » et 118 commentaires. Ceci peut être mis en contraste avec leur publication suivante qui a seulement reçu 628 mentions « j'aime » et 18 commentaires.

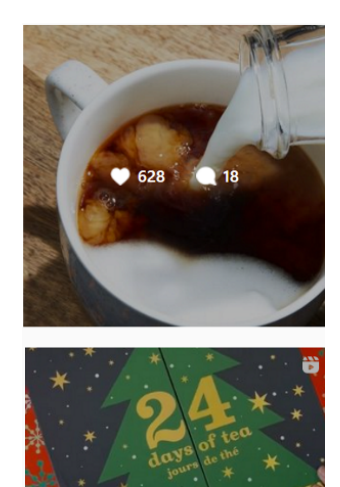

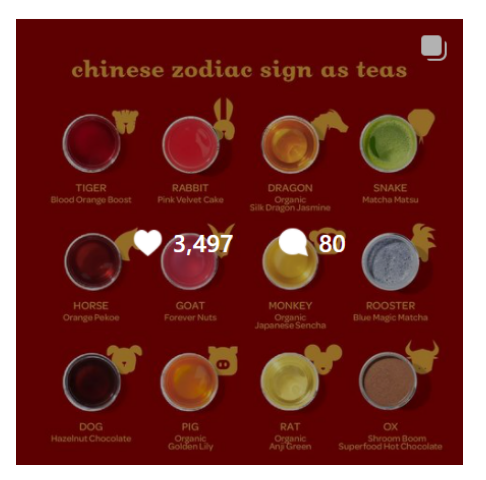

En outre, David's Tea utilise Instagram comme moyen intelligent de créer de la publicité pour leur culture organisationnelle et leurs partenariats. À titre d'exemple, David's Tea s'associe souvent à des organismes à but non lucratif tels que « Elephant Approved » et « Ethical Tea Partnership » afin d'être plus éthique et de promouvoir la durabilité. En 2021, de nombreux utilisateurs d'Instagram cherchent à suivre et à soutenir les entreprises qui utilisent des pratiques plus respectueuses de l'environnement. Ainsi, en intégrant ces pratiques dans leurs publications, David's Tea crée plus d'intérêt, d'interactions et d'abonnés. En outre, ils participent à différents festivals culturels

comme le Nouvel An lunaire chinois où ils ont créé une publication comprenant de nombreux signes du zodiaque chinois et leur thé correspondant. Cette publication a obtenu 3497 mentions « j'aime » et 80 commentaires, ce qui en fait une publication intelligente en termes de publicité Instagram.

Pour David's Tea, Instagram sert également de système d'information de marketing essentiel. Ils peuvent y mener des études de marché en utilisant les notifications et les données automatisées pour :

- Calculer combien de publicité/succès ils ont reçue suite à leurs événements promotionnels ou publications ;
- Voir exactement combien de personnes ont visionné, commenté ou aimé leurs messages ;
- Déterminer quels produits sont les plus et les moins populaires ;
- Déterminer quelles promotions sont les plus et les moins populaires.

Cela leur permet de valider leurs modèles promotionnels en vérifiant automatiquement et numériquement les résultats des campagnes. Par exemple, en se fiant aux mentions « j'aime » et aux commentaires, David's Tea a pu constater que l'abonnement au *Tea Tasting Club* a été moins populaire que l'événement promotionnel *DavidsTeaxHoloTaco* qui avait eu lieu un mois plus tôt (502 mentions « j'aime » et 23 commentaires comparé à 9642 mentions « j'aime » et 7273 commentaires). Servant de système d'information de gestion du marketing et des produits, Instagram rend les processus de marketing et de production beaucoup plus faciles pour les équipes d'affaires parce que ce média social leur fournit des données automatiques, en temps réel et précises sur leurs événements promotionnels.

Mieux encore, en termes de système d'information, Instagram permet également à l'entreprise de mener des études de marché pour mieux comprendre la démographie de leurs clients. Grâce à l'utilisation de liens commerciaux intégrés

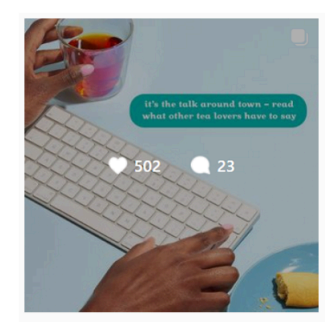

21/10/2021

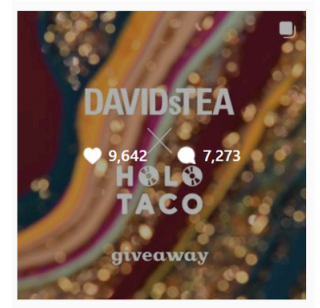

23/09/2021

### 168 | ANNEXE : CAPSULES SUR LES MÉDIAS SOCIAUX

dans leurs publications et l'analyse du nombre de clics, David's Tea est en mesure d'obtenir des données/informations importantes pour l'équipe de production. En fonction de la fréquence avec laquelle les liens du site Web sont utilisés, David's Tea est capable de déterminer les produits avec lesquels les clients interagissent le plus. Cela lui permet notamment de créer des saveurs similaires à celles des thés les plus populaires et d'éliminer les saveurs moins populaires. De plus, l'entreprise est en mesure de voir le type de personne qui interagit avec leur Instagram en fonction des informations de son profil.

En somme, leur site Web connecté à leur Instagram permet à David's Tea d'étudier les produits qui sont les plus/moins consultés, ce qui en retour leur permet de changer leurs processus et techniques d'affaires. Grâce à ce système d'information marketing, Instagram fournit aux équipes de production des données nécessaires pour créer des saveurs de thé similaires, pour encourager plus d'acheteurs et pour assurer la réussite des événements promotionnels.

Enfin, Instagram permet de nombreuses études de marché qui aident les équipes marketing non seulement en termes de promotion et de publicité, mais aussi en termes de processus décisionnels.

Grâce aux études de marché automatisées fournies par Instagram, David's Tea est en mesure d'analyser comment leur esthétique affecte leur interaction. Par exemple, de nombreuses études générales d'Instagram ont montré que les abonnés aiment les photos raffinées, lumineuses et esthétiques avec un flux cohérent. En fait, elles génèrent plus de mentions « j'aime », plus d'interactions et plus d'abonnés. Nous pouvons voir que l'esthétique de David's Tea a eu un impact sur la quantité d'interaction reçue. Les années 2020 et 2021 sont des exemples parfaits : En 2020, leur flux Instagram avait une meilleure esthétique, elle était plus brillante, plus jolie, plus colorée, etc., alors qu'en 2021, ils ont choisi des couleurs plus ternes, plates et discrètes. Les publications en 2021 ont obtenu la moitié des interactions obtenues en 2020.

#### ANNEXE : CAPSULES SUR LES MÉDIAS SOCIAUX | 169

2020

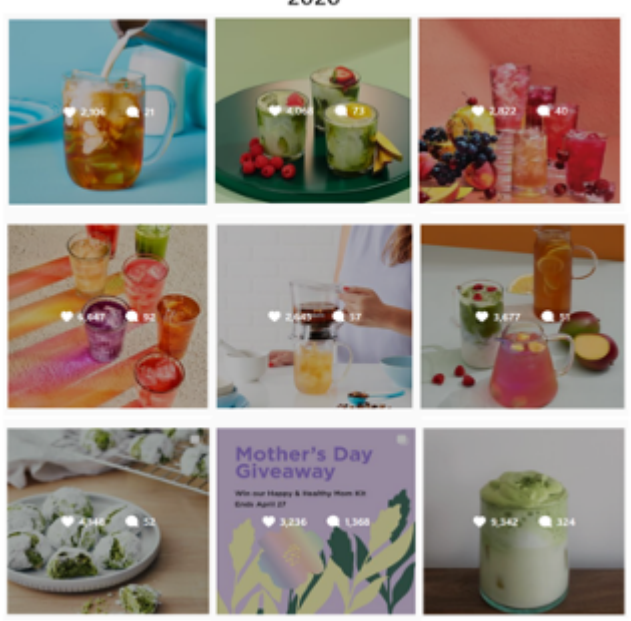

2021

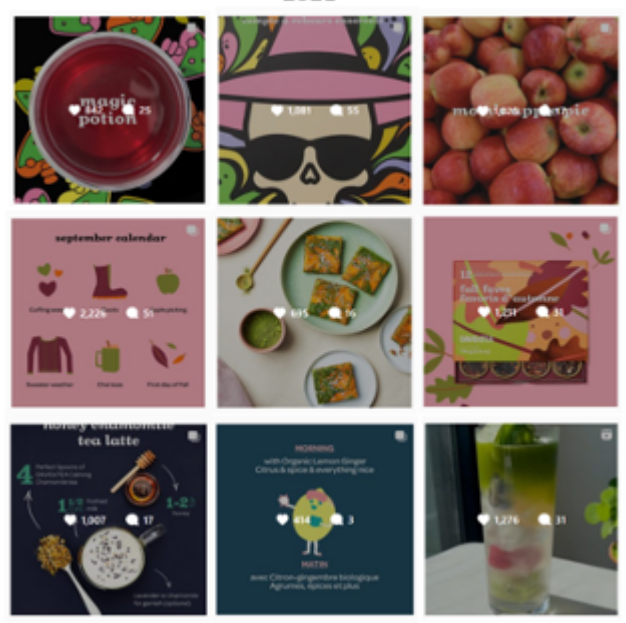

En analysant le flux Instagram, il est évident que les études de marché ont joué un rôle dans leur retour à des photos plus vibrantes, colorées et esthétiques, ce qu'ils avaient abandonné momentanément en 2021. Ces systèmes d'information marketing ont permis aux équipes marketing de repérer rapidement leurs erreurs et de revenir à l'ancien schéma de couleurs, générant environ le double de l'interaction.

## Média social 2 : LinkedIn [\(lien](https://www.linkedin.com/company/davidstea/))

Le compte LinkedIn de David's Tea est assez populaire, comptant 35 433 abonnés et 651 employés. La plupart de ses activités sur LinkedIn sont liées à la fonction des ressources humaines. Leur compte LinkedIn sert à

### 170 | ANNEXE : CAPSULES SUR LES MÉDIAS SOCIAUX

faciliter leur processus d'embauche, promouvoir leurs offres d'emplois et partager de l'information concernant les employés, leurs valeurs organisationnelles, les rôles de leadership dans l'organisation, etc. LinkedIn est utilisé par David's Tea pour atteindre les professionnels et les demandeurs d'emploi, ainsi que pour donner de l'information importante à leurs directeurs de ressources humaines.

Les directeurs de ressources humaines chez David's Tea peuvent voir les statistiques sur les salaires communs pour certains postes afin qu'ils puissent mieux comprendre le marché du travail et faire une analyse de la rémunération. De plus, les recruteurs peuvent voir les données sur les employés par rapport à leurs pays, l'éducation, etc.

LinkedIn a un onglet dédié aux offres d'emploi. La plupart des publications écrites par David's Tea fournissent des liens pour rediriger les utilisateurs vers les offres d'emploi. David's Tea utilise LinkedIn pour promouvoir les postes présentement ouverts, comme « gestionnaire de compte » et « intégrateur Web ». Pour ceux qui sont intéressés, il y a un bouton de « candidature simplifiée » qui permetaux postulants d'envoyer rapidement leurs coordonnées et leurs profils de LinkedIn. Pour David's Tea, cela lui permet de facilement filtrer les postulants selon les critères importants. Les recruteurs peuvent ensuite comparer l'information et contacter ceux à qui ils veulent faire passer un entretien.

#### ANNEXE : CAPSULES SUR LES MÉDIAS SOCIAUX | 171

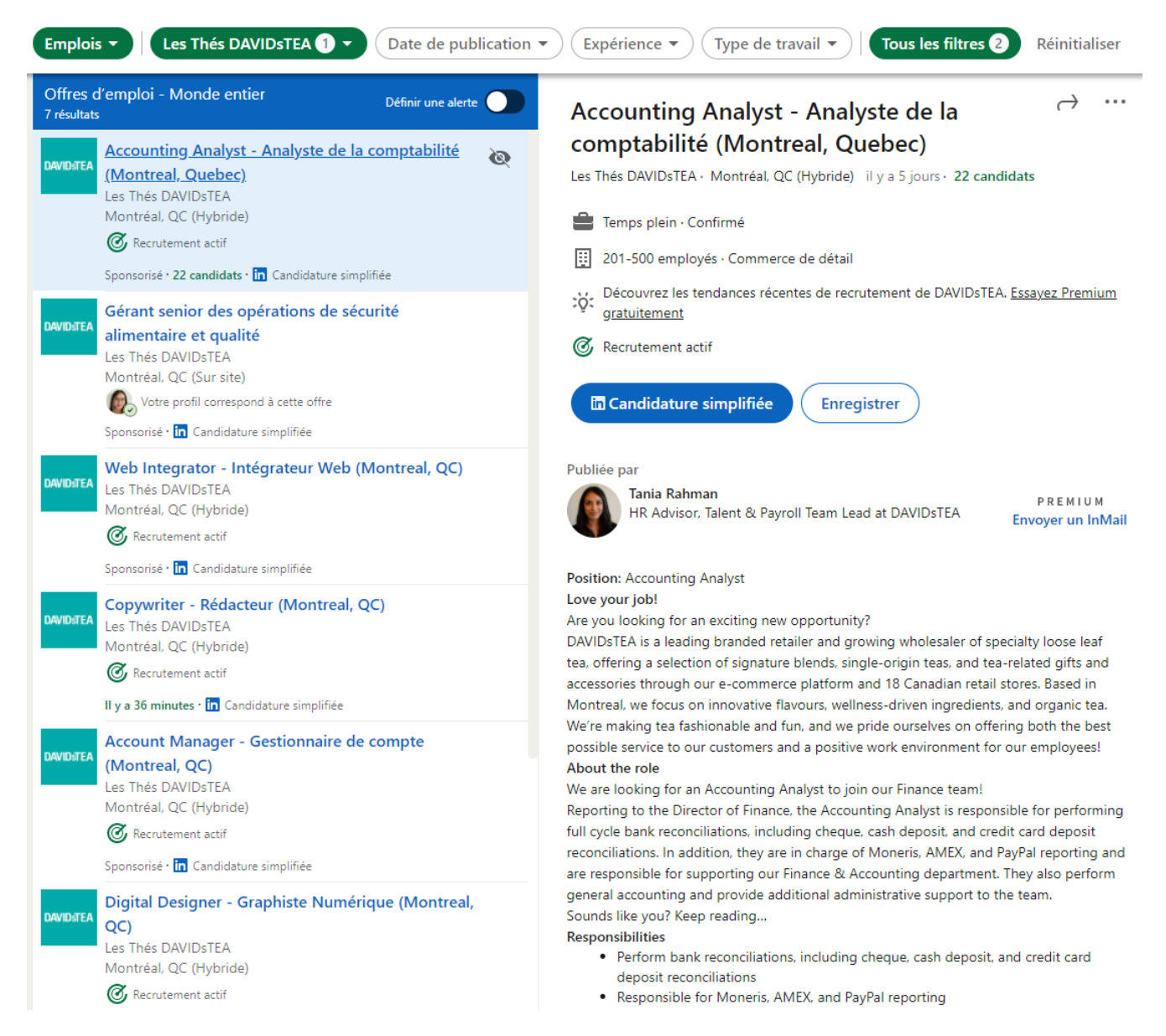

David's Tea utilise aussi leur compte LinkedIn pour la fonction de marketing. Les publications consistent en un mélange de vidéos, d'images et de liens. Par exemple, en décembre, ils ont publié un message incluant une vidéo pour annoncer leur présence au marché de Noël à Montréal. La vidéo montrait des produits à acheter et annonçait qu'ils allaient donner du thé gratuit aux clients.

D'autres publications ont des liens aux blogues dans lesquels David's Tea est mentionné, comme Reader's Digest et Refinery. Une autre publication, en forme de vidéo, introduit une nouvelle bougie et donne le lien pour l'acheter sur leur site Web.

#### 172 | ANNEXE : CAPSULES SUR LES MÉDIAS SOCIAUX

# Média social 3 : Facebook [\(lien](https://www.facebook.com/DAVIDsTEA/))

David's Tea exploite Facebook et ses plus de 374 521 abonnés pour informer le public de leur entreprise. Facebook utilise trois fonctions de marketing : les promotions, les ventes et la publicité. Facebook est utilisé pour la promotion de leurs produits tels que leurs thés et leurs nombreux accessoires. Cette entreprise fait beaucoup de marketing sur cette plateforme pour promouvoir leurs nouveaux

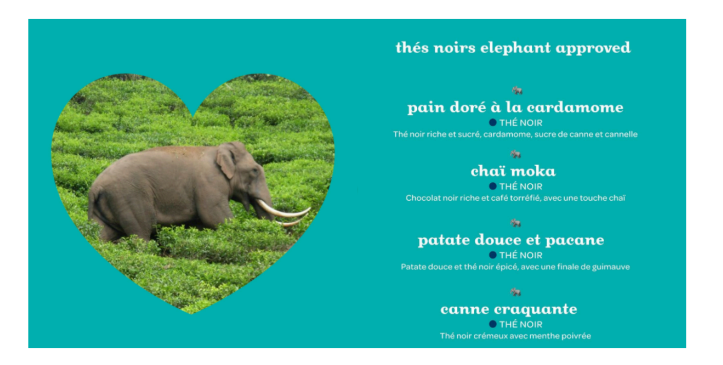

produits avec diverses méthodes. D'année en année, les recettes ont évolué pour le mieux. Avec les publications, nous pouvons constater que les thés sont certifiés biologiques. Les recettes ont maintenant des ingrédients qui n'ont aucun danger pour les animaux. Facebook démontre de la preuve avec la publication de l'éléphant qui atteste la durabilité du projet. Les thés de David's Tea sont « Elephant Approved ». Cela veut dire que les éléphants sont protégés tout au long du processus de création, de cultivation et de distribution.

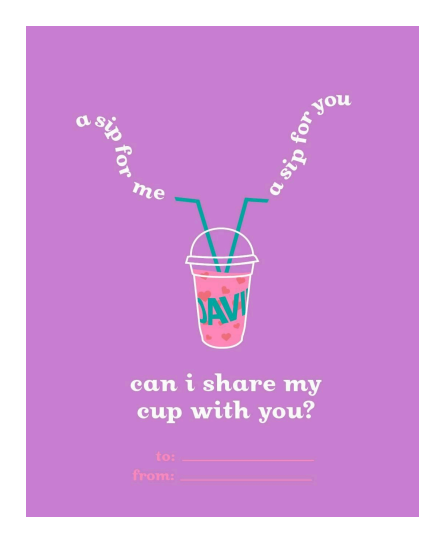

David's Tea publie également sur Facebook des phrases d'accroches qui peuvent embellir la journée d'une personne et être partagées avec d'autres. David's Tea attire le public sur ses réseaux sociaux avec ce genre de publication lors des occasions spéciales. Par exemple, ils ont publié une carte pour la Saint-Valentin.
Mais Facebook n'est pas seulement utilisé du côté du marketing, il est aussi utilisé pour le service à la clientèle. Sur ce média social, il y a Facebook Messenger qui est une plateforme de communication entre la clientèle et l'entreprise. Les clients peuvent alors poser leurs questions sur Facebook Messenger. De son côté, David's Tea utilise Facebook Messenger pour automatiser leur service à la clientèle, avec un robot qui répond aux questions fréquentes (DAVIDsTEA, communication personnelle, 10 janvier 2022). De plus, sur Facebook, les clients ont la possibilité d'écrire des critiques.

En outre, David's Tea utilise leur robot pour aider les utilisateurs à chercher leurs commandes. Cela veut dire que c'est lié à leur système d'information comptable qui sert à traiter les commandes et les suivre jusqu'à ce qu'elles arrivent aux clients.

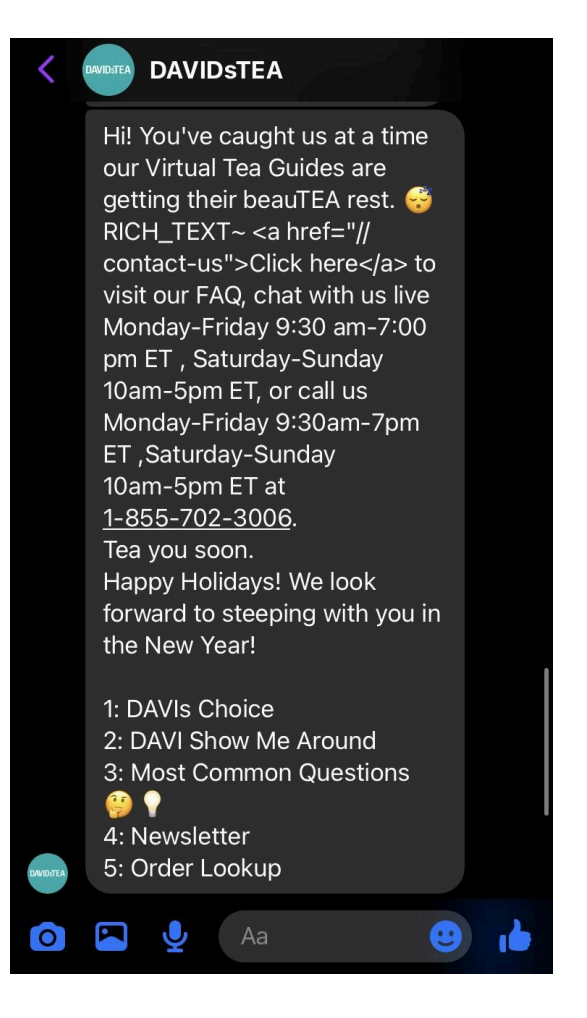

## Média social 4 : TikTok [\(lien](https://www.tiktok.com/discover/david-tea))

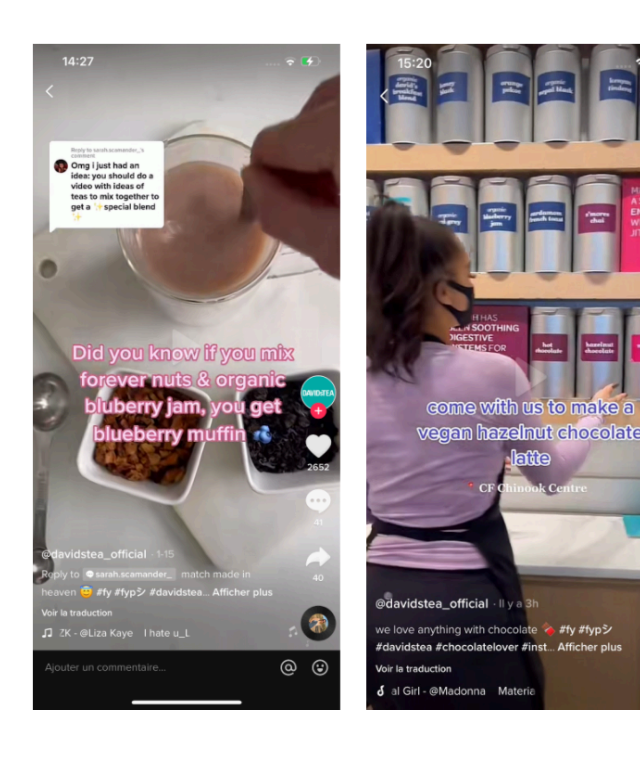

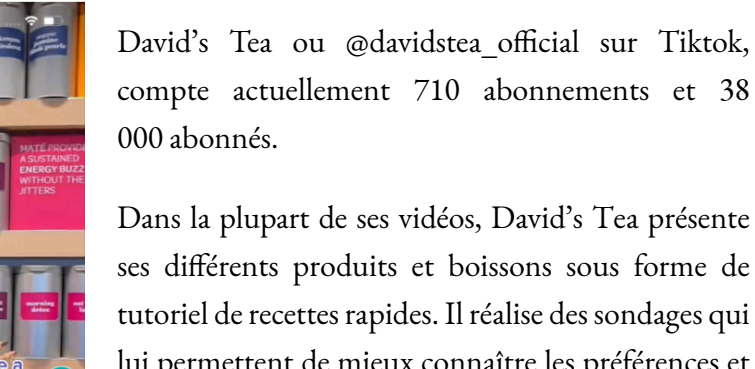

tutoriel de recettes rapides. Il réalise des sondages qui lui permettent de mieux connaître les préférences et les habitudes des clients. De plus, il incite les gens à consommer leurs produits en montrant leurs bienfaits et leur contenu. David's Tea communique avec la clientèle dans les commentaires, mais cette communication n'est pas aussi régulière qu'ils le feraient sur Facebook, ni aussi régulière et précise que sur Twitter. TikTok est principalement utilisé

pour promouvoir les produits à une démographie différente.

am.

# Média social 5 : Twitter [\(lien](https://twitter.com/DAVIDsTEA))

Ayant rejoint la plateforme Twitter en février 2009, avec plus de 76 000 abonnés, @DAVIDsTEA a su tisser un lien particulier avec ses abonnés en discutant avec eux via des « Tweets ». Il fait des Tweets sur différents sujets, passant par les craintes et les plaintes aux promotions et nouveautés, ou simplement de beaux mots personnalisés afin d'assurer la satisfaction de leurs clientèles.

David's Tea utilise particulièrement la plateforme Twitter afin de faire la promotion de ses différents produits passant par le thé et la raison pour laquelle il est connu dans tout le pays, et allant jusqu'à sa gamme de tasses et d'infuseurs. En utilisant cette plateforme, @DAVIDsTEA atteint un public pouvant potentiellement être intéressé par leurs produits. Outre la promotion de produits, l'entreprise participe au partage d'informations sur leurs ambitions, partenariats et offres limitées.

De plus, @DAVIDsTEA essaye de son mieux d'avoir une empreinte socialement et éthiquement responsable vis-à-vis de sa clientèle en certifiant ses thés biologiques, mais surtout en faisant la promotion de leurs actions caritatives au sein de la société. Par exemple, David's Tea a lancé une promotion pour offrir un thé du jour gratuit aux infirmiers et infirmières.

DAVIDSTEA<sup>2</sup> @DAVIDsTEA - 6 mai 2019 Vous connaissez un infirmier ou une infirmière? Partagez cette publication!

Le 11 mai, nous célébrons la Semaine nationale des soins infirmiers en offrant un thé du jour gratuit à tous les infirmiers et infirmières et les étudiants en soins infirmiers.

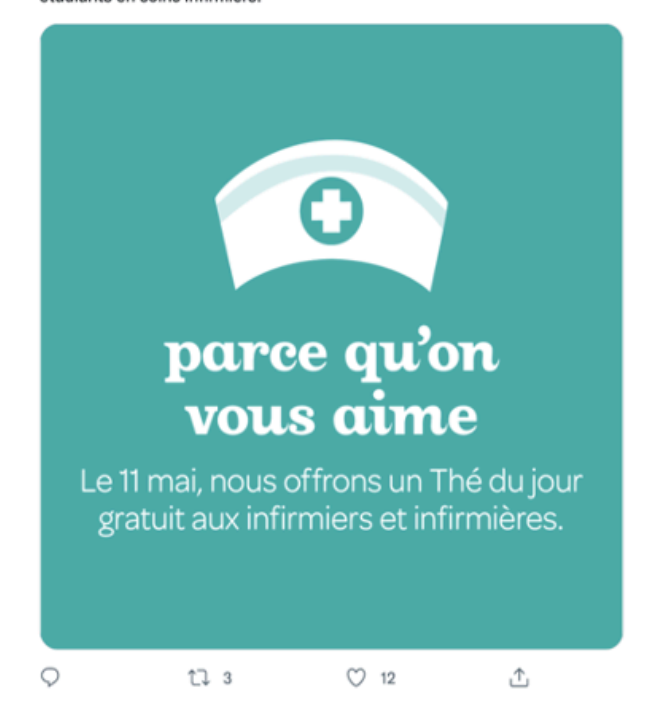

En conclusion, David's Tea utilise son compte Twitter à plusieurs fins en étant très actif et surtout attentif aux demandes et préoccupations de la clientèle, en discutant et en partageant avec eux plusieurs informations reliées à leur domaine d'activité.

# Une analyse en profondeur de LinkedIn et des systèmes d'information de David's Tea

Bien qu'évidemment David's Tea utilise de nombreux médias sociaux différents tels qu'Instagram, Facebook, Twitter, TikTok, etc., la ressource avec le plus d'applications SI est leur compte LinkedIn ; où il utilise les systèmes d'information de marketing ainsi que les systèmes d'information des ressources humaines.

# Les SI de marketing

# *La publicité*

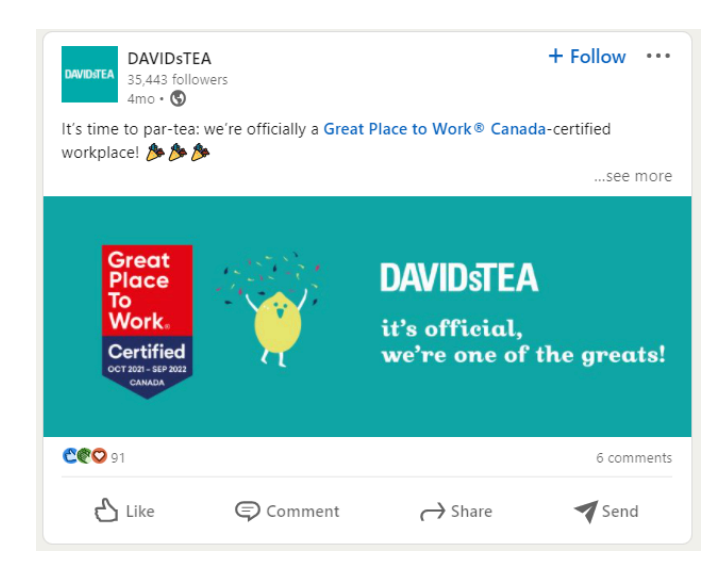

En ce qui concerne leurs systèmes d'information de marketing, David's Tea les utilise en termes de publicité et de promotion légère, et pour des études de marchésur leurs mains-d'œuvre. Mais comment ? Quand il s'agit de leur publicité, il utilise LinkedIn comme moyen de marketing pour publier un mélange de vidéos, d'images et de liens vers leurs produits. En utilisant ce médiasocial, David's Tea est en mesure de voir quels vidéos/images/messages liés à la publicité sont les plus populaires, obtiennent le plus d'activité/interaction, etc. Ceci est à cause des notifications automatisées de LinkedIn ainsi que des

analyses de données automatisées produites par ce média. Par exemple, les affiches publicitaires telles que les fêtes culturelles, les rapports, les prix, etc. reçoivent le plus d'interactions sur leur page. On peut voir cela directement lorsqu'ils ont publié un article sur leur prix « Great Place to Work ® Canada » il y a quatre mois. Cet article a reçu un grand nombre d'interactions avec 91 mentions « j'aime » et six commentaires.

Tous ces messages liés à la publicité créent des données continues que les équipes d'affaires peuvent analyser en détail pour améliorer leurs processus de prise de décision et leurs techniques commerciales générales. Donc, agissant comme un système d'information précieux, LinkedIn aide les différenteséquipes de gestion/marketing de David's Tea à :

- recueillir des données automatisées instantanées sur les résultats de la publicité ;
- vérifier ou comparer les résultats de la campagne aux résultats attendus ; et
- améliorer leurs techniques de publicité et de promotion.

## *Les études de marché*

L'utilisation de ces systèmes d'information marketing ne se limite pas à la publicité. David's Tea utilise également LinkedIn pour des études de marché où il esten mesure d'obtenir des données sur tous sesemployés connectésà LinkedIn ainsi que leurs 35 441 abonnés. Cette information permetà l'équipe marketing d'obtenir des données exactes, fiables et instantanées sur un grand nombre de leurs consommateurs, ce qui est énorme. Ces systèmes automatisés permettent à David's Tea de mener des études. Ils prennent les données obtenues des pages de ses abonnés, analysent l'information et mettent à jour le contenu qu'ils affichent sur LinkedIn pour

#### 176 | ANNEXE : CAPSULES SUR LES MÉDIAS SOCIAUX

répondre aux besoins et aux désirs de cette clientèle. Non seulement ces études de marché facilitent le processus de commercialisation et de marketing, mais elles permettent aussi à David's Tea de créer de la valeur, d'améliorer ses techniques commerciales et d'améliorer son contenu lié à la publicité.

## Les SI des ressources humaines

#### *Le processus de recrutement, de sélection et d'embauche*

L'utilisation de LinkedIn par David's Tea affecte le système d'information des ressources humaines en soutenant les processus de recrutement, de sélection et d'embauche. Les recruteurs de David's Tea publient des offres d'emploi sur LinkedIn et peuvent payer pour les promouvoir afin que plus de demandeurs d'emploi les voient. Ensuite, ils peuvent collecter l'information pertinente sur tous les postulants. Par exemple, ils peuvent voir les mots clés utilisés, l'éducation, les compétences, etc. Cela améliore grandement le processus d'embauche parce qu'il élimine les candidats qui n'ont pas les compétences, les études ou d'autres exigences nécessaires pour l'emploi. Ceci permet aux employeurs et aux équipes des ressources humaines de sélectionner les candidats plus rapidement. En utilisant LinkedIn, le processus d'embauche devient une fonction automatisée qui est activement utilisée pour aider les équipes de gestion des ressources humaines à atteindre leur objectif principal : l'emploi efficace et efficient du personnel de l'entreprise (Mignerat, 2022, Support PPT de la semaine 3).

#### *La dotation et les études des employés*

L'information disponible sur LinkedIn peut aussi être utilisée dans le cadre du processus de dotation pour suivre le chemin des employés, les comprendre et établir un lien avec eux. Ces informations sont constamment mises à jour au fur et à mesure que les employés révisent leur profil. Ceci permet à David's Tea d'être continuellement au courant de ses employés, de leurs compétences, de leurs besoins, de leurs objectifs, etc. Cesétudes deviennent des systèmes d'information des ressources humaines qui fournissentaux équipes de gestion des ressources humaines les données supplémentaires dont elles ont besoin pour mieux soutenir leurs employés.

De plus, LinkedIn permet à David's Tea d'étudier ses employés actuels et de recueillir des données sur le type de personne qui travaille pour eux, leur niveau de scolarité, leur spécialisation, l'endroit où ils vivent, leurs compétences, leur position dans l'entreprise, etc. Cela permet aux gestionnaires des ressources humaines d'analyser les données actuelles sur leurs employés afin d'améliorer leur processus d'embauche. Les informations fournies et les statistiques recueillies sur ses employés permettent aux gestionnaires des RH de se concentrer sur le type de personne qui prospère dans l'environnement du David's Tea et qui bénéficierait à sa culture organisationnelle ; faisant ainsi de LinkedIn un système d'information des ressources humaines important.

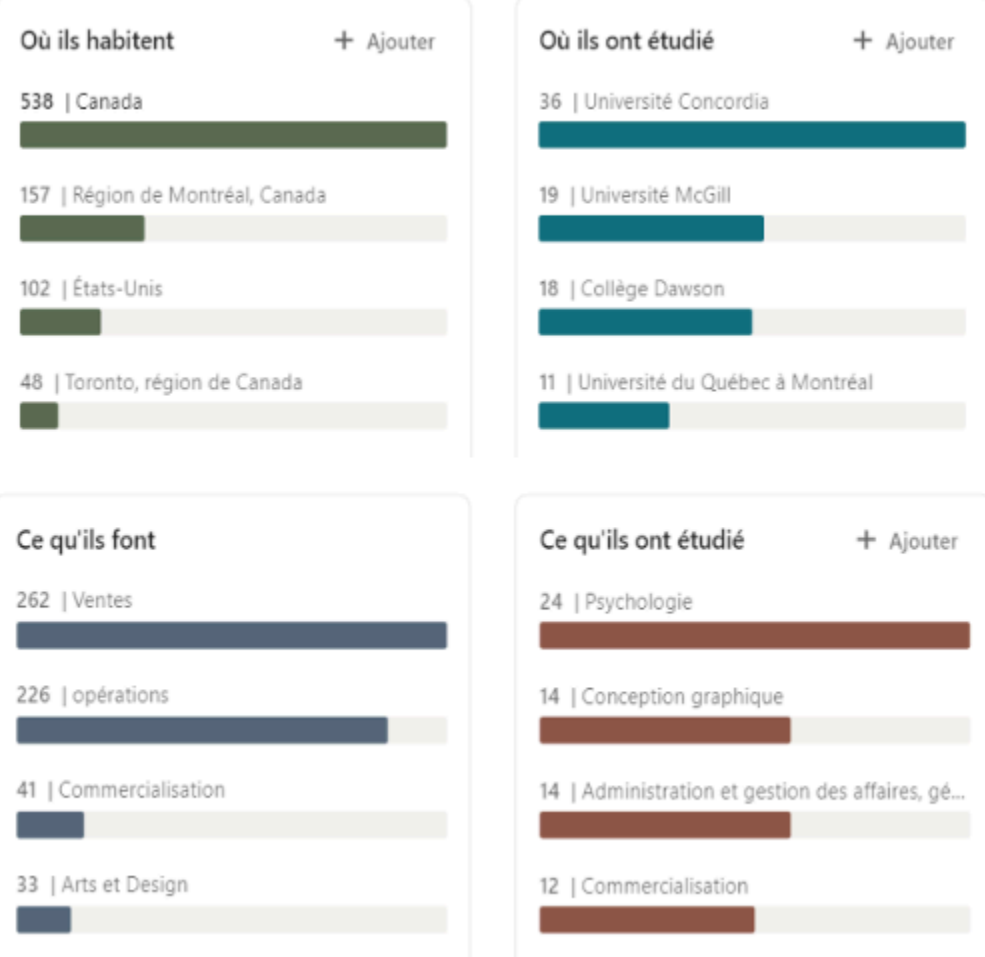

#### *L'analyse de la rémunération*

Il est difficile de savoir exactement ce qui se passe en coulisse chez David's Tea pour leur analyse de la rémunération utilisant LinkedIn. Cependant, il y a plusieurs outils sur LinkedIn qui peuvent aider les directeurs des ressources humaines à déterminer et analyser la rémunération. Par exemple, avec l'outil « LinkedIn Salary », les employés de David's Tea partout dans le monde peuvent mettre en ligne leur salaire et leur titre de poste. Avec ces données, il est plus facile de voir les salaires moyens internes à l'entreprise. Les directeurs de RH chez David's Tea peuvent ensuite comparer ces salaires aux salaires des autres entreprises pour les mêmes emplois. Toutes ces informations pourraient être ajoutées à un système d'information qui compare les salaires et trouve une rémunération appropriée pour un certain emploi.

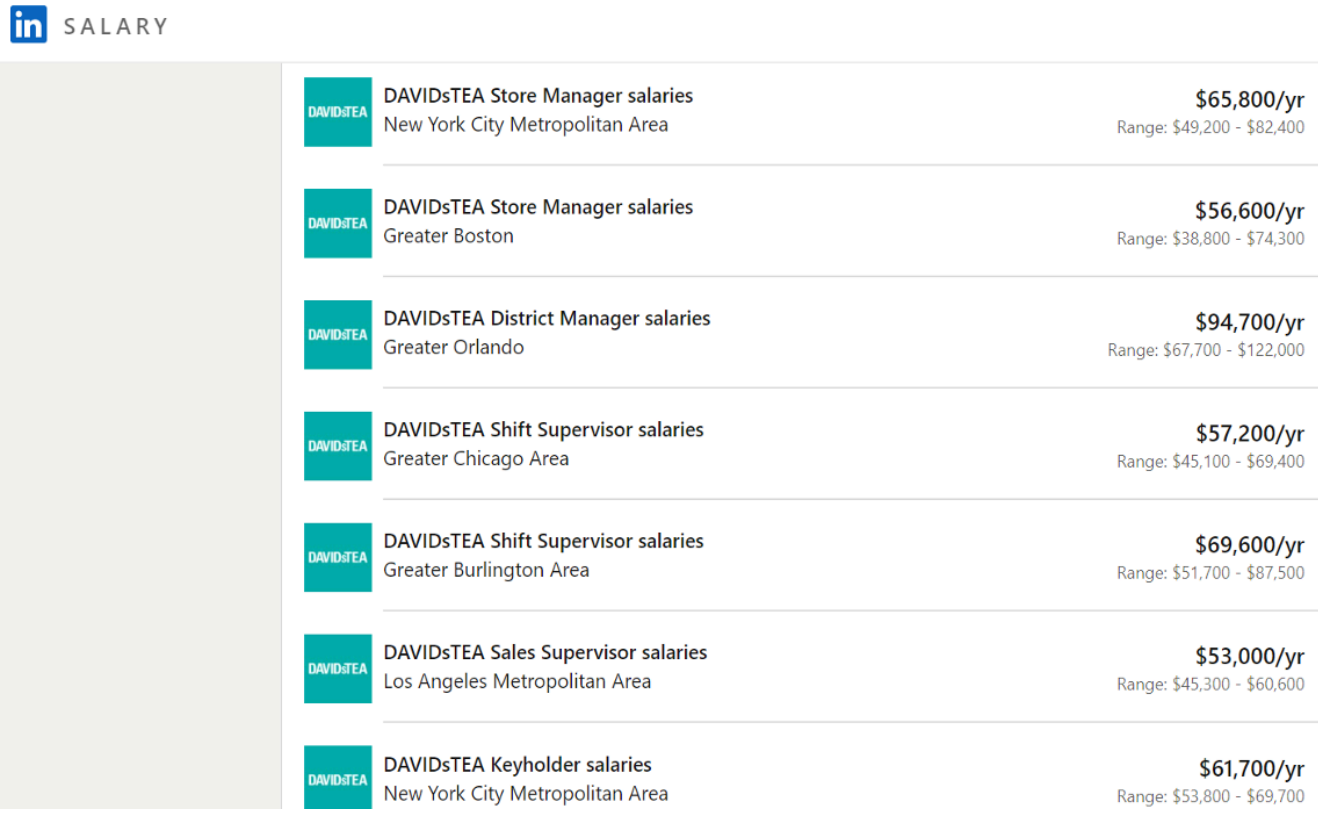

# Une nouvelle utilisation d'Instagram

D'après les informations ci-dessus, il est évident que David's Tea utilise efficacement leurs médias sociaux pour la promotion, les ventes, la publicité, le service à la clientèle et les ressources humaines, mais qu'arriverait-il si David's Tea pouvait améliorer un seul de ces médias sociaux ?

Instagram agit comme centre de promotion et de publicité pour David's Tea, avec un soupçon de service à la clientèle et d'études de marché. Mais avec la création d'un compte « Instagram Shop », David's Tea pourrait utiliser Instagram comme ils ne l'ont jamais fait auparavant. Instagram Shop est une vitrine numérique personnalisable, où au lieu des publications avec des prix liés à leur site Web, il est possible de lier à leur Instagram Shop officiel. Non seulement cela rejoint une nouvelle clientèle, mais ceci apporte aussi la boutique directement aux

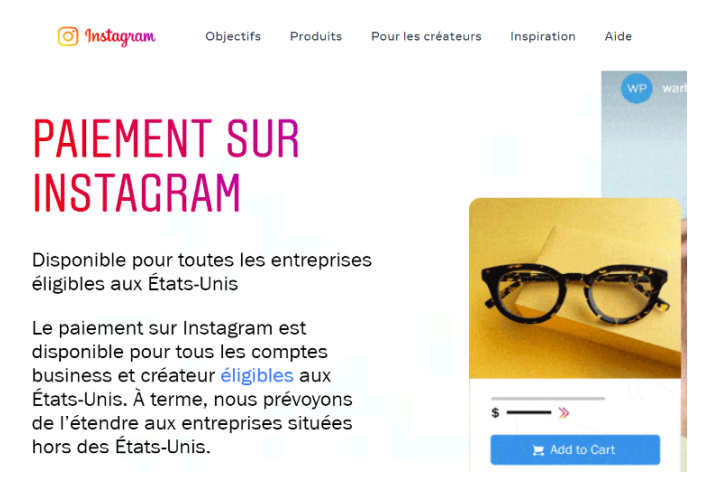

consommateurs. Cela dit, Instagram Checkout, la partie spécifique qui permet aux utilisateurs de magasiner sans quitter l'application, est seulement disponible aux États-Unis. Cependant, Instagram a des plans pour le

rendre disponible dans les autres pays à l'avenir. Donc, pour le moment, David's Tea peut commencer par l'introduire sur leur marché américain, puis l'introduire au Canada lorsque la fonction deviendra disponible.

À l'intérieur du Instagram Shop, il y aurait une section appelée « Vos avis de quali-thé ! Faites-nous connaître toutes vos idées » qui servira d'endroit de crowdsourcing pour les consommateurs. Cette section de l'Instagram Shop permettrait d'accroître l'innovation et la créativi-thé en permettant aux consommateurs de faire part de leurs réflexions, opinions, suggestions et idées.

# L'effet sur les systèmes d'information

## *Système d'information comptable*

En utilisant l'Instagram Shop, bien qu'il s'agisse d'un autre aspect que David's Tea aura besoin de maintenir, il lui permettra de connecter certains de leurs processus comptables directement dans Instagram.

Par exemple, actuellement Instagram comprend des liens qui relient Instagram avec le site Web actuel de David's Tea. Cela signifie que lorsqu'un consommateur clique sur un prix lié à une publication Instagram, il est transporté vers un deuxième emplacement qui doit être géré par David's Tea. En ajoutant l'Instagram Shop, ils ont soudainement facilité le processus en mettant en œuvre différentes fonctions de comptabilité. Par exemple, avec la boutique et le contenu au même endroit, David's Tea est en mesure de suivre le *traitement de la commande* du début à la fin ; de suivre chaque commande à partir du moment où le client achète le produit jusqu'à la livraison finale de celui-ci. Toutes les informations relatives au traitement de la commande, à la livraison, aux transactions de vente et au tri des commandes, se feraient au même endroit plutôt que deux (le site Web et Instagram). En outre, en mettant en place Instagram Shop dans leurs médias sociaux, David's Tea gagnerait un plus grand contrôle des stocks. Puisque tout est automatisé et entré dans le système, David's Tea recevrait des notifications concernant les changements enregistrés dans les niveaux de stock, les documents d'expédition (suivi du colis) et lorsque les produits doivent être réapprovisionnés. Avec l'Instagram Shop, Instagram passerait d'une fonction SI marketing seulement, à une fonction SI marketing ainsi qu'une fonction SI comptable. Cela simplifierait le processus pour la gestion des stocks et pour les équipes d'affaires.

## *Système d'information de marketing*

En reliant son compte Instagram au système d'information comptable, David's Tea pourrait accroître son système d'information de marketing en même temps. David's Tea peut collecter les données associées aux clics sur les produits dans la boutique, au nombre de fois que les personnes passent à l'achat et à la démographique de leur profil. Avec leur utilisation actuelle d'Instagram, David's Tea peut seulement voir le nombre de clics sur les liens. Il aurait dû vérifier sur une source externe si ces clics sont devenus des achats. Cependant, si David's Tea intègre le système de vente et de comptabilité sur Instagram, il peut maintenant voir le lien direct entre les

#### 180 | ANNEXE : CAPSULES SUR LES MÉDIAS SOCIAUX

clics et les achats, sans même quitter l'application. Ces données peuvent être utilisées pour mesurer et améliorer l'efficacité de leurs activités et stratégies de marketing.

# Le raisonnement stratégique derrière cette solution

Mais pourquoi voudrait-il cette addition à leur compte préexistant ? Depuis la COVID-19, David's Tea a fermé tous ses magasins, sauf 18. Cela veut dire que David's Tea est une entreprise presque entièrement numérique, donc tous leurs processus sont virtuels. Tout à coup, David's Tea doit gérer de nombreux médias sociaux en permanence pour maintenir la pertinence et garder leurs consommateurs intéressés. En utilisant Instagram de cette façon, il y a de la valeur ajoutée.

### *Comment est-ce qu'il y a de la valeur ajoutée?*

Avec Instagram Shop il y a de la valeur ajoutée puisque cette boutique facilite les processus d'achats pour les consommateurs. Ceux-ci n'ont pas nécessairement besoin de se créer plusieurs comptes pour faire un achat. Par exemple, lorsqu'on veut faire un achat ou tout simplement une recherche, il y a souvent une deuxième fenêtre qui apparaît afin de se connecter à notre compte ou d'en créer un. Parfois, ça peut être agaçant de toujours se le faire demander pour un simple achat. Si un acheteur veut se créer un compte, il est bienvenu de le faire, mais *il ne sera plus dans l'obligation* de le faire.

L'augmentation des ventes est aussi un atout important à la valeur ajoutée. Grâce à cette nouvelle utilisation d'Instagram, les utilisateurs et la clientèle de David's Tea peuvent être portés à faire plus d'achats. En passant par l'application, cela va faciliter le service à la clientèle. Faire des achats va devenir plus facile, et plus de facilité est égale à plus de dépenses/ventes. Il y aura une grande amélioration au niveau du service à la clientèle, qui va potentiellement attirer plus de consommateurs.

L'entreprise possède plus de valeur en intégrant les systèmes comptables et marketing sur Instagram puisque encore une fois, ça facilite le processus pour l'acheteur avec le suivi du colis sur l'application même. Ceci est aussi idéal pour l'entreprise par exemple pour la gestion des marchandises. Bref, il y a une meilleure efficacité au niveau des systèmes.

# Conclusion : Les contraintes à considérer

La première contrainte de cette solution est la complexité qu'elle créerait. Le système d'information comptable serait plus complexe, car il collecterait les données de deux sources (Instagram et le site Web) au lieu d'une source (le site Web). David's Tea aurait besoin de trouver une manière cohérente, rapide et économique de collecter les données des deux sources et de les intégrer d'unefaçon qui donne de l'information pertinente pour appuyer la prise de décision.

La deuxième contrainte est la dépendance au fonctionnement d'Instagram. Autrement dit, si Instagram est le sujet d'une panne, cela vaaffecter les activités de David's Tea. En particulier, cela va gêner leur système de ventes et le système d'information comptable. Ceci serait hors du contrôle de David's Tea, mais en attendant que la panne se termine, il pourrait diriger les clients vers leur site Web pour passer les commandes.

#### **Références pour la capsule « Médias sociaux de DJI » en ordre d'apparition dans le chapitre**

Langlois Gaudreault, P.-A., Hnatovsky, A., Donos, I., Medvedev, K. et Puentes, N. (2022). CAS en équipes : Médias sociaux de DJI.

DJI [@DJIAmericas]. (2021, 4 novembre). DJI Mavic 3 isn't an evolution – it's a revolution. A 4/3 CMOS Hasselblad variable aperture camera capable of recording [Vidéo attaché] [Publication]. Facebook. <https://fb.watch/eBlCMyGEyi/>

DJI [@DJIGlobal]. (2022, 22 février). Feel free to share these tips with your photographer friends if you think they may find them useful! For more [Vignette avec lien attaché] [Tweet]. Twitter. <u>[https://twitter.com/](https://twitter.com/DJIGlobal/status/1496128937637855238)</u> [DJIGlobal/status/1496128937637855238](https://twitter.com/DJIGlobal/status/1496128937637855238)

DJI. (2022, janvier). This is how the Rosenbauer Group empowers firefighters through drone technology and proven fire and safety systems that they've developed [Vidéo attaché] [Publication]. LinkedIn. [https://www.linkedin.com/posts/dji\\_this-is-how-the-rosenbauer-group-empowers](https://www.linkedin.com/posts/dji_this-is-how-the-rosenbauer-group-empowers-activity-6895358295545139200-le4t?utm_source=linkedin_share&utm_medium=member_desktop_web)[activity-6895358295545139200-le4t?utm\\_source=linkedin\\_share&utm\\_medium=member\\_desktop\\_web](https://www.linkedin.com/posts/dji_this-is-how-the-rosenbauer-group-empowers-activity-6895358295545139200-le4t?utm_source=linkedin_share&utm_medium=member_desktop_web) 

DJI [@DJIGlobal]. (2022, 23 février). What do you think is the biggest trend for creators for the year ahead? [Tweet]. Twitter.<https://twitter.com/DJIGlobal/status/1496560490935422988>

DJI [@DJIGlobal]. (2022, 28 février). Where did you shoot this weekend? Emoji answers only **[6]** [Tweet]. Twitter. Récupéré en hiver 2022 de <https://twitter.com/DJIGlobal/status/1498312040712052737>

 $\mathcal{D}$  Occupy Mars  $\mathcal{D}$  [@TESLA\_winston]. (2021, 29 novembre). I was just flying my @DJIGlobal magic mini and mid flight the power just died and fell 150ft into the [Tweet]. Twitter. [https://twitter.com/\\_winston\\_FSD/status/1465480783213121538](https://twitter.com/_winston_FSD/status/1465480783213121538) 

DJI Enterprise [@DJIEnterprise]. (2022, 24 février). Here's how Heritage Estate Wines is using drone technology to deter birds from predating on their crops  $\bullet$  bit.ly/3seC93Z Source [Image attachée] [Tweet]. Twitter.<https://twitter.com/DJIEnterprise/status/1496719170377064450>

Rossi, C. (2020, 15 février). Why an emotional connection matters in customer loyalty and how to achieve

it. Modern Marketing Blog. Récupéré de [https://blogs.oracle.com/marketingcloud/post/why-an-emotional](https://blogs.oracle.com/marketingcloud/post/why-an-emotional-connection-matters-in-loyalty-and-how-to-achieve-it)[connection-matters-in-loyalty-and-how-to-achieve-](https://blogs.oracle.com/marketingcloud/post/why-an-emotional-connection-matters-in-loyalty-and-how-to-achieve-it)

[it#:~:text=Emotional%20loyalty%3A%20Customers%20are%20emotionally,a%20brand%20no%20matter%2](https://blogs.oracle.com/marketingcloud/post/why-an-emotional-connection-matters-in-loyalty-and-how-to-achieve-it) [0what.](https://blogs.oracle.com/marketingcloud/post/why-an-emotional-connection-matters-in-loyalty-and-how-to-achieve-it)

Langenegger, D. (s. d.). How Companies Can Use Instagram to Attract Potential Hires. Spark Hire. Récupéré de [https://hr.sparkhire.com/employment-branding/how-companies-can-use-instagram-to-attract-potential](https://hr.sparkhire.com/employment-branding/how-companies-can-use-instagram-to-attract-potential-hires/)[hires/](https://hr.sparkhire.com/employment-branding/how-companies-can-use-instagram-to-attract-potential-hires/)

#### **Références pour la capsule « Médias sociaux de David's Tea » en ordre d'apparition dans le chapitre**

Neudorf, K., Bradshaw, M., Prunelle, P., Paquette, D. et Bouzair, I. (2022). Groupe 4 : Cas en équipes – David's Tea.

DAVIDsTEA [@davidstea]. (2021, 20 novembre). Pour some Brown Sugar Bourbon on me Brown sugar & caramel keeps this malty black tea sweet & creamy [Photo]. Instagram. [https://www.instagram.com/p/](https://www.instagram.com/p/CWgH1NAs-Ou/) [CWgH1NAs-Ou/](https://www.instagram.com/p/CWgH1NAs-Ou/)

DAVIDsTEA [@davidstea]. (2021, 17 novembre). I said brrr! It's cold in here ❄ There must be some holiday teas in the atmosphere! With our iconically [Vidéo]. Instagram. [https://www.instagram.com/p/](https://www.instagram.com/p/CWYxhIEFFx4/) [CWYxhIEFFx4/](https://www.instagram.com/p/CWYxhIEFFx4/)

DAVIDsTEA [@davidstea]. (2022, 31 janvier). Happy Lunar New Year!  $\hat{\otimes}$  As we begin a year of the Tiger, celebrate with us and sip to [Photo]. Instagram. https://www.instagram.com/p/CZZ\_800l2cO/

DAVIDsTEA [@davidstea]. (2021, 21 octobre).  $\triangle$  Caution: HOT TEA  $\triangle$  Our Tea Tasting Club is the best subscription around! <sup>MA</sup> An adventure in tea: Discover [Photo]. Instagram. [https://www.instagram.com/p/](https://www.instagram.com/p/CVS5rIxFVBJ/) [CVS5rIxFVBJ/](https://www.instagram.com/p/CVS5rIxFVBJ/) 

DAVIDsTEA [@davidstea]. (2021, 23 septembre). **The GIVEAWAY of Do your nails and polish off a cup** of tea 
We teamed up with @holotaco for [Photo]. Instagram. [https://www.instagram.com/p/](https://www.instagram.com/p/CUK4vPHFy_c/) [CUK4vPHFy\\_c/](https://www.instagram.com/p/CUK4vPHFy_c/)

David's Tea [@davidstea]. (avril/mai 2020). Image composite de posts Instagram [Capture d'écran]. Instagram. Récupéré le 23 février 2022 de <https://www.instagram.com/davidstea/>

David's Tea [@davidstea]. (août/septembre 2021). Image composite de posts Instagram [Capture d'écran]. Instagram. Récupéré le 23 février 2022 de<https://www.instagram.com/davidstea/>

Les Thés DAVIDsTEA. (s. d.). Offres d'emploi – Monde entier [Capture d'écran]. LinkedIn. Recupéré le 22

février 2022 de [https://www.linkedin.com/jobs/search/?f\\_C=1071394&geoId=92000000](https://www.linkedin.com/jobs/search/?f_C=1071394&geoId=92000000) (compte LinkedIn requis)

DAVIDsTEA [@DAVIDsTEA]. (2022, 12 février). Who's got a big heart and even bigger thirst? It's not us, it's elephants! We love working with Elephant Approved: [Image attachée] [Publication]. Facebook. <https://www.facebook.com/DAVIDsTEA/photos/pcb.10159800249262910/10159800247537910>

DAVIDsTEA [@DAVIDsTEA]. (2022, 14 février). Picture it: You're in Grade 8. Your crush drops a note on your desk. Butterflies start forming in your stomach [Image attachée] [Publication]. Facebook. <https://www.facebook.com/DAVIDsTEA/photos/pcb.10159803588917910/10159803584277910>

DAVIDsTEA [@davidstea\_official]. (s. d.). Reply to @sarah.scamander\_match made in heaven  $\bigodot$  #fy #fyp シ #davidstea #blueberry #howto #howtotiktok #tea [Vidéo]. TikTok. [https://vm.tiktok.com/](https://vm.tiktok.com/ZMNLtNLHN/?k=1) [ZMNLtNLHN/?k=1](https://vm.tiktok.com/ZMNLtNLHN/?k=1)

DAVIDsTEA [@davidstea\_official]. (s. d.). we love anything with chocolate #fy #fypシ #davidstea #chocolatelover #instore #HowTo #latte #lattearttutorial [Vidéo]. TikTok[.https://vm.tiktok.com/](https://vm.tiktok.com/ZMNLtSxCB/?k=1) ZMNLtSxCB/?k=1

DAVIDsTEA [@DAVIDsTEA]. (2019, 6 mai). Vous connaissez un infirmier ou une infirmière? Partagez cette publication! Le 11 mai, nous célébrons la Semaine nationale des soins [Image attachée] [Tweet]. Twitter. <https://twitter.com/DAVIDsTEA/status/1125427260763398145/photo/1>

Les Thés DAVIDsTEA. (2021, octobre). It's time to par-tea: we're officially a Great Place to Work® Canadacertified workplace! A huge shoutout and [Image attachée] [Publication]. LinkedIn. [https://www.linkedin.com/posts/davidstea\\_dtinsider-dtjobs-gptwcertified](https://www.linkedin.com/posts/davidstea_dtinsider-dtjobs-gptwcertified-activity-6859951584860864512-PK3w?utm_source=linkedin_share&utm_medium=member_desktop_web)[activity-6859951584860864512-PK3w?utm\\_source=linkedin\\_share&utm\\_medium=member\\_desktop\\_web](https://www.linkedin.com/posts/davidstea_dtinsider-dtjobs-gptwcertified-activity-6859951584860864512-PK3w?utm_source=linkedin_share&utm_medium=member_desktop_web) 

Les Thés DAVIDsTEA. (s. d.). Personnes [Capture d'écran]. LinkedIn. Récupéré le 22 février 2022 de <https://www.linkedin.com/company/davidstea/people/> (compte LinkedIn requis)

LinkedIn Salary. (s. d.). DAVIDsTEA [Capture d'écran]. LinkedIn. Récupéré le 24 février 2022 de <https://www.linkedin.com/salary/search?keywords=DAVIDsTEA> (compte LinkedIn requis)

Instagram. (s. d.). Instagram Shop [Capture d'écran]. Récupéré le 24 février 2022 de <https://business.instagram.com/shopping>

TABLEUR - EXCEL | 185

# PARTIE IV TABLEUR - EXCEL

| TABLEUR - EXCEL

# 20.

# INTRODUCTION À EXCEL

Difficile de ne pas avoir vu ce nom au moins une fois quelque part. Excel est un des éléments d'une suite bureautique très complète : Office. Ce logiciel est le leader dans son domaine, sa maîtrise en est aujourd'hui plus ou moins indispensable.

Vous l'avez sur votre ordinateur et vous ne savez pas à quoi ça sert ? Vous avez une vague idée de son utilité mais ça vous paraît trop compliqué ? En clair, vous souhaitez vous lancer dans la bureautique pour vos besoins ? Et puis, c'est quoi « la bureautique » ?

Autant de questions auxquelles il faudra commencer par répondre dans un chapitre d'introduction qui vous montrera les intérêts de ce que l'on appelle plus communément les tableurs.

Chaque notion importante d'Excel va ici faire l'objet d'un chapitre. Nous abordons le thème au travers d'un ou plusieurs exemples, afin de vous fournir la méthode. Libre à vous de combiner plusieurs notions dans un même travail, c'est d'ailleurs tout l'intérêt de ce genre de logiciels.

Vous l'aurez compris, vous allez apprendre ici à vous servir d'un logiciel. Autrement dit, n'attendez pas d'avoir terminé la lecture du cours pour allumer votre ordinateur. L'idéal est de faire des tests pendant et après la lecture. Ce n'est que de cette manière que vous utiliserez au mieux la puissance d'Excel.

# Excel : le logiciel d'analyse de données

Excel est issu de la suite de logiciels bureautiques [Office.](https://fr.wikipedia.org/wiki/Microsoft_Office) Plutôt couteuse, elle contient notamment un logiciel de traitement de texte – le célèbre Word – qui vous permet de taper et de mettre en forme vos documents textes et images.

- Excel ? Qu'est-ce que c'est ? À quoi sert-il ?
- Comment se présente son interface ?

## Présentation

#### *Excel est un logiciel d'analyse de données !*

Dis donc, quel scoop ! Tu ne veux pas nous donner la définition de *l'analyse de données* tant que tu y es ?

Justement, si ! Et vous allez voir que prendre 5 minutes pour réfléchir à la manière de considérer un logiciel peut apporter beaucoup de choses.

## **Excel et l'analyse de données**

Comme son nom l'indique, un logiciel d'analyse de données a pour fonction principale d'« **analyser** » des données. Autrement dit, il fait subir à des données brutes des transformations de toutes sortes (mise en forme, calculs, gestions, etc.) en vue d'une utilisation spécifique. Vous n'analysez pas une facture de la même manière que vous analysez un bulletin de paye ! Analyser des données, ce n'est donc pas simplement les rendre jolies mais c'est leur créer une association pour les rendre utilisables.

Ce genre de logiciels est une solution possible à la création de bases de données. Par exemple, durant 30 ans, vos parents ont enregistré sur leur magnétoscope des dizaines et des dizaines de cassettes. Pour s'y retrouver, chaque cassette pourrait recevoir un numéro et on pourrait les ranger 15 par 15 dans des boîtes.

Vous pouvez utiliser Excel pour « archiver » votre collection de vieilles cassettes, d'abord par numéro, mais on pourrait imaginer un champ qui vous indiquerait quels documents filmographiques sont sur chaque cassette, ainsi que le genre (théâtre, film d'action, documentaire, etc.).

Là où Excel devient intéressant, c'est que, en plus de vous offrir ce qu'il faut pour mettre en forme votre base de cassettes, on peut les exploiter. Par exemple, vous pouvez lui demander de filtrer les 254 cassettes selon leur genre (« renvoie-moi toutes les cassettes de théâtre »), de les compter selon moult critères (genre, année, etc.).

Bien entendu, ces exemples de traitement sont très basiques, mais ça peut vous donner une idée.

#### **Prendre des décisions avec Excel**

D'un point de vue très simple, Excel est un outil qui vous permet de saisir des données quantitatives dans une feuille de calcul électronique afin d'appliquer un ou plusieurs calculs mathématiques. Ces calculs convertissent finalement ces données quantitatives en informations. Les informations produites dans Excel peuvent être utilisées pour prendre des décisions dans des contextes tant professionnels que personnels. Par exemple, les employés peuvent utiliser Excel pour déterminer la quantité de stocks à acheter pour un détaillant de vêtements, la quantité de médicaments à administrer à un patient ou la somme d'argent à dépenser pour respecter un budget. En ce qui concerne les décisions personnelles, vous pouvez utiliser Excel pour déterminer combien d'argent vous pouvez dépenser pour l'achat d'une maison, combien vous pouvez dépenser pour les paiements de location d'une voiture, ou combien vous devez économiser pour atteindre vos objectifs de retraite.

La figure ci-après montre une feuille de calcul Excel. Les informations présentées dans cette feuille de calcul sont des données de vente de première ligne pour une entreprise de vente au détail de marchandises hypothétique. Les données de la feuille de calcul peuvent aider ce détaillant à déterminer le nombre de vendeurs nécessaires pour chaque mois, la quantité de stock nécessaire pour satisfaire les ventes et les types de produits à acheter.

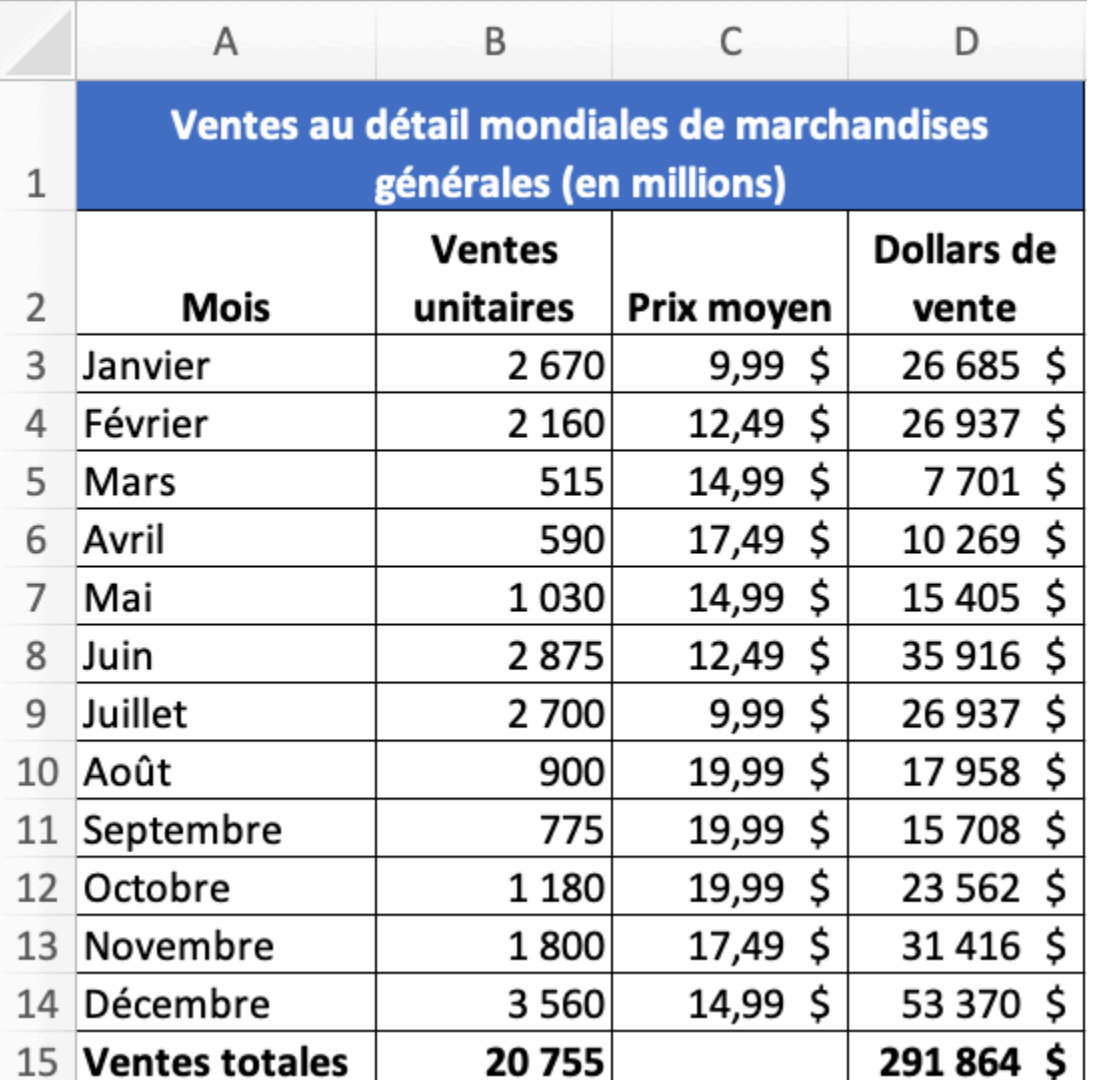

*Exemple de feuille de calcul Excel* 

#### **Excel n'est pas tout seul !**

Pour votre culture, sachez qu'Excel est développé par Microsoft, la célèbre firme qui maintient et vend le système d'exploitation [Windows.](https://fr.wikipedia.org/wiki/Windows)

#### 190 | INTRODUCTION À EXCEL

Il faut savoir que d'autres entreprises éditent des logiciels d'analyse de données. Par exemple, vous pouvez regarder Apple et sa suite *[iWork](https://fr.wikipedia.org/wiki/IWork)*, avec son logiciel [Numbers](https://fr.wikipedia.org/wiki/Numbers_%28logiciel%29).

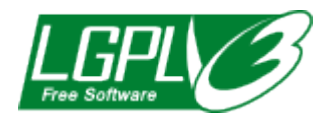

*Logo de la LGPLv3, [licence libre](https://fr.wikipedia.org/wiki/Licence_libre) de LibreOffice* 

Mais si vous ne savez pas quoi prendre parce que vous débutez vraiment dans la bureautique, vous pouvez télécharger une suite gratuite, qui contient un tableur (comme Excel). Vous pouvez vous tourner vers [LibreOffice](https://fr.libreoffice.org/telecharger/), téléchargeable directement sur le Net. L'avantage de cette suite, c'est qu'il s'agit d'un projet libre (c'est-à-dire que vous êtes notamment libre de récupérer, étudier, modifier et redistribuer le logiciel). Sa communauté est très présente, et un débutant peut facilement obtenir de l'aide.

Il faut enfin savoir que si vous choisissez un tableur différent d'Excel, ce cours peut vous être utile dans la mesure où les outils de base de ces logiciels sont les mêmes.

### **Office 2016 ou Office 365**

Avant de commencer à proprement parlé ce cours, petit point sur Office 2016 et Office 365. Quelle différence ? Quelle version est présentée dans ce cours ?

En fin de compte, ces deux noms représentent réellement le même logiciel, enfin, la même suite logiciel, à l'heure où j'écris ces lignes. Il s'agit de Microsoft Office dans sa dernière version. La différence fondamentale est la façon dont vous allez payer l'acquisition de la suite logiciel.

## **Office 2016 ou l'acquisition définitive**

Avec Office 2016, vous allez acheter la suite Office définitivement, dans sa version 2016.

Mais continuons selon l'hypothèse que vous possédez déjà Excel et que vous voulez apprendre à tirer profit de ce logiciel.

### **Excel sous Mac**

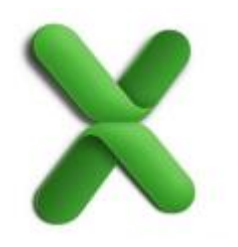

La suite Office n'est pas uniquement dédiée à Windows. Microsoft propose pour les utilisateurs de Mac OS X une version d'Office (donc avec Excel dedans). Nous présenterons dans ce cours la version 2011, c'est-à-dire la dernière. Son interface est extrêmement ressemblante à celle d'Excel pour Windows (mis à part quelques détails).

Dans tout le cours, je me baserai sur Excel pour Windows. Je rajouterai à chaque fois que nécessaire un petit paragraphe pour travailler sous Mac. Dans le cas contraire, c'est qu'il n'y en a pas besoin, tant l'affichage sous Mac pourra ressembler à l'affichage sous Windows.

Dès que j'ai quelque chose à ajouter pour une manipulation particulière sous Mac, je le signalerai par l'icône :

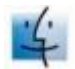

# Interface

Ouvrez Excel, et vous êtes face à une interface ma foi plutôt agréable à regarder. Voici donc, sans plus attendre, l'interface de Microsoft Office Excel 2016 :

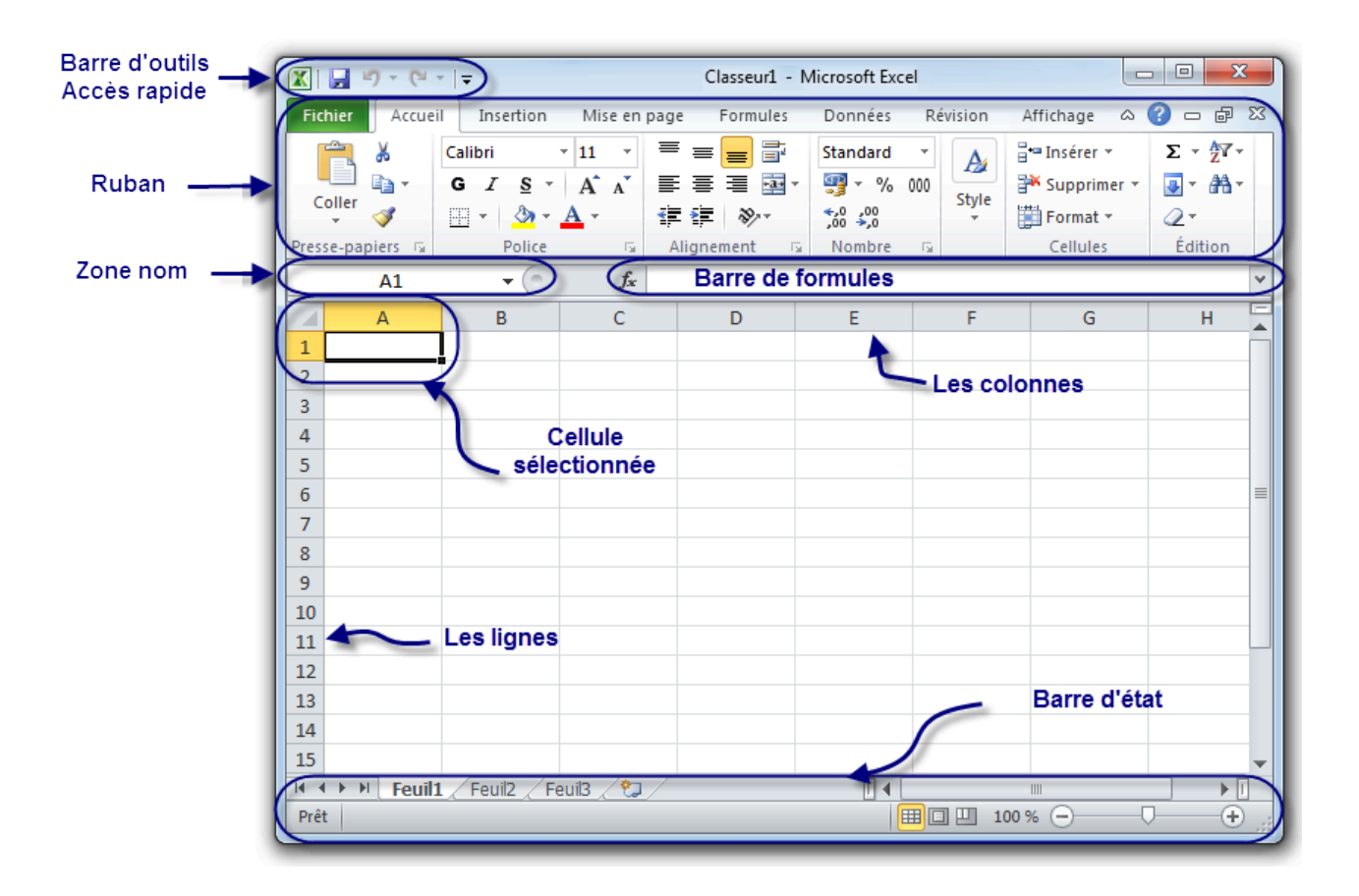

Il est nécessaire de s'attarder sur quelques détails de cette capture de l'interface. Au milieu, il y a un quadrillage très vaste. C'est votre « zone de travail ».

#### **Le ruban**

Tout en haut de la fenêtre, il y a ce que l'on appelle le « ruban ». C'est l'une des plus grosses mises à jour d'Office 2007, reprise dans Office 2010 : un ruban, graphiquement évolué, dans lequel sont disponibles beaucoup de fonctionnalités du logiciel.

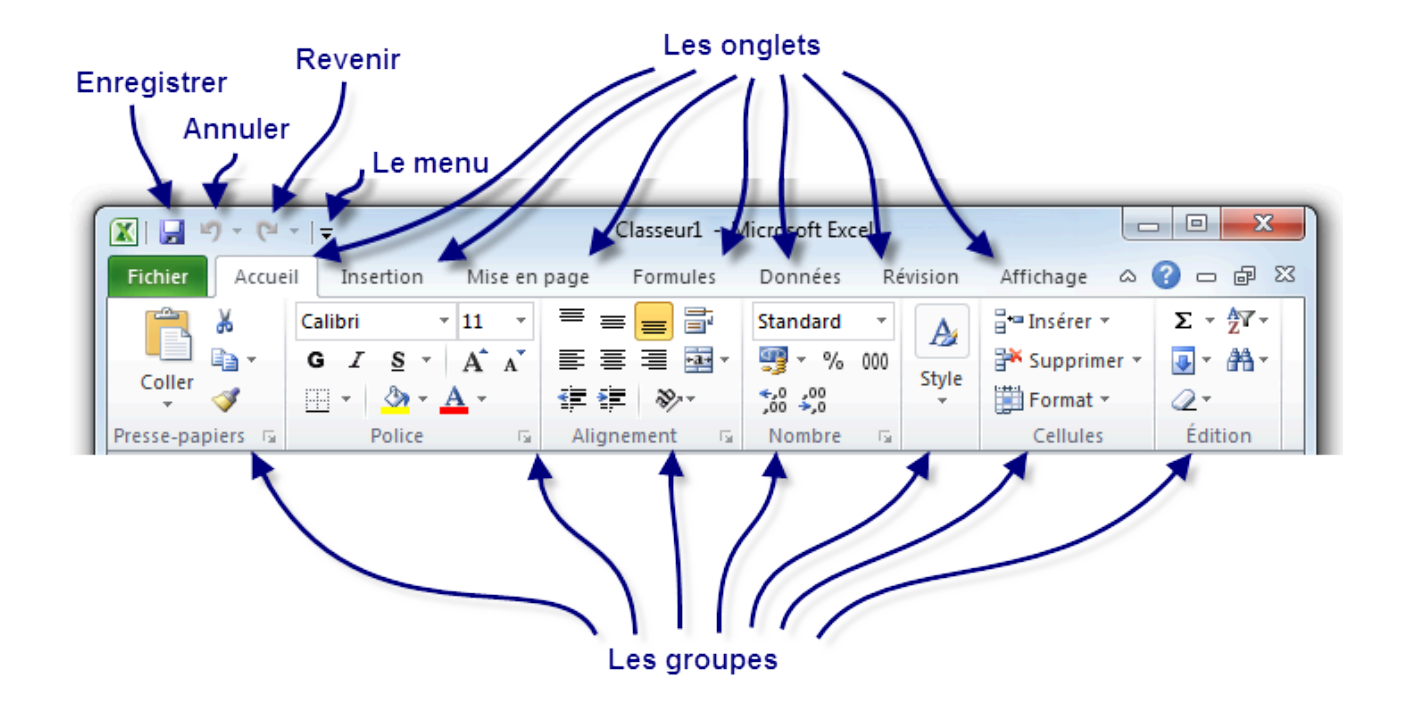

Dès l'arrivée sous Excel, l'onglet « Accueil » est ouvert dans le ruban, donnant libre accès aux fonctionnalités les plus basiques du logiciel d'analyse de données.

À gauche de cet onglet se trouve le menu « Fichier », en vert – anciennement menu Office -, proposant un panel d'options diverses et variées sur les classeurs Excel, ainsi que sur le logiciel lui-même. Toutes les options, basiques ou avancées, permettant de configurer et de personnaliser Excel, se trouvent ici.

À droite se trouve un très large choix de fonctionnalités du logiciel d'analyse de données, accessibles grâce à cette fameuse structure en onglets. Ces onglets peuvent par ailleurs varier. D'autres onglets pourront apparaître au cours de l'utilisation d'Excel, notamment si vous suivez le cours, pour vous proposer un panel de fonctionnalités supplémentaires. Ce sont des onglets contextuels. Par exemple, si vous éditez une image ou un tableau, un ou plusieurs onglets contextuels réservés à cet effet seront automatiquement affichés.

Comme vous pouvez le voir, chaque onglet du ruban Office est lui-même divisé en plusieurs groupes. Ils permettent de mieux se repérer et de ne pas avoir une foule de fonctionnalités dans un espace aussi réduit. Ainsi Excel a séparé toutes les fonctionnalités selon leur utilisation : la mise en forme de la police dans un groupe, la mise en forme des paragraphes dans un autre, etc.

Mais n'oublions pas qu'Office 2010, en l'occurrence Excel, possède plusieurs centaines de fonctionnalités. Imaginez toutes ces fonctionnalités dans le ruban, ce serait tout de même un peu brouillon, ou alors vous auriez cent onglets !

#### 194 | INTRODUCTION À EXCEL

C'est la raison pour laquelle certains groupes de fonctionnalités ne sont pas complètement affichés. Vous pourrez alors cliquer sur l'icône d'agrandissement en bas à droite de chaque groupe pour avoir accès à une fenêtre contenant toutes les fonctionnalités du groupe.

Il est possible que l'affichage du ruban soit légèrement différent selon la résolution de votre écran. En effet, par souci d'économie de place sur les écrans peu larges, le texte peut être supprimé à côté des boutons ou certains boutons non affichés. Les proportions 16:9 ou 16:10 offrent la meilleure qualité d'affichage. Vous pouvez faire la même observation si vous redimensionnez la fenêtre.

#### **La barre d'outils Accès rapide**

Plus haut encore se trouve la « barre d'outils Accès rapide » à partir de laquelle vous pouvez en fait ouvrir et enregistrer des fichiers et accéder à beaucoup de fonctions d'Excel (les mêmes que dans le ruban, nous y reviendrons en temps voulu).

 $\boxed{\mathbb{X}} \mid \boxed{\mathbb{H}} \overset{\text{i.i.d.}}{\rightarrow} \mathbb{C}^{\text{i.i.d.}} \mid \mathbf{v}$ 

La barre d'Accès rapide marche comme la barre de lancement rapide de Microsoft Windows. Elle permet l'accès rapide aux fonctionnalités globalement les plus utilisées d'Excel, en règle générale.

L'icône Excel ne fait pas partie de la barre d'accès rapide. Elle simule simplement le clic droit sur la barre de titre.

Par défaut, les fonctionnalités suivantes sont déjà présentes :

Enregistrer (dont le raccourci clavier est Ctrl + S , notez-le !) : permet d'enregistrer votre document (nous allons d'ailleurs voir cette fonctionnalité vers la fin de ce chapitre ;

Annuler la dernière action (dont le raccourci clavier est Ctrl + Z , notez-le lui aussi) ;

Répéter la dernière action (dont le raccourci clavier est Ctrl + Y , un petit dernier à connaitre pour la route).

Ce sont en effet les trois fonctionnalités les plus utilisées, quel que soit le document que vous éditez. Néanmoins, il vous est possible d'ajouter plusieurs autres fonctionnalités. Cliquez simplement sur la flèche descendante à droite de cette barre. Elle vous permet d'ajouter (ou supprimer) plusieurs fonctionnalités telles que la création d'un nouveau fichier ( Ctrl + N ), l'ouverture d'un fichier enregistré auparavant sur votre disque dur ( Ctrl + O ), l'impression ( Ctrl + P ), la correction orthographique ( F7 ), etc.

Nous apprendrons au fur et à mesure du tutoriel à nous servir de chacune de ces fonctionnalités, vous pourrez alors adapter cette barre d'accès rapide à votre utilisation personnelle d'Excel.

Par ailleurs, inutile de retenir les raccourcis des fonctionnalités que j'ai donnés en deuxième temps. Sachez à ce sujet qu'une annexe est disponible à la fin du cours et vous donne un résumé de tous les raccourcis utiles sur Excel. Mettez-le de côté, il pourra vous servir !

Évitez de surcharger votre barre d'accès rapide. Tout comme il est inutile de mettre trop de raccourcis sur la barre de lancement de Windows, il est déconseillé d'en mettre trop dans celle-ci. Le principe étant que ces fonctionnalités doivent être accessibles rapidement, plus il y en a, moins vous serez rapide pour repérer celles dont vous avez besoin sur le moment.

## **La barre de formules**

Entre votre zone de travail et le ruban se trouve un champ très important : la « barre de formules ».

Cette zone est très importante et mérite une section pour elle toute seule (et elle en aura un). Pour le moment, ne compliquons pas les choses, retenez que ce champ très long se nomme « barre de formules ».

Notez néanmoins que la liste déroulante à gauche du champ ne fait pas partie de la barre de formules.

## **La barre d'état**

En dessous de votre zone de travail se trouve la barre d'état.

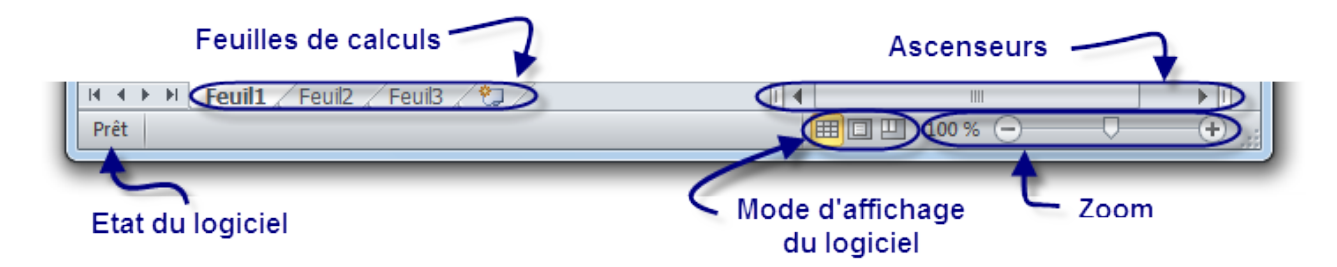

Dans cette barre de trouvent les « ascenseurs », entourés là encore de nombreux autres boutons. Ces ascenseurs vous permettent de vous déplacer dans le quadrillage. Leur utilisation n'est pas très compliquée, il suffit de cliquer sur les flèches pour bouger.

#### **Vocabulaire**

Lorsque vous ouvrez Excel, vous ouvrez ce que l'on appelle « un classeur ».

#### Pourquoi un classeur ?

Il s'agit d'un classeur pour la simple et bonne raison qu'il est lui-même composé de différentes feuilles de calculs.

Chaque onglet correspond à « une feuille » de votre classeur. Si vous cliquez sur les onglets, vous changez de feuille.

Vous pouvez mettre autant de feuilles que vous le désirez.

Dans 98 % des cas, on ne se sert que d'une seule feuille par classeur mais sachez que par défaut, il y en a trois dores et déjà créées.

Afin de ne pas vous noyer dans les informations, je ne vais pas expliquer ici comment ajouter / supprimer / renommer des feuilles.

Chaque case de la zone de travail est appelée « cellule ».

Nous la repérons dans le tableur grâce à ses « coordonnées ».

#### Des coordonnées ?

Regardez votre zone de travail : il y a des cellules, mais aussi des numéros de colonnes et de lignes. Une cellule sélectionnée, ou encore nommée « cellule active », est caractérisée par la lettre de sa colonne et le numéro de sa ligne.

Ainsi, si une cellule se situe dans la colonne C et à la ligne 12, elle aura pour coordonnées C12.

De même pour une autre cellule située dans la colonne H et à la ligne 4 : elle aura pour coordonnées H4, comme à la bataille navale.

Vous connaissez à présent le sujet de cette partie : Excel. Vous devriez avoir installé la suite Office (la suite bureautique à laquelle appartient le logiciel d'analyse de données Excel) et vous en connaissez les principales parties de son interface.

J'espère que vous avez compris les différentes utilisations des parties qui composent son interface, puisque dès maintenant, vous allez apprendre à l'utiliser.

Vous pensiez réellement pouvoir vous tourner les pouces encore longtemps ?

# Créez votre premier classeur

## Sélectionner la cellule et saisir les données

Maintenant que nous avons créé notre feuille de cellules, nous allons voir ce qu'est une cellule.

Elle est caractérisée par ses coordonnées COLONNE LIGNE. Par exemple, une cellule dans la colonne G et à la ligne 8 aura pour coordonnées G8.

Mais nous avons beaucoup à découvrir sur la cellule : des choses passionnantes mais surtout indispensables !

Comment sélectionner des objets de votre zone de travail (colonnes, cellules, lignes).

Comment saisir des données, choisir leur format, mettre de la couleur… ?

Croyez-moi, vous serez bien avancés quand vous maîtriserez la sélection !

#### **Sélection des cellules**

Une cellule (comme nous l'avons vu plus tôt), c'est un petit rectangle repéré grâce à ses coordonnées.

Nous allons voir ici comment sélectionner ces bestioles.

#### Sélectionner une cellule

Pour sélectionner une cellule (et attention, je dis bien une seule), il faut cliquer sur celle-ci.

Un cadre noir apparaîtra alors autour de la cellule sélectionnée :

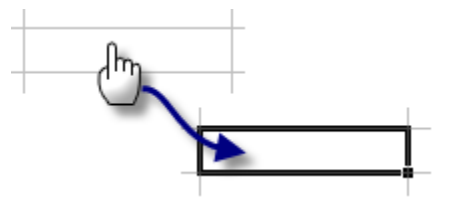

#### Sélectionner un bloc de cellules

Maintenez le bouton gauche de la souris enfoncé et glissez dans la zone de travail pour définir un bloc.

#### 198 | INTRODUCTION À EXCEL

Relâchez le bouton lorsque vous avez terminé :

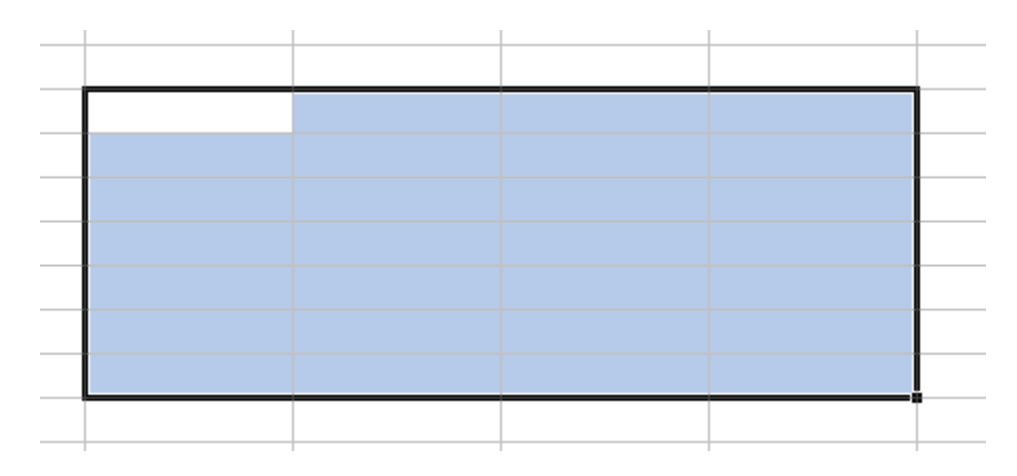

Il y a une cellule dans le bloc qui n'est pas en bleu mais en blanc ? Ne vous inquiétez pas : elle fait tout de même partie du bloc.

#### Sélectionner des cellules éparpillées

Pour sélectionner des cellules éparpillées dans votre feuille de calcul, cliquez gauche sur une cellule.

Maintenez la touche Ctrl enfoncée puis cliquez gauche sur les cellules que vous voulez ajouter à votre plage :

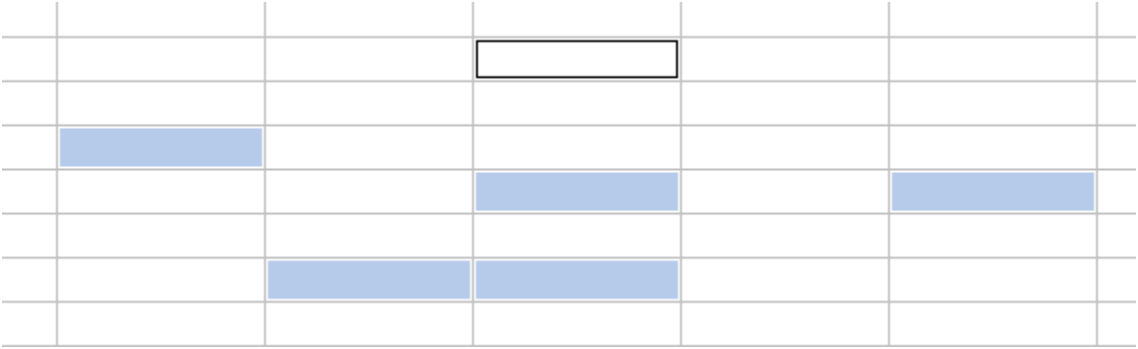

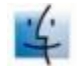

Sous Mac, la manipulation est la même. Appuyez sur la touche cmd (commande) au lieu de Ctrl pour Windows.

#### Sélectionner des colonnes et des lignes

Lorsque vous sélectionnez une colonne, vous sélectionnez en fait toutes les cellules de celle-ci, soit 65 536 cellules (une colonne ayant ce nombre monstrueux de lignes).

Pour sélectionner une colonne, cliquez gauche sur la zone entourée en bleue sur l'image :

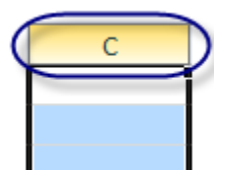

De même pour les lignes, sauf que ce coup-ci, il faut cliquer gauche sur le numéro de ligne !

Nous savons désormais sélectionner une ou plusieurs cellules, occupons nous d'en saisir des données que nous pourrons par la suite analyser.

#### **La cellule active**

Lorsque vous sélectionnez une cellule, celle-ci sera appelée « cellule active ».

Lorsque vous saisissez des données, elles seront entrées dans la cellule active.

Sélectionnez une plage de cellules :

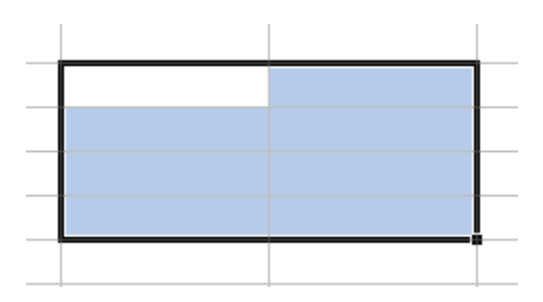

Il y a une cellule qui est dans la plage qui n'est pas bleue mais blanche. C'est par cette cellule que la sélection a été commencée.

C'est donc la cellule active : les données seront affichées dans cette dernière.

Il n'y a qu'une seule cellule active par plage.

### **Saisir des données**

Maintenant que le point est fait sur la cellule active, saisissons nos données.

Pour entrer une donnée, double-cliquez sur une cellule et écrivez ce que vous voulez.

Appuyez sur Entrée : le tour est joué !

Sélectionnez cette cellule et regardez la barre de formule : votre texte y est affiché et vous pouvez le modifier !

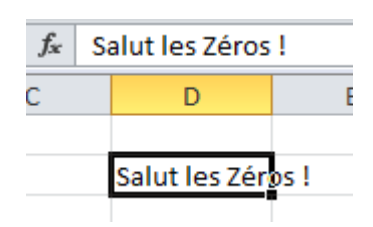

Vous ne pouvez saisir « que » 32 000 caractères par cellule.

## **Agrandir les cellules**

Parfois, il peut être bénéfique d'allonger vos cellules.

En effet, il peut arriver que du texte soit inséré dans une cellule. Si ce dernier est trop long, la cellule va donc le tronquer lorsque cette dernière n'est pas sélectionné (évidemment le texte sera toujours à l'intérieur) et empiéter sur les cellules adjacentes lorsque cette dernière sera sélectionné.

Pour plus de lisibilité, il est donc utile d'allonger la cellule.

Pour cela, placez votre curseur en forme de croix à la limite d'une colonne. Lorsqu'il est transformé en un petit curseur noir, maintenez le bouton gauche de la souris enfoncé et élargissez votre colonne.

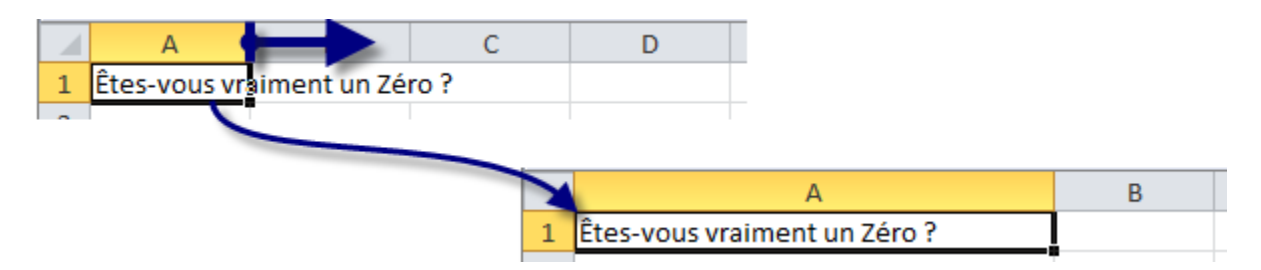

#### Le tour est joué !

On peut faire de même pour les lignes.

# Formats et embellissement

Ça y est ? Vous avez saisie des données ?

Vous avez désormais la possibilité de mettre de la couleur dans vos cellules, de changer la police du texte qui s'y trouve…

Mais vous pouvez aussi changer le format de vos données. Par exemple, si vous avez une colonne où tous les nombres sont en euros, il suffit de dire à Excel que dans cette colonne, tous les nombres que vous rentrez sont des euros.

Le logiciel ajoutera le signe de la monnaie européenne.

## **Définir un format**

Saisissez des données numériques sur quelques cellules :

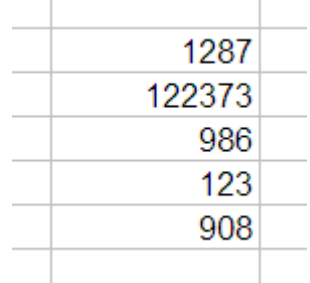

Sélectionnez la plage qui contient ces données puis faîtes un clic droit dessus puis cliquez sur « Format de cellule » dans le menu déroulant :

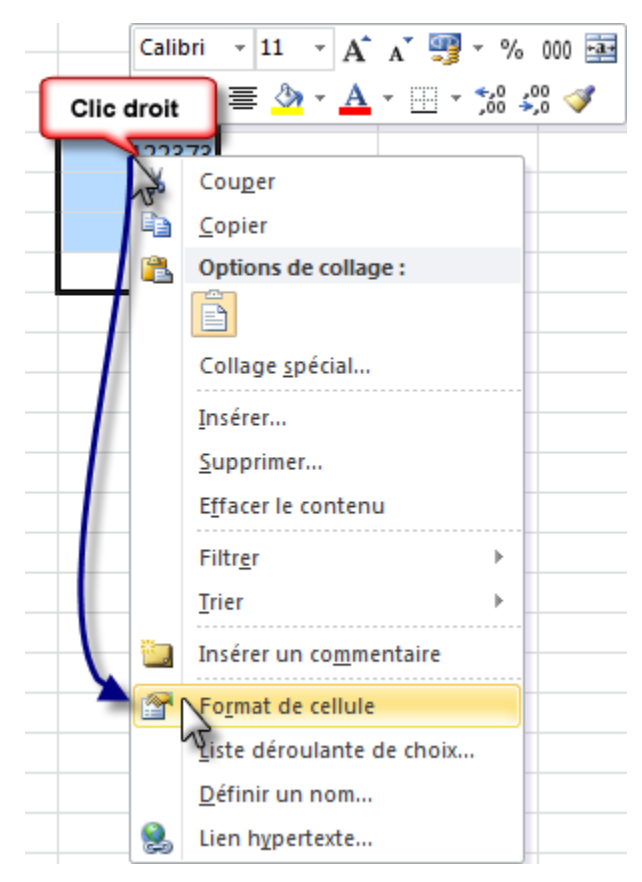

Une fenêtre avec plusieurs onglets s'ouvre :

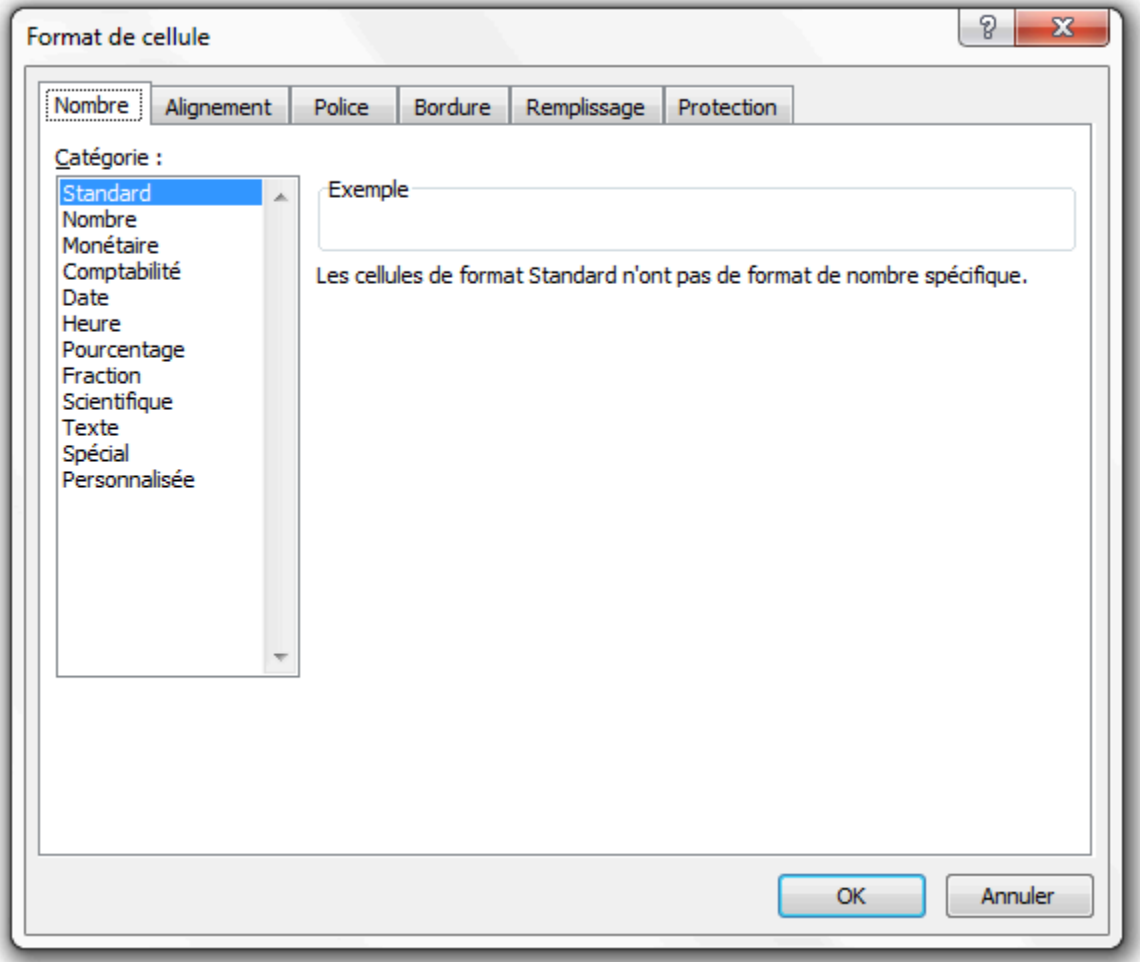

Nous sommes sur l'onglet qui va nous intéresser : l'onglet « Nombre ».

Si vos données sont numériques (ce qui est le cas), vous allez pouvoir définir un format, qui va s'appliquer pour toutes les cellules sélectionnées ici.

Dans notre cas, nous voulons des euros. Cliquez sur l'onglet « Monétaire ».

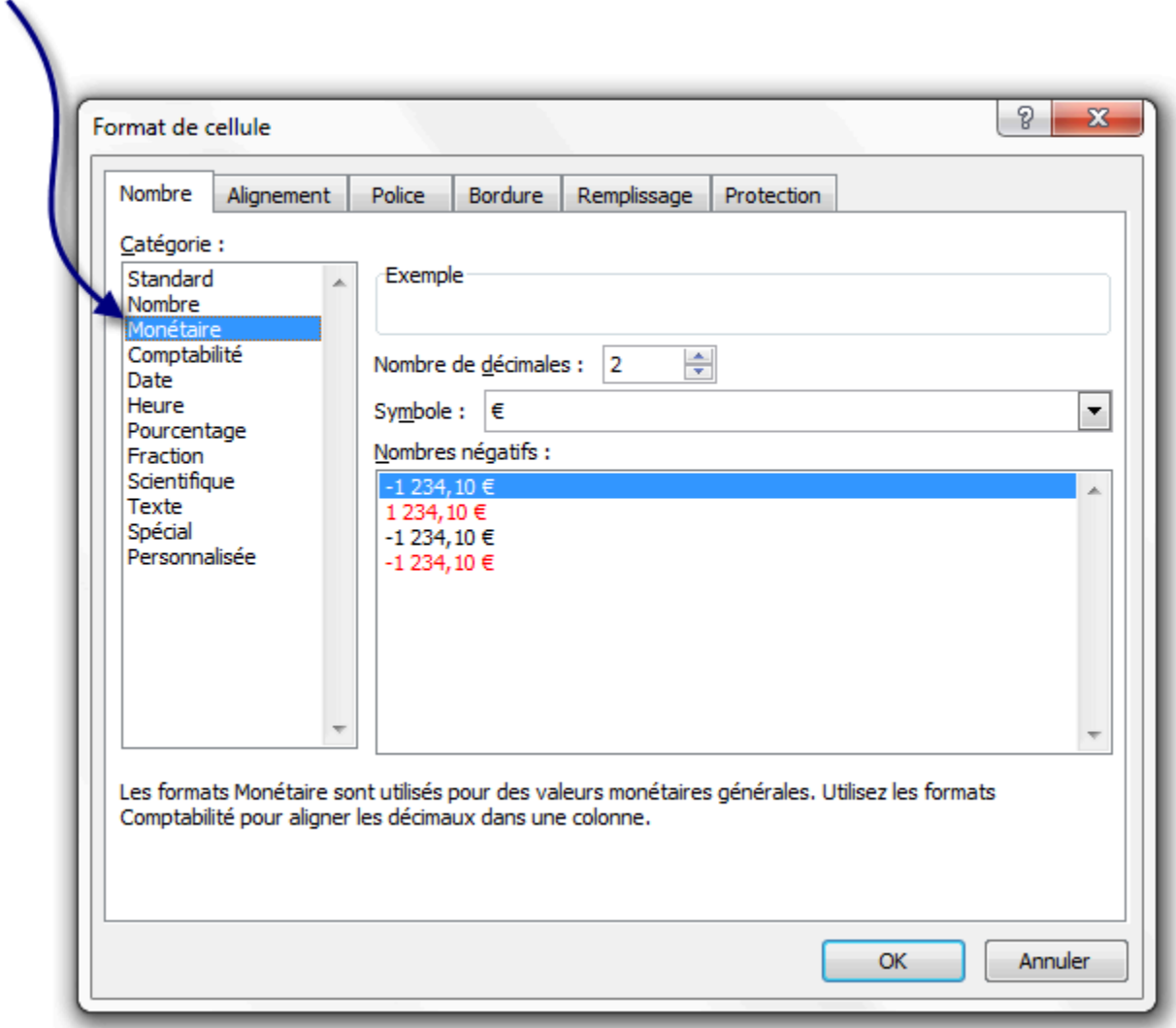

Laissez les options par défaut puis cliquez sur « OK » : vous revenez au tableau.

Vos données sont maintenant sous un format monétaire !

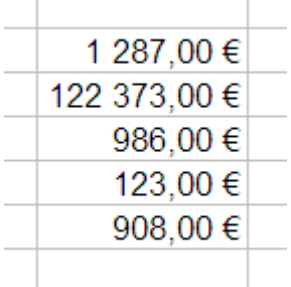

Il y a plein de formats possibles, on ne va pas tous les voir un à un : ça ne servirait à rien.

Si je puis me permettre un conseil, regardez le format « Date », c'est intéressant…

Maintenant, on va voir ce que vous attendez depuis tout à l'heure : les couleurs, la police…

#### **L'embellissement**

Enfin des couleurs dans ce tableur bien moche !

Sélectionnez une plage de cellules puis accédez au format de cellule. Je zappe l'onglet « Police » mais je m'attarde sur les bordures. Cliquez sur l'onglet « Bordure » :

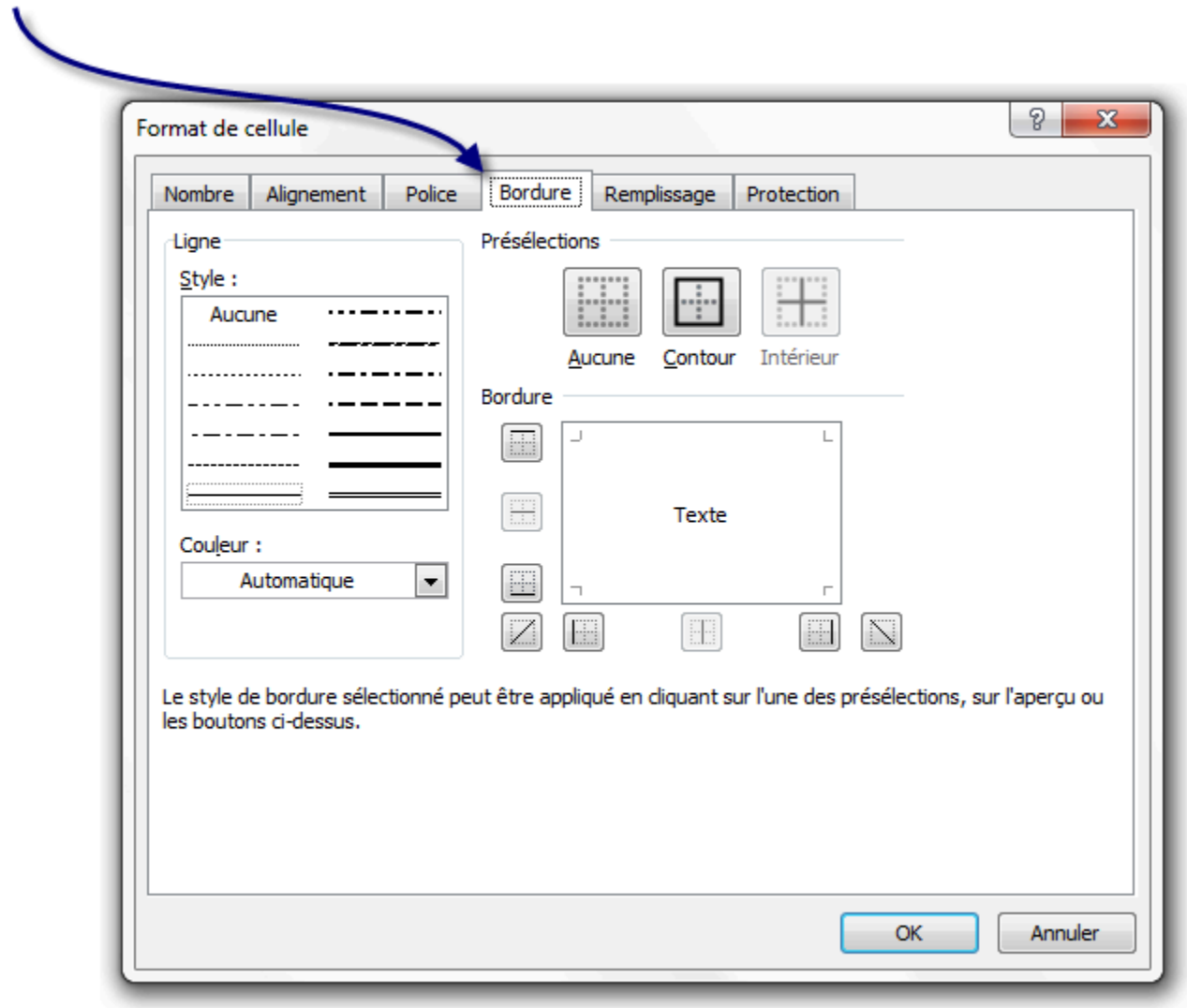

Choisissez une couleur dans le menu entouré en bleu, par exemple du vert.

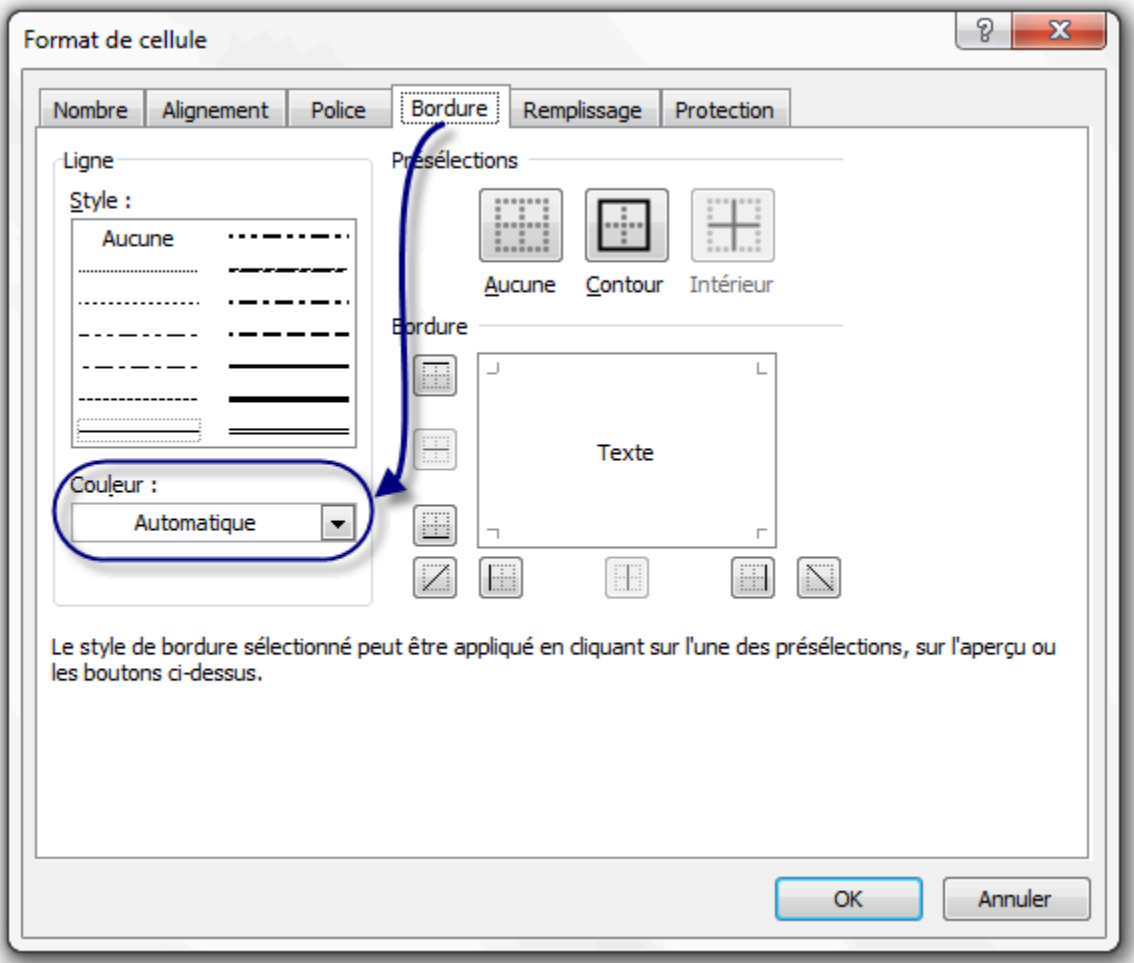

Choisissez maintenant le style de la bordure (épaisseur, etc.) dans le menu entouré en bleue sur cette nouvelle image :

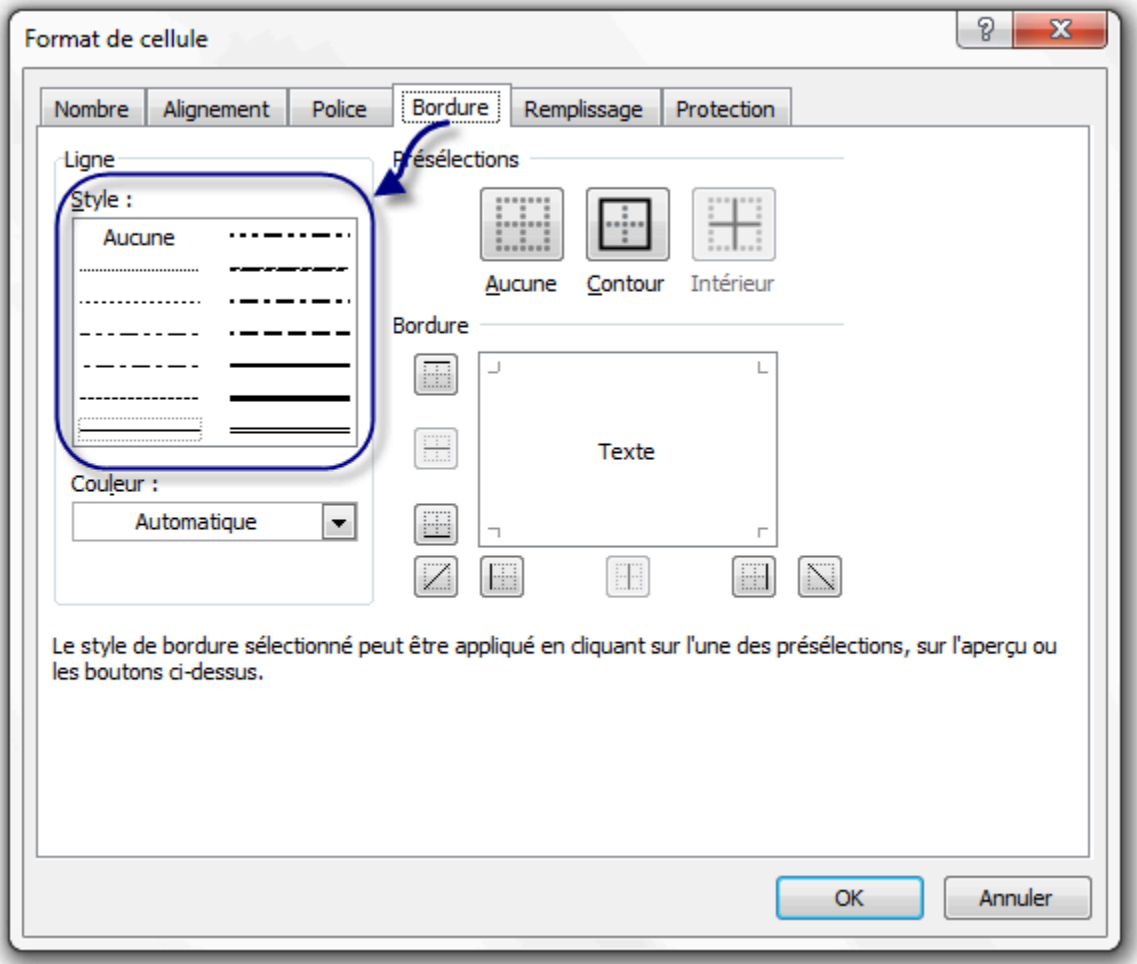

Cliquez sur « Contour » afin que votre plage soit encadrée du trait que vous avez paramétré.

Vous pouvez aussi cliquer sur « Intérieur » : dans ce cas, vous aurez un tableau, ce qui est pratique pour l'impression de votre feuille de calcul mais pas pour sa lisibilité !

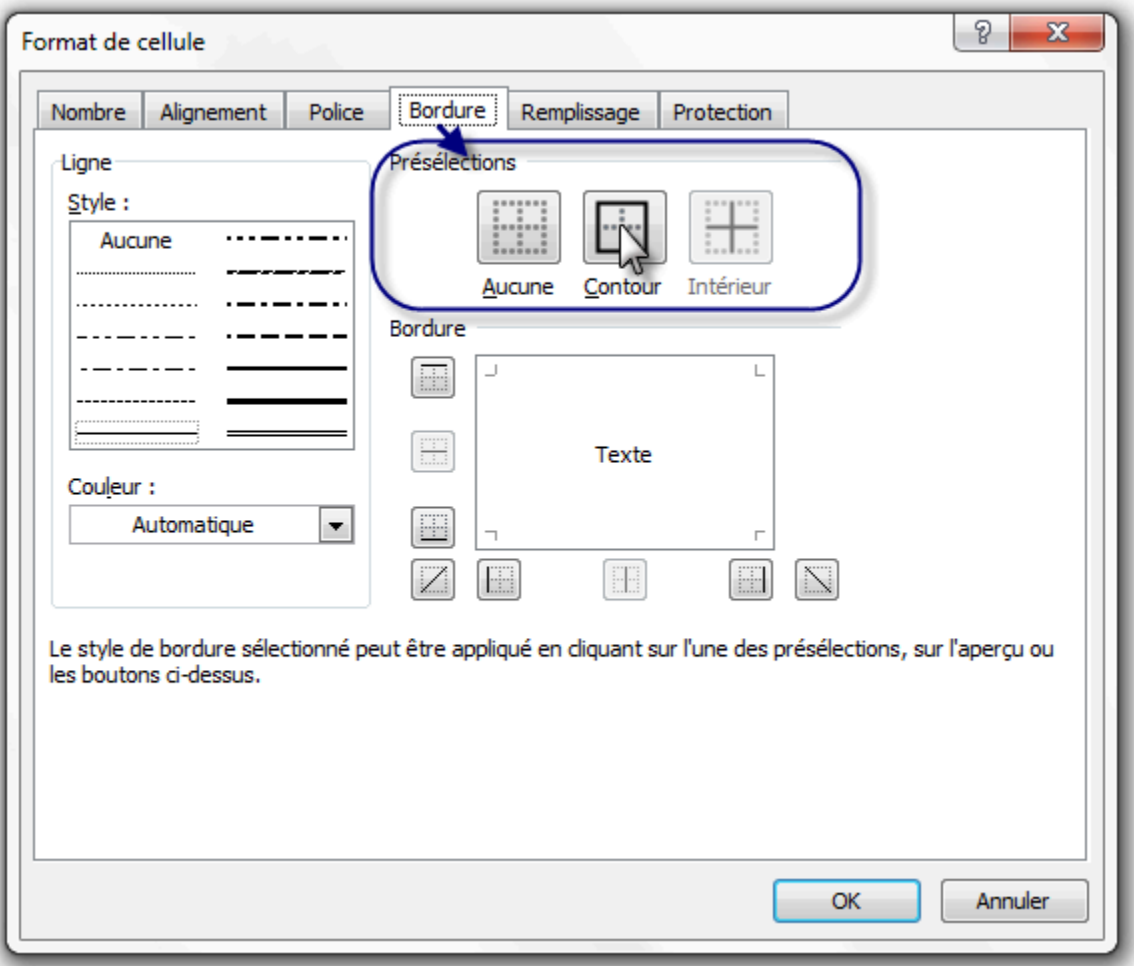

Validez par « Ok » : super ! Votre plage a maintenant une bordure !

Vous pouvez jeter un coup d'œil dans « Motifs » : ça ajoute une couleur de fond à la cellule.

# Poignée de recopie incrémentée

Mais ce n'est pas tout ! On ne le dira jamais assez, Excel est un logiciel complet et puissant. Ce que je vais vous enseigner maintenant est l'une des premières fonctionnalités inutilisées par le grand public.

Nous allons utiliser un outil qui se trouve sur toutes les cellules d'une feuille, j'ai nommé la « poignée de recopie incrémentée » !

Écrivez dans une cellule un mot, ou encore un chiffre (c'est comme vous voulez).

Chez moi, voici ce que ça donne :
Salut

Voyez-vous le petit carré noir en bas à droite de ce cadre qui montre que la cellule est sélectionnée ?

Cliquez gauche dessus ; maintenez le bouton enfoncé, descendez puis relâchez. Le mot « Salut » a été recopié.

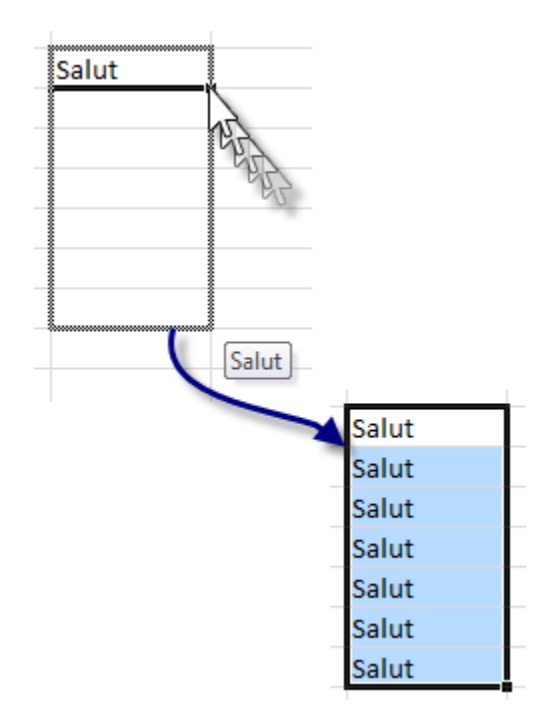

Vous remarquerez que comme toujours, une plage est sélectionnée.

### **Le cas particulier d'une liste**

Excel connaît déjà des listes comme la liste des mois, des jours de la semaine…

Vous voulez la preuve ? Ça tombe bien, c'est facile à faire avec une donnée, une poignée de recopie incrémentée et un glisser-déposer !

Choisissez au pifomètre une cellule et écrivez-y « Lundi ».

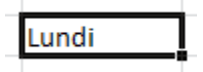

Utilisez la poignée de recopie incrémentée comme ci-dessus puis relâchez le bouton.

Que voyez-vous ? La liste a été complétée toute seule !

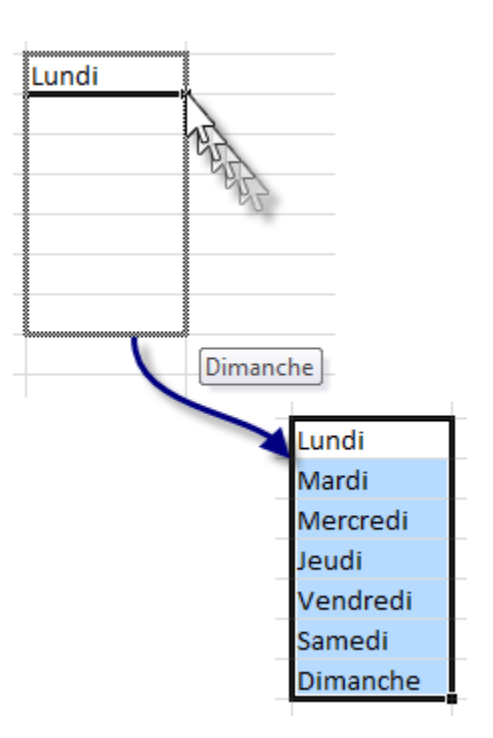

Ça marche aussi pour les mois : il suffit d'écrire « Janvier » à la place de « Lundi » puis de suivre la même procédure.

Souvenez-vous de cette technique. On s'en sert partout et nous allons la réutiliser dans le chapitre suivant !

# Sauvegardons votre classeur

Après avoir rédigé votre document, il vous reste un point crucial si vous ne voulez pas le perdre : le sauvegarder !

Astuce : Il est possible d'enregistrer très rapidement votre classeur à n'importe quel moment grâce au raccourci clavier Ctrl + S. Un raccourci clavier est une combinaison de touches de votre clavier qui permet d'effectuer certaines actions dans un logiciel.

Sous Mac, le raccourci clavier est cmd + S .

Éléments clés à retenir

- Mot à mot, la bureautique vous permet par le biais de logiciels de faire votre travail de bureau (comptabilité, rédaction de courriers) sur l'ordinateur.
- Les tableurs permettent bien plus que faire de la simple comptabilité. On peut les assimiler à des machines à calculer sophistiquées, capables également de fournir des analyses de données complètes sous diverses formes (tableaux, graphiques, etc.). Excel est un tableur, c'est le logiciel que nous allons apprendre à utiliser.
- Un fichier Excel s'appelle un « classeur ». Après une procédure d'enregistrement, qui permet de sauvegarder votre travail et de le réutiliser plus tard, votre classeur porte un nom.
- Un classeur contient des « feuilles », divisées en une multitude de « cellules », repérées grâce à leurs coordonnées COLONNE LIGNE.
- La souris et le clavier nous permettent de sélectionner une cellule ainsi que des cellules, jointes ou non, dans la feuille. Il est également possible de sélectionner une colonne ou une ligne de cellules entière en cliquant sur l'étiquette correspondante.
- Il n'y a qu'une seule « cellule active » par plage de cellules sélectionnées. Il s'agit tout simplement de la cellule depuis laquelle la sélection a débuté.
- Avec votre clavier, vous pouvez saisir des données dans une cellule. Le contenu apparaîtra alors dans la barre de formules lorsque ladite cellule est sélectionnée. Les données peuvent être numériques, alphabétiques voire les deux à la fois.
- Le menu « Format de cellule » nous permet de mettre en forme la cellule (couleur, bordure etc.) ainsi que les données contenues dans la cellule (police etc.). Notez qu'en jouant sur les bordures, il est possible de créer des tableaux.
- La « poignée de recopie incrémentée » nous permet de recopier le contenu d'une cellule sur une sélection de notre choix par un simple glisser-déposer. Excel connaît des listes telles que les jours de la semaine ou les noms des mois qui permettent, à partir du premier élément, de retrouver les autres, toujours sur un simple glisser-déposer.

#### **Références**

Barrée, B. et Fougeray, B. (s. d.). Analysez des données avec Excel. OpenClassrooms.

Brown, N., Lave, B., Romey, J., Schatz, M., Shingledecker, D. (2017). *BeginningExcel*.Open Oregon Educational Resources. <https://ecampusontario.pressbooks.pub/beginningexcel/front-matter/introduction/>

# 21. À L'ASSAUT DES FORMULES

Ce chapitre est très important ! Les formules vont en effet vous permettre de calculer à partir de données numériques. Notez que grâce aux formules, vous pourrez aussi gérer vos données alphabétiques. Les formules font le lien entre la saisie et l'analyse de données. Elles vont par exemple vous permettre de calculer le total des points de tous les joueurs en fonction des scores de chaque niveau.

# Une bête de calculs

Ici, nous allons découvrir en douceur les formules.

Dans le chapitre précédent, je vous avais parlé de la « barre de formule », non ?

Je crois que oui. C'est ici que nous allons les écrire, ces fameuses bestioles.

Elles s'appliqueront à toutes les cellules sélectionnées.

Une formule commence toujours par le signe égal =.

Ces bébêtes sont capables premièrement de faire des calculs… de nombreux calculs !

# Introduction

Dans cette introduction, nous allons parler des opérateurs et des priorités mathématiques. Cela peut paraître facile, mais un rappel n'est pas une perte de temps pour certains. Les trois fonctions qui suivent permettent d'effectuer les opérations suivantes : addition, soustraction, multiplication, division.

Un petit tableau qui récapitule les signes utilisés pour ces opérations :

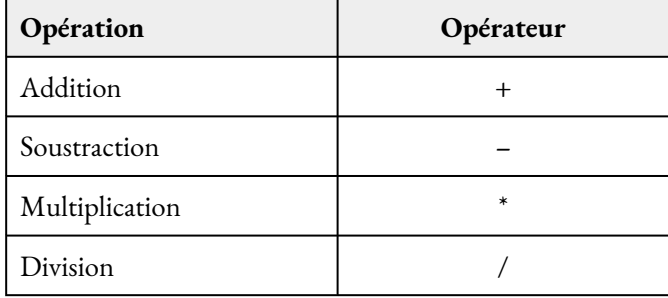

Dans une formule Excel, on peut utiliser ces opérateurs pour effectuer des calculs. Mais lorsqu'il s'agit d'additionner 50 cellules, la formule devient très longue. C'est pourquoi les fonctions sont utiles.

Petit rappel mathématique : les opérations de multiplication et division sont prioritaires sur les opérations d'addition et de soustraction.

Une formule est lue et exécutée de gauche à droite et effectue les opérations dans l'ordre. Mais elle respecte les propriétés opératoires rappelées juste avant. La formule effectue donc d'abord toutes les multiplications et divisions et ensuite les additions et soustractions. Si des additions doivent être effectuées avant les multiplications par exemple, il faut alors utiliser les parenthèses. Ainsi, une addition entre parenthèses est effectuée AVANT une multiplication. Voici des exemples :

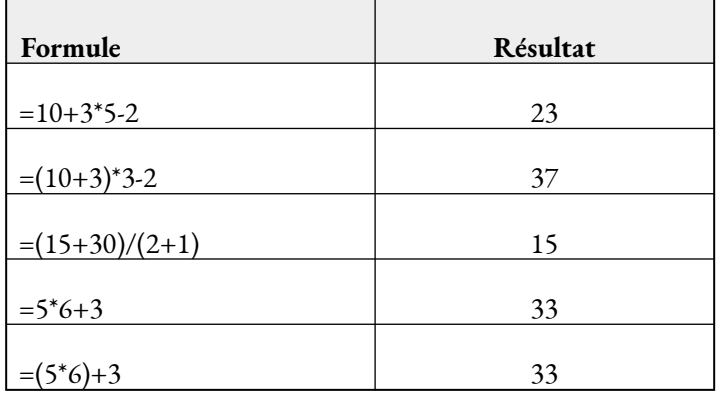

J'espère que ça vous a rappelé de bons souvenirs et que vous connaissez maintenant ces opérations et opérateurs. Des erreurs courantes viennent de ces priorités opératoires non prises en compte par l'utilisateur.

# Opérations basiques

Pour toutes les formules, on va utiliser ce que l'on appelle des « fonctions ».

Ce sont des mots écrits en majuscule dans les formules et qui permettent de ne pas avoir à écrire des opérateurs  $(+, x, etc.)$ 

C'est donc très pratique s'il y a des formules de 3 lignes.

Il faut se faire une image de la fonction : c'est représenté par un mot dans lequel on fait passer des données.

La fonction travaille sur ces données et ressort le résultat.

Pour mieux comprendre, voici le schéma de ce que je viens de raconter :

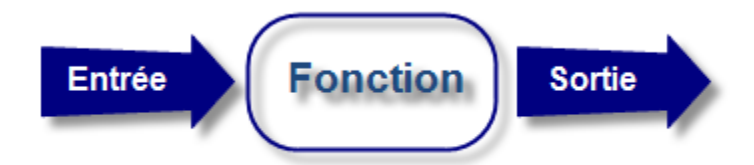

Mais comment on lui fait passer des données, et où sera affiché le résultat ?

Le résultat de votre formule sera affiché dans la ou les cellules qui contiennent cette formule.

Voici la syntaxe d'une formule avec fonction :

#### =FONCTION(DONNEE1;DONNEE2)

À la place des données, vous allez écrire la référence des cellules qui contiennent les données à analyser…

### **L'addition**

L'addition est gérée par la fonction SOMME.

En B2, tapez 5 ; en C2, 123 (prenez l'habitude de ne pas commencer à saisir des données à la ligne 1 et dans la colonne A).

Vous devriez avoir ceci :

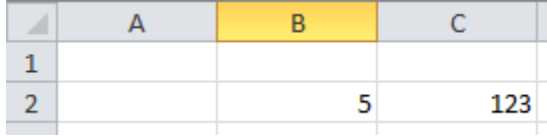

Maintenant, je veux en E2 le résultat de l'addition de ces deux valeurs.

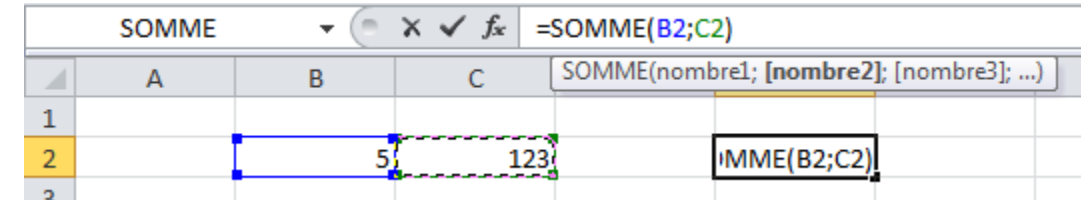

Je vais donc taper ma formule en E2, ce qui donne : =SOMME(B2;C2)

Validez par la touche Entrée : vous avez en E2 le résultat de l'addition 5 + 123 !

Et pourquoi on n'a pas écrit directement =  $5 + 123$ ?

Parce que c'est une méthode très mauvaise qui ne s'adapte pas aux données saisies.

Avec notre formule, changez la valeur de B2, mettez par exemple 10… Que constatez-vous ? Le résultat en E2 s'adapte !

### **La multiplication**

La multiplication est gérée par la fonction PRODUIT. Sa syntaxe est la même que pour l'addition.

Maintenant que vous avez compris, essayez avec DIFFERENCE et QUOTIENT, qui gèrent respectivement la soustraction et la division.

### **Une fonction intéressante**

Nous y voilà enfin. Une fonction bien intéressante est la fonction « MOYENNE », qui, comme vous vous en doutez, fait la moyenne d'une plage de cellules. Elle n'est pas intéressante parce qu'elle fait la moyenne mais parce qu'il y a une manière un peu spéciale d'écrire la formule…

Délimitez une plage rectangulaire de cellules et entrez une donnée numérique dans chacune d'elles. Dans une cellule en dehors de cette plage, nous allons faire la moyenne de tous les nombres que vous avez entrés.

#### 216 | À L'ASSAUT DES FORMULES

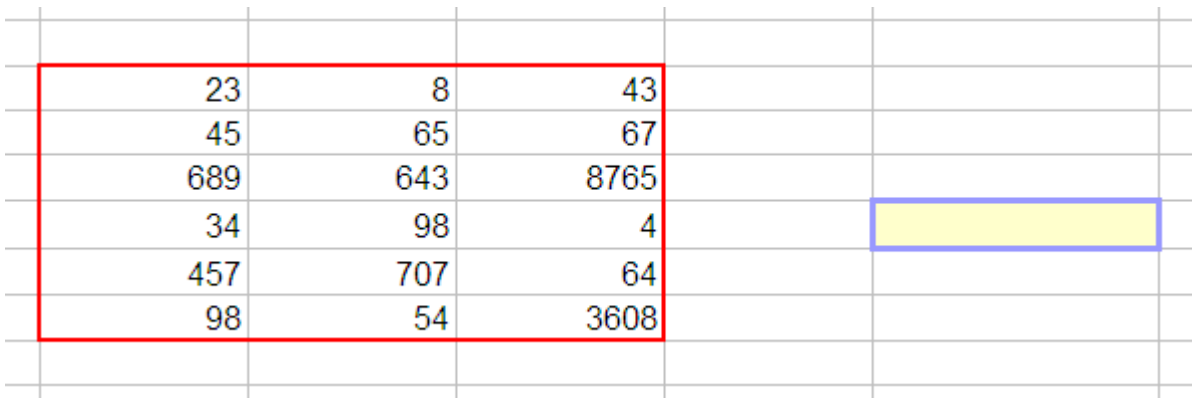

Commençons à taper la formule…

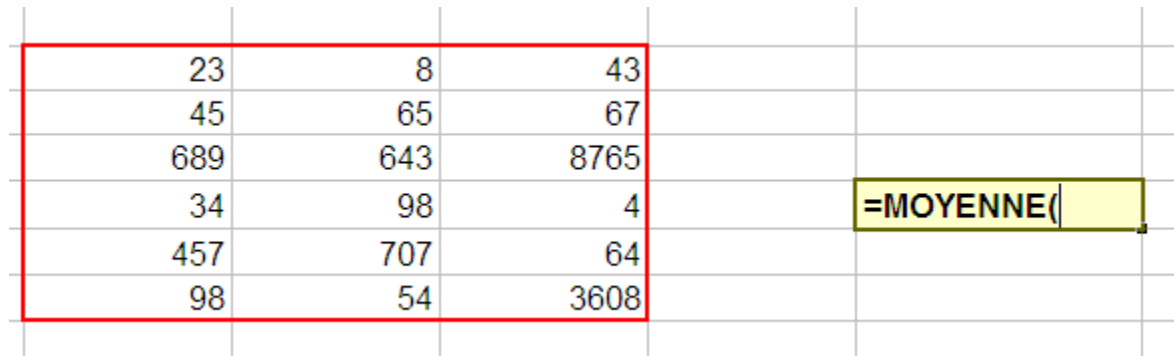

Et là, attention, les choses intéressantes commencent : sélectionnez votre plage de cellules :

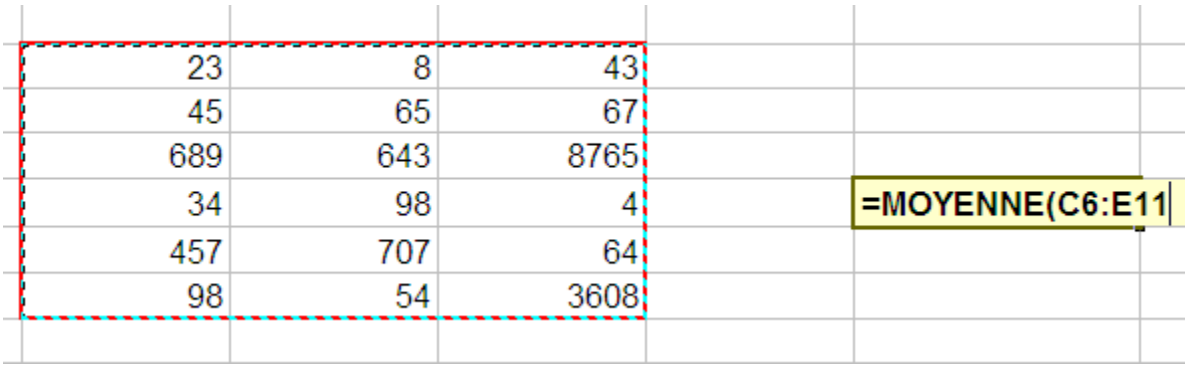

La plage a été générée toute seule dans la formule ! Fermez la parenthèse, validez, vous avez votre moyenne.

Cette technique est valable pour toutes les fonctions vues ci-dessus.

En règle générale, vous serez plus souvent amenés à faire une addition de toutes les valeurs d'une grande plage de cellules qu'une addition des valeurs de deux cellules !

Étudions quelques dernières fonctions avant de passer aux conditions. Il s'agit des fonctions nombre (NB) et des fonctions minimum (MIN) et maximum (MAX).

### **NB**

### Que permet-elle ?

Elle permet de renvoyer le nombre de cellules d'une plage qui comporte un nombre.

### Comment s'écrit-elle et quels paramètres ?

Cette fonction est une fonction de la catégorie des statistiques et donc fonctionne de la même façon. Il suffit de lui donner en paramètre la plage que l'on veut compter. On peut donner jusqu'à 255 valeurs de plages.

### **=NB(plage1;plage2)**

La fonction additionne le nombre de la première et de la seconde plage.

### Un exemple théorique et un exemple concret

Avec des données aléatoires, ça donne ça :

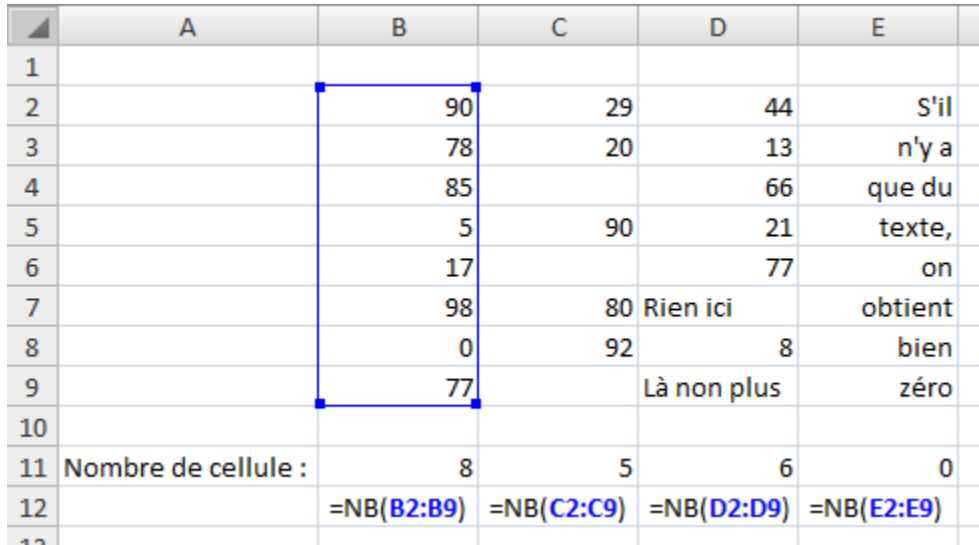

### **MAX et MIN**

### Que permettent-elles ?

Ces fonctions permettent de renvoyer le maximum et le minimum d'une liste de nombres.

# Comment s'écrivent-elles et quels paramètres ?

Ces fonctions prennent au moins un paramètre et ce nombre peut aller jusqu'à 255 plages de cellule. On peut donc comparer un grand nombre de valeurs.

### **=MAX(plage1;plage2;nombre1;nombre2;…)**

### **=MIN(plage1;plage2;nombre1;nombre2;…)**

La fonction renvoie la plus petite valeur trouvée dans cette liste de valeurs.

### Un exemple théorique et un exemple concret

Avec des données aléatoires on obtient ceci :

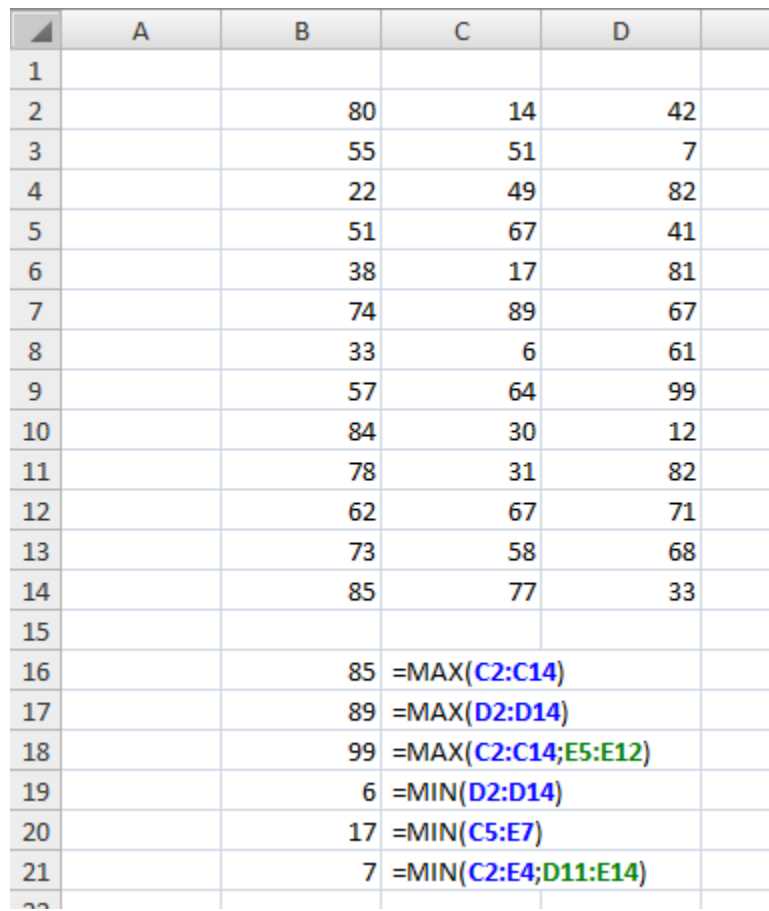

On cherche dans notre exemple, le nombre maximum et minimum de chaque paramètre du classement.

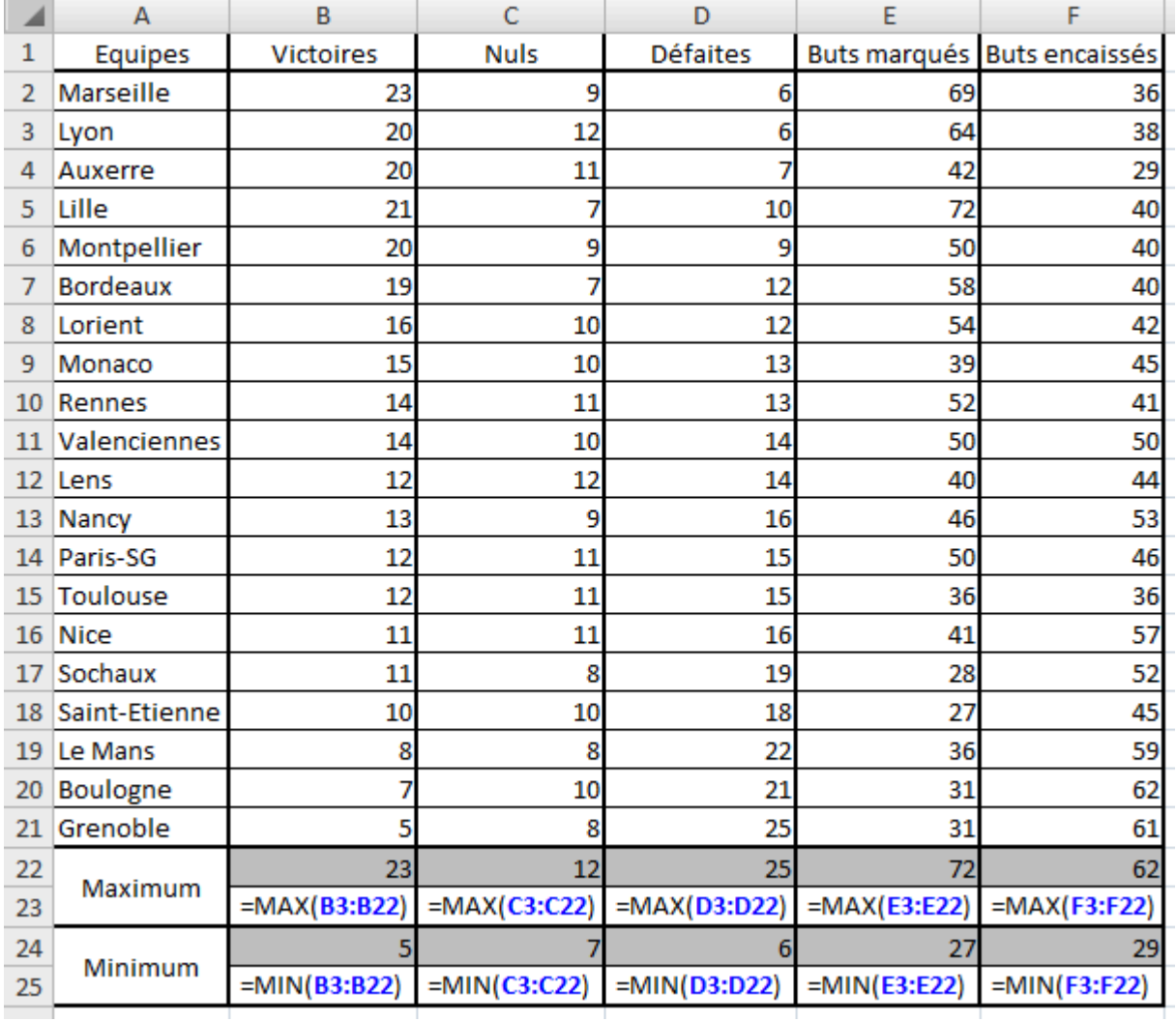

Nous n'allons pas continuer à étudier chaque fonction : Excel en propose beaucoup (trigonométrie, etc.) .

# Les conditions

Nous venons de finir avec les fonctions. Il est inutile de toutes les passer en revue. Vous connaissez les plus classiques et les plus utiles, le reste viendra en temps voulu.

Ici, nous sommes toujours sur les formules, donc, ça se tape toujours dans la barre de formules et ça commence toujours par le signe égal =. Toutefois, ce sont des formules un peu particulières, que l'on appelle les « conditions ».

# **Les conditions simples**

Quand vous écrivez une condition, vous dites à Excel : « si telle cellule vaut tant, alors fais ceci, sinon, fais cela ». Vous saisissez l'intérêt du concept, maintenant ?

Par exemple, je veux afficher « Oui » ou « Non » dans une cellule en fonction de la valeur d'une autre cellule. Si celle-ci est égale à 100, j'affiche « Oui », sinon, j'affiche « Non ».

Voici la syntaxe d'une condition :

=SI(condition; »Afficher si vrai »; »Afficher si faux »)

Je mets quoi à la place de « condition » ?

Différentes conditions sont possibles. Voici les opérateurs qui vont vous être utiles :

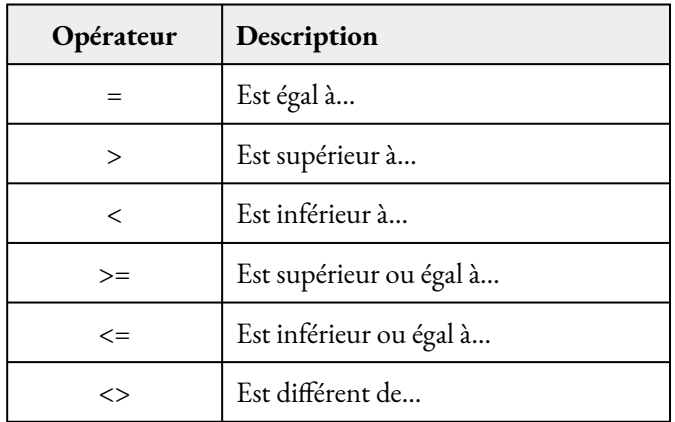

Si votre condition est : « Si la cellule B2 est supérieure ou égale à 45, alors… », vous remplacerez « condition » par B2>=45.

Voici comment ça se passe dans Excel :

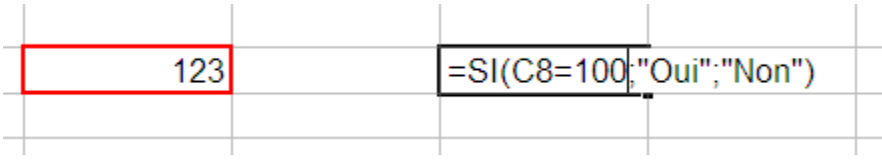

Et voilà le résultat quand la cellule contient une donnée numérique différente de 100 :

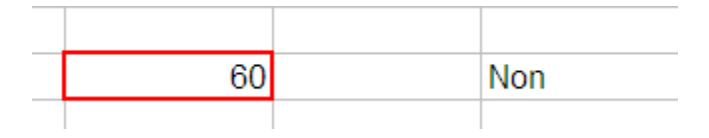

Et quand la donnée est égale à 100 :

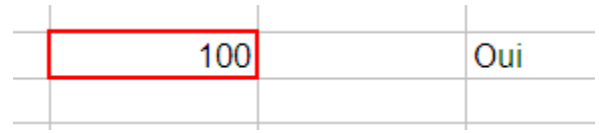

### **Les conditions multiples**

Il existe deux formes de conditions multiples :

« Si cette cellule vaut tant **et** l'autre vaut tant, alors fais ceci, sinon, fais cela. »

« Si cette cellule vaut tant **ou** l'autre vaut tant, alors fais ceci, sinon, fais cela. »

Avant et après le ET ou le OU, vous mettez une condition. D'où le nom de condition multiple.

La différence entre ces deux cas, c'est que dans l'un les deux conditions doivent être remplies pour effectuer une tâche quelconque alors que dans l'autre, il faut qu'une seule condition soit remplie pour effectuer une tâche.

Mettons les choses au clair avec des schémas, comme nous les aimons tous.

# Schémas de la condition multiple en ET

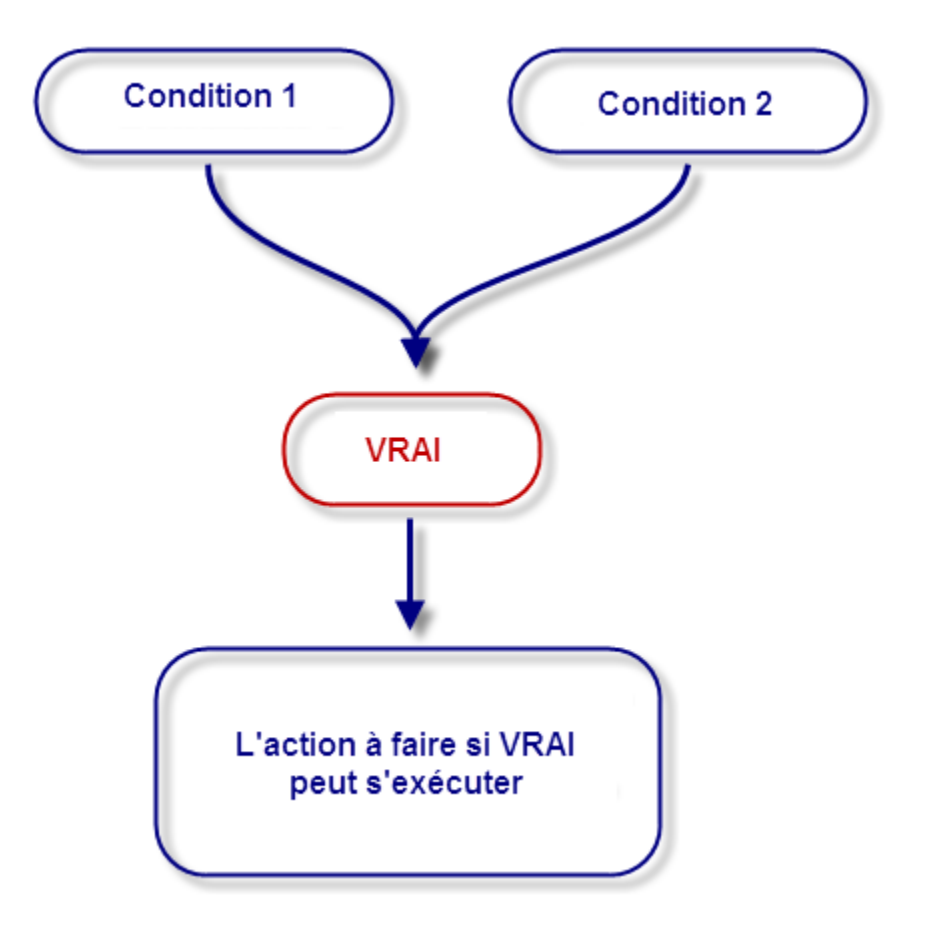

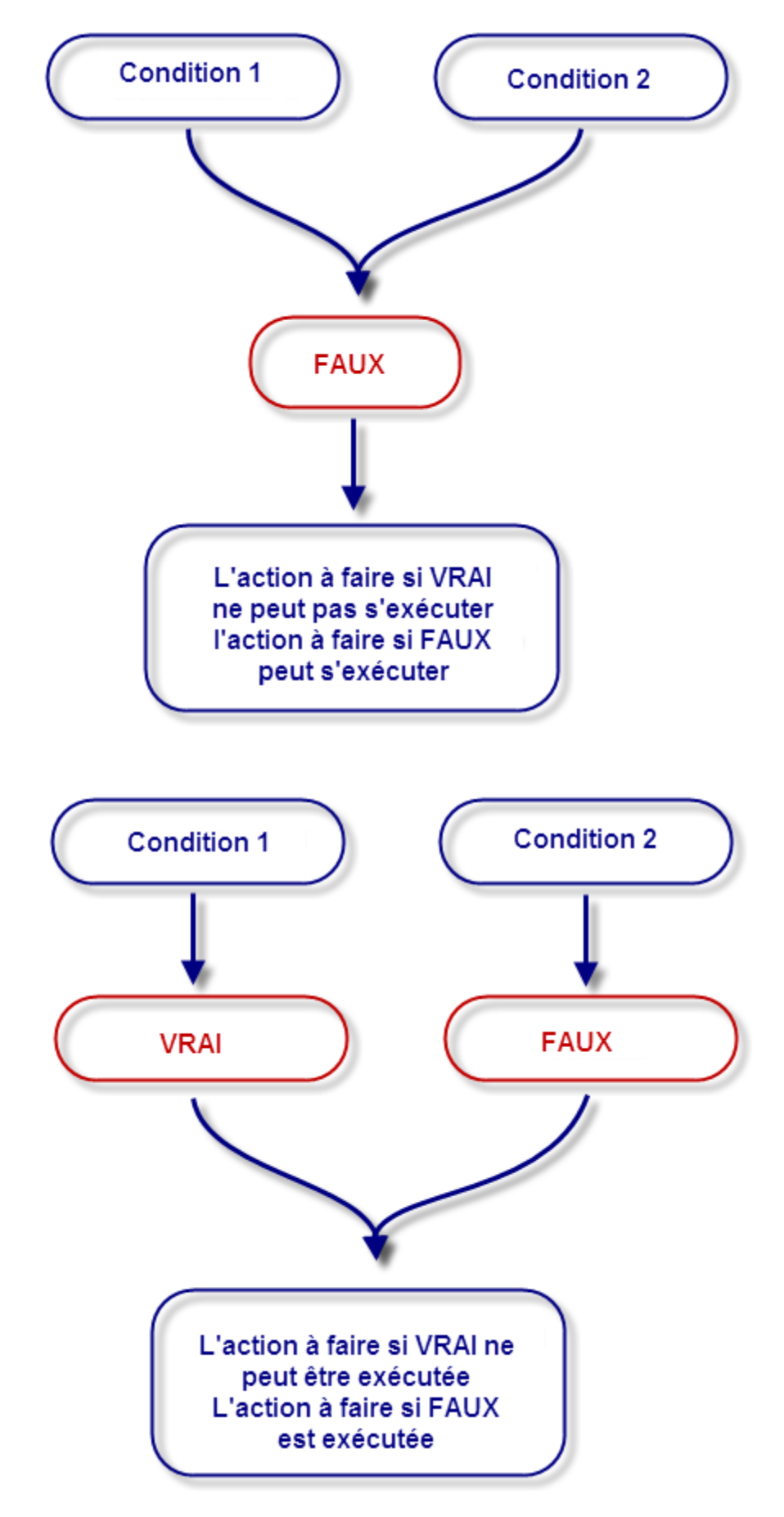

# Schémas de la condition multiple en OU

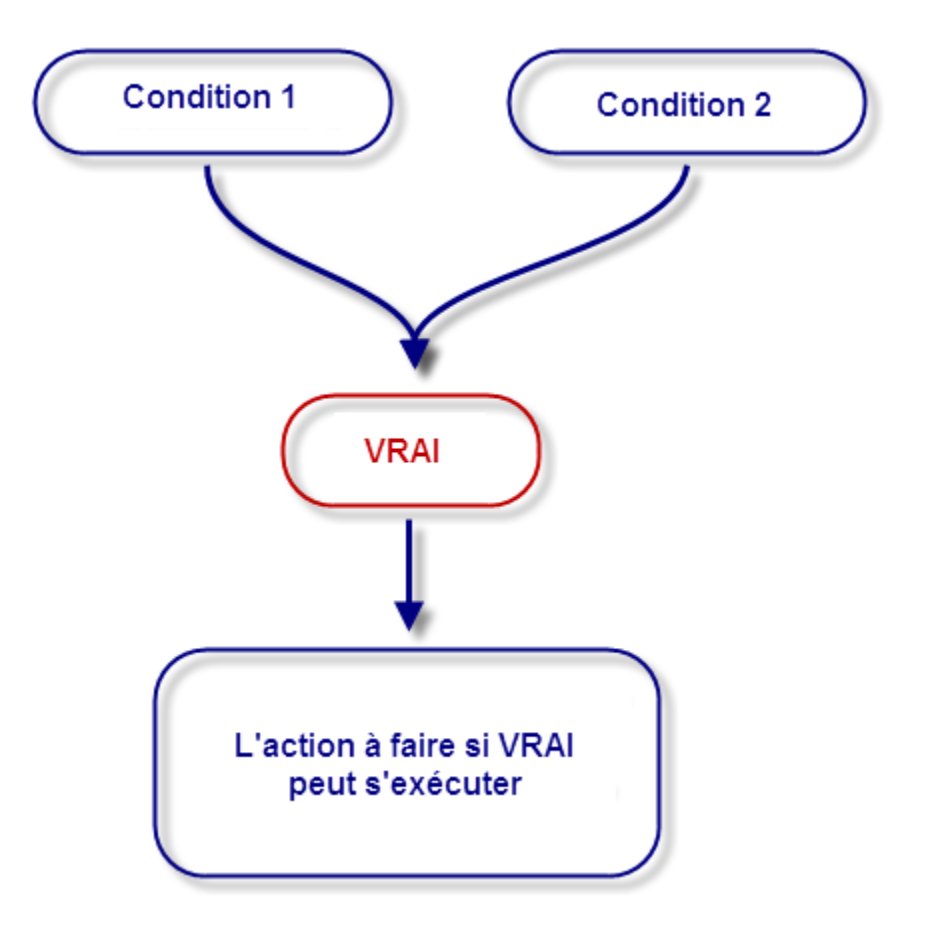

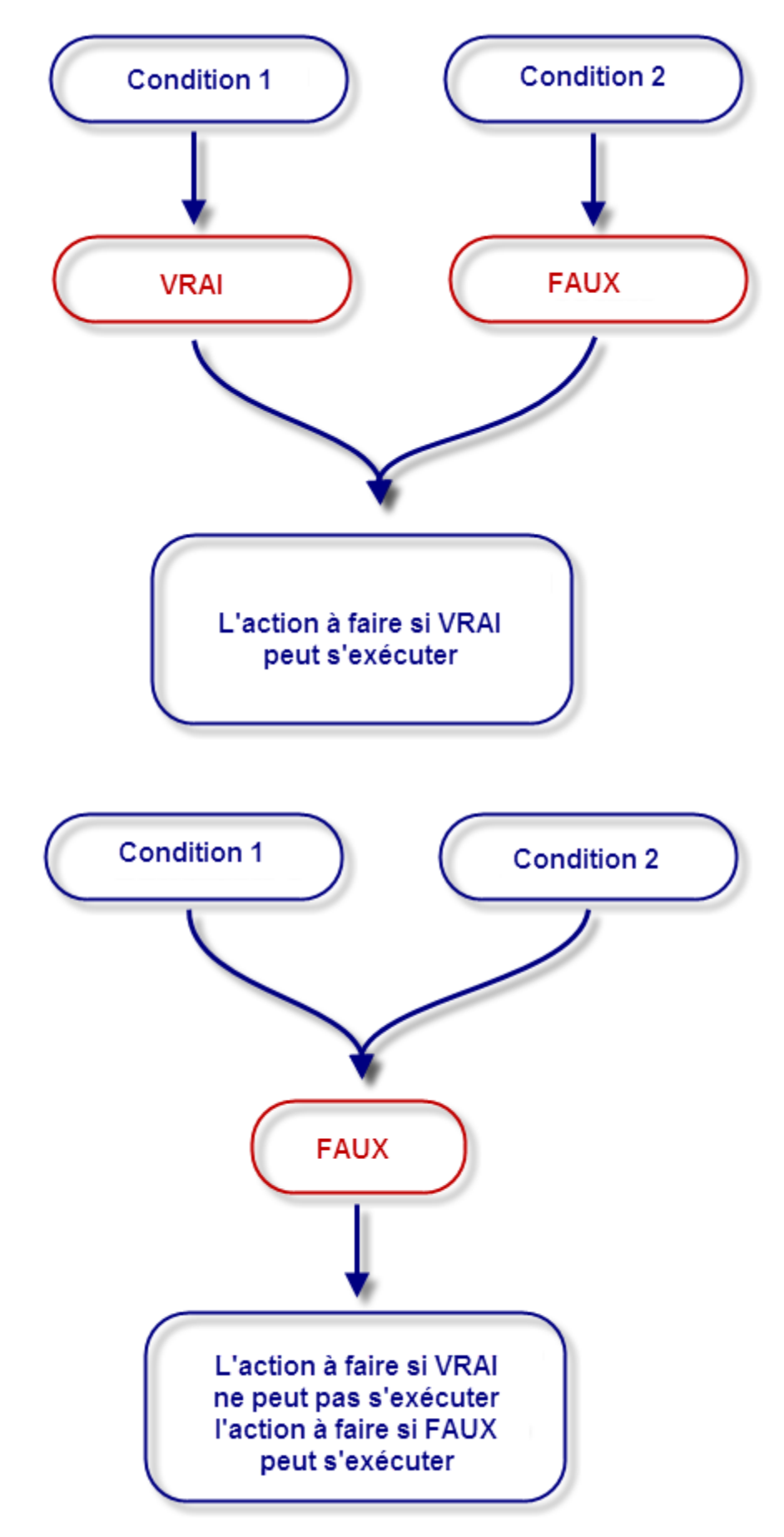

Est-ce plus clair ? Si oui, la condition est respectée et vous pouvez passer à la suite. Sinon, la condition n'est pas respectée et vous devez relire les schémas.

# Application

Maintenant que la différence est faite entre ET et OU, je propose de mettre en pratique ces fameuses conditions multiples.

Voici la syntaxe :

```
=SI(OPERATEUR LOGIQUE(condition1;condition2); »Afficher si vrai »; »Afficher si faux »)
```
Je mets quoi à la place de « opérateur logique » ?

Vous mettez soit ET, soit OU.

Mettons cela en pratique !

Comme avant, je veux afficher soit OUI ou NON en fonction de la valeur d'une cellule. Dans ce cas, prenons cette valeur à 100. Voici la formule, D6 étant la cellule où est stockée cette valeur :

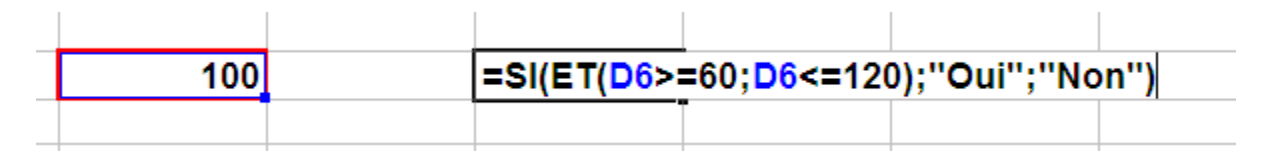

Dans ce cas, il affiche OUI.

Mettez la valeur à 12, par exemple, il affichera NON.

Prenons un recul et étudions les fonctions SI, ET et OU individuellement. Pour suivre avec moi cette souspartie et vous exercer de votre côté, je vous propose de :

### Télécharger le fichier fonctions\_logiques.xlsx

Ce classeur Excel contient tous les exemples utilisés dans cette partie. Il y a la base des exemples, à vous d'entrer les formules.

# **SI**

### Que permet-elle ?

Elle permet de renvoyer une valeur ou une autre selon une condition. Tient, une condition, on en a déjà parlé.

En effet, on dans la petite pause effectuée lors de la partie précédente, on a étudié les conditions, les critères de comparaison et les opérateurs permettant ces comparaisons. La fonction renvoie VRAI si la condition est respectée et FAUX si elle ne l'est pas.

### Comment s'écrit-elle et quels paramètres ?

Cette fonction prend un paramètre obligatoire : le test logique (c'est une autre façon d'appeler la condition). Puis deux paramètres optionnels qui sont très souvent renseignés sinon la condition n'est pas très utile.

### **=SI(test\_logique;[valeur\_si\_vrai];[valeur\_si\_faux])**

Le premier paramètre est donc le test logique tel que : C3=126. Ensuite, il faut mettre, entre guillemets si l'on souhaite mettre du texte, les valeurs si le test est bon tout d'abord puis s'il est faux. On a vu que la fonction renvoyait VRAI ou FAUX si la condition était respectée ou non. De ce fait, si la fonction renvoie VRAI, elle affiche alors la valeur si VRAI et affiche la valeur si FAUX si la fonction renvoie FAUX.

### **=SI(G23=I8;A2;B7)**

En ce qui concerne les deux autres paramètres (valeur\_si\_vrai et valeur\_si\_faux), on peut les renseigner entre guillemets pour du texte, on peut mettre une valeur de cellule, on peut également décider de ne rien rentrer si la condition n'est pas respectée par exemple. Pour cela on utilise le double guillemets comme ceci : « ». Ainsi, on affiche du texte qui n'a aucun caractère, donc on n'affiche rien.

Une autre petite information pour terminer avant les exemples, si l'on veut par exemple savoir si une valeur est contenue dans un intervalle (plus petit que mais aussi plus grand que), il faudrait alors que C3 soit plus petit que 100 mais aussi plus grand que 10. Dans ce cas, on peut utiliser une fonction SI dans une fonction SI de cette façon :

### **=SI(C3<100;SI(C3>10;valeur\_si\_vrai;valeur si C3 n'est pas plus grand que 10);valeur si C3 n'est pas plus petit que 100)**

Ainsi, vous pouvez spécifier du texte selon si la valeur est trop petite ou trop grande. Ça peut être intéressant pour alerter l'utilisateur du classeur pourquoi la valeur entrée n'est pas conforme.

### Des exemples d'applications pour pratiquer et apprendre

Dans un premier temps, nous allons utiliser comme depuis le début de ce cours, des données aléatoires puis dans un second temps un exemple concret.

#### 228 | À L'ASSAUT DES FORMULES

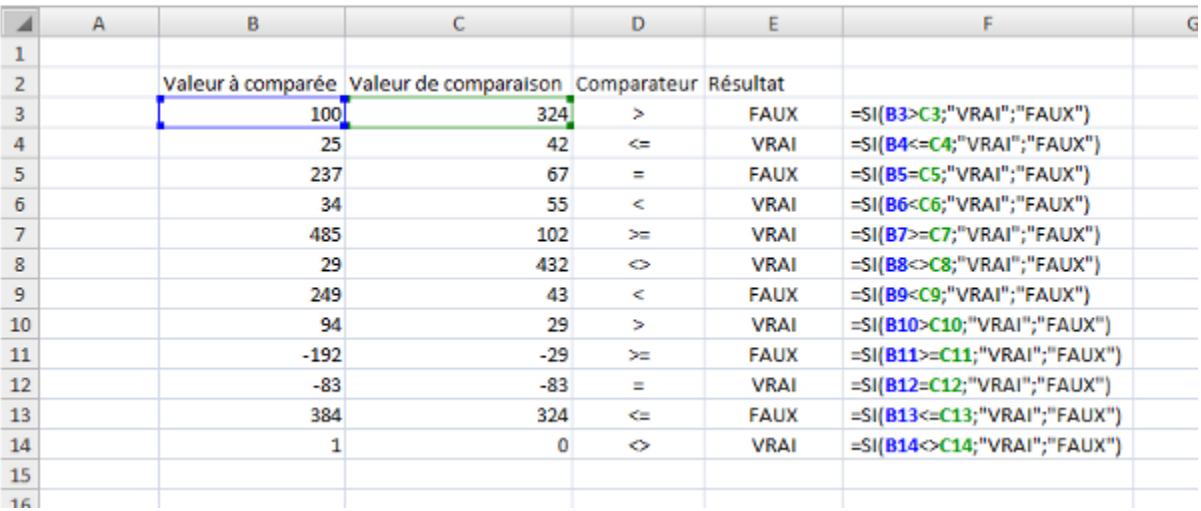

Voilà pour ce qui est des valeurs aléatoires. Vous pouvez donc jouer avec pour vous les approprier.

Je vous propose un exemple de l'utilisation de la fonction SI imbriquée. On a une liste de notes obtenues au baccalauréat par des élèves. On leur attribut alors une mention (premier tableau) en fonction de la note. J'ai ajouté une coloration conditionnelle pour bien différencier les niveaux. La formule de la cellule C11 est notée sous le tableau.

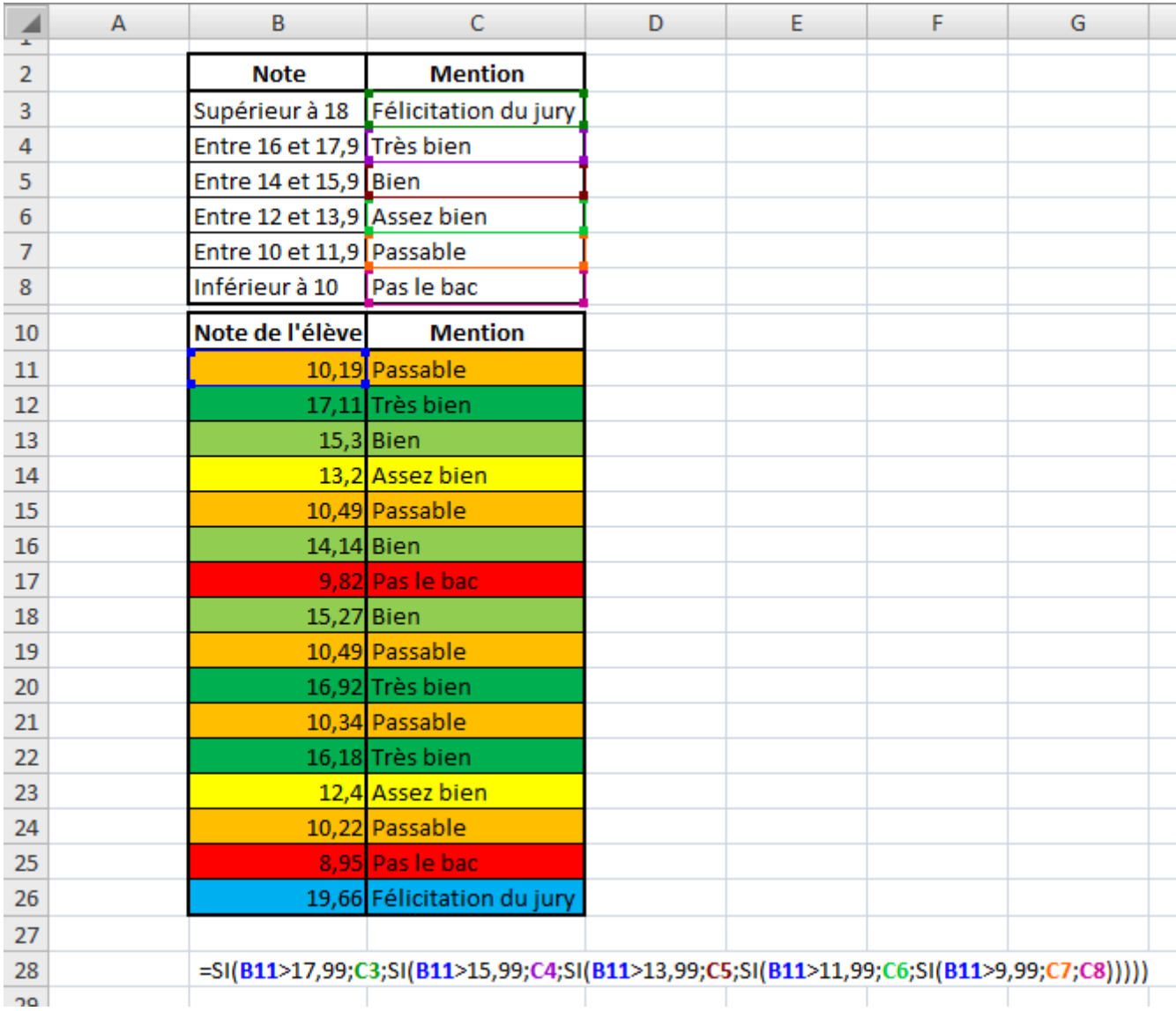

Cette formule est lourde et on préférera l'utilisation de la fonction RECHERCHE que nous allons voir par la suite.

Cette fonction SI très utilisée dans Excel est souvent combinée à d'autres fonctions. Elle est aussi intégrée dans d'autres fonctions comme : SOMME.SI, MOYENNE.SI et NB.SI que nous allons voir ultérieurement.

### **ET et OU**

### Que permettent-elles ?

Ces deux fonctions permettent de faciliter l'écriture des fonctions SI lorsque vous avez plusieurs conditions à respecter. La fonction ET permet de dire que deux ou plusieurs conditions soient respectées pour que la

#### 230 | À L'ASSAUT DES FORMULES

fonction renvoie VRAI et la fonction OU permet de dire que seulement une des deux ou plusieurs conditions doivent être respectées pour que la fonction renvoie VRAI.

### Comment s'écrivent-elles et quels paramètres ?

Ces deux fonctions prennent un paramètre obligatoire et peuvent en prendre plusieurs si on veut plusieurs conditions dans ces fonctions. Voici la syntaxe :

**=ET(condition1;[condition2];…) =OU(condition1;[condition2];…)** 

Les conditions sont en fait des tests logiques vu lors de la fonction précédente et fonctionne exactement de la même façon. On va plutôt se pencher sur la différence entre ET et OU.

La fonction ET exige que toutes les conditions soient vraies pour renvoyer VRAI, si une seule des conditions est fausse, alors la fonction renvoi FAUX. La fonction OU exige qu'une seule des conditions soit vraie pour renvoyer VRAI.

Vous avez compris ? Pas trop n'est-ce pas. Et bien on va voir toutes les possibilités avec deux conditions avec la fonction ET et deux conditions avec la fonction OU. Pour chaque ligne, on donne ce que renvoie la condition 1 et ce que renvoie la condition 2 de la fonction puis le résultat que renvoie la fonction. Des exemples très simples sont mentionnés pour vous aider à comprendre.

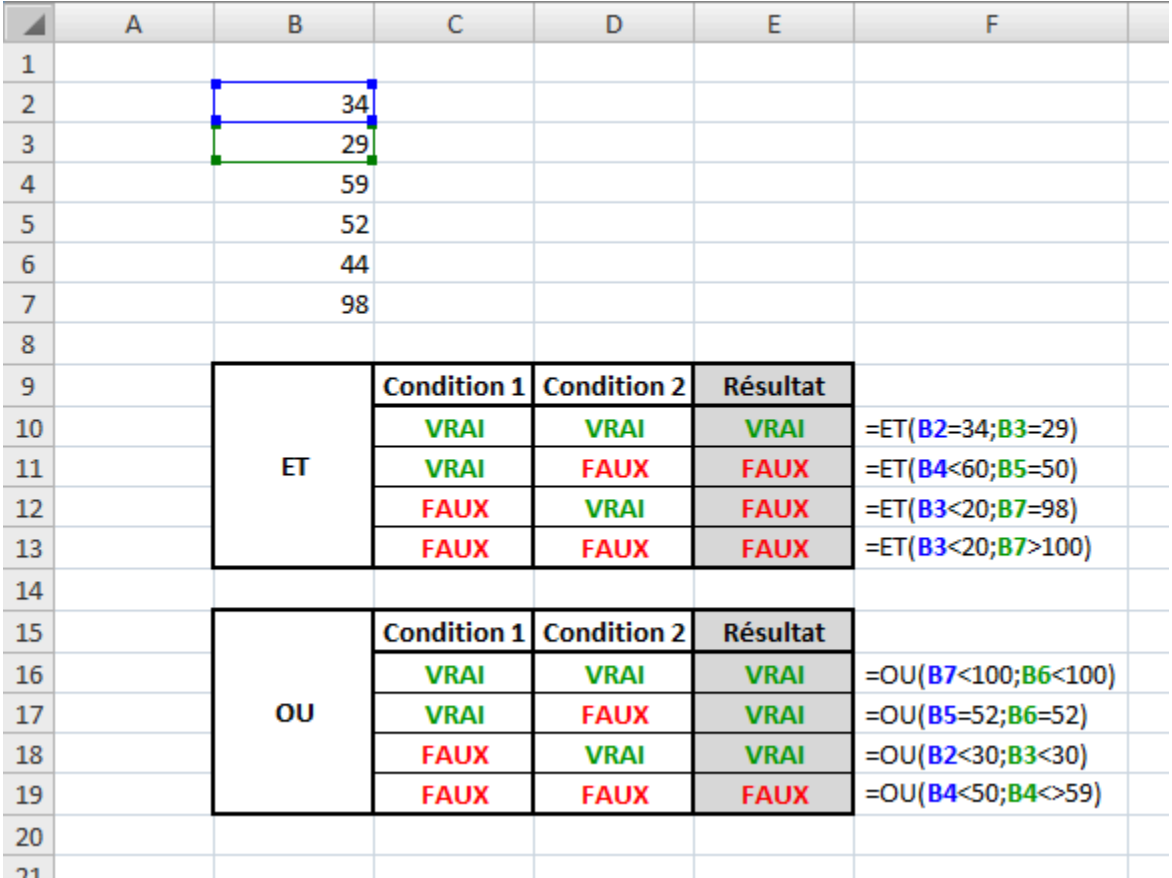

Vous avez compris l'intérêt de ces fonctions ? Je vous vois ne pas osez, mais si allez y dites-le ! Oui, oui, on va les utiliser en les combinant avec la fonction SI pardi ! On écrit alors :

### **=SI(ET(condition1;condition2);valeur\_si\_vrai;valeur\_si\_faux)**

La fonction affiche la valeur\_si\_vrai si la fonction ET renvoie VRAI et la valeur\_si\_faux si la fonction ET renvoie FAUX.

Comment on sait si la fonction ET renvoie VRAI ou FAUX ?

Si tu te poses cette question, remontes un peu la page et lis le passage. On vient d'expliquer quand est-ce que la fonction ET renvoyait VRAI et quand elle renvoyait FAUX. C'est le même fonctionnement avec la fonction OU.

### Différents exemples d'application

Pour donner un exemple de l'utilisation de la fonction ET, on va utiliser un tableau de recrutement de mannequin. Pour qu'elle soit admissible, une fille doit mesurer au moins 172 cm, peser au maximum 60 kg et avoir un tour de poitrine de 85. Voici le résultat :

#### 232 | À L'ASSAUT DES FORMULES

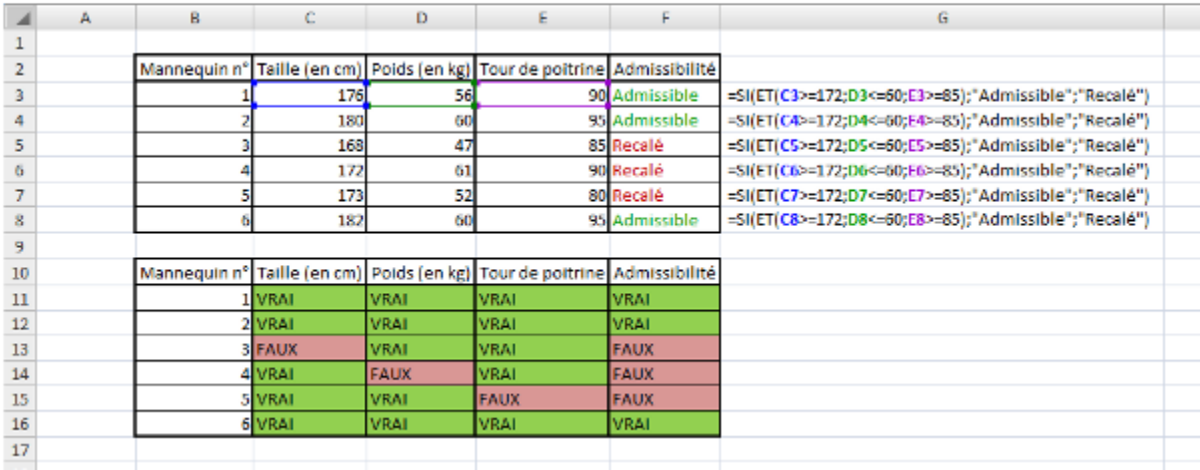

Un autre exemple très simple pour finir sur ces fonctions à propos de la fonction OU. Elle analyse si l'utilisateur est un utilisateur Windows ou non.

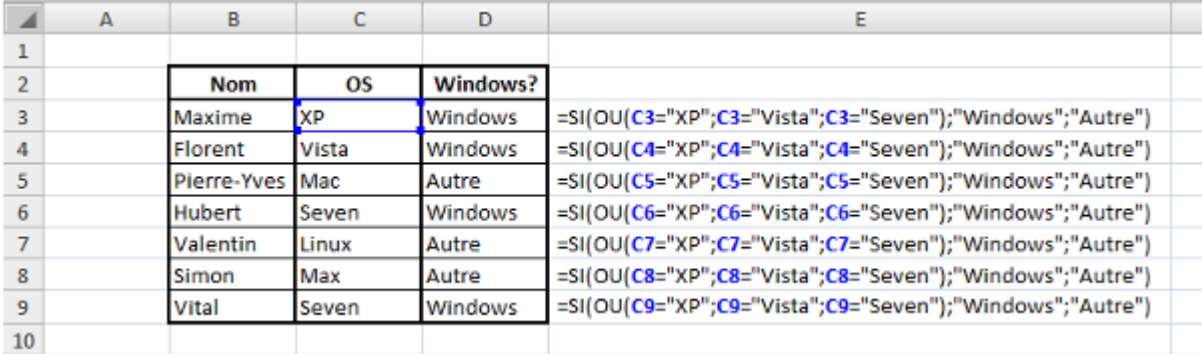

### **SOMME.SI**

### Que permet-elle ?

Elle permet l'addition de plusieurs nombres ou cellules selon un critère de comparaison.

### Comment s'écrit-elle et quels paramètres ?

La fonction SOMME.SI s'écrit de la façon suivante et prend 2 ou 3 paramètres.

#### **=SOMME.SI(plage;critère;[somme\_plage])**

Le premier paramètre est la plage, c'est l'ensemble des cellules à comparer. Le second est le critère de comparaison, c'est à ce critère que la fonction va comparer les cellules de la plage. Enfin, le troisième paramètre est facultatif. S'il n'est pas présent, ce sont les valeurs de la plage qui sont additionnées. Si le paramètre somme\_plage est renseigné, ce sont les cellules de cette plage qui sont additionnées.

Ce qui nous donne pour une écriture avec des données aléatoires:

#### **=SOMME.SI(E2:E8;« >10« ;F2:F8)**

On vient de voir que quand il y avait une comparaison, Excel renvoie VRAI si elle est juste sinon elle renvoie FAUX et qu'Excel exécute ce qu'il faut en fonction. Ici, l'instruction qui est faite par Excel après la comparaison, c'est la prise en compte ou non de la valeur. En fait si la condition est vraie, la valeur correspondante est prise en compte, sinon elle n'est pas prise en compte dans l'addition. On ne choisit pas ce que fait la fonction après avoir renvoyé VRAI ou FAUX, c'est la fonction qui s'en charge seule. On choisit seulement avec la fonction SI étudiée dans les fonctions logiques.

### Un exemple théorique et un exemple concret

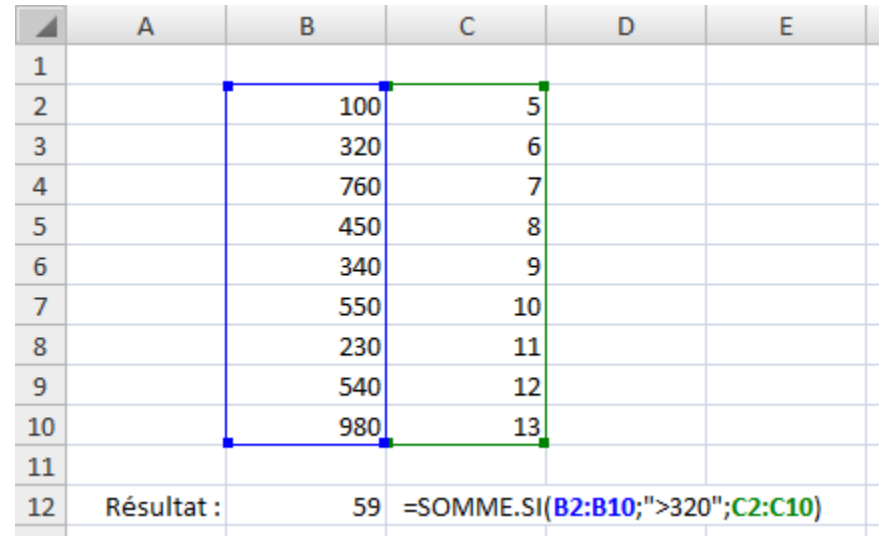

Voici un exemple théorique sur des données aléatoires :

Petite explication : la fonction regarde la cellule B2 et la compare au critère que nous avons entré, si cette valeur est plus grande que 320, alors j'intègre la cellule C2 dans l'addition, sinon je ne prends pas en compte la cellule C2. La fonction répète cela pour toutes les cellules de la plage de B2 à B10.

Pour voir si vous avez compris, on va refaire un exemple avec un cas concret. On va faire nos courses. Pour économiser, on achète que les articles à moins de 10€. Combien d'articles vais-je avoir à la sortie du magasin ?

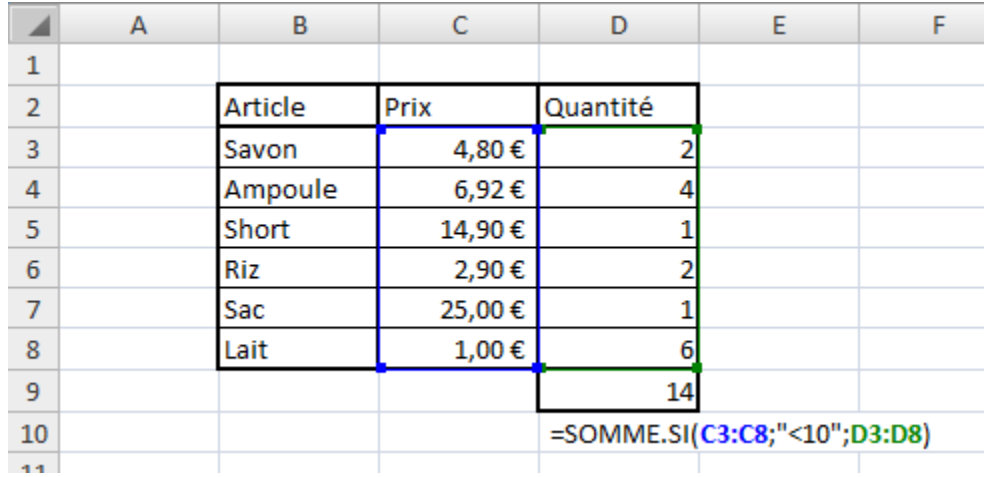

Si le prix du savon est inférieur à 10€ alors j'achète les 2 savons (donc 2 articles). On fait la même chose pour toutes les lignes de la plage. On se retrouve à la sortie du magasin avec 14 articles. Alors que si nous avions tout acheté, nous aurions eu 16 articles.

Voilà ce qu'il y a à savoir sur la fonction SOMME.SI.

### **MOYENNE.SI**

### Que permet-elle ?

Elle combine la fonction MOYENNE et la fonction SI pour donner la moyenne d'une série de valeurs qui respectent une condition.

### Comment s'écrit-elle et quels paramètres ?

Cette fonction prend deux paramètres obligatoires et un facultatif. Le premier est la plage à comparée, le second la condition et le troisième, la plage des cellules dont il faut faire la moyenne si elle diffère du premier paramètre. Ce paramètre est utile si l'on veut comparer les cellules d'une colonne mais faire la moyenne de la colonne adjacente.

### **=MOYENNE.SI(plage1;condition;[plage2])**

Nous avons déjà vu ce type de fonction avec SOMME.SI. C'est la même chose sauf que là, au lieu d'additionner des valeurs on fait leur moyenne.

### Un exemple théorique et un exemple concret

Nous allons utiliser des données aléatoires pour le premier exemple puis un exemple d'application concret.

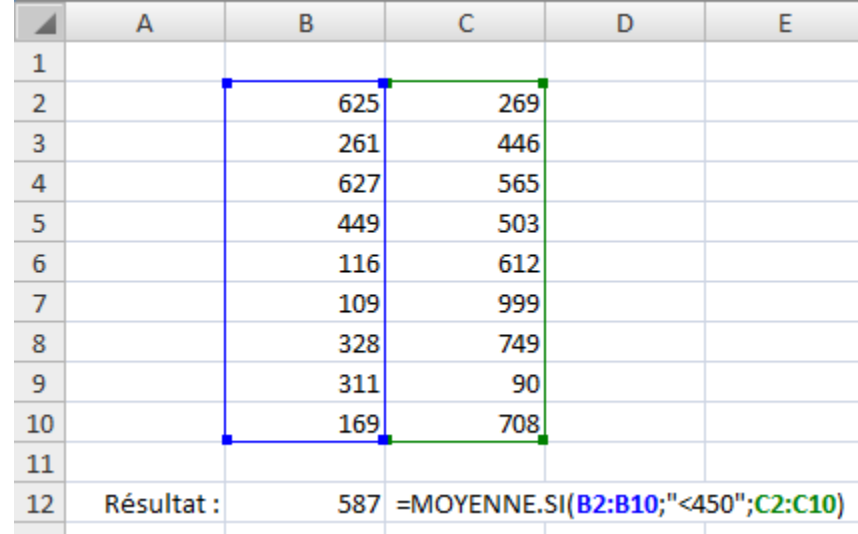

Pour l'exemple concret, on va faire la moyenne des notes à un test de logique d'un groupe de personne en fonction de leur quotient intellectuel (QI).

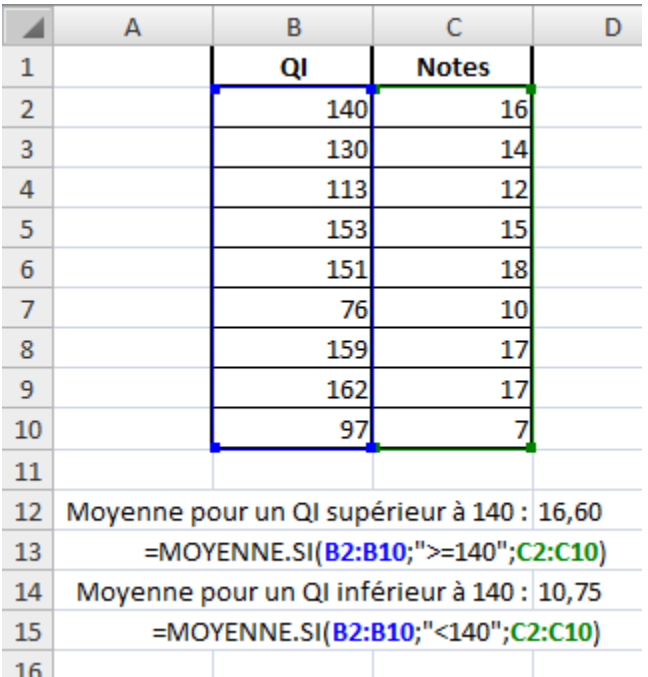

Cet exemple ressemble beaucoup à celui de la fonction SOMME.SI et pour cause, elle fonctionne de la même façon.

### **NB.SI**

La fonction NB.SI fonctionne comme la fonction SOMME.SI et la fonction MOYENNE.SI. Elle permet de compter les cellules selon une condition.

### **RECHERCHEV**

### Que permet-elle ?

Elle permet de rechercher une valeur dans un tableau, plage de cellule ou matrice et de renvoyer une valeur associée. Elle cherche dans la première colonne et renvoie une valeur d'une des autres colonnes sur la même ligne.

### Comment s'écrit-elle et quels paramètres ?

Cette fonction prend plusieurs paramètres, trois obligatoires et un facultatif. Voici comment elle s'écrit :

#### **=RECHERCHEV(valeur\_cherchée;plage;numero\_colonne;[valeur\_proche])**

- La valeur cherchée peut être une valeur chiffrée, du texte (qui sera alors entre guillemets) ou une cellule (et donc la valeur qu'elle contient). Elle doit être obligatoirement dans la première colonne sinon la cellule contenant la fonction RECHERCHEV vous renvoie l'erreur suivante : #NOM?.
- Ensuite on spécifie la plage dans laquelle on fait la recherche, soit en écrivant les coordonnées des cellules (exemple : A1:B16) soit en spécifiant le nom de la plage (exemple : ma\_plage).
- Enfin, le troisième paramètre concerne le numéro de la colonne dans laquelle la fonction doit chercher la valeur à retourner. Il est donc inutile d'indiquer la première colonne puisque c'est dans celle-ci que la recherche est faite.
- En ce qui concerne le paramètre facultatif, il peut prendre que deux valeurs différentes : VRAI ou FAUX. S'il n'est pas spécifié, il a pour valeur VRAI. Quand il vaut VRAI, la première colonne doit être dans l'ordre croissant et la fonction recherche une valeur approximative. Quand il vaut FAUX, la fonction cherche la valeur exacte. Si la fonction ne trouve pas la valeur exacte, elle renvoie : #N/A.

### Un exemple d'application

Un premier exemple où l'on recherche un nombre et renvoi un autre nombre. Dans cet exemple, on a un barème où sont représentés des temps dans la colonne de gauche et la note correspondante dans la seconde colonne. Ainsi dans le tableau de droite, on entre le temps de chaque élève en face de son nom et la fonction se charge de trouver elle-même la note correspondante.

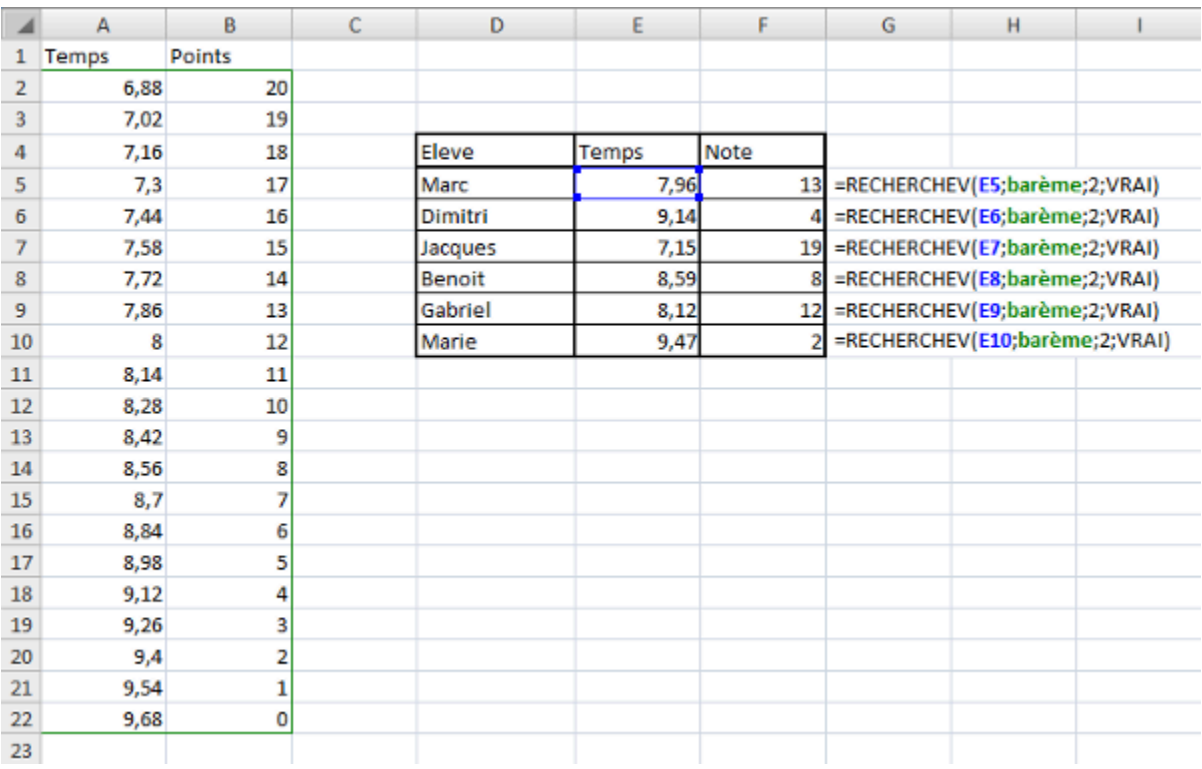

Dans la capture d'écran ci-dessus, le barème représente la plage A2:B22.

Ici on ne cherche pas une valeur exacte, mais dans quel intervalle se trouve notre valeur pour lui attribuer une note. Il n'y a donc qu'une valeur qui change entre les différentes formules, c'est la valeur recherchée.

# La poignée de recopie incrémentée

Vous souvenez-vous de la poignée de recopie incrémentée ?

Allez, je la remets.

/\* Va chercher dans les archives poussiéreuses… \*/

La voici la petite coquine :

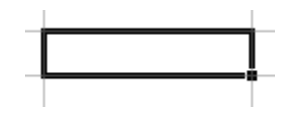

Le petit carré noir, en bas à droite, qui recopie la valeur des cellules où vous voulez et qui reconnait quelques listes…

Ah ! Eh bien voilà ! J'étais sûr que vous vous en souviendriez !

J'ai un scoop, cette poignée est capable de recopier aussi vos formules et de les adapter !

Voyons avec un exemple très simple : une addition où je vais exceptionnellement ne pas utiliser une fonction mais bien un opérateur (+) :

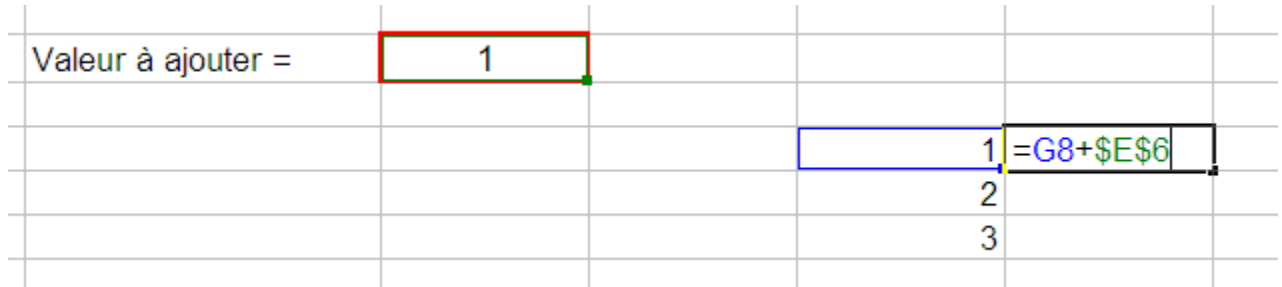

Une vulgaire addition que j'aimerais recopier vers le bas. Seulement voilà, il serait difficile et trop long de faire un copier/coller de la formule sur toutes les cellules. J'utilise donc la poignée de recopie incrémentée sur ma formule :

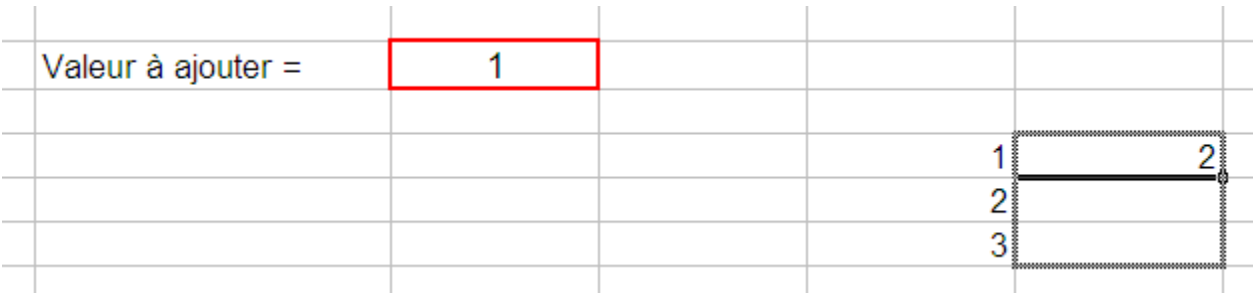

Et j'obtiens un résultat spectaculaire : Excel a compris qu'il fallait « descendre » d'une cellule à chaque fois. Regardez, alors que ma formule de départ concernait la cellule G8, la case d'en dessus utilise la cellule G9. Eh oui, Excel est intelligent :

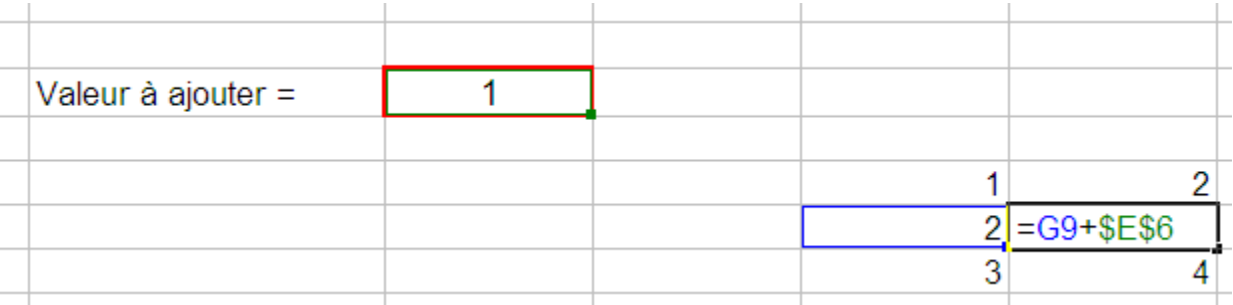

Et à quoi correspondent ces dollars \$ dans les formules. Jamais vu encore… ?

Eh bien, les dollars servent à figer l'objet devant lequel il se trouve. Dans ce cas, il est devant la lettre de la colonne et le numéro de la ligne : la cellule E6 est totalement figée.

Si je ne l'avais pas fait, Excel aurait additionné les valeurs des cellules en dessous de E6, c'est-à-dire 0 (une cellule vide a pour valeur 0) !

Lorsque j'utilise la poignée sur une formule, Excel incrémente les cellules qui sont impliquées dans cette formule.

Les dollars me permettent d'éviter cette incrémentation, ce qui peut s'avérer utile.

Notez que ce signe peut être uniquement placé devant la lettre de colonne (il figera alors la colonne), ou uniquement devant le numéro de ligne (il figera alors la ligne).

Puis pour finir, j'ajoute que dans une formule, il y a autant de parenthèse(s) ouvrante(s) que de parenthèse(s) fermante(s).

# Débogage des formules

Tôt ou tard, vous vous retrouverez pris de panique car votre formule affiche un résultat étrange, mêlé de majuscules, de dièses (#) et de slashs (/). Excel veut simplement vous dire que votre formule est erronée, et renvoie un message précis selon la faute commise. Voyons ensemble les cas d'erreurs les plus courants.

### **#DIV/0!**

Lorsque vous rencontrez cette erreur, c'est que votre formule fait une division par 0.

N'oubliez pas que pour Excel, une cellule vide a pour valeur 0 !

### **#NOM?**

Cela signifie que vous avez tapé une fonction que Excel ne connaît pas.

Voici un exemple de formule à erreur :

 $=$ PROD(A2;E4)

PROD n'est pas une fonction reconnue.

### **#VALEUR!**

#### 240 | À L'ASSAUT DES FORMULES

Votre formule utilise dans son calcul une valeur que Excel ne peut pas utiliser.

Voici l'exemple classique :

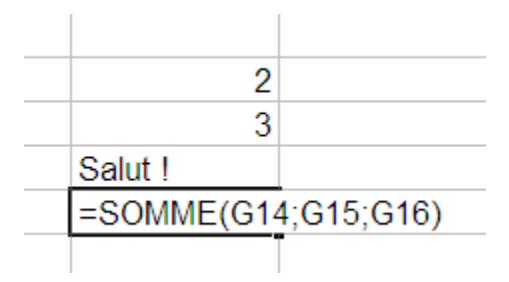

Excel ne peut pas faire  $2 + 3 +$  Salut!

Normal, même vous ne le pouvez pas ! Alors il renvoie une belle erreur.

#### **#######**

Le nombre comprend trop de chiffre pour pouvoir être affiché avec cette largeur de colonne.

Il faut alors élargir la colonne, soit en cliquant et en glissant vers la droite, soit en double cliquant sur la même zone que le cliquer-déplacer. La colonne se met automatiquement à la largeur minimale pour afficher le texte des cellules.

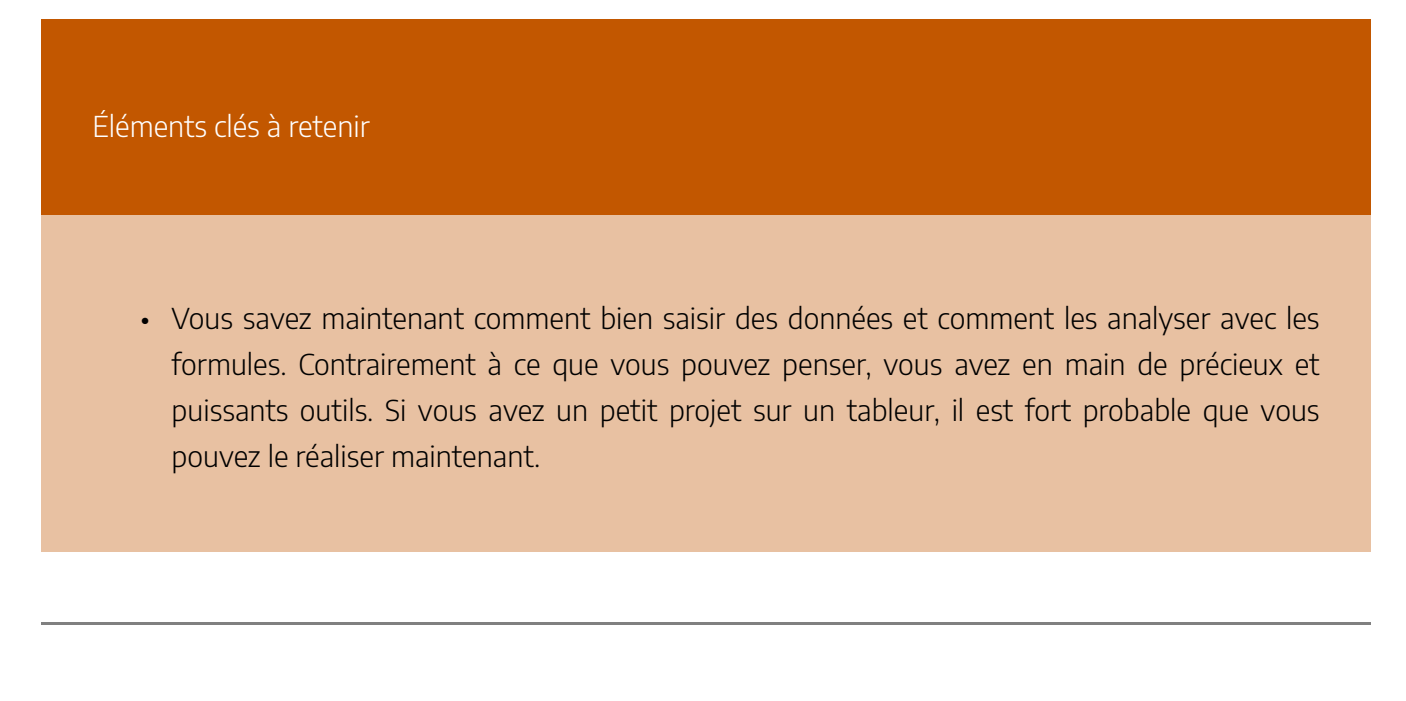

**Référence** 

Barrée, B. et Fougeray, B. (s. d.). Analysez des données avec Excel. OpenClassrooms.

# LE TABLEAU DE BORD

Vos données sont prêtes à être exploitées, il vous faut créer la **maquette** qui va accueillir l'analyse de ces données.

La maquette, c'est la forme de votre futur tableau de bord. Je vous conseille de la préparer **avant** d'y ajouter les données.

Ah bon, pourquoi ?

Pour **vous focaliser sur la question posée**, sans être influencé par les données. À ce stade, vous allez donc utiliser de fausses données, que vous inventerez !

# Définissez les éléments pertinents pour votre analyse

Qu'il soit sous forme de tableau, de graphique ou autre, votre tableau de bord doit avoir comme unique objectif de **répondre à la question posée**.

Petit rappel des deux questions posées :

- Quel est l'état des ventes de notre société en Europe de l'Ouest, par catégorie de vêtements et par trimestre depuis 2019 ?
- Est-ce que les pantalons de la collection 2018 se vendent aussi bien que ceux de la collection 2020 ?

### **Le "mauvais exemple"**

Si vous répondiez à ces questions de manière superficielle, vous pourriez obtenir le résultat suivant :

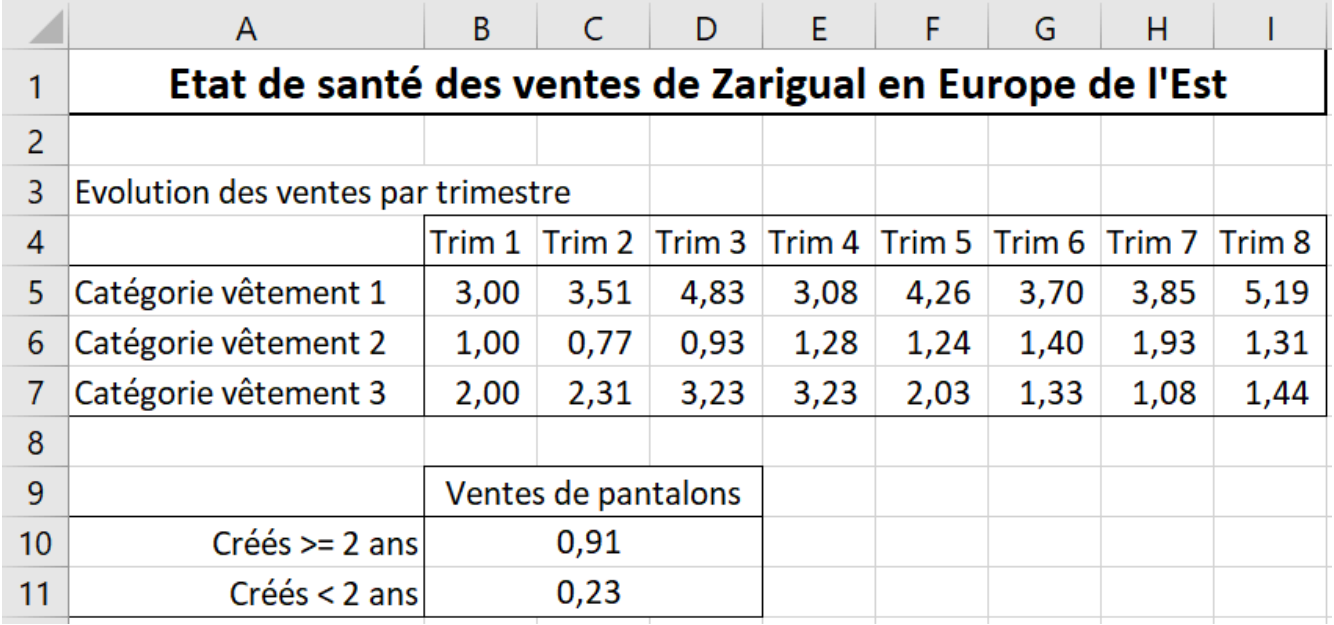

Ici, le tableau répond bien aux questions posées, cependant :

- le lecteur est obligé de "lire" chacune des données pour le comprendre ;
- ce tableau de bord n'est pas présentable : aucune couleur, aucun graphique, il n'invite pas le lecteur à l'analyser ;
- l'analyse de ce tableau est très chronophage.

### **La bonne pratique**

Avant de créer la maquette, posez-vous les questions suivantes :

- Quel type de tableau/graphique est le plus adapté à la demande ?
- Une "évolution" implique un graphique en courbes ou un histogramme.
- Une "comparaison" peut être mise en valeur par une mise en forme conditionnelle, ou encore un graphique.
- Est-ce que je peux anticiper les questions qui viendront après l'analyse ci-dessus ?
- Prévoir une analyse plus détaillée par pays permettrait d'affiner la réponse à la première question.
- Je peux anticiper de présenter le détail des vêtements à l'intérieur des catégories.
- Est-ce que les couleurs de mon tableau de bord vont aider le lecteur ?
- Si chaque catégorie a une couleur unique tout le long du tableau de bord, cela en facilitera la lecture.

Excel regorge de fonctionnalités de mise en forme que vous connaissez déjà (format de cellule, couleurs, bordures, graphiques simples) ! Utilisez-les en fonction des réponses aux questions ci-dessus.

#### 244 | LE TABLEAU DE BORD

Ainsi, on peut tout aussi bien répondre à la question avec un tableau de bord de ce type :

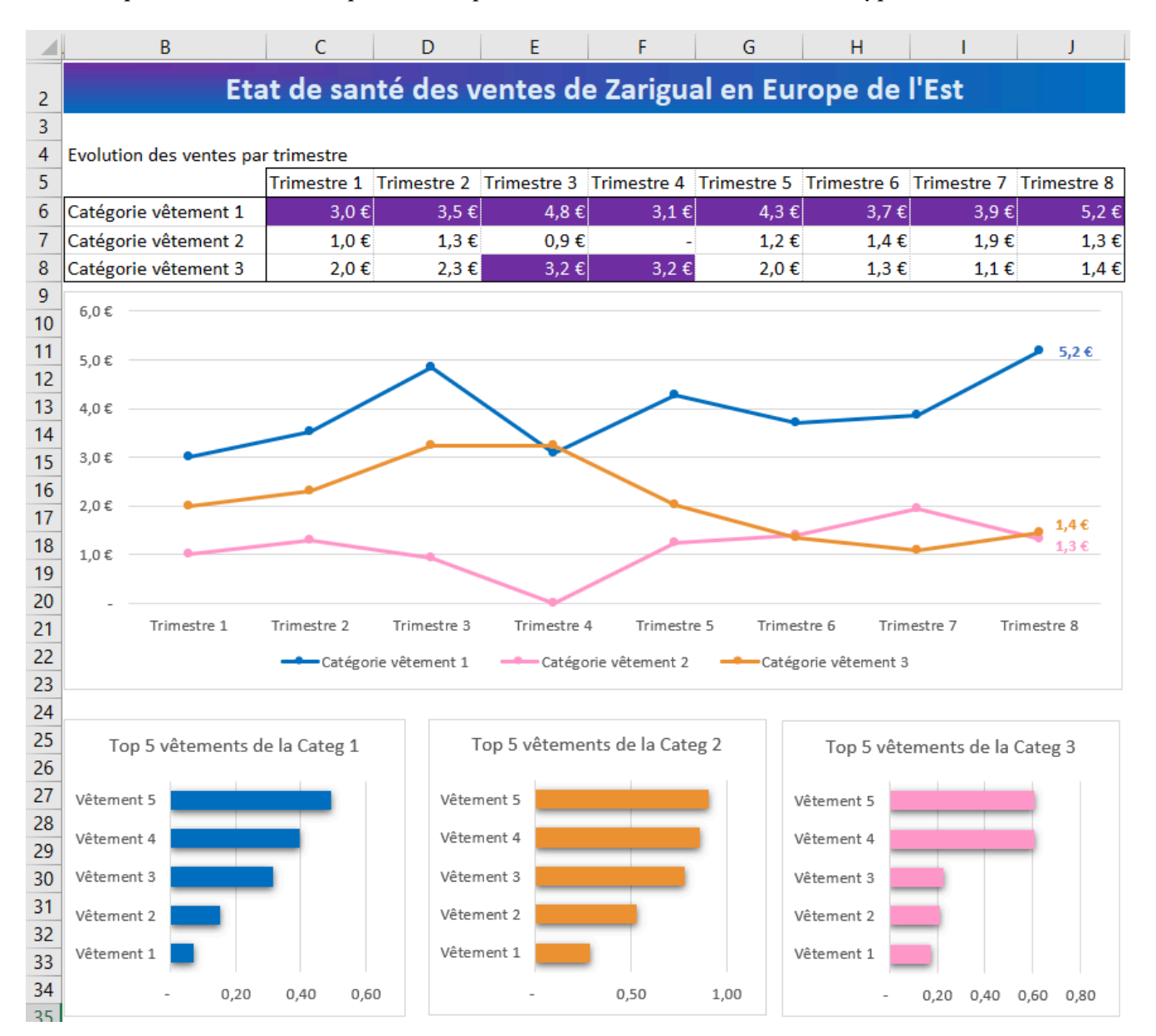

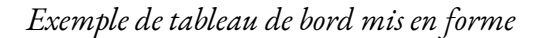

Beaucoup plus lisible, n'est-ce pas ?

Vous voulez appliquer un format de cellule qui n'existe pas dans la liste d'Excel ? N'hésitez pas à utiliser un format personnalisé ! Regardez comment cela fonctionne, grâce à **[l'aide d'Excel](https://support.microsoft.com/fr-fr/office/revoir-les-instructions-relatives-%C3%A0-la-personnalisation-d-un-format-de-nombre-c0a1d1fa-d3f4-4018-96b7-9c9354dd99f5)** sur le sujet.

Et voilà, vous avez créé votre maquette ! Vous pouvez la faire valider par votre responsable et gagner un temps précieux ! Je me rappelle avoir dû remettre en forme tout un rapport car les couleurs ne plaisaient pas au client…
# Anticipez la mise en forme conditionnelle de vos données

Avez-vous déjà entendu parler de la mise en forme conditionnelle d'Excel ? Si ce n'est pas le cas, je vous invite à lire l'encadré suivant.

## **Utilisez la mise en forme conditionnelle**

La **mise en forme conditionnelle** vous permet de définir la mise en forme d'une cellule si une condition est remplie dans le contenu de cette cellule.

Par exemple, vous voulez que dans le tableau de chiffre d'affaires les valeurs inférieures à 100 000 euros soient mises en rouge.

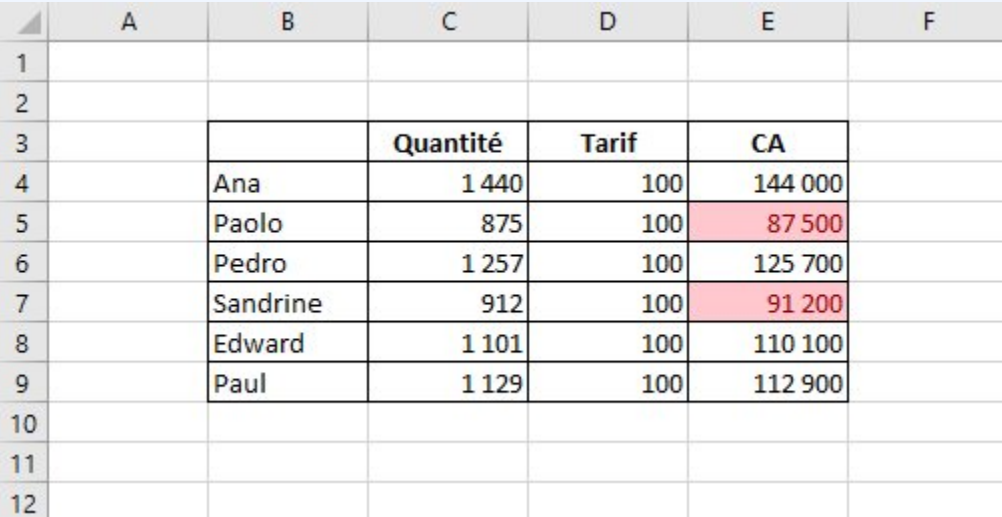

Les chiffres d'affaires inférieurs à 100 000 euros apparaissent en rouge

Bien entendu, vous pourriez colorer les cellules qui remplissent la condition (inférieures à 100 000 euros), mais dans ce cas, si le chiffre change et passe au-dessus de 100 000 euros, la cellule conservera la mise en forme et restera en rouge.

Pour éviter cela, il vous faut utiliser la mise en forme conditionnelle.

### Pour **appliquer cette mise en forme conditionnelle** :

- Sélectionnez les cellules concernées par cette mise en forme.
- Cliquez sur l'onglet **Accueil**.
- Dans le groupe **Styles**, cliquez sur l'icône **Mise en forme conditionnelle**
- Sélectionnez **Règles de mise en surbrillance des cellules**.
- Puis cliquez sur **Inférieur à…**

La boîte de dialogue ci-dessous apparaît :

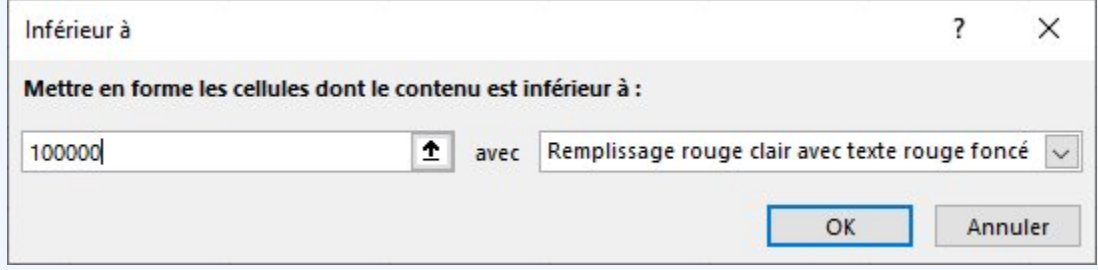

Saisissez 100000 dans la boîte de dialogue

• Cliquez sur OK pour valider votre mise en forme conditionnelle.

En cliquant sur OK, la mise en forme que vous avez définie s'applique aux cellules qui remplissent la condition, c'est-à-dire celles qui sont inférieures à 100 000 euros.

Si vous voulez supprimer la mise en forme automatique, procédez de la façon suivante :

- Sélectionnez les cellules concernées par la mise en forme.
- Cliquez sur l'onglet **Accueil**.
- Dans le groupe **Styles**, cliquez sur l'icône **Mise en forme conditionnelle**.
- Sélectionnez **Effacer les règles**.
- Puis cliquez sur **Effacer les règles des cellules sélectionnées**.

Dans l'exemple qui suit, vous allez faire apparaître trois indicateurs de couleurs en fonction du chiffre d'affaires.

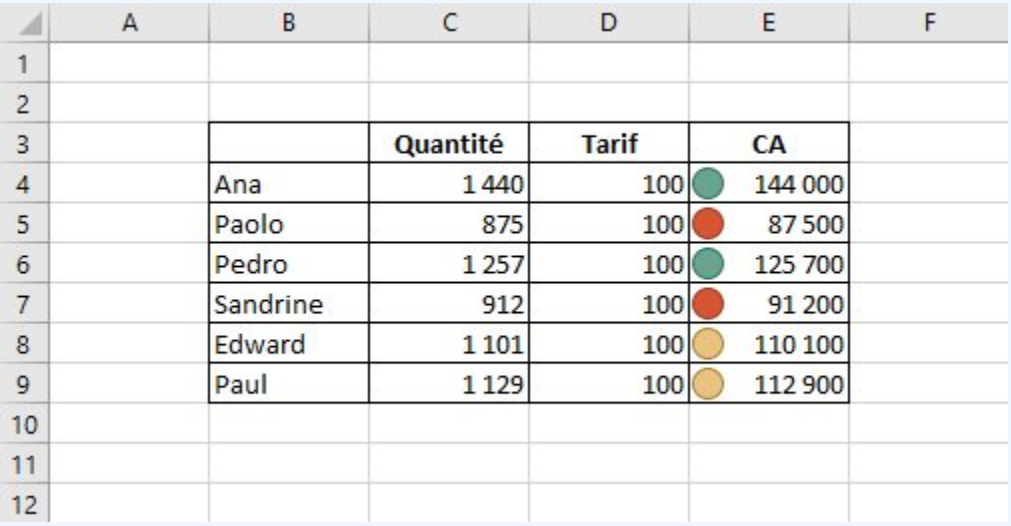

La mise en forme conditionnelle avec 3 indicateurs

### Pour **appliquer cette mise en forme conditionnelle** :

- Sélectionnez les cellules concernées par cette mise en forme.
- Cliquez sur l'onglet **Accueil**.
- Dans le groupe **Styles**, cliquez sur l'icône **Mise en forme conditionnelle**.
- Sélectionnez **Jeux d'icônes**.
- Dans **Formes**, sélectionnez **3 indicateurs (sans bordures)**.

La mise en forme conditionnelle est très utile pour mettre en évidence des éléments quand une condition est remplie. Son utilisation est vaste, et de nombreuses possibilités existent. Je vous laisse découvrir tout son potentiel et faire preuve de créativité !

### **En résumé**

- La mise en forme conditionnelle met en évidence des valeurs lorsqu'une condition est vérifiée.
- Vous pouvez créer vos mises en forme personnalisées en spécifiant vos conditions.
- Vous pouvez utiliser des mises en forme "automatiques", il en existe de nombreuses dans Excel.

### 248 | LE TABLEAU DE BORD

Dans notre cas, nous souhaitons utiliser la mise en forme conditionnelle (ou MEF), en combinant plusieurs conditions :

- les valeurs qui sont dans le top 5 % des ventes sont en fond vert foncé ;
- les autres valeurs qui sont dans le top 15 % des ventes sont en fond vert moyen ;
- les autres valeurs qui sont dans le top 25 % des ventes sont en fond vert clair.

Pour cela, vous allez créer 3 mises en forme conditionnelles, et leur donner une priorité.

### **Première mise en forme conditionnelle**

- Sélectionnez les cellules de votre tableau principal.
- Cliquez sur l'icône "Mise en forme conditionnelle", puis sur la commande « Nouvelle règle…".
- Dans la boîte de dialogue qui apparaît, sélectionnez la règle "Appliquer une mise en forme uniquement aux valeurs rangées parmi les premières ou les dernières valeurs".
- Sélectionnez la valeur 25 %, et choisissez une couleur de remplissage vert clair.

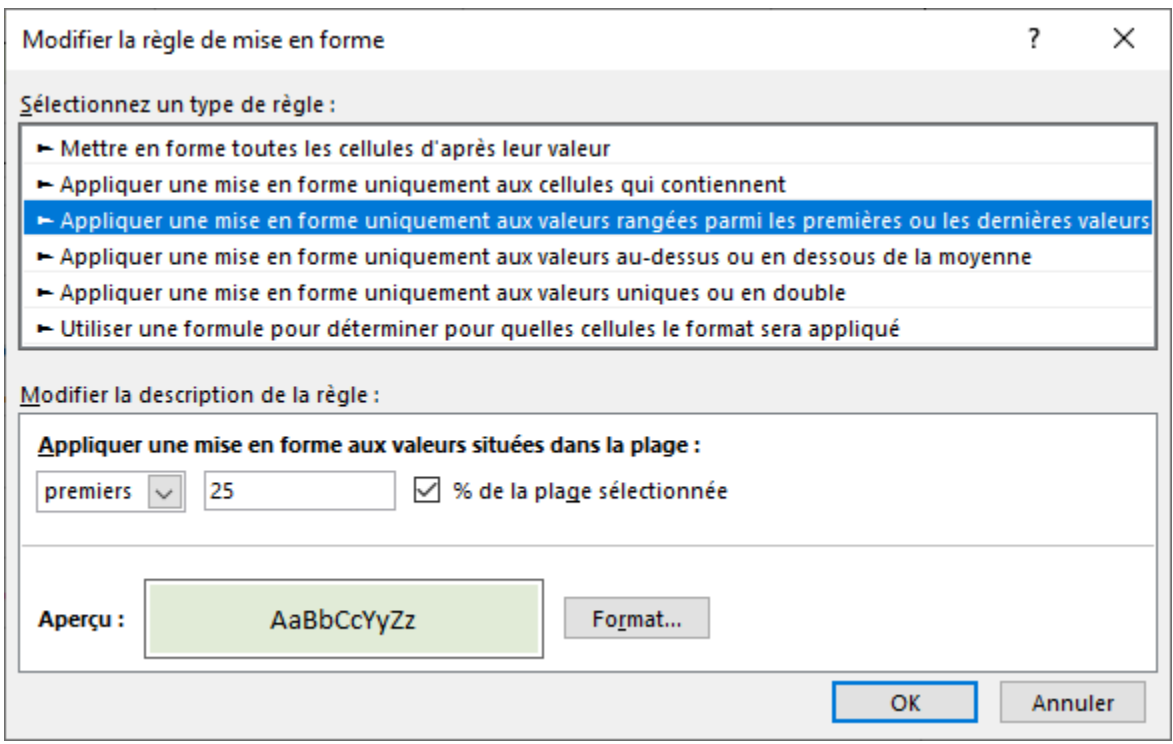

Sélectionnez le premier format conditionnel

• Cliquez sur OK.

## **Deuxième mise en forme conditionnelle**

Effectuez les mêmes manipulations pour créer la deuxième règle de MEF conditionnelle, avec un critère à 15 %, et une couleur de remplissage vert moyen.

## **Troisième mise en forme conditionnelle**

Effectuez les mêmes manipulations pour créer la troisième règle de MEF conditionnelle, avec un critère à 5 %, et une couleur de remplissage vert foncé.

Le résultat vous donne ceci :

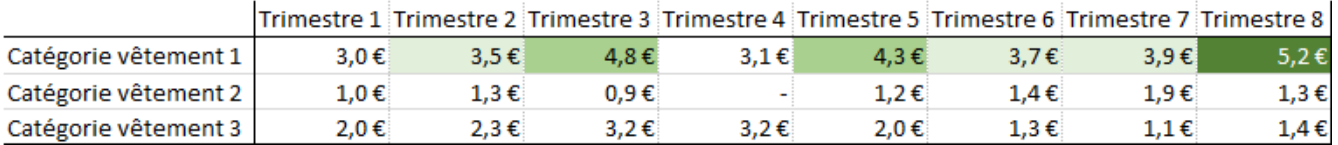

Résultat avec 3 critères (Top 5 %, Top 15 % et Top 25 % des valeurs)

La lecture est maintenant orientée vers les meilleurs résultats de vente !

# À vous de jouer !

Vous venez de créer les 2 premiers tableaux qui vous permettront de répondre aux questions de votre responsable.

Passez maintenant à la mise en forme ! [Téléchargez ce fichier](https://s3-eu-west-1.amazonaws.com/course.oc-static.com/courses/7139456/P3C1_01_A_vous_de_jouer.xlsx) et réalisez les opérations suivantes :

- Dans le premier tableau, créez une mise en forme conditionnelle qui mettra en valeur les 2 évolutions les plus fortes :
- la plus forte évolution en fond vert foncé et en police blanche ;
- la 2e plus forte évolution en fond vert clair.
- Dans le 2e tableau, créez une mise en forme conditionnelle qui définit la couleur de remplissage en jaune, pour toute évolution inférieure à la cellule G13.

## **Corrigé**

Vous pouvez consulter le [corrigé](https://s3.eu-west-1.amazonaws.com/course.oc-static.com/courses/7139456/P3C1_02_Corrige%CC%81.xlsx).

Éléments clés à retenir

- Définissez les éléments les plus pertinents qui composeront votre tableau de bord.
- Concevez une mise en forme conditionnelle à plusieurs critères.
- Ajoutez le logo de votre entreprise dans l'en-tête ou le pied de page de votre tableau de bord.
- Optimisez la forme de votre maquette pour l'impression, et la lecture sur tout appareil, avec le format rectangle.

### **Références**

Coulbault, D., Lejewski, C., Nagy, Y. (2021). *Maîtrisez les fondamentaux d'Excel*. OpenClassrooms. <https://openclassrooms.com/fr/courses/7168336-maitrisez-les-fondamentaux-dexcel>

Coulbault, D. (2021). *Perfectionnez-vous sur Excel*. OpenClassrooms. [https://openclassrooms.com/fr/](https://openclassrooms.com/fr/courses/7139456-perfectionnez-vous-sur-excel) [courses/7139456-perfectionnez-vous-sur-excel](https://openclassrooms.com/fr/courses/7139456-perfectionnez-vous-sur-excel) 

# 23. LES GRAPHIQUES

Dans la suite des listes, nous continuons notre tour des fonctionnalités utiles et intéressantes d'Excel.

Puisque vous savez déclarer une liste de données propre et lisible, il est temps de l'exploiter encore plus !

C'est ce que nous allons voir ici avec les graphiques. Le principe est simple : vous donnez une liste à Excel et paf ! Il vous pond un joli graphique selon vos critères.

Il n'y a rien de bien difficile dans les graphiques. Ils sont d'ailleurs à terme assez peu utilisés. Un graphique, ça prend de la place et ce n'est pas forcement ce qu'il y a de mieux pour analyser une liste… Mais tout dépend de vos besoins !

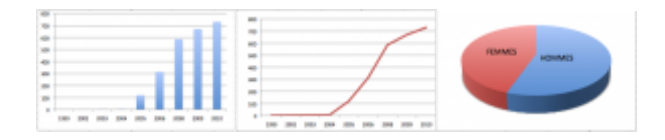

*Des graphiques basiques : Excel propose de nombreux modèles de graphiques prédéfinis à adapter à une même liste de données.* 

Nous verrons ensuite qu'il est possible d'utiliser le graphique dans les sciences expérimentales ! Grâce à des valeurs saisies manuellement, vous pourrez dessiner une courbe de tendance, la modéliser selon des modèles mathématiques pré-définis et même afficher son équation. Que du bon !

# Des données brutes

Avant de commencer à définir un graphique, il vous faut au moins une plage de données propre. Le principe de création d'un graphique est simple :

Premièrement, vous saisissez des données dans le tableur, comme d'habitude ;

Ensuite, vous sélectionnez ces données et vous définissez un graphique ;

Enfin, vous personnalisez votre dessin.

### 252 | LES GRAPHIQUES

Nous vous proposons de commencer petit et facile. Nous allons faire la courbe d'évolution du nombre de cours sur le Site du Zéro en fonction du temps. Le Site du Zér0 existe depuis 1999 mais il n'est permis aux membres de rédiger leurs propres cours que depuis 2005. Nous devrions donc voir un pic d'évolution à la date t = 2005.

Nous n'avons pas de statistiques officielles sous le coude. Nous avons inventé ces données en respectant toutefois le principe suivant : avant 2005, le nombre de cours se comptait sur les doigts de la main.

Voici nos valeurs, libre à vous d'inventer les vôtres ou de recopier les nôtres. Jusqu'ici, vous ne devriez pas trop être dépaysés.

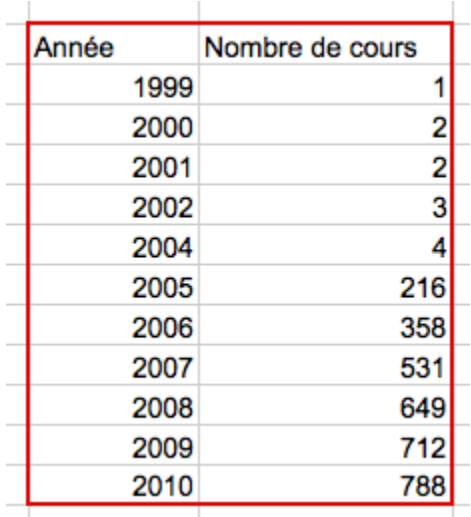

Néanmoins, je vous propose de télécharger ce tableau, de manière à avoir les mêmes valeurs que le tutoriel :

### [Télécharger le fichier graphique.xlsx](https://course.oc-static.com/ftp-tutos/cours/excel/part2/chap3/graphique.xlsx)

Maintenant, la magie va opérer : voyons comment faire un graphique avec ces données.

# Dessinons le graphique !

Excel propose plusieurs modèles de graphiques : courbes, nuage de points, camemberts, histogrammes, modèles 3D…

Le but n'est pas de tous les passer en revue. Vous pourrez le faire très facilement ensuite. Non, ici, il est temps de voir comment dessiner le graphique. Nous ferons une courbe.

Sélectionnez votre plage de données sans les étiquettes de colonnes. Allez dans l'onglet « Insertion », dans la rubrique « Graphique » et cliquez sur « Ligne ». Un menu se déroule, cliquez sur la première image :

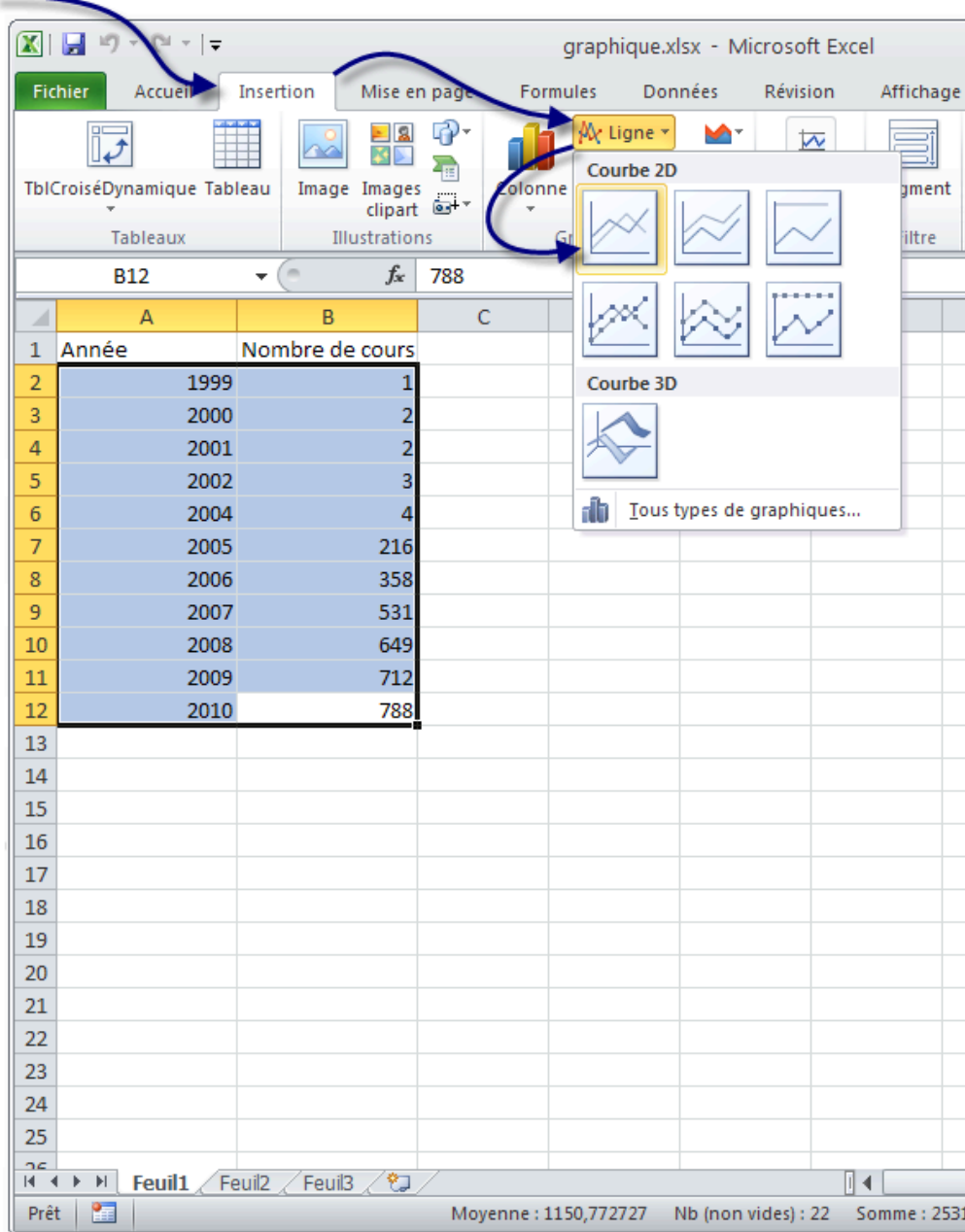

Un graphique apparaît alors ! Nous allons maintenant voir les différentes options permettant de le personnaliser.

#### 254 | LES GRAPHIQUES

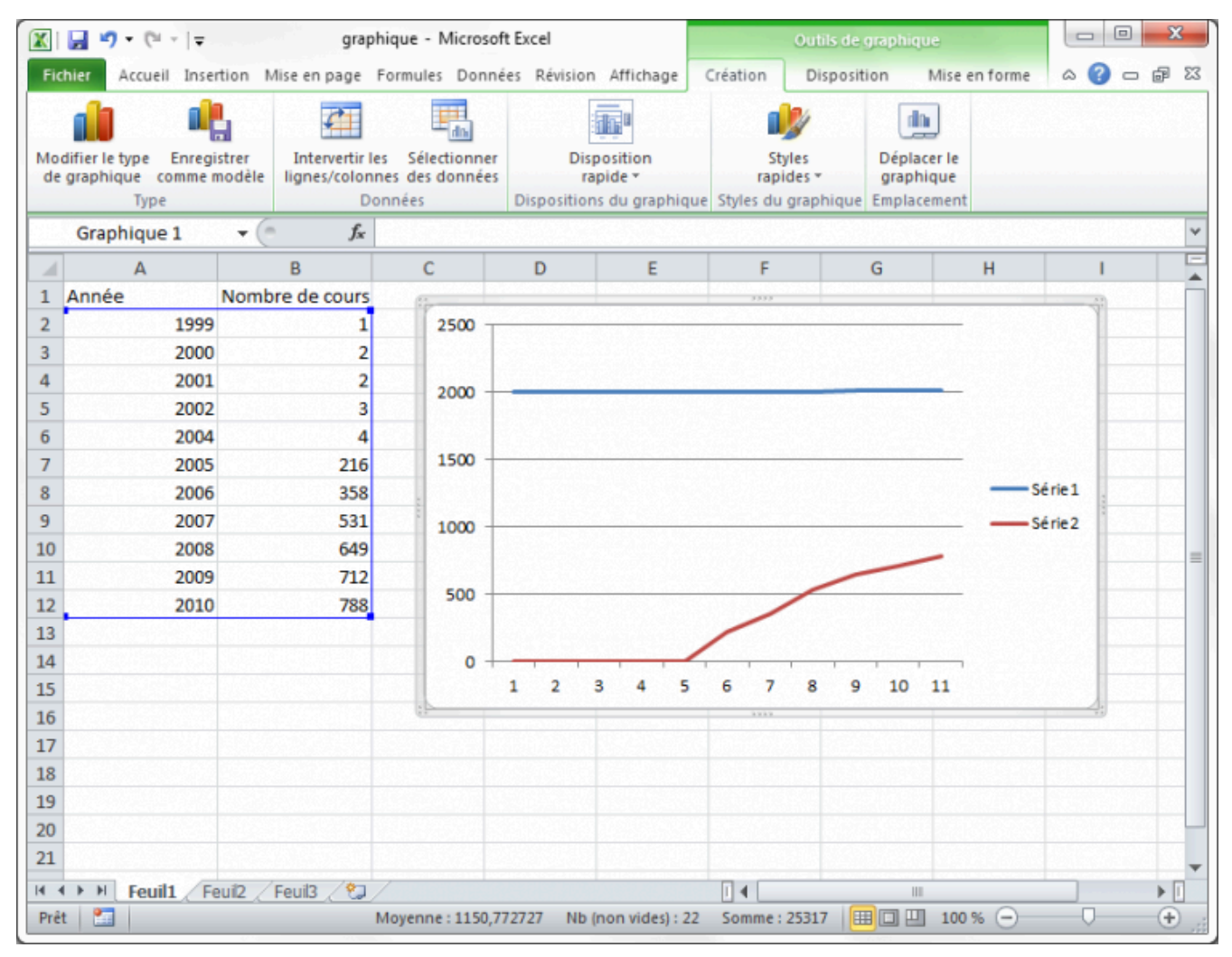

On obtient deux courbes, l'une sur le nombre de tutoriels et l'autre sur l'évolution des dates. Cette seconde courbe ne sert pas à grand-chose, elle devrait être en abscisse d'ailleurs. L'abscisse, c'est l'axe horizontal du graphique. On va modifier tout ça.

La courbe bleue, on n'en veut plus. On va simplement cliquer dessus et appuyer sur la touche Suppr. Et hop ! Elle disparaît. C'est bien parti.

Ensuite dans l'onglet « Création » (de l'outil de graphique, il faut donc que le graphique soit sélectionné en cliquant dessus si ce n'est déjà fait) et dans la rubrique « Données », cliquez sur « Sélectionner des données ».

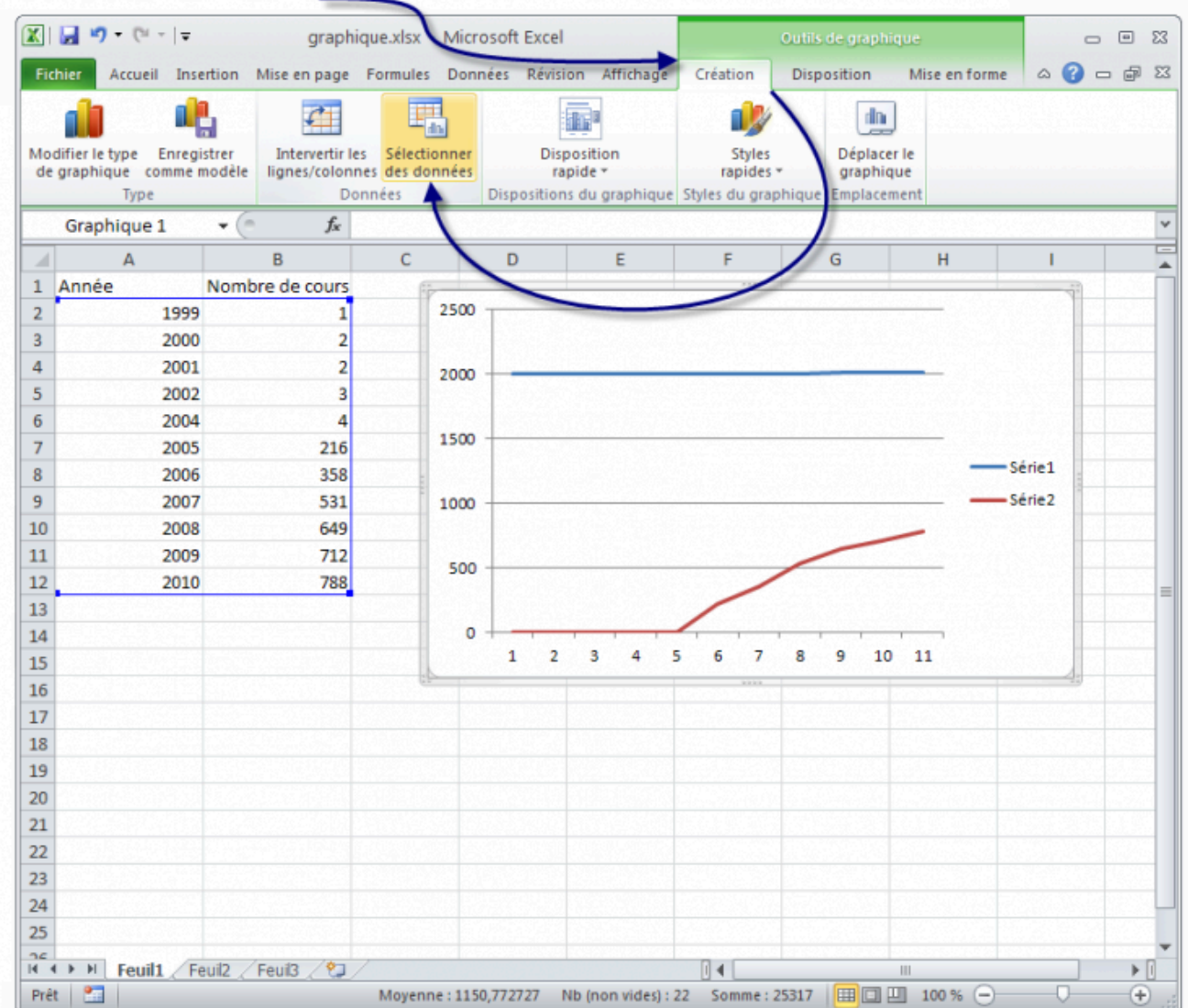

Une fenêtre s'ouvre alors :

#### 256 | LES GRAPHIQUES

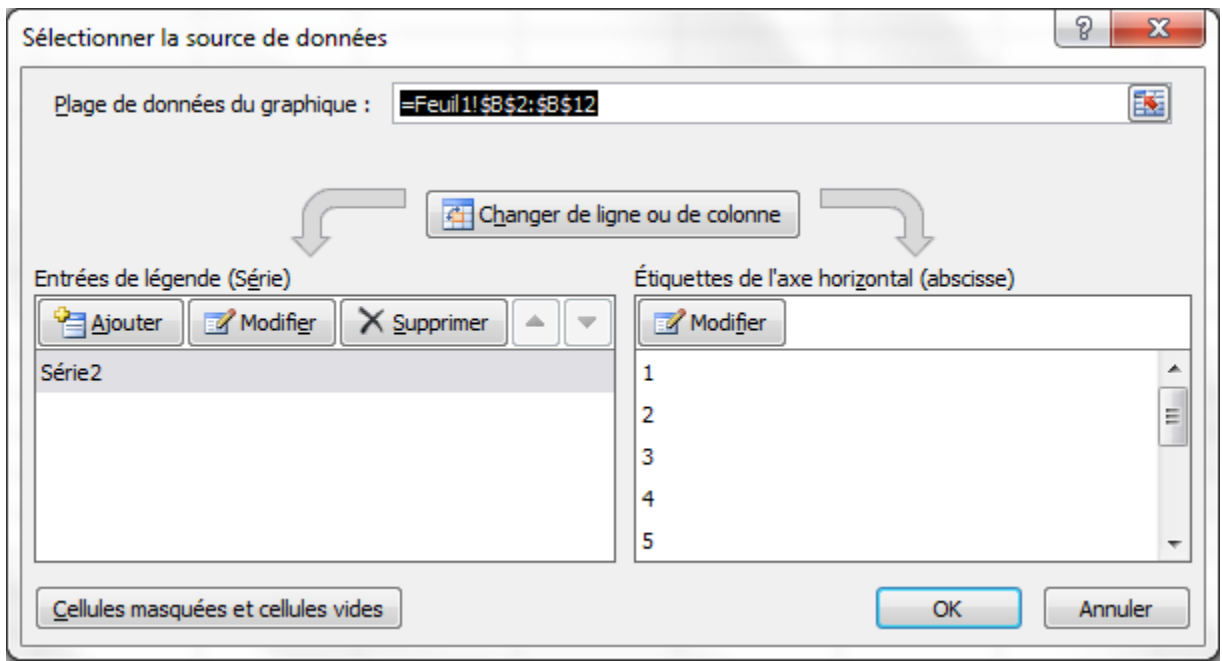

Qu'est ce qu'on va faire de cette fenêtre maintenant ? On va modifier les « Étiquettes de l'axe horizontal (abscisse) ». Cliquez sur « Modifier » et ensuite, sélectionnez la colonne des années que l'on a dans le tableau. Cliquez sur « OK » deux fois et le graphique se met à jour.

On va maintenant changer le titre du graphique et les titres des axes, parce que là, on ne devine pas ce que le graphique représente (même avec cette croissance fulgurante). Pour cela on se positionne sur l'onglet « Disposition » (onglet des « Outils de graphique ». Dans la rubrique « Étiquettes », nous avons deux outils qui nous sont utiles : « Titre du graphique » et « Titre des axes ».

Pour modifier le titre du graphique, rien de plus simple. On va cliquer sur « Titre du graphique » et sélectionner la position où l'on veut qu'il soit. 3 possibilités : au dessus du graphique, sur le graphique ou aucun (notez que l'on peut changer la position même après avoir changé le texte donc rien de grave si la position ne convient pas pour l'instant).

Pour changer le texte du titre, on clique sur le titre du graphique où par défaut il est inscrit très originalement « Titre du graphique ». Nous allons donc écrire à la place : nombre de cours sur le Site du Zéro en fonction du temps. Vous pouvez modifier la police du titre comme toutes les autres polices en vous rendant dans l'onglet « Accueil ».

Et pour les titres des axes ? Même façon de procéder. On va simplement cliquer sur « Titre des axes ». Un menu se déroule, l'un pour l'axe horizontal l'autre pour l'axe vertical. Vous avez ici une façon de positionner l'axe horizontal mais 3 pour l'axe vertical, à vous de tester et choisir celle qui vous convient. Même procédé que pour le titre du graphique pour changer le texte. Voici ce que l'on obtient :

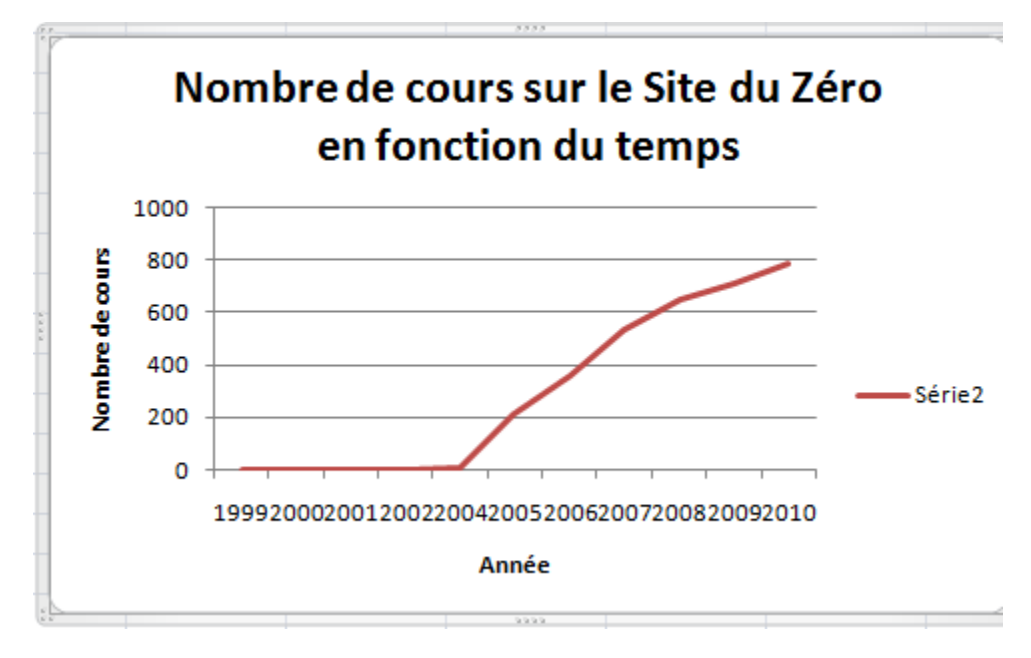

Petit conseil pour le nom de l'axe vertical, je vous conseille de choisir tout d'abord la position où le texte est à l'horizontale, sens de lecture traditionnel pour modifier votre texte et ensuite le mettre à la verticale comme sur l'illustration. Parce que pour modifier le texte à la verticale, il faut cliquer au bon endroit et en plus tourner la tête pour voir si c'est bien écrit.

On va maintenant embellir notre graphique et le personnaliser. Pour commencer, la légende à droite ne sert pas à grand-chose, deux solutions pour l'enlever. La première, dans l'onglet « Disposition », la rubrique « Étiquettes », cliquez sur « Légende » puis « Aucune ». La seconde, cliquez droit sur la légende puis sur « Supprimer ».

Pour modifier l'apparence de la courbe, on clique droit sur la courbe (il faut être un minimum précis pour bien cliquer dessus) et dans le menu déroulant, cliquez sur « Mettre en forme une série de données… ». Une fenêtre s'ouvre avec plusieurs onglets en colonne. A vous de voir ce que vous voulez modifier, faites des tests :

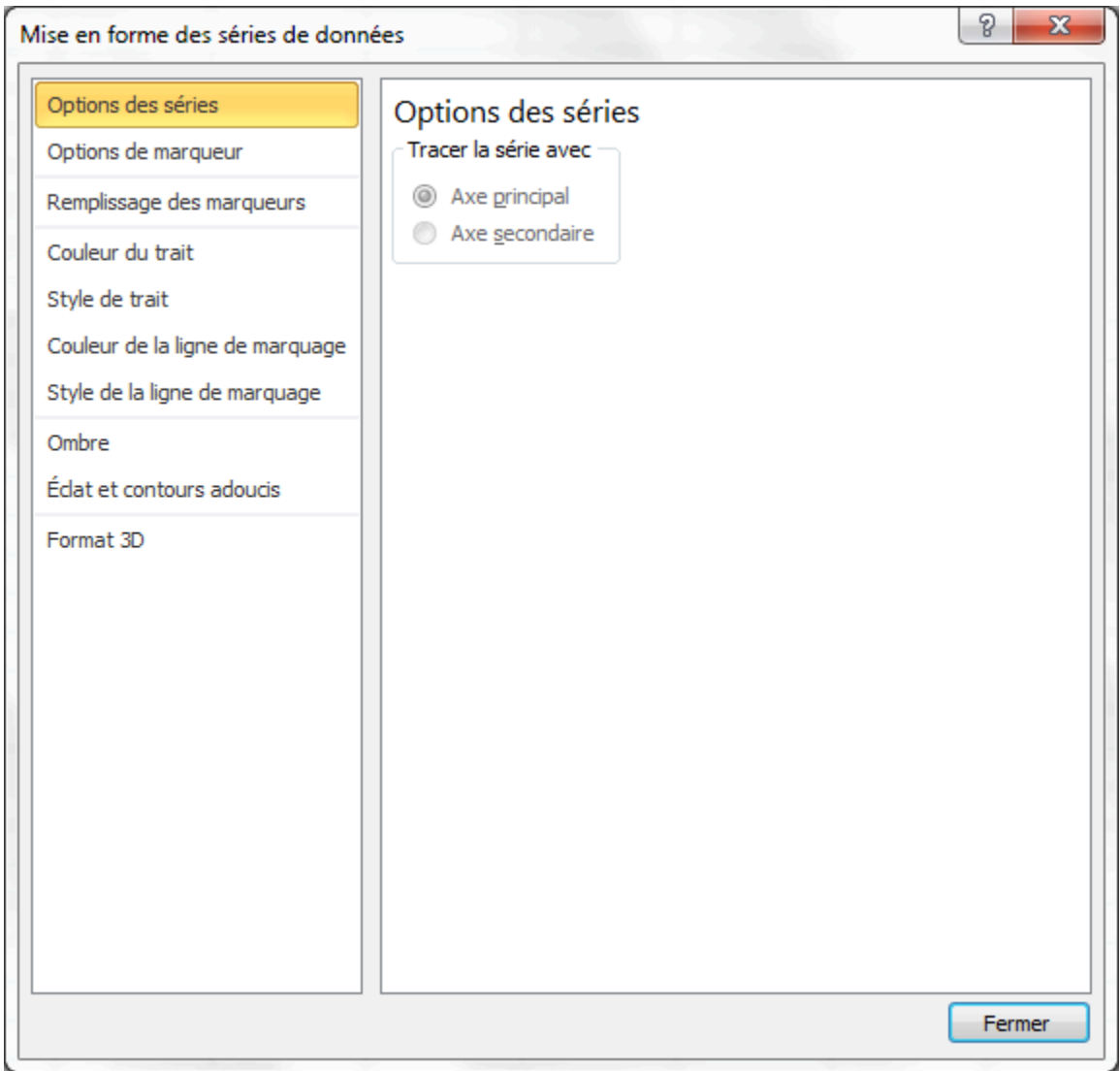

Les modifications sont instantanées, alors en déplaçant la fenêtre sur le côté, on peut voir ce que ça donne avant de fermer la fenêtre.

Pour le fond du graphique, même chose : clique droit sur la zone de traçage (tout le fond du graphique). Dans le menu déroulant, cliquez sur « Mise en forme de la zone de traçage… ». Une fenêtre s'ouvre avec plusieurs options, à vous de vous amuser !

Nous nous arrêtons là dans l'aide à la personnalisation des graphiques, mais il y a encore beaucoup, mais quand je dis beaucoup, c'est beaucoup d'options. Baladez-vous dans les 3 onglets spécifiques au graphique et voyez ce qui est modifiable ! Si vous avez des questions pour modifier quelque chose de spécifique, il vous reste le forum.

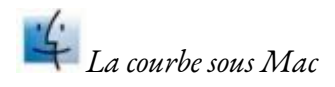

Le programme est globalement le même, hormis un bandeau vert qui se déroulera sur la fenêtre après avoir cliqué dans le menu « Insertion » puis sur « Graphique ». C'est le seul changement majeur. Le bandeau permet de sélectionner le type de graphique à appliquer. Bref, on vous demande de cliquer après avoir sélectionné vos données : rien de bien compliqué. Vous pourrez modifier vos paramètres à coup de clics droits bien placés, comme ci-dessus.

# Modélisez vos propres courbes !

Cette partie n'est pas nécessaire à la bonne compréhension des graphiques. Toutefois, pour ceux qui veulent utiliser le module de création de graphiques d'Excel pour les sciences expérimentales, cette partie vous sera utile.

Excel dispose d'autres outils pour manipuler les graphiques, ou plutôt pour les exploiter. En sciences expérimentales (d'un niveau lycée), on fait faire aux élèves des relevés sur un système chimique par exemple, et on fait comparer ces données à une théorie. Ainsi, on cherche à obtenir des courbes à partir des données expérimentales qui se rapprochent le plus des courbes théoriques. Pour effectuer ces fameuses comparaisons, Excel vous propose plusieurs outils.

## **La courbe de tendance**

Tracer une courbe de tendance revient à tracer une courbe qui s'approchera le plus possible de tous les points du graphe.

Voyons ça sur un exemple. Peu importe le support, nous vous avons personnellement choisi les relevés d'un TP de physique de terminale. Nous vous suggérons de télécharger les données sur lesquelles nous allons travailler. A votre niveau, il n'est plus question de s'attarder sur la saisie d'informations .

### [Télécharger le fichier modélisation.xlsx](https://course.oc-static.com/ftp-tutos/cours/excel/part2/chap3/modelisation.xlsx)

Faites un graphique de type « nuage de points » à partir des données des colonnes « d » et « u » (« d » en abscisse (X) et « u » en ordonnées (Y)). Après quelques réglages de couleurs, voici ce que nous pouvons obtenir :

### 260 | LES GRAPHIQUES

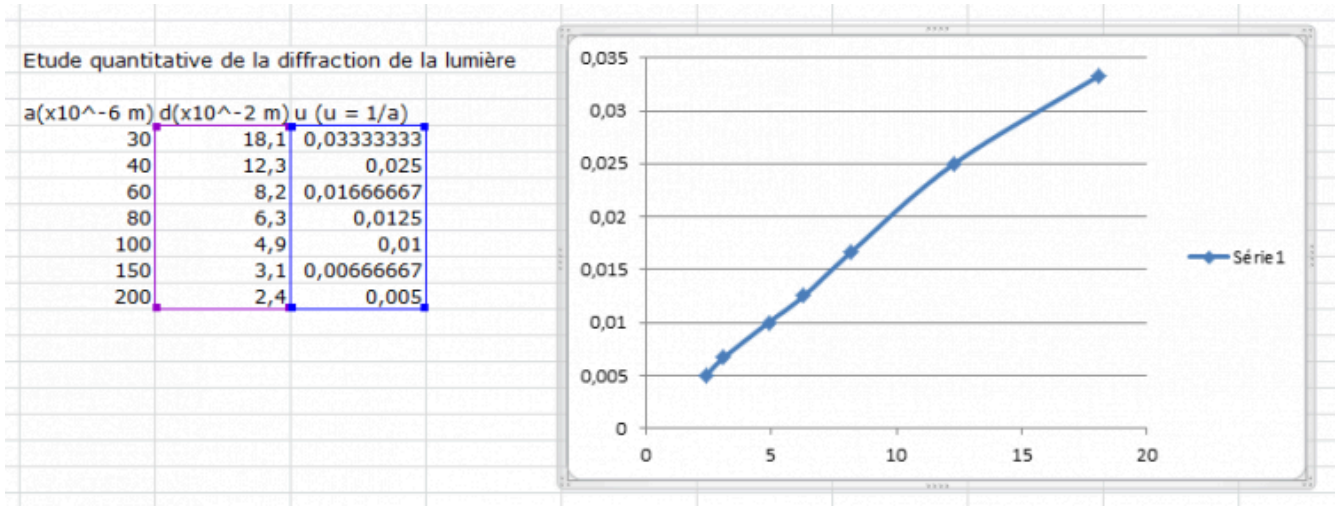

Pour ajouter notre fameuse courbe de tendance, qui, on le rappelle, passera au plus près de tous les points, faites un clic droit sur un des points et cliquez sur : « Ajouter une courbe de tendance ».

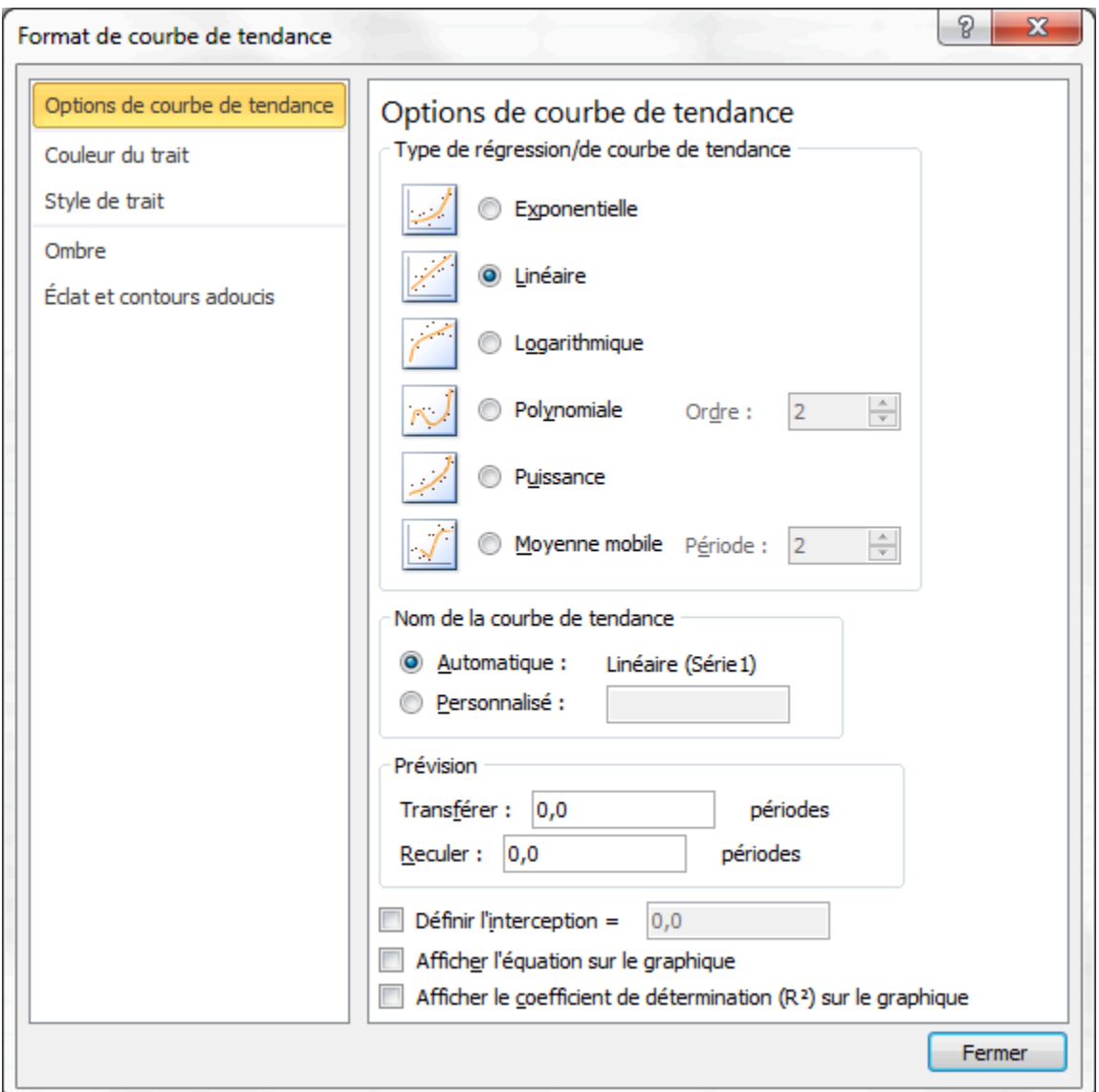

Dans la fenêtre qui s'ouvre, on va vous demander selon quel modèle modéliser la courbe (linéaire, polynomiale etc.). Dans le cas des sciences expérimentales, vous pouvez parfois connaître le modèle mathématique de ce que vous mesurez. Ce n'est pas toujours le cas. Sélectionnez Linéaire pour être sûr que tout ira bien.

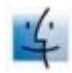

Sous Mac, le choix du type de courbe se fait dans l'onglet « Type » de la fenêtre qui s'ouvre.

Après validation, votre courbe de tendance apparaît. Vous pouvez modifier son apparence en cherchant dans le menu contextuel qui s'ouvre après un clic droit sur cette courbe. Vous êtes des grands désormais.

### 262 | LES GRAPHIQUES

### **L'équation de la courbe de tendance**

Vous pouvez afficher sur le graphique l'équation de la courbe de tendance (dans le cadre de notre étude quantitative de la diffraction de la lumière, c'est d'ailleurs très utile, mais passons). Faites un clic droit sur la courbe de tendance puis sur « Format de la courbe de tendance ». Dans l'onglet « Options », cochez « Afficher l'équation sur le graphique » :

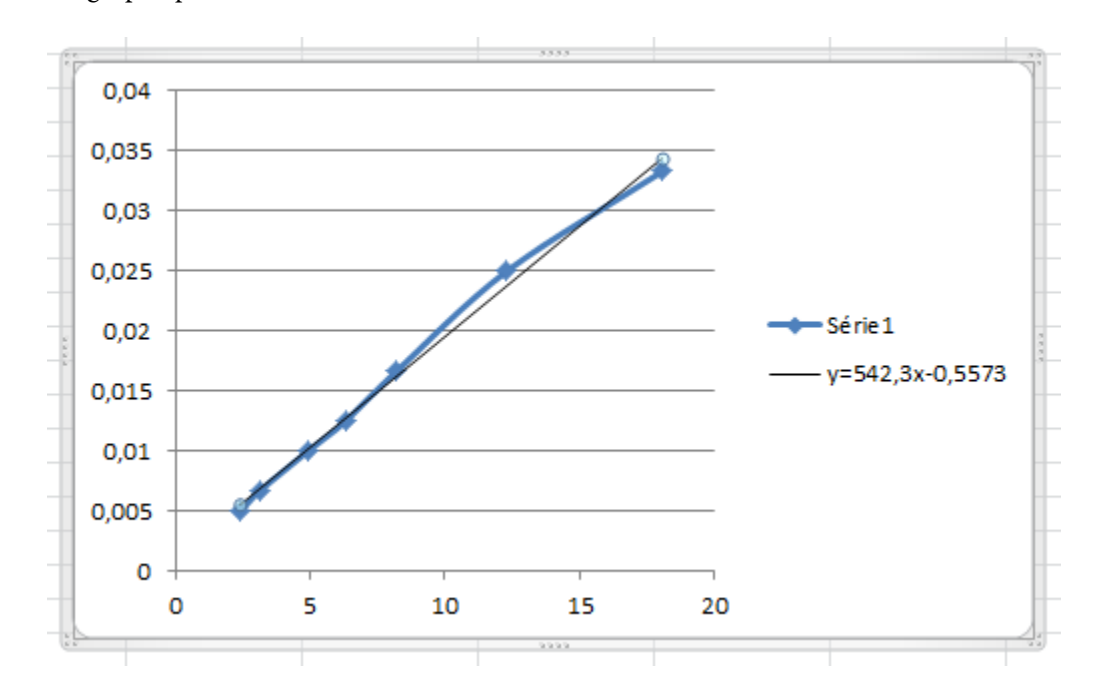

[La courbe de tendance de la modélisation effectuée et son équation de droite](https://user.oc-static.com/files/298001_299000/298237.png) 

Le graphique de tendance (Sparkline)

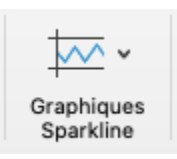

*Icône Insérer des graphiques Sparkline qui se retrouve sous l'onglet Insertion du ruban Excel*

Les sparklines sont de très petits graphiques ou diagrammes qui existent dans une cellule. Ils sont généralement ajoutés afin d'obtenir une référence visuelle rapide ou une représentation de données numériques. Trois types de sparklines sont disponibles : Trait, Histogramme et Positif/Négatif. Les sparklines de type Trait et Histogramme fournissent le même type de référence visuelle d'informations que les graphiques. Les sparklines

de type Positif/Négatif présentent un graphique orienté vers le haut pour les valeurs positives et un graphique orienté vers le bas pour les valeurs négatives.

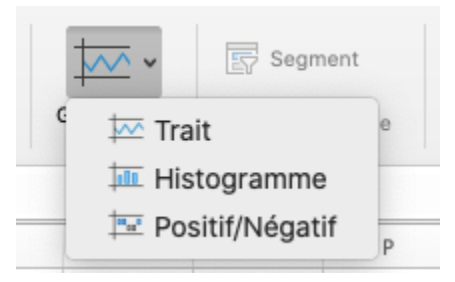

Pour ajouter un graphique sparkline, mettez en surbrillance les cellules qui contiennent les données que vous souhaitez utiliser pour créer votre sparkline. Cliquez ensuite sur l'icône correspondant au type de sparkline que vous souhaitez créer. Une boîte de dialogue Créer des graphiques sparkline apparaîtra, vous permettant de sélectionner ou de modifier les cellules à utiliser pour générer le sparkline ainsi que la cellule à utiliser pour insérer la sparkline. Lorsque toutes les données sont saisies, cliquez sur OK et le sparkline sera inséré dans la cellule appropriée.

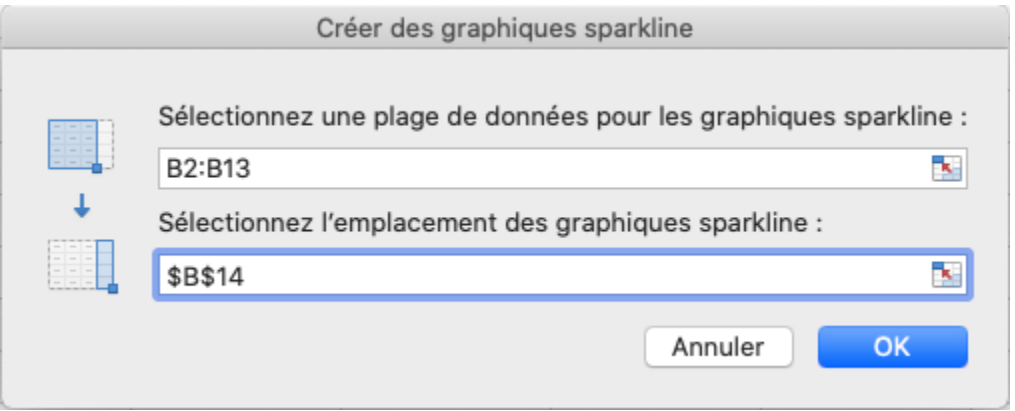

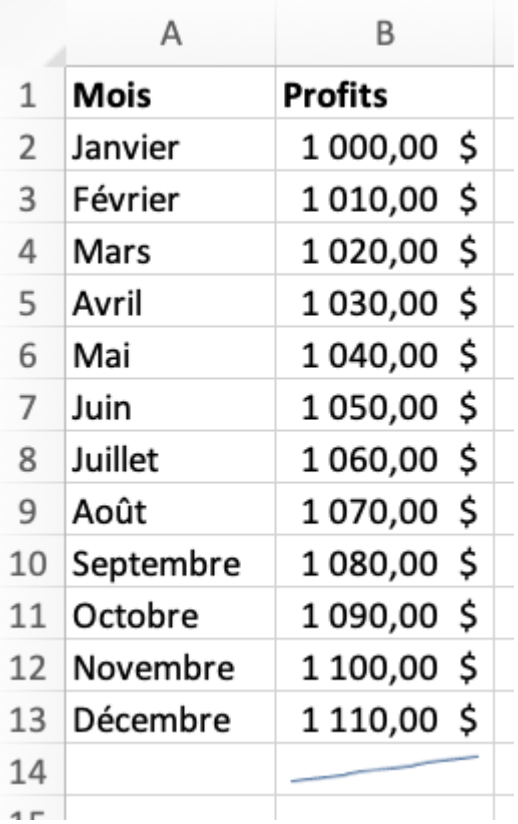

Après la création d'un sparkline, l'utilisateur peut ajuster certains des éléments de conception en sélectionnant la cellule renfermant le sparkline, puis en naviguant vers l'onglet Graphique Sparkline dans le ruban Excel.

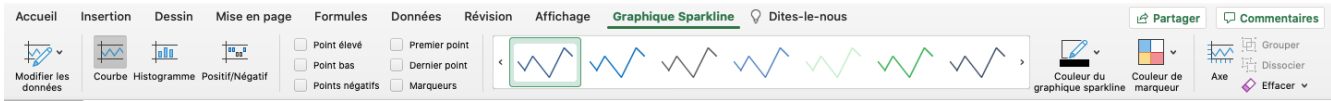

À l'aide des outils de conception, les utilisateurs peuvent modifier les données du sparkline, changer le type de sparkline et choisir d'afficher ou non différents points/étapes de données dans le sparkline. Les utilisateurs peuvent également ajuster la couleur du Sparkline.

N'hésitez pas à explorer les différents types de graphiques proposés par Excel. Vous en trouverez bien un qui vous convient.

### **Références**

Barrée, B. et Fougeray, B. (s. d.). *Analysez des données avec Excel*. OpenClassrooms.

Heisserer, N. (2021). *Computer Fundamentals for Technical Students*.Minnesota State Opendora. [https://workforce.libretexts.org/Bookshelves/Information\\_Technology/Computer\\_Applications/](https://workforce.libretexts.org/Bookshelves/Information_Technology/Computer_Applications/Computer_Fundamentals_for_Technical_Students_(Heisserer) [Computer\\_Fundamentals\\_for\\_Technical\\_Students\\_\(Heisserer\)](https://workforce.libretexts.org/Bookshelves/Information_Technology/Computer_Applications/Computer_Fundamentals_for_Technical_Students_(Heisserer)

# TRIER ET FILTRER SES DONNÉES

# Trier ses données

Il peut être intéressant d'effectuer un premier tri dans ses données avant traitement. Par exemple, si vous demandez à un utilisateur de rentrer dans une cellule une date entre le 01 Janvier 2008 et le 31 Décembre 2012, qui peut garantir que la date saisie sera bien dans cet intervalle ? Il y aura toujours quelqu'un pour écrire une date de l'année 1999 ou 2013. Les outils que nous allons découvrir dans ce chapitre vous permettront de ne pas vous tromper dans la saisie, mais aussi de la simplifier…

Pour tout vous dire, nous allons nous intéresser au menu « Données ».

Nous allons nous servir ensemble d'une liste que je vous propose de télécharger :

Télécharger le fichier donnees.xlsx

# Le tri

Excel propose de nombreux outils pour trier vos données. Nous souhaitons par exemple trier les entrées d'un tableau par ordre alphabétique du prénom. Faisons donc un beau tableau bien structuré et sans espace entre les différentes lignes.

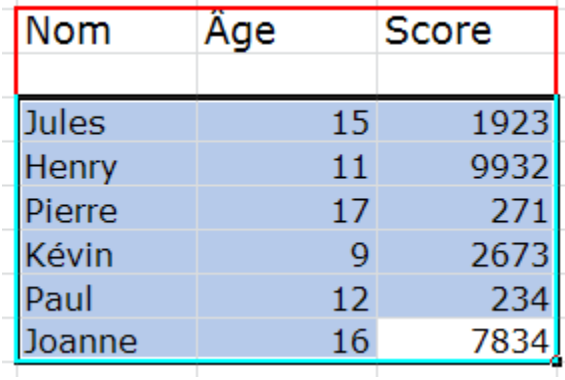

Sélectionnez tout ce tableau, puis, dans l'onglet « Accueil », dans le groupe « Édition », cliquez sur « Trier et filtrer ».

Un petit menu apparait. A partir de là, vous pouvez directement appliquer un tri de « A à Z » ou encore de « Z à A ». Si vous souhaitez personnaliser le tri, cliquez sur « Tri personnalisé » :

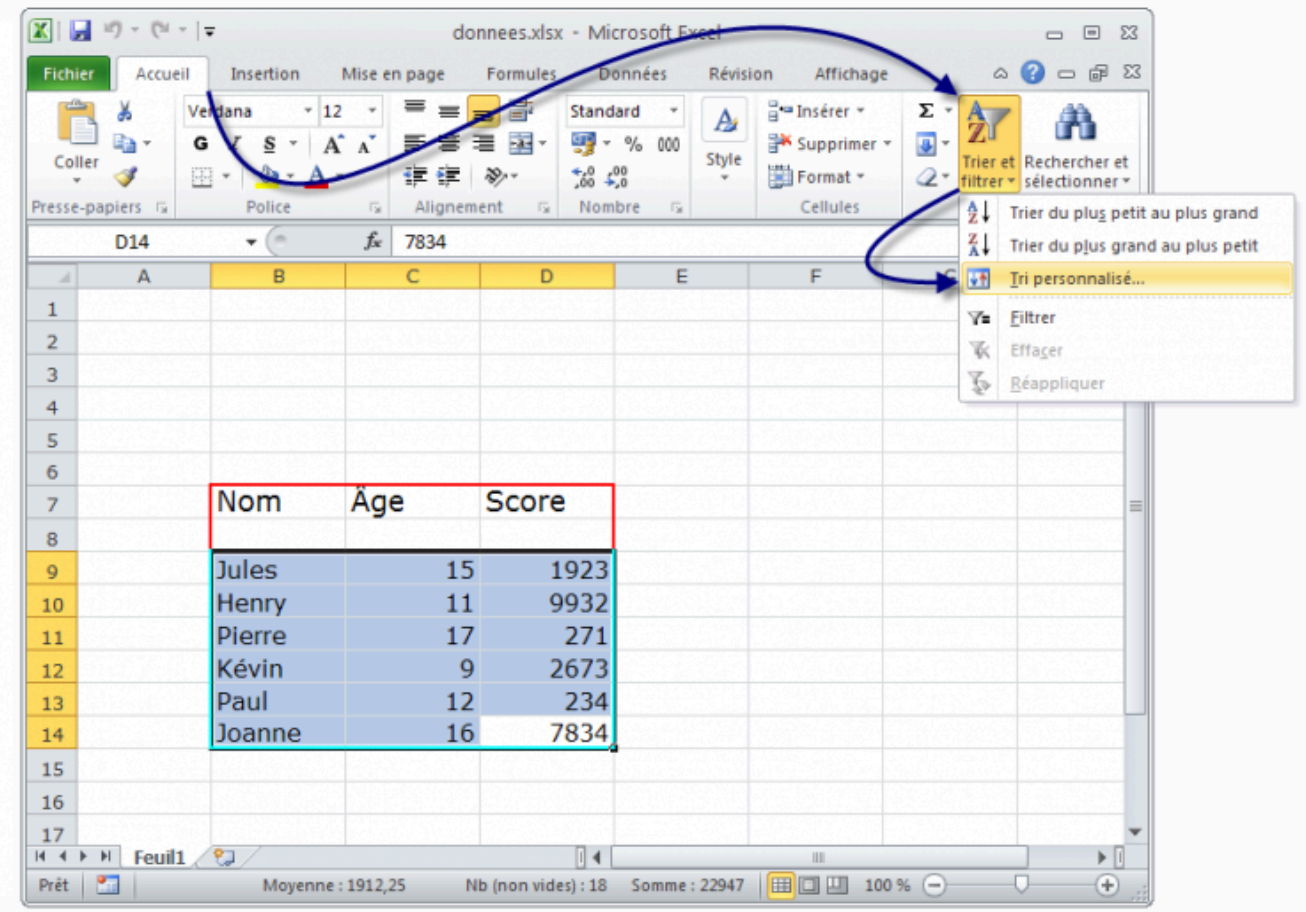

Vous avez alors une petite fenêtre qui s'ouvre qui permet d'aller plus vite dans les tris alphabétiques :

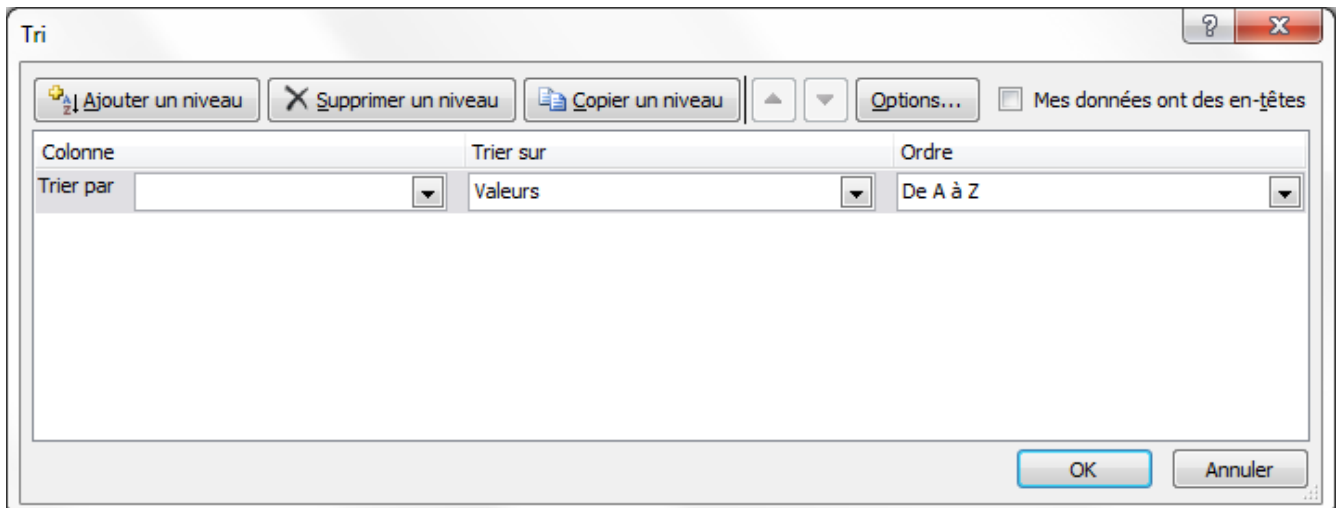

### 268 | TRIER ET FILTRER SES DONNÉES

Une fenêtre s'ouvre et vous constatez qu'Excel reconnait parfaitement les colonnes du tableau sélectionné et vous demande ce que vous voulez tri (données, couleurs, icônes) et comment vous voulez le trier. Nous voulons ici trier les noms (la colonne « Nom ») par ordre alphabétique, nous nous occupons seulement d'une zone de tri. Appliquer ensuite un tri croissant en cochant « Croissant », les noms seront donc rangés par ordre alphabétique :

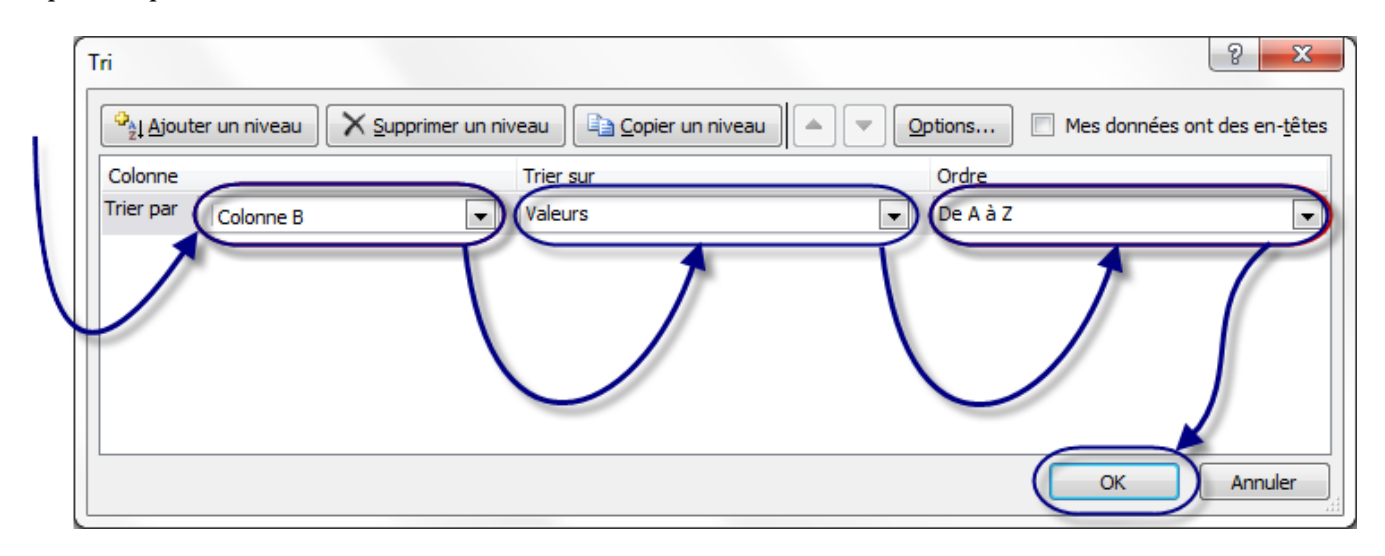

Par la même occasion, vous pouvez, si vous le désirez, trier par Age ou Score. Par défaut, Excel vous propose un seul niveau de tri, pour en ajouter, cliquer sur « Ajouter un niveau ».

Nous cliquons sur « OK », et notre tableau est désormais trié :

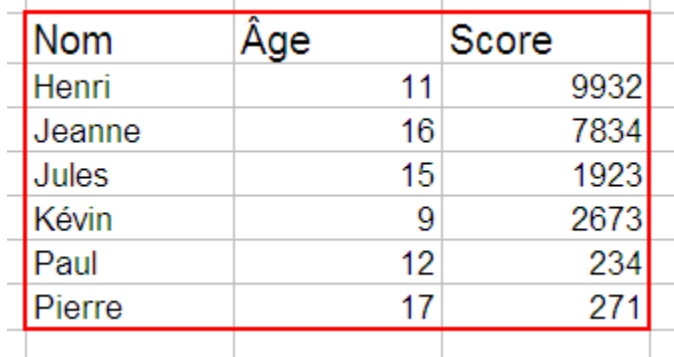

# Une liste déroulante

Dans cette sous-partie, nous allons continuer notre petit tour d'horizon du menu « Données », qui réserve encore bien des surprises. Cette fois-ci, nous nous attarderons à la fenêtre de validation afin de créer une liste déroulante, qui facilitera la saisie. Voici ce que nous allons faire :

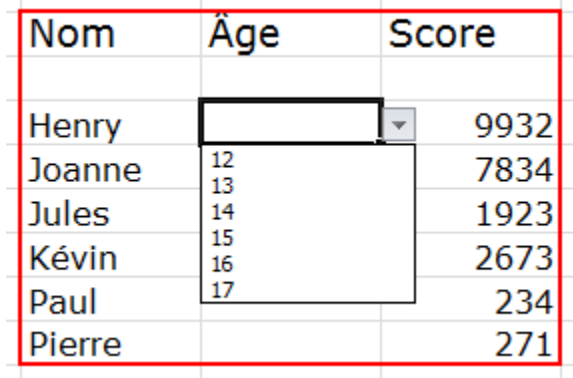

Alors ? C'est parti, je vous explique !

Tout d'abord, sélectionnez les mêmes cellules concernées dans notre bon vieux tableau. Cliquez sur « Données » puis sur « Validation des données ».

Dans la liste « Autoriser« », choisissez « Liste », qui permet de paramétrer une liste déroulante avec vos propres informations.

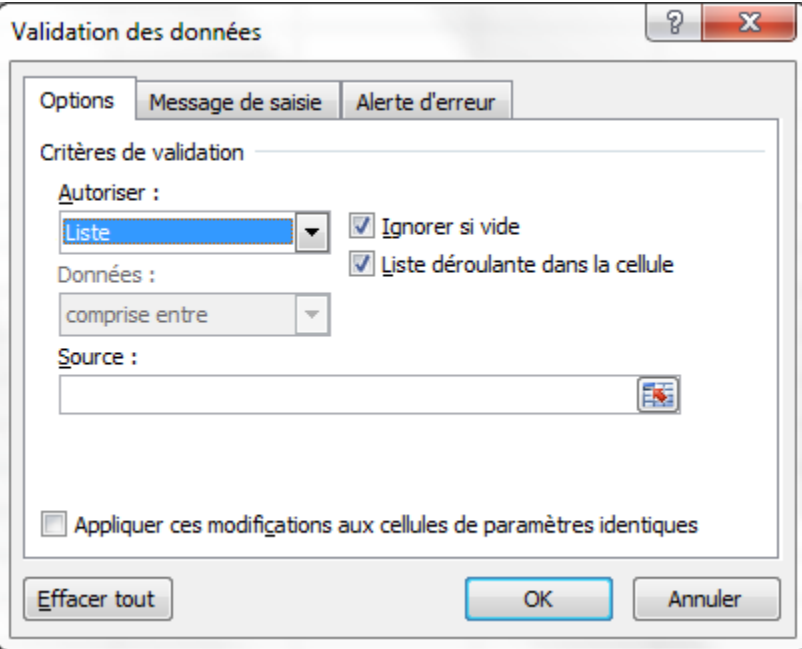

Pour compléter votre liste (une liste vide n'est que de peu d'utilité), il va falloir compléter le champ « Source ».

Deux solutions s'offrent à vous :

## **Première solution**

Vous pouvez saisir le contenu de votre liste manuellement, en séparant chaque élément par un point-virgule.

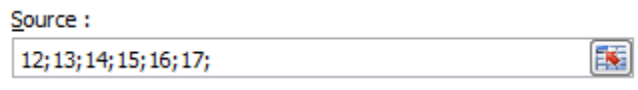

Cette méthode est tout à fait convenable pour des petites listes comme ici. Le problème, c'est que si vous décidez un jour d'agrandir votre liste, la manipulation sera un peu fastidieuse puisqu'il faudra sélectionner les cellules concernées, revenir dans cette fenêtre et enfin, modifier. Ici, ça va encore puisque nous travaillons sur très peu de cellules.

## **Deuxième solution**

La deuxième solution, pour pallier à ce problème, reste de sélectionner à l'aide de la petite flèche rouge à droite du champ les informations. Cela revient à mobiliser quelques cellules de votre zone de travail et à écrire dans chacune d'elles un nombre.

Dans votre zone de travail, trouvez-vous un coin à délimiter et dans lequel vous saisirez les données de votre liste. Avec la flèche rouge à droite du champ « Source », sélectionnez ces données, revenez dans votre fenêtre et cliquez sur «  $OK \gg$ .

Vous avez de jolies listes déroulantes.

Si vous sélectionnez deux cellules ayant deux types de validations différentes et que vous cherchez à modifier les validations en question, il vous faudra alors supprimer l'ensemble des conditions de validations :

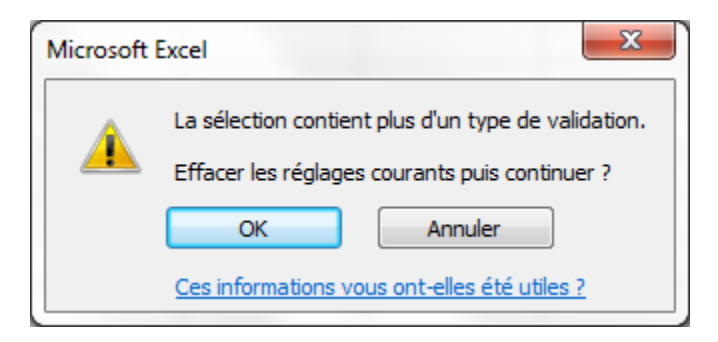

Il est maintenant temps d'apprendre à analyser vos données avec de puissants outils d'Excel.

# Les listes

Les listes de données… vous les croyez enterrées ? Eh bien non, elles reviennent à la charge ! Ce coup-ci, c'est

pour l'analyse et non pour la saisie. Au programme : listes déroulantes à gogo et quelques formules bien mastoc ! Le tout pour vous y retrouver, filtrer et impressionner la galerie !

Pour pouvoir vous entraîner avec moi durant ce chapitre, je vous propose un nouveau classeur à télécharger :

### [Télécharger le fichier liste.xlsx](https://course.oc-static.com/ftp-tutos/cours/excel/part2/chap2/liste.xlsx)

# Les filtres, une puissance négligée

Les filtres, appliqués à une liste, permettent de visionner certains éléments de cette liste en fonction d'autres.

Par exemple, vous avez un tableau qui contient les notes de 10 élèves dans 5 matières différentes. Grâce aux filtres, vous pourrez afficher uniquement les notes de tel élève, celles qui sont au-dessus de 10, etc.

Bref, elles font partie de ce que nous pourrions appeler les « notions avancées d'Excel ». Peu de personnes pensent à les utiliser : leur puissance en est négligée.

Prenons notre liste :

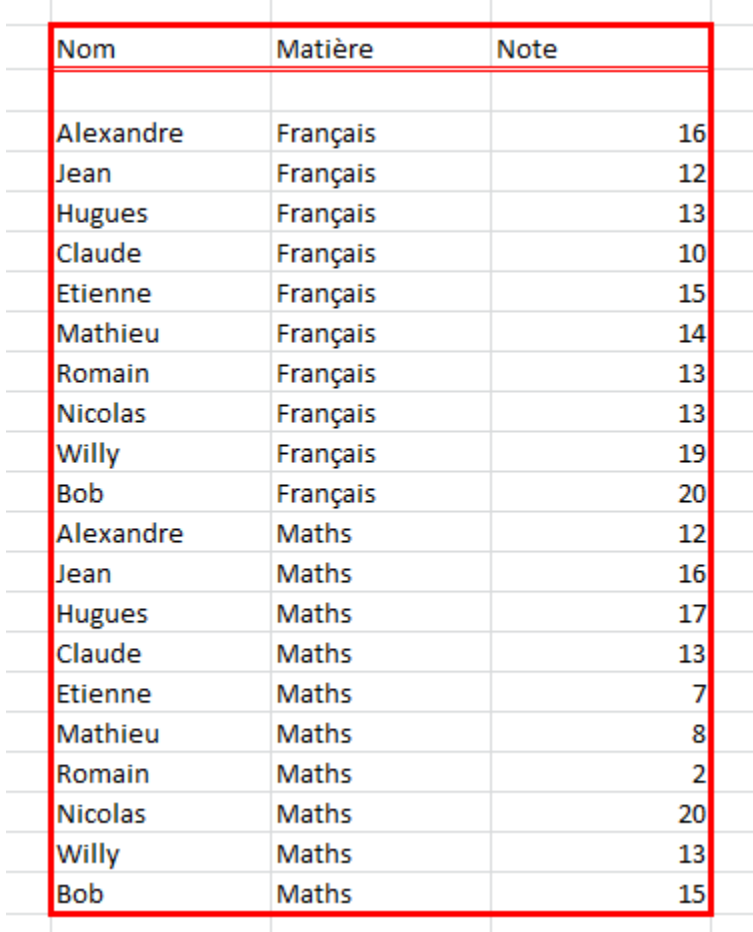

### 272 | TRIER ET FILTRER SES DONNÉES

Vous voyez que c'est un véritable bazar ! Encore, ça va parce qu'il n'y a que 2 matières mais imaginez qu'on ait mis 35 élèves et 8 matières.

Les filtres vont nous aider à faire un tri simple, efficace et à nous y retrouver.

# Mettre en place son filtre

Notre tableau est exploitable, on peut donc analyser les données qui s'y trouvent !

Sélectionnez toutes les cellules qui composent ce fameux tableau puis allez dans l'onglet « Insertion » et dans le cadre « Tableaux », cliquez sur le bouton « Tableau » :

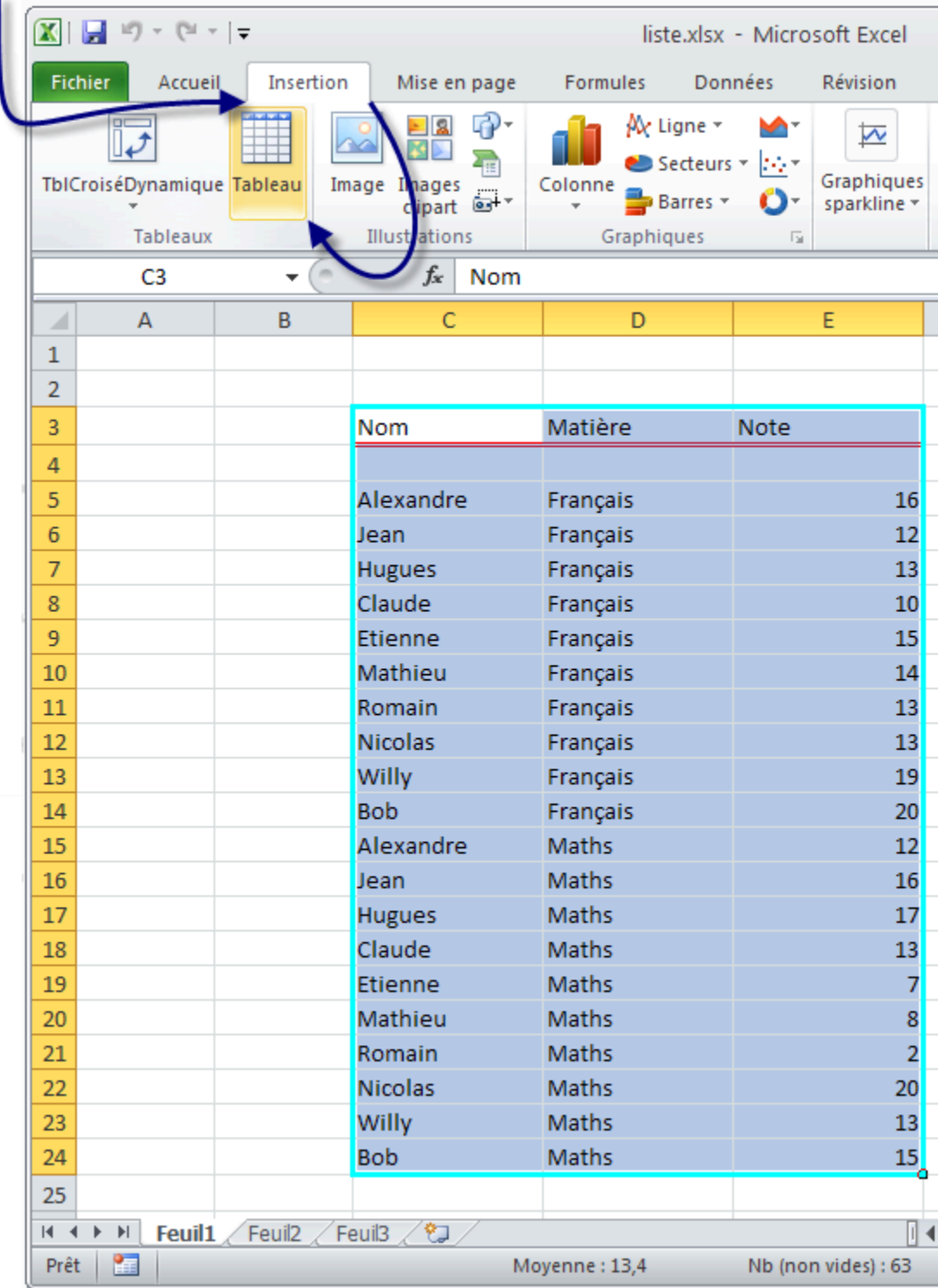

Il vous est ensuite demandé de sélectionner le tableau en question, attention à bien préciser que les en-têtes de votre tableau figurent dans votre sélection :

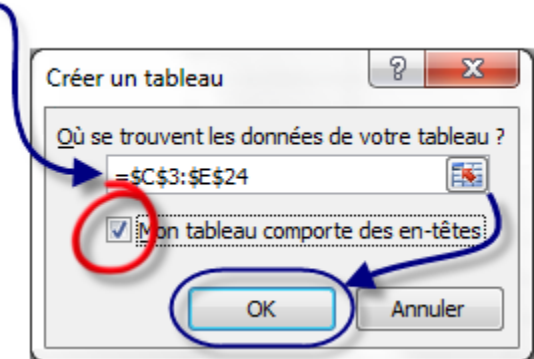

Voilà qui est fait.

À première vue, rien n'a changé mais penchez-vous sur les titres des colonnes :

×

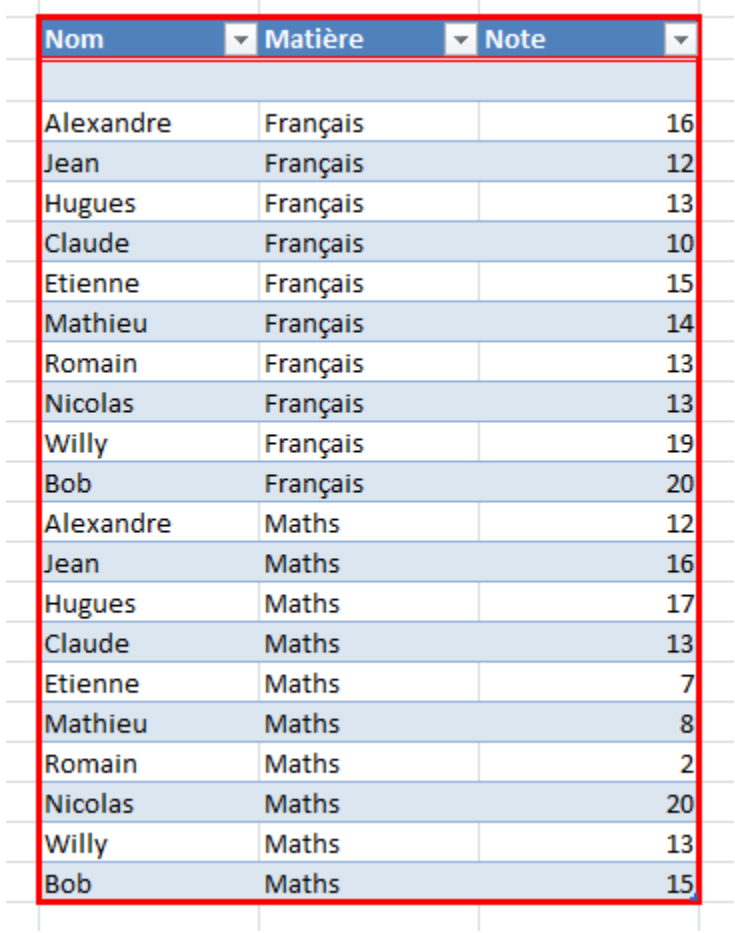

Des listes déroulantes ! Ce sont elles qui vont filtrer vos données.

Déroulez par exemple la liste de la colonne « Note ». Si vous sélectionnez 8, vous aurez dans votre tableau toutes les lignes dont la note est 8, en l'occurrence Mathieu !

 $\mathbb{R}^2$ 

Lorsqu'un filtre est activé, c'est un mini-entonnoir qui est apparu à la place de la flèche et cette dernière est positionnée en bas à gauche de l'entonnoir :

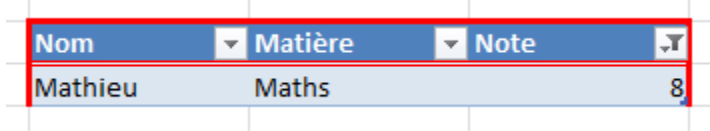

## **Les filtres personnalisés**

Ça y est, vous êtes heureux avec ces filtres mais saviez-vous que vous pouvez les personnaliser ?

 $\mathbf{r}$ 

Ah oui, non, c'est vrai, vous ne saviez pas.

Cliquez sur une des listes déroulantes et choisissez « Filtre numérique », puis « Filtre personnalisé… » dans la nouvelle liste qui vient d'apparaitre :

 $\mathbf{r}$ 

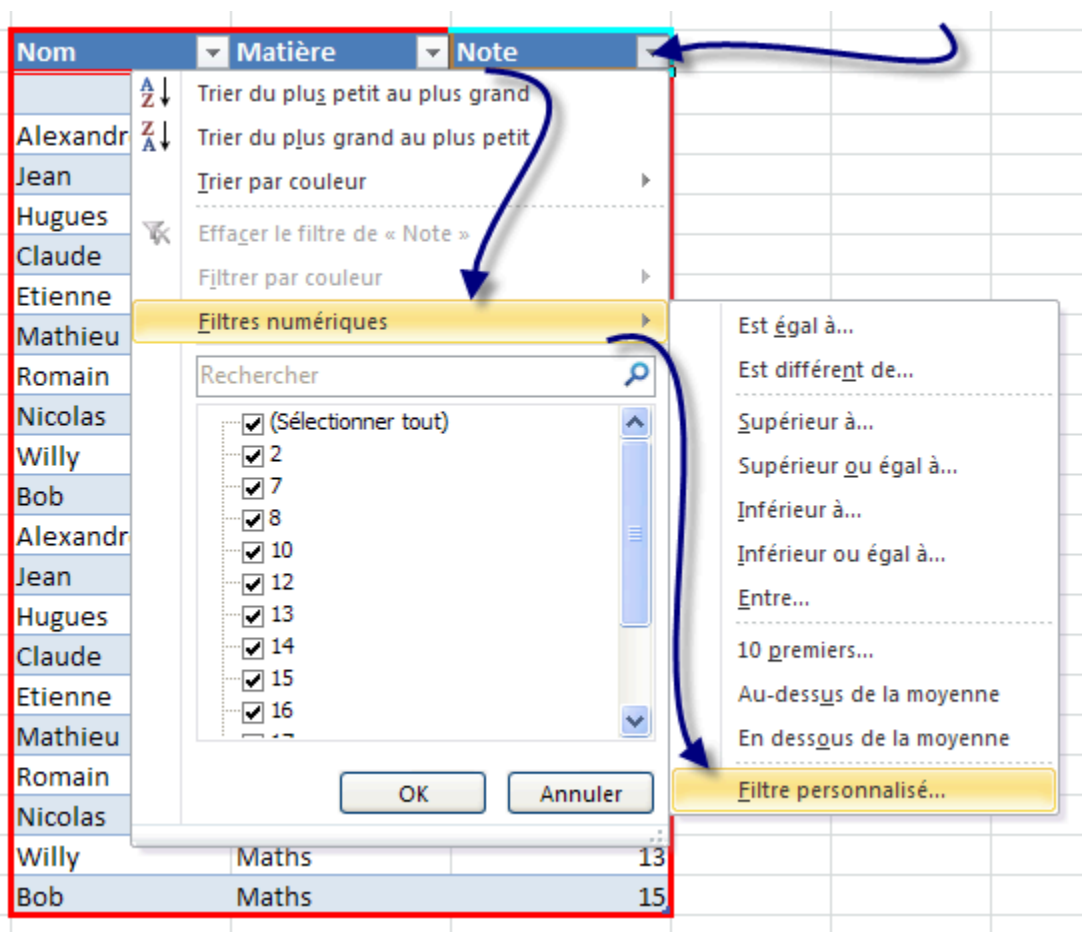

Une fenêtre s'ouvre alors :

#### 276 | TRIER ET FILTRER SES DONNÉES

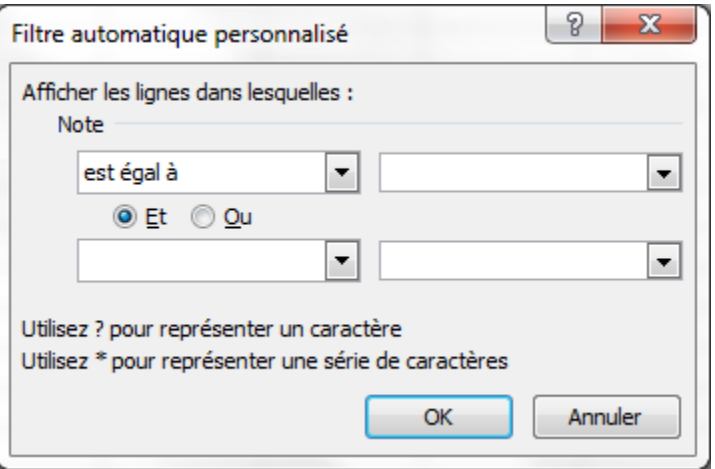

À partir de là, vous pouvez faire ce que vous voulez !

Choisissez selon vos bons plaisirs dans les listes déroulantes, mettez des valeurs dans les champs… Je ne peux plus vous guider ici : c'est vous le patron.

### **Référence**

Barrée, B. et Fougeray, B. (s. d.). Analysez des données avec Excel. OpenClassrooms.

# OUTILS D'ANALYSES DE SIMULATION

**Scénario :** Votre responsable vous demande de travailler sur la stratégie de la région avec lui, afin d'atteindre 150 000 € de ventes en Bulgarie en 2021. Pour travailler sur cette question, vous allez utiliser des **outils d'analyse**.

# Répondez à un objectif précis grâce aux valeurs cibles

Vous vous rappelez vos cours de mathématiques quand vous étiez petit ? Ces fameux problèmes qui vous causaient (peut-être) des soucis ?

Eh bien rassurez-vous ! Ici, Excel va vous aider à les résoudre !

Dans un premier temps, nous allons donc **poser le problème**.

Sachant que :

- le prix de vente moyen d'un vêtement est de 8,20  $\in$  ;
- les charges de conditionnement sont fixes, 623  $\in$ .

Combien de vêtements faut-il vendre pour atteindre 150 000 € de ventes ?

Si vous entrez ces données dans un tableau Excel, le calcul du résultat revient à ceci : résultat = nombre de ventes x prix moyen d'un vêtement – charges fixes.

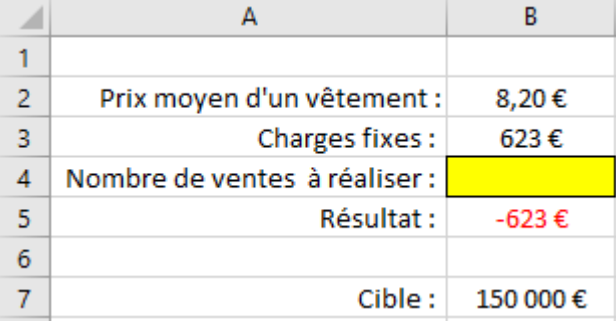

*Le problème : trouver en B4 le nombre de vêtements à vendre pour atteindre 150 000 € en fonction du prix de vente.*

Pour qu'Excel trouve la valeur de la cellule jaune qui répondra à la cible à obtenir, vous allez utiliser la fonctionnalité de la **valeur cible**.

Grâce à cet outil, Excel va tester toutes les valeurs possibles d'une cellule, afin qu'une autre cellule atteigne une valeur précise.

La fonctionnalité valeur cible d'Excel est idéale quand vous n'avez qu'**une seule inconnue** dans votre problème.

Dans notre exemple :

- Dans l'onglet Données, cliquez sur le bouton « Analyse scénario", puis sur la ligne "Valeur cible… ».
- Dans la zone "Cellule à définir", sélectionnez la cellule contenant la formule du résultat, B5.
- Renseignez la valeur à atteindre, ici 150000.
- Renseignez la cellule à modifier, ici le nombre de ventes à réaliser, la cellule B4.

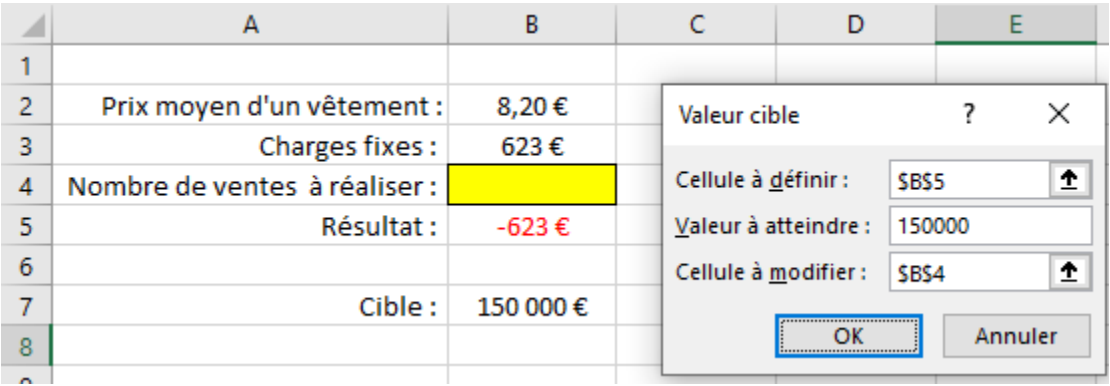

### *Renseignez la cellule à modifier, ici \$B\$4*

Quand vous cliquez sur OK, Excel va chercher la valeur idéale de B4, afin que B5 atteigne la valeur cible.

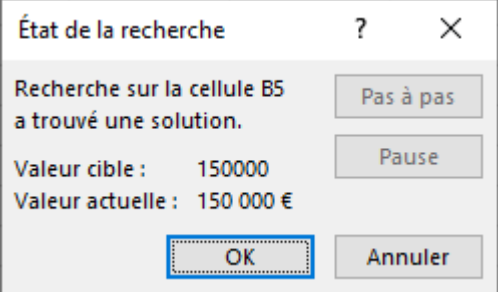

### *Résultat de la recherche*

Si vous souhaitez conserver la valeur trouvée par Excel, cliquez sur "OK", et Excel remplit la cellule B4. Sinon cliquez sur Annuler.

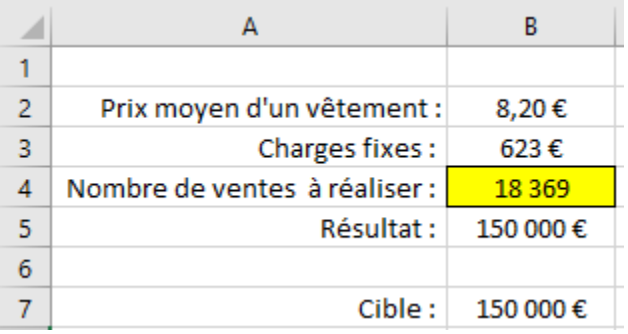

### *Le résultat du nombre de ventes à réaliser est trouvé !*

Dans ce problème à une inconnue, Excel a trouvé la solution en quelques secondes !

# **Résolvez vos problèmes complexes grâce au solveur**

Si vous avez **plusieurs inconnues** dans votre problème, c'est alors le **Solveur** qui va vous aider.

Le solveur ? Qu'est-ce que c'est ?

Le solveur est un outil d'analyse comme la valeur cible, sauf qu'il va plus loin. L'objectif à atteindre peut être :

- une valeur exacte (ex. : objectif de 50 000  $\in$  de ventes);
- une valeur minimum (ex. : au moins 50 000  $\in$  de ventes);

### 280 | OUTILS D'ANALYSES DE SIMULATION

• une valeur maximum (ex. : Quel montant maximum de ventes je peux atteindre avec ces critères ?).

De plus, le solveur inclut la possibilité d'ajouter des limites (appelées "contraintes" dans Excel) au problème, comme par exemple :

- L'usine de production de vêtements ne peut pas produire plus de 1 000 vêtements par mois.
- La matière première d'un vêtement coûte entre 5  $\in$  et 10  $\in$  selon le fournisseur.

Excel peut gérer jusqu'à 200 contraintes cumulées !

## Installez le complément solveur

Le solveur n'est pas installé par défaut dans Excel, il s'agit d'un complément gratuit, qu'il faut simplement activer.

Pour l'activer :

- Dans l'onglet "Fichier", cliquez sur le bouton "Options" tout en bas de l'écran.
- Cliquez sur le menu" Compléments" puis sur le bouton "Atteindre…" en bas de la fenêtre.
- La liste des compléments activables apparaît.

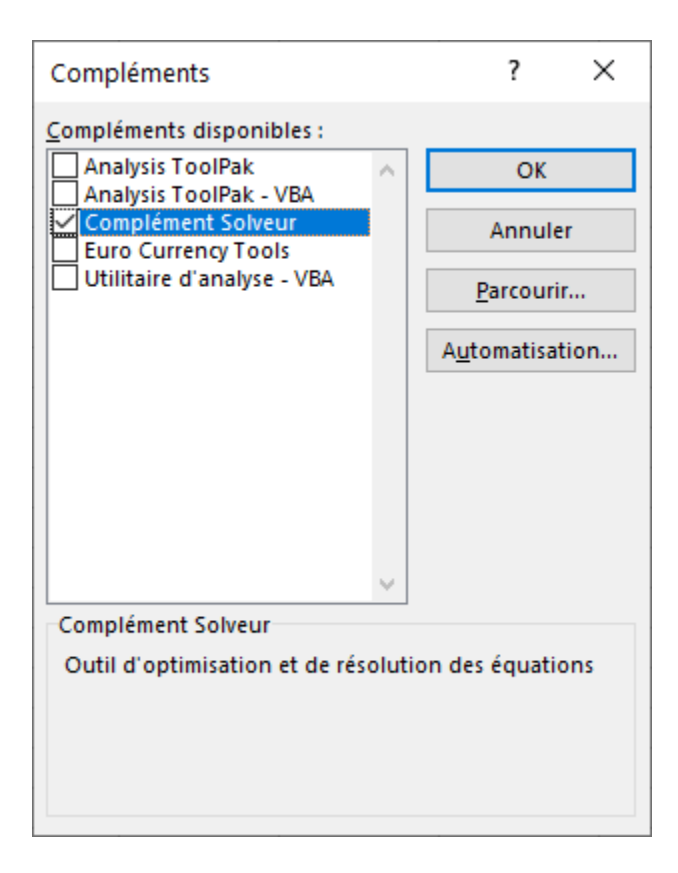
#### *Ouvrez la liste des compléments et sélectionnez Complément Solveur*

- Cochez la case Complément Solveur, et cliquez sur OK.
- Et voilà ! le solveur est installé.

## Utilisez le solveur

Revenons à notre problématique : atteindre 150 000 € de ventes en Bulgarie en 2021.

Le prix des différents types de vêtements n'étant pas le même, vous devez en tenir compte dans votre projection de ventes. De plus, vous ne pouvez pas produire plus d'une certaine quantité de vêtements par an, c'est la limite de votre usine de production.

#### Ainsi,

- un vêtement de la catégorie "Haut" rapporte  $10 \in \mathfrak{e}$  en moyenne, et sa production maximale est de 6 000 unités ;
- un vêtement de la catégorie "Bas" rapporte 7  $\epsilon$  en moyenne, et sa production maximale est de 6 000 unités ;
- un vêtement de la catégorie "Haut et bas" rapporte 15  $\epsilon$  en moyenne, et sa production maximale est de 4 500 unités ;
- les charges fixes de conditionnement pour chaque catégorie de vêtement sont de 623  $\in$ .

Intégrez ces données dans un tableau Excel, sans oublier la cible à atteindre :

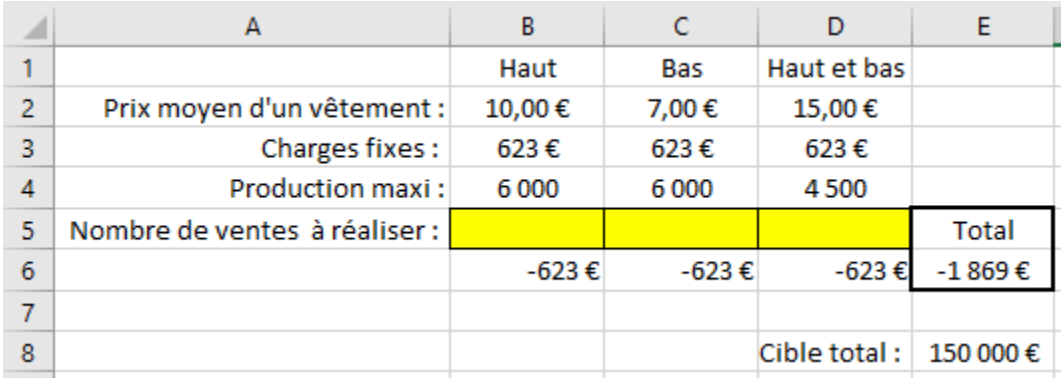

#### *Le problème intégré dans un tableau*

Vous pouvez trouver ce tableau [en téléchargeant ce fichier.](https://s3.eu-west-1.amazonaws.com/course.oc-static.com/courses/7139456/P4C1_00_Fichier_Solveur.xlsx)

Pour vous aider à résoudre ce problème ayant de **multiples conditions**, utilisez le solveur :

- Dans l'onglet "Données", groupe "Analyse", cliquez sur le bouton ? Solveur
- La fenêtre du solveur comporte 3 zones :

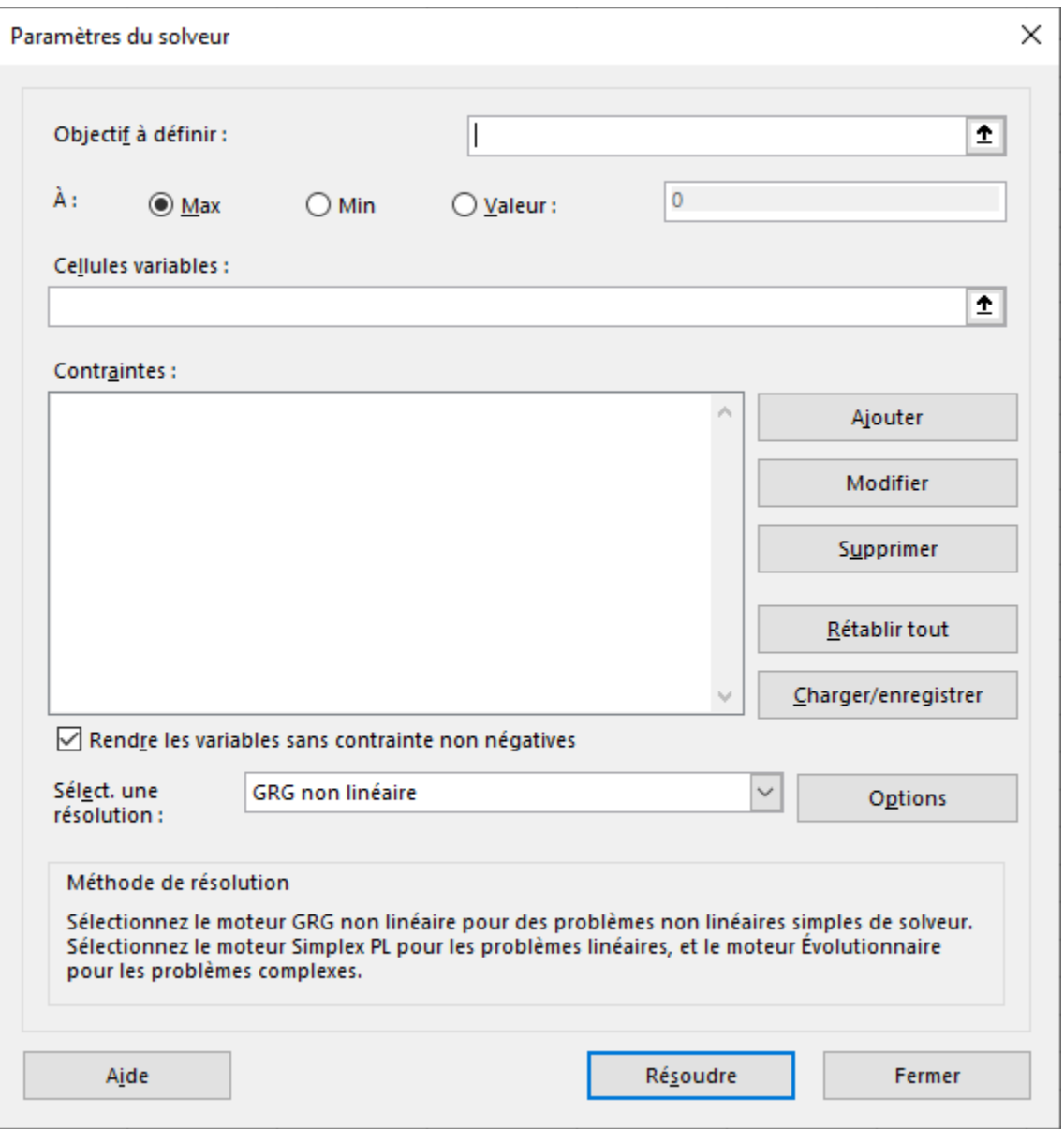

#### *Ouvrez la fenêtre du solveur*

- **L'objectif à définir**, ici la cellule E6, et en dessous, sa valeur à atteindre : 150 000.
- Les **cellules variables** : ce sont les cellules jaunes (B5:D5), sur lesquelles le solveur va tester différentes combinaisons jusqu'à atteindre l'objectif voulu.
- Les **contraintes**, qui sont les limites de notre problème :
	- les ventes de Hauts doivent être inférieures ou égales à 6 000 unités ;
	- les ventes de Bas doivent être inférieures ou égales à 6 000 unités ;
- les ventes de Haut et bas doivent être inférieures ou égales à 4 500 unités ;
- de plus, vous devez indiquer au solveur que les valeurs des cellules jaunes doivent être des chiffres entiers : vous ne pouvez pas produire 0,3 haut.
- Dans l'objectif à définir, sélectionnez la cellule contenant le calcul du total, soit \$E\$6.
- Cochez l'option "Valeur", avec l'objectif à atteindre, 150000.
- Cliquez sur le bouton "Ajouter" afin de créer la première contrainte, celle disant que les ventes de Hauts (cellule B5) ne doivent pas dépasser 6 000 unités (cellule B4) :

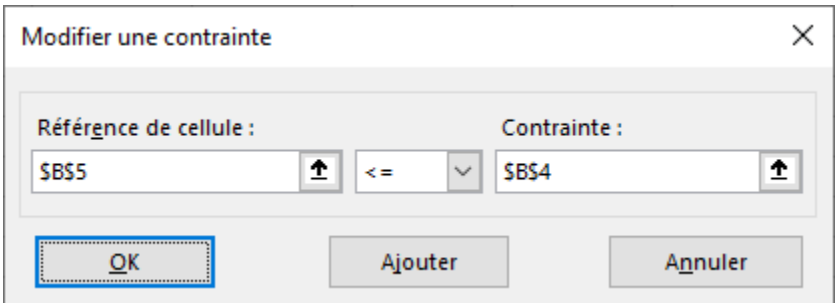

#### *Ajoutez la première contrainte*

- Cliquez sur "Ajouter", et créez les deux autres contraintes des ventes des vêtements "Bas" et "Haut et bas".
- Cliquez sur Ajouter, afin de créer la contrainte d'utiliser un nombre entier de ventes. Remplissez la fenêtre comme ceci :

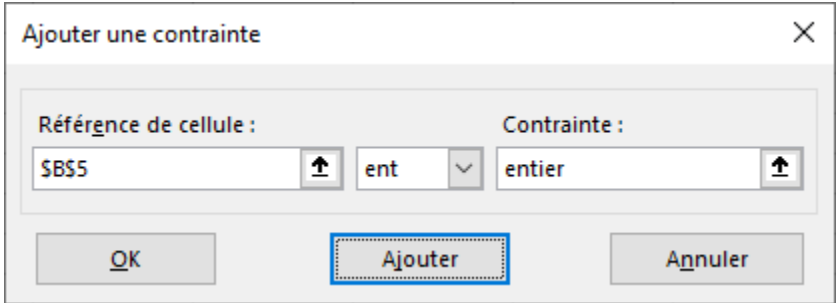

*Ajoutez une contrainte qui impose que B5 soit un entier*

- Cliquez sur "Ajouter" et créez deux contraintes similaires pour les ventes des vêtements "Bas" et "Haut et bas".
- Enfin cliquez sur OK, la fenêtre du solveur doit être celle-ci :

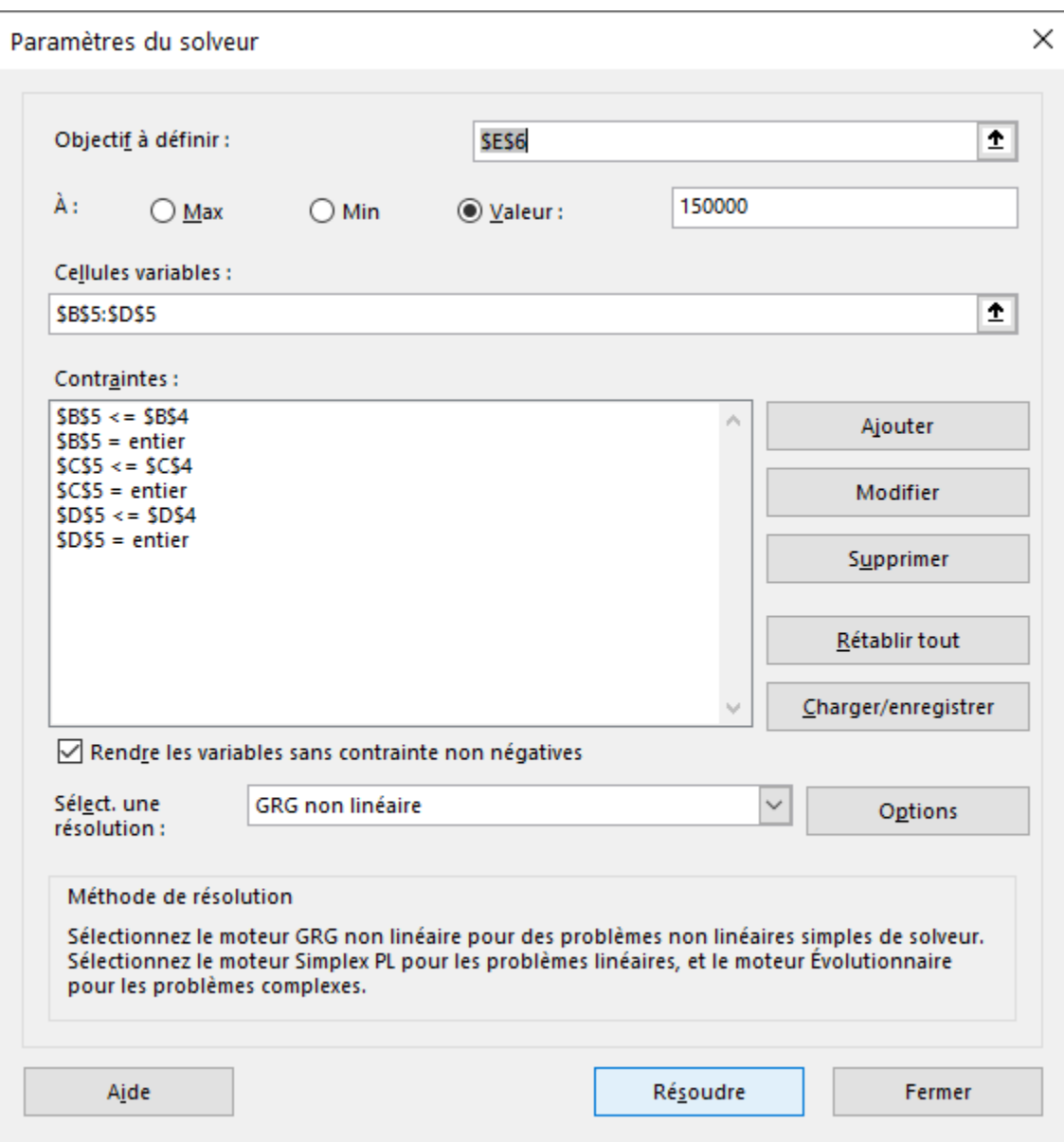

*Le solveur contient l'objectif, les cellules variables et les contraintes*

- Cliquez sur "Résoudre"
- Le solveur vous indique qu'il a trouvé une solution : vous cliquez sur OK pour conserver la solution du solveur.

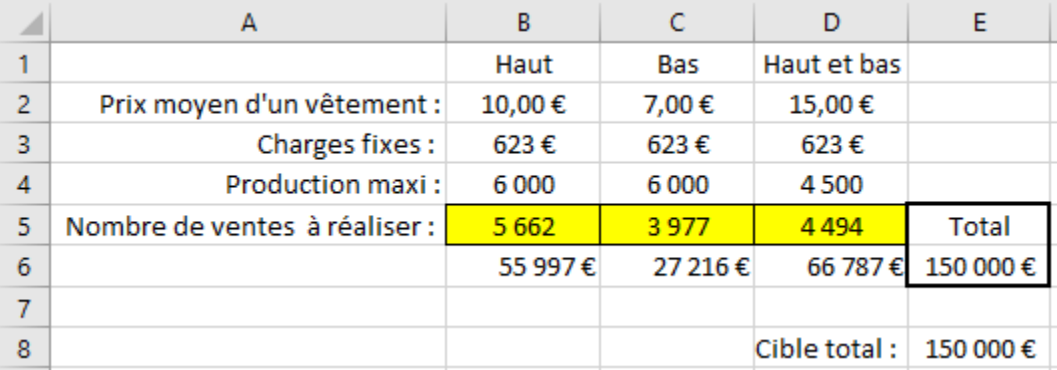

#### *Les cellules variables sont maintenant remplies*

Vous constatez que les cellules jaunes sont maintenant remplies, et le total fait bien 150 000€ !

Pour atteindre ce chiffre en prenant en compte les contraintes, le solveur conseille de vendre 5 662 vêtements « Haut »,  $3\,977$  vêtements « Bas », et  $4\,494$  vêtements « Haut et bas ».

# Testez différents scénarios de données

Votre responsable et ses collègues hésitent concernant les prix des vêtements à appliquer. Chacun a son idée de prix moyen concernant chaque catégorie de vêtement, et votre responsable vous demande quelle combinaison de prix serait la plus rentable pour l'entreprise.

Voici les différentes propositions de prix :

- **Proposition de votre responsable** :  $9 \in \text{pour les hauts}$ ,  $8 \in \text{pour les bas}$ ,  $14 \in \text{pour les hauts et bas.}$
- **Proposition de son collègue Tim** :  $10 \in \text{pour les hauts}, 7 \in \text{pour les bas}, 15 \in \text{pour les hauts et bas.}$
- **Proposition de son collègue Rob** : 11  $\in$  pour les hauts, 8  $\in$  pour les bas, 13  $\in$  pour les hauts et bas.

Grâce à Excel, vous pouvez comparer ces propositions en créant des scénarios !

À cette étape, je vous conseille de télécharger le <u>[fichier avec les différents scénarios](https://s3.eu-west-1.amazonaws.com/course.oc-static.com/courses/7139456/P4C1_00_Fichier_Scenarios.xlsx)</u> pour suivre la démonstration ci-dessous.

## Préparez l'analyse de vos scénarios

Commencez par préparer le tableau de formules qui calcule le montant des ventes total :

#### 286 | OUTILS D'ANALYSES DE SIMULATION

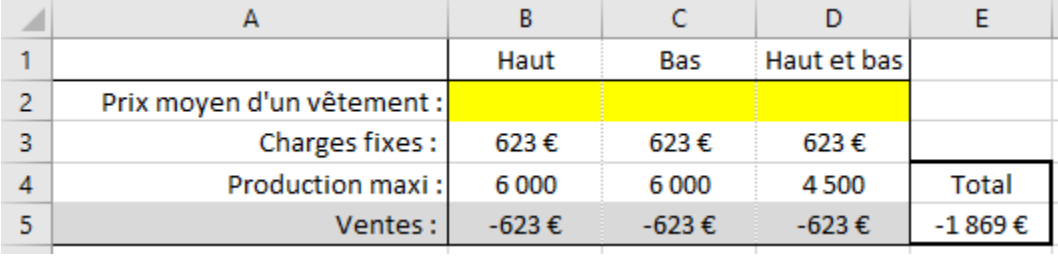

#### *Tableau qui calcule le montant total*

Pour faciliter la comparaison des scénarios, pensez à nommer les cellules importantes:

- Les 3 cellules variables jaunes :
	- Nommez B2 "PrixCategHaut".
	- Nommez C2 "PrixCategBas".
	- Nommez D2 "PrixCategHautEtBas".
- La cellule Total, E5, est nommée "TotalVentes".

# Créez vos scénarios

## **Créez le scénario de votre responsable**

• Dans l'onglet "Données", cliquez sur le bouton "Analyse scénarios", puis sur la ligne "gestionnaire de scénarios…"

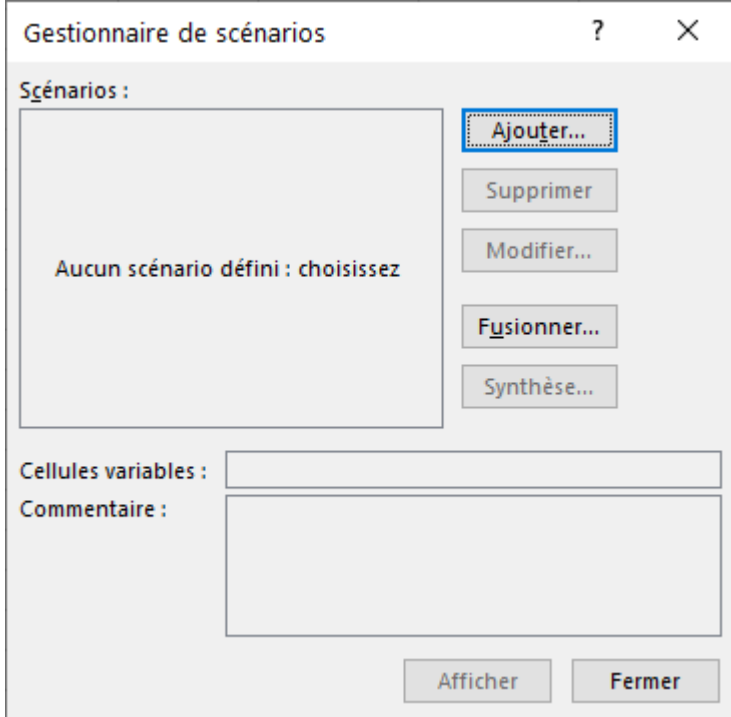

*La fenêtre des scénarios s'ouvre : à partir de là, vous allez créer autant de scénarios que de propositions de prix*

- Cliquez sur le bouton "Ajouter…".
- Nommez le premier scénario, ici "Avis du responsable".
- Sélectionnez les cellules variables, ici les cellules en jaune (B2:D2).
- Cliquez sur OK.
- La fenêtre des variables apparaît, saisissez la première proposition.

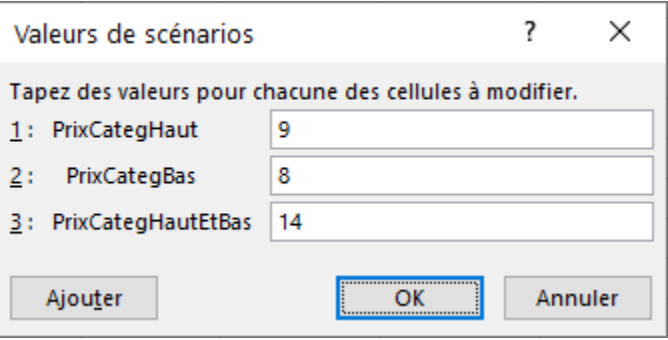

*Entrez les valeurs du scénario de votre responsable pour chacune des cellules à modifier*

• Cliquez sur OK.

## **Créez le scénario de Tim**

• Répétez les étapes ci-dessus pour le deuxième scénario, avec comme prix moyens :  $10 \in \text{pour les hauts}$ , 7 € pour les bas, 15 € pour les hauts et bas.

## **Créez le scénario de Rob**

• Répétez les étapes ci-dessus pour le troisième scénario, avec comme prix moyens : 11  $\in$  pour les hauts, 8  $\in$ pour les bas,  $13 \in$  pour les hauts et bas.

## **Comparez les différents scénarios**

• Cliquez sur le bouton "Synthèse…"

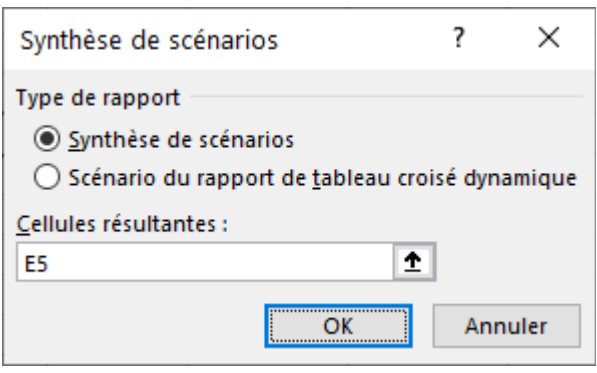

## *Dernière fenêtre avant la synthèse des scénarios*

- Sélectionnez la cellule contenant la formule du résultat, soit la cellule E5, puis cliquez sur OK.
- Et voilà ! Excel vient de créer un nouvel onglet, et fait tout seul la comparaison des 3 propositions :

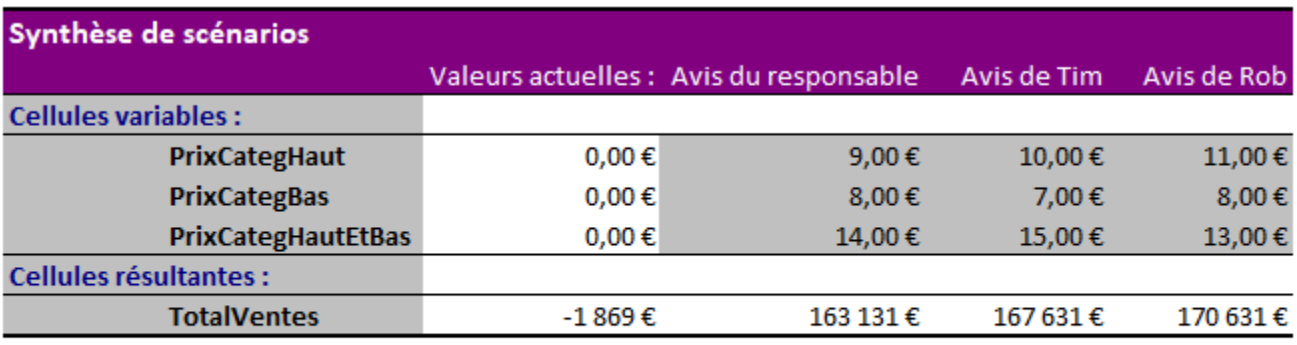

La colonne Valeurs actuelles affiche les valeurs des cellules variables au moment de la création du rapport de synthèse. Les cellules variables de chaque scénario se situent dans les colonnes grisées.

#### *Tableau de comparaison des 3 scénarios*

Vous pouvez constater que c'est la proposition de Rob qui maximise le total des ventes. Bien vu, Rob !

# À vous de jouer !

[Téléchargez ce fichier](https://s3.eu-west-1.amazonaws.com/course.oc-static.com/courses/7139456/P4C1_01_A_vous_de_jouer.xlsx) et réalisez les opérations suivantes :

- Utilisez la valeur cible afin de trouver la réponse du problème 1 (cellule verte). L'objectif est d'arriver à 75 000 €.
- Dans le problème 2, utilisez le solveur afin d'atteindre l'objectif de 70 000 € de ventes, en jouant sur le prix d'achat, le prix de vente et le nombre de ventes (les cellules orange).

Vos contraintes sont :

- le prix d'achat se situe entre 4  $\in$  et 6  $\in$ ;
- le prix de vente se situe entre 22 € et 26 € ;
- la marge minimale doit être de 20 $\epsilon$  ou plus.

## **Corrigé**

Vous pouvez consulter [ce fichier.](https://s3.eu-west-1.amazonaws.com/course.oc-static.com/courses/7139456/P4C1_02_Corrig%E2%80%9A.xlsx)

Éléments clés à retenir

- Excel propose différents outils d'analyse pour répondre à des problèmes complexes.
- Vous pouvez résoudre des problèmes à une inconnue, grâce à la valeur cible.
- Vous pouvez résoudre des problèmes complexes, avec de multiples limites, grâce au solveur.
- Vous pouvez comparer des jeux de données différents en utilisant les scénarios.

## **Référence**

Coulbault, D. (2021). *Perfectionnez-vous sur Excel*. OpenClassrooms. [https://openclassrooms.com/fr/](https://openclassrooms.com/fr/courses/7139456-perfectionnez-vous-sur-excel) [courses/7139456-perfectionnez-vous-sur-excel](https://openclassrooms.com/fr/courses/7139456-perfectionnez-vous-sur-excel) 

# LES TABLEAUX CROISÉS DYNAMIQUES

Maintenant que vous savez parfaitement saisir des données, les analyser d'une manière plus que basique, il est temps de s'attaquer à l'outil d'analyse le plus puissant d'Excel : « les tableaux croisés dynamiques ».

Le nom de cette notion est déroutant, nous vous l'accordons. Cette fonctionnalité du tableur est assez peu utilisée, pourtant rudement pratique, notamment sur les longues listes, et est un peu plus compliquée que les autres.

Prérequis fondamental : les listes de données. Car comme bien souvent, on analyse une liste, il faut donc être au point une bonne fois pour toutes dessus.

## Les tableaux quoi ?

« Tableaux croisés dynamiques ». En fait, comme son nom l'indique, nous allons « croiser » les données d'une liste.

Mettez-vous dans le contexte : une longue liste de données, très longue. Plusieurs étiquettes de colonnes, des informations alphabétiques, numériques etc. Le tableau croisé dynamique créé à partir de cette longue liste va vous permettre d'obtenir notamment des statistiques, toujours aussi simplement que d'habitude, avec un glisser-déposer.

Mais alors où est le piège si c'est un simple glisser-déposer ?

L'embêtant n'est pas tellement de mettre debout un tableau croisé dynamique (que nous abrégerons désormais TCD), mais bien de l'organiser.

## **Un outil statistique puissant**

Après la construction d'un TCD à partir d'une longue liste, vous devez le mettre en forme. Les TCD combinent format de cellules et listes déroulantes. Une fois la mise en forme effectuée, vous obtenez de belles statistiques.

Par exemple, les moyennes des ventes réalisées par un vendeur au mois de Janvier, puis de Février etc. Avec une

#### 292 | LES TABLEAUX CROISÉS DYNAMIQUES

liste déroulante, vous pouvez changer de vendeur et observer ses résultats. La moyenne peut être faite avec une formule, c'est vrai, mais il faudra élargir la plage d'entrée à chaque nouvelle saisie dans la liste. Bref, les TCD, c'est puissant car ils combinent plusieurs outils d'analyse en un tableau.

La notion de TCD est encore floue pour vous. Je vous propose de travailler par l'exemple et d'en construire un ensemble. Nous nous occuperons de son organisation ensuite.

## Fabriquons un TCD !

Si vous avez bien suivi, vous avez parfaitement compris qu'il nous fallait une liste de données avant de commencer les manipulations, liste qui se voudra de préférence bien longue. Deux choix s'offrent à vous :

- Saisir vous-même la liste. Cela vous fera travailler la saisie mais on se retrouve dans quelques heures
- Télécharger une liste de données idéale toute prête

A vous de voir si vous préférez le masochisme ou saisir le plateau d'argent qui est à votre disposition. Nous allons travailler sur une liste de 51 entrées, qui récapitule l'âge, le sexe, le jeu joué et le score de chaque participant à une soirée Jeux.

Nous souhaitons obtenir diverses statistiques : qui est le vainqueur de chaque jeu, quel est le jeu préféré des femmes, quel est le jeu préféré des hommes, quel est le score moyen à chaque jeu, le score moyen des hommes, le score moyen des femmes, le cumul de points de chaque sexe, de chaque âge etc etc. Sachez que toutes ces statistiques, qu'on pouvait obtenir laborieusement à coup de formules, de graphiques etc. vont apparaître dans le TCD ! Bien évidemment pas toutes à la fois, il faudra modifier l'organisation du TCD pour obtenir chaque statistique souhaitée, mais le gain de temps et de clarté est tout de même énorme.

Pour le moment, nous devons construire notre TCD à partir de la fameuse liste :

## [Télécharger le fichier tcd.xlsx](https://course.oc-static.com/ftp-tutos/cours/excel/part2/chap4/tcd.xlsx)

## **La construction du TCD**

Sélectionnez toute la liste de données, délimitée par une bordure rouge dans les fichiers proposés. N'oubliez pas de sélectionner les étiquettes de colonnes, c'est très important. Dans l'onglet « Insertion », cliquez sur « Tableau croisé dynamique » :

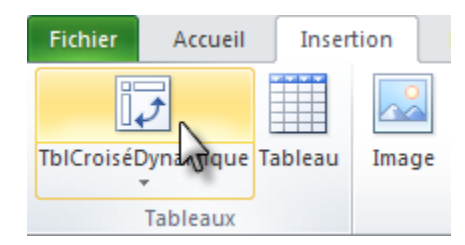

Une fenêtre demande de confirmer la plage de saisie du tableau et vous demande si vous souhaitez mettre le TCD dans une nouvelle fenêtre Excel ou dans l'actuelle :

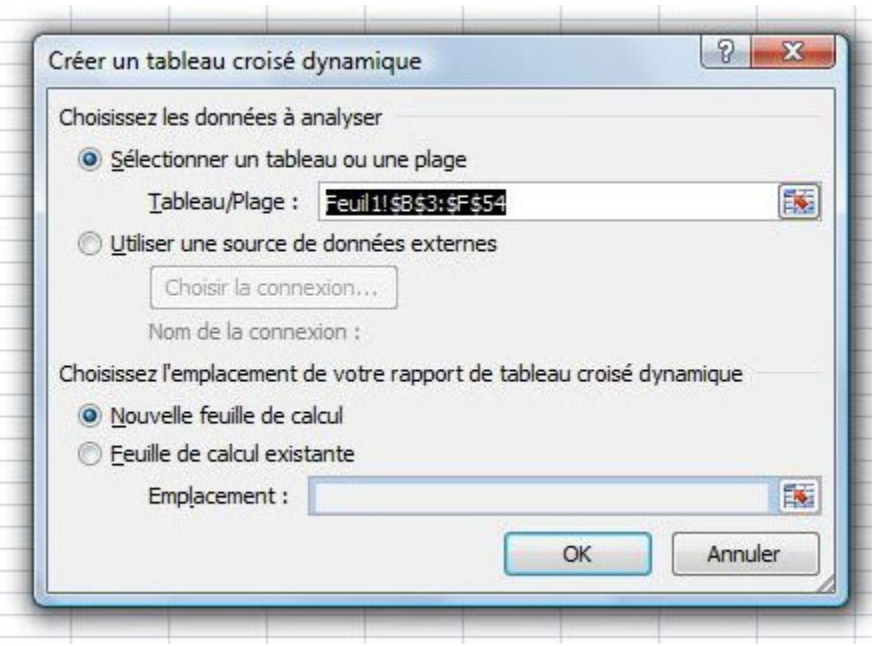

Vérifiez la plage du tableau et confirmez la nouvelle feuille. Apparaissent alors deux onglets ainsi qu'un module à droite de l'écran :

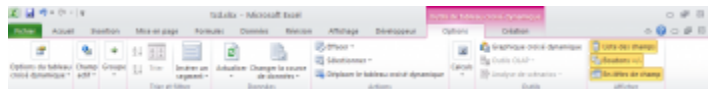

*Les deux onglets Options et Création du groupe Outils de tableau croisé dynamique* 

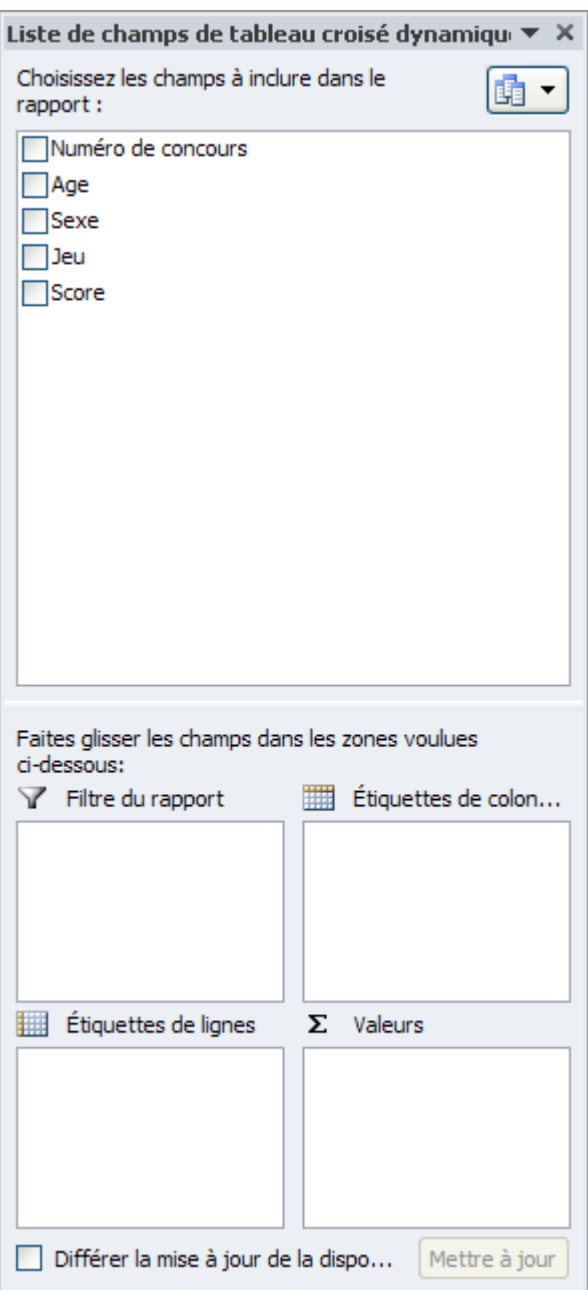

*Le module de champs de tableau croisé dynamique* 

Sur la fenêtre qui s'ouvre, il faut cliquer sur « Disposition », afin de construire le TCD. S'il y a plusieurs<br>Ali a « Disposition » fenêtres, cliquez sur « Suivant » jusqu'à arriver à la fenêtre ayant pour intitulé la « Disposition ».

Une fenêtre s'ouvre, vous invitant à bâtir votre TCD à coups de glissés-déposés peu ordinaires :

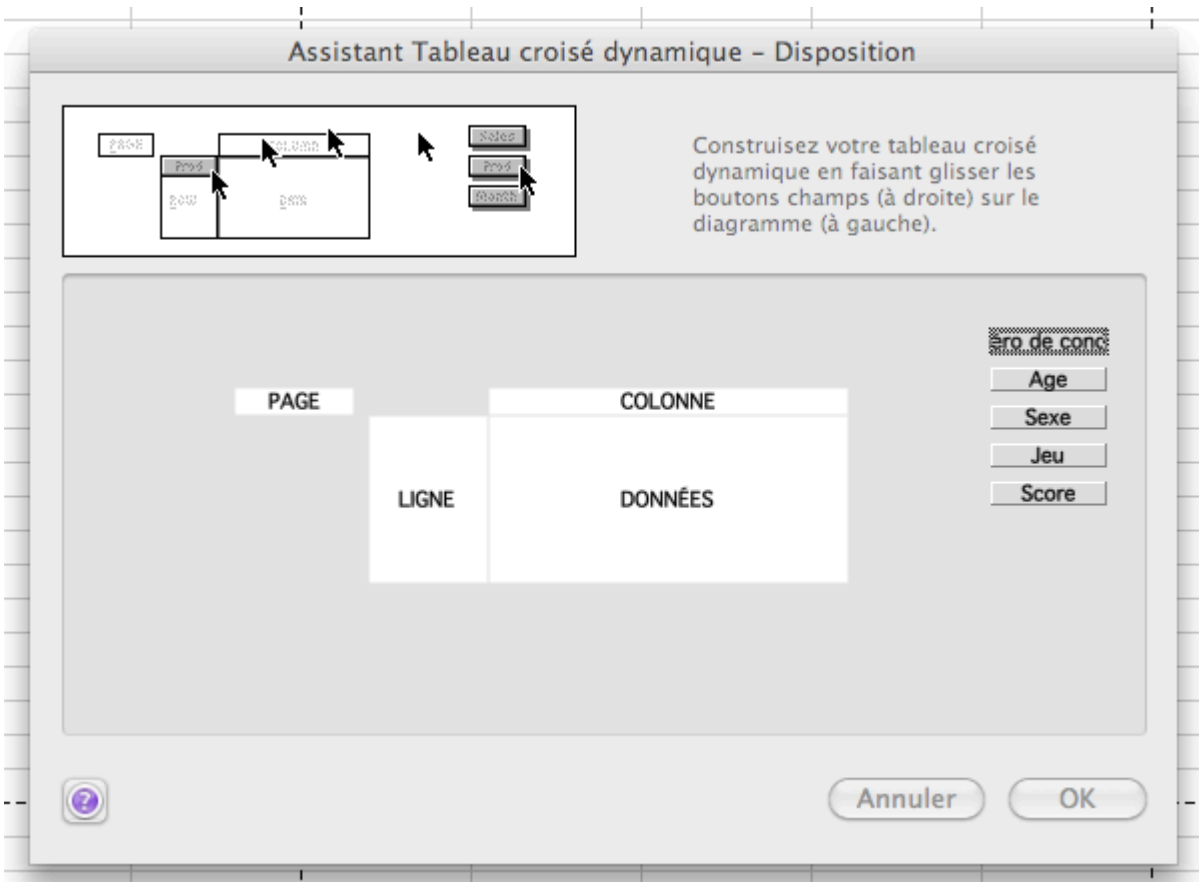

C'est ici que se fait la construction du TCD.

## **Pas si simple !**

La procédure étant différente sur Windows et sur Mac, je vais vous la présenter pour ces deux systèmes.

#### Sur Windows

La première fois que l'on arrive ici, tout semble incompréhensible et difficile. A droite, dans le module, vous reconnaissez les étiquettes des colonnes de notre liste ainsi que les zones du TCD où seront déposées les étiquettes. Au milieu, vous avez un schéma du TCD que vous verrez une fois construit dans votre feuille de calcul. Nous croisons donc les données des lignes et des colonnes pour obtenir les résultats du milieu. Qu'attendons-nous ?

Il faut ainsi glisser les noms des étiquettes de colonne sur l'un des quatre champs du TCD.

L'étiquette « Numéro de concours » ne va servir à rien ici. Elle permet juste d'identifier chaque joueur dans la liste. Nous l'oublions donc.

#### 296 | LES TABLEAUX CROISÉS DYNAMIQUES

Allons-y pour les autres. Nous souhaitons d'abord voir les totaux des points marqués à chaque jeu pour les hommes et les femmes, ainsi que la somme des deux. Cette première série statistique est un peu « bateau », je vous l'accorde, mais il faut commencer doucement.

Puisque nous voulons visualiser les scores, nous glissons l'étiquette de colonne « Score » sur la zone « Valeurs ». Jusqu'ici, tout devrait aller.

On veut un découpage des scores en fonction du sexe des participants et des jeux joués. Pas de problème, dans le champ « Ligne » nous glissons l'étiquette « Jeu » et dans le champ « Colonne », nous glissions « Sexe ».

Notez que nous aurions pu faire l'inverse, c'est ensuite une question de goût sur le résultat final. Nous venons d'anticiper les croisements des données de notre liste sous forme d'un tableau. Il n'y a plus qu'à fermer ce module complémentaire.

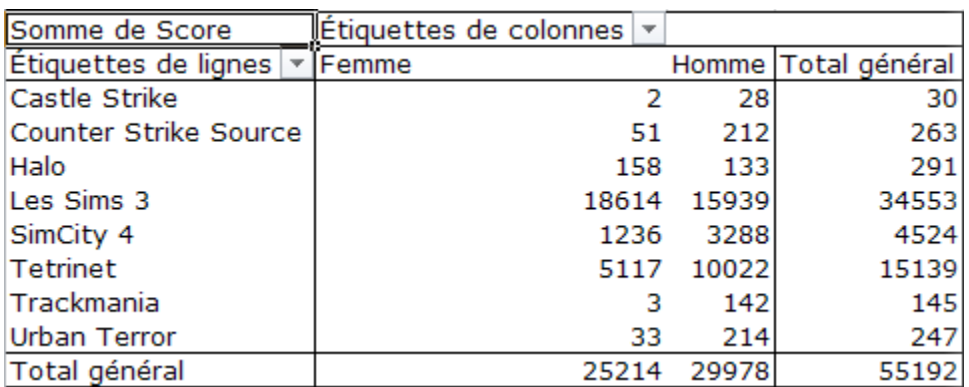

Et d'un ! Votre tableau croisé dynamique apparaît !

Ainsi, sur tous les points marqués dans la soirée, 247 ont été fournis par les joueurs d'Urban Terror. Les femmes ont marqué 33 points à ce jeu et se sont d'ailleurs faîtes bien massacrées par les hommes contre 214 points.

Il est aussi possible de changer le filtre des champs en cliquant sur les flèches à droite de ceux-ci. Nous l'avons déjà vu dans un précédent chapitre.

Nous allons maintenant voir comment modifier simplement ce TCD, sans avoir à tout refaire.

## Sur Mac

La première fois que l'on arrive ici, tout semble incompréhensible et difficile. A droite, vous reconnaissez les étiquettes des colonnes de notre liste. Au milieu, vous avez un schéma du TCD que vous verrez une fois construit dans votre feuille de calcul. Nous croisons donc les données des lignes et des colonnes pour obtenir les résultats du milieu. Qu'attendons-nous ?

Il faut ainsi glisser les noms des étiquettes de colonne sur l'un des quatre champs du TCD.

L'étiquette « Numéro de concours » ne va servir à rien ici. Elle permet juste d'identifier chaque joueur dans la liste. Nous l'oublions donc.

Allons-y pour les autres. Nous souhaitons d'abord voir les totaux des points marqués à chaque jeu pour les hommes et les femmes, ainsi que la somme des deux. Cette première série statistique est un peu « bateau », je vous l'accorde, mais il faut commencer doucement.

Puisque nous voulons visualiser les scores, nous glissons l'étiquette de colonne « Score » sur le champ « Données ». Jusqu'ici, tout devrait aller.

On veut un découpage des scores en fonction du sexe des participants et des jeux joués. Pas de problème, dans le champ « Ligne » nous glissons l'étiquette « Jeu » et dans le champ « Colonne », nous glissions « Sexe ».

Notez que nous aurions pu faire l'inverse, c'est ensuite une question de goût sur le résultat final. Nous venons d'anticiper les croisements des données de notre liste sous forme d'un tableau. Il n'y a plus qu'à cliquer sur « Ok », puis sur « Fin ».

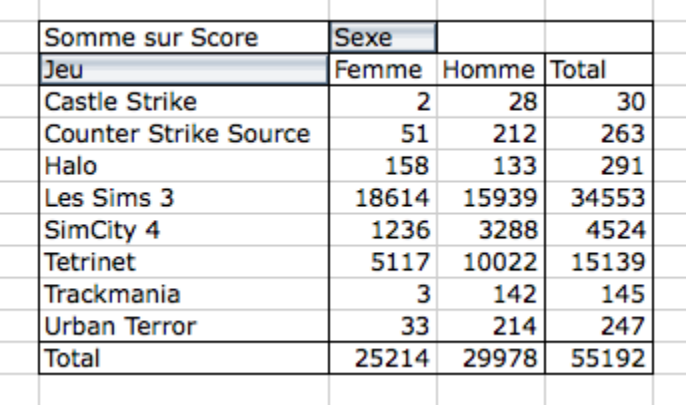

Et d'un ! Votre tableau croisé dynamique apparaît !

Ainsi, sur tous les points marqués dans la soirée, 247 ont été fournis par les joueurs d'Urban Terror. Les femmes ont marqué 33 points à ce jeu et se sont d'ailleurs faîtes bien massacrées par les hommes contre 214 points.

Chouette n'est-ce pas ? Reposez-vous, c'est mérité. Nous allons maintenant voir comment modifier simplement ce TCD, sans avoir à tout refaire.

## Modification du TCD

Là encore, la façon de faire est différentes sur Windows et Mac. Voyons l'un après l'autre.

## Sur Windows

Votre premier TCD est bien basique. Sur les 4 champs du schéma, nous n'en avons rempli que 3. Retournons dans le module permettant la conception du TCD.

Pour information, vous pouvez réafficher le module en cliquant sur « Liste des champs », dans le groupe « Afficher » de l'onglet « Options » des tableaux croisés dynamiques.

Cochez la case de l'étiquette Age » et glissez-la dans la zone « Filtre du rapport ». Comme nous avons glissé l'étiquette Age, nous pourrons trier les scores de chaque jeu de chaque sexe en fonction de l'âge des participants.

Votre TCD a été modifié et vous voyez apparaître en haut du tableau un filtre. Fermez le module. Et admirez le résultat :

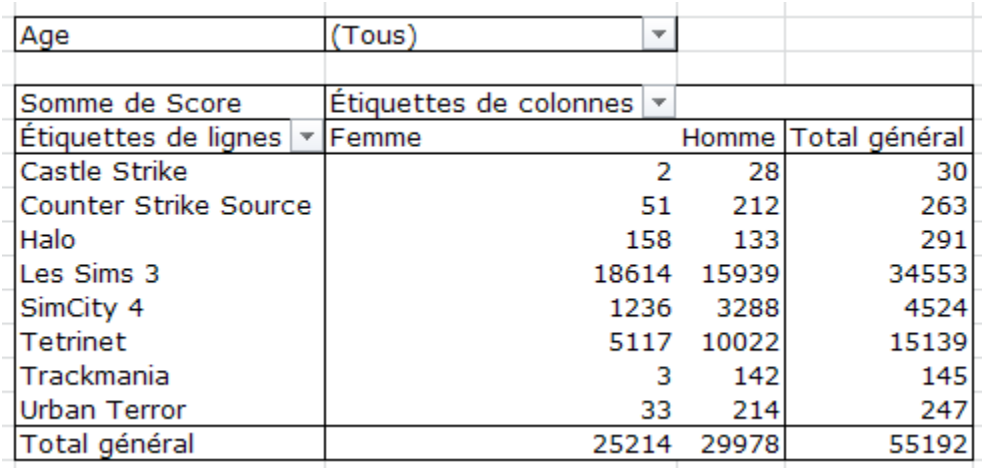

Un filtrage a été effectué pour ne garder que les joueuses et les joueurs de 16 ans. Les femmes de 16 ans sont accrocs à Halo.

Voilà. Les données peuvent être ainsi filtrées et interprétées de différentes manières. La liste analysée a suffisamment de champs et d'entrées pour être tournée dans tous les sens. Modifiez le TCD à votre sauce, faites des tests, il n'y a que comme ça que ça rentre. Pourquoi ne pas croiser les données d'âge et de sexe pour visualiser les scores, tout en permettant un filtrage par jeu ? A vous de voir !

## Sur Mac

Votre premier TCD est bien basique. Sur les 4 champs du schéma, nous n'en avons rempli que 3. Retournons

dans la fenêtre permettant la conception du TCD. Cliquez au hasard dans votre TCD. Dans la barre d'outils qui vient à côté de votre tableau, cliquez sur le bouton « Assistant Tableau Croisé Dynamique ».

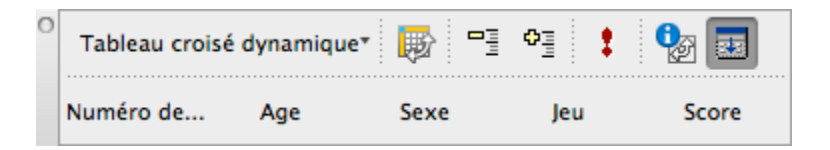

Une fenêtre s'ouvre, cliquez sur « Disposition », comme pour la création.

Glissez simplement l'étiquette « Age » sur le champ « Plage ». Le champ Plage permettra d'obtenir des filtres sur son TCD. Comme nous avons glissé l'étiquette Age, nous pourrons trier les scores de chaque jeu de chaque sexe en fonction de l'âge des participants.

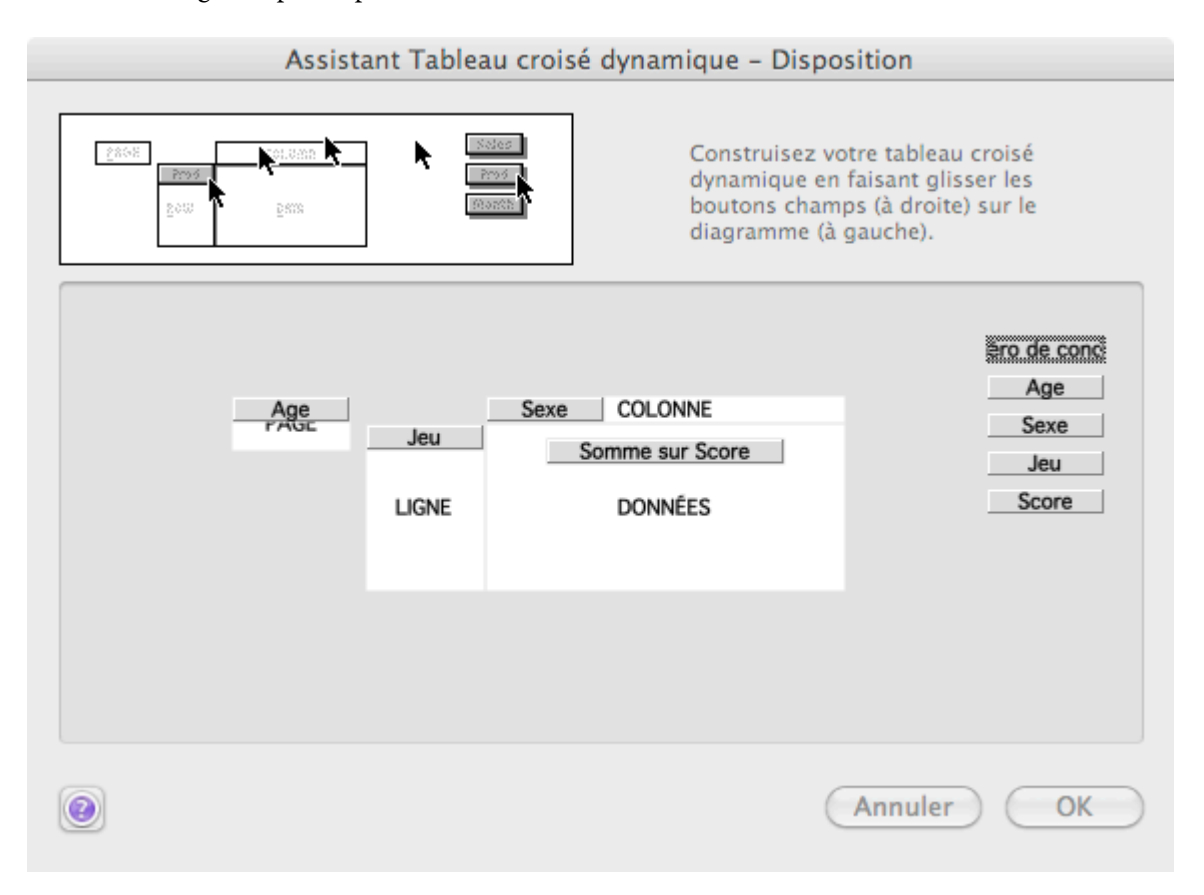

Cliquez sur « Ok » puis sur « Fin », comme auparavant. Votre TCD a été modifié et vous voyez apparaître en haut du tableau un filtre.

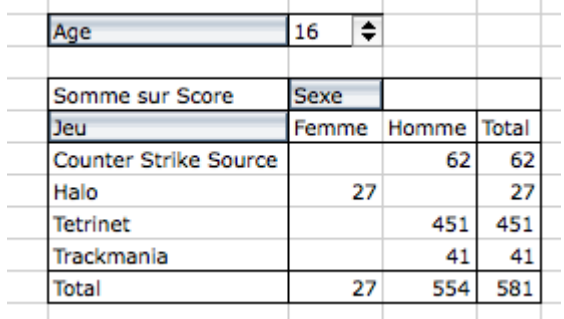

Un filtrage a été effectué pour ne garder que les joueuses et les joueurs de 16 ans. Les femmes de 16 ans sont accrocs à Halo

Voilà. Les données peuvent être ainsi filtrées et interprétées de différentes manières. La liste analysée a suffisamment de champs et d'entrées pour être tournée dans tous les sens. Modifiez le TCD à votre sauce, faîtes des tests, il n'y a que comme ça que ça rentre. Pourquoi ne pas croiser les données d'âge et de sexe pour visualiser les scores, tout en permettant un filtrage par jeu ? A vous de voir !

## Résumons

Un tableau croisé dynamique (TCD) permet d'analyser une liste de données. Cette notion est considérée comme la plus puissante d'Excel ;

Le TCD fournit des statistiques détaillées sur votre liste, selon la manière dont il est construit ;

On construit un TCD en effectuant un glisser-déposer d'étiquettes de colonnes sur l'une des quatre zones du TCD. Le champ « Plage » permet d'obtenir un filtre.

Continuons maintenant sur notre lancée.

Nous continuons notre tour d'exploration des TCD. Nous allons nous concentrer ici sur la mise en forme des données, afin d'obtenir les statistiques désirées dans des formes variées et intéressantes.

## Mettre en forme un TCD

Nous allons travailler ici sur un TCD simplifié, toujours créé à partir de notre liste de jeux.

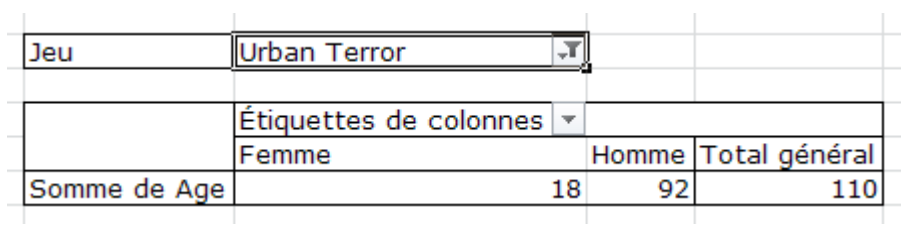

## Le tableau sur Windows

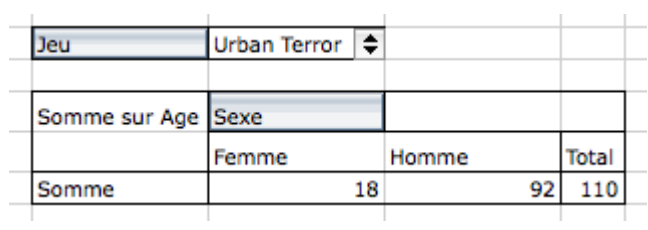

## Le tableau sur Mac

Un tri effectué sur les jeux (ici Urban Terror) nous permet de visualiser la somme des âges des participants de chaque sexe.

Et là, c'est le problème. Nous voulions savoir la moyenne d'âge des joueuses d'Urban Terror et la moyenne d'âge des joueurs d'Urban Terror. Plutôt raté puisqu'Excel fait la somme des âges des participants…

Nous allons donc corriger ce problème !

## Sur Windows

Retournez dans les onglets des TCD et faites apparaitre le module. Cliquez sur l'étiquette de colonne « Somme sur Age » puis sur « Paramètres des champs de valeur ».

Une fenêtre s'ouvre. Dans la liste déroulante de gauche, cliquez sur « Moyenne », puisque nous voulons une moyenne d'âge :

#### 302 | LES TABLEAUX CROISÉS DYNAMIQUES

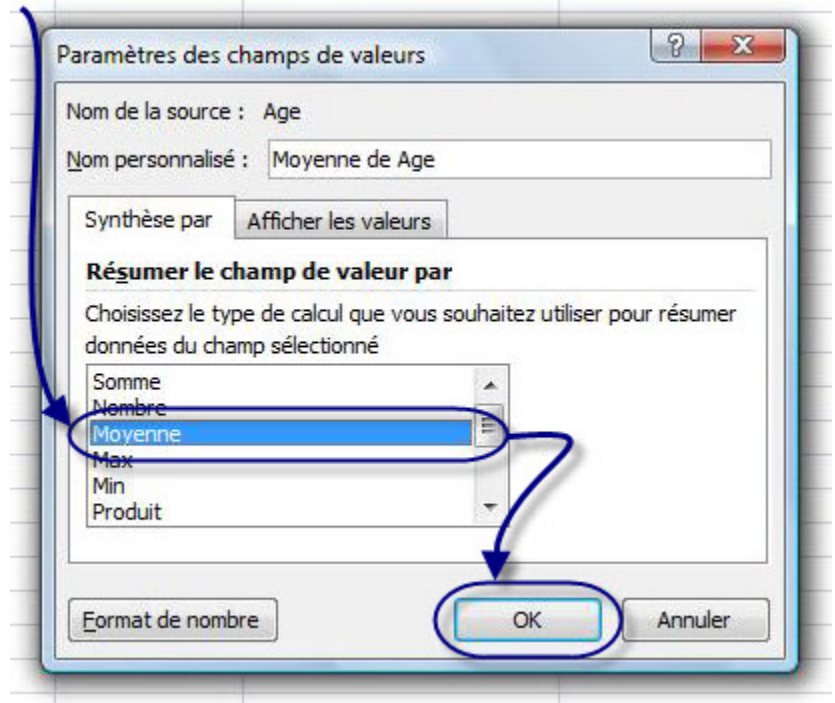

Le bouton « Format de nombre » en dessous vous permet de mettre en forme vos données avec des formats que vous connaissez bien (Standard, Nombre etc.). Allez faire un tour de ce côté là si vous le souhaitez pour par exemple avoir des moyennes avec une ou deux décimales.

Cliquez sur « Ok ». Vous voyez ainsi que les joueuses et les joueurs de Urban Terror ont en moyenne 18 ans.

Avec le filtre des jeux, vous pouvez passer aux Sims 3 par exemple. Comme votre mise en forme ne bouge pas, vous voyez que les joueuses des Sims 3 ont en moyenne 18 ans et les joueurs 21 ans, la moyenne d'âge de tous les joueurs des Sims 3 étant de 19 ans.

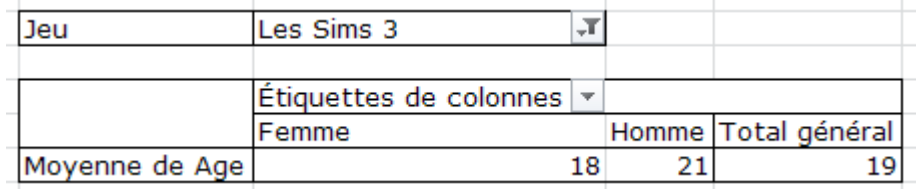

En plaçant le filtre sur « Tous », vous avez la moyenne d'âge de tous les participants de la soirée, ainsi que les moyennes d'âge de toutes les femmes et de tous les hommes.

Bien, non ? Mais vous n'êtes pas encore au bout de vos surprises en ce qui concerne la mise en forme d'un TCD.

## Des pourcentages !

Les pourcentages sont très pratiques dans l'analyse d'une longue liste car ils vous permettent de visualiser des données en un clin d'œil. Voici la nouvelle disposition du TCD à réaliser :

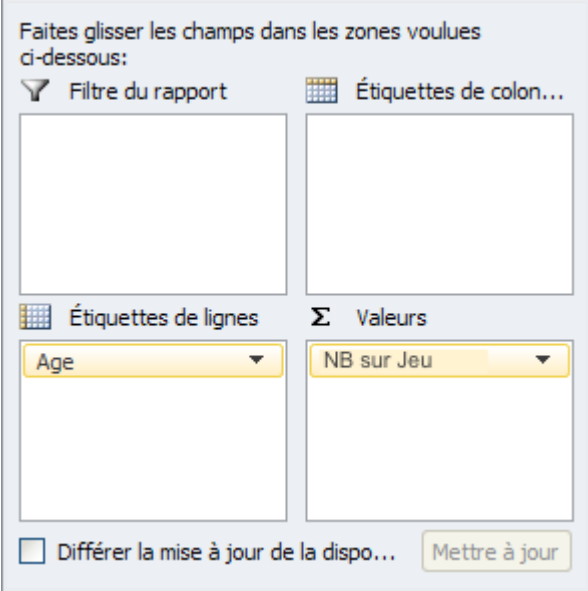

Nous voulons tout simplement savoir quel est l'âge le plus représenté parmi les joueurs. Faites un double-clic sur « NB sur Jeu ». Dans la fenêtre qui s'ouvre, cliquez sur l'onglet « Afficher les valeurs ». Dans la liste déroulante, choisissez « % du total général ». Cliquez ensuite sur « Format de nombre » puis sélectionnez « Pourcentage ». Vous savez ainsi à combien de % sont représentés les âges à sa soirée Jeux.

 $\sim$ 

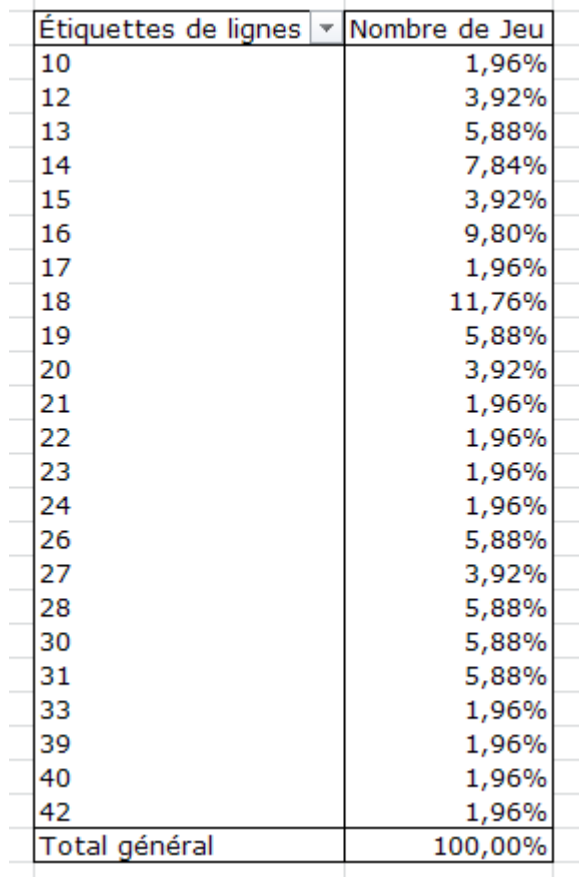

Les joueurs de 18 ans sont les plus représentés

Oui mais si 3 fois plus d'âges étaient représentés ? Le TCD aurait été 3 fois plus long et difficilement lisible !

Exact, d'ailleurs, tel quel, c'est difficilement lisible et les filtres auraient pu faire ce travail plus proprement et en moins de temps. Pour pallier ce problème, nous allons utiliser « les groupes ».

#### Sur Mac

Retournez dans la fenêtre de disposition de votre TCD et faites un double-clic sur l'étiquette de colonne « Somme sur Age ».

Une fenêtre s'ouvre. Dans la liste déroulante de gauche, cliquez sur « Moyenne », puisque nous voulons une moyenne d'âge.

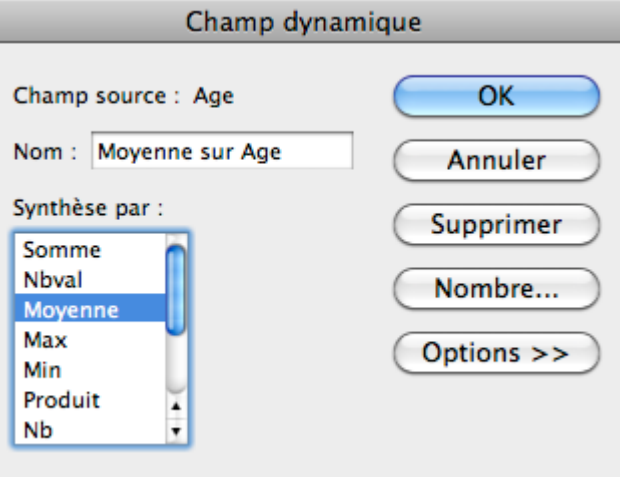

Le bouton « Nombre » à droite vous permet de mettre en forme vos données avec des formats que vous connaissez bien (Standard, Nombre etc.). Allez faire un tour de ce côté là si vous le souhaitez pour par exemple avoir des moyennes avec une ou deux décimales.

Cliquez sur « Ok ». Vous voyez ainsi que les joueuses et les joueurs de Urban Terror ont en moyenne 18 ans.

Avec le filtre des jeux, vous pouvez passer aux Sims 3 par exemple. Comme votre mise en forme ne bouge pas, vous voyez que les joueuses des Sims 3 ont en moyenne 18 ans et les joueurs 21 ans, la moyenne d'âge de tous les joueurs des Sims 3 étant de 19 ans.

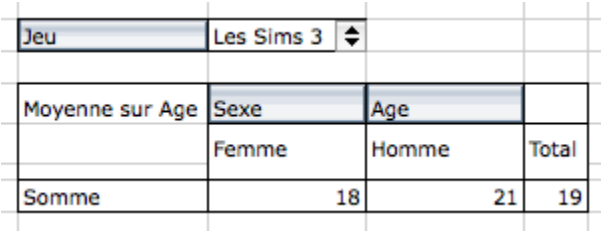

En plaçant le filtre sur « Tous », vous avez la moyenne d'âge de tous les participants de la soirée, ainsi que les moyennes d'âge de toutes les femmes et de tous les hommes.

Chouette n'est ce pas ? Mais vous n'êtes pas encore au bout de vos surprises en ce qui concerne la mise en forme d'un TCD.

## Des pourcentages !

Les pourcentages sont très pratiques dans l'analyse d'une longue liste car ils vous permettent de visualiser des données en un clin d'œil. Voici la nouvelle disposition du TCD à réaliser :

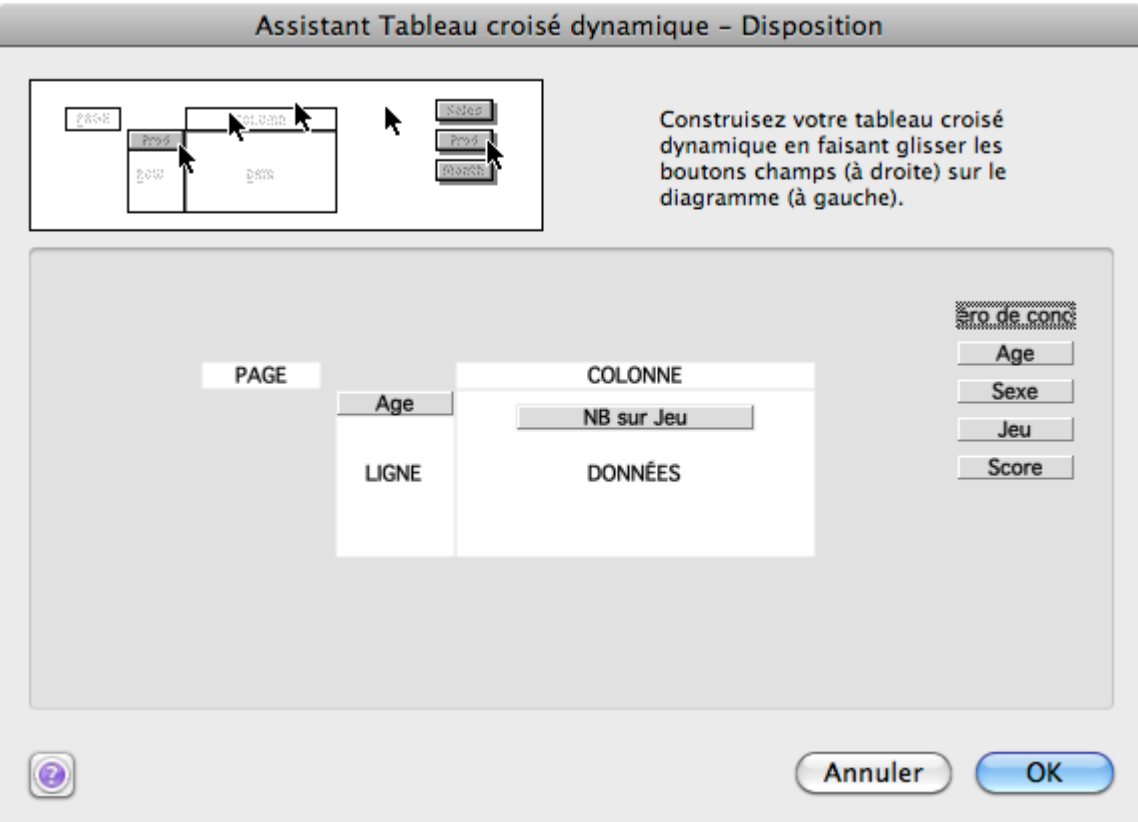

Nous voulons tout simplement savoir quel est l'âge le plus représenté parmi les joueurs. Faites un double-clic sur « NB sur Jeu ». Dans la fenêtre qui s'ouvre, cliquez sur « Options ». Dans la liste déroulante, choisissez « % du total » et validez les différentes boîtes de dialogue. Vous savez ainsi à combien de % sont représentés les âges à sa soirée Jeux.

#### LES TABLEAUX CROISÉS DYNAMIQUES | 307

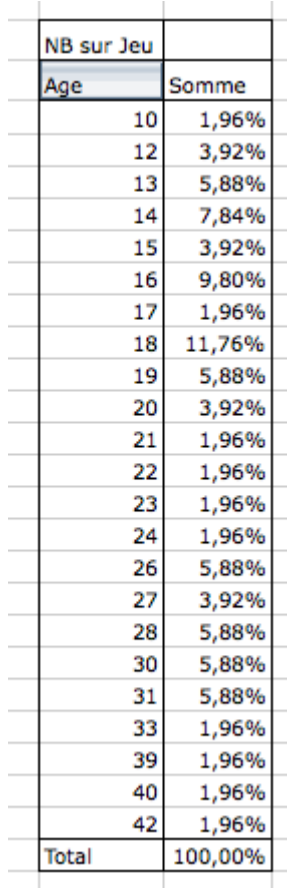

Les joueurs de 18 ans sont les plus représentés

Oui mais si 3 fois plus d'âges étaient représentés ? Le TCD aurait été 3 fois plus long et difficilement lisible !

and the project

 $\overline{1}$ 

Exact, d'ailleurs, tel quel, c'est difficilement lisible et les filtres auraient pu faire ce travail plus proprement et en moins de temps. Pour pallier ce problème, nous allons utiliser « les groupes ».

## Les groupes

Reprenons le TCD précédent :

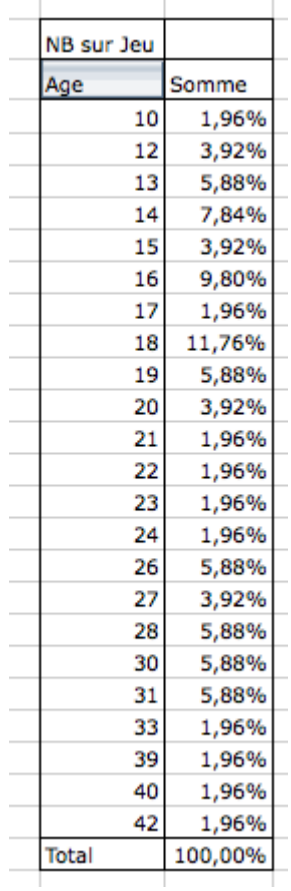

On souhaite faire des groupes d'âge afin que le tout soit mieux ordonné et lisible. Les 10-15 ans, les 15-20 ans, les 20-30 ans et le plus de 30 ans.

┱

Sélectionnez tous les âges compris entre 10 et 15 ans. Dans l'onglet « Données », dans le groupe « Plan », cliquez sur le bouton « Grouper ».

Une colonne s'est créée dans le TCD, vous n'avez plus qu'à la nommer en tapant directement votre texte (10-15). Faites de même pour les autres âges.

#### LES TABLEAUX CROISÉS DYNAMIQUES | 309

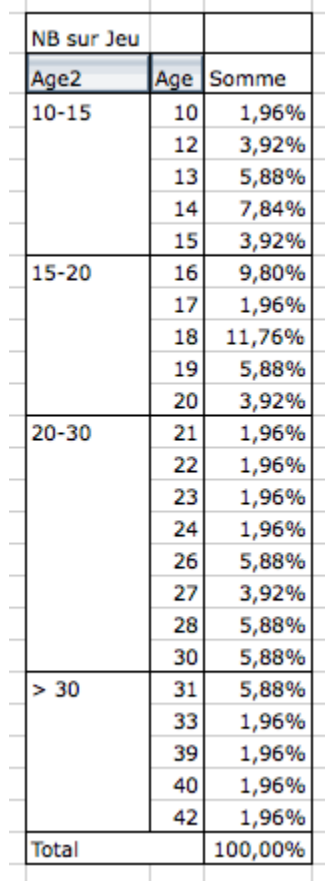

Un double-clic sur chaque groupe vous permet de masquer les détails des âges et d'avoir des statistiques globales :

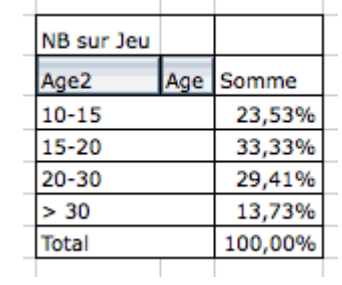

Les 15-20 ans étaient donc les plus représentés à la soirée Jeux.

Notez que les groupes peuvent également être utilisés sur des dates exactement de la même manière.

## Résumons

Un double-clic sur l'étiquette de colonne schématisée dans le menu « Disposition » permet d'accéder à des options de mises en forme (moyenne, pourcentages etc.)

#### 310 | LES TABLEAUX CROISÉS DYNAMIQUES

Les groupes, accessibles à partir du menu « Données » permettent de grouper des éléments du TCD en un paquet, et donc de simplifier sa lecture.

## Petit exercice

Ayant pour support la liste de données sur laquelle nous avons travaillé, sauriez-vous retrouver le gagnant de chaque jeu ?

Vous savez désormais vous servir des TCD. Notez que c'est désormais à votre tour d'explorer tous les boutons que nous avons évoqués mais pas explorés. A vous de mettre en forme vos données selon vos goûts et vos besoins !

#### **Référence**

Barrée, B. et Fougeray, B. (s. d.). Analysez des données avec Excel. OpenClassrooms.

# 27. ANNEXE : COMPLÉMENT EXCEL

Objectifs d'apprentissage

Cette section se concentre sur d'autres concepts qui peuvent être utiles en pratique. Les sujets abordés sont les suivants :

- Fonctions
	- La fonction RECHERCHEX
	- La fonction TRANSPOSE
- Validation de données
- Gérer les doublons
	- Mise en forme conditionnelle
	- Supprimer les doublons
	- La fonction UNIQUE
- L'assistant conversion (text to columns)
- Travailler efficacement dans un chiffrier
	- Figer les volets
	- Comparer des données

# **Fonctions**

# La fonction RECHERCHEX

## **Syntaxe**

=RECHERCHEX(valeur\_cherchée; tableau\_recherche; tableau\_renvoyé; [si\_non\_trouvé]; [mode\_correspondance]; [mode\_recherche])

## **Description**

La fonction RECHERCHEX vise à remplacer la fonction RECHERCHEV. Elle combine les possibilités de recherche à l'horizontale et à la verticale qui sont associés respectivement à la fonction RECHERCHEH et RECHERCHEV.

Afin de bien comprendre la fonction RECHERCHEX et ses différences avec les autres fonctions de recherche, voici quelques éléments pertinents à son fonctionnement :

- La valeur cherchée peut être dans n'importe quelle colonne.
- La colonne de retour peut être à droite ou à gauche de la colonne renfermant la valeur cherchée.
- On doit indiquer la référence (et non le numéro) de la colonne dans laquelle on veut effectuer une recherche. La fonction tolère donc la suppression ou l'ajout de colonnes.
- La correspondance exacte est utilisée par défaut.

Par ailleurs, la fonction RECHERCHEX possède des arguments additionnels. Il est notamment possible de renvoyer une valeur de votre choix si la fonction ne trouve pas la valeur cherchée.

## Marche à suivre

• Entrez la fonction =RECHERCHEX dans une cellule.

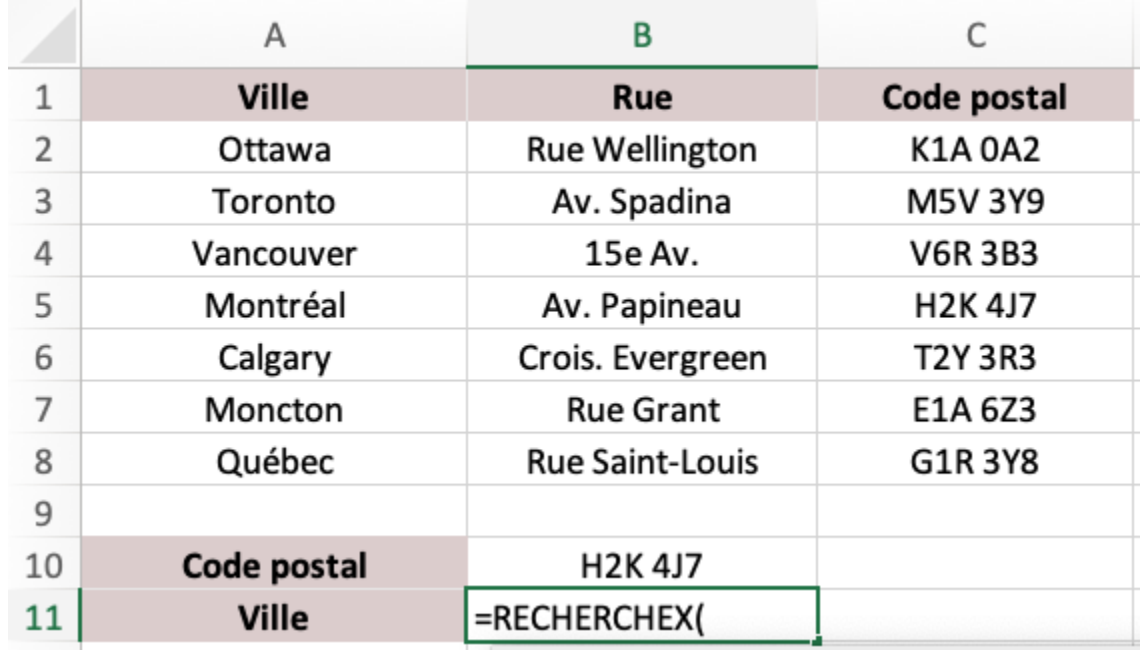

• Sélectionnez la cellule qui contient la valeur cherchée.

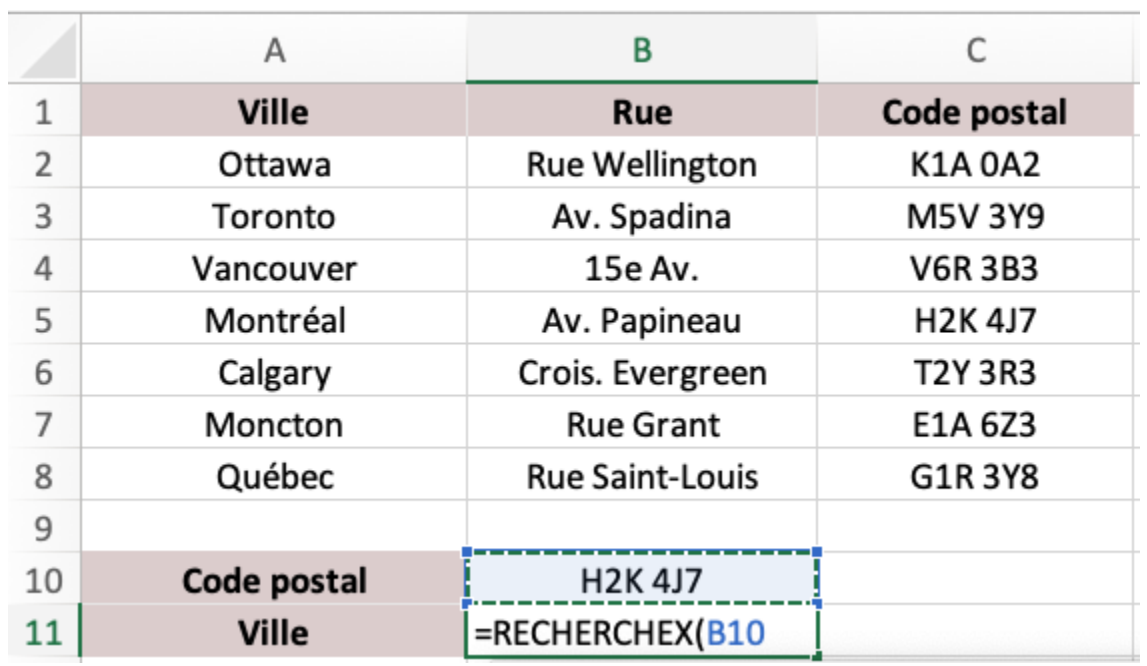

• Entrez un point-virgule, puis sélectionnez la plage dans laquelle vous voulez que la fonction cherche la valeur\_cherchée.

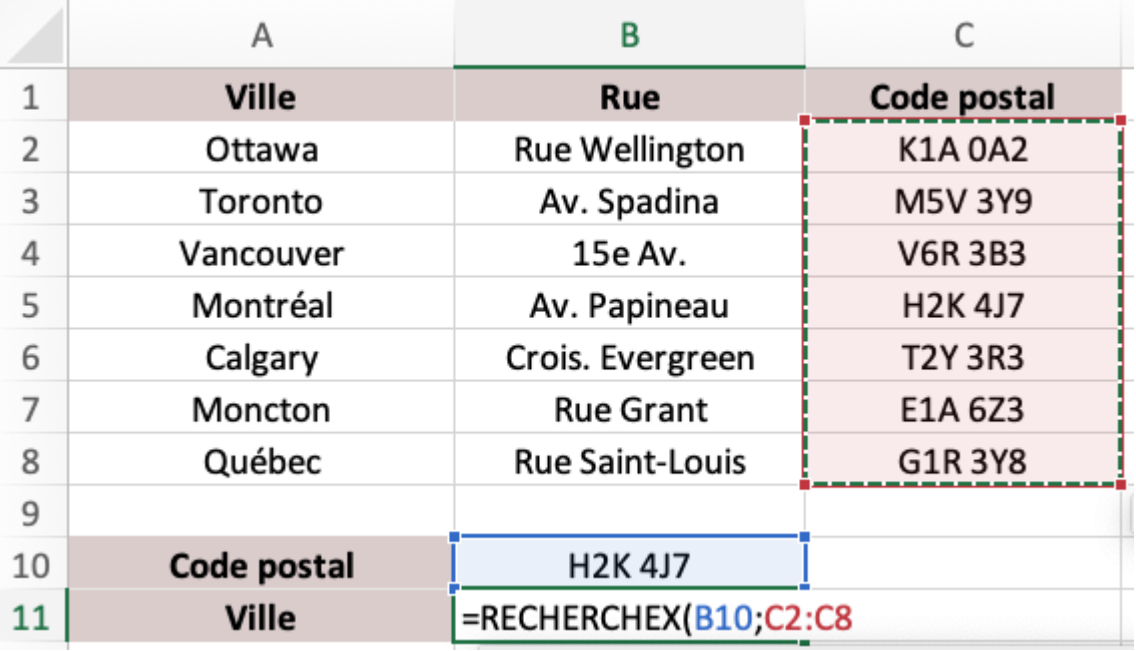

• Entrez un point-virgule, puis sélectionnez la plage de retour.

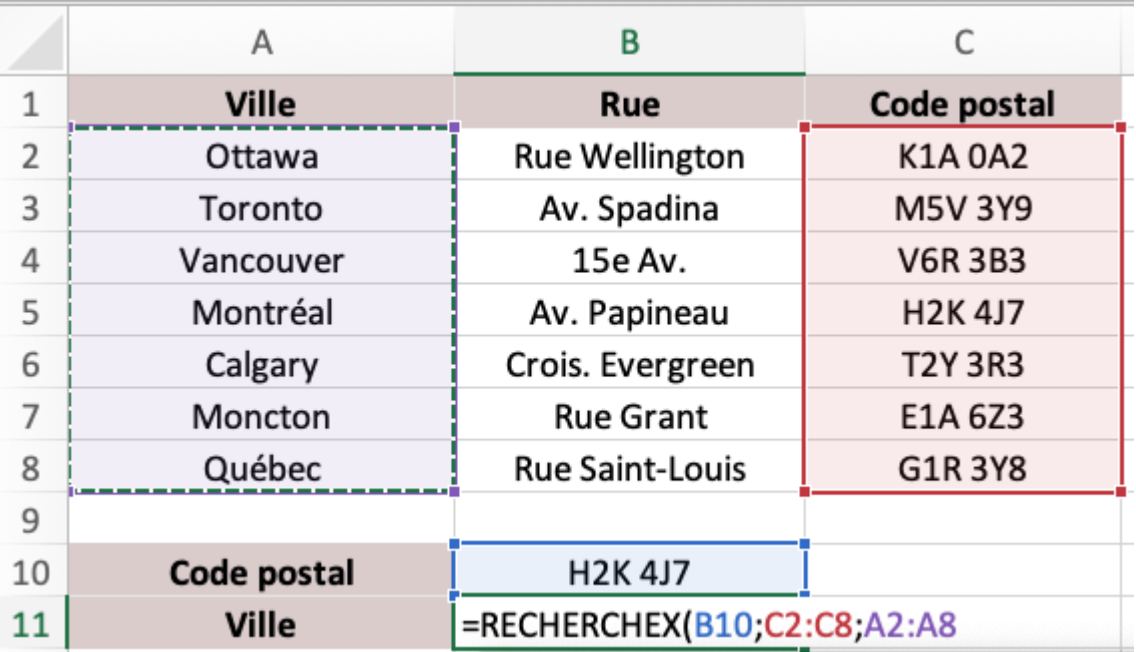

• Appuyez sur la touche d'entrée. Excel recherche, en correspondance exacte, la valeur en B10, dans la plage C2:C8, puis renvoie la valeur de la même ligne dans la plage A2:A8. Le résultat : Montréal.

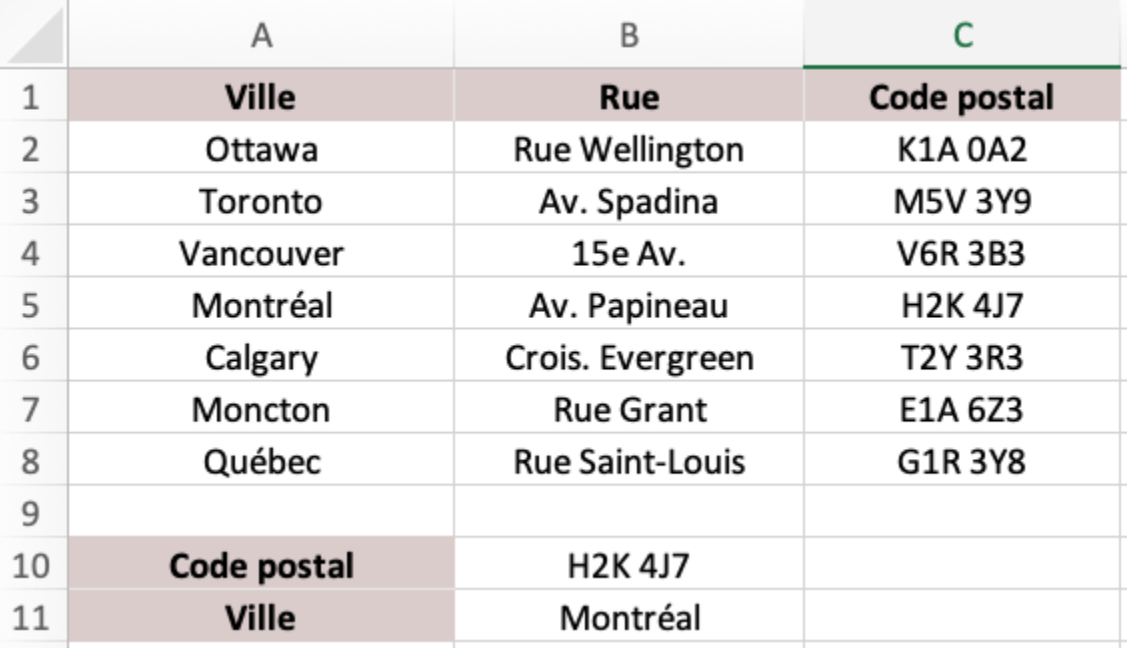

## **Exercice**

Téléchargez le fichier suivant : Exercice - RECHERCHEX (Excel). Utilisez la fonction RECHERCHEX pour déterminer le prénom et le nom de l'employé numéro 5002762. Utilisez à nouveau la fonction RECHERCHEX pour déterminer le numéro de l'employé qui a effectué 50 000 \$ de ventes (si aucun employé n'a effectué exactement 50 000 \$ de ventes, trouver l'employé qui a effectué le montant de vente immédiatement supérieur à 50 000 \$).

# La fonction TRANSPOSE

## Syntaxe

= TRANSPOSE(tableau)

## Description

La fonction TRANSPOSE vous permet de transposer les données d'une ligne à une colonne et vice-versa.

#### 316 | ANNEXE : COMPLÉMENT EXCEL

## Marche à suivre

• Entrez la fonction =TRANSPOSE dans une cellule.

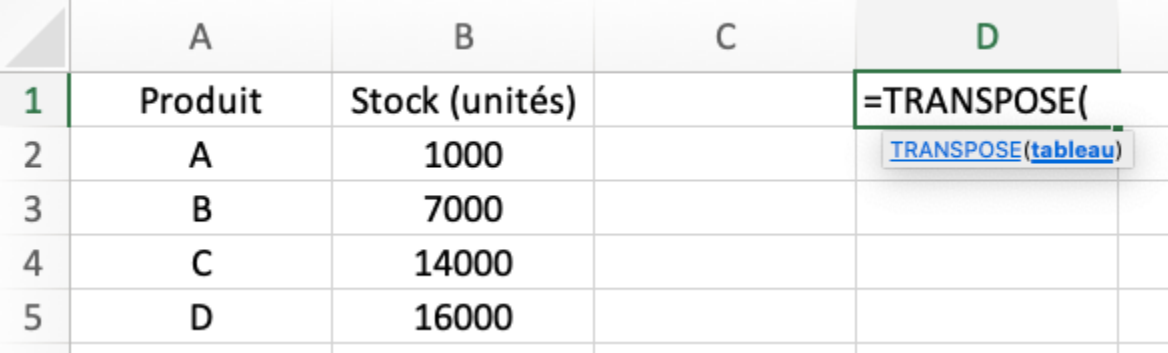

• Sélectionnez les données que vous voulez transposer.

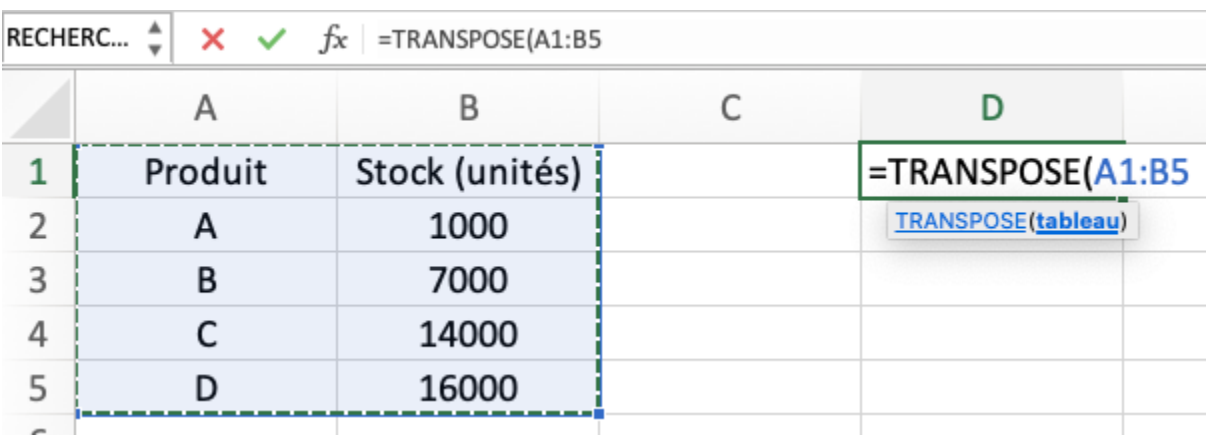

• Appuyez sur la touche d'entrée.

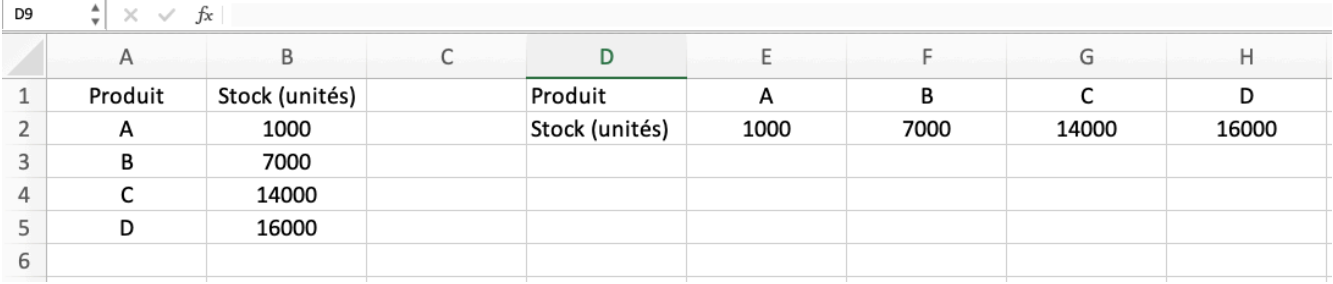

# **Validation de données**

La validation de données permet d'assurer que les données saisies dans une cellule respectent certains critères
préétablis. Ceci limite le nombre d'erreurs qui se produisent lors de la saisie des données et standardise le format de vos entrées. De plus, la validation de données facilite la manipulation de ces dernières en s'assurant qu'il n'y a pas de divergence dans l'orthographe des noms de produits, de vendeurs, de fournisseurs, etc.

Voici quelques façons d'utiliser la validation de données :

- Imposer que les données figurent entre deux valeurs
- Imposer que les données soient du format date
- Imposer que les données soient du format heure
- Imposer que les données soient numériques
- Imposer que les données proviennent d'une liste

Si un utilisateur tente d'entrer une donnée qui ne respecte pas le critère établi, la saisie sera refusée et un message d'avertissement apparaitra à l'écran.

Dans l'exemple de la marche à suivre ci-après, la validation de données se fait à partir d'une liste d'éléments consignés dans une plage. Cette façon de procéder permet de générer automatiquement une liste déroulante des options.

### Marche à suivre

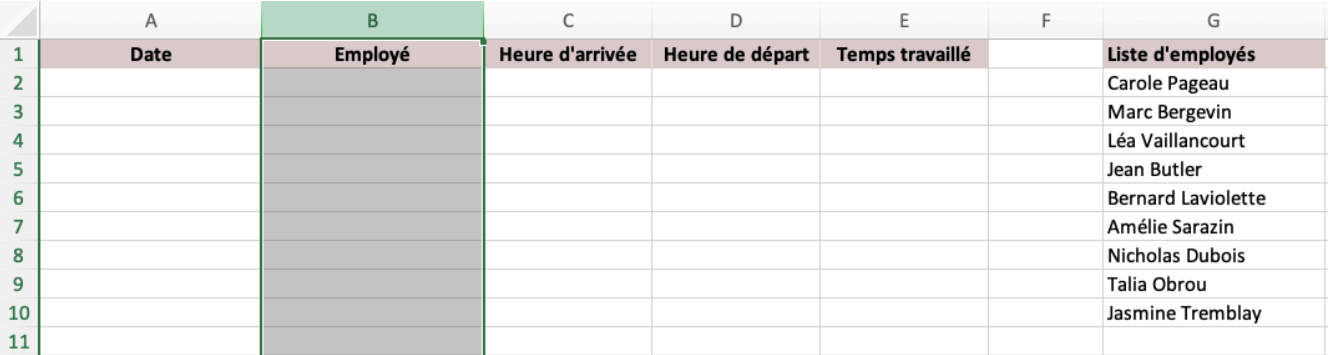

• Sélectionnez la plage de cellule à laquelle vous voulez appliquer la validation de données.

• Rendez-vous dans l'onglet « Données » du ruban et sélectionnez « Validation des données ».

#### 318 | ANNEXE : COMPLÉMENT EXCEL

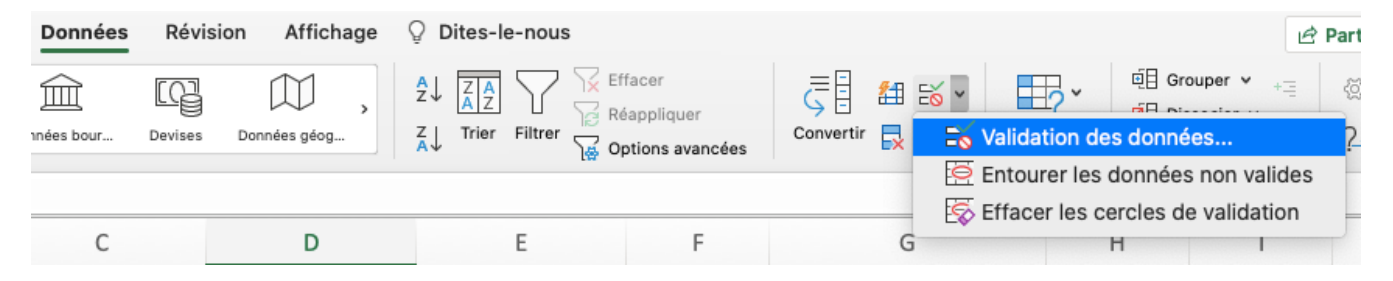

• Choisissez l'option « Liste ».

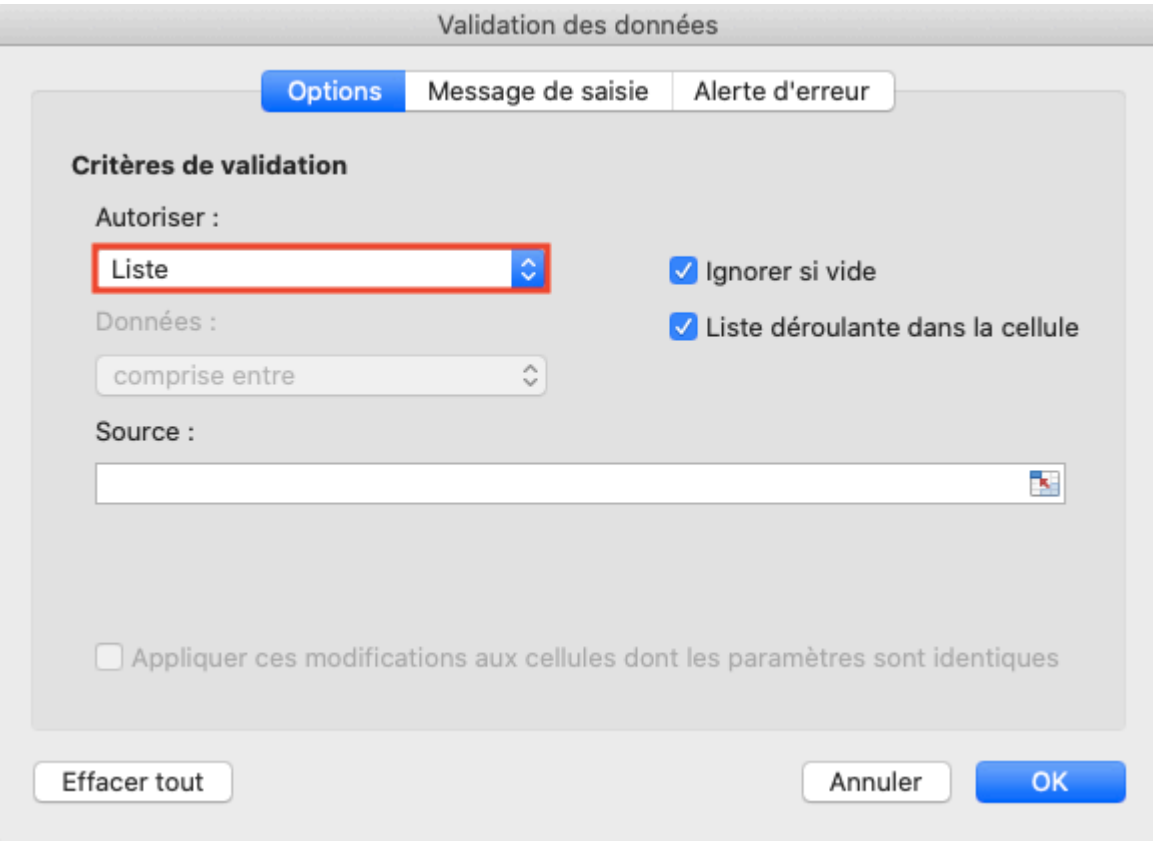

• Indiquez la référence de votre plage source.

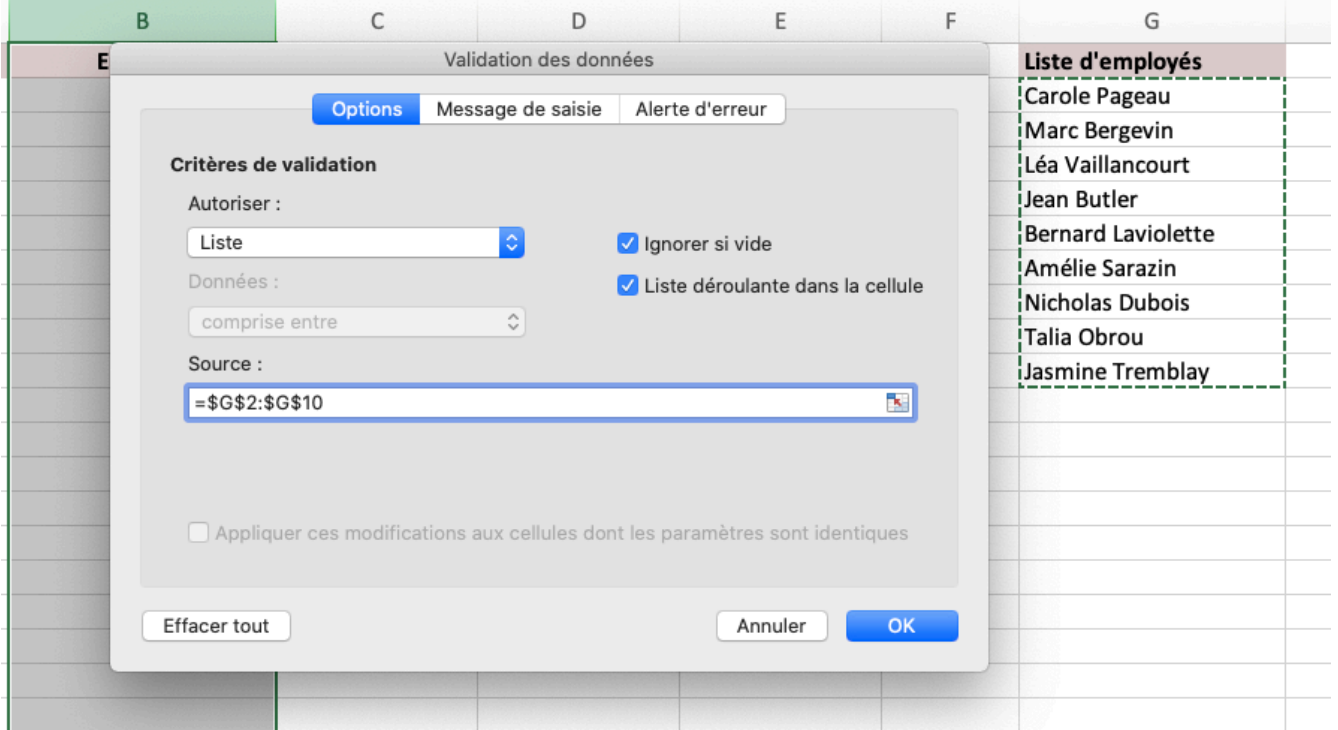

• Si vous voulez personnaliser votre message de saisie et votre alerte d'erreur, vous pouvez le faire en naviguant entre ces deux onglets dans la fenêtre contextuelle. Lorsque vous êtes satisfait, appuyez sur « Ok ».

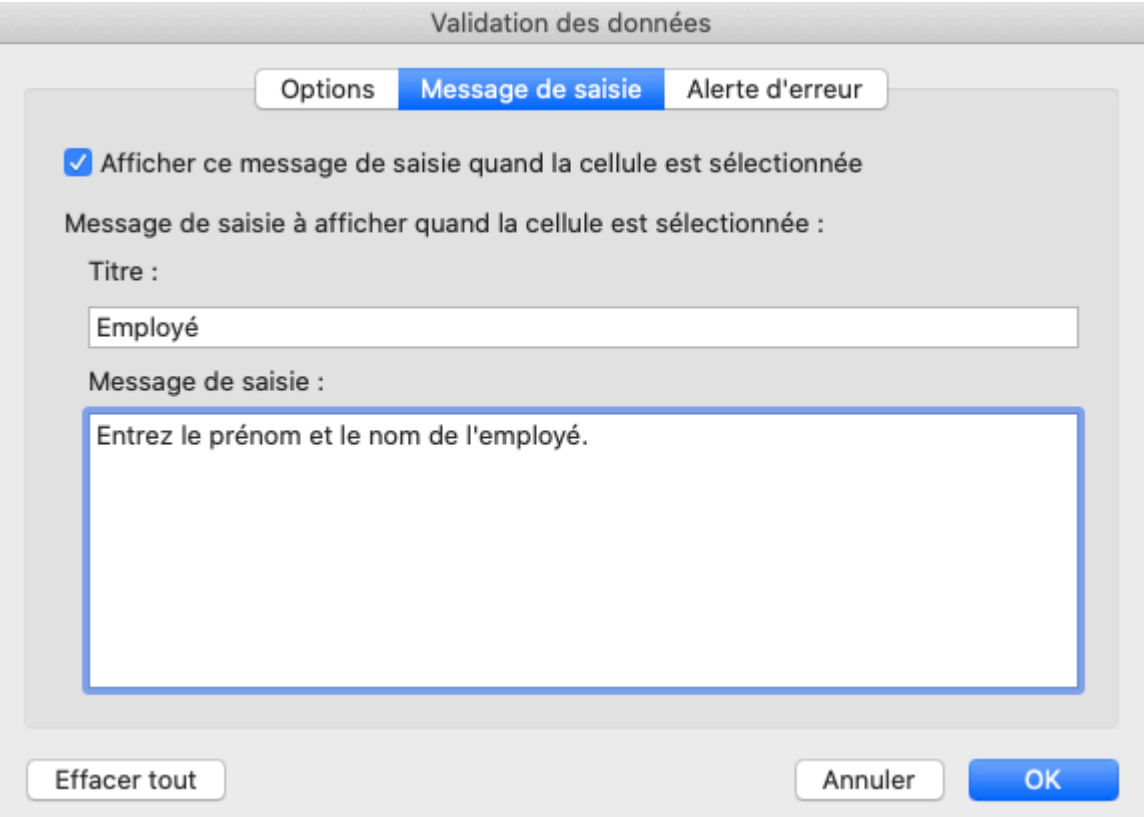

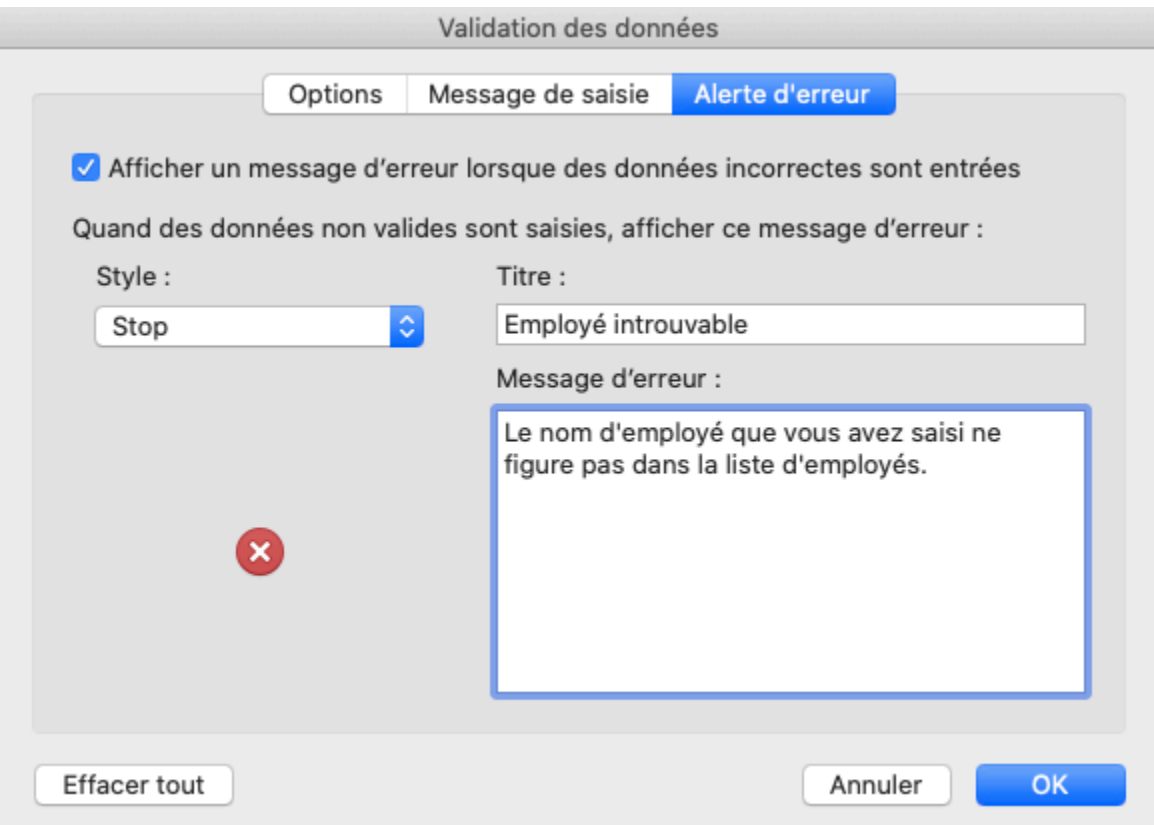

• Le message de saisie apparaitra lorsque la cellule active correspond à une cellule pour laquelle la validation de données est appliquée.

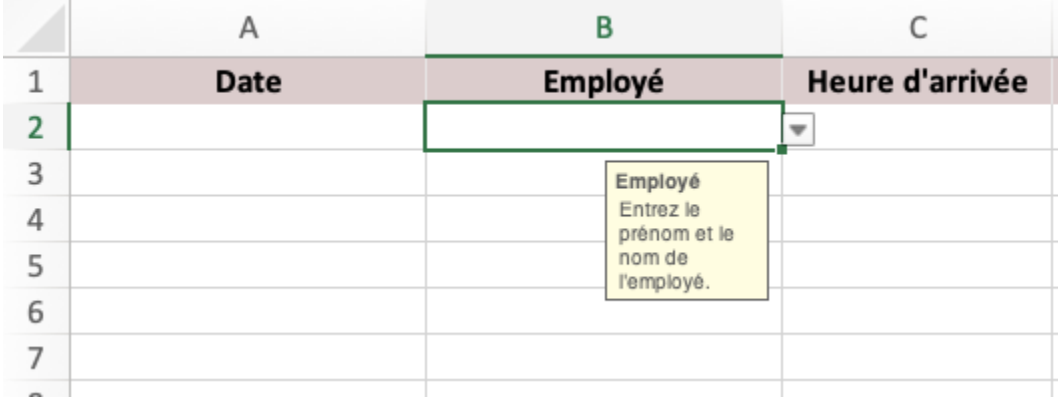

• Si vous tentez d'entrer un nom qui ne figure pas dans la liste d'employés, Excel refusera la saisie.

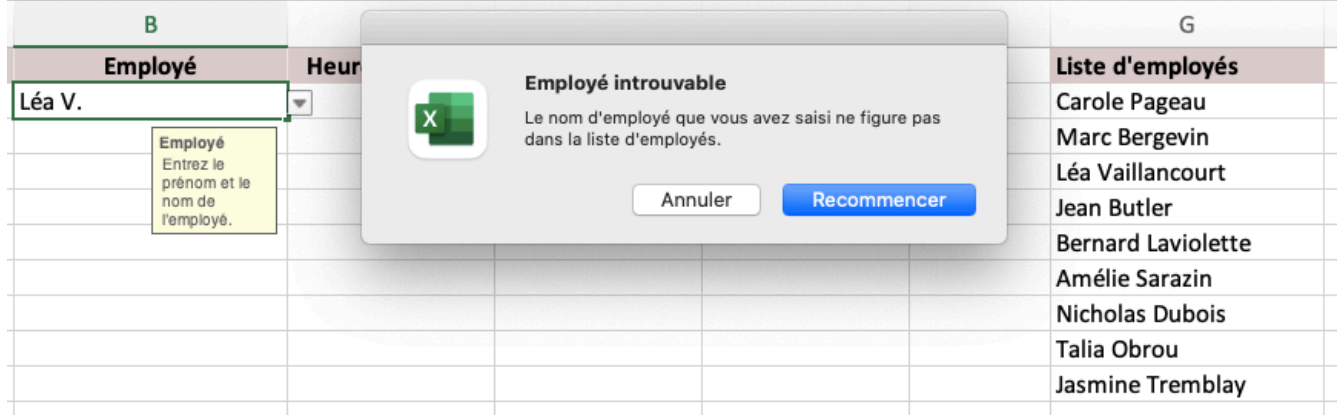

• Appuyez sur la flèche pour révéler la liste déroulante des employés.

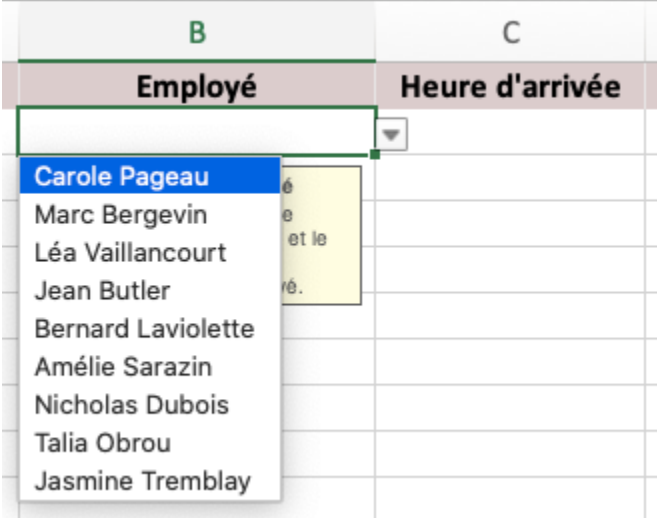

### **Exercice**

Un groupe de bénévole est responsable d'effectuer la vente de billets pour une course qui aura lieu en juillet prochain. Les adhésions seront consignées dans un fichier Excel et vous voulez vous assurer que tous les bénévoles entreront les données de la même façon afin que vous puissiez éventuellement générer des rapports sur la vente de billets. Téléchargez le fichier Excel suivant : [Exercice – Validation de données \(Excel\).](https://ecampusontario.pressbooks.pub/app/uploads/sites/1702/2022/02/Exercice-Validation-de-donne%CC%81es.xlsx)

- Appliquez une validation de données à la colonne « Date d'inscription ».
- Appliquez une validation de données à la colonne « Distance ». Ajoutez le message d'erreur suivant : « La distance que vous avez inscrite ne respecte pas le format suggéré. »
- Entrez le nom de 10 bénévoles dans les cases prévues à cet effet.
- Appliquez une validation de données à la colonne « Bénévole ». Ajoutez le message de saisie suivant : « Entrez le nom du bénévole qui a traité l'inscription. »
- Le prix pour prendre part à la course fonctionne sur la base de dons. Le don minimal est de 20 \$. Appliquez la validation appropriée à la colonne « Montant payé ».
- Tester vos validations en inscrivant 5 personnes à la course.

# **Gérer les doublons**

En dépit de l'implantation de systèmes qui vise à réduire les incohérences et les répétitions entre les données, il est possible que des doublons se glissent dans votre chiffrier Excel. Un doublon est un élément redondant. À titre d'exemple, il pourrait s'agir d'une vente qui apparait à deux reprises.

Afin de gérer les doublons, nous allons aborder trois méthodes qui pourraient vous être utiles. Si vous visez à identifier les doublons, la mise en forme conditionnelle s'avère la méthode de choix. Si vous voulez supprimer les doublons, une telle fonction est disponible sous l'onglet « Données » du ruban. Si vous voulez plutôt générer une liste de tous les éléments uniques, alors la fonction UNIQUE est mieux adaptée à cette tâche.

Mise en garde : La qualité de vos données influera grandement sur l'efficacité de ces méthodes. Si l'orthographe est différente, Excel n'identifiera pas de doublons. Par exemple, dans la capture d'écran ci-après, la mise en forme conditionnelle a été appliquée sur la colonne A et aucune valeur en double n'a été identifiée. Cependant, nous pouvons conclure que le client à la ligne 3 et le client à la ligne 6 représentent la même personne. Dans le cas présent, une mise en forme conditionnelle des adresses courriel aurait révélé ceci.

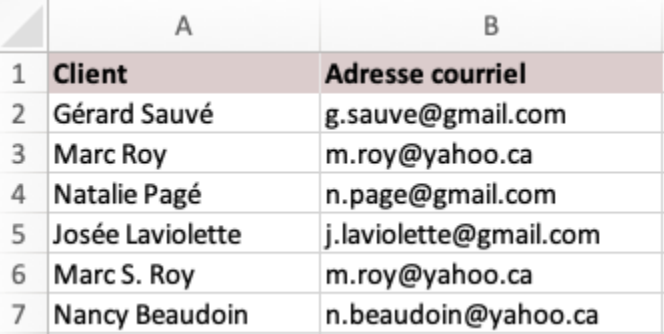

# Mise en forme conditionnelle

#### Marche à suivre :

• Sélectionnez la plage de cellule pour laquelle vous voulez identifier les doublons.

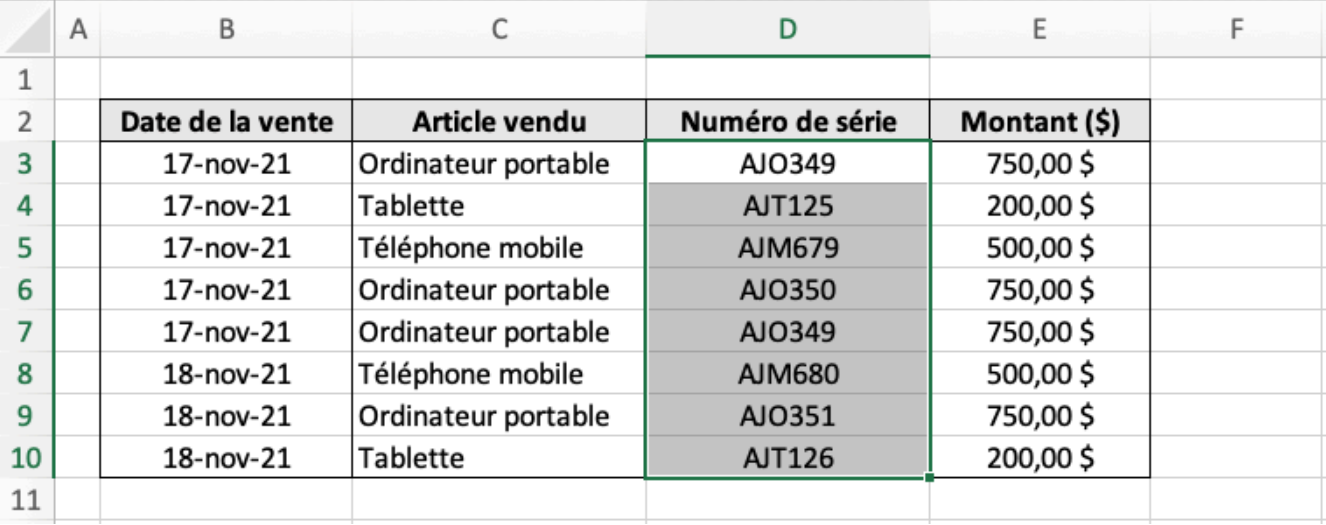

• Appuyez sur « Mise en forme conditionnelle ».

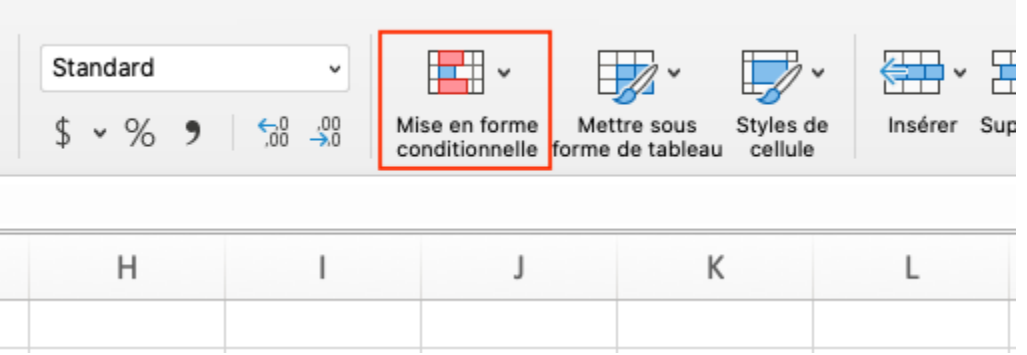

#### 324 | ANNEXE : COMPLÉMENT EXCEL

• Sélectionnez « Règles de surlignage des cellules » puis cliquez sur « Valeurs en double ».

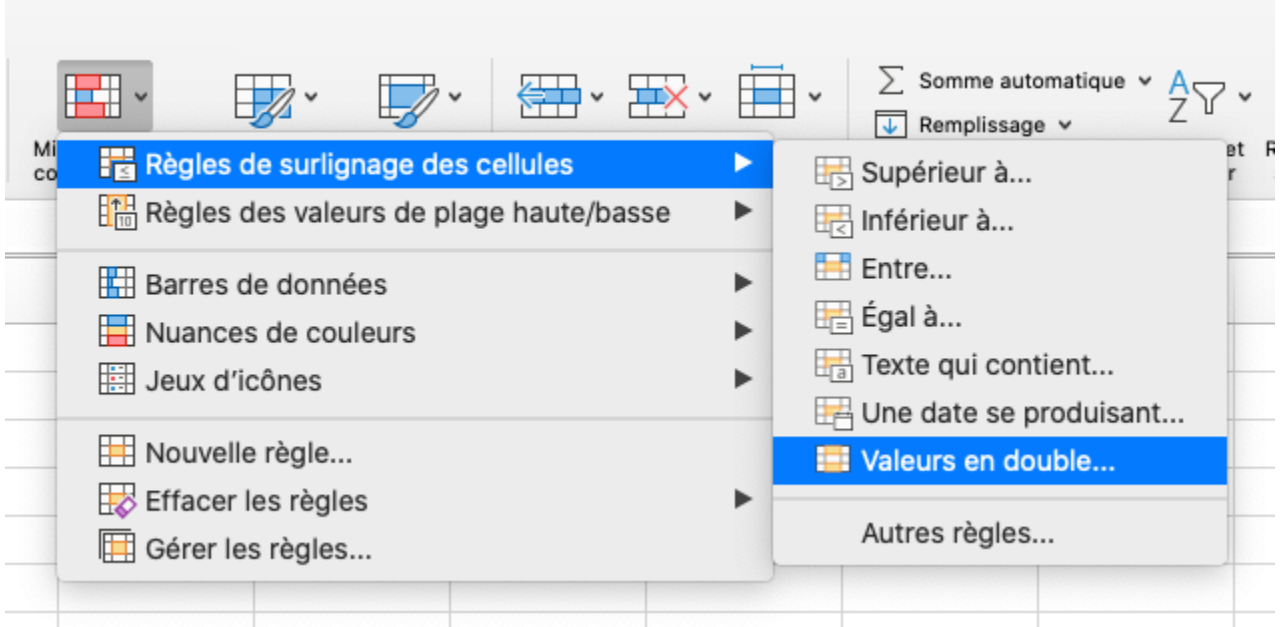

• Appuyez sur « Ok ».

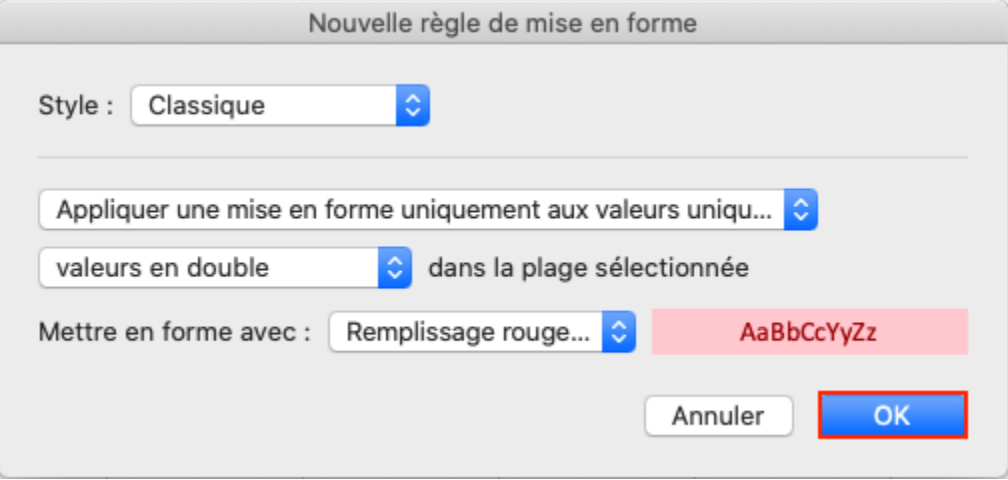

• Les doublons seront identifiés.

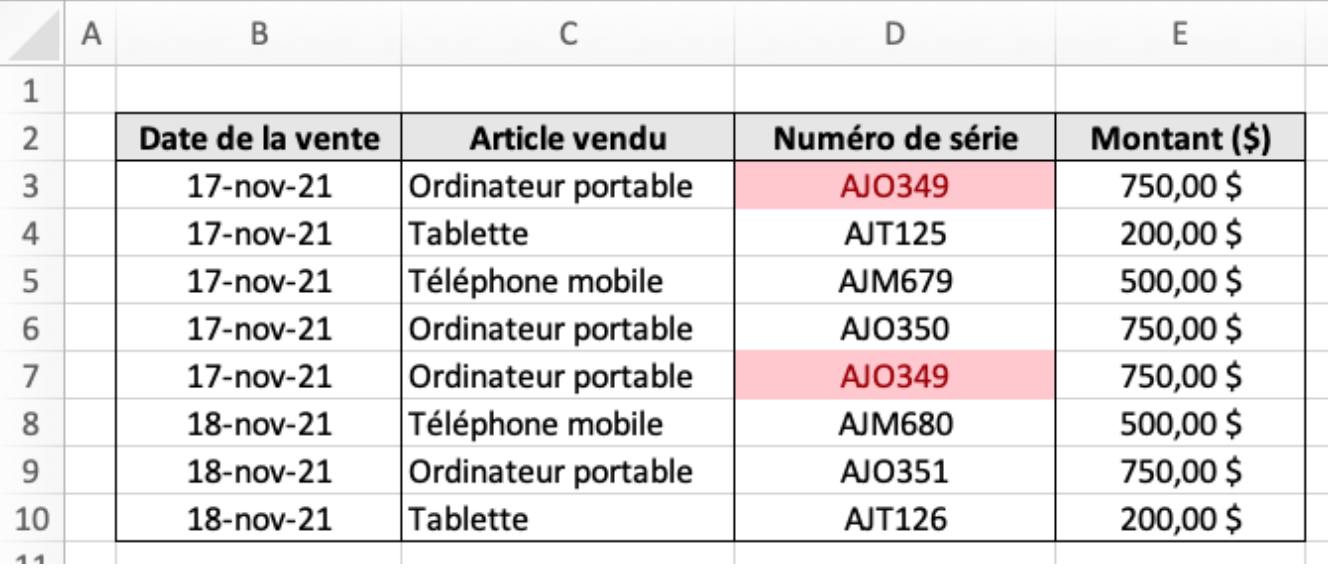

# Supprimer les doublons

Marche à suivre :

• Sélectionnez la plage de cellule pour laquelle vous voulez supprimer les doublons.

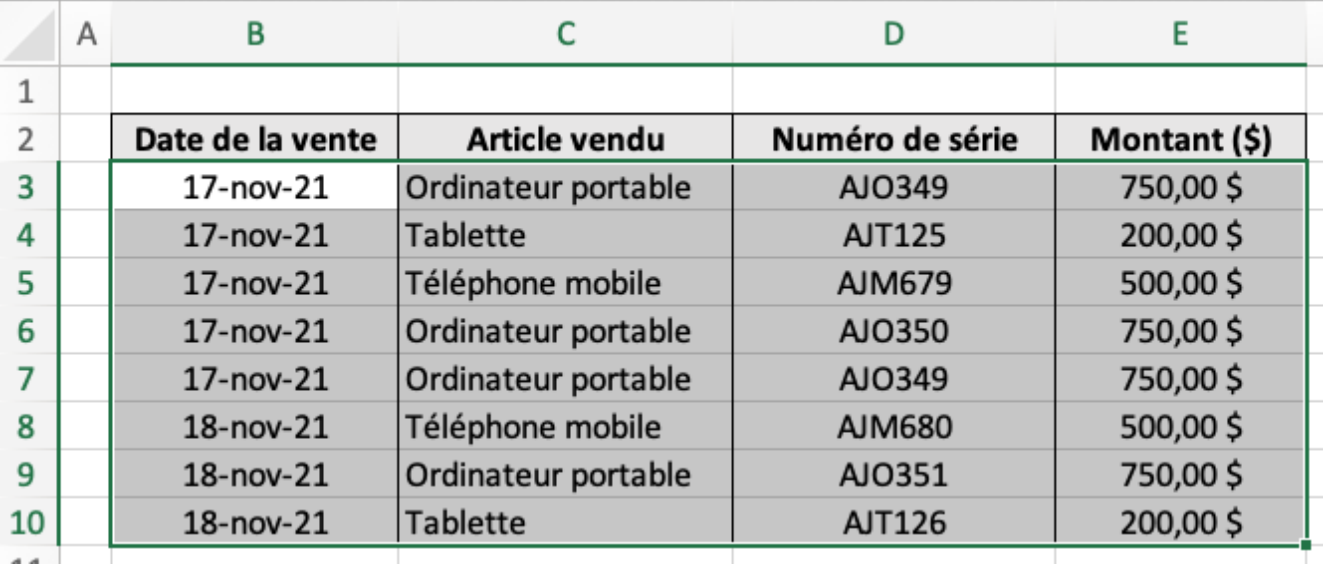

• Appuyez sur « Supprimer les doublons ». (Cette option se retrouve sous l'onglet « Données » du ruban.)

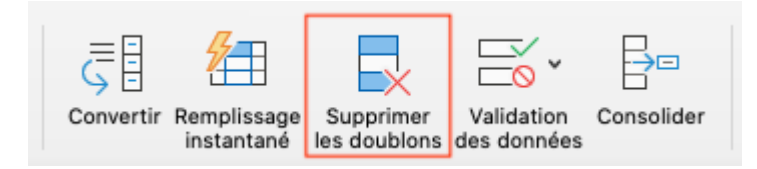

• Une fenêtre contextuelle apparait, appuyez sur « Ok ».

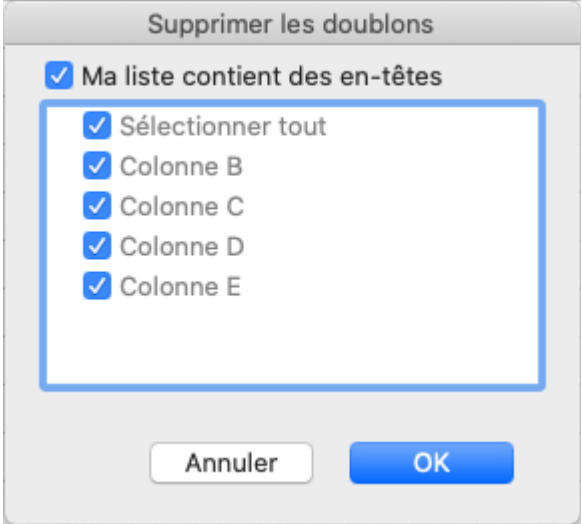

• Excel vous indique le nombre de doublons repérés et supprime ces derniers. Appuyez sur « Ok ».

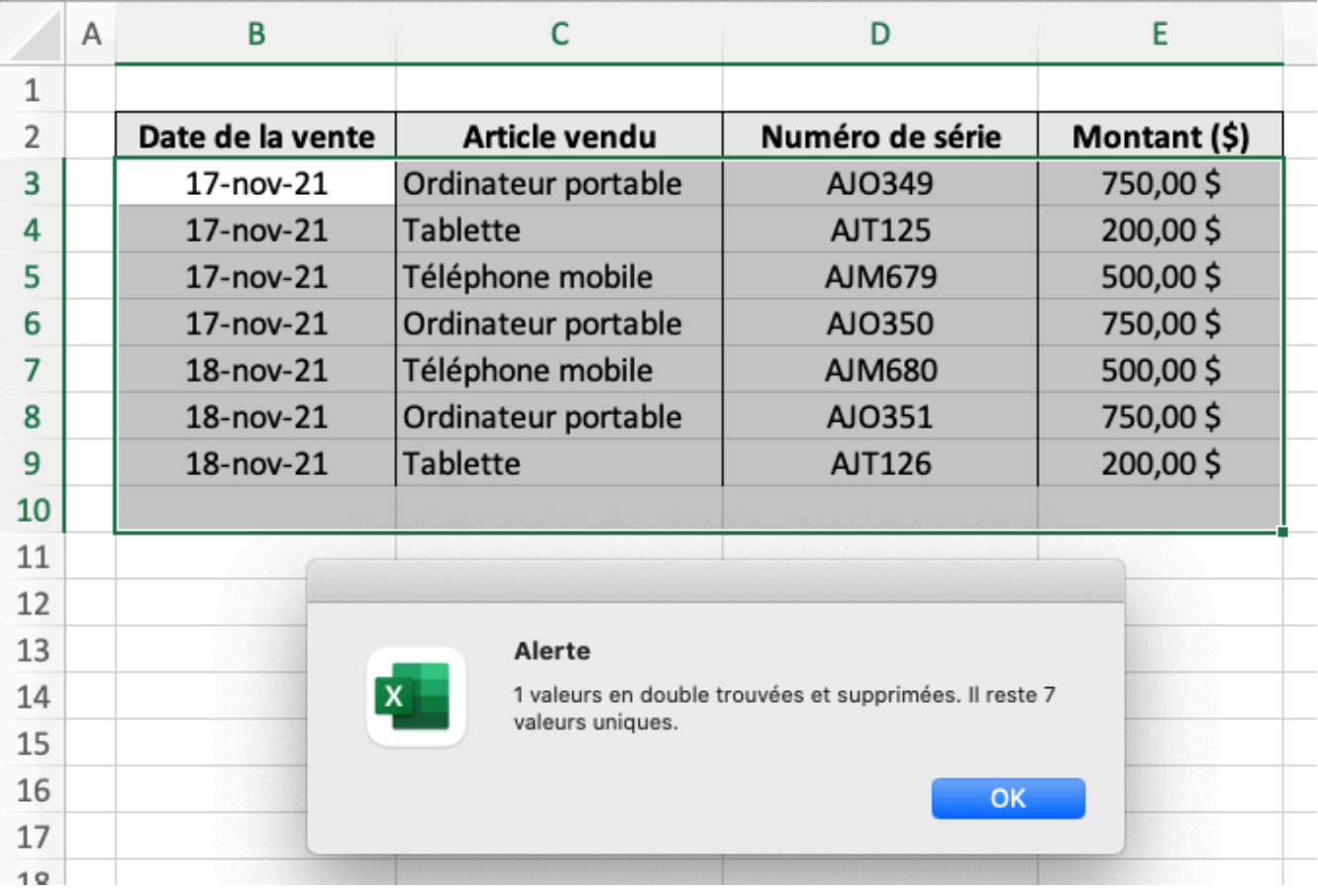

# La fonction UNIQUE

# Syntaxe

=UNIQUE(matrice; [by\_col]; [exactly\_once])

# Marche à suivre

• Entrez la fonction =UNIQUE dans une cellule.

#### 328 | ANNEXE : COMPLÉMENT EXCEL

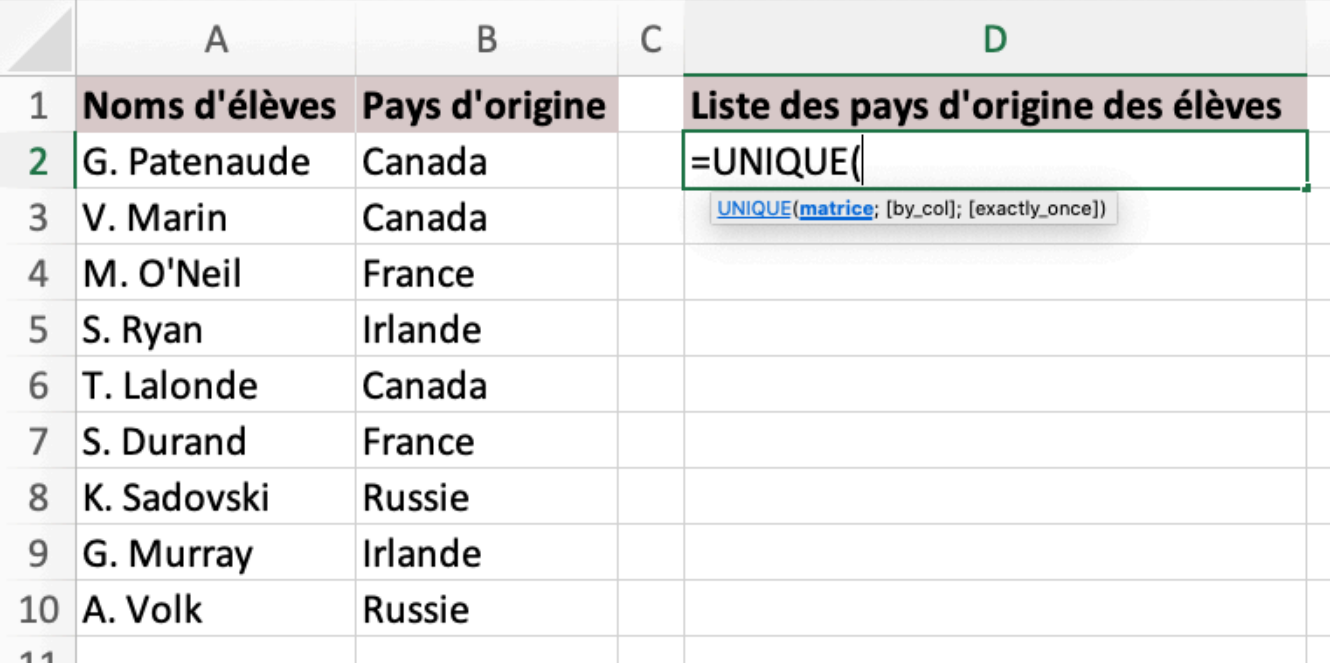

• Sélectionnez la plage de données pour laquelle vous voulez générer une liste des éléments uniques.

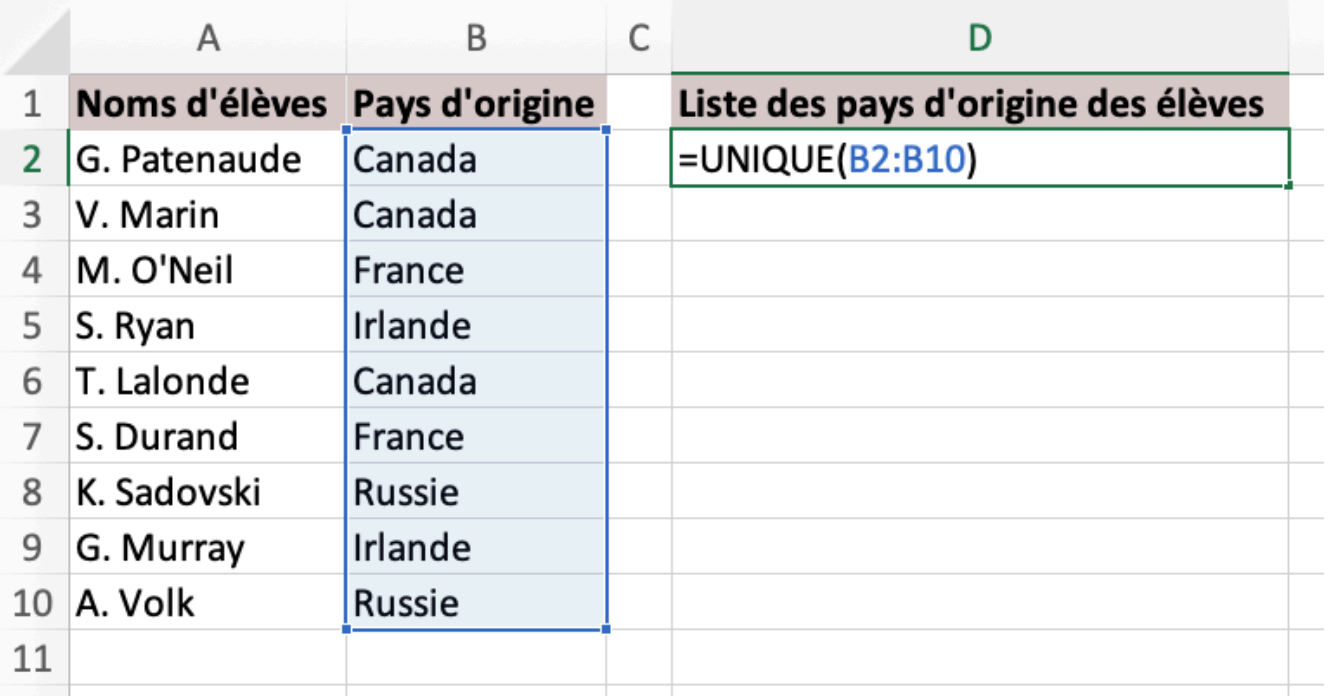

• Appuyez sur la touche d'entrée.

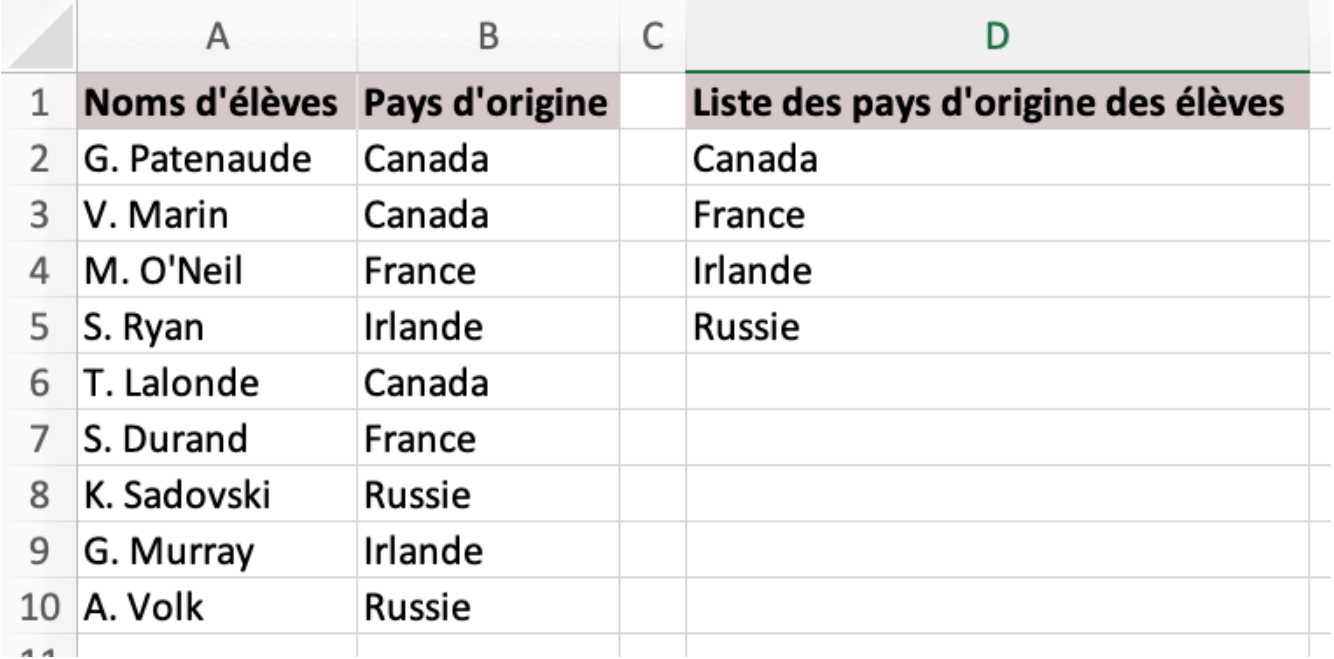

# Exercice

Vous disposez d'une liste des ventes effectuées par un petit marché local au cours d'une journée donnée. Téléchargez le fichier suivant : <u>Exercice – Doublons (Excel)</u>.

- Utilisez d'abord la mise en forme conditionnelle pour repérer les doublons.
- Indice : Appliquez la mise en forme conditionnelle à la colonne qui devrait renfermer des données uniques.
- Éliminez les doublons à l'aide de la fonctionnalité « Supprimer les doublons ».
- Utilisez la fonction UNIQUE pour obtenir une liste des aliments vendus.
- Que pouvez-vous conclure en regardant la liste des éléments uniques? Quelle mesure auriez-vous pu prendre afin de prévenir un tel résultat?

# **L'assistant conversion** *(text to columns)*

L'assistant conversion (ou l'assistant texte) vous permet de diviser du texte entre plusieurs colonnes. Ceci améliore la présentation des données et facilite la manipulation de ces dernières. L'utilité de cette fonction apparait lorsque vous exportez des données vers Excel. En faisant ainsi, il est possible que plusieurs champs soient réunis dans une seule cellule et séparés par un signe de ponctuation telle qu'une virgule ou un pointvirgule. Grâce à l'assistant conversion, vous n'aurez pas besoin de diviser manuellement chaque entrée.

# Marche à suivre

Mise en contexte : Vous utilisez un système de gestion des données de vos employés. Vous exportez le registre des employés dans un fichier Excel. Cependant, lorsque vous ouvrez le chiffrier résultant de l'exportation, vous vous apercevez que tous les renseignements concernant un employé sont regroupés dans une cellule. Sachant que les données apparaissent dans l'ordre suivant : « Nom, Prénom, Numéro d'employé, Service » divisez ces renseignements en 4 colonnes.

• Sélectionnez vos données.

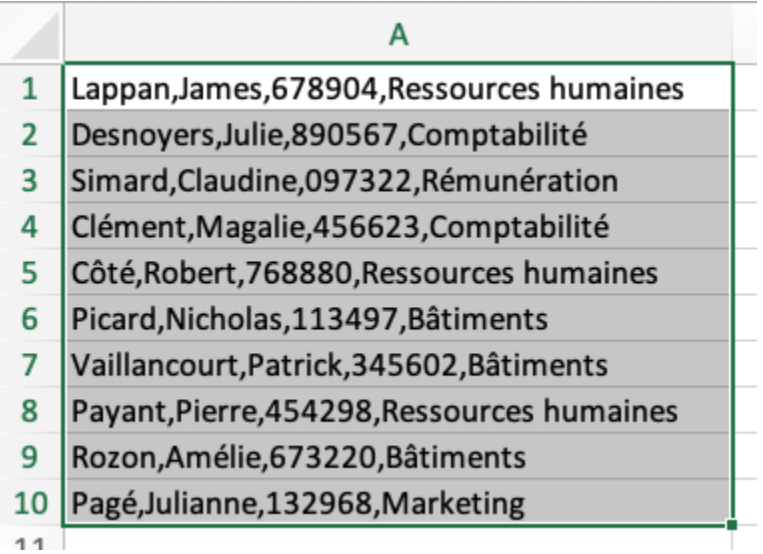

• Appuyez sur « Convertir » dans l'onglet « Données » du ruban.

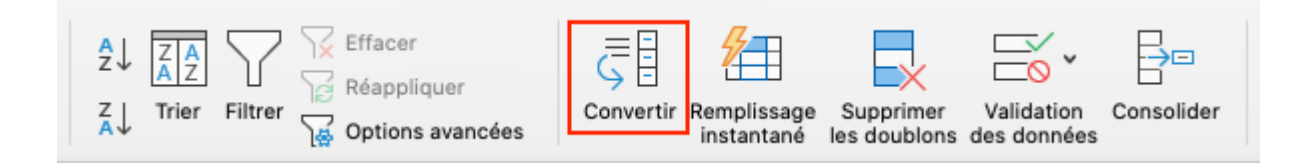

• Si ce n'est pas déjà fait, sélectionnez « Délimité » puis appuyez sur « Suivant ».

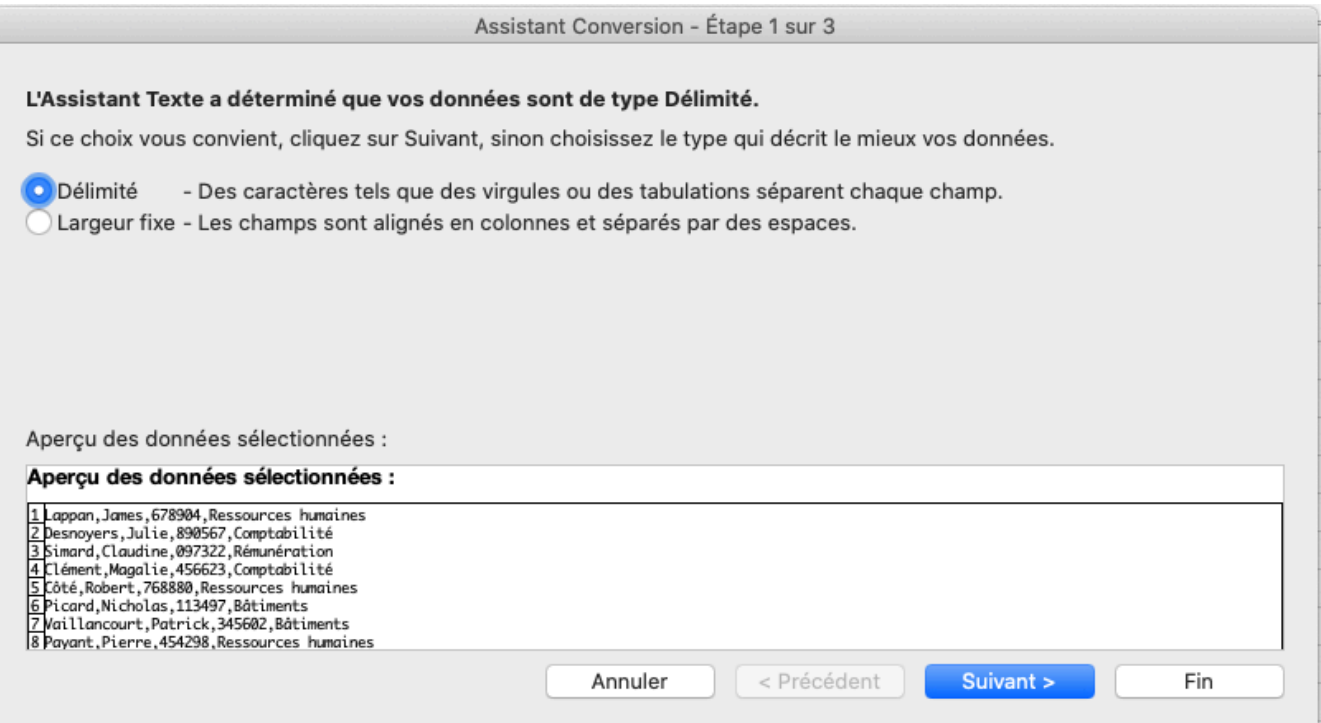

• Sélectionnez le séparateur de vos données. Ici, il s'agit de virgules. Appuyez ensuite sur « Suivant ».

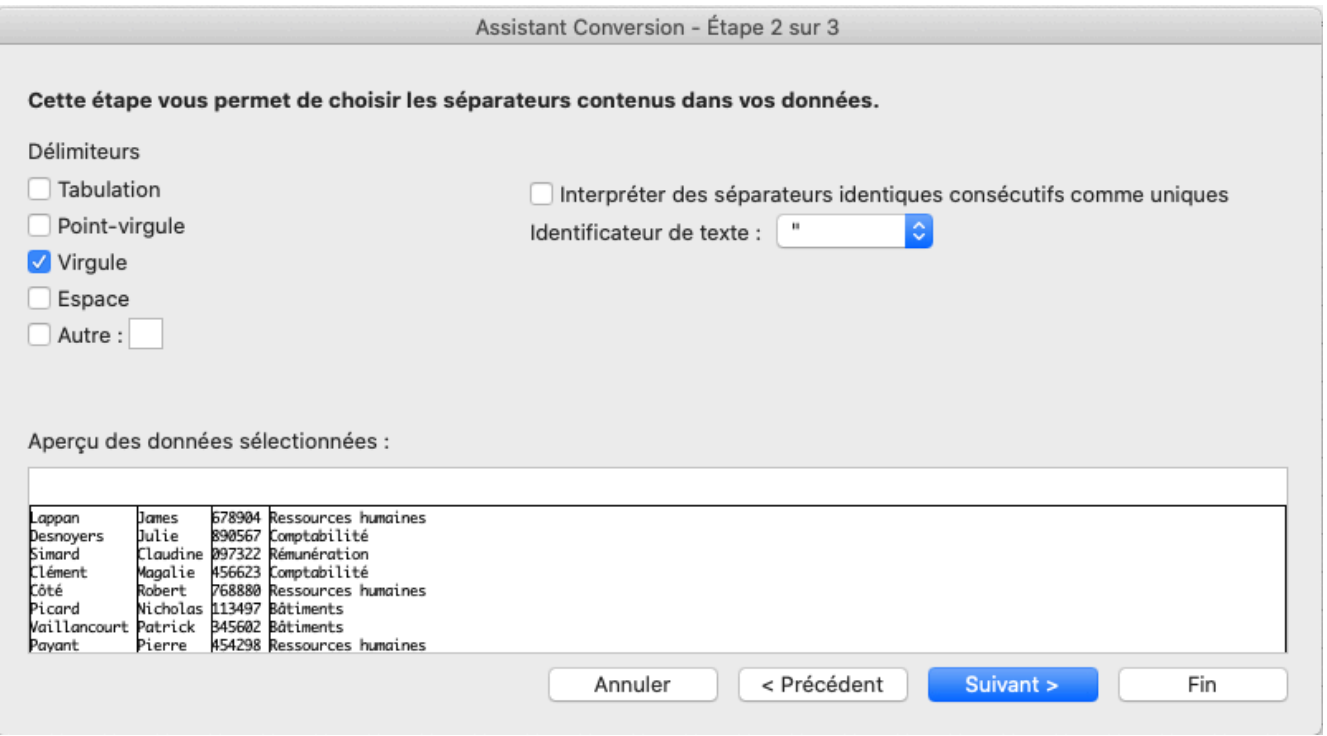

• La dernière étape vous permet de définir le format des données de chaque colonne. Lorsque vous êtes satisfait, appuyez sur « Fin ».

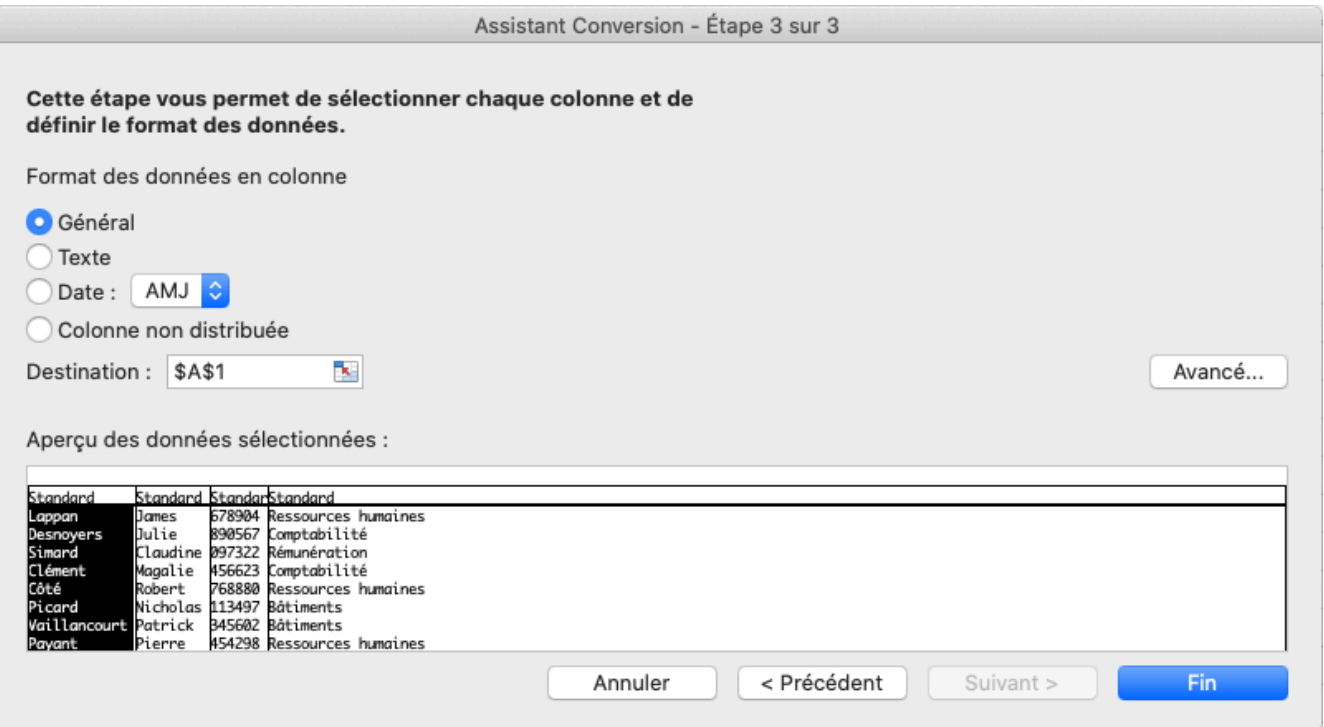

• Vos données se séparent en colonnes.

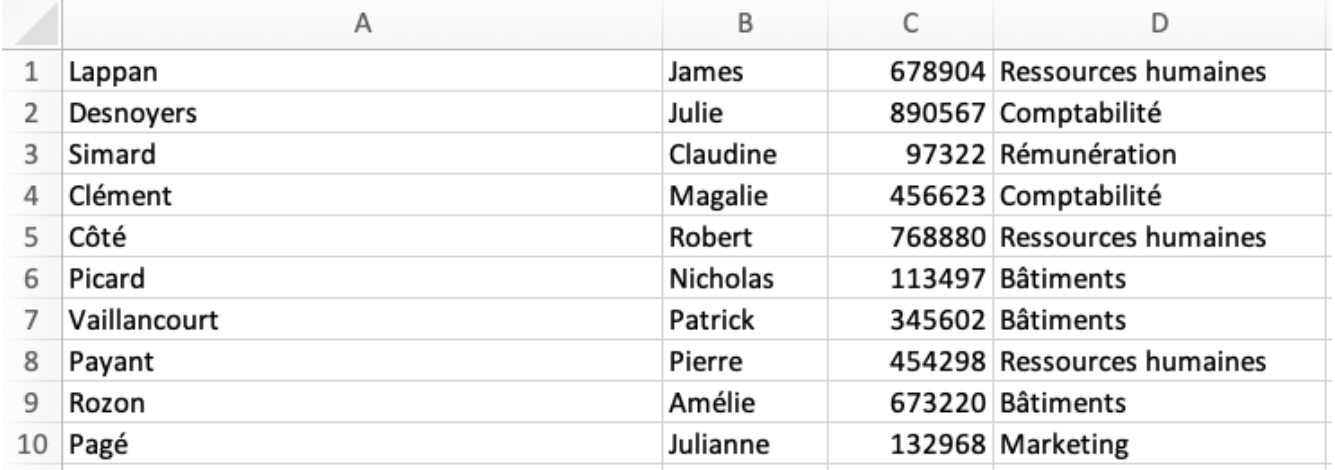

Nouveauté : Vous pouvez désormais accéder à la fonction « Convertir en colonnes » sur Excel pour le Web.

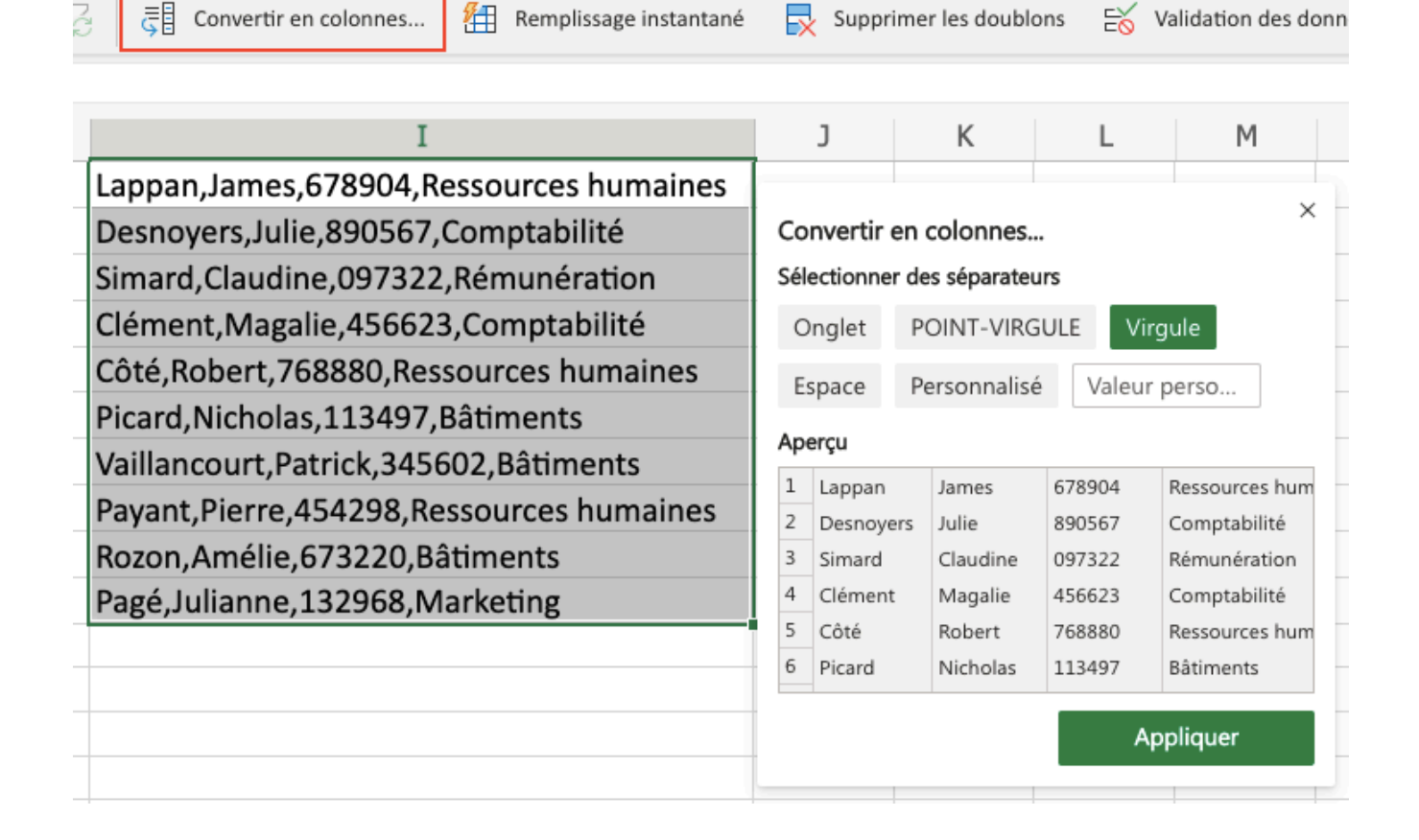

# Exercice

Vous êtes bénévole pour un club universitaire. Le président vous demande de dresser une liste des membres du club et de calculer le nombre de membres inscrits dans chaque spécialisation du baccalauréat en sciences commerciales. Pour ce faire, vous vous rendez sur la plateforme en ligne où vous recevez les formulaires d'adhésion des membres ainsi que leur paiement. Vous songez à ouvrir un tableur Excel pour y saisir manuellement les renseignements des membres lorsque vous apercevez la possibilité d'exporter les données dans un fichier Excel. Vous exportez les données en pensant que votre tâche sera très simple. Cependant, lorsque vous ouvrez le classeur, vous vous apercevez que les renseignements associés à chaque membre ont été fusionnés. Téléchargez le chiffrier suivant : [Exercice – Assistant conversion \(Excel\)](https://ecampusontario.pressbooks.pub/app/uploads/sites/1702/2022/02/Exercice-Assistant-conversion.xlsx). Utilisez l'assistant conversion pour diviser les données en quatre colonnes intitulées respectivement : nom, prénom, année d'étude, programme d'étude et numéro d'étudiant. Déterminer ensuite le nombre d'étudiants inscrits dans chaque spécialisation.

# **Travailler efficacement dans un chiffrier**

Lorsque vous apercevez un employé chevronné travailler dans un fichier Excel, vous remarquerez que ce dernier

#### 334 | ANNEXE : COMPLÉMENT EXCEL

se déplace très rapidement parmi les données afin d'accomplir ses tâches. Outre ses années d'expérience qui explique son gain de productivité, ce dernier exploite fort probablement des outils et des raccourcis d'Excel qui rendent la navigation dans le chiffrier beaucoup plus simple. Dans cette section, nous visons à vous présenter quelques fonctions et techniques qui permettront de vous démarquer en matière d'efficience.

## Figer les volets

Lorsque vous travaillez dans un fichier volumineux, il est facile de perdre de vue les en-têtes. Vous vous retrouvez alors constamment à défiler vers le haut ou la gauche de la page afin d'obtenir la signification des données renfermées dans une cellule. Heureusement, la fonction « Figer les volets » vous évite ces va-et-vient laborieux en figeant la ligne ou la colonne qui contient vos en-têtes.

### Marche à suivre

Note : la fonction « Figer les volets » se retrouve dans l'onglet « Affichage » du ruban.

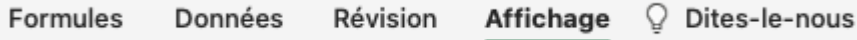

### **Figer la première ligne**

• Appuyez sur « Figer la ligne supérieure ».

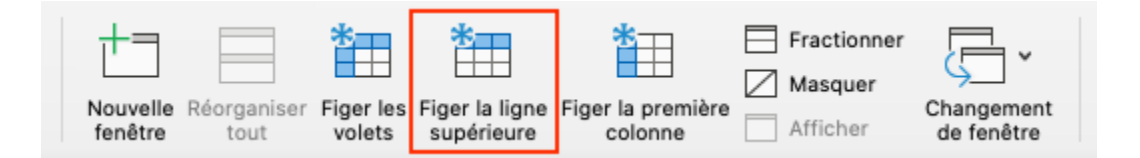

### **Figer plusieurs lignes**

• Sélectionnez la ligne qui se retrouve immédiatement sous la ligne que vous voulez figer.

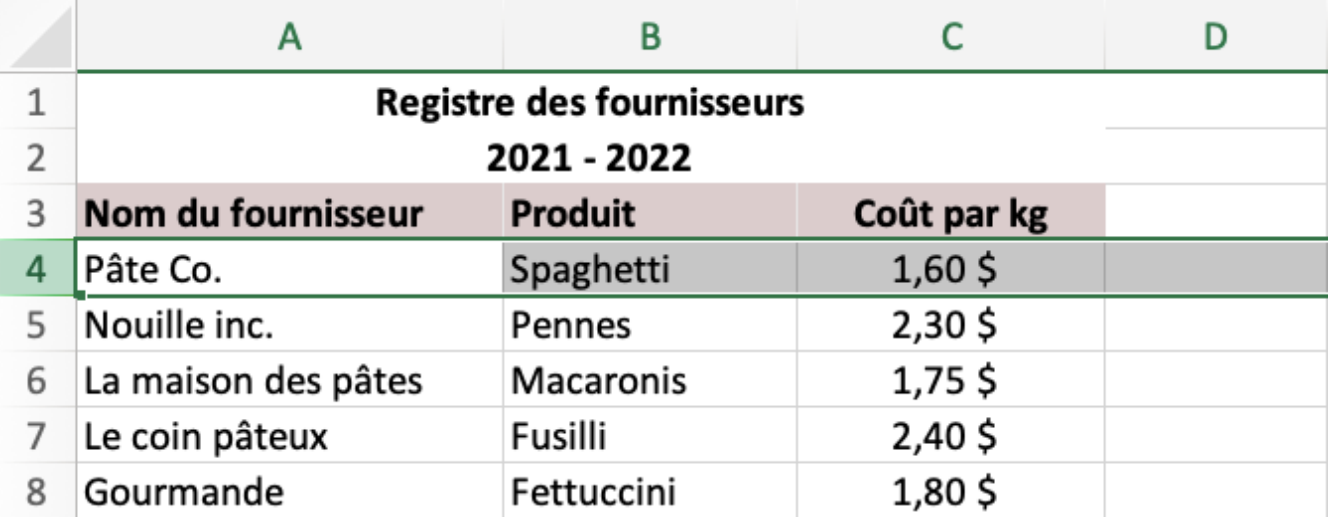

• Appuyez sur « Figer les volets ».

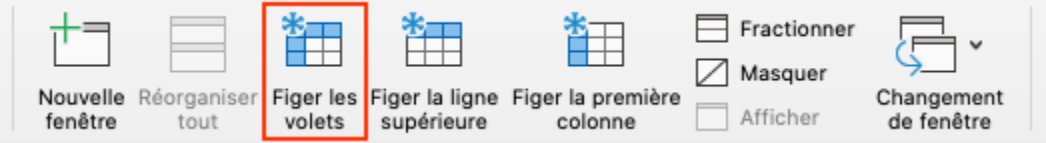

### **Figer la première colonne**

• Appuyez sur « Figer la première colonne ».

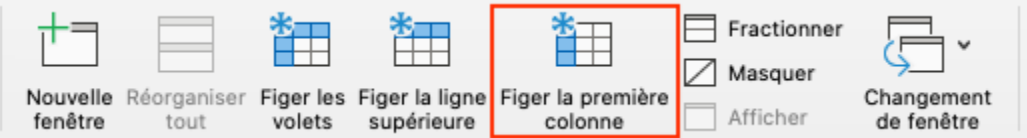

### **Figer plusieurs colonnes**

• Sélectionnez la colonne qui se retrouve immédiatement à droite de la colonne que vous voulez figer.

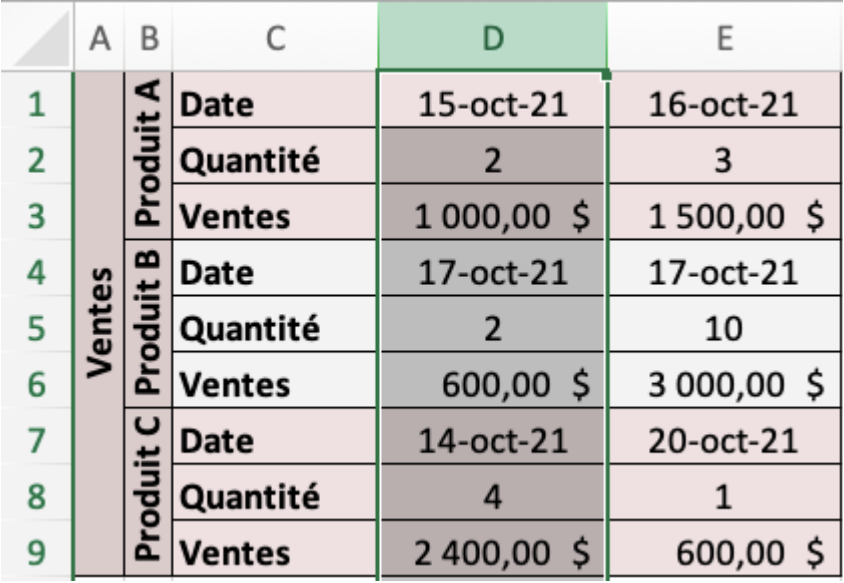

• Appuyez sur « Figer les volets ».

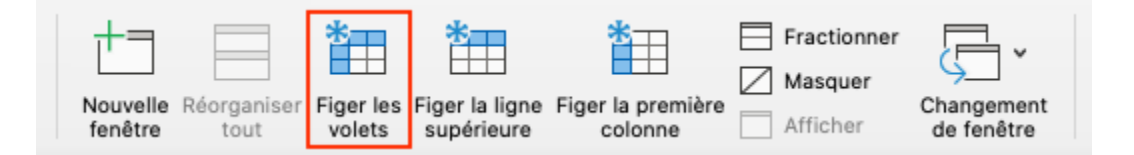

### **Figer des lignes et des colonnes**

• Sélectionnez la cellule qui se retrouve immédiatement sous la ligne que vous voulez figer et immédiatement à droite de la colonne que vous voulez figer.

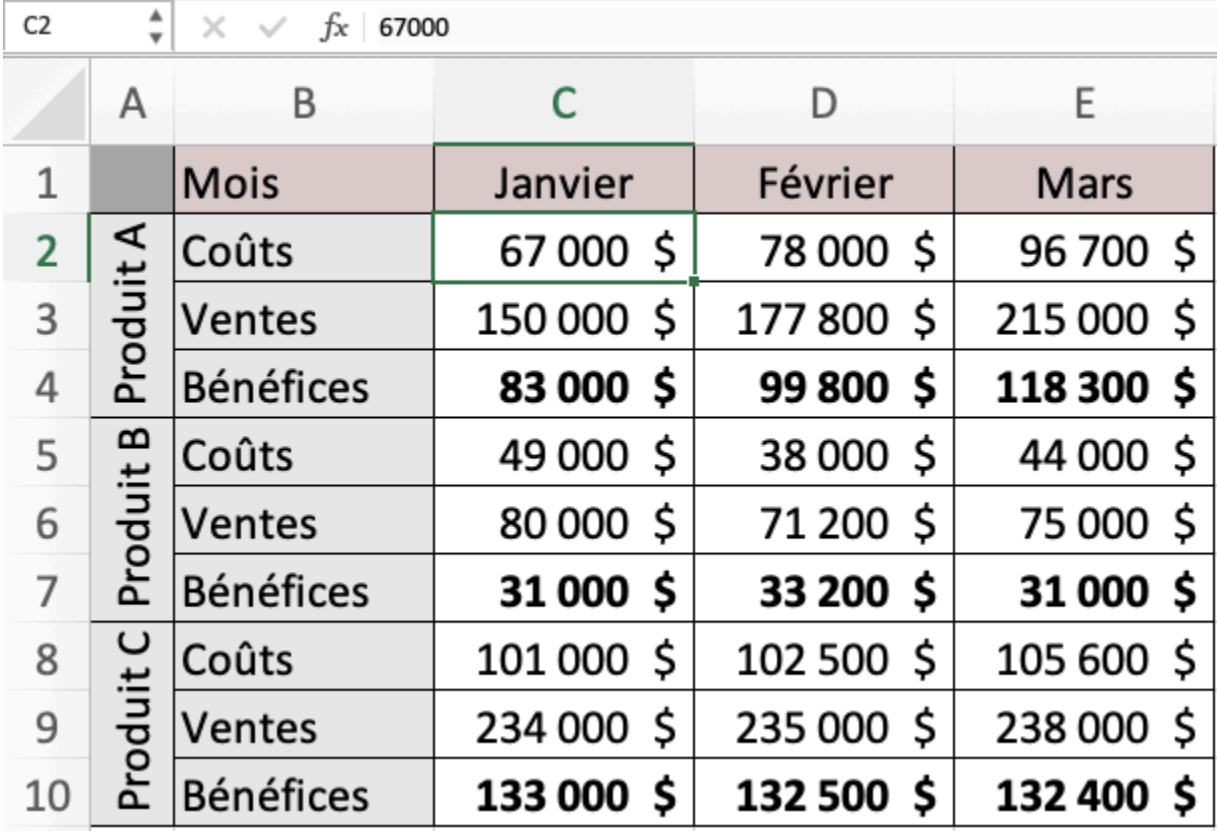

• Appuyez sur « Figer les volets ».

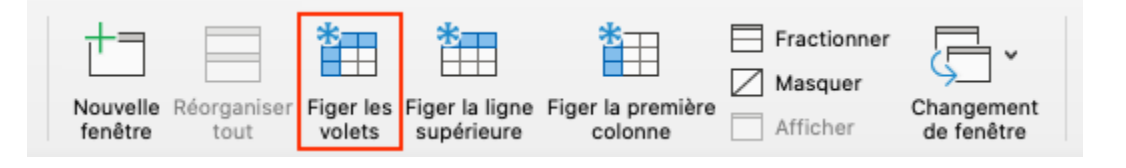

### **Libérer des lignes ou des colonnes**

• Appuyez sur « Libérer les volets ».

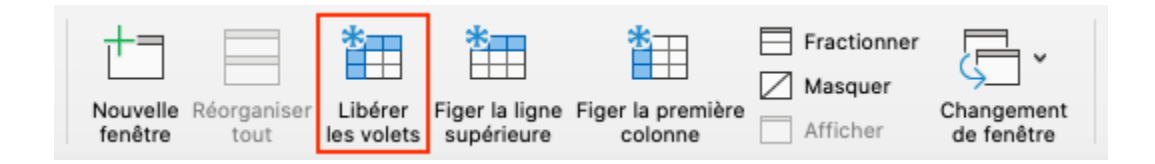

# **Comparer des données**

Pour comparer des données qui se retrouvent dans deux feuilles différentes d'un même classeur, vous pouvez ouvrir une nouvelle fenêtre puis réorganiser les fenêtres afin que chacune occupe la moitié de votre écran. Vous utilisez peut-être déjà une fonction similaire en classe lorsque vous prenez des notes dans un document qui prend la moitié de votre écran et que vous visionnez les diapositives du cours sur l'autre moitié de votre écran. Le concept est simple, vous obtenez deux fenêtres ouvertes côte à côte. Cependant, il revêt d'une grande utilité lorsque vous disposez par exemple des ventes de chaque mois dans des feuilles différentes et que vous voulez comparer rapidement les ventes de deux mois.

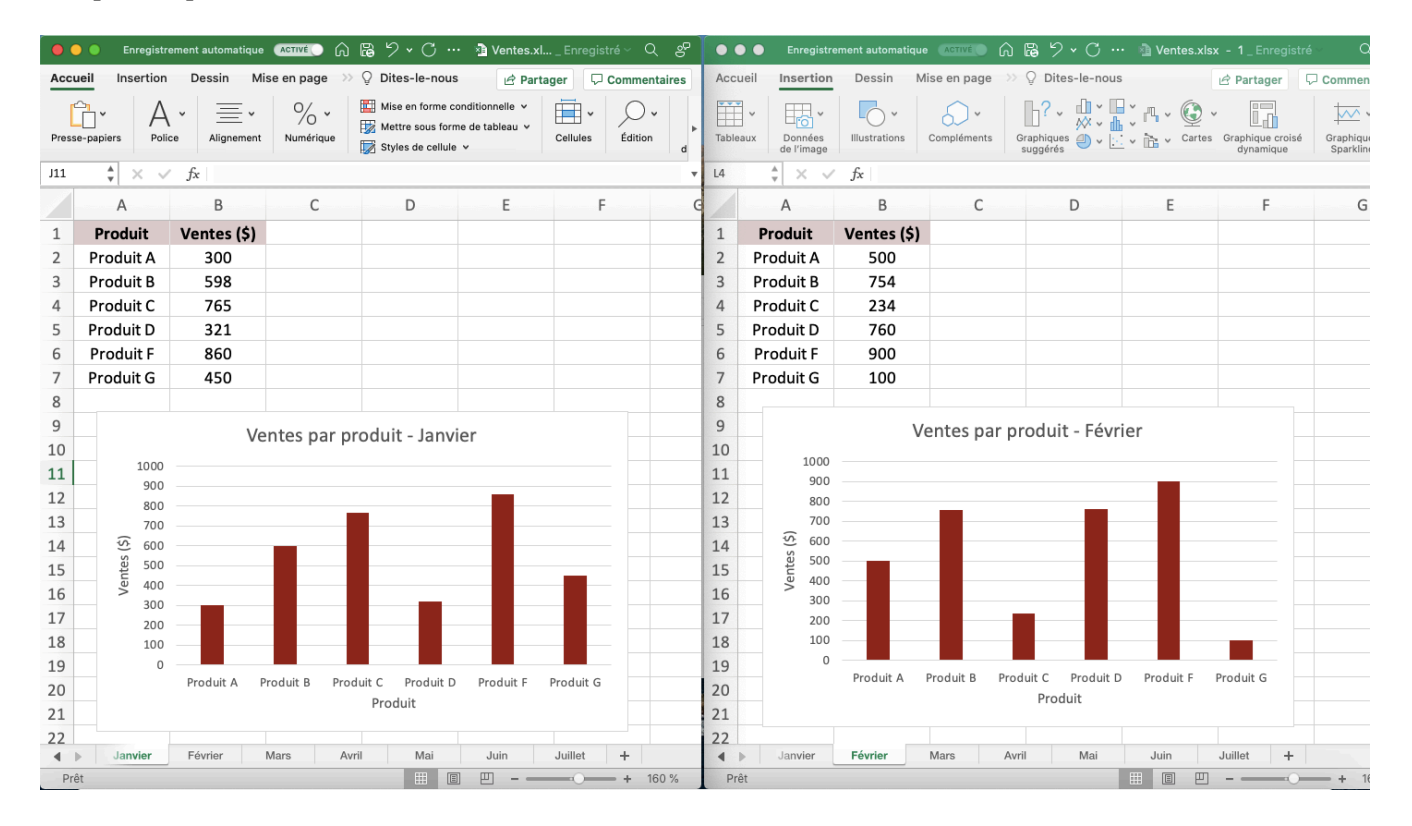

Pour comparer des données qui se retrouvent dans deux classeurs distincts, il existe l'application *Comparer les feuilles de calcul* de Microsoft. Cette dernière permet de générer un rapport sur les différences observées entre deux classeurs. Cela est utile lorsque vous disposez de plusieurs versions d'un même classeur. Par exemple, si vous exportez chaque mois la liste des courriels des clients pour des fins de marketing, vous allez vous retrouver avec plusieurs fichiers Excel. Pour repérer rapidement les nouveaux clients et ceux qui se sont retirés de la liste d'envoi, vous pouvez utiliser l'application *Comparer les feuilles de calcul*. Notez que cette application est seulement disponible pour les versions suivantes d'Excel : Office Professionnel Plus 2013, 2016 et 2019 ou Applications Microsoft 365 pour les entreprises.

# PARTIE V BASE DE DONNÉES - ACCESS

#### | BASE DE DONNÉES - ACCESS

# INTRODUCTION AUX BASES DE DONNÉES RELATIONNELLES

Les bases de données relationnelles sont présentes depuis un certain nombre d'années et constituent la conception standard choisie pour les besoins quotidiens de la plupart des entreprises. De la même façon que nous décrivons notre relation avec ceux qui nous entourent, une base de données est constituée de tables qui sont liées les unes aux autres d'une certaine manière.

Considérez une table de base de données relationnelle comme un onglet de tableur avec des informations spécifiques répertoriées dans la ligne du haut, comme le titre d'un livre, et des informations correspondantes répertoriées dans chaque colonne, comme l'auteur, la date de publication, etc.

Cette méthode traditionnelle permet de stocker les données à un seul endroit, de réduire les redondances et de minimiser les risques qu'elles ne soient pas mises à jour lors de l'édition.

# Bases de données relationnelles

Les bases de données relationnelles stockent les détails d'une entité, telle qu'un constructeur automobile, et ceux qui lui sont liés, comme la marque du véhicule, ce qui permet de relier formellement des enregistrements significatifs. Cette approche minimise les enregistrements en double et fait en sorte que les modifications soient faites sur un élément de données à un seul endroit.

Les bases de données relationnelles sont souvent associées aux sites Web et à d'autres applications liées aux transactions.

Prenons un exemple :

Une librairie peut avoir besoin de stocker des données relatives aux livres, aux auteurs et aux achats. Ces données doivent être stockées dans des tables distinctes, comme illustré ci-dessous. La table *Livres* contiendrait des informations uniques telles que le titre, le prix et la date de publication, tandis que la table *Auteurs*  contiendrait le prénom et le nom de famille des auteurs. Le graphique ci-dessous montre comment les tables *Livres*et *Auteurs* sont liées. La table *LivreAuteur*est issue du processus de normalisation, que nous aborderons plus tard !

#### 342 | INTRODUCTION AUX BASES DE DONNÉES RELATIONNELLES

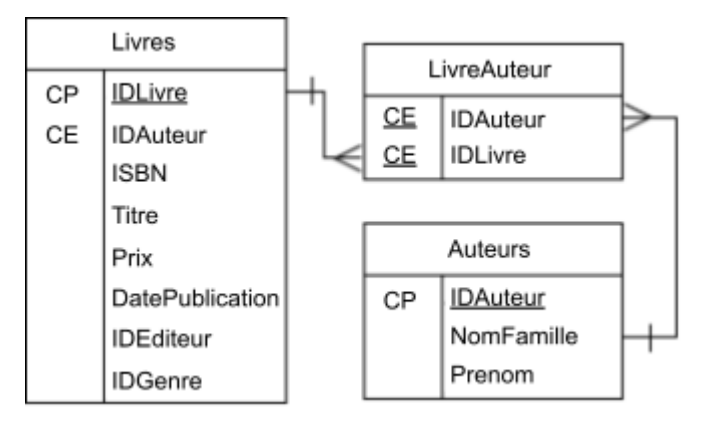

#### *Une représentation d'une base de données relationnelle simple*

# Qu'est-ce qu'une entité ?

Une entité est tout ce qui existe, comme une personne, un lieu ou un objet, qui peut être décrit d'une manière ou d'une autre.

Par exemple, une personne est une entité qui peut être décrite par son nom, sa date de naissance, son adresse, son film préféré, etc.

Voyons maintenant comment les bases de données relationnelles sont constituées à partir d'entités. Vous avez vu que les bases de données relationnelles sont essentiellement constituées de tables qui stockent des données. Une entité se traduit par une table. Ainsi, le modèle logique des livres et des données d'auteur ci-dessus, organisé en trois entités, se traduira par trois tables dans une base de données.

# Décrire des entités avec des attributs

Maintenant que vous avez défini les entités, examinons les qualités qui décrivent chacune d'elles. Dans une base de données, ces qualités sont appelées attributs.

Par exemple, si vous avez un véhicule en tant qu'entité, l'un de ses attributs peut être sa couleur. Ou, si votre restaurant préféré est une entité, son code postal serait l'un de ses attributs.

Alors que les entités deviennent les tables de la base de données, les attributs deviennent les champs de ces tables.

Par exemple, une table *Véhicule* peut avoir une colonne de couleur, et pour chaque enregistrement représentant un véhicule spécifique, vous trouverez un champ où la couleur de ce véhicule peut être stockée comme donnée. De même, une table Restaurant peut avoir une colonne de code postal.

Pourquoi le code postal ? Pourquoi n'utiliserions-nous pas simplement l'adresse du restaurant comme attribut ?

Les attributs sont très spécifiques et **atomiques** ; en d'autres termes, ils sont décomposés en leurs plus petits composants.

Par exemple, une adresse n'est pas atomique car elle a plusieurs composants. Ainsi, une adresse complète ne serait pas considérée comme un attribut ; vous la décomposeriez plutôt en plusieurs éléments. Dans le cas de votre restaurant préféré, le numéro de la rue et du bâtiment serait l'un de ses attributs, la ville en serait un autre, l'état ou la province ou le comté un autre, et enfin, le code postal en serait encore un autre. Lors de la définition des attributs, assurez-vous qu'ils soient aussi petits que fonctionnellement possible.

Au début, on peut facilement confondre attribut et entité. La pratique est la meilleure façon d'apprendre la différence. Typiquement, une entité aura deux attributs ou plus ; s'il n'y en a qu'un seul, vous voudrez peut-être reconsidérer s'il doit s'agir d'une entité distincte ou combinée à une entité existante.

Certains attributs ont de nombreuses variations potentielles. Par exemple, il existe plusieurs variétés de couleur : rouge, bleu, orange, etc. Il est utile d'utiliser une table de recherche pour stocker les possibilités d'un attribut qui a des valeurs spécifiques et fixes. Dans ce cas, il s'agirait de créer une table *Couleurs* dans laquelle des couleurs spécifiques peuvent être stockées.

Autre exemple : Si vous avez des livres avec des genres spécifiques tels que le drame ou la romance, vous créeriez une entité pour contenir uniquement ces genres dans une table du même nom. Alors que la table *Livres*  contiendrait les détails relatifs aux livres, la table *Genre* contiendrait les genres, avec l'*IDGenre* reliant les deux tables, généralement sous la forme d'une valeur numérique, comme indiqué ci-dessous :

#### 344 | INTRODUCTION AUX BASES DE DONNÉES RELATIONNELLES

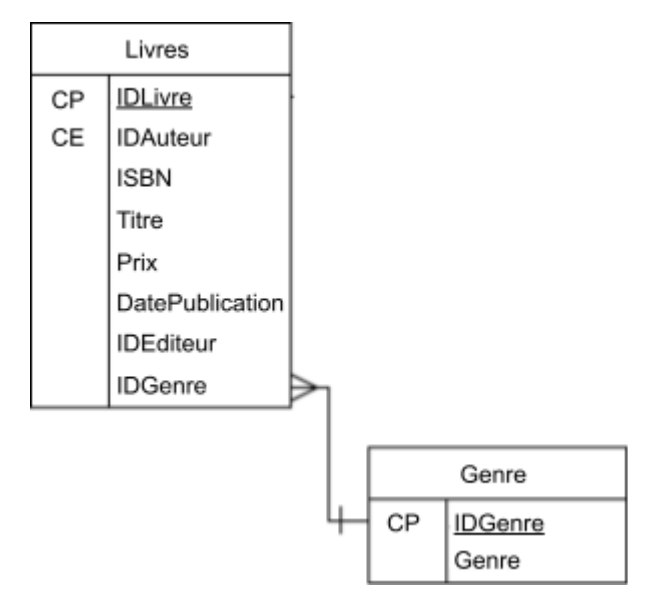

*Deux tables, la table Genre étant la table de recherche.* 

### Comment les entités sont-elles liées les unes aux autres ?

Une fois que les entités et les attributs sont établis, vous devez déterminer comment ils sont liés les uns aux autres. Chacun sera lié à au moins un autre, de sorte que vous maintenez au moins une relation entre chaque table.

Toutes les entités seront-elles liées à toutes les autres entités ?

Bonne question, mais non, c'est très rarement le cas, et nous allons voir quelques exemples. Des diagrammes connus sous le nom de modèle entité-association *(Entity-relationship diagram [ERD])*, sont créés pour montrer comment les tables sont liées. Lorsque de plus en plus de tables d'entités sont ajoutées, un modèle entité-association devient essentiel pour ne pas se tromper dans leurs relations, comme vous pouvez le voir dans l'image ci-dessous. Pour qu'une base de données relationnelle fonctionne correctement, les entités doivent être liées à une ou plusieurs tables distinctes.

#### INTRODUCTION AUX BASES DE DONNÉES RELATIONNELLES | 345

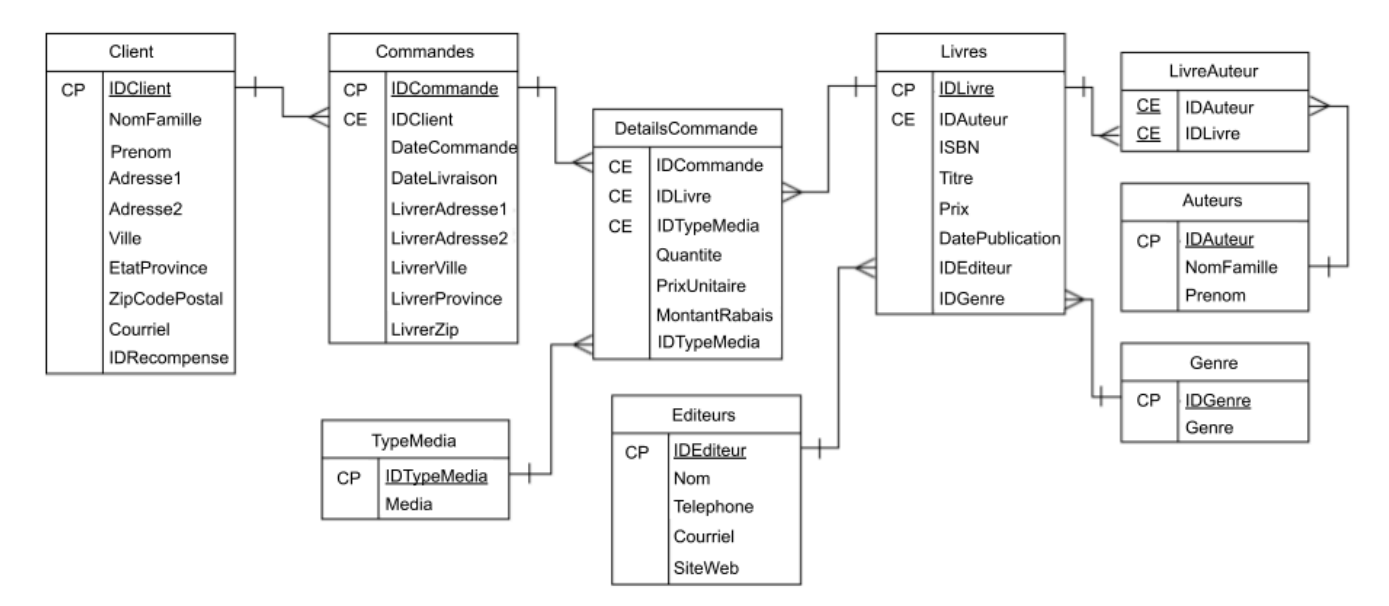

*Modèle entité-association pour la base de données CommandeLivre* 

Pourquoi ?

Les relations sont basées sur la clé primaire (CP) et la clé étrangère (CE). En examinant le diagramme ci-dessus, vous remarquerez que toutes les tables sont liées à au moins une autre, la table *Livres* étant la plus liée (quatre). Comme chaque entité ne contient que les attributs liés, il doit y avoir un lien entre les tables pour que des données et des enregistrements significatifs puissent être récupérés. Plus tard, nous aborderons les concepts de clés primaires et étrangères, qui sont essentiels à l'existence de relations entre les entités et au maintien d'une base de données saine et à jour.

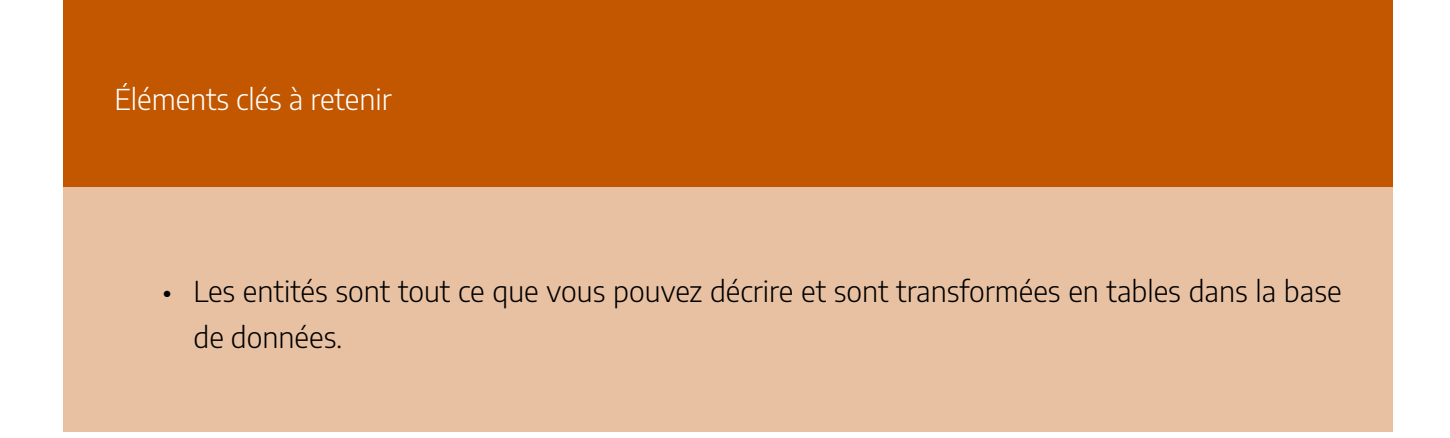

- Les attributs décrivent les entités et sont décomposés jusqu'au niveau le plus petit ou atomique.
- Les modèles entité-association sont les plans de votre base de données. Ils définissent les entités, les attributs et les relations entre eux.

Maintenant que nous avons une compréhension de base des bases de données relationnelles, découvrons la valeur des systèmes de gestion de bases de données.

# Utiliser un système de gestion de base de données (SGBD)

Après avoir étudié les entités, les attributs et les modèles entité-association, examinons les caractéristiques d'un système de gestion de base de données *(Database management system [DBMS])*.

# Quel est le rôle du SGBD ?

Un système de gestion de base de données, ou SGBD, est un système de gestion complet pour votre base de données. C'est l'intermédiaire, ou l'interface, entre l'utilisateur et les données existantes.

Qu'est-ce que cela signifie exactement ?

Le SGBD n'est pas la même chose qu'une base de données. Le système de gestion de base de données est le logiciel qui permet à l'utilisateur d'accéder à la base de données et à d'autres objets. Il assure la sécurité et maintient tous les objets, tels que les tables, dans la base de données. Les bases de données sont généralement désignées comme la base de données à l'intérieur du SGBD.

Parmi les exemples de systèmes de gestion de base de données, citons Access, SQL Server, Oracle, MySQL, PostgreSQL et MariaDB.

### Quelles sont les fonctionnalités courantes d'un SGBD ?

Je suis content que vous ayez demandé ! Les objets de SGBD courants sont les tables, les procédures stockées, les déclencheurs, les vues, les synonymes et la sécurité.

#### INTRODUCTION AUX BASES DE DONNÉES RELATIONNELLES | 347

Un SGBD héberge également la logique pour récupérer et manipuler les données en fonction du SQL exécuté. L'utilisateur n'a pas à se soucier de la façon dont les données sont récupérées puisque le SGBD gère la logique en fonction du SQL exécuté. Les fonctions de sécurité conservent les mots de passe, ainsi que les utilisateurs et leur niveau d'accès aux données ou à d'autres structures au sein de la base de données.

Une autre fonctionnalité est la possibilité de planifier et d'exécuter des tâches à une heure spécifique, qui est souvent pendant les heures creuses, comme la nuit.

Qu'est-ce qu'une tâche exactement ?

En termes simples, une tâche est une automatisation qui exécute une instruction SQL, une procédure stockée ou un autre code SQL pré-écrit à un jour et une heure donnée. La sauvegarde de données ou le transfert d'informations sur les transactions quotidiennes sont deux exemples d'utilisation des tâches pour automatiser des tâches répétitives. Des options peuvent être définies pour envoyer un courriel à des personnes spécifiques lorsque la tâche échoue, réussit ou se termine. L'option d'achèvement informe le destinataire lorsque la tâche est terminée, qu'elle soit réussie ou non. Cela peut être plus fiable que de se souvenir de les exécuter à la main, et cela n'oblige pas non plus l'administrateur de la base de données *(Database administrator [DBA])* à se réveiller à 3 heures du matin pour exécuter le code !

# Access, SQL Server, Oracle, MySQL, PostgreSQL ou MariaDB ?

Un certain nombre de facteurs, y compris l'expérience personnelle et les préférences, peuvent aider à prendre cette décision. Le coût, la fonctionnalité globale et la quantité de données stockées et consultées doivent également être pris en compte. La plupart des bases de données peuvent traiter des quantités de données petites ou moyennes, allant de centaines à des milliers ou des dizaines de milliers d'enregistrements. Dans cette situation, il peut être judicieux de choisir un logiciel libre *(open source)* ou gratuit. Les systèmes contenant de grandes quantités de données bénéficieront davantage d'une option basée sur un abonnement ou une licence, comme SQL Server ou Oracle, cette dernière étant meilleure pour maintenir et récupérer des données à grande échelle.

Le choix appartient au développeur de la base de données, mais il doit tenir compte des besoins actuels et futurs de l'organisation. Planifier pour l'avenir est un excellent moyen de déterminer quel SGBD serait le plus approprié et le plus rentable. Si vous avez besoin d'un certain nombre de licences et que vous vous souciez de l'argent, les logiciels libres tels que MariaDB et PostgreSQL seraient le meilleur choix. Les alternatives sous licence telles que SQL Server ou Oracle nécessitent habituellement une licence pour chaque utilisateur, mais

#### 348 | INTRODUCTION AUX BASES DE DONNÉES RELATIONNELLES

sont souvent accompagnées d'une assistance de la part de la société de logiciels ; alors que les alternatives libres ne le sont généralement pas, à l'exception des forums techniques en ligne.

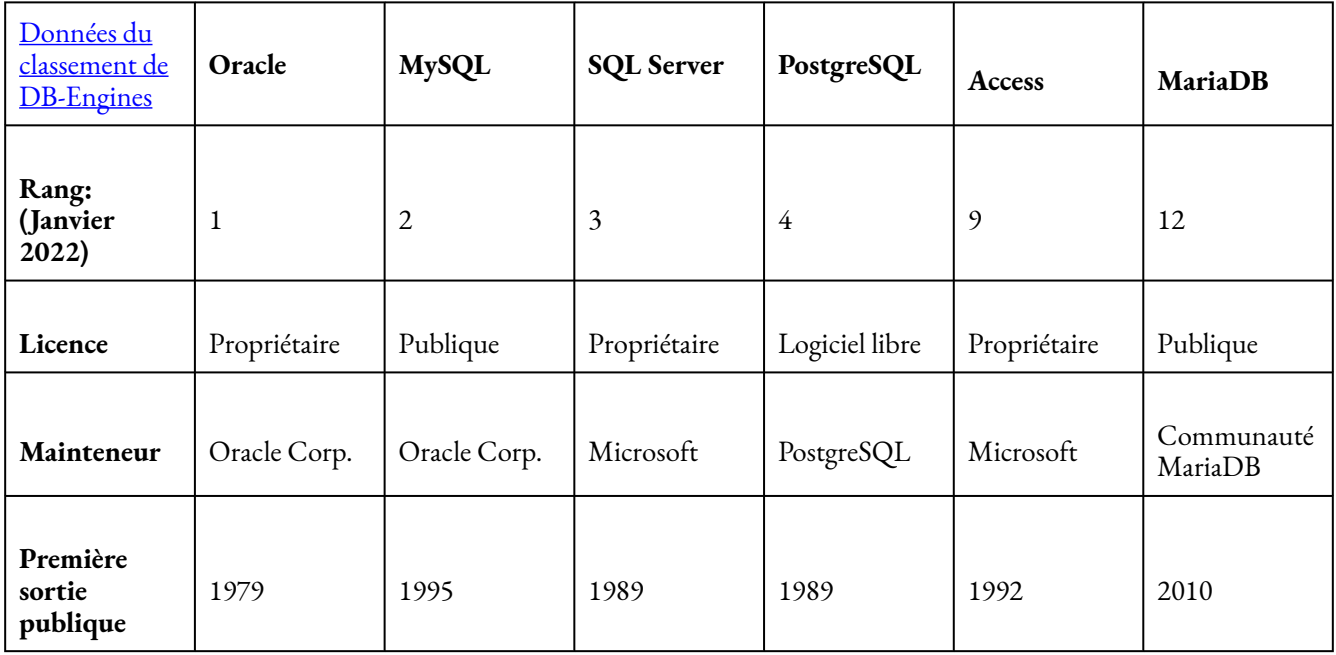

Pour la suite, les exemples seront fournis en utilisant Microsoft Access, mais vous pouvez suivre en utilisant n'importe quel autre SGBD SQL.

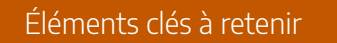

- Un système de gestion de base de données, SGBD, est un logiciel qui maintient et gère les fonctionnalités d'une base de données.
- Les fonctionnalités courantes du SGBD comprennent les tables, les procédures stockées, les synonymes, les tâches et les fonctions de sécurité.
- De nombreux facteurs peuvent intervenir dans le choix d'un SGBD, notamment le coût, la capacité à traiter des données volumineuses et la nécessité ou non d'acheter une licence.

Maintenant que vous êtes prêt à travailler avec un système de gestion de base de données, examinons l'une des premières étapes de la conception d'une base de données : la définition de vos champs de données avec le bon type de données.

# Choisir le bon type de données

Maintenant que vous avez vu les fonctionnalités d'un SGBD, examinons exactement comment les données sont stockées dans les tables. Il s'agit d'une autre étape dans le processus de conception d'un modèle logique.

# Quels sont les types de données utilisés pour stocker les données ?

Les attributs contiennent les descriptions d'entités qui définissent les données qui peuvent être stockées. Cette description est connue sous le nom de type de données et peut inclure des éléments tels que des nombres, des dates/heures, des valeurs booléennes et du texte. Il est important de choisir le bon type de données lorsqu'il s'agit d'opérations mathématiques.

Les champs numériques (ou nombres) stockent uniquement des valeurs numériques et, dans des situations particulières, peuvent contenir des devises, des décimales ou des entiers. Dans la plupart des cas, vous pouvez également définir les spécificités du nombre. Avec les décimales, vous pouvez définir les valeurs numériques disponibles à droite ou à gauche de la virgule décimale. Les champs entiers ne contiennent que des nombres entiers (y compris les négatifs).

Que se passe-t-il si je définis un champ entier et que des valeurs décimales sont saisies ?

Cela peut arriver, et normalement le SGBD arrondira votre valeur à la hausse ou à la baisse en fonction des conventions d'arrondi. Les applications logicielles ne permettent généralement à l'utilisateur de saisir que le type exact de nombre requis par la table.

Les champs date/heure peuvent contenir une gamme de formats, y compris la date ou l'heure uniquement, ou les deux dans des formats spécifiques. Les champs de date doivent toujours être utilisés pour les opérations de date ou d'heure, car vous êtes plus ou moins assuré d'obtenir des résultats corrects lorsque vous effectuez des opérations telles que l'addition ou la soustraction de dates pour déterminer l'ancienneté d'un employé ou l'âge d'une personne.

Les champs booléens sont très basiques et doivent être utilisés pour les réponses oui ou non. Pratiquement toutes les questions de type "oui ou non" ont intérêt à utiliser ce champ.

Ne pourrais-je pas simplement utiliser un champ numérique et dire d'utiliser un 0 pour non et un 1 pour oui?

Oui, mais ce que les valeurs représentent réellement peut parfois être remis en question. Est-ce que le 1 signifie oui, ou est-ce que le 2 signifie oui? Vous pourriez avoir besoin d'inclure une autre table pour les définir. D'après mon expérience, je dirais qu'il vaut mieux utiliser une valeur booléenne plutôt qu'une valeur entière, surtout si vous prévoyez que quelqu'un d'autre travaillera sur les tables de la base de données.

### Comment et quand utiliseriez-vous des types de données spécifiques ?

Excellente question ! Les développeurs expérimentés peuvent souvent sélectionner des types de données spécifiques en examinant ce qui doit être stocké dans une table. Si vous utilisez un champ date/heure pour enregistrer la date d'embauche d'un employé, vous pouvez facilement calculer les années de service à l'aide des fonctions de date SQL intégrées. Les champs date/heure n'attendent que ce type de données, et vous recevrez une erreur si vous tentez de saisir autre chose. Un champ de texte accepte presque tous les types de données, mais les calculs peuvent être difficiles.

Plus tard, nous observerons le niveau plus détaillé des types de données où vous pouvez spécifier ce qu'un champ peut contenir. Microsoft Access dispose de types de données plus spécifiques qui définissent plus précisément le type de données que vous souhaitez capturer. Date enregistre uniquement la date, heure n'enregistre que l'heure et date/heure les enregistre toutes les deux. Il serait logique d'utiliser date/heure comme horodatage indiquant qu'un enregistrement a été créé ou mis à jour. Le type de données heure serait une bonne option pour enregistrer le nombre de minutes d'exécution d'un processus. Vous utiliseriez le type de données date pour capturer l'anniversaire d'un employé. De nombreux autres types de données vous permettent de spécifier la quantité ou la longueur des données enregistrées.

Les images peuvent être enregistrées dans la plupart des tables de base de données, mais ce n'est pas recommandé car elles peuvent être volumineuses. Il est préférable de les enregistrer sur un serveur de fichiers et d'enregistrer le lien de l'image dans un champ de texte.

Éléments clés à retenir

- Les types de données sont les types spécifiques de données qui sont capturés, tels que :
	- Numérique
	- Date/heure
	- Booléen (Oui/Non)
	- Texte
- Lorsque vous utilisez les types de données appropriés, cela vous permet d'utiliser des fonctions intégrées, telles que l'addition de nombres ou la détermination de jours entre les dates du calendrier.

#### **Référence**

Wilkinson, V. (2020). *Design the Logical Model of Your Relational Database*. OpenClassrooms. <https://openclassrooms.com/fr/courses/5671741-design-the-logical-model-of-your-relational-database>

# LE MODÈLE LOGIQUE

La modélisation des données est la première étape du processus de conception d'une base de données. Cette étape est parfois considérée comme une phase de conception de haut niveau et abstraite, également appelée élaboration du modèle conceptuel. L'objectif de cette phase est de décrire :

- Les données contenues dans la base de données (par exemple, les entités : étudiants, enseignants, cours, matières)
- Les relations entre les éléments de données (par exemple, les étudiants sont supervisés par des professeurs ; les professeurs enseignent des cours)
- Les contraintes sur les données (par exemple, le numéro d'étudiant a exactement huit chiffres ; une matière n'a que quatre ou six unités de crédit)

Dans la deuxième étape, les éléments de données, les relations et les contraintes sont tous exprimés à l'aide des concepts fournis par le modèle de données de haut niveau. Comme ces concepts n'incluent pas les détails de mise en œuvre, le résultat du processus de modélisation des données est une représentation (semi) formelle de la structure de la base de données. Ce résultat est assez facile à comprendre et est donc utilisé comme référence pour s'assurer que toutes les exigences de l'utilisateur sont satisfaites.

La troisième étape est la conception de la base de données. Au cours de cette étape, nous pouvons avoir deux sous-étapes : l'une appelée conception du modèle logique de la base de données, qui définit une base de données dans un modèle de données d'un SGBD spécifique, et l'autre appelée conception du modèle physique de la base de données, qui définit la structure de stockage interne de la base de données, l'organisation des fichiers ou les techniques d'indexation. Ces deux sous-étapes sont les étapes de mise en œuvre de la base de données et de construction des opérations/interfaces utilisateur.

Dans les phases de conception de la base de données, les données sont représentées à l'aide d'un certain modèle de données. Le modèle de données est un ensemble de concepts ou de notations permettant de décrire les données, leurs relations, leur sémantique et leurs contraintes. La plupart des modèles de données comprennent également un ensemble d'opérations de base pour manipuler les données dans la base de données.
# Degrés d'abstraction des données

Dans cette section, nous allons examiner le processus de conception des bases de données en termes de spécificité. Tout comme chaque conception commence à un niveau élevé et progresse vers un niveau de détail sans cesse croissant, il en va de même pour la conception de bases de données. Par exemple, lorsque vous construisez une maison, vous commencez par déterminer le nombre de chambres et de salles de bains qu'elle comportera, si elle sera sur un ou plusieurs niveaux, etc. L'étape suivante consiste à demander à un architecte de concevoir la maison d'un point de vue plus structuré. Ce niveau devient plus détaillé en ce qui concerne la taille réelle des pièces, la façon dont la maison sera câblée, l'emplacement des appareils de plomberie, etc. La dernière étape consiste à embaucher un entrepreneur pour construire la maison. Cela revient à considérer la conception à partir d'un haut niveau d'abstraction vers un niveau de détail croissant.

La conception d'une base de données ressemble beaucoup à cela. Elle commence par l'identification des règles d'affaires par les utilisateurs ; ensuite, les concepteurs et les analystes de la base de données créent le modèle de la base de données ; puis l'administrateur de la base de données implémente la conception à l'aide d'un SGBD.

Les sous-sections suivantes résument les modèles par ordre décroissant de niveau d'abstraction.

### Modèles externes

- Représentent la vue de la base de données par l'utilisateur
- Contiennent plusieurs vues externes différentes
- Sont étroitement liés au monde réel tel qu'il est perçu par chaque utilisateur

### Modèles conceptuels

- Fournissent des capacités flexibles de structuration des données
- Présentent une « vue communautaire » : la structure logique de l'ensemble de la base de données
- Contiennent des données stockées dans la base de données
- Montrer les relations entre les données, notamment :
	- Contraintes
	- Informations sémantiques (p. ex., règles d'affaires)
	- Informations sur la sécurité et l'intégrité
- Considèrent une base de données comme une collection d'entités (objets) de différents types
- Constituent la base de l'identification et de la description de haut niveau des principaux objets de données ; ils évitent les détails
- Sont indépendants de la base de données, quelle que soit la base de données que vous utiliserez

### 354 | LE MODÈLE LOGIQUE

## Modèles internes

Les trois modèles les plus connus de ce type sont le modèle de données relationnel, le modèle de données réseau et le modèle de données hiérarchique. Ces modèles internes:

- Considèrent une base de données comme une collection d'enregistrements de taille fixe
- Sont plus proches du niveau physique ou de la structure du fichier
- Sont une représentation de la base de données telle que vue par le SGBD
- Exigent du concepteur qu'il fasse correspondre les caractéristiques et les contraintes du modèle conceptuel à celles du modèle de mise en œuvre sélectionné
- Impliquent la mise en correspondance des entités du modèle conceptuel aux tables du modèle relationnel

## Modèles physiques

- Sont la représentation physique de la base de données
- Ont le plus bas niveau d'abstraction
- Sont la façon dont les données sont stockées ; ils traitent des aspects suivants :
	- Performance d'exécution
	- Utilisation du stockage et compression
	- Organisation des fichiers et méthodes d'accès
	- Cryptage des données
- Sont le niveau physique géré par le système d'exploitation (operating system [OS])
- Fournissent des concepts qui décrivent les détails de la façon dont les données sont stockées dans la mémoire de l'ordinateur

# Connectez vos données avec un modèle de données relationnelles

## Définissez les structures logiques d'une entité

Maintenant que vous avez compris les principes de base des entités, des attributs et des types de données, commençons à élaborer un plan de base de données !

Le modèle de données relationnelles permet de s'assurer que les données ne sont saisies ou mises à jour qu'à un seul endroit, évitant ainsi à la base de données des problèmes potentiels. Cela dit, il se compose d'un certain nombre de tables liées qui donnent accès à toutes les données relatives à un enregistrement ou à un ensemble d'enregistrements particulier.

N'oubliez pas que les entités sont des éléments uniques qui peuvent être décrits comme des livres, des auteurs, des clients, des commandes, etc. Elles s'écrivent généralement avec une majuscule et se traduisent par des tables de base de données où elles sont souvent divisées en deux ou plusieurs tables lorsque vous normalisez (mettez à jour les données à un seul endroit).

| Editeurs |                  |
|----------|------------------|
| СP       | <b>IDEditeur</b> |
|          | Nom              |
|          | Telephone        |
|          | Courriel         |
|          | SiteWeb          |

*Exemple d'entité avec ses attributs*

Une instance d'entité est une occurrence unique d'une entité et équivaut à un enregistrement dans la base de données. Dans l'exemple ci-dessous, la table Éditeurs, suivie d'un enregistrement de cette table définie par la clé primaire IDEditeur, dont la valeur est 1 dans cette instance.

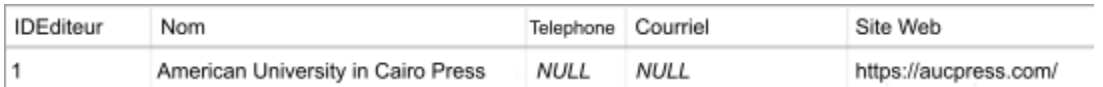

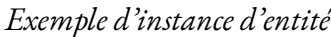

L'idée d'une entité s'appuie sur les types d'entités, qui sont des collections de deux ou plusieurs tables possédant des attributs similaires. Elles décrivent souvent des données très similaires ou liées, comme dans le type d'entité ci-dessous : la table Client avec les détails du client, la table Commandes avec les détails de la commande et la table CommandeDetails avec les détails des articles pour chaque commande.

#### 356 | LE MODÈLE LOGIQUE

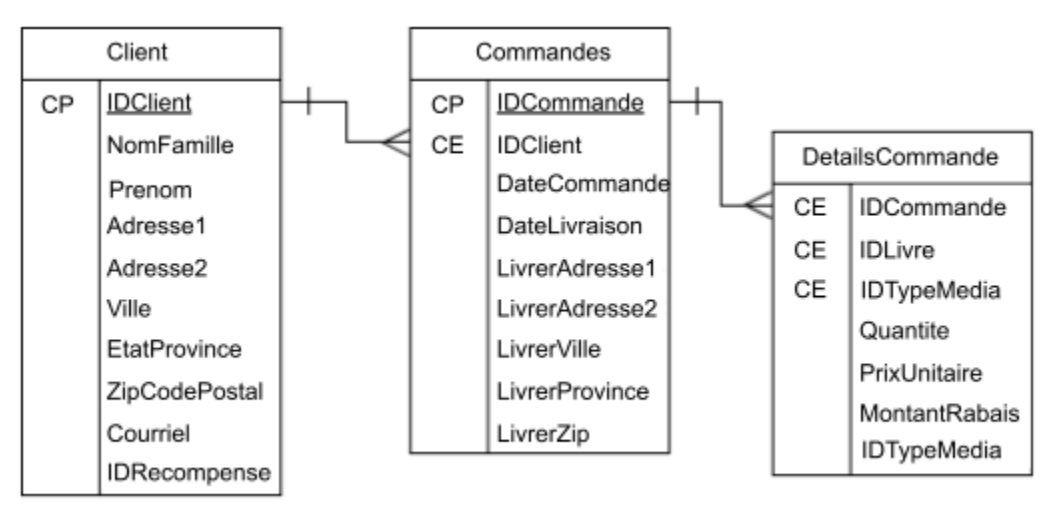

*Exemple d'un type d'entité.*

## Définissez les clés primaires et étrangères

La clé primaire est l'attribut qui identifie de manière unique un enregistrement dans une table.

La clé étrangère est cette même valeur unique, mais dans une table différente, fournissant un lien entre les deux tables.

Les clés primaires sont presque toujours numériques et sont souvent générées automatiquement par le système de gestion de base de données lorsqu'un nouvel enregistrement est inséré. C'est généralement l'un des moyens les plus simples de maintenir des valeurs de clé primaire uniques et cohérentes, sans que les personnes qui construisent ou maintiennent les tables aient à s'inquiéter.

Dans les diagrammes ci-dessus, CP identifie les clés primaires et CE identifie les clés étrangères. Par exemple, dans la table Commandes ci-dessus, l'attribut IDCommande est l'identifiant unique de cette table, il est donc défini comme clé primaire. L'attribut IDClient renvoie à la table Clients, où IDClient est défini comme la clé primaire de cette table. Dans la table Commandes, IDClient est donc défini comme une clé étrangère.

Éléments clés à retenir

- Les entités sont les éléments constitutifs du processus de conception logique et sont tout ce qui peut être décrit.
- Une instance d'entité est une occurrence unique d'une entité.
- Les types d'entités sont des collections de deux ou plusieurs entités ayant des propriétés similaires.
- Les clés primaires identifient de manière unique un enregistrement dans une base de données.
- Les clés étrangères sont le lien entre une table et la clé primaire d'une autre table.

Maintenant que nous connaissons les modèles de données relationnelles et les clés primaires et étrangères qui relient vos données, abordons les contraintes qui vous aideront à gérer vos relations de données.

# Identifiez les contraintes d'intégrité de la base de données

Nous avons vu les éléments de base des entités, y compris les clés primaires, les clés étrangères et les types d'entités. Il est temps de développer ces idées pour voir comment garder votre base de données intacte et fournir des données exactes pour les années à venir.

## L'intégrité de l'entité et pourquoi c'est important

Les bases de données relationnelles reposent sur l'idée que les tables sont liées les unes aux autres par des clés primaires et étrangères.

La clé primaire est utilisée comme identifiant unique pour une table. Deux enregistrements ou lignes ne peuvent pas avoir la même valeur pour la clé primaire. Si c'est le cas, il y aura des problèmes avec la qualité des données, et il sera très difficile de maintenir la base de données à l'avenir. Si les clés primaires ne sont pas uniques, vous ne saurez pas quels enregistrements correspondent vraiment à quelle clé primaire.

La clé primaire et tous les éléments qui la composent ne peuvent pas être nuls. Le SGBD applique l'intégrité de l'entité en n'autorisant aucune opération, telle que l'insertion ou la mise à jour, de produire une clé primaire qui viole ces règles. Les opérations de base de données qui produisent une valeur nulle ou non unique pour la clé primaire seront rejetées et le SGBD générera un message d'erreur. Dans la plupart des cas, il indiquera que l'intégrité de l'entité a été violée et que l'action ne validera pas les mauvaises données.

Jetez un coup d'œil à l'exemple ci-dessous. Voyez-vous des problèmes avec l'intégrité de l'entité ?

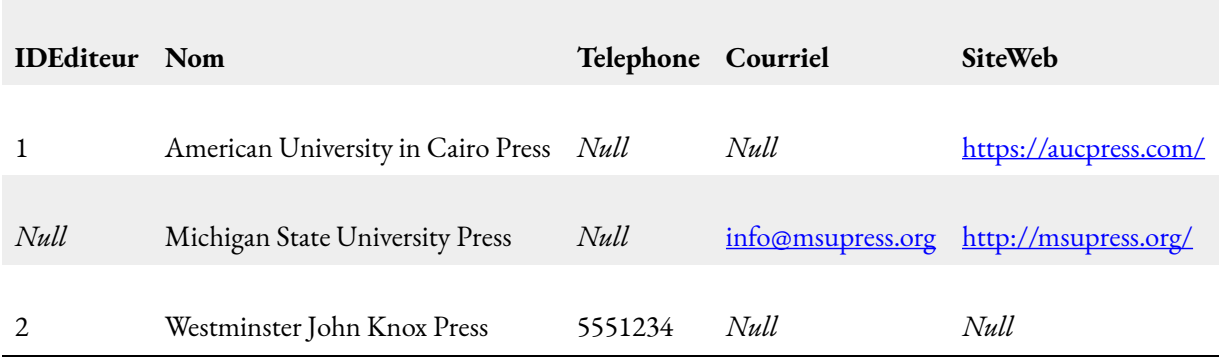

Dans cet exemple, l'intégrité de l'entité est violée car il n'y a pas de valeur pour la clé primaire dans la deuxième ligne (la valeur pour IDEditeur est manquante et nulle).

L'intégrité de l'entité définit les règles relatives aux valeurs des clés primaires.

## L'intégrité référentielle et son rapport avec les entités

L'intégrité référentielle définit les règles de gestion des clés étrangères. La clé étrangère doit faire référence à une clé primaire existante ou contenir une valeur nulle. Les clés étrangères ne sont souvent pas nécessaires, il est donc acceptable d'avoir une valeur nulle, mais pas dans un champ de clé primaire.

Le SGBD a également des règles pour empêcher la modification des valeurs de clé primaire sans modifier également la valeur de clé étrangère pour qu'elle corresponde. Aucune opération de mise à jour ou de suppression ne peut être effectuée sur un champ de clé primaire si la valeur de clé étrangère existe.

Cela permet d'éviter les enregistrements orphelins (données inutilisables), qui résultent du fait qu'une clé étrangère n'a pas de clé primaire à laquelle se référer.

De même, le SGBD empêcherait l'insertion ou la mise à jour d'un champ de clé étrangère qui entraînerait un enregistrement orphelin lorsqu'il n'y a pas de clé primaire correspondante. On pourrait dire qu'il y a un lien rompu entre la clé primaire et la clé étrangère puisque la clé étrangère n'a pas de valeur équivalente dans la table avec la clé primaire. La seule exception à cette règle est le paramétrage d'un champ de clé étrangère pour qu'il ne contienne pas de valeurs nulles, ce qui forcerait la valeur à être autre chose que nulle, et à avoir un champ de clé primaire correspondant dans une autre table.

Jetez un coup d'œil à l'exemple ci-dessous. Voyez-vous des problèmes d'intégrité référentielle ?

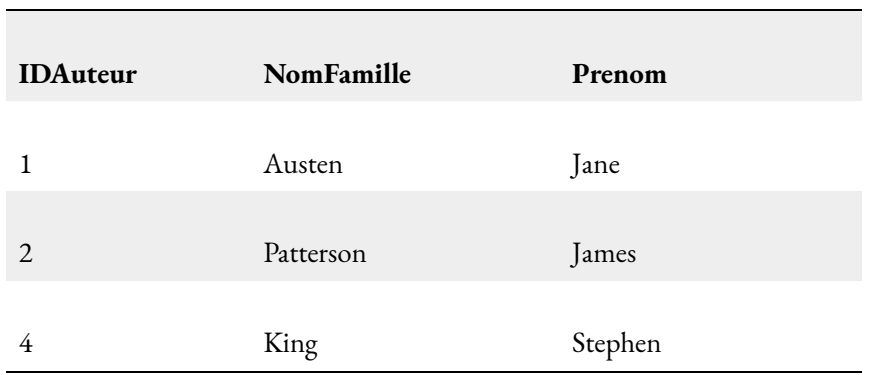

### **Table Auteurs**

### **Table LivreAuteur**

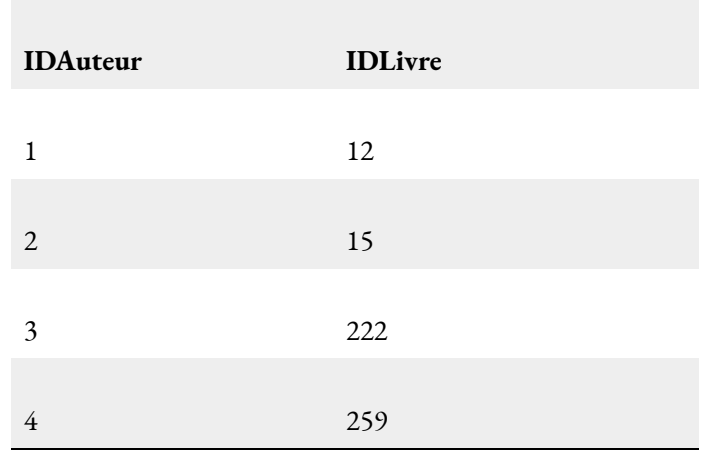

Dans cet exemple, l'intégrité référentielle est violée car il existe un lien brisé entre les deux tables. La clé étrangère IDAuteur dans la table LivreAuteur renvoie à la clé primaire IDAuteur dans la table Auteurs, mais la ligne contenant les informations pour la valeur IDAuteur de 3 n'a rien à quoi se référer ! Cette ligne de données est un enregistrement orphelin.

L'intégrité référentielle définit les règles relatives aux clés étrangères.

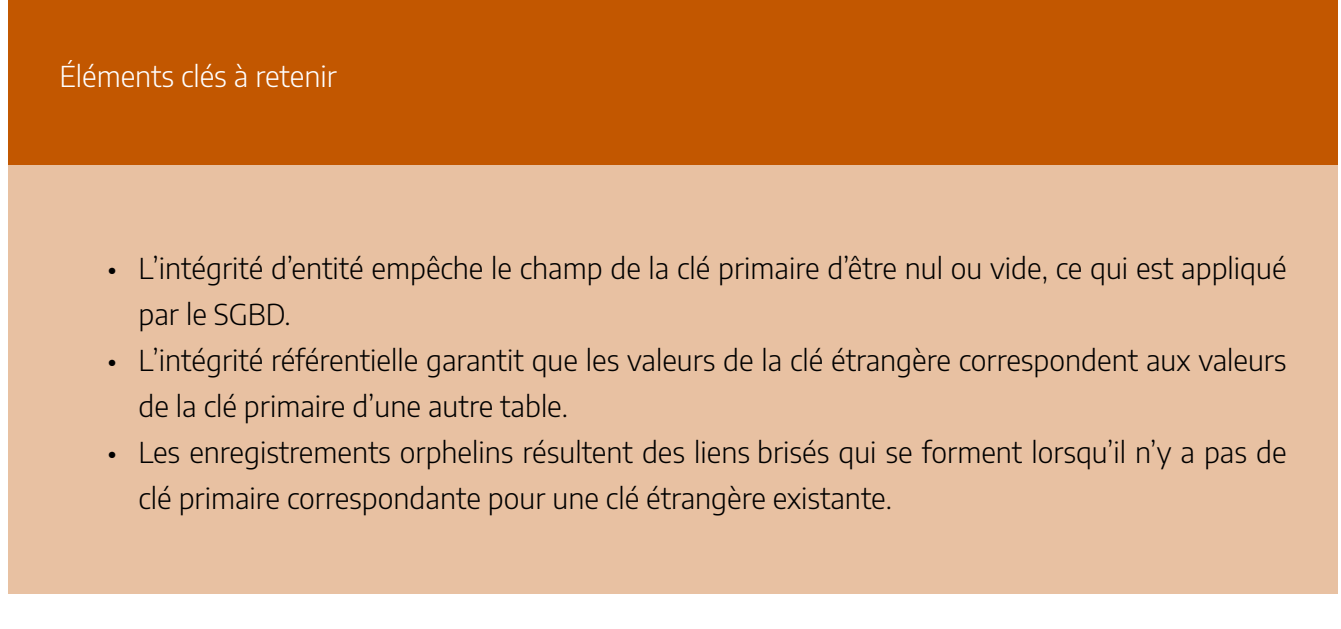

# Définissez les règles d'affaires

Les règles d'affaires sont obtenues auprès des utilisateurs lors de la collecte des exigences. Le processus de collecte des exigences est très important et ses résultats doivent être vérifiés par l'utilisateur avant la conception de la base de données. Si les règles d'affaires sont incorrectes, la conception sera incorrecte et, au final, l'application construite ne fonctionnera pas comme prévu par les utilisateurs.

Voici quelques exemples de règles d'affaires :

- Un enseignant peut enseigner plusieurs élèves.
- Une classe peut avoir au maximum 35 élèves.
- Un cours peut être enseigné plusieurs fois, mais par un seul enseignant.
- Tous les enseignants ne donnent pas de cours.

# Réfléchissez aux cardinalités des associations

Les règles d'affaires sont utilisées pour déterminer la cardinalité et l'association. La cardinalité décrit la relation entre deux tables de données en exprimant le nombre minimum et maximum d'occurrences d'entités associées à une occurrence d'une entité liée. L'association, quant à elle, est la relation entre deux tables, par exemple, un

à un, un à plusieurs ou plusieurs à plusieurs. Dans la figure ci-dessous, vous pouvez voir que la cardinalité est représentée par les nombres entre parenthèses : (0,N) et (1,1). La relation est formée par le nombre de droite des deux parenthèses : 1:N pour un à plusieurs. De façon littérale, on conclut qu'un professeur enseigne 0 ou plusieurs cours et qu'un cours est enseigné par un et un seul professeur.

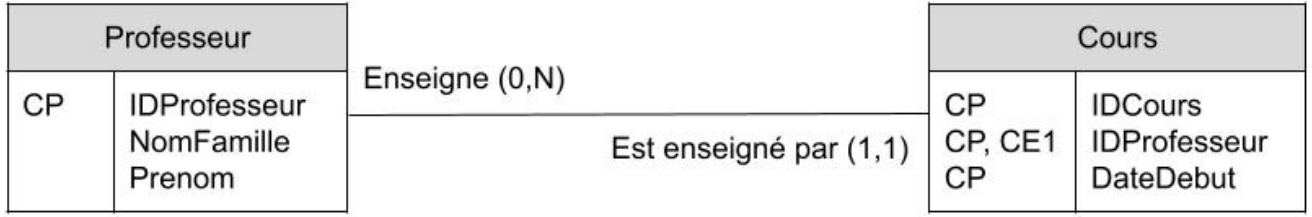

Schéma de l'association et de la cardinalité entre deux tables

Note : La lettre N majuscule se lit « plusieurs ».

Nous discuterons davantage des relations au chapitre concernant Access. Pour l'instant, passons aux types de dépendances.

# Précisez les types de dépendances

## Dépendances fonctionnelles

Une dépendance fonctionnelle (DF) est une relation entre deux attributs, généralement entre la CP et d'autres attributs non clés dans une table. Pour toute relation R, l'attribut Y est fonctionnellement dépendant de l'attribut X (généralement la CP), si pour toute instance valide de X, cette valeur de X détermine de manière unique la valeur de Y. Cette relation est indiquée par la représentation ci-dessous :

 $X \rightarrow - \rightarrow Y$ 

### 362 | LE MODÈLE LOGIQUE

Le côté gauche du diagramme de DF ci-dessus est appelé le déterminant et le côté droit est le dépendant. Voici quelques exemples.

Dans le premier exemple ci-dessous, le numéro d'assurance sociale (NAS) détermine le nom, l'adresse et la date de naissance. À partir du NAS, nous pouvons déterminer n'importe lequel des autres attributs de la table.

NAS ———–> Nom, adresse, date de naissance

Pour le deuxième exemple, le NAS et le Cours déterminent la date d'achèvement (DateAchèvement). Cela doit également fonctionner pour une CP concaténée.

NAS, Cours ———–> DateAchèvement

Le troisième exemple indique que l'ISBN détermine le titre.

ISBN ———–> Titre

Maintenant que nous comprenons les dépendances fonctionnelles, apprenons comment optimiser la conception d'une base de données : avec la normalisation !

# Construisez une base de données solide grâce à la normalisation

Nous avons couvert la plupart des concepts de base pour la conception d'un modèle logique, y compris ceux qui permettent de maintenir les données ensemble et de les garder exactes. Nous passons maintenant à quelques concepts finaux mais critiques pour nous assurer que vos données sont atomiques et restent intactes.

## Découvrez la normalisation et son importance

La normalisation est une autre étape du processus de conception qui permet de s'assurer que vos données sont

faciles à maintenir et à mettre à jour sans trop se soucier qu'elles soient stockées à plusieurs endroits ou mises à jour partout. L'un des principaux concepts d'une base de données relationnelle est la capacité de stocker, de mettre à jour et de manipuler les données à un seul endroit, ce qui élimine pratiquement tout risque de duplication ou d'obsolescence des données.

Vous normalisez les tables de votre base de données pour deux raisons principales :

- 1. Pour éliminer la redondance des données.
- 2. Pour vous assurer que vous disposez d'entités logiques, c'est-à-dire que toutes les données liées sont stockées logiquement et ensemble.

Si nous avons déjà défini nos entités, cela ne suffit-il pas pour créer une base de données ?

Non, car il n'y a aucune garantie que vous ayez éliminé toutes les anomalies. Avec le processus de normalisation, vous déterminez où les attributs sont regroupés pour former des entités qui ont le moins de chance de produire des anomalies de données et la meilleure chance d'avoir une base de données cohérente qui fonctionne comme prévu.

## Examinez le casse-tête des tables de base de données non normalisées

Comme vous pouvez l'imaginer, une base de données non normalisée comporte des tables qui peuvent contenir des données en double à plusieurs endroits et qui finissent par devenir un casse-tête à gérer. Dans certains cas, il peut être impossible de mettre à jour toutes les données en double. Comme vous pouvez le deviner, cela se traduirait par des enregistrements d'une fiabilité et d'une précision très médiocres, aboutissant à un système que peu de gens voudraient utiliser en raison de son incohérence.

Les tables non normalisées occupent plus d'espace de stockage et encombrent les tables existantes avec des entrées de table inutiles. D'autres problèmes peuvent survenir, comme la lenteur des temps de réponse aux requêtes ou aux autres transactions, l'inexactitude des données extraites ou des résultats inattendus.

Dans l'ensemble, la maintenance et l'utilisation de la base de données deviendraient inefficaces. Les problèmes continueraient de croître au fil du temps, à mesure que des données seraient ajoutées.

Éléments clés à retenir

- La normalisation permet de s'assurer que les données en double ne sont enregistrées nulle part dans la base de données.
- Le processus de normalisation conduit souvent à la création de tables supplémentaires pour éviter la duplication de données.

Nous avons appris les bases de la normalisation. Passons pas à pas à la réalisation de la première, deuxième et troisième forme normale.

# Normalisez aux première, deuxième et troisième formes normales

### Normalisez votre base de données en 1FN

La première forme normale élimine les groupes répétitifs. Cela signifie que les attributs à valeurs multiples ont été supprimés et qu'il n'y a qu'une seule valeur au carrefour où l'enregistrement de la table et la colonne se rejoignent. Les clés primaires sont également établies avec la première forme normale ; identifiant de manière unique les enregistrements d'une table.

La 1FN existe si ces deux critères sont remplis :

- Une clé primaire a été définie pour identifier de manière unique les enregistrements.
- Il n'y a pas de groupes répétitifs dans la relation.

Vous commenceriez avec une collection d'enregistrements égale à ce que vous pourriez organiser et mettre dans une feuille de calcul, par exemple. C'est ainsi que vous prépareriez vos données pour la conversion pendant le processus de normalisation. Si vous vous intéressez toujours aux livres, vous pouvez voir l'exemple ci-dessous qui contient des informations sur les livres, y compris les médias disponibles tels que le format imprimé, le livre électronique ou en ligne. À partir de là, vous pouvez transformer les données en quelque chose de mieux adapté à une utilisation en base de données.

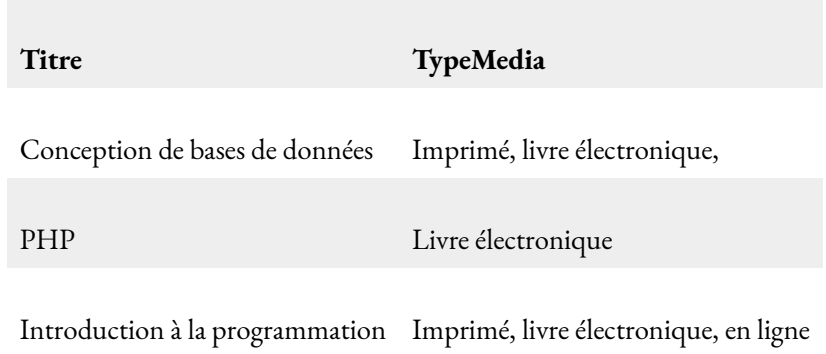

### **Table Livres (avec groupes répétitifs)**

Puisque la colonne TypeMedia avait des types répétitifs, la première chose à faire est de créer un enregistrement pour chaque groupe unique d'enregistrements et de les rassembler dans une nouvelle table pour les médias.

Une fois cela fait, vous pouvez établir une clé primaire sur la table Livres comme IDLivre. Vous savez ainsi que chaque enregistrement est unique.

Pour normaliser davantage la table, vous pouvez remplacer le mot qui décrit le type de média par un nombre qui correspond à la nouvelle table Media. Convertissez le champ TypeMedia en IDMedia, servant de clé étrangère dans la table Livres et faisant référence à la clé primaire de la table Media.

**Table Livres (1FN)** 

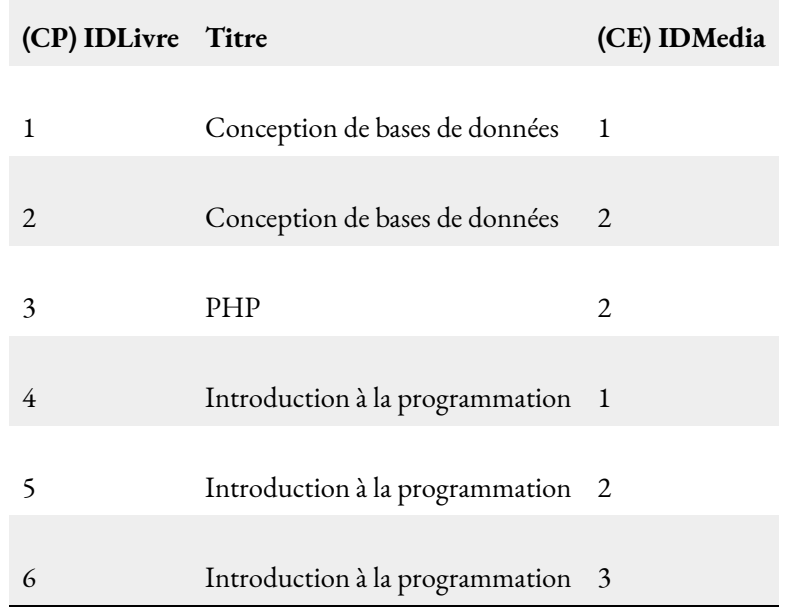

### **Table Media (1FN)**

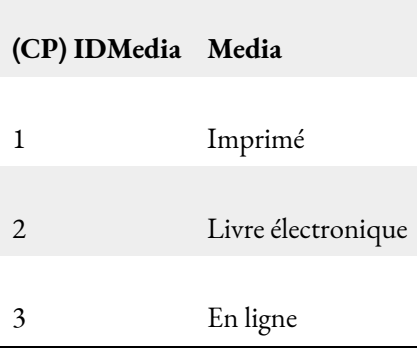

Veillez à donner le même nom à votre clé primaire et aux champs de clé étrangère correspondants afin d'éviter toute confusion.

## Normalisez votre base de données en 2FN

Utilisez les normalisations précédentes tout en continuant à normaliser vos données. Cela signifie que la

deuxième forme normale (2FN) doit répondre aux exigences de la 1FN. De plus, 2FN exige que les dépendances fonctionnelles partielles soient supprimées. Cela crée de nouvelles entités mieux groupées.

La 2FN existe si ces deux critères sont remplis :

- La relation est en 1FN.
- Les dépendances fonctionnelles partielles sont supprimées.

Qu'est-ce qu'une dépendance fonctionnelle partielle ?

Bonne question !

Les attributs d'une table doivent tous dépendre de la clé primaire.

Par exemple, une table Commandes comme celle ci-dessous aurait une clé primaire IDCommande. Les autres champs, tels que DateCommande, IDClient, etc., doivent être entièrement dépendants de la clé primaire et de rien d'autre.

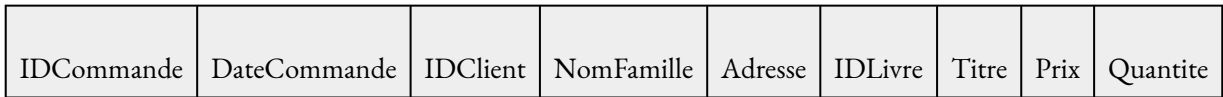

Vous avez une dépendance fonctionnelle partielle lorsqu'un attribut ne dépend que partiellement de la clé primaire, comme vous l'avez probablement deviné ! Mais il faut une certaine expérience pour être capable de repérer les dépendances fonctionnelles partielles et de déterminer où une table pourrait être divisée en deux ou plusieurs tables distinctes.

### Reprenons l'exemple.

Dans la table Commandes, les informations sur les livres (IDLivre, Titre et Prix) ne dépendent que partiellement de la clé primaire, IDCommande. Un livre peut être associé à plusieurs commandes.

Dans ce cas, vous diviseriez la table en trois tables distinctes, comme indiqué ci-dessous :

### **Table Commandes (2FN)**

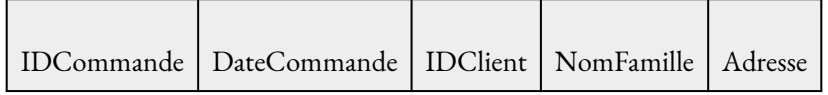

### **Table LivresCout (3FN)**

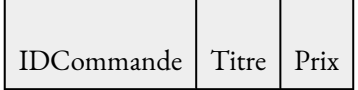

### **Table LivreCommandeQuantite (3FN)**

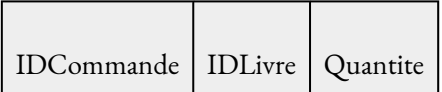

La table est transformée de la première forme normale à la deuxième forme normale. (LivreCommandeQuantite et LivresCout sont déjà dans la troisième forme normale puisque vous ne pouvez par normaliser les tables davantage.)

Pourquoi diviserions-nous IDLivre et la quantité dans leur propre table ?

Si vous conserviez ces champs dans la table Commandes, vous vous retrouveriez avec des groupes répétitifs, que vous devez éliminer pour répondre aux critères 1FN.

En outre, la quantité dépend à la fois de IDCommande et de IDLivre. Dans la table LivreCommandeQuantite, les champs IDCommande et IDLivre forment une clé primaire composite, ce qui signifie que les deux champs constituent ensemble la clé primaire. Dans la table, tous les attributs non clés (ici uniquement l'attribut Quantite) doivent dépendre entièrement de cette clé primaire composite.

Les clés primaires composites sont rares. Le plus souvent, un seul champ est défini comme clé primaire.

## Normalisez votre base de données en 3FN

Comme mentionné, vous devez vous appuyer sur la forme normale précédente lorsque vous normalisez vos données. La troisième forme normale (3FN) doit répondre aux exigences de la 2FN. De plus, vous devez supprimer toutes les dépendances fonctionnelles transitives.

La 3FN existe si ces deux critères sont remplis :

- La relation est en 2FN.
- Les dépendances fonctionnelles transitives sont supprimées.

Qu'est-ce qu'une dépendance fonctionnelle transitive ?

Les dépendances fonctionnelles transitives sont des valeurs qui ne dépendent pas du tout de la clé primaire de la table, mais plutôt d'un ou plusieurs autres champs de la table.

Examinons l'exemple suivant. Pouvez-vous repérer les dépendances fonctionnelles transitives qui subsistent ?

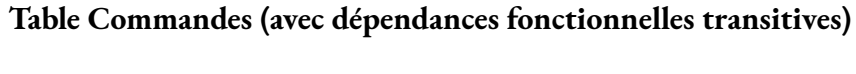

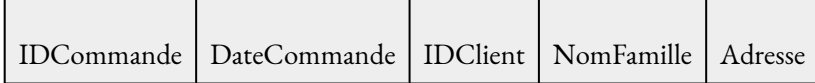

#### 370 | LE MODÈLE LOGIQUE

NomFamille et Adresse dépendent du champ IDClient, qui n'est pas un champ clé dans cette table.

Ne vous inquiétez pas si vous ne les avez pas trouvés cette fois-ci. Avec un peu de pratique, vous serez capable de repérer cette condition rapidement !

La conversion de 2FN en 3FN est aussi simple que de diviser l'entité en deux ou plusieurs entités distinctes, avec des attributs similaires regroupés :

### **Table Commandes (3FN)**

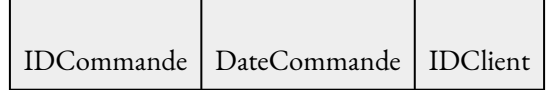

### **Table Clients (3FN)**

IDClient | NomFamille | Adresse

C'est une étape facile (avec un peu de pratique) ! Vous trouverez des dépendances fonctionnelles transitives lorsque les champs d'une table créent des données en double et ne sont pas identifiés de manière unique par la clé primaire. Ici, nous divisons une table en deux, et un examen plus approfondi montre qu'il n'y a pas de données redondantes ou dupliquées une fois que vous commencez à créer et à peupler les tables.

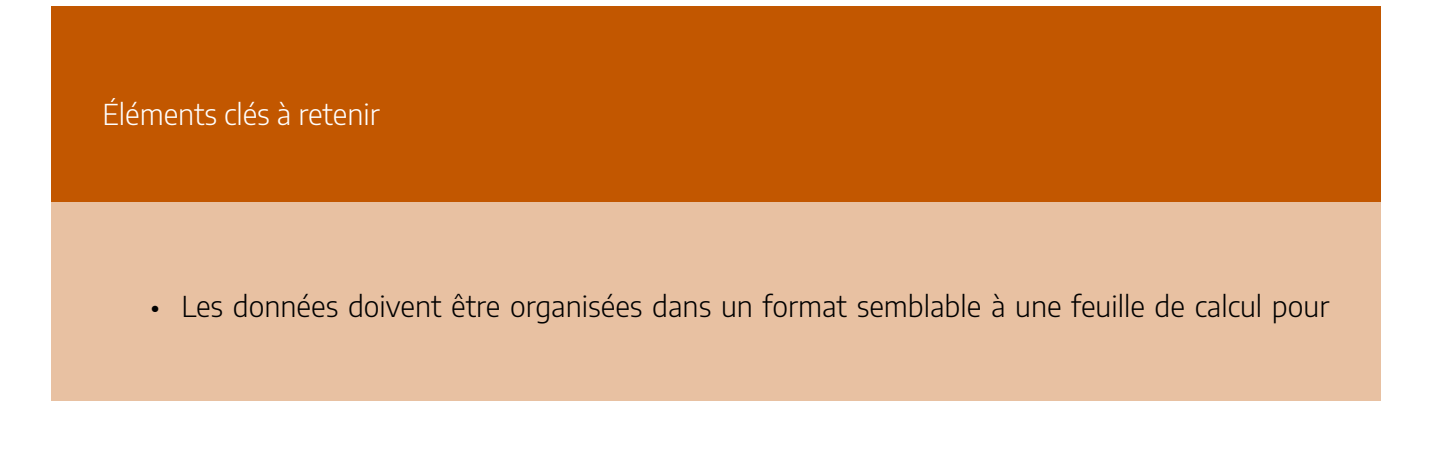

commencer le processus de normalisation.

- Supprimez les groupes répétitifs comme première étape de la transformation des données en 1FN (ordre des étapes recommandé).
- Établissez des clés primaires sur chaque table qui identifient de façon unique l'enregistrement pour qu'il soit en 1FN pour la dernière étape (ordre des étapes recommandé).
- La deuxième forme normale, 2FN, doit être en 1FN et sans dépendances fonctionnelles partielles.
- La troisième forme normale, 3FN, doit être en 2FN et sans dépendances fonctionnelles transitives.

## Entraînez-vous en concevant un modèle entité-association

### C'est votre tour !

Pour vous entraîner, faites l'exercice suivant étape par étape. Une fois que vous aurez terminé, vous pouvez comparer votre travail avec un exemple que j'ai fait plus tôt.

Vous êtes prêt à concevoir une base de données d'employés !

Vous avez été embauché en tant que pigiste par une entreprise de 50 employés pour concevoir un modèle logique de base de données.

Créez un seul modèle entité-association pour concevoir une base de données avec les tables suivantes :

- **Employé** (avec toutes les informations de contact plus un référencement d'attribut)
- **Département** (IDDepartement, NomDepartement, etc.)
- **Clients** (Informations de contact similaires à celles de la table Employé)
- **Personnes à charge** (il s'agit des personnes à charge de l'employé, il faut donc inclure les attributs IDEmployé)

Définissez les tables (entités), les attributs, les types de données et toutes les données par défaut. Indiquez également les clés primaires et étrangères.

Optionnellement, vous pouvez créer un compte gratuit avec Lucid Chart pour construire facilement votre modèle entité-association.

Bon succès !

### Vérifiez votre travail !

Vous avez terminé ? Vous êtes sûr ? Alors, jetez un coup d'œil à l'exemple Corrigé – Modèle entité[association \[Document PDF\]](https://ecampusontario.pressbooks.pub/app/uploads/sites/1702/2021/12/Corrige%CC%81-Mode%CC%80le-entite%CC%81-association-Document-PDF.pdf) pour voir comment vous vous en êtes sorti !

## Mettons le tout ensemble

Wow, nous avons couvert de nombreux nouveaux sujets, alors faisons un bref retour sur tout ce que vous avez appris.

- Nous avons commencé par le modèle de base de données relationnelle et nous avons exploré les termes entité, attribut et modèle entité-association.
- En explorant le système de gestion de base de données (SGBD) choisi, nous avons examiné les tables, les procédures stockées, les tâches et les déclencheurs, ainsi que leurs rôles dans le SGBD.
- Ensuite, nous sommes passés aux types de données et à la manière de les utiliser pour stocker des types de données spécifiques tels que les nombres, les dates et heures, les booléens et le texte. Le maintien de la cohésion de la base de données grâce aux règles d'intégrité de l'entité et d'intégrité référentielle a complété notre discussion.
- Enfin, nous avons exploré les raisons qui sous-tendent la normalisation et la manière de réaliser chacune des formes normales pour réduire la redondance et améliorer la durée de vie de la base de données dans son ensemble.

Maintenant que vous avez appris à concevoir le modèle logique de votre base de données relationnelle, vous êtes prêt à construire une véritable base de données ! Passez à la section suivante, où je vous guiderai tout au long du processus de construction, de remplissage et de maintenance de votre base de données avec des exemples dans Microsoft Access.

### **Références**

Watt, A. et Eng, N. (2014). *Database Design – 2nd Edition*. BCcampus. <https://ecampusontario.pressbooks.pub/databasedesign02/front-matter/preface/>

Wilkinson, V. (2020). *Design the Logical Model of Your Relational Database*. OpenClassrooms. <https://openclassrooms.com/fr/courses/5671741-design-the-logical-model-of-your-relational-database>

# **ACCESS**

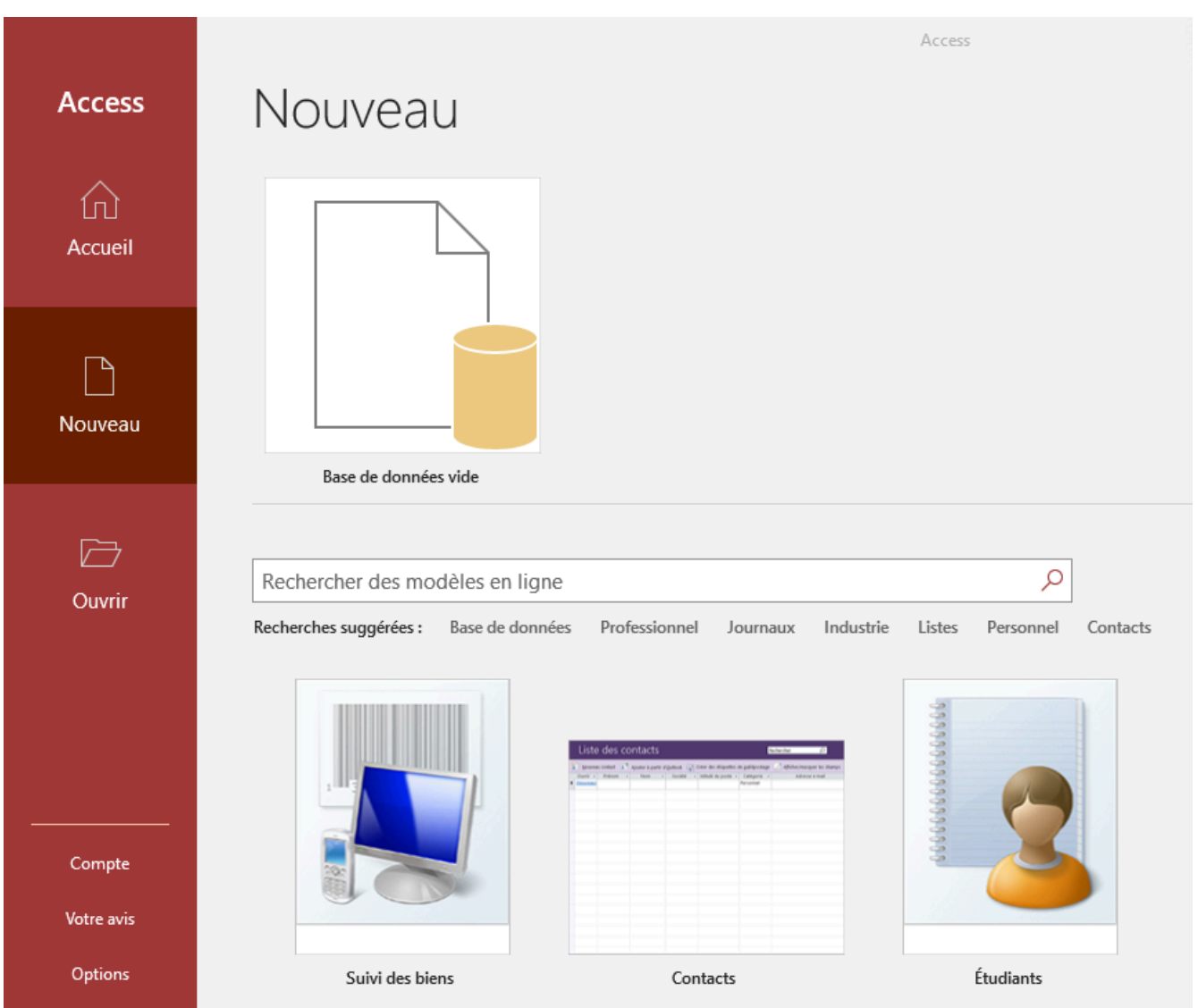

# Les quatre objets principaux d'une base de données

Bien que Microsoft Access soit composé de sept éléments, ce texte se concentrera sur les principaux objets : tables, formulaires, requêtes et états. Ensemble, ces objets permettent aux utilisateurs de saisir, de stocker, d'analyser et de compiler des données de diverses manières. Lorsqu'une base de données Access est ouverte, les objets sont illustrés dans le **volet de navigation** situé dans la partie gauche de la fenêtre. La vue standard du

volet de navigation affiche tous les objets de la base de données organisés par type d'objet. Le volet de navigation est utilisé pour exécuter, ouvrir et gérer les objets d'une base de données. En double-cliquant sur un objet, celuici s'ouvre dans une fenêtre du document.

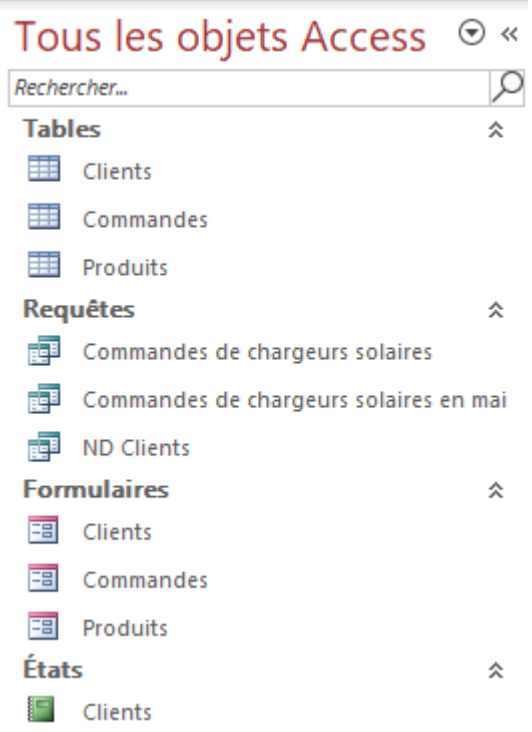

Une **table** est un objet de base de données qui stocke des données organisées en colonnes et en lignes. Chaque ligne est un **enregistrement** et chaque colonne est un **champ** dans chaque enregistrement. Un enregistrement est l'ensemble des données relatives à une personne, un lieu, une chose ou un événement. Chaque enregistrement comporte un ou plusieurs champs et chaque base de données doit comporter au moins une table. Une base de données relationnelle doit avoir plus d'une table.

Les trois autres objets sont généralement basés sur les tables. Prenez donc le temps de configurer les tables correctement, dès la première fois ! Un objet de **formulaire** est généralement utilisé pour saisir de nouveaux enregistrements dans une table, ou pour modifier/supprimer/afficher des enregistrements existants dans une table. Les formulaires constituent l'interface principale par laquelle la plupart des utilisateurs d'une base de données saisissent et affichent des données. Un objet de **requête** extrait des données spécifiques d'autres objets de la base de données, puis affiche uniquement les données spécifiées par l'utilisateur. Les requêtes sont l'équivalent de poser des questions sur les données. L'objet **état**résume les enregistrements d'une table ou d'une requête dans un format facile à lire, adapté à l'impression ou à l'exportation vers d'autres logiciels.

Les objets d'Access ont plusieurs modes. Chaque **mode** donne aux utilisateurs des perspectives différentes et offre des fonctionnalités différentes. Les deux modes les plus importantes sont le mode Feuille de données et

#### 376 | ACCESS

le mode Création. Le **mode Feuille de données** affiche une table dans une feuille de données où les champs sont en colonnes et les enregistrements en lignes. Cette vue est utile pour comparer des enregistrements et est souvent utilisée pour trier ou filtrer des données. Cette vue est également pratique pour l'impression des données, car de nombreux enregistrements peuvent tenir sur une seule feuille de papier. Il est possible d'ajouter des enregistrements dans le mode Feuille de données, mais les formulaires constituent un objet plus typique pour la saisie de données. Néanmoins, l'astérisque (\*) qui apparaît à gauche de la ligne sous le dernier enregistrement indique où un nouvel enregistrement apparaîtra. La case grise située à gauche de chaque enregistrement est un sélecteur d'enregistrement. Si vous cliquez sur un sélecteur d'enregistrement, l'enregistrement devient actif. En faisant un clic droit sur le sélecteur d'enregistrement, les utilisateurs peuvent supprimer l'enregistrement du sélecteur ou ajouter un nouvel enregistrement à la table. Le **mode Création**  permet aux utilisateurs de configurer et de modifier les champs d'un objet.

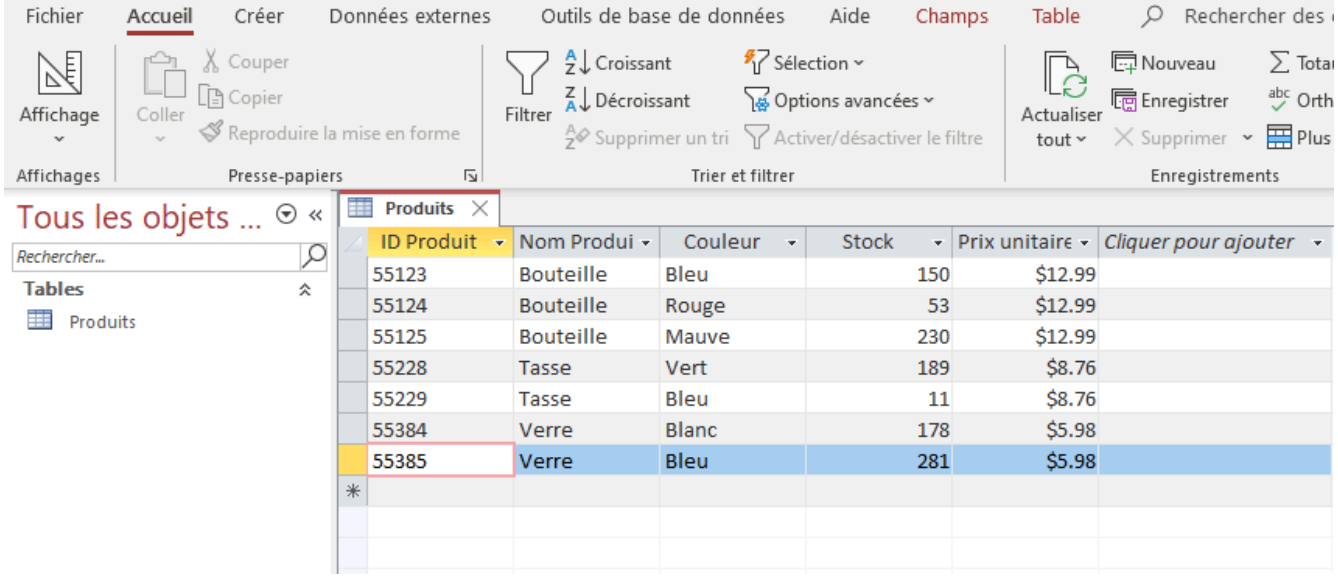

*Mode Feuille de données* 

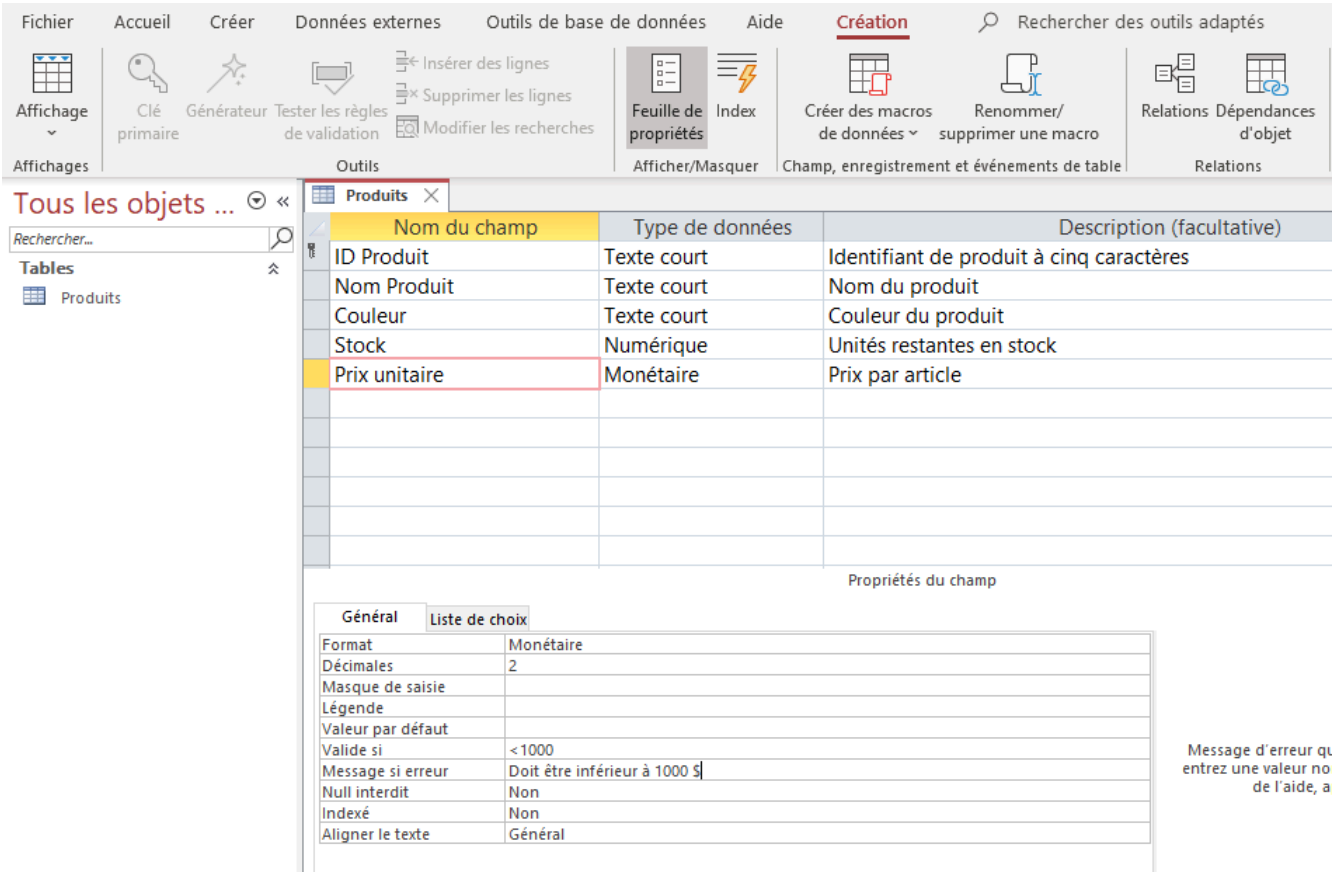

*Mode Création* 

# Création d'une table

Une base de données ne peut exister sans au moins une table. Par conséquent, lorsqu'une base de données est créée dans Access, le premier objet qui s'ouvre est une table en Mode Feuille de données. Le passage au Mode Création permet à l'utilisateur de prendre de nombreuses décisions de conception dans un mode beaucoup plus intuitif. De nombreux utilisateurs aiment utiliser le Mode Feuille de données pour coller des données copiées à partir d'Excel. Cependant, la configuration des champs en Mode Création permet de définir plus facilement les propriétés et le type de données de chaque champ.

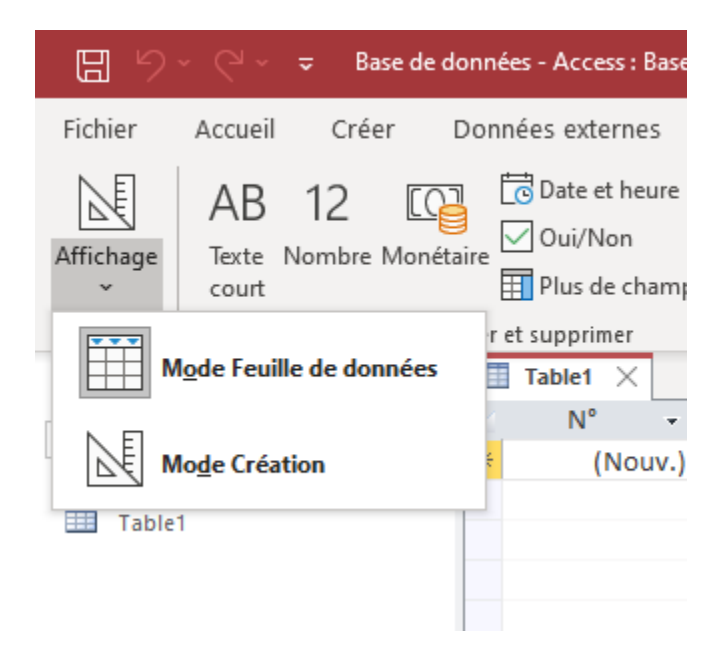

Le Mode Création n'affiche pas de données. Il y a donc plus d'espace disponible pour afficher d'autres paramètres. En Mode Création, vous pouvez voir le type de données indiqué à côté de chaque champ. Lorsqu'un utilisateur clique sur un champ (dans le cadre supérieur), le cadre inférieur affiche les propriétés du champ. L'utilisateur peut alors modifier ces propriétés comme il le souhaite.

La création d'une table en Mode Création permet à l'utilisateur de définir des paramètres avancés, tels que les types de données et les propriétés, pour chaque champ de la table. Cependant, la première étape consiste à définir les noms des champs. Voici quelques lignes directrices lors de la création de noms de champs :

- Les noms peuvent inclure des chiffres, des lettres majuscules et minuscules, et toute combinaison. Évitez les caractères spéciaux (points d'exclamation, points, crochets, guillemets, etc.).
- Pas d'espaces en tête. Les espaces entre les mots sont acceptables, mais ne sont pas une pratique courante.
- Faites en sorte que les noms soient aussi courts que possible, sans abréviation excessive. Le formatage de la largeur des colonnes pour l'affichage dans les impressions peut être difficile avec des noms de champs excessivement longs. Par exemple, # Commande ou Numéro Commande sont préférables à Numéro Commande Client.
- Assurez-vous que les noms sont uniques par table. Si une table comporte des champs pour l'ID du client et l'ID du produit, aucun de ces champs ne doit être nommé simplement ID. Il en va de même pour le mot Nom. Il est trop générique et nécessite un identifiant préfix.
- Divisez les données en plusieurs champs. Par exemple, au lieu d'un champ Nom Client, créez des champs Prénom et Nom De Famille. Cela permettra de trier et de filtrer sur des champs individuels. Un autre exemple serait de séparer une adresse en plusieurs champs : Adresse, Ville, État/Province et Code postal.

Chaque champ a un type de données. Le type de données d'un champ indique le type de données qu'il stocke,

par exemple de grandes quantités de texte ou des fichiers joints. Le type de données d'un champ détermine les autres propriétés du champ, y compris sa taille et ses options de mise en forme. Les types de données des champs sont définis dans la grille de conception de table, tandis que les propriétés des champs sont définies dans le volet Propriétés des champs, en bas de la fenêtre de conception de table. Les types de données sont les suivants :

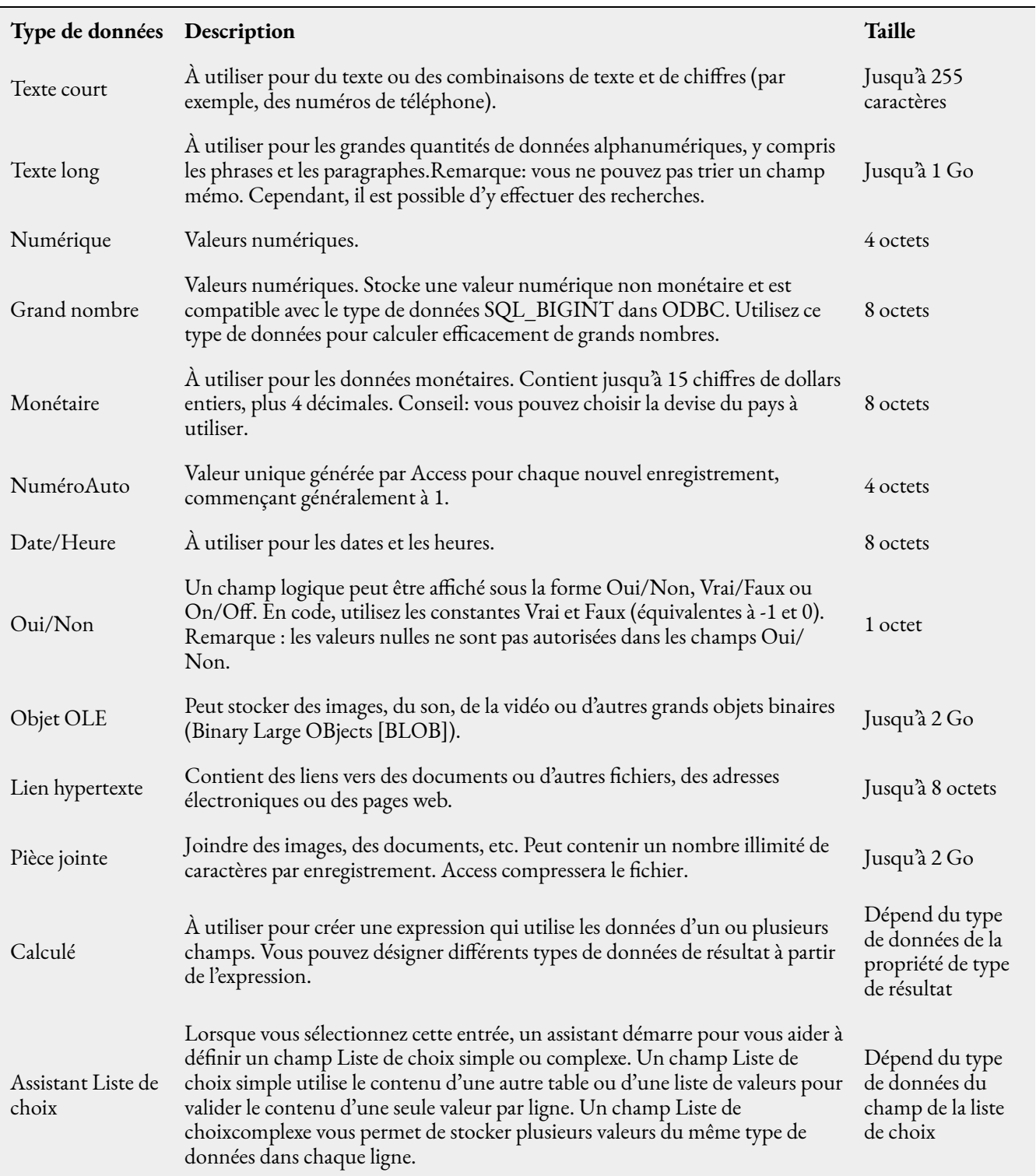

### 380 | ACCESS

Après avoir créé un champ et défini son type de données, les utilisateurs peuvent définir des propriétés de champ supplémentaires. Le type de données du champ détermine les autres propriétés qui peuvent être définies. La **taille du champ** est le nombre de caractères ou le type de nombre qu'il peut stocker. Pour les champs Nombre et Devise, la propriété Taille du champ est particulièrement importante, car elle détermine la plage de valeurs du champ. Par exemple, un champ Numérique d'un bit ne peut stocker que des entiers compris entre 0 et 255. Dans le volet **Propriétés du champ**, sous l'onglet Général, entrez la nouvelle taille du champ dans la propriété Taille du champ. Les utilisateurs peuvent choisir parmi les valeurs suivantes :

- **Octet** Pour les entiers qui vont de 0 à 255. Le stockage requis est d'un seul octet.
- **Entier** Pour les nombres entiers compris entre -32 768 et +32 767. Le besoin de stockage est de deux octets.
- **Entier long** Pour les nombres entiers compris entre -2 147 483 648 et +2 147 483 647. La mémoire requise est de quatre octets.
- **Réel simple** Pour les valeurs numériques à virgule flottante comprises entre -3,4 x 1038 et +3,4 x 1038 et jusqu'à sept chiffres significatifs. La mémoire requise est de quatre octets.
- **Réel double** Pour les valeurs numériques à virgule flottante comprises entre -1,797 x 10308 et +1,797 x 10308 et jusqu'à 15 chiffres significatifs. La capacité de stockage requise est de huit octets.
- **N° de réplication** Pour stocker un identificateur global unique (Globally unique identifier [GUID]) qui est requis pour la réplication. Le besoin de stockage est de 16 octets.
- **Décimal** Pour les valeurs numériques comprises entre -9,999… x 1027 et +9,999… x 1027. La mémoire requise est de 12 octets.

Les champs numériques et de date/heure peuvent avoir un format spécifique pour définir le mode d'affichage des données. Les champs de texte court, de texte long et de lien hypertexte n'ont généralement pas de format. Les formats prédéfinis des champs numériques sont les suivants :

- **Nombre général** (Par défaut) Affiche le nombre tel qu'il a été saisi.
- **Monétaire** Utilise le séparateur de milliers ; suit les paramètres spécifiés dans les paramètres régionaux de Windows pour les montants négatifs, les symboles décimaux et monétaires, et les décimales.
- **Euro** Utilise le symbole de l'euro (€), quel que soit le symbole monétaire spécifié dans les paramètres régionaux de Windows.
- **Fixe** Affiche au moins un chiffre ; suit les paramètres spécifiés dans les paramètres régionaux de Windows pour les montants négatifs, les symboles décimaux et monétaires, et les décimales.
- **Standard** Utilise le séparateur de milliers ; suit les paramètres spécifiés dans les paramètres régionaux de Windows pour les montants négatifs, les symboles décimaux et les décimales.
- **Pourcentage** Multiplie la valeur par 100 et ajoute un signe de pourcentage (%); suit les paramètres spécifiés dans les paramètres régionaux de Windows pour les montants négatifs, les symboles décimaux et

les décimales.

• **Scientifique** – Utilise la notation scientifique standard.

En ce qui concerne les champs de date/heure, Access affiche automatiquement la date et l'heure dans les formats **Date, générale** et **Heure, complet**. Les dates apparaissent sous la forme mm/jj/aaaa aux États-Unis et sous la forme jj/mm/aaaa en dehors des États-Unis, où mm est le mois, jj est le jour et aaaa est l'année. L'heure est affichée sous la forme hh:mm:ss AM/PM, où hh représente l'heure, mm les minutes et ss les secondes. Voici d'autres formats prédéfinis pour les champs date/heure :

- **Date, complet** Affiche uniquement les valeurs de la date, comme spécifiées par le format de date complet dans vos paramètres régionaux Windows, par exemple mardi 25 janvier 2022.
- **Date, réduit** Affiche la date au format jj/mm/aa, mais utilise le séparateur de date spécifié dans vos paramètres régionaux Windows, par exemple le 25 janvier 2022.
- **Date, abrégé** Affiche les valeurs de la date, comme spécifiées par le format de date courte dans vos paramètres régionaux Windows, par exemple 25/01/2022 ou 1-25-2022.
- **Heure, réduit** Affiche les heures et les minutes suivies de AM ou PM. Access utilise le séparateur spécifié dans le paramètre Heure de vos paramètres régionaux Windows, par exemple 9:23 AM.
- **Heure, abrégé** Affiche uniquement les heures et les minutes. Access utilise le séparateur spécifié dans le paramètre Heure de vos paramètres régionaux Windows, par exemple 9:23.

Voici d'autres propriétés de champ populaires (non exhaustives) qui apparaissent en fonction de certains types de données :

- **Décimales** Spécifie le nombre de décimales à utiliser lors de l'affichage des nombres.
- **Masque de saisie** Contrôle la façon dont les données sont saisies et est utile lorsque les entrées de texte ou de date doivent respecter un certain format. Access dispose de plusieurs masques prédéfinis. Pour ouvrir l'Assistant Masque de saisie, cliquez sur les points de suspension (…) à la fin du champ Masque de saisie. Les masques de saisie existants les plus populaires sont les masques de numéro de téléphone et de code postal. En général, si vous cliquez sur Suivant pour accepter les options par défaut de l'assistant, vous créerez les masques de saisie les plus courants. Vous pouvez créer des masques personnalisés en cliquant sur le bouton Modifier la liste. Les caractères de masque comprennent les chiffres 0 et 9. Un 0 signifie qu'un chiffre est obligatoire, tandis qu'un 9 signifie qu'un chiffre est facultatif. Par exemple, les quatre derniers caractères d'un code postal sont souvent facultatifs, de sorte que le masque s'affiche sous la forme 00000-9999.

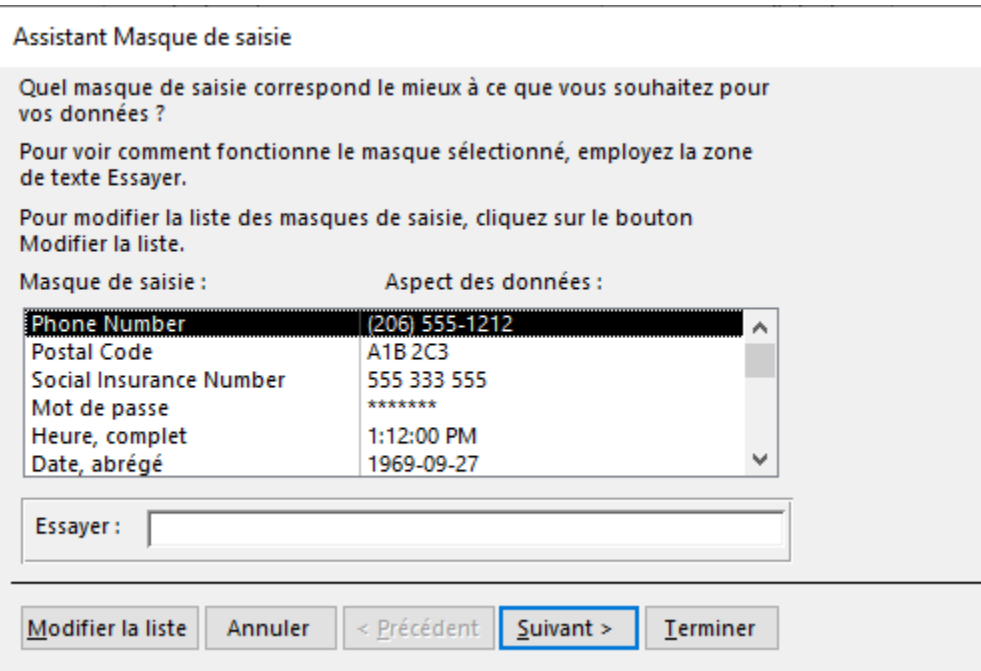

- **Légende** Le texte de l'étiquette qui s'affiche par défaut pour ce champ dans les formulaires, les états et les requêtes. Si cette propriété est vide, le nom du champ est utilisé. Toute chaîne de texte est autorisée.
- **Valeur par défaut** Attribue automatiquement la valeur spécifiée à ce champ lorsqu'un nouvel enregistrement est ajouté. Populaire avec les champs État ou Pays pour la saisie de données dans les utilisations régionales.
- **Valide si** Aide à garantir l'exactitude des données grâce à la création d'un critère d'expression qui doit être vrai chaque fois que la valeur est ajoutée ou modifiée dans le champ. Les règles de validation sont populaires pour les entrées numériques et de date, et sont formées avec un ou plusieurs opérateurs relationnels (<, >, <=, >=, <>) et/ou opérateurs logiques (ET, OU, NON). Une règle typique dans une table/formulaire de saisie de commande peut exiger que la quantité soit au moins égale à un. La règle dans le champ Quantité pourrait être >=1.
- **Message si erreur** Si une entrée enfreint la règle, elle est effacée de la zone de saisie et le message d'erreur s'affiche dans une boîte de dialogue. Il est fortement recommandé de l'utiliser conjointement avec la règle de validation afin que la personne chargée de la saisie des données sache pourquoi son entrée n'est pas acceptable.
- **Null interdit** Indique si des données doivent être saisies ou non. Le choix est Oui ou Non. La valeur par défaut est Non.
- **Indexé** Indique si le champ a un index. Trois valeurs sont disponibles : *Oui Sans doublons* crée un index unique ; *Oui – Avec doublons* crée un index non unique ; *Non* supprime tout index sur le champ. Si les utilisateurs recherchent souvent une table dans Access ou trient ses enregistrements en fonction d'un champ particulier, ils peuvent accélérer ces opérations en créant un index pour ce champ. Access utilise les index dans une table comme on utilise un index dans un livre : pour trouver des données,

Access recherche l'emplacement des données dans l'index. Dans certains cas, par exemple pour une clé primaire, Access crée automatiquement un index. Dans d'autres cas, il peut être nécessaire de créer un index manuellement.

# Clé primaire et clé étrangère

Les champs qui font partie d'une relation de table sont appelés clés. Une clé est généralement constituée d'un seul champ, mais elle peut en comporter plusieurs. Il existe deux types de clés :

• **Clé primaire** – Pour s'assurer que deux enregistrements d'une table ne sont pas identiques, un champ de chaque table est désigné comme clé primaire. Une clé primaire consiste en un ou plusieurs champs qui identifient de manière unique chaque enregistrement que vous stockez dans la table. Souvent, il existe un identifiant unique, tel qu'un numéro d'identification (ID employé, ID client, etc.), un numéro de série ou un numéro d'assurance sociale qui sert de clé primaire. Choisissez toujours une clé primaire dont la valeur ne changera pas. Une icône de clé apparaît à côté du nom du champ de clé primaire. Les champs de type de données NuméroAuto font de bonnes clés primaires.

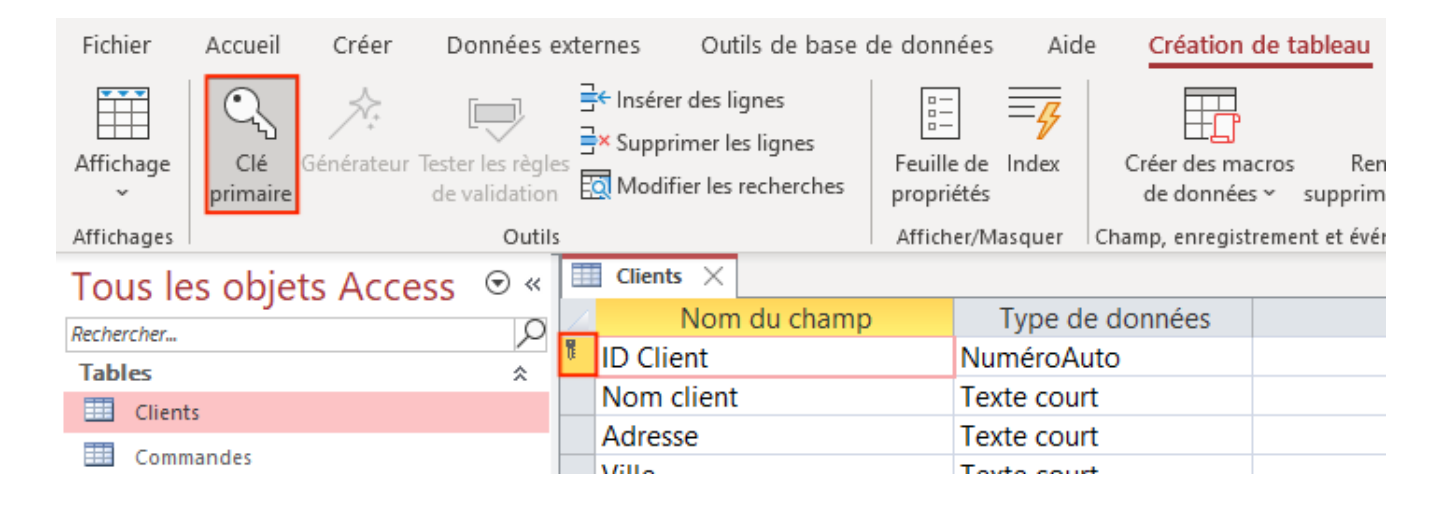

• **Clé étrangère** – Une table peut également avoir une ou plusieurs clés étrangères. Une clé étrangère contient des valeurs qui correspondent aux valeurs de la clé primaire d'une autre table. Par exemple, vous pouvez avoir une table Commandes dans laquelle chaque commande a un numéro d'ID client qui correspond à un enregistrement dans une table Clients. Le champ ID client est une clé étrangère de la table Commandes.

# Relations entre les tables

Access est un système de gestion de base de données relationnelle. Dans une base de données relationnelle,

#### 384 | ACCESS

les utilisateurs répartissent les informations dans des tables distinctes, par sujet. Le fait de garder les données séparées dans des tables liées présente les avantages suivants :

- **Cohérence** Comme chaque élément de données n'est enregistré qu'une seule fois, dans une seule table, il y a moins de risques d'ambiguïté ou d'incohérence. Par exemple, le nom d'un client n'est enregistré qu'une seule fois dans une table relative aux clients au lieu d'être enregistré à plusieurs reprises (et potentiellement de manière incohérente) dans une table contenant les données relatives aux commandes.
- **Efficacité** L'enregistrement des données à un seul endroit permet de réduire l'espace disque utilisé. De plus, les petites tables ont tendance à fournir des données plus rapidement que les grandes tables. Enfin, le fait de ne pas utiliser des tables séparées pour des sujets distincts introduira des valeurs nulles (absence de données) et des redondances dans les tables, ce qui peut entraîner un gaspillage d'espace et nuire à la performance.
- **Compréhensibilité** La conception d'une base de données est plus facile à comprendre si les sujets sont correctement séparés en tables.

En termes de base de données relationnelle, une relation est une situation dans laquelle plusieurs tables peuvent contenir des données connexes liées par un champ commun. Une relation se compose d'une table parent et d'une table enfant. La table enfant fait référence à la table parent en ayant un champ qui correspond à un champ de la table parent. Le champ de l'enfant est la clé étrangère, tandis que le champ du parent est la clé primaire. Dans une relation, toute donnée saisie dans le champ de la clé étrangère de l'enfant doit correspondre à une valeur du champ de la clé primaire du parent. En s'assurant que les données de la clé étrangère correspondent aux données de la clé primaire, Access garantit que tous les enregistrements de la table enfant auront un enregistrement associé dans la table parent. Il existe trois types de relations :

- **Un à un** Une ligne de la table A ne peut avoir qu'une seule ligne correspondante dans la table B, et vice versa. Par exemple, un joueur de baseball ne peut avoir qu'un seul numéro de maillot.
- **Un à plusieurs** Une ligne de la table A peut avoir plusieurs lignes correspondantes dans la table B, mais une ligne de la table B ne peut avoir qu'une seule ligne correspondante dans la table A. Par exemple, un joueur de baseball peut avoir plusieurs parties jouées.
- **Plusieurs à plusieurs** Une ligne de la table A peut avoir de nombreuses lignes correspondantes dans la table B, et vice versa. Ceci est possible grâce à l'utilisation d'une troisième table (communément appelée table de jonction) qui contient des données de consultation pour les deux tables. Par exemple, plusieurs joueurs peuvent jouer à plusieurs parties.

La détermination des relations entre les tables permet de s'assurer que les bonnes tables et colonnes existent. Lorsqu'une relation un à un ou un à plusieurs existe, les tables concernées doivent partager une ou plusieurs colonnes communes. Lorsqu'une relation plusieurs à plusieurs existe, une troisième table est nécessaire pour représenter la relation.

Pour créer une relation un à plusieurs, rendez-vous dans l'onglet Outils de base de données et appuyez sur Relations.

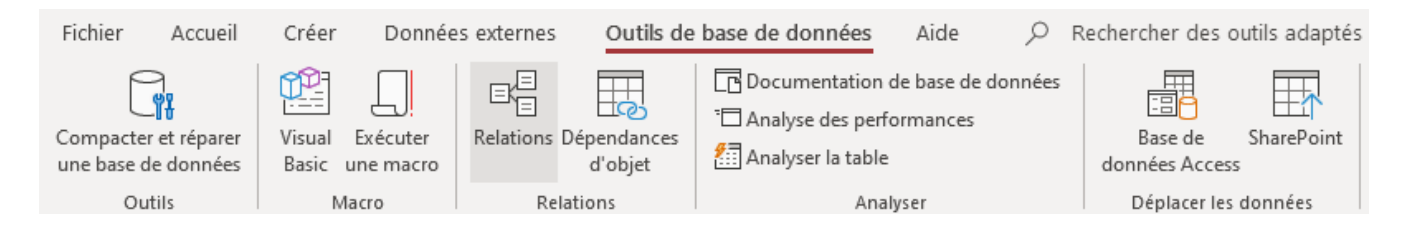

Appuyez sur Ajouter des tables pour faire apparaître la liste des tables à gauche de l'écran. Double-cliquez ensuite sur le nom d'une table pour l'ajouter à l'espace de travail.

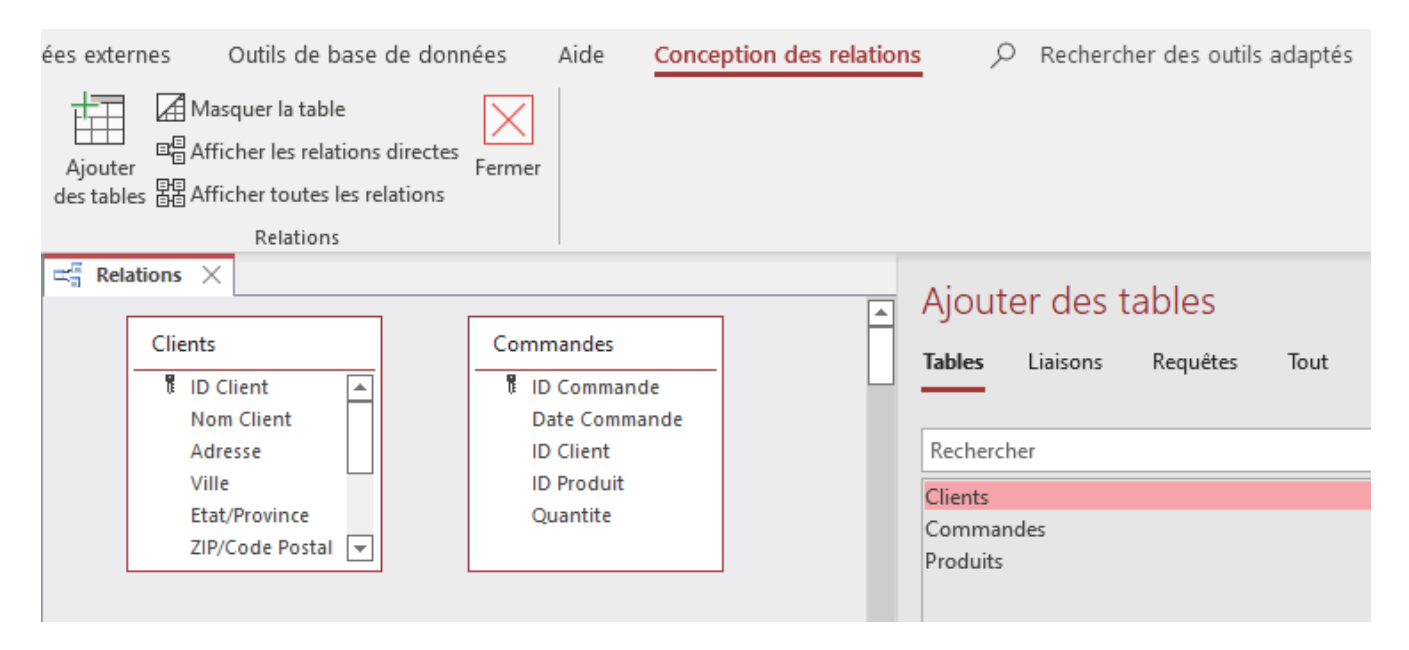

Vous êtes maintenant prêt à ajouter une relation entre vos tables. Pour ce faire, sélectionnez le champ ID Client de la table Clients et déposez-le sur le champ ID Client de la table Commandes. Dans la fenêtre contextuelle qui apparaît, cochez la boîte Appliquer l'intégrité référentielle puis appuyez sur Créer. Si vous avez plusieurs relations à ajouter, répétez le même processus.

#### 386 | ACCESS

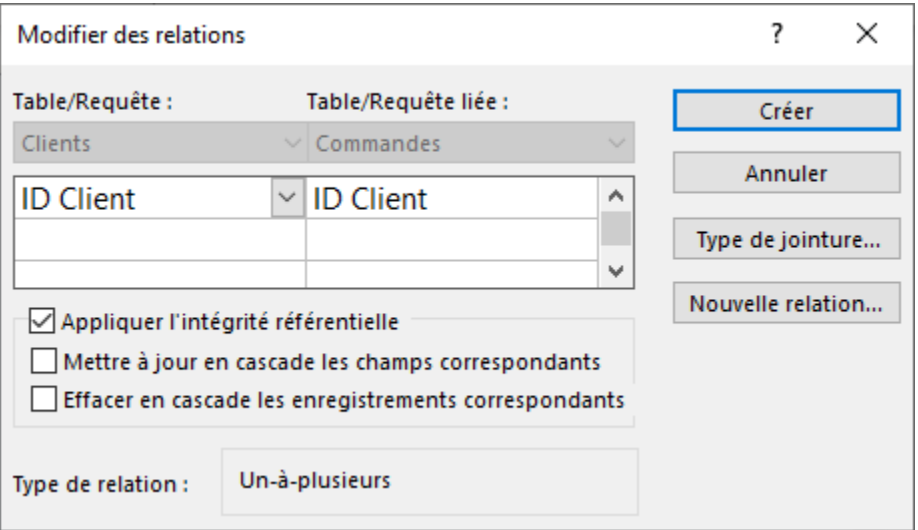

Une ligne apparaît dans l'espace de travail pour indiquer la relation entre les deux tables. Dans ce cas-ci, l'emplacement du numéro 1 et du symbole infini nous indique qu'un client peut passer plusieurs commandes, mais qu'une commande peut être passée par un seul client.

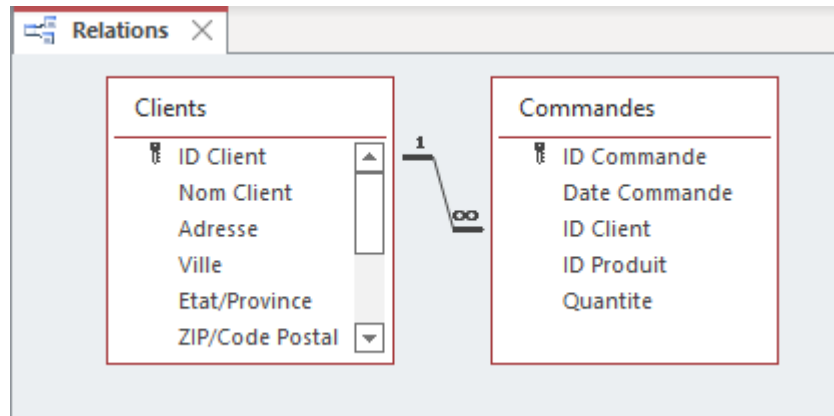

Note : En cochant la boîte Appliquer l'intégrité référentielle, Access empêchera d'ajouter un enregistrement dans la table Commandes si l'ID Client entré n'existe pas déjà dans la table Client. Le message d'erreur suivant apparaîtra.

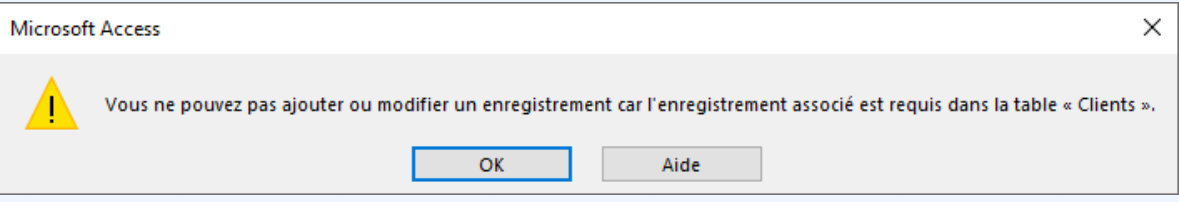

# Saisie et modification d'enregistrements

Saisir des enregistrements directement dans le mode Feuille de données est probablement la manière la plus intuitive de saisir des données dans une base de données. Dans Access, cette méthode est courante car de nombreuses bases de données Access sont considérées comme des bases de données à utilisateur unique. Dans le cas des bases de données multi-utilisateurs, les politiques d'intégrité des données décourageraient la plupart des utilisateurs d'avoir des droits d'édition directement sur les tables. Par conséquent, dans ces bases de données, la méthode la plus courante pour saisir et modifier des enregistrements dans une base de données est d'utiliser un formulaire. Néanmoins, la saisie d'enregistrements directement dans le Mode Feuille de données présente certains avantages, notamment :

- Les utilisateurs peuvent consulter leurs données dans les colonnes et les lignes d'une feuille de données sans utiliser de formatage spécial.
- Lorsqu'un utilisateur ouvre une table en Mode Feuille de données, elle ressemble à une feuille de calcul Microsoft Excel et l'utilisateur peut coller ou ajouter des données dans un ou plusieurs champs. Les données peuvent être copiées et collées dans Access à partir d'un tableau Word ou d'une feuille de calcul Excel.
- Impression de la feuille de données d'un tableau en orientation Portrait ou Paysage. Utilisez l'Aperçu avant impression pour modifier l'orientation et les marges avant l'impression. La sortie peut également être envoyée vers un fichier PDF.
- Les utilisateurs n'ont pas besoin d'enregistrer explicitement leurs données. Access valide les modifications de l'utilisateur dans la table lorsqu'il déplace son curseur dans la même ligne vers un nouveau champ, ou s'il déplace son curseur vers une autre ligne.
- Le tri et le filtrage des données sont très similaires à Microsoft Excel.

Access permet aux utilisateurs de trier les données en Mode Feuille de données, une itération à la fois, dans l'ordre **croissant** ou **décroissant**. L'ordre croissant est également appelé ordre alphabétique lorsque le tri est basé sur un champ de texte, ordre chronologique lorsque le champ est de type date/heure ou ordre numérique lorsque le type de données du champ est Nombre. Le tri d'une feuille de données n'affecte pas l'ordre d'affichage des enregistrements dans un formulaire.

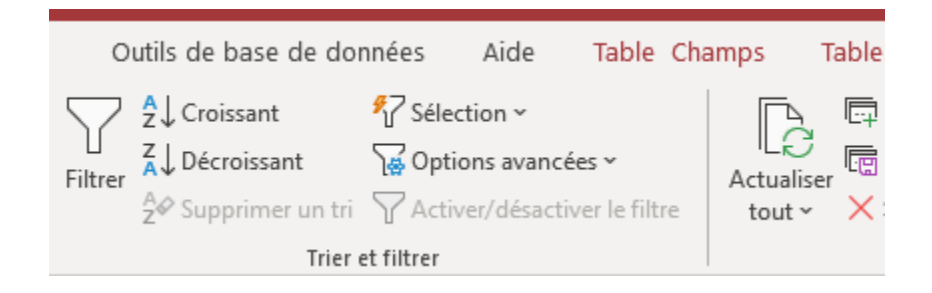

#### 388 | ACCESS

L'affichage des enregistrements en fonction de critères spécifiques est appelé **filtrage**. Lorsqu'un filtre est appliqué, les enregistrements qui ne répondent pas aux critères spécifiés sont masqués jusqu'à ce que le filtre soit supprimé. Pour filtrer les enregistrements en fonction des données d'un champ, cliquez dans le champ sur lequel vous souhaitez baser le filtre, puis cliquez sur le bouton Filtrer du ruban ou cliquez sur le triangle déroulant pour afficher un menu similaire au graphique ci-dessous.

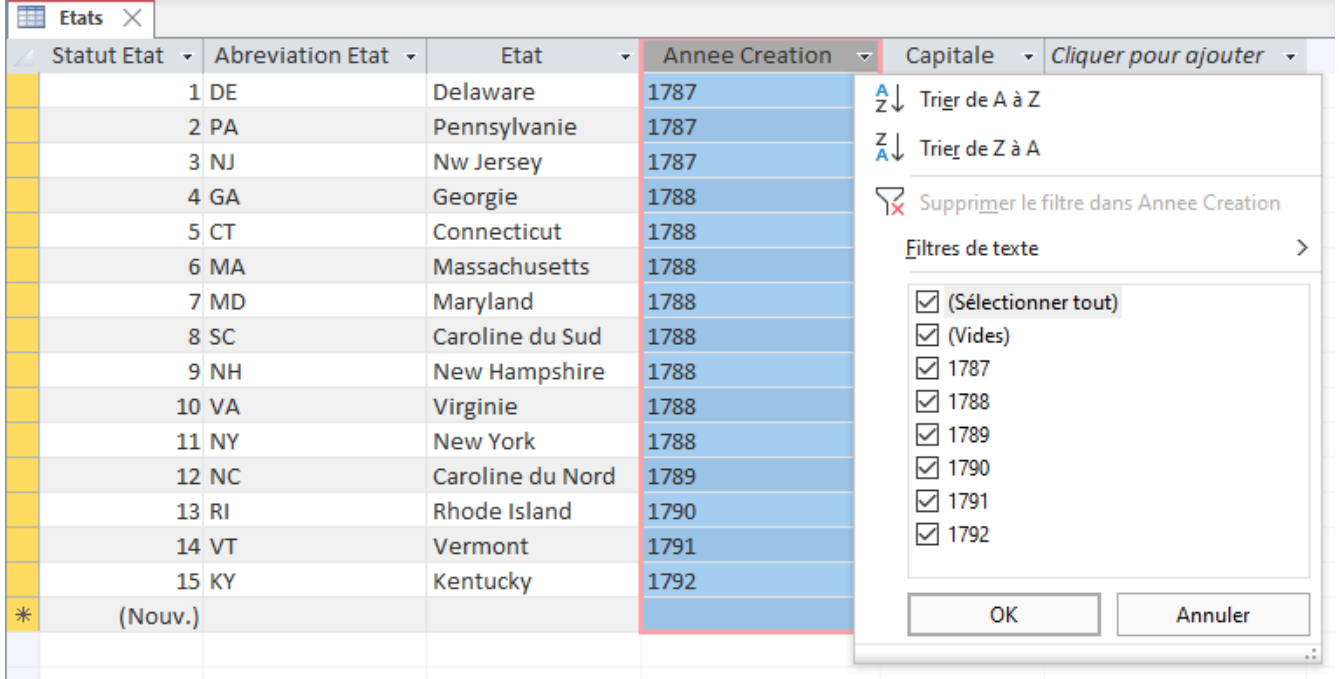

Pour supprimer un filtre, décochez les cases, puis cliquez sur OK ou cliquez à nouveau sur le bouton Filtrer ou cliquez sur le bouton Options avancées du ruban et choisissez Effacer tous les filtres.

La plupart des bases de données contiennent des centaines, voire des milliers d'enregistrements. Par conséquent, lorsqu'une table devient si volumineuse que les enregistrements et les données ne tiennent pas dans la fenêtre de la feuille de données sans défilement, la fonctionnalité Rechercher devient très pratique.

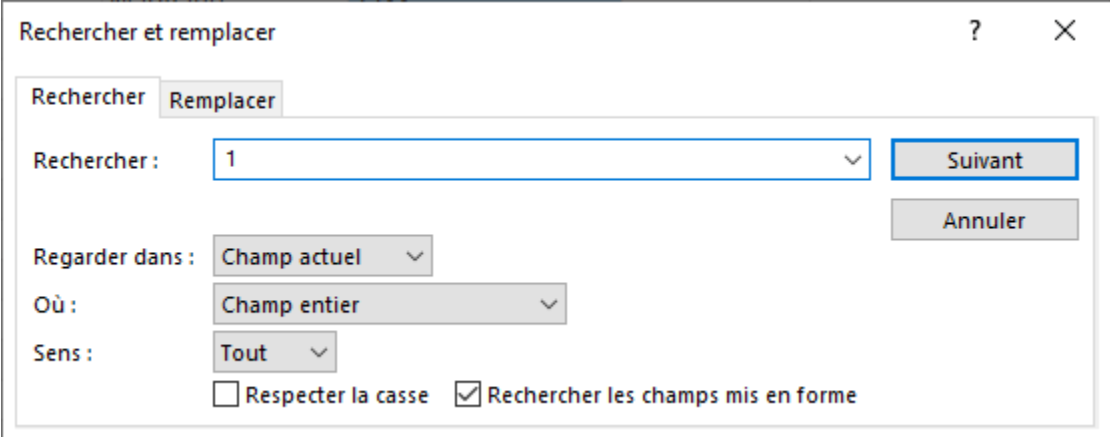
En Mode Feuille de données, utilisez la commande Rechercher, dans l'onglet Accueil, pour localiser rapidement des enregistrements spécifiques à l'aide de toute ou une partie d'une valeur de champ saisie dans le champ Rechercher : . Dans la table États ci-dessus, si l'utilisateur a saisi la valeur Nord dans le champ Rechercher, Access trouvera deux enregistrements pour Caroline du Nord et Dakota du Nord, mais uniquement si la valeur Où : a été modifiée de Champ entier à N'importe où dans le champ ou Début de champ. L'utilisation de **caractères génériques** peut être extrêmement utile si l'utilisateur ne connaît pas l'orthographe exacte de la valeur qu'il recherche. Un caractère générique peut remplacer un seul ou plusieurs caractères, qui peuvent être du texte ou des chiffres. En cliquant sur l'onglet Remplacer, l'utilisateur peut remplacer les données du champ Rechercher : par les données saisies dans le champ Remplacer par : . Cela peut être très utile lors de la mise à jour des changements de nom, comme lorsque Kentucky Fried Chicken a changé son nom à KFC en 1991.

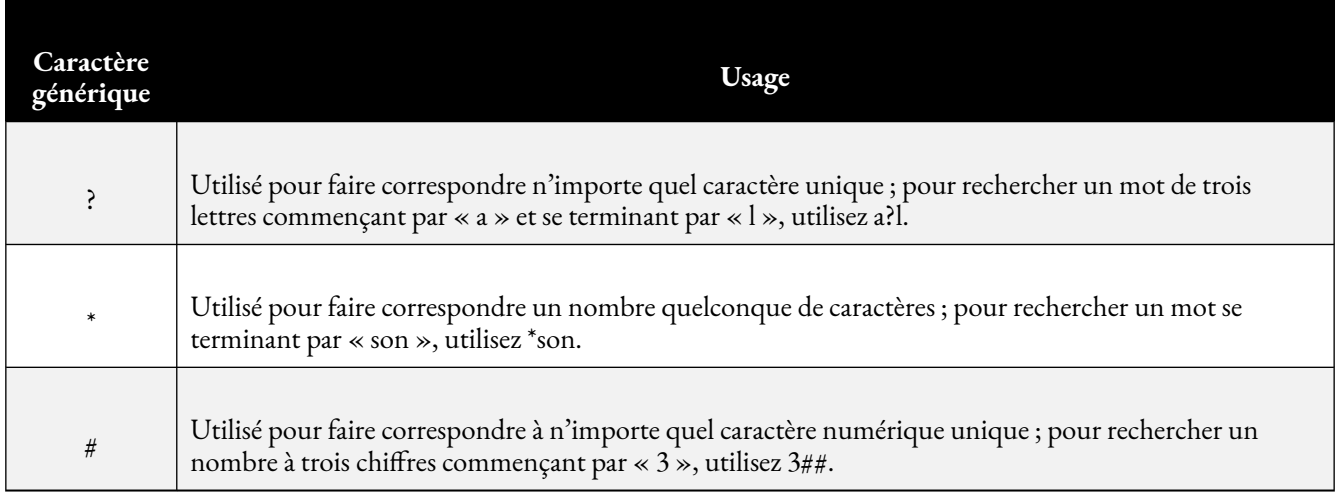

## Création de formulaires

Un formulaire est un objet de base de données qui offre une interface alternative à une table au-delà du Mode Feuille de données de la table. Les formulaires peuvent améliorer l'efficacité de la saisie des données en réorganisant l'ordre et la séquence des onglets des champs d'une table. Les formulaires peuvent également être conçus pour masquer l'apparition de certains champs. Par exemple, un champ relatif à la limite de crédit ou au numéro de carte de crédit peut n'être accessible qu'à partir du Mode Feuille de données de la table pour limiter l'accès aux données sensibles des utilisateurs qui n'ont pas le droit de visualiser ou de modifier les tables. Dans Access, les utilisateurs ont la possibilité de créer un formulaire vierge à partir de zéro, d'utiliser l'Assistant Formulaire, ou de laisser Access créer automatiquement un formulaire à partir d'une table ou d'une requête.

Un formulaire de base peut être facilement créé à l'aide de l'outil Formulaire. Il suffit de sélectionner dans le volet de navigation la table (ou la requête) sur laquelle le formulaire doit être basé, puis de cliquer sur Créer > Formulaire (dans le groupe Formulaires). Tous les champs de la source de données sous-jacente sont placés

#### 390 | ACCESS

sur le formulaire. Si Access trouve une table unique qui a une relation de type un à plusieurs avec la table ou la requête que vous avez utilisée pour créer le formulaire, Access ajoute une feuille de données au formulaire qui est basé sur la table ou la requête liée.

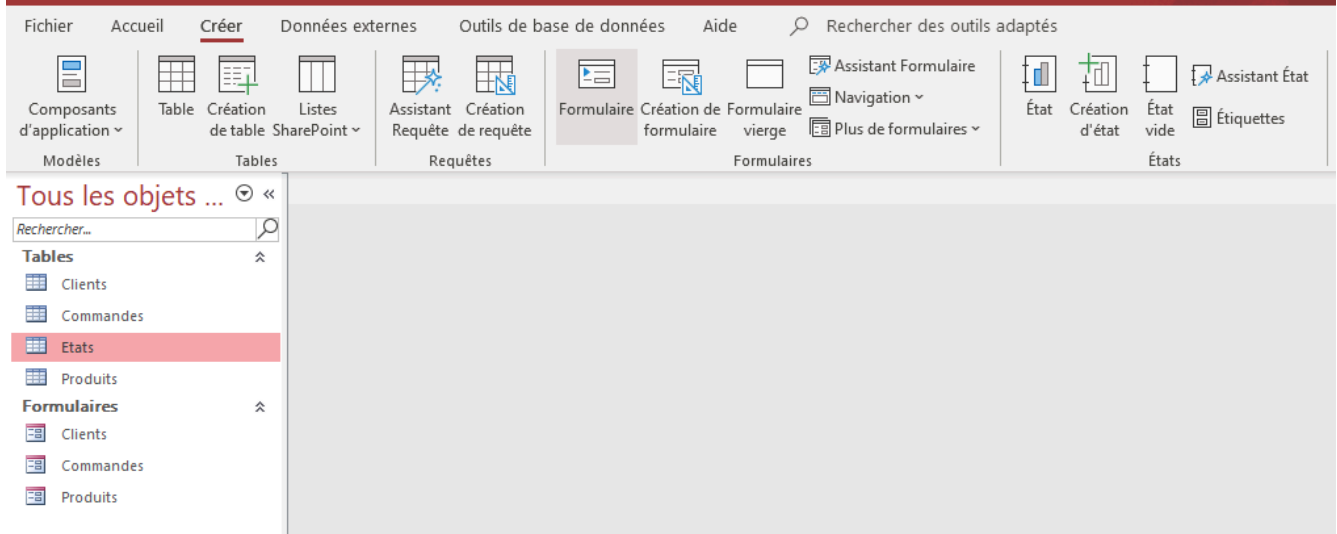

Un formulaire double affichage peut être créé en cliquant sur Plus de formulaires dans l'onglet Créer, puis en choisissant Formulaire double affichage. Un formulaire double affichage affiche simultanément deux vues des données : une vue Formulaire et une vue Feuille de données. Travailler avec des formulaires double affichage offre les avantages des deux types de formulaires en un seul. Par exemple, un utilisateur peut utiliser la partie feuille de données du formulaire pour localiser rapidement un enregistrement, puis utiliser la partie formulaire pour afficher ou modifier cet enregistrement.

Pour être plus sélectif quant aux champs qui apparaissent sur votre formulaire, utilisez l'Assistant Formulaire. Ce processus en plusieurs étapes permet à l'utilisateur de définir la manière dont les données sont regroupées et triées et, dans certains cas, les champs de plusieurs tables/requêtes peuvent être ajoutés au même formulaire. Une fois qu'un formulaire est créé, utilisez les différents modes pour modifier la conception du formulaire ou le remplir de données. Les formulaires ont trois modes :

• **Mode Formulaire** – affiche les données du formulaire. Il s'agit du mode à utiliser pour saisir ou modifier des données. Les contrôles d'enregistrement au bas du formulaire sont utilisés pour afficher des enregistrements spécifiques et ajouter un nouvel enregistrement (la flèche droite avec l'étoile jaune). Les propriétés de conception du formulaire ne peuvent pas être modifiées dans ce mode.

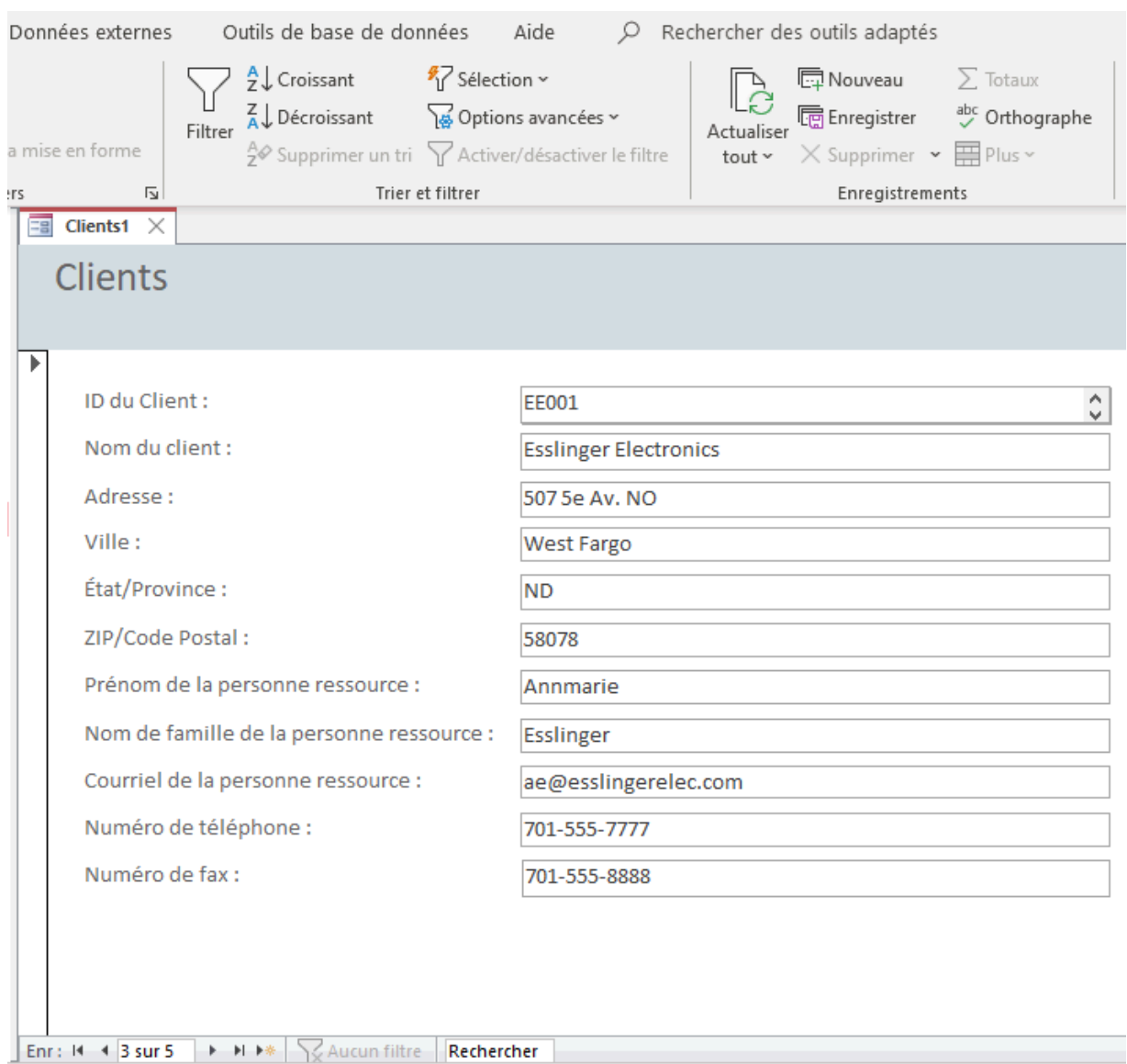

• **Mode Page** – affiche le formulaire et les données dans une mise en page visuelle. Il s'agit du mode qui s'ouvre lorsqu'un formulaire est initialement créé. Certaines des propriétés de conception du formulaire, telles que la police des champs et la largeur des colonnes, peuvent être modifiées dans ce mode. Cependant, les données ne peuvent pas être modifiées dans cette vue. Remarquez le contextuel Conception de la mise en page du formulaire.

#### 392 | ACCESS

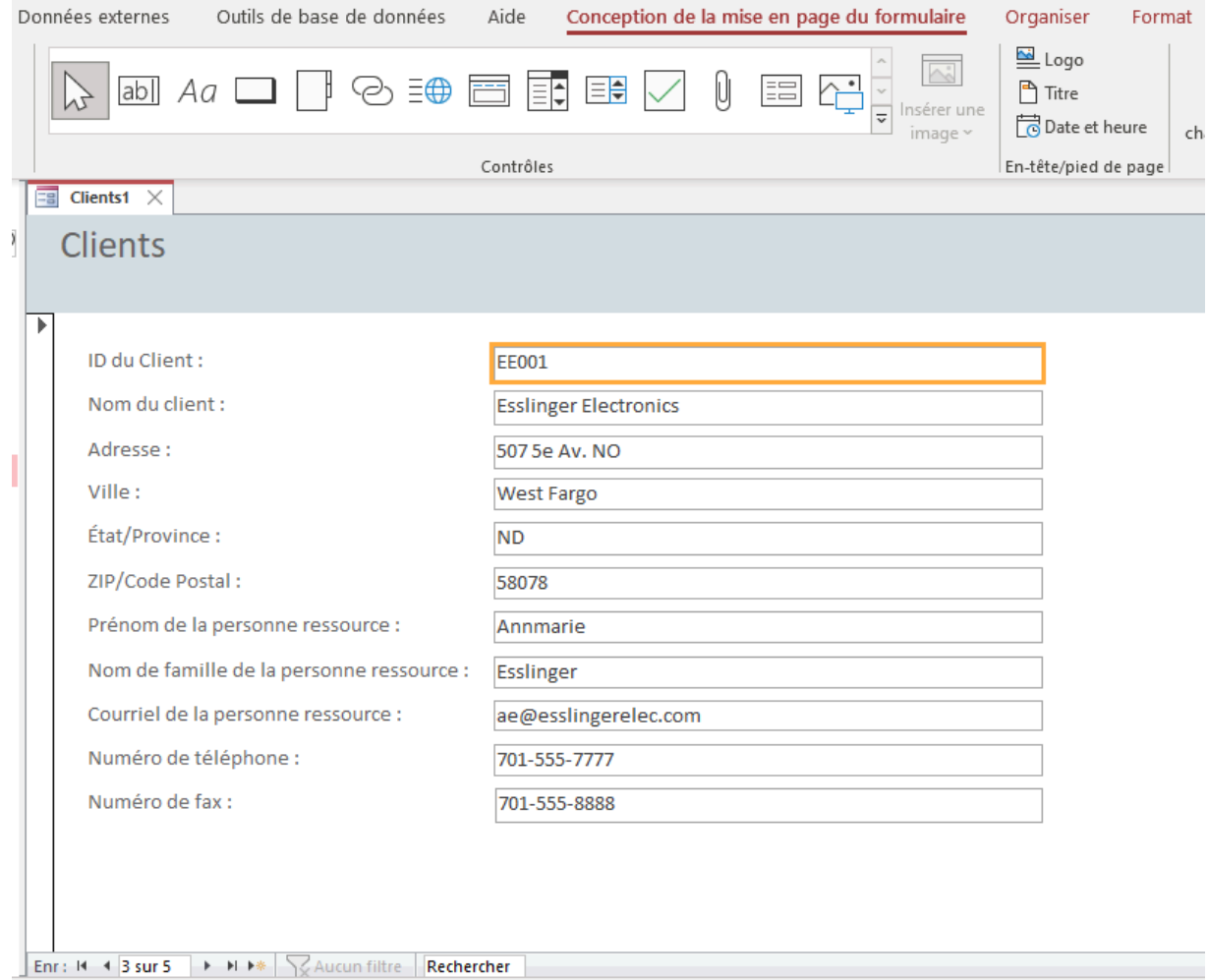

• **Mode Création** – montre la conception du formulaire, mais pas les données. Tout aspect de la conception du formulaire peut être modifié dans ce mode, mais les données ne peuvent pas être modifiées. Les onglets contextuels Conception de formulaires, Organiser et Format apparaissent également pour ce mode. L'onglet Conception de formulaires permet à l'utilisateur de modifier la couleur, les polices ou le thème du formulaire. Un logo, un titre et/ou un champ date/heure peuvent également être ajoutés au formulaire. Des contrôles de formulaire (boutons, boîtes de texte, zones de liste déroulante, etc.) peuvent également être ajoutés. L'onglet Organiser permet de modifier l'ordre et la position des champs du formulaire. L'onglet Format permet à l'utilisateur de modifier le style du formulaire, y compris les polices de caractères et l'ajout d'une image d'arrière-plan.

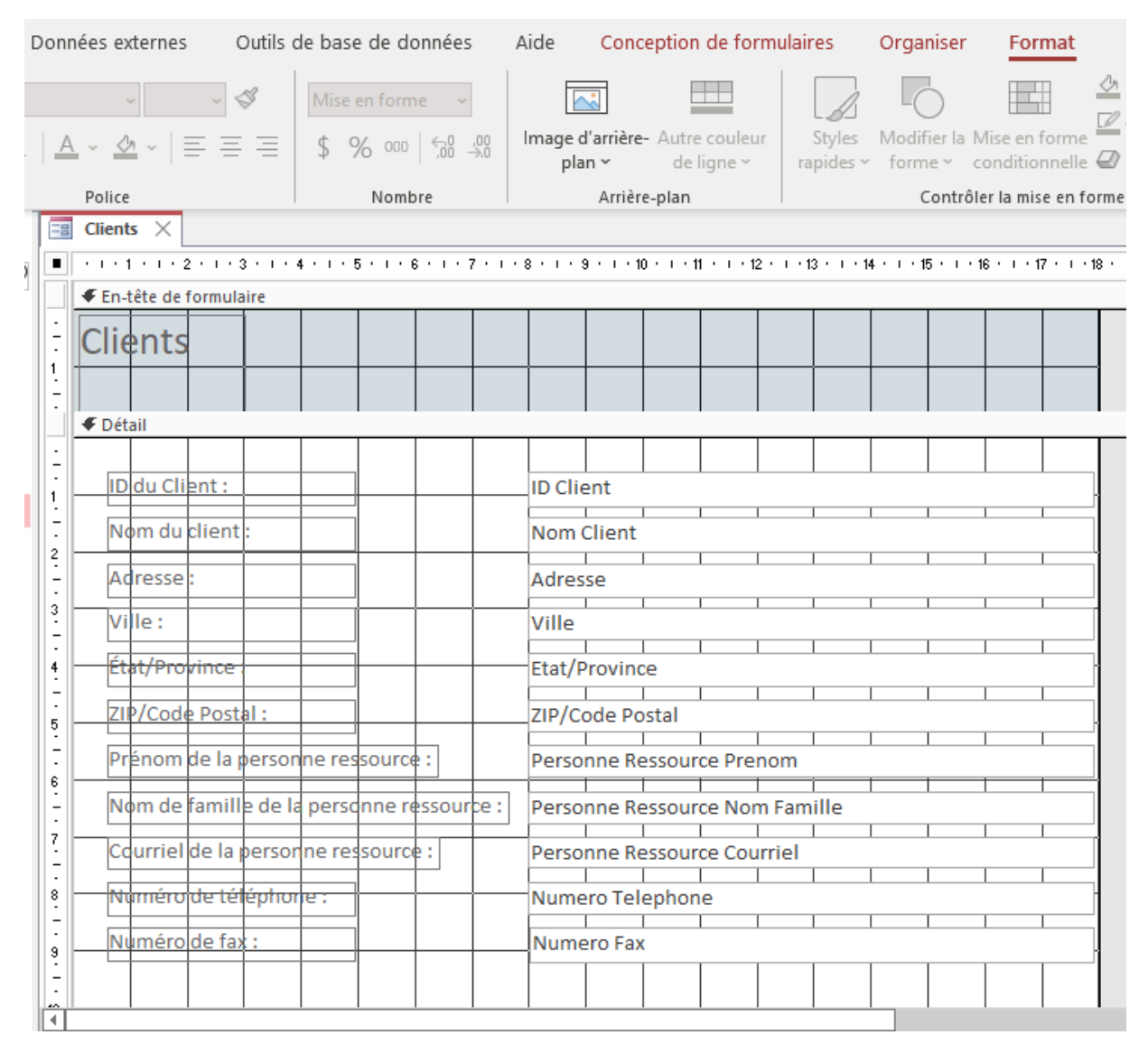

Un utilisateur peut basculer d'un mode à l'autre aussi souvent qu'il le souhaite tout en personnalisant le formulaire. Le passage d'un mode à l'autre s'effectue à l'aide du bouton Affichage sur le ruban ou des trois icônes situées en bas à droite de la fenêtre Access. **REMARQUE** : si un champ d'une table a été modifié après la création du formulaire, le formulaire existant n'est pas automatiquement mis à jour. Le formulaire peut être modifié, mais il est parfois plus facile de supprimer le formulaire existant et de le recréer en fonction des nouveaux paramètres de la table.

## Principes de base des requêtes

Les requêtes sont bien plus puissantes que les simples recherches ou filtres qui peuvent être utilisés pour trouver des données dans une table. En effet, les requêtes peuvent tirer leurs informations de plusieurs tables. La véritable puissance d'une base de données relationnelle, comme Access, réside dans sa capacité à récupérer

#### 394 | ACCESS

et à analyser rapidement et facilement des données en exécutant une requête. Les requêtes d'Access permettent aux utilisateurs d'extraire des informations d'une ou plusieurs tables en fonction d'un ensemble de conditions de recherche définies par l'utilisateur. Un synonyme commun pour le mot requête est : question ou enquête. Les requêtes posent essentiellement des questions aux bases de données. Les requêtes ne stockent pas de données. Par conséquent, l'un des principaux avantages des requêtes est la possibilité de sauvegarder une requête pour la relancer ultérieurement après la mise à jour des données de la table. Ainsi, il n'est pas nécessaire de passer du temps à recréer tous les champs et critères souhaités pour répondre à une question courante, comme celle d'un client qui appelle fréquemment pour connaître le dernier solde de son compte.

Les requêtes peuvent être simples, comme lister tous les noms d'une table, ou un peu plus complexes, comme lister tous les produits dont le prix dépasse un certain montant. Une requête peut être très simple ou très complexe, selon les besoins de l'utilisateur. À mesure que la taille des tables augmente, elles peuvent contenir des centaines de milliers d'enregistrements, ce qui rend impossible pour l'utilisateur d'extraire des enregistrements spécifiques de cette table sans une requête. La partie délicate des requêtes est qu'il faut comprendre comment les construire avant de pouvoir les utiliser.

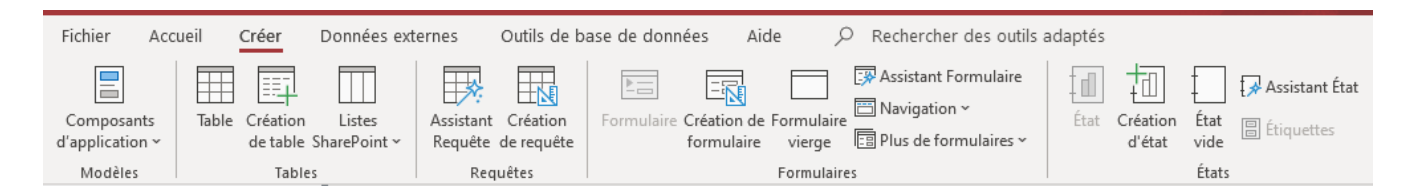

Lorsqu'une requête est exécutée, les résultats sont présentés dans une table, mais lorsqu'une requête est conçue, un mode différent est utilisé. C'est ce que l'on appelle le Mode Création de requêtes, et il permet aux utilisateurs de voir comment la requête est mise en place. Bien que l'Assistant Requête simple puisse être utilisé pour afficher les champs d'une ou plusieurs tables ou requêtes avec la possibilité de choisir un rapport détaillé ou sommaire, l'assistant est limité par son incapacité à sélectionner des critères de données. C'est pourquoi la plupart des requêtes Access sont créées en Mode Création, car cela permet d'ajouter beaucoup plus de complexité pour créer des requêtes simples à complexes.

Après avoir cliqué sur le bouton Création de requête dans l'onglet Créer, le Mode Conception de la requête s'ouvre et, par défaut, la fenêtre de dialogue Ajouter des tables apparaît avec une liste des tables et des requêtes disponibles qui peuvent être ajoutées pour construire la requête. Sélectionnez une ou plusieurs tables qui contiennent les données souhaitées pour produire les réponses aux questions potentielles. Cependant, n'ajoutez que les tables qui contiennent des champs que vous avez l'intention d'ajouter à la conception de la requête. Les tables ajoutées à la conception de la requête qui n'ont pas de champs dans la grille de requête peuvent fausser les résultats de la requête. L'exception à cette règle est si la table est nécessaire pour joindre deux ou plusieurs autres tables qui font partie de la conception de la requête. Après avoir fermé la fenêtre Ajouter des

tables, vous pouvez la rouvrir en cliquant sur le bouton Ajouter des tables dans l'onglet contextuel Conception de requêtes.

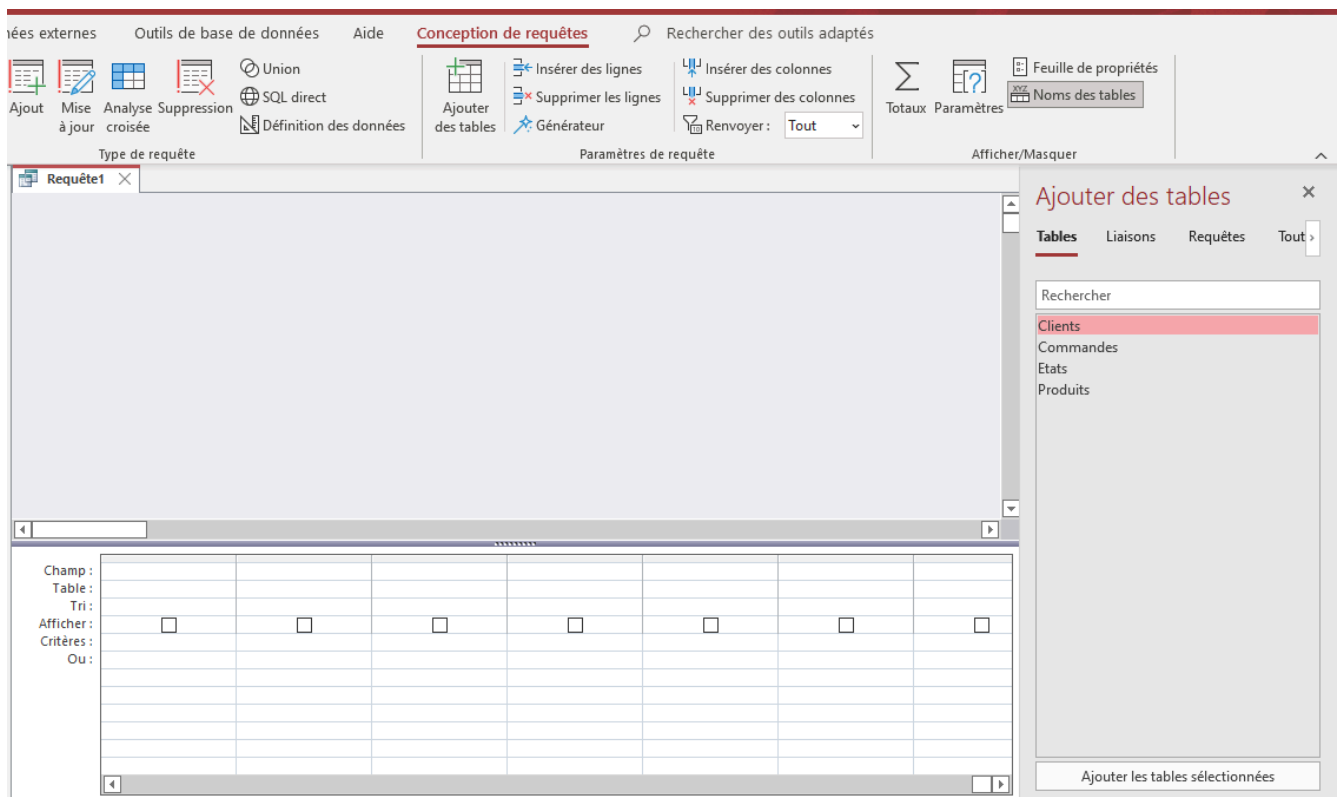

L'étape suivante pour créer une requête consiste à ajouter les champs des tables/requêtes dans la grille de création des requête (au bas de la fenêtre). Des champs peuvent être ajoutés en double-cliquant sur les champs des tables du volet Dépendances d'objet. L'utilisateur peut également faire glisser un champ de la table vers la grille. Un champ peut également être sélectionné dans la liste déroulante Champ de chaque colonne de la grille de création des requêtes. Si les champs sont ajoutés dans le mauvais ordre, la colonne peut être supprimée ou déplacée en cliquant sur le haut de la colonne et en faisant glisser le champ vers l'emplacement approprié.

## Types de requêtes

Il est possible de créer de nombreuses requêtes, des plus simples aux plus complexes. Voici quelques-unes des requêtes les plus populaires :

- Requête Sélection de table unique
- Requête Sélection de plusieurs tables
- Requête Plage
- Requête Complexe

#### 396 | ACCESS

- Requête Totaux
- Requête d'action
- Requête Paramètre
- Requête Analyse croisée

La requête la plus simple est une requête de type sélection à table unique. Une requête à table unique est basée sur une seule table. C'est essentiellement la même chose qu'un filtre avancé appliqué à une table. Pour créer une requête en Mode Création, procédez comme suit :

- 1. **Ajoutez la ou les sources de données** Il peut s'agir de table(s) et/ou de requêtes provenant de la fenêtre de dialogue Ajouter des tables. Pour une requête à table unique, une seule table sera sélectionnée.
- 2. **Joignez les sources de données liées** Access ne crée pas automatiquement des jointures entre les requêtes et les tables qui ne sont pas liées. Si Access ne crée pas de jointures lorsque des sources de données sont ajoutées, les jointures doivent être créées manuellement. Les sources de données qui ne sont jointes à aucune autre source de données peuvent entraîner des problèmes au niveau des résultats de la requête. Pour ajouter une jointure, faites glisser un champ d'une source de données vers un champ correspondant d'une autre source de données. Access affiche une ligne entre les deux champs pour montrer qu'une jointure a été créée. Remarque : le graphique ci-dessous n'est PAS un exemple de requête à table unique. Une requête à table unique ne comporterait qu'une seule table, donc une jointure ne serait pas applicable.

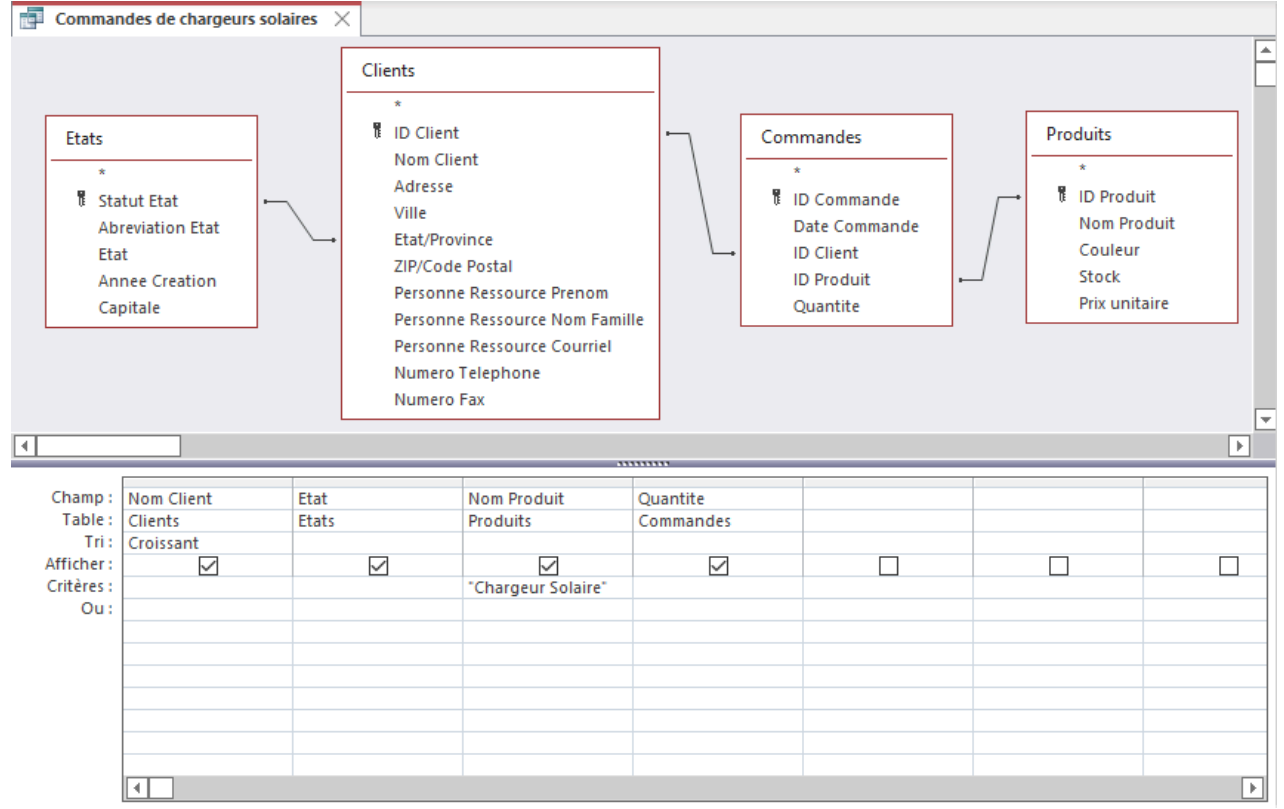

3. **Ajoutez des champs de sortie** – Double-cliquez ou ajoutez un champ d'une source de données dans

le volet supérieur de la fenêtre de création de la requête jusqu'à la ligne Champ de la grille de création, dans le volet inférieur de la fenêtre de création de la requête. Pour ajouter rapidement tous les champs à la ligne Champ de la grille de création de la requête, double-cliquez sur le nom de la table ou de la requête dans le volet supérieur pour mettre en surbrillance tous les champs de cette source, puis faites-les glisser simultanément vers la grille de création. Vous pouvez également double-cliquer sur l'astérisque dans la table.

- 4. **Spécifiez des critères** (Facultatif) Utilisez les lignes Critères : et/ou Ou : de la grille pour limiter les enregistrements que la requête renvoie en fonction des données des champs qui répondent aux critères spécifiques. Les requêtes qui ne sont pas de type Sélection utilisent cette ligne de façon intensive.
- 5. **Exécuter la requête** Pour afficher les résultats de la requête, cliquez sur le bouton Exécuter dans l'onglet Conception de requêtes. Access affichera les résultats de la requête en Mode Feuille de données. Pour apporter des modifications supplémentaires à la requête, cliquez sur le bouton Affichage pour revenir au Mode Création de la requête afin d'apporter les modifications nécessaires avant de réexécuter la requête. Si la requête est terminée, cliquez sur la commande Enregistrer dans la barre d'outils Accès rapide. Lorsque vous êtes invité à la nommer, tapez un nom descriptif et cliquez sur OK. La nouvelle requête devrait maintenant apparaître dans le volet de navigation du groupe d'objets Requêtes.

Comme indiqué précédemment, une base de données relationnelle doit comporter plusieurs tables. Par conséquent, les requêtes de sélection de plusieurs tables sont beaucoup plus courantes que les requêtes à table unique. La clé de ces requêtes consiste à ajouter des tables ou des requêtes qui sont liées par des jointures via un champ commun. Cela peut nécessiter un peu de planification avant de composer sur l'ordinateur. Déterminez les informations nécessaires à la sortie, puis identifiez les tables qui contiennent les champs nécessaires pour produire ces informations. Une analyse plus approfondie peut révéler que des critères peuvent être nécessaires pour rationaliser les résultats. La requête présentée dans le graphique précédent utilise les champs de quatre tables liées.

Une requête Sélection dont les critères correspondent à une plage de valeurs est appelée requête Plage. Ce type de requête s'appuie sur des opérateurs relationnels pour restreindre les résultats de la requête. Lorsqu'une requête Plage compare du texte, l'ordre alphabétique est utilisé pour déterminer les données qui correspondent aux critères. Par exemple, pour renvoyer tous les véhicules d'occasion de moins de 10 000 \$ d'une base de données de véhicules d'occasion, le critère serait < 10 000. Notez l'absence de symbole de dollar ? L'ajout d'un \$ devant un nombre ferait passer le type de données de Nombre à Texte. Un autre exemple utilisant la table État qui tente de renvoyer des résultats qui n'incluent pas les résultats du Dakota du Nord utiliserait un critère tel que <> "ND". L'utilisation des guillemets indique que le critère est de type de données Texte.

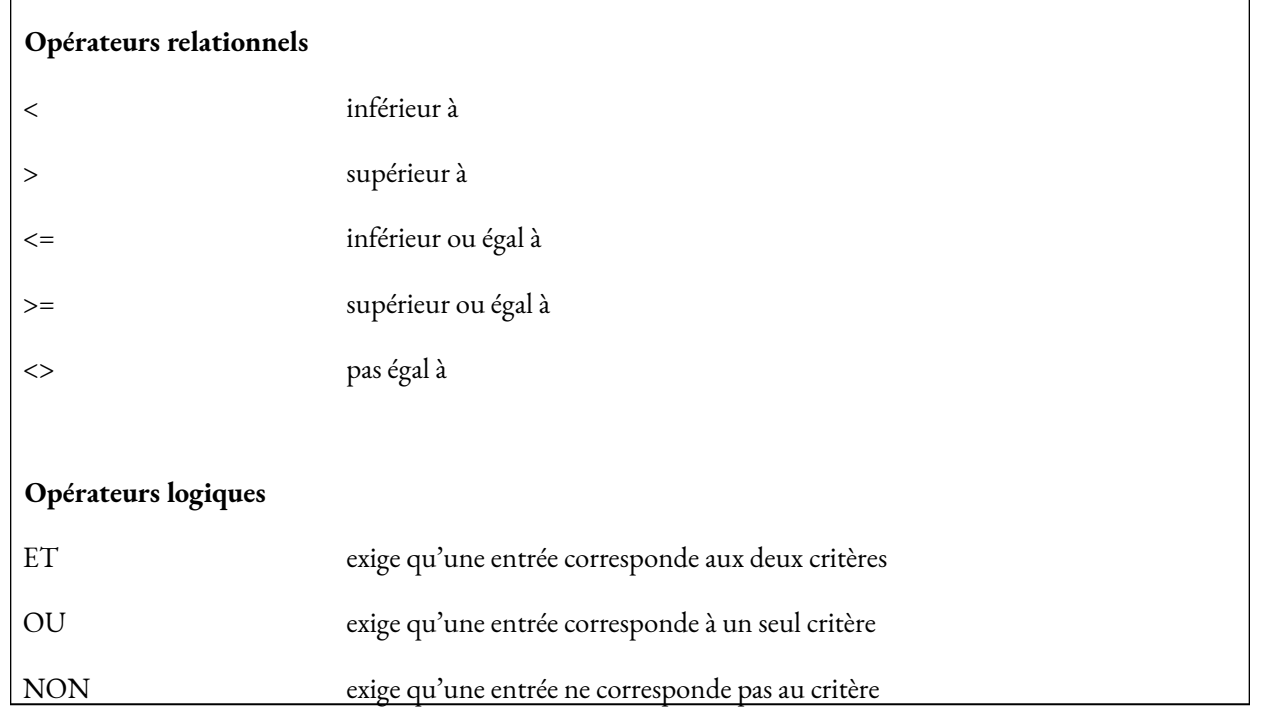

Une requête Complexe est une requête qui utilise des critères dans plusieurs champs. Les critères peuvent inclure des opérateurs relationnels ainsi que des opérateurs logiques. Si des critères existent dans la même ligne, l'opérateur Et est implicite. L'opérateur Ou peut être utilisé dans la ligne Critères ou en utilisant la ligne Ou : sous la ligne Critères : . Les requêtes Complexes utilisent souvent des caractères génériques pour ajouter une complexité supplémentaire. Les requêtes Complexes incluent parfois le même champ deux fois pour prendre en compte des critères supplémentaires. Dans ces situations, la case à cocher Afficher est souvent décochée pour éviter que le champ ne s'affiche deux fois dans les résultats de la requête. Le graphique ci-dessus illustre une requête qui inclut des critères ET et OU, ainsi que des caractères génériques. Les résultats devraient produire une liste de CD de musique comprenant tous les CD de rock classique et tous les CD de country d'artistes dont le nom « Brooks » figure dans une combinaison quelconque. Cela inclurait un CD de Garth Brooks ainsi que tous les CD de Brooks & Dunn.

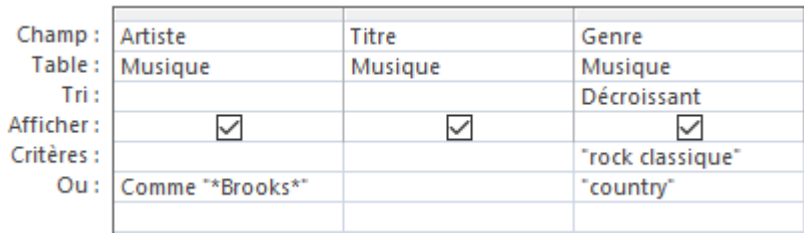

Il arrive que la définition de critères simples ne génère pas les résultats escomptés, en particulier lorsque vous travaillez avec des valeurs numériques. L'objectif peut être de voir les résultats de la requête regroupés ou comptés d'une certaine manière. Une requête Totaux utilise un type de fonction appelé fonction d'agrégation pour additionner les données d'un ensemble de résultats de requête. Les fonctions d'agrégation effectuent un

calcul sur une colonne de données et renvoient une valeur unique. Access fournit une variété de fonctions d'agrégation, y compris Somme, Compte, Moyenne, Min et Max. Pour additionner des données, ajoutez la fonction Somme à la requête, pour compter des données, utilisez la fonction Compte, et ainsi de suite. L'exemple suivant illustre la quantité de divers articles de menu de boulangerie qui ont été commandés. Les résultats de la feuille de données de la requête ci-après affichent la quantité de divers gâteaux commandés sur des transactions de commande distinctes.

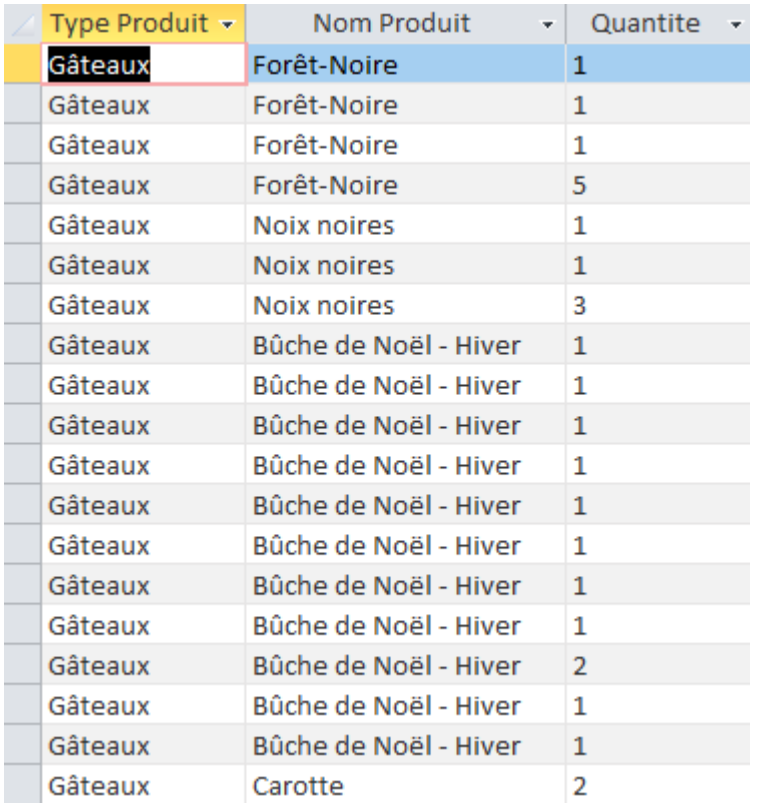

La création d'une requête Totaux regroupera tous les articles de menu identiques provenant de commandes distinctes, puis, à l'aide de la fonction Somme, Access additionnera des valeurs dans le champ Quantité pour calculer le nombre total commandé pour chaque article de menu. Pour créer la requête Totaux, la première

étape consiste à cliquer sur le bouton Totaux dans le groupe Afficher/Masquer de l'onglet Conception de requêtes. Cela ajoutera une ligne Opération : à la grille de création de la requête. Les valeurs par défaut de la ligne sont définies à Regroupement. En cliquant sur la flèche déroulante de la colonne Quantité de la ligne Opération : et en sélectionnant Somme, les quantités de produits commandés seront cumulées (additionnées).

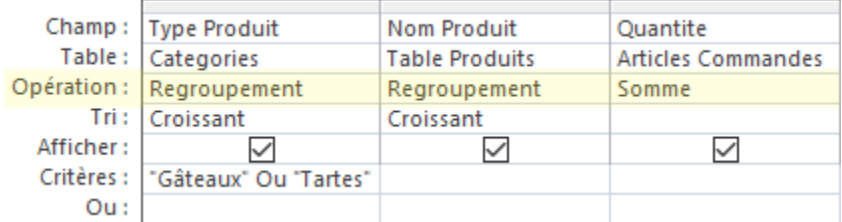

L'exécution de la requête en cliquant sur le bouton Exécuter affichera les résultats dans le Mode Feuille de données de la requête, comme illustré ci-dessous. Notez que le nom du champ Quantité devient SommeDeQuantité.

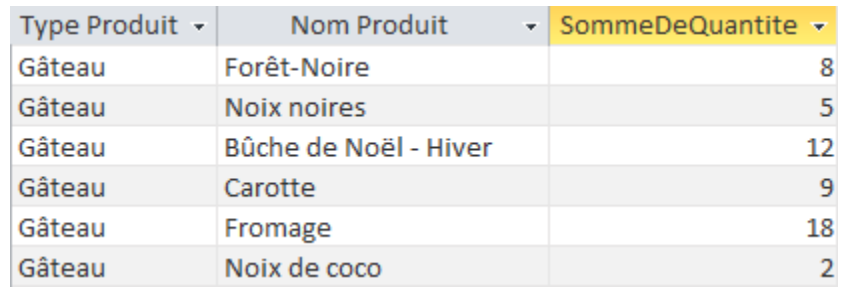

Dans Access, les requêtes peuvent faire bien plus que simplement afficher des données. Grâce à l'utilisation de requêtes Action assorties, Access peut effectuer diverses actions sur les données de la base de données. Microsoft Access propose 4 types différents de requêtes Action :

- **Requête Ajout** L'icône Ajout récupère les données d'une ou plusieurs tables et les ajoute à une autre table.
- **Requête Mise à jour** L'icône Mise à jour modifie ou met à jour des enregistrements. Des critères peuvent être spécifiés pour limiter les enregistrements mis à jour, mais si aucun critère n'est spécifié, tous les enregistrements seront mis à jour.
- **Requête Suppression** L'icône Suppression permet de supprimer rapidement un ensemble de données sur une base régulière.
- **Requête Création de table** L'icône Création de table extrait des données d'une ou de plusieurs tables, puis charge l'ensemble des résultats dans une nouvelle table. Cette nouvelle table peut résider dans la base de données actuellement ouverte, ou une nouvelle base de données peut être créée.

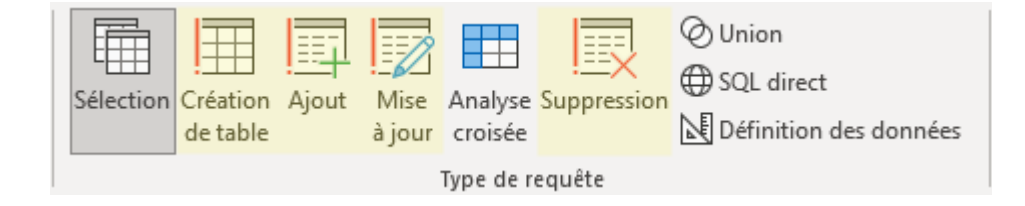

Les requêtes Action modifient les données en fonction d'un certain nombre de critères. Les requêtes Action peuvent supprimer des enregistrements, mettre à jour des données, ajouter des données d'une ou plusieurs tables à une autre table, et créer une nouvelle table. Les utilisateurs doivent être prudents, car une fois la requête exécutée, les données sont modifiées et ne peuvent pas être annulées. Les experts conseillent de faire une sauvegarde de la base de données avant de procéder à des requêtes Action importantes.

Une requête Paramètre permet de récupérer des informations de manière interactive en invitant l'utilisateur final à fournir des critères avant l'exécution de la requête. Si une requête particulière est souvent utilisée, mais légèrement modifiée, une requête Paramètre peut être plus efficace. Lorsque la requête est exécutée, l'utilisateur est d'abord invité à saisir un paramètre (ou plusieurs paramètres). Une fois que le paramètre a été fourni, la requête peut renvoyer les résultats, en fonction du paramètre fourni. La clé pour créer des critères de paramètre est de saisir l'invite du paramètre entre crochets, par exemple : [Quelle est votre couleur préférée ?]. Les crochets feront en sorte qu'une boîte de dialogue de paramètre s'ouvre lorsque l'utilisateur exécutera la requête. Le texte entre les crochets sera affiché à l'utilisateur et un champ de saisie sera affiché pour son entrée. Si l'utilisateur saisit violet dans l'invite, tous les enregistrements de la table qui stockent les données : violet seront renvoyés comme résultats de la requête.

Dans l'exemple ci-dessous, les critères du paramètre sont saisis dans la cellule Critères du champ Genre.

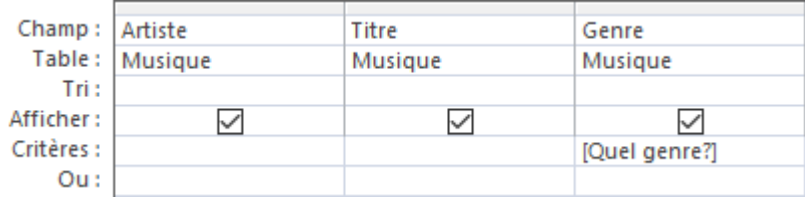

Lorsque la requête est exécutée, Access affiche l'invite suivante :

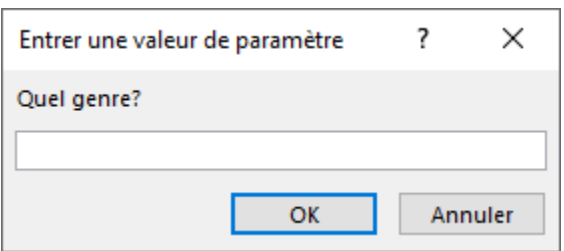

Si l'utilisateur devait entrer les données : Pop dans l'invite, les résultats suivants seraient affichés dans la feuille de données de la requête. (les données saisies dans l'invite ne sont pas sensibles à la casse)

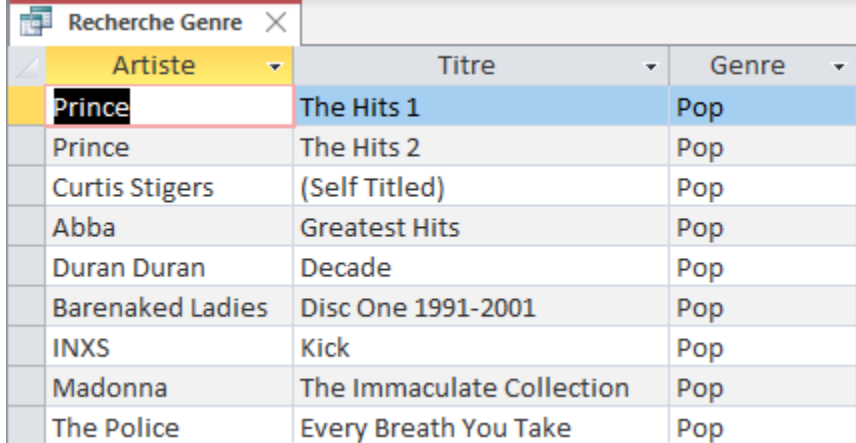

Une requête Analyse croisée est un type particulier de requête qui calcule une somme, une moyenne ou une autre fonction d'agrégation, puis regroupe les résultats par deux ensembles de valeurs : l'un sur le côté gauche (en-têtes de ligne) de la feuille de données et l'autre en haut (en-têtes de colonne), comme dans une feuille de calcul Excel. Lorsque vous créez une requête Analyse croisée en Mode Création, utilisez les lignes Opération et Analyse dans la grille de création pour spécifier les valeurs des champs qui deviendront des en-têtes de colonne, les valeurs des champs qui deviendront des en-têtes de ligne et les valeurs des champs à additionner, à faire la moyenne, à compter ou à calculer.

Dans l'exemple suivant, la base de données de la musique calculera un compte sur le nombre de CD possédés par artiste – en utilisant les en-têtes de lignes et par genre – en utilisant les en-têtes de colonne. Le champ Titre servira de champ Valeur. La source de données est une requête existante nommée CD de rock classique, qui fournit les champs nécessaires à la création de la requête Analyse croisée.

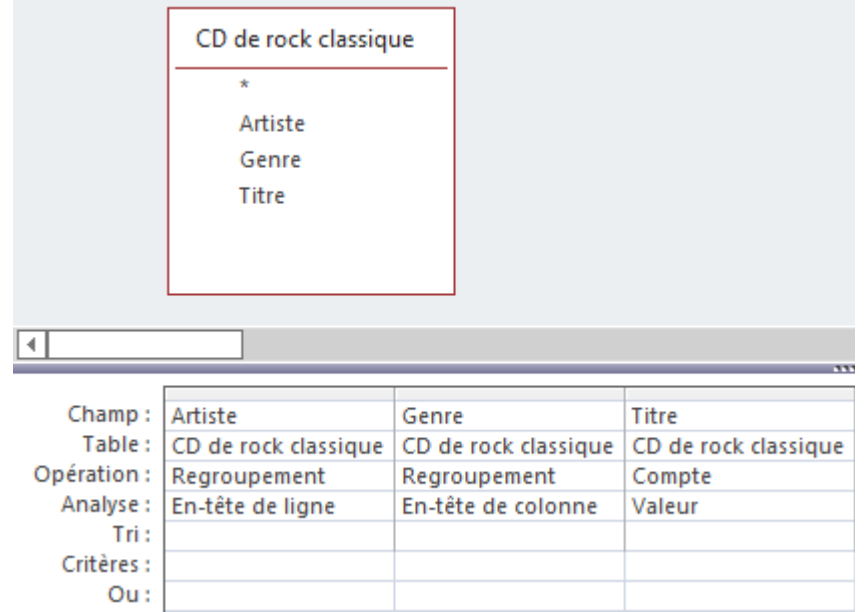

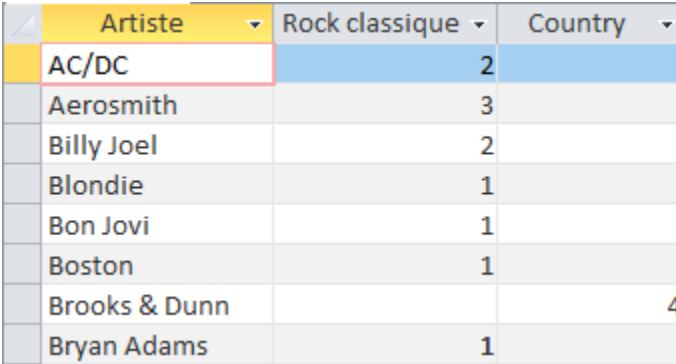

Après avoir exécuté la requête, les résultats de la feuille de données apparaissent comme suit :

Une requête Analyse croisée ne remplit pas toujours tous les champs de l'ensemble de résultats, car les tables utilisées dans la requête ne contiennent pas toujours des valeurs pour chaque point de données possible. Il est possible de saisir une expression dans la ligne Critères afin de limiter les résultats pour le champ d'en-tête de colonne. Toutefois, l'utilisation d'une expression de critère avec le champ d'en-tête de colonne ne limite pas le nombre de colonnes renvoyées par la requête Analyse croisée. En revanche, elle limite les colonnes qui contiennent des données. Par exemple, supposons que vous ayez un champ d'en-tête de colonne qui a trois valeurs possibles : rouge, jaune et bleu. Si vous appliquez le critère ='bleu' au champ d'en-tête de colonne, le tableau croisé affiche toujours une colonne pour le rouge et une colonne pour le jaune, mais seule la colonne pour le bleu contient des données.

## Tri des requêtes

Le tri dans Access est le processus de réorganisation des enregistrements dans un ordre spécifique. Le tri des données peut avoir un impact significatif sur la convivialité des requêtes et des rapports d'Access. Le tri peut être effectué avant ou après l'exécution d'une requête. Dans le Mode Feuille de données, une requête peut être triée après son exécution à l'aide des boutons Croissant et Décroissant du groupe Trier et filtrer de l'onglet Accueil. Pour créer des critères de tri plus complexes, utilisez la fenêtre du Mode Création de requête pour créer des tris multichamps.

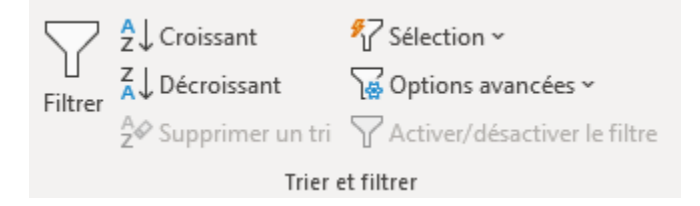

Le tri multichamps nécessite l'utilisation de champs de tri primaires, secondaires et potentiellement tertiaires. En utilisant le Mode Création de requête d'Access, les champs peuvent être disposés dans n'importe quel ordre

#### 404 | ACCESS

pour s'adapter à l'ordre souhaité. Il est important de respecter les règles de tri inhérentes aux différents types de données de chaque champ (voir le tableau plus bas). Access triera les champs de la création de la requête de gauche à droite. Cependant, il est possible de manipuler ce tri en ajoutant des champs en double à la grille, spécifiquement à des fins de tri. La clé de cette stratégie consiste à utiliser la case à cocher Afficher pour ces champs qui ne servent qu'à des fins de tri. En décochant la case Afficher, vous empêcherez ces champs d'afficher les résultats de la feuille de données, mais leur mission de tri sera tout de même accomplie ! L'utilisation du Mode Création de requête offre également la possibilité de trier un champ dans l'ordre croissant et un autre dans l'ordre décroissant au cours du même processus de tri.

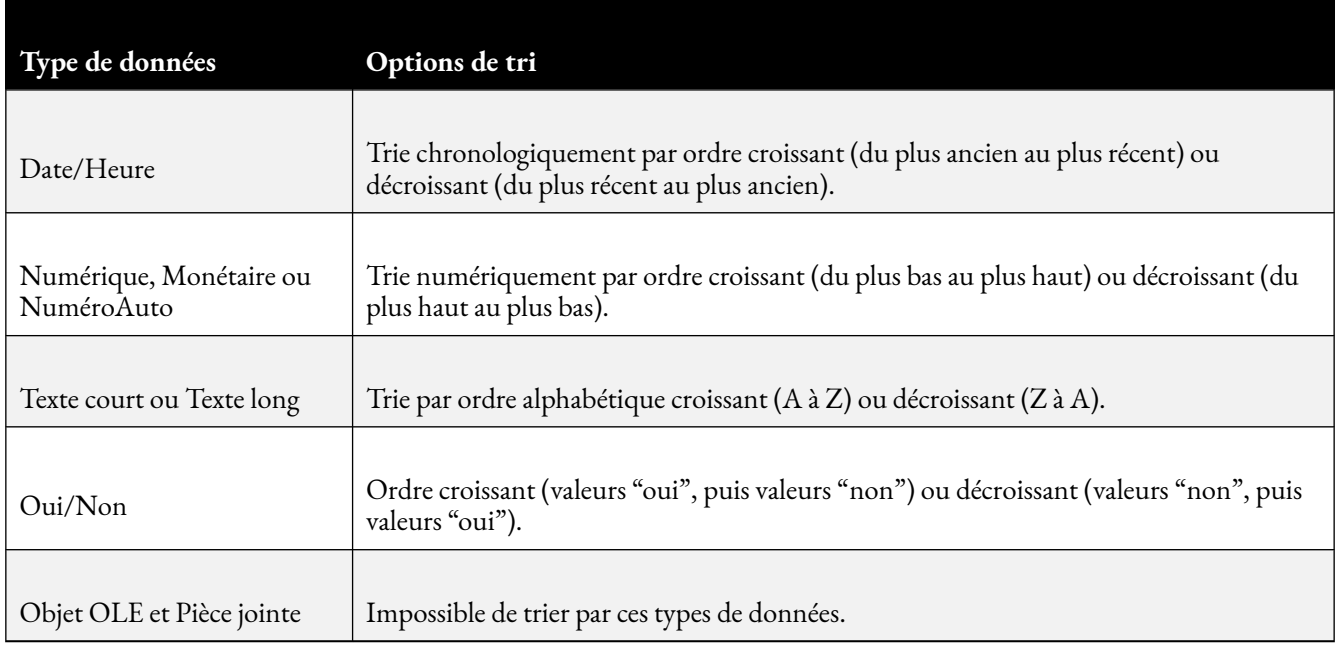

Dans l'exemple ci-dessous, l'objectif est de trier les enregistrements principalement par nom de famille. Cependant, certains enregistrements peuvent partager le même nom de famille. Par conséquent, s'il y a des doublons, le champ Prénom servira de critère de tri secondaire. De plus, il est souhaitable que l'ensemble de résultats affiche les enregistrements avec le champ Prénom à gauche du champ Nom. Il est donc nécessaire d'utiliser un champ Prénom en double qui ne sera utilisé qu'à des fins de tri. Notez également que la case à cocher Afficher est décochée pour ce champ double, afin de ne pas perturber la présentation de l'ensemble de résultats. Masquer un champ en décochant la case Afficher peut également être utilisé pour appliquer des restrictions de critères à un champ que l'on ne souhaite pas afficher dans l'ensemble des résultats, mais qui est nécessaire pour restreindre les résultats. Cette méthode est populaire pour les données sensibles, comme les salaires ou les limites de crédit.

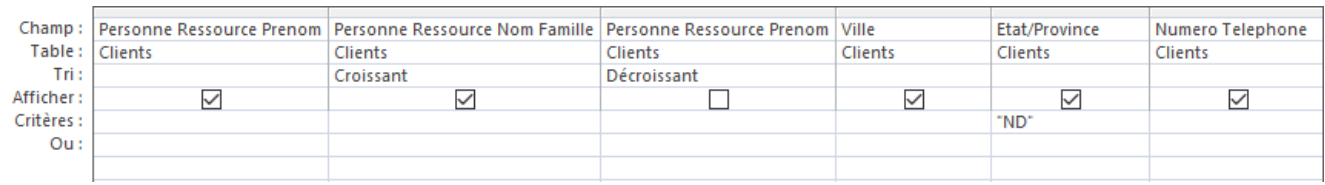

# États d'Access

L'utilisation d'Access pour analyser des données produit de nombreuses informations. Ces informations doivent être partagées – souvent avec des personnes qui n'ont pas, ou ne devraient pas avoir, les droits d'utilisation de la base de données Access. Les états d'Access organisent et présentent les données dans un format convivial et visuellement attrayant en utilisant les données de n'importe quelle requête ou table de la base de données. Les tables ou les requêtes qui fournissent les données sous-jacentes sont également appelées la source des enregistrements de l'état. Un état est un objet de base de données qui s'avère utile lorsque vous souhaitez présenter les informations de votre base de données pour l'une des utilisations suivantes :

- Afficher ou distribuer un résumé des données.
- Archiver des informations historiques.
- Fournir des détails sur des enregistrements individuels.
- Créer des étiquettes.

Il existe quatre modes d'état différents dans Access. Deux sont essentiellement des modes d'impression et les deux autres sont des modes de construction d'état. Comme pour tous les autres objets Access, vous pouvez basculer d'un mode à l'autre à l'aide des boutons situés en bas à droite de l'écran, ou en utilisant le bouton Affichage sur le ruban. Les quatre modes sont les suivants :

- **Mode État** montre comment un état apparaîtrait avec des données fictives en utilisant une mise en page continue.
- **Aperçu avant impression** permet aux utilisateurs de voir à quoi ressemblera l'état une fois imprimé. Ce mode peut être utilisé pour modifier la mise en page, y compris l'orientation de l'état.
- **Mode Page** permet aux utilisateurs de modifier la conception de l'état alors qu'il contient des données réelles. Considéré comme le mode le plus intuitif à utiliser pour modifier un état, ce mode peut être utilisé pour presque toutes les modifications potentielles apportées à un état dans Access.
- **Mode Création** permet aux utilisateurs de visualiser et de modifier n'importe quel aspect de la structure de l'état, mais pas les données. Ce mode affiche toutes les expressions qui sont utilisées pour générer du contenu, et affiche les bandes d'en-têtes et de pieds de page pour l'état, la page et les groupes. Il s'agit du mode préféré pour ajouter des contrôles à l'état, tels que des étiquettes, des images, des lignes et des rectangles.

La conception d'un rapport est divisée en sections qui peuvent être modifiées dans le Mode Création. Les états créés à l'aide du bouton État sont clairs et simples, et comportent plusieurs sections, comme détaillé dans le tableau ci-après. Les états plus complexes créés à l'aide de l'Assistant État peuvent également comporter

#### 406 | ACCESS

plusieurs sections d'en-tête et de pied de page de groupe afin d'imprimer les détails de regroupement et les informations récapitulatives.

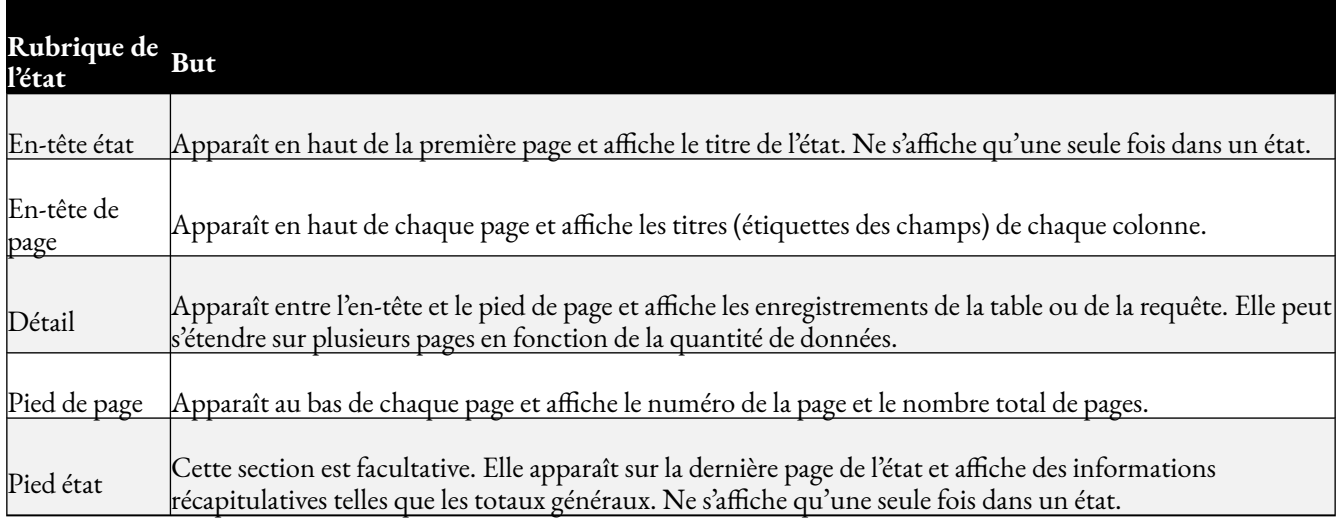

Les états peuvent être conçus et formatés de la même manière que les formulaires. Lorsque vous créez un état, quatre nouveaux onglets apparaissent dans le ruban, spécifiquement pour travailler avec les états.

- **Conception de la mise en page du rapport** : regroupez et triez les éléments de l'état, ajoutez du texte et des liens, insérez des numéros de page et modifiez les propriétés de la feuille.
- **Organiser** : Ajustez la table pour qu'elle soit empilée, tabulaire, etc. ; déplacez des rangées et des colonnes vers le haut et le bas ou vers la gauche et la droite ; fusionnez et divisez les colonnes et les rangées ; contrôlez les marges et mettez les éléments au « premier » ou au « dernier » plan dans un format de superposition.
- **Format** : comprend les outils de formatage de traitement de texte standard comme le gras, l'italique, le soulignement, la couleur du texte et de l'arrière-plan, le formatage des nombres et des dates, le formatage conditionnel, etc.
- **Mise en page** : permet d'ajuster la taille globale de la page et de basculer entre le format paysage et le format portrait.

Une autre approche courante pour créer des états consiste à utiliser l'Assistant État d'Access. L'Assistant État offre plus de souplesse qu'en utilisant simplement le bouton Rapport. L'Assistant État guide les utilisateurs à travers une série de questions, puis génère un état sur la base de ces réponses. Les utilisateurs peuvent choisir les tables et les champs, regrouper les données, les trier, les résumer, choisir une mise en page et une orientation, appliquer un style et intituler l'état. Le regroupement de données place toutes les valeurs d'un champ dans un groupe en fonction de la valeur du champ. En utilisant l'Assistant État, les utilisateurs peuvent créer jusqu'à quatre niveaux de tri. Si les données ont été regroupées, il est possible de les résumer en affichant la somme, la moyenne et la valeur minimale ou maximale pour chaque champ numérique. Vous pouvez choisir d'afficher uniquement les données récapitulatives ou chaque ligne de détail et les données récapitulatives.

Remarque : les utilisateurs peuvent également ajouter des regroupements, des tris ou des totaux à l'aide du volet Regroupement et totaux lorsque l'état est ouvert en Mode Page ou en Mode Création.

Pour imprimer un état, cliquez avec le bouton droit de la souris sur l'état dans le volet de navigation et choisissez Aperçu avant impression dans le menu contextuel. Les options de la commande Aperçu avant impression incluent :

- Imprimer l'état
- Ajuster la taille de la page, les marges ou l'orientation
- Effectuer un zoom avant ou arrière, ou afficher plusieurs pages à la fois
- Actualiser les données de l'état
- Exporter le rapport vers un autre format de fichier.

Pour économiser du papier, envoyer un travail d'impression à une imprimante professionnelle ou envoyer le rapport par courriel, vous pouvez créer un format .pdf ou xps de votre état : Dans le Mode Aperçu avant impression, dans le groupe Données, cliquez sur PDF ou XPS. Les rapports peuvent être enregistrés en tant qu'objet dans le volet de navigation, puis mis à jour et réimprimés à une date ultérieure. Contrairement aux requêtes d'Access, les paramètres de page sont conservés dans les états d'Access lorsqu'ils sont enregistrés.

#### **Référence**

Lacher, M. (2019). *Business Computers 365*. [https://mlpp.pressbooks.pub/businesscomputers2019/front](https://mlpp.pressbooks.pub/businesscomputers2019/front-matter/introduction/)[matter/introduction/](https://mlpp.pressbooks.pub/businesscomputers2019/front-matter/introduction/) 

| ACCESS

ANNEXE - POUR ALLER PLUS LOIN | 409

# PARTIE VI ANNEXE - POUR ALLER PLUS LOIN

#### | ANNEXE - POUR ALLER PLUS LOIN

# 31. LE LOGICIEL TABLEAU

Tableau est l'un des logiciels les plus utilisés pour la visualisation de données. Il permet entre autres de créer et de diffuser des tableaux de bord.

Son architecture est assez particulière et différente de beaucoup d'autres logiciels, dans le sens où Tableau propose à la fois :

- Une application de bureau, [Tableau Desktop](https://www.tableau.com/fr-fr/products/desktop), qui permet de créer les visualisations et les tableaux de bord. Même si c'est une application de bureau, elle permet d'utiliser des données qui se trouvent soit sur votre ordinateur, soit sur des serveurs web.
- Une application de bureau, [Tableau Reader](https://www.tableau.com/fr-fr/products/reader) qui ne permet que de visualiser les tableaux de bord, sans pouvoir modifier les visualisations.
- Une application web, [Tableau Online](https://www.tableau.com/fr-fr/products/cloud-bi), qui permet à la fois de créer/modifier des tableaux de bord exactement de la même manière qu'avec Tableau Desktop (l'interface est la même), sauf que vous faites cela à partir de votre navigateur. Les tableaux de bord que vous créez avec tableau Online sont hébergés sur les serveurs de Tableau, c'est-à-dire qu'ils ne se trouvent pas sur votre ordinateur.

**Tableau Online** sera l'outil à utiliser si vous souhaitez donner un accès restreint à certains utilisateurs à un tableau de bord que vous aurez créé via Tableau Desktop (ou via Tableau Online lui-même).

Pour la suite, nous utiliserons **Tableau Desktop**, que je vous invite à [télécharger ici](https://www.tableau.com/fr-fr/products/desktop). Il nous servira à créer les visualisations de notre tableau de bord. Pour les utilisateurs de Linux, Tableau Desktop ne sera probablement pas disponible, utilisez donc l'application web Tableau Online.

#### **Référence**

Rangeon, N. (2021). *Réalisez un dashboard avec Tableau*. ENSAE-ENSAI Formation continue. <https://openclassrooms.com/fr/courses/4525361-realisez-un-dashboard-avec-tableau>

## 32.

# PRÉPAREZ VOS DONNÉES AVEC TABLEAU

Il existe différents logiciels permettant de créer des tableaux de bord. J'ai choisi de vous présenter le logiciel Tableau pour sa facilité d'utilisation et le fait qu'il est plébiscité par les entreprises.

Avant de réaliser vos premières visualisations, découvrons ensemble l'interface de Tableau, ainsi que les données sur lesquelles nous allons travailler.

## Créez votre première feuille de calcul

Dans Tableau, l'entité de base s'appelle un **Classeur** (ou **Workbook** dans la version anglophone du logiciel).

Un workbook contient au moins 2 choses :

- Une **source de données**
- Une **feuille** de calcul (Sheet)

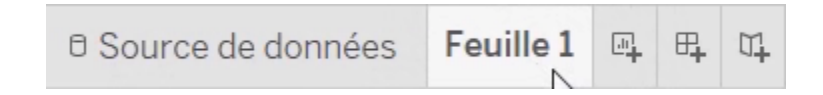

La **source de données** peut se présenter de différentes formes : vos données peuvent provenir d'un fichier, par exemple un fichier [CSV,](https://fr.wikipedia.org/wiki/Comma-separated_values) un fichier de tableur Excel (.xls) ou OpenOffice Calc (.ods).

Un fichier n'est pas adapté à une actualisation régulière des données, contrairement à une base de données. Cela influera donc sur votre tableau de bord final. En effet, si vos données s'actualisent régulièrement, alors il faudra préférer une connexion à une base de données.

La **feuille de calcul** sert quant à elle à créer une visualisation à partir des données importées. Vous pouvez créer autant de feuilles que vous souhaitez, car une feuille correspond à une visualisation.

Ensuite, il vous sera possible de créer dans votre classeur deux autres types d'objets :

#### 414 | PRÉPAREZ VOS DONNÉES AVEC TABLEAU

- Des **tableaux de bord**,
- Des **histoires**,
- De nouvelles **feuilles de calcul**

Pour les créer, cliquez sur ces boutons en bas de la page :

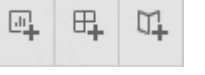

Que ce soit dans un tableau de bord ou dans une histoire, vous ne pourrez y ajouter que les visualisations qui auront préalablement été créées dans les feuilles de calcul.

## Découvrez les données sources

À l'aide du logiciel Tableau, vous allez maintenant produire un tableau de bord.

Téléchargez les [3 tables](https://github.com/OpenClassrooms-Student-Center/creez_un_dashboard/tree/master/Partie_2) achats, clics et impressions.

#### **La table** *impressions*

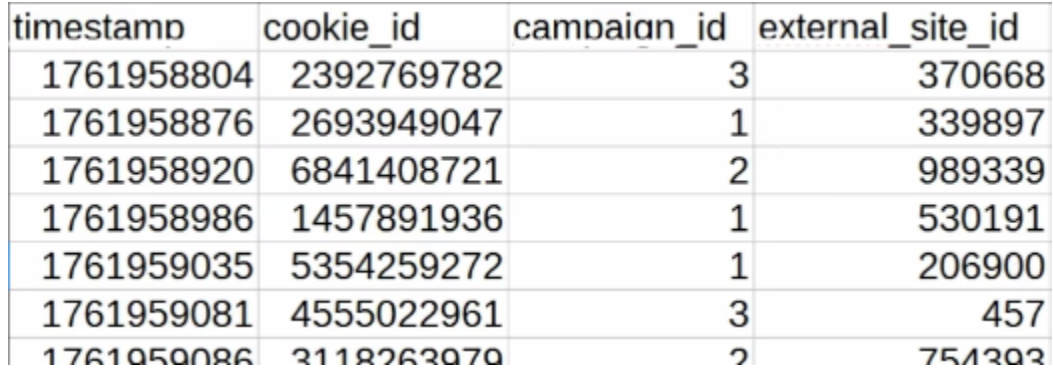

Chaque ligne correspond à une impression, c'est-à-dire à un affichage d'une publicité sur un site donné, et sur l'écran d'un utilisateur donné.

Il contient 4 colonnes :

- 1. *timestamp* : c'est une date codée, qui est la date d'affichage de la publicité.
- 2. *cookie\_id* permet d'identifier l'utilisateur qui a vu la publicité, chaque publicité étant liée à une campagne précise.
- 3. *campaign\_id* est l'identifiant de la campagne de marketing.

4. *external\_site\_id* indique le site sur lequel la publicité s'est affichée.

Cette table contient 29 758 **lignes**, aussi appelées **enregistrements**.

#### **La table** *clics*

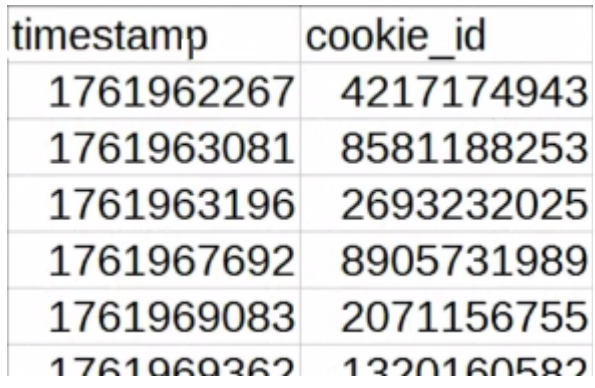

À la suite de l'affichage de ces publicités, certains utilisateurs cliquent dessus. La table *clics* enregistre la date et l'heure du clic dans *timestamp*, et l'utilisateur est repéré grâce à *cookie\_id*.

C'est la colonne cookie\_id qui nous permettra de faire le lien entre les clics et les impressions de la table précédente.

Elle contient 1 775 enregistrements, soit autant de clics.

#### **La table** *achats*

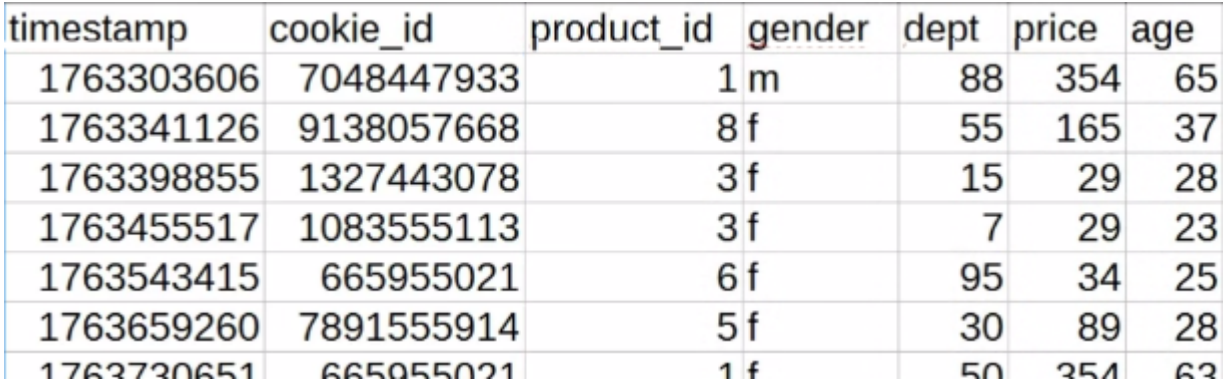

#### 416 | PRÉPAREZ VOS DONNÉES AVEC TABLEAU

Enfin, la table *achats* indique chaque achat réalisé par un utilisateur ayant cliqué sur une publicité. On y retrouve le *timestamp*, l'identifiant utilisateur *cookie\_id*, le produit acheté *product\_id*, son genre *gender*, son département de résidence *dept*, le prix d'achat *price* et son *âge*.

## Importez les données dans Tableau

Avant toute chose, vérifiez bien que vous êtes connecté à internet si vous utilisez la version gratuite, car sinon, vous ne pourrez pas enregistrer votre travail. Pensez à sauvegarder régulièrement.

#### **Créez un classeur**

Cliquez sur « Fichier > Nouveau ».

Chaque classeur contient par défaut plusieurs éléments :

- une source de données ,
- une feuille de calcul.

Nous y accédons via les onglets en bas de la fenêtre :

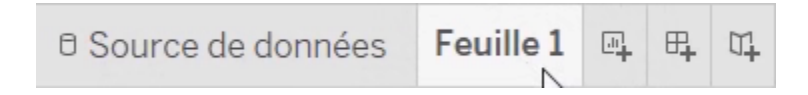

吜

On peut y créer une nouvelle *feuille*, un *tableau de bord* ou une *histoire*. Créons un **tableau de bord** :

Nous l'utiliserons plus tard.

#### **Importez les données**

Pour importer nos 3 tables, on clique sur source de données, puis sur « Ouvrir un fichier texte ». Ouvrez le fichier impressions.csv.

On voit s'afficher sur l'écran central la table *impressions* :

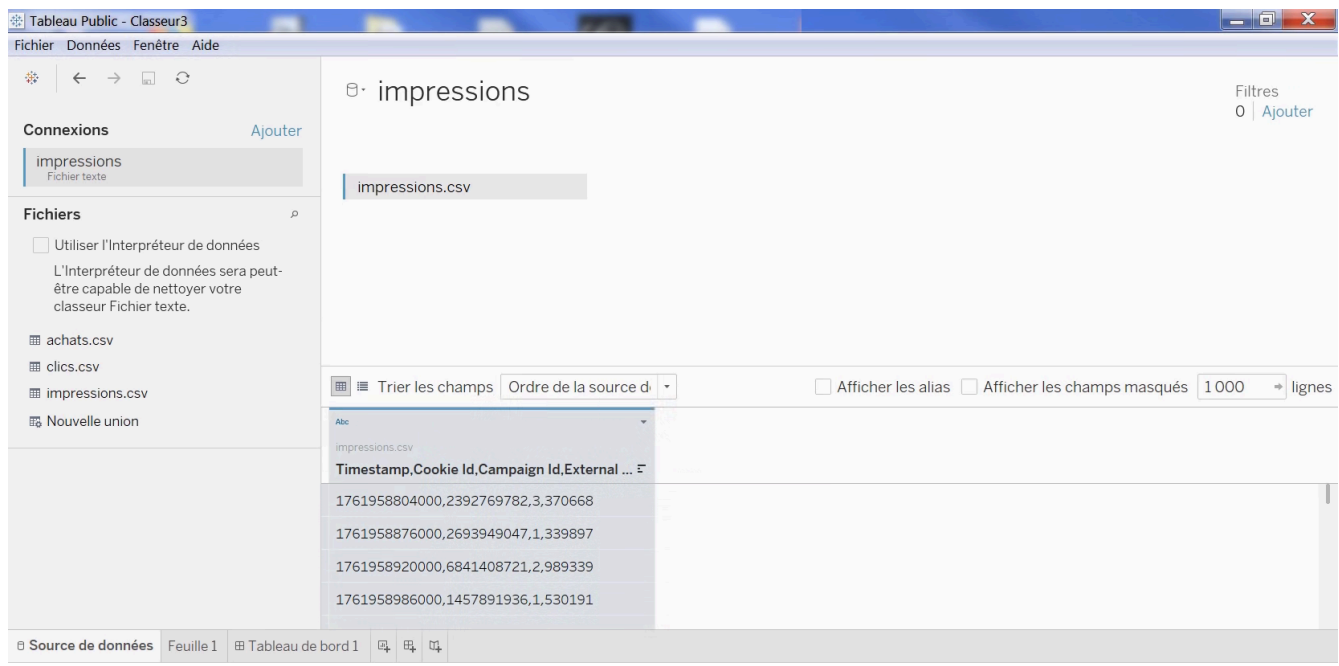

Mais on voit qu'ici, il y a un problème : toutes les données se sont importées dans une même colonne, ce qui n'est pas normal (en bas de l'écran).

Pour corriger cela, cliquez sur « Propriétés du fichier texte », puis dans « Séparateur de champ », indiquez « Virgule ». En effet, si vous ouvrez le CSV avec un éditeur de texte, vous verrez que les valeurs sont séparées par les virgules.

Voici le résultat :

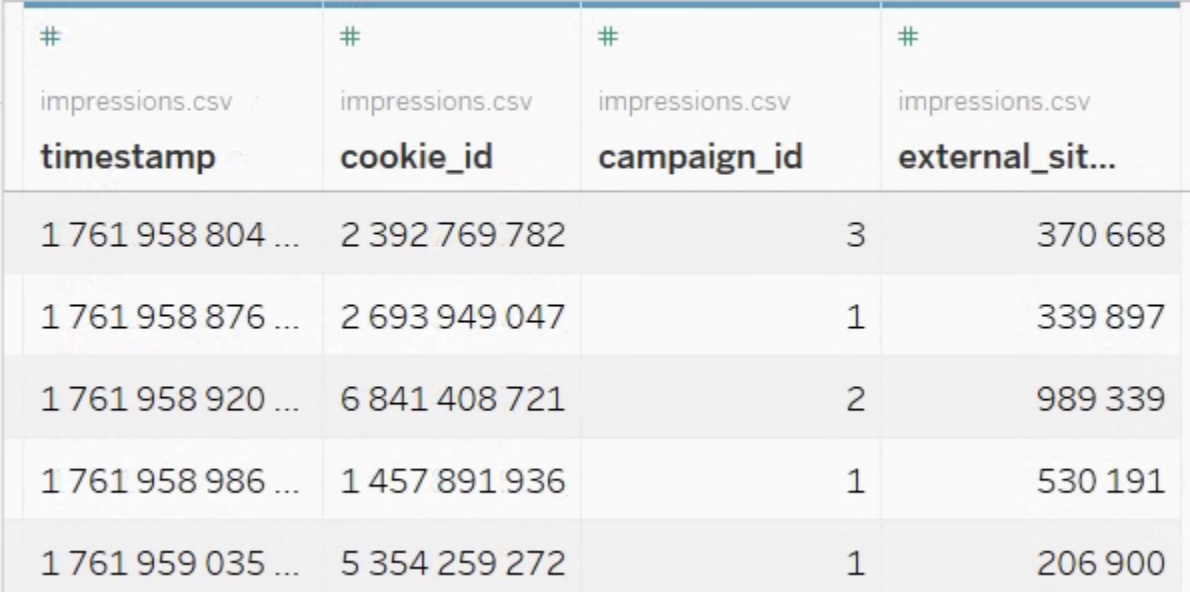

418 | PRÉPAREZ VOS DONNÉES AVEC TABLEAU

#### **Réalisez les fusions nécessaires**

Ajoutez de même la table clics. S'il y a encore la même erreur de séparateur, corrigez-la.

Comme on a deux tables, il faut les fusionner. En fin de compte, on veut une table dont chaque ligne représente une impression. Et pour chaque impression, on veut savoir si elle a abouti (ou non) à un clic.

Pour savoir quelles lignes de la table *impressions* correspondent aux lignes de la table *clics*, il nous faut un repère appelé **une condition de jointure**.

Pour cette condition de jointure, on va identifier une ou plusieurs colonnes de la table *impressions* qui contiennent les mêmes informations qu'une ou plusieurs colonnes de la table clics.

Ici, il y a une colonne qui donne les mêmes infos dans les 2 tables : la colonne *cookie\_id*, car elle sert à identifier les utilisateurs. Spécifions-le :

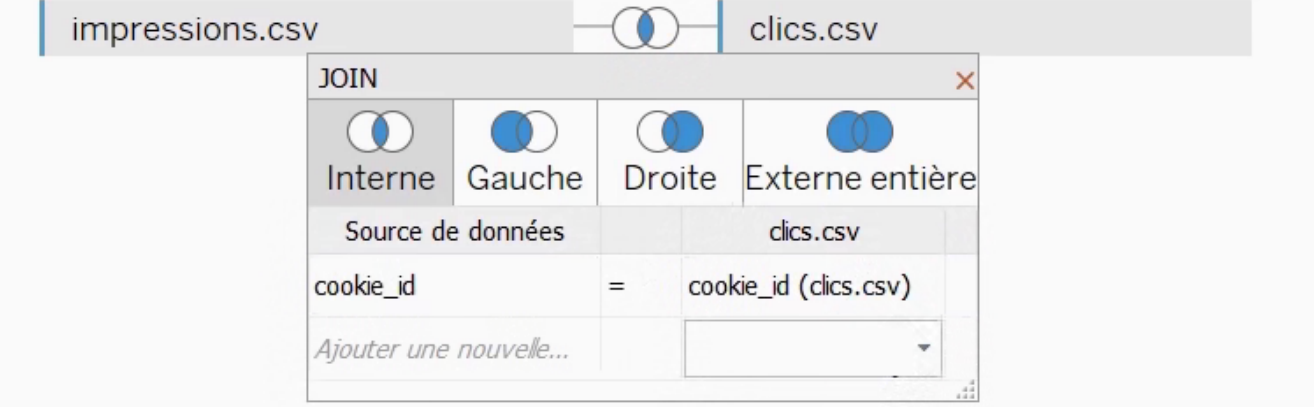

Une fois cette condition de jointure spécifiée, la table résultant de la jointure s'affiche en bas :

#### PRÉPAREZ VOS DONNÉES AVEC TABLEAU | 419

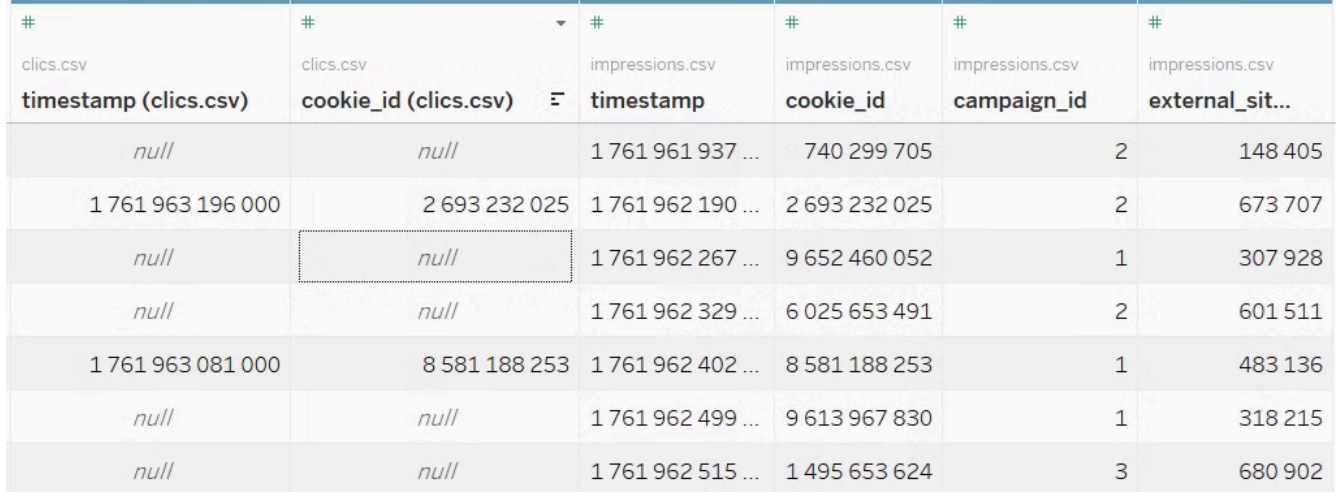

On y voit les colonnes de la table *clics* et les colonnes de la table *impressions*.

Regardons les 2 colonnes *cookie\_id* : les valeurs dans l'une sont effectivement les mêmes que dans l'autre.

Cependant, il y a beaucoup plus de lignes dans *impressions* que dans *clics*. Certaines lignes de *impressions* n'ont pas trouvé de correspondance dans *clics*.

Il s'agit tout simplement des cas où l'utilisateur n'a pas cliqué sur la publicité.

On fait ici une **jointure externe gauche**, car on veut que toutes les lignes de la table de gauche (impressions) apparaissent dans la table finale, même si elles n'ont pas trouvé de correspondance dans l'autre table :

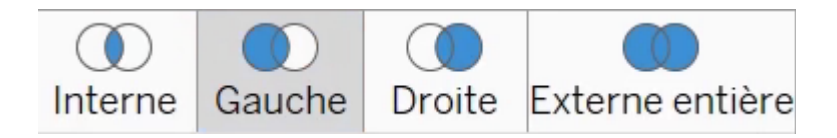

### **Ajoutez la troisième table :** *achats*

Importons enfin la table *achats* (pensez à bien mettre la virgule comme séparateur de champ).

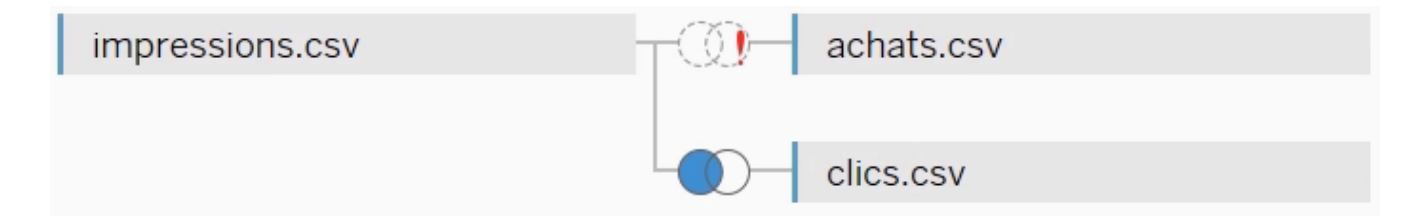

Malheureusement, la jointure que Tableau effectue par défaut n'est pas celle que l'on souhaite. Pour plus de précisions, visitez la section Aller plus loin en bas de cette page.

Pour corriger cela, il faut joindre la colonne *cookie\_id* de achats à la colonne *cookie\_id* de *clics* :

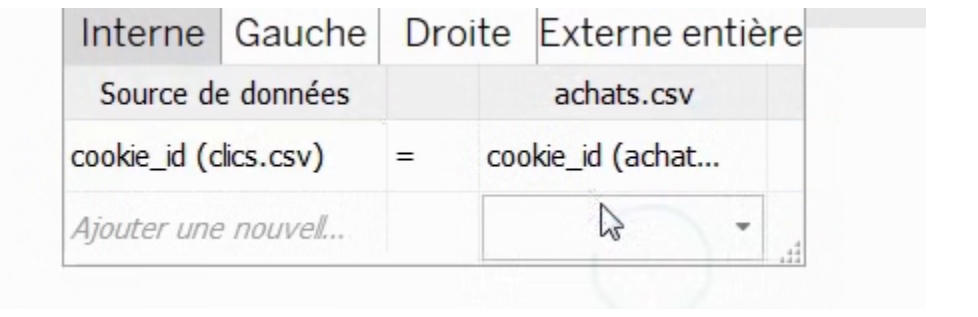

Voici le résultat :

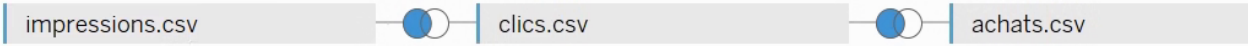

On voit ici les nouvelles colonnes de achats qui se sont ajoutées. Certaines impressions n'ont abouti à aucun clic (lignes 1, 3, 4 et 6 ci-dessous) ; certaines oui, mais sans achat (lignes 2 et 5). Enfin, certaines ont abouti à un clic ET à un achat (ligne 7) !

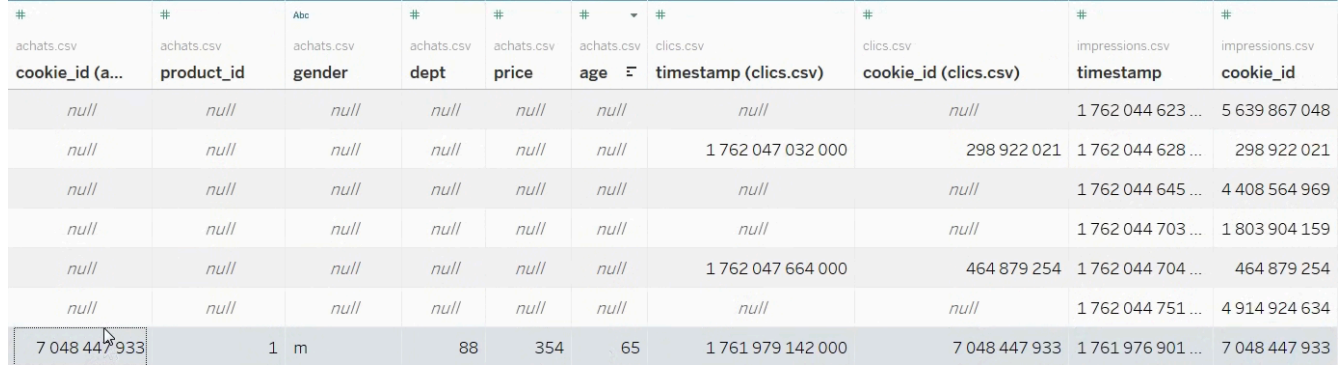

On a donc ici notre table finale ! Bravo pour cette première étape.

### **Convertissez les « timestamps » en dates**

Dans l'état actuel, Tableau n'est pas au courant que les colonnes nommées timestamp représentent des dates. Sans une petite opération, il sera donc impossible de créer des graphiques avec des dates.

En regardant les colonnes *timestamp*, on voit des valeurs telles que « 1 761 000 000 ». Ces nombres sont censés représenter des dates. En fait, il s'agit du nombre de secondes écoulées entre la date en question et le 1er janvier 1970 : c'est une convention quand on code une date en [timestamp.](https://fr.wikipedia.org/wiki/Horodatage)

Pour obtenir la date, on va donc effectuer un calcul sur la colonne, en cliquant sur « Créer un champ calculé » :

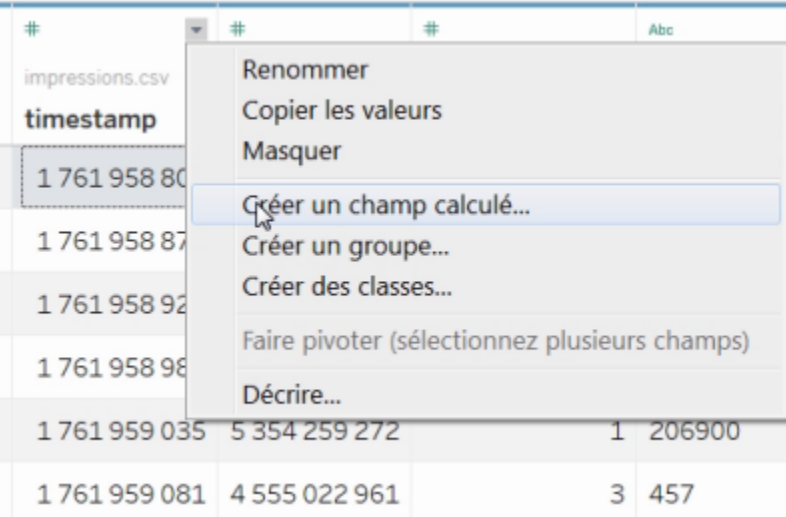

On va ajouter ces timestamps au 1er janvier 1970 grâce à la fonction dateadd, et il faut spécifier que l'unité est la seconde :

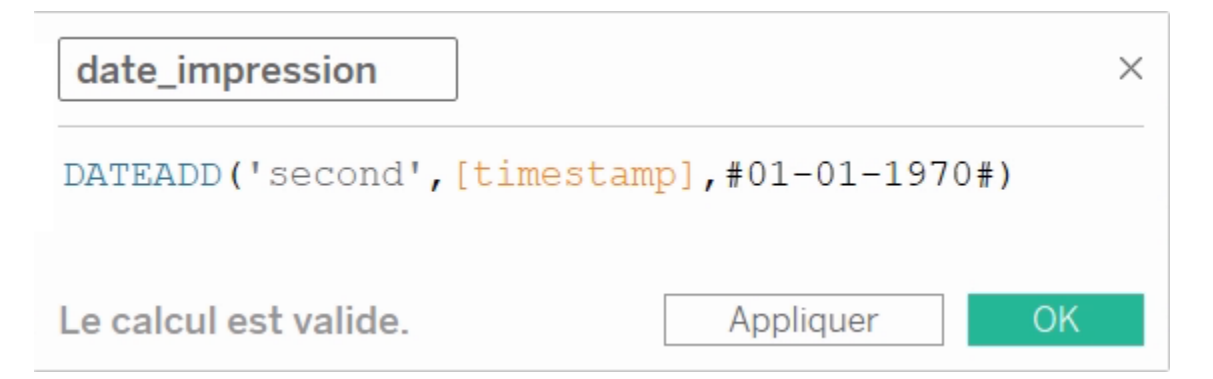

#### 422 | PRÉPAREZ VOS DONNÉES AVEC TABLEAU

Une nouvelle colonne date\_impression s'est ainsi créée.

Faites cela avec les 2 autres colonnes timestamp, en les appelant date\_clic et date\_achat.

### La notion de « source de données »

Dans Tableau, *une* table correspond à *une* source de données.

Pour ajouter une autre table (car un **tableau de bord** peut nécessiter plusieurs tables non fusionnables), cliquez sur « Nouvelle source de données » :

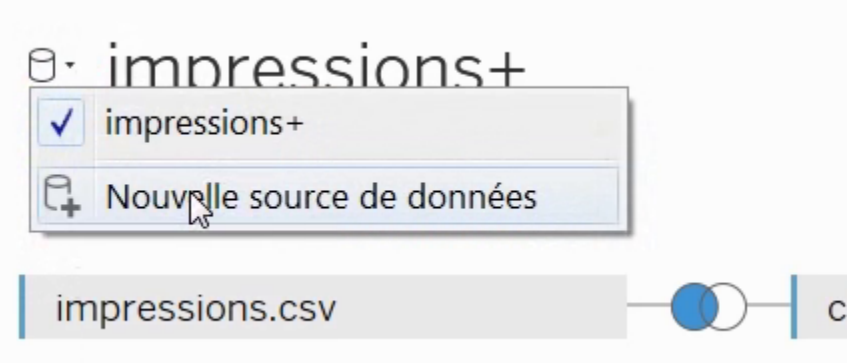

Ici, notre source de données s'appelle « impressions+ ». Chaque ligne de la table correspond à une impression, convertie en achat ou non.

## Quelques opérations utiles

Sachez également que l'on peut changer le type des colonnes : ici, *external\_site\_id* est un identifiant codé par un nombre. Comme on ne fera pas de calcul sur ces nombres (car cela n'aurait aucun sens), on peut spécifier à Tableau qu'il s'agit en fait d'une chaîne de caractères :

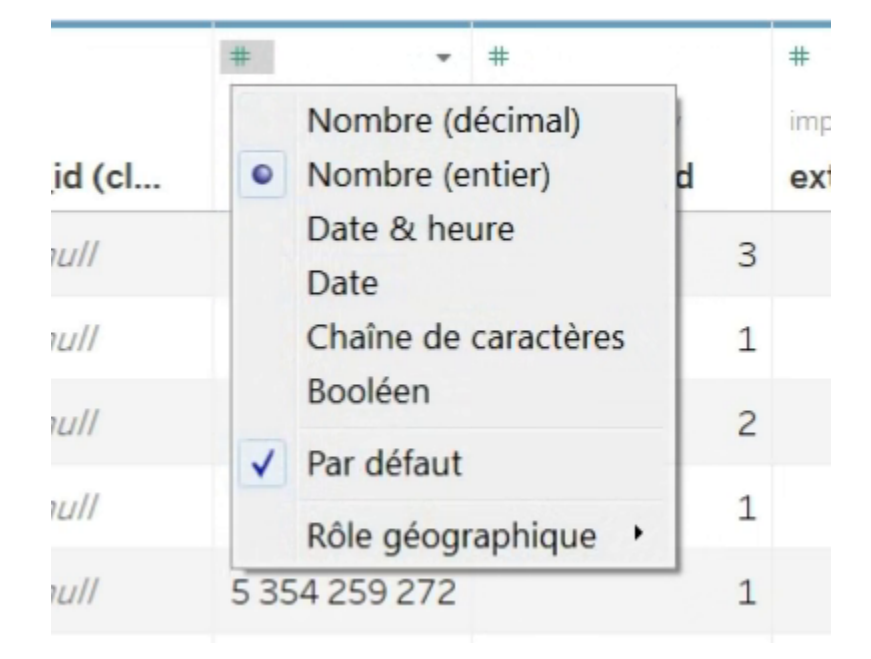

Si vous connaissez l'algèbre relationnelle, sachez qu'il y a aussi la possibilité de faire des unions :

#### B Nouvelle union

#### et des filtres (c'est-à-dire des restrictions) :

Filtres

0 Ajouter

Vous avez importé vos données. C'est un bon début ! Voyons dans la section suivante comment créer une première visualisation !

## Allez plus loin : une jointure avec 3 tables

Pourquoi la jointure effectuée par défaut par le logiciel n'est-elle pas celle que nous souhaitons ?

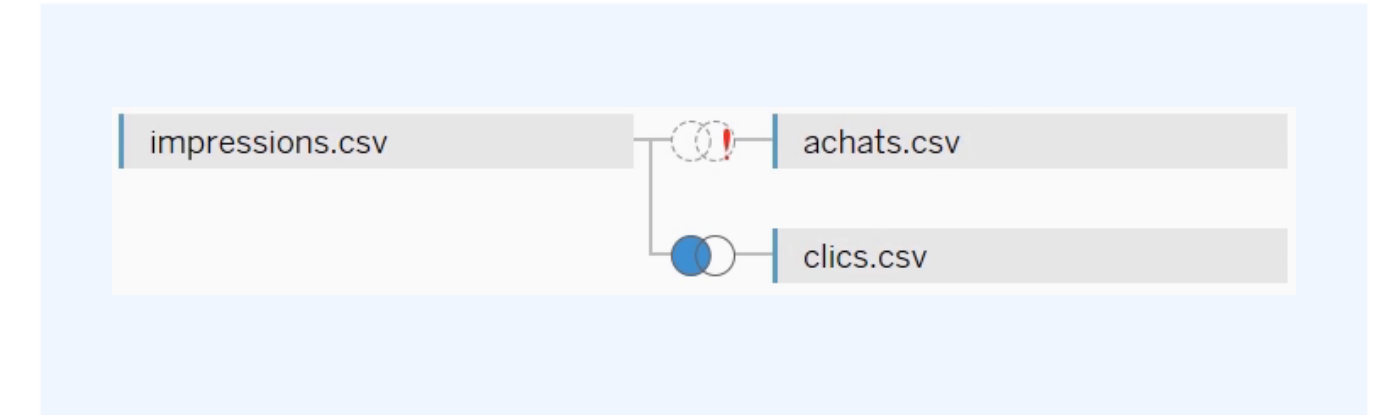

Si une impression a abouti à un clic *puis* à un achat, je veux toutes ces informations sur une même ligne !

Je veux donc prendre la table qui résultait de notre première jointure (c'est-à-dire la table *impressions* jointe à la table *clics*), et joindre cette *table résultante* à la nouvelle table *achats*.

Mais par défaut, ce n'est pas ce qui est fait : vous voyez que le logiciel joint *achats* avec *impressions*, mais pas avec *clics*. Le logiciel va donc rajouter des lignes à la *table résultante* que nous avions tout à l'heure. Ce n'est pas ce que nous souhaitons.

Pour joindre *achats* à la *table résultante* (et non pas à *impressions* uniquement), la méthode est de joindre la colonne *cookie\_id* de *achats* à la colonne *cookie\_id* de *clics*, car cette dernière est déjà jointe avec la colonne *cookie\_id* de *impressions* :

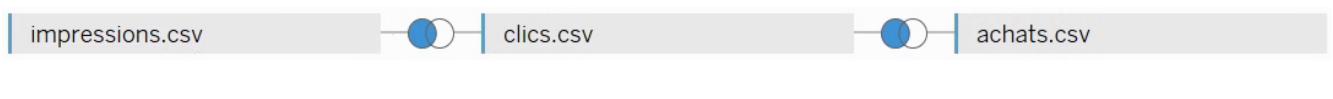

#### **Référence**

Rangeon, N. (2021). *Réalisez un dashboard avec Tableau*. ENSAE-ENSAI Formation continue. <https://openclassrooms.com/fr/courses/4525361-realisez-un-dashboard-avec-tableau>
# 33.

# AFFICHEZ UN INDICATEUR-CLÉ DE PERFORMANCE (KPI)

Dans cette section, nous allons apprendre à créer des visualisations comme celles-ci :

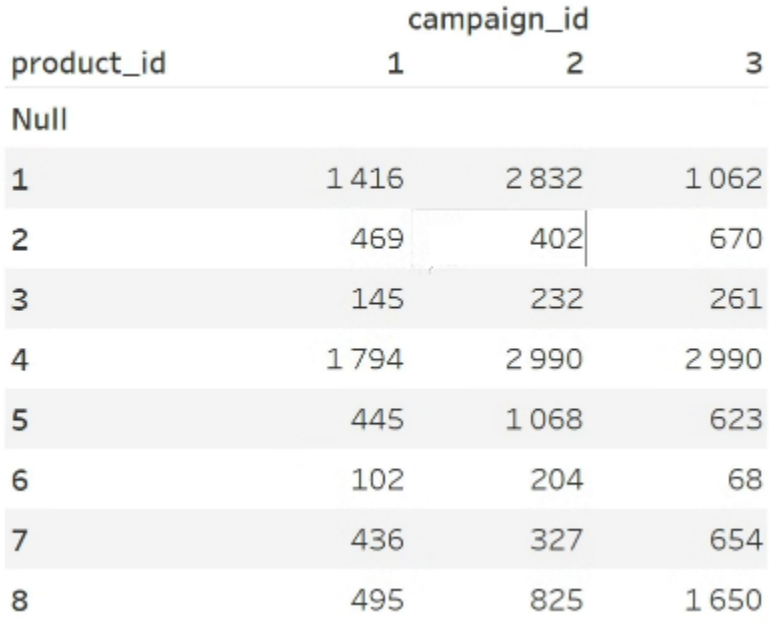

#### 426 | AFFICHEZ UN INDICATEUR-CLÉ DE PERFORMANCE (KPI)

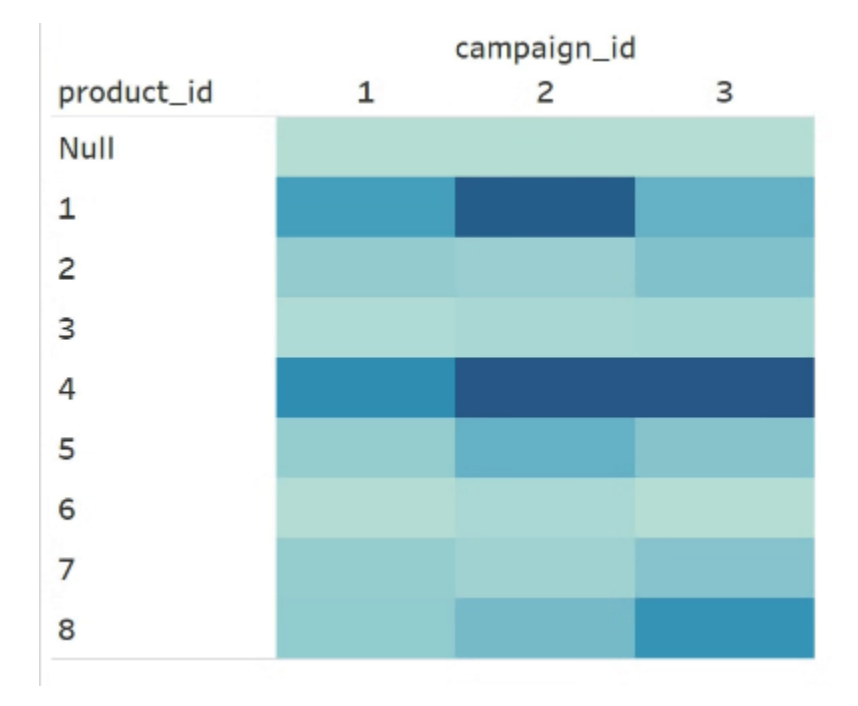

# Chiffre d'affaires 22 160,00€

Seule la dernière de ces 3 visualisations sera utile pour notre tableau de bord. Les 2 premières sont là pour découvrir l'interface.

L'interface de Tableau est très puissante, mais il faut la découvrir petit à petit et prendre le temps de s'y habituer.

Le meilleur moyen pour cela est de tester les fonctionnalités par vous-même. Et de me suivre dans la suite de ce cours. On y va !

# Découvrez l'interface de la feuille de calcul

Maintenant que nos données sont importées, cliquons sur la feuille de calcul, en bas de l'écran :

Feuille 1

Dans Tableau, une feuille de calcul correspond à une visualisation.

Avant toute chose, analysons cette fenêtre :

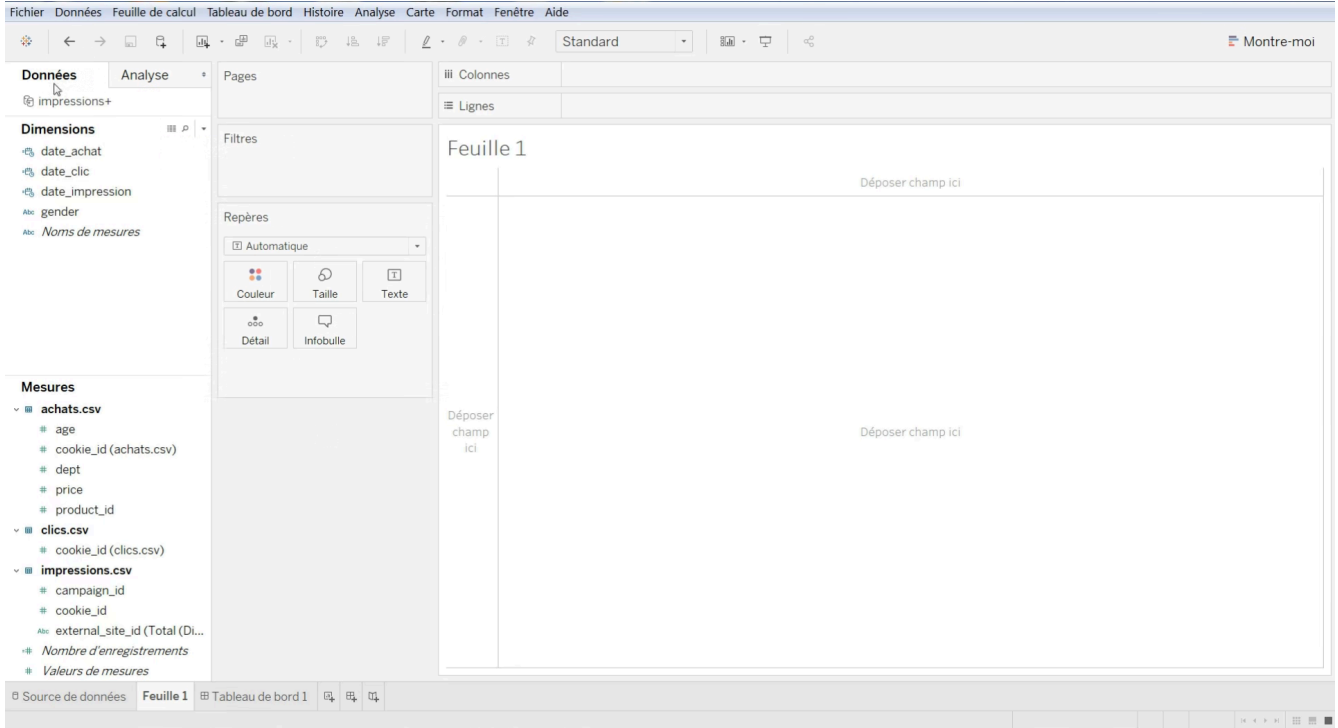

## Les dimensions et mesures en détail

Tout à gauche, il y a un volet appelé *Données*. En haut de ce volet s'affichent toutes les sources de données. Ici, nous n'en avons qu'une, nous l'avons appelée impressions+. Plus bas, nous trouvons les noms des colonnes de notre table impressions+.

Cependant, elles sont réparties en 2 catégories : **dimensions** et **mesures**.

Une colonne considérée comme dimension ne s'affichera pas de la même manière qu'une

colonne mesure.

Mais comment Tableau choisit-il quelles colonnes sont des dimensions et lesquelles sont des mesures ?

Dans le jargon des statistiques, les dimensions de Tableau s'appellent **variables qualitatives**, et les mesures des **variables quantitatives**. Les variables qualitatives sont celles que l'on peut voir comme des catégories, et les variables quantitatives comme des quantités ou des mesures.

### **Variables qualitatives et quantitatives**

En général, si votre colonne contient du texte ou des chaînes de caractères (par exemple « F » ou « M » pour le genre), il s'agira de catégories, donc de *variables qualitatives*.

Mais quand votre colonne contient des nombres, alors il faut faire un peu plus attention.

Il faut savoir si additionner deux de ces nombres a un sens ou pas. Par exemple, ajouter deux prix d'achat a un sens : le résultat sera encore un prix d'achat, celui des 2 articles. Un prix est donc une *variable quantitative*.

À l'inverse, prenons l'identifiant d'un produit : même si cet identifiant est un nombre, additionner 2 identifiants n'a aucun sens. Un identifiant ne peut pas être vu comme une mesure ou comme une quantité, c'est donc une *variable qualitative*.

### **Corrigez les erreurs d'interprétation du type de variable**

On voit ici que Tableau s'est trompé, il a interprété les identifiants comme mesures : product\_id, cookie\_id, campain\_id, etc.

Il est donc préférable de les convertir, en cliquant sur la petite flèche à côté du nom de la variable, puis sur « Convertir en Dimension ». Cette variable se déplace alors vers les dimensions :

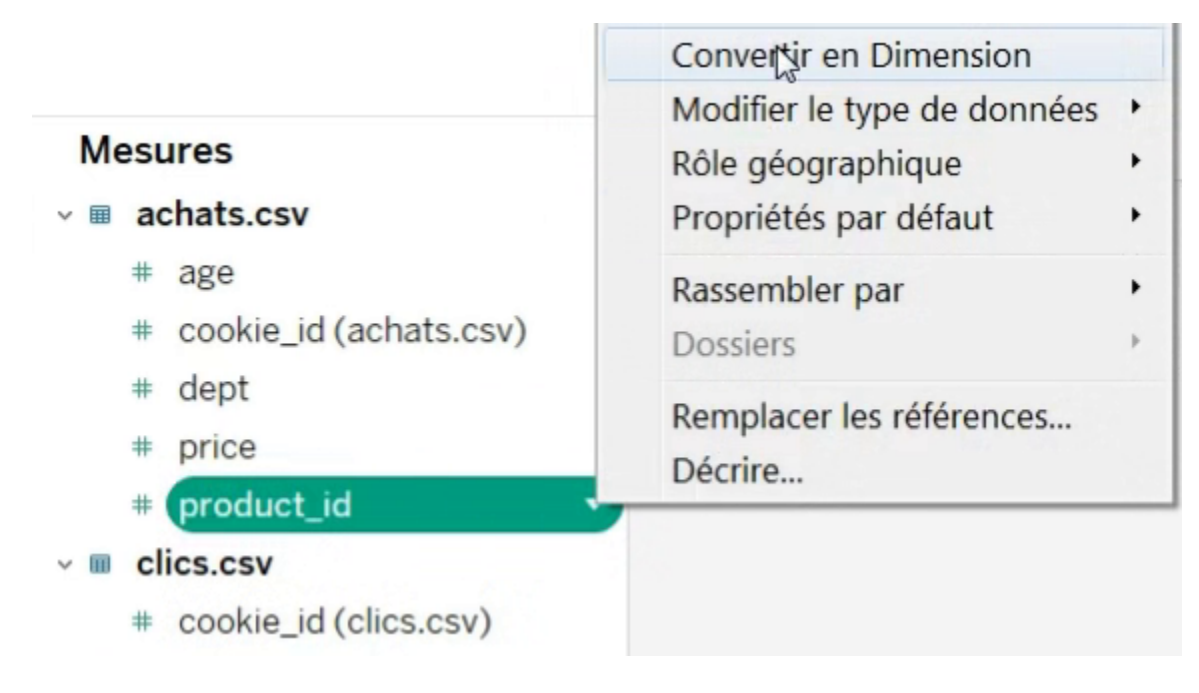

Faites de même avec tous les autres identifiants.

Le département est aussi une dimension : on n'additionne pas les Alpes-Maritimes avec le Tarnet-Garonne !

# Que mettre dans « Lignes » et « Colonnes » ?

Regardons maintenant en haut de l'écran. On y voit « Lignes » et « Colonnes » :

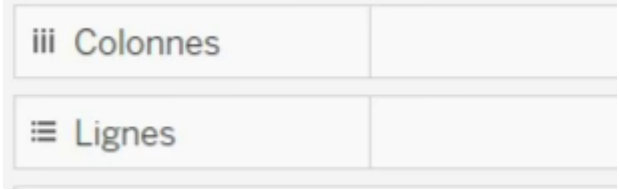

Ces notions de lignes et colonnes n'ont rien à voir avec la table que nous avons importée. Il s'agit des lignes et des colonnes de notre future visualisation.

#### 430 | AFFICHEZ UN INDICATEUR-CLÉ DE PERFORMANCE (KPI)

Plaçons par exemple la variable campaign\_id dans Colonnes :

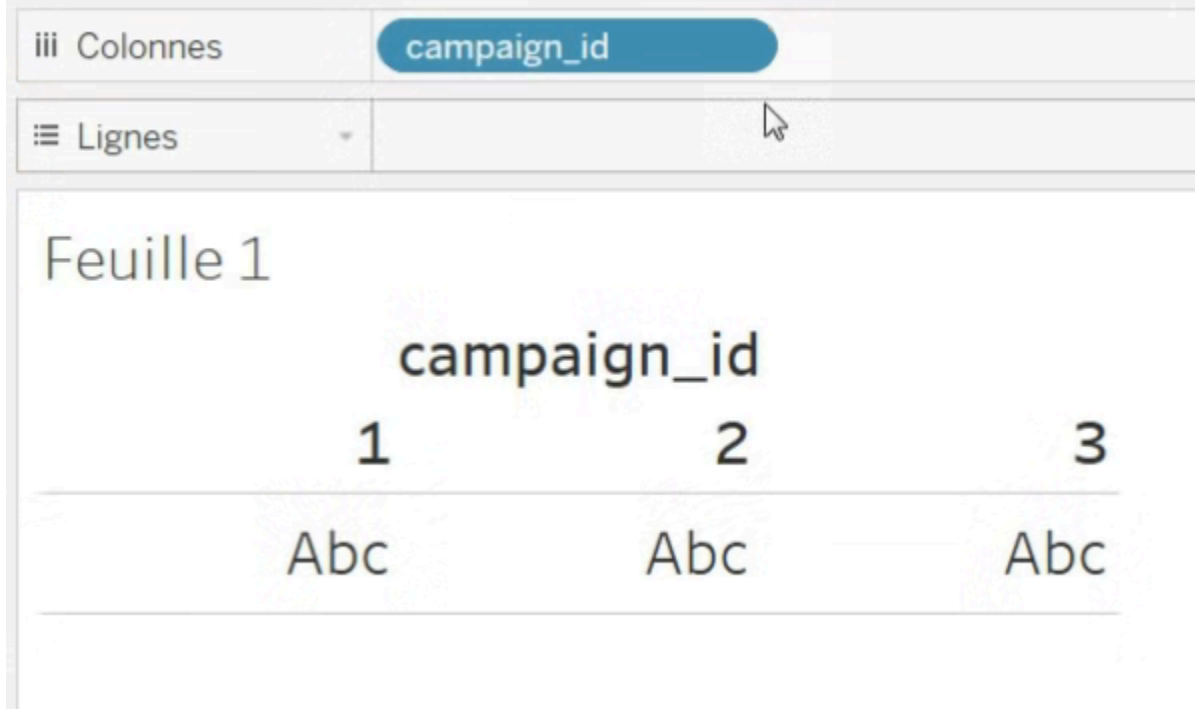

Placer compaign\_id dans colonnes signifie que, quand on parcourra notre visualisation de gauche à droite, on parcourra *toutes les valeurs de campain\_id*. Comme on le voit ci-dessus, il y a 3 campagnes en cours : la 1, la 2 et la 3.

Ajoutons maintenant une seconde dimension, product\_id :

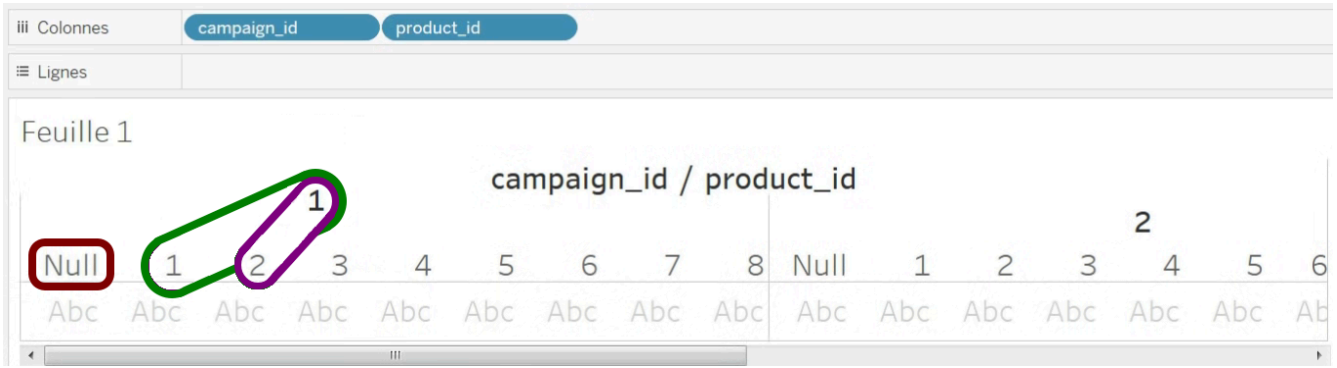

Ici, en allant de gauche à droite, on aura parcouru tous les couples d'identifiants de campagne et d'identifiants de produits :

- le couple (campagne 1 ; produit 1) : entouré en vert si dessus ;
- le couple (campagne 1 ; produit 2) : entouré en violet ;
- $\bullet$  etc.;
- le couple (campagne 2 ; produit 1) ;
- etc.

Notons que la source de données que nous avons appelée impressions+ contient des affichages de publicité sur l'écran d'un utilisateur. Certains de ces affichages ont abouti à des achats sur les produits 1, 2, 3, ... 8, mais d'autres n'ont pas abouti à un achat. Dans la table *impressions+*, ces affichages n'ayant pas abouti à un achat ont la valeur NULL pour la variable product\_id :

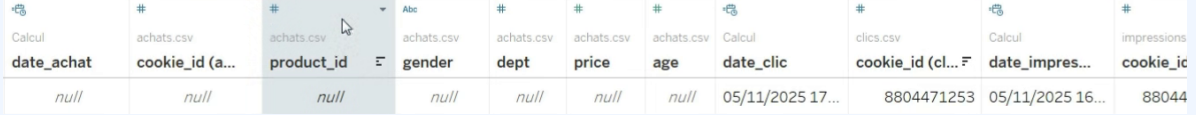

C'est cette valeur NULL que nous retrouvons sur la visualisation ci-dessus, entourée en marron. Il est possible de les supprimer de la visualisation par un clic droit sur NULL.

Bon. Pour le moment, nous n'avons que la structure du graphique, mais il n'est pas rempli (à la place, on y voit des « Abc »). Faisons cela tout de suite !

## Que mettre dans les cases de ce tableau ?

Une fois la structure posée, on remplit la visualisation à l'aide du cadre « Repères ».

Visualisons le prix d'achat (contenu dans la variable price). Pour cela, ajoutons cette mesure sur « Texte », grâce à un glisser-déposer :

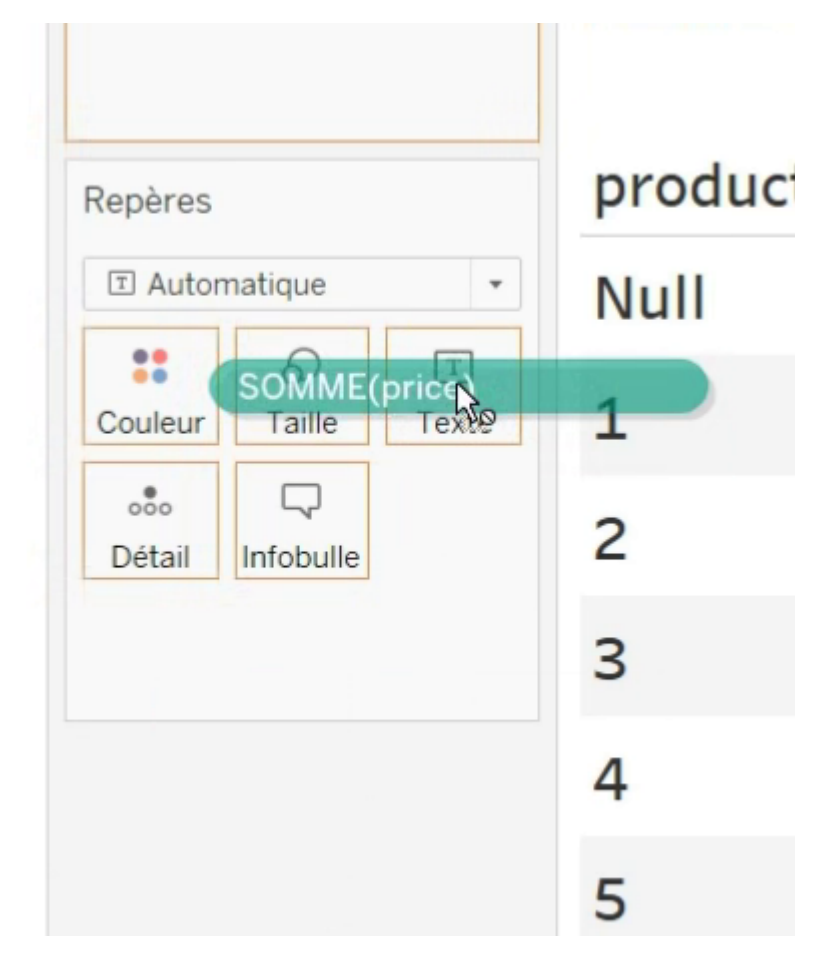

Les prix d'achat s'affichent alors dans le tableau :

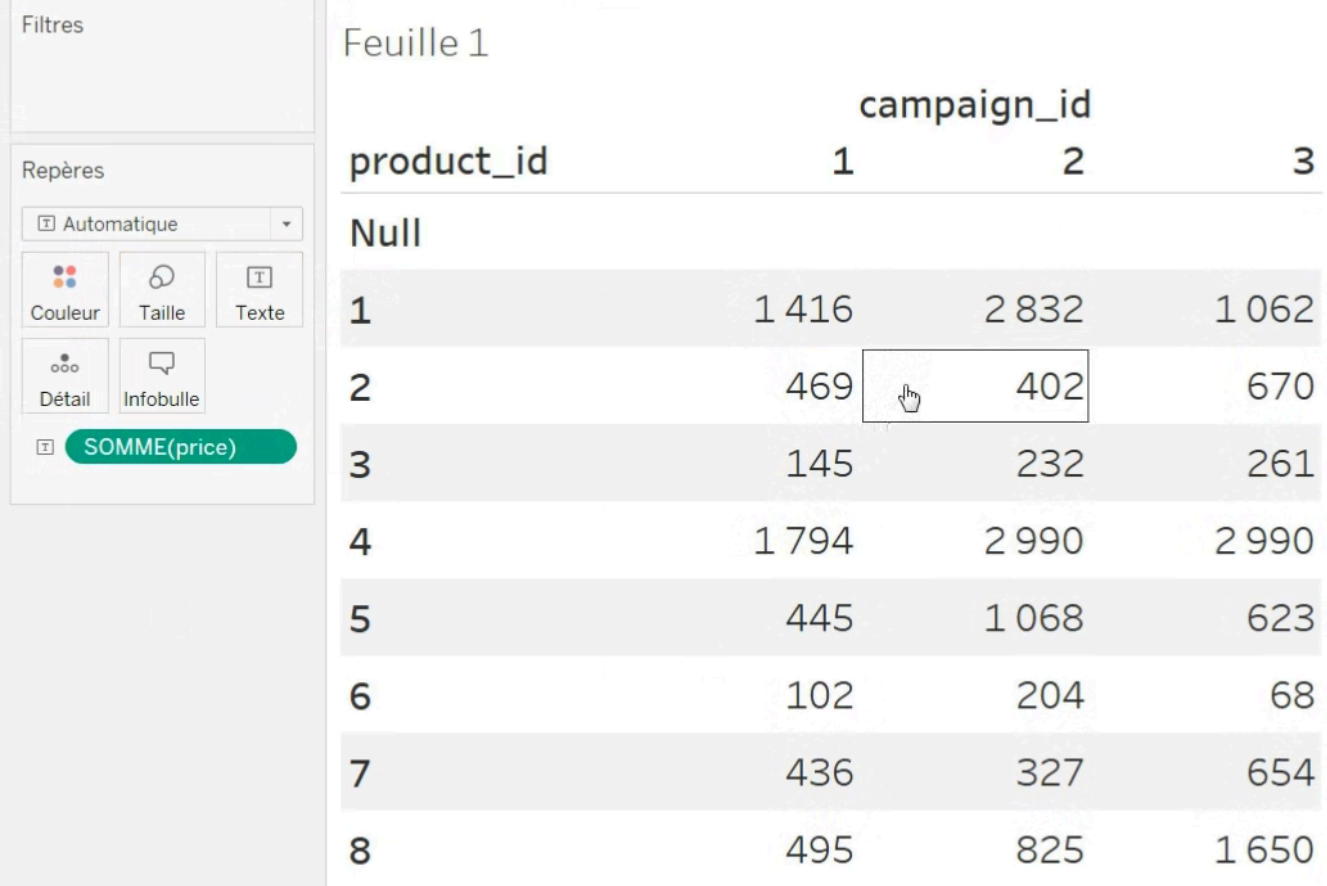

Remarquez que l'étiquette verte price s'est transformée en SOMME(price). Ce sera toujours le cas quand vous placerez une mesure.

Pour comprendre cela, regardons la case du tableau correspondant à la campagne 1 et au produit 1 : sa valeur est de 1 416.

Les achats du produit 1 lors de la campagne 1 sont multiples. Pour la campagne numéro 1 et le produit 1, il y a donc plusieurs valeurs pour la variable price. Pour réduire *plusieurs* valeurs en une seule (ici 1 416), on en calcule la somme.

Si vous avez déjà utilisé SQL, vous reconnaîtrez là que « somme » est une [fonction d'agrégation](https://openclassrooms.com/fr/courses/4449026-initiez-vous-a-lalgebre-relationnelle-avec-le-langage-sql/4568776-noubliez-pas-lagregation), que vous utilisez avec la clause GROUP BY.

Mais on peut choisir une autre fonction d'agrégation : on peut calculer la *moyenne* des prix, le *minimum* ou le *maximum*, etc.

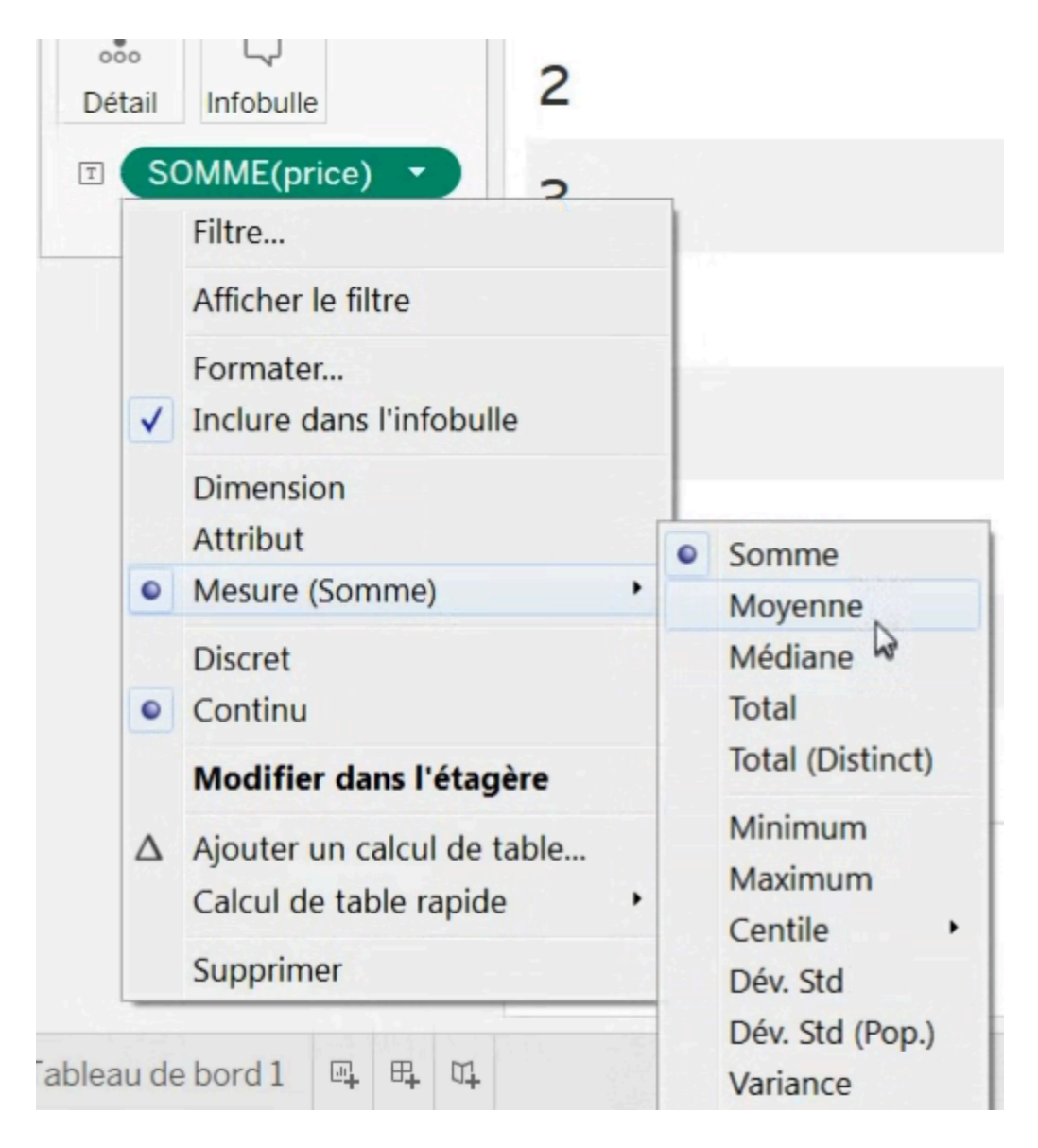

Plutôt que d'afficher cette mesure en texte, on peut aussi l'afficher en échelle de couleurs en faisant glisser la variable sur le cadre « Couleurs » :

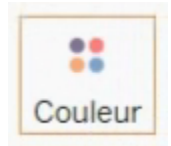

On voit alors que la campagne 2 a abouti à une grosse rentrée d'argent grâce au produit 1 :

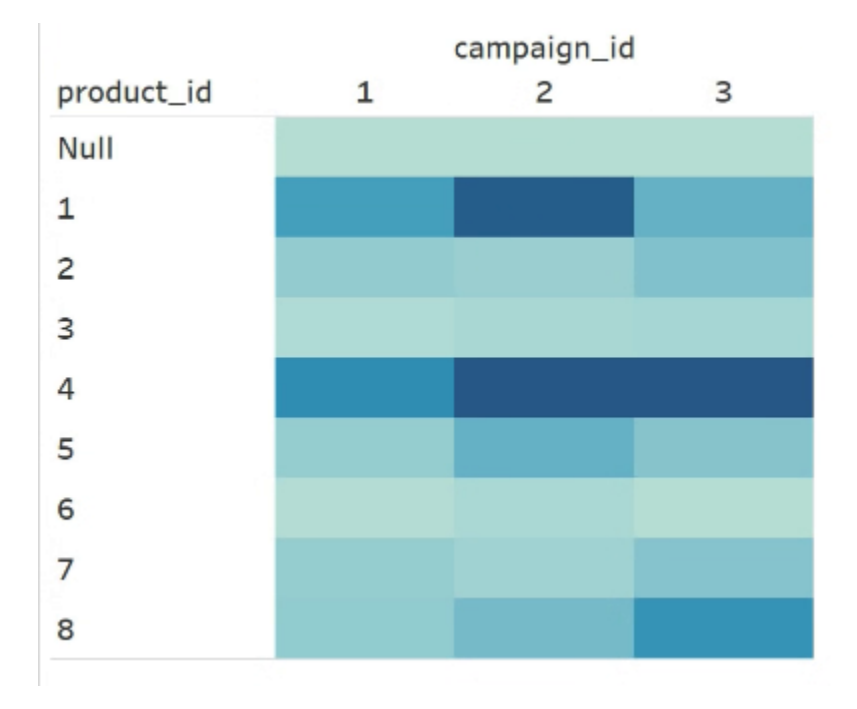

On peut l'afficher par des carrés de différentes tailles (ou d'autres formes) en faisant glisser la variable sur « Taille » :

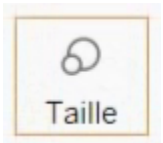

# Et si nous mettions une mesure dans « Colonnes » ?

Jusqu'à maintenant, nous n'avions mis que des *dimensions* dans « Lignes » et « Colonnes » (product\_id et campain\_id). Que se passerait-il si nous mettions une *mesure* ?

Testons avec la variable price :

#### 436 | AFFICHEZ UN INDICATEUR-CLÉ DE PERFORMANCE (KPI)

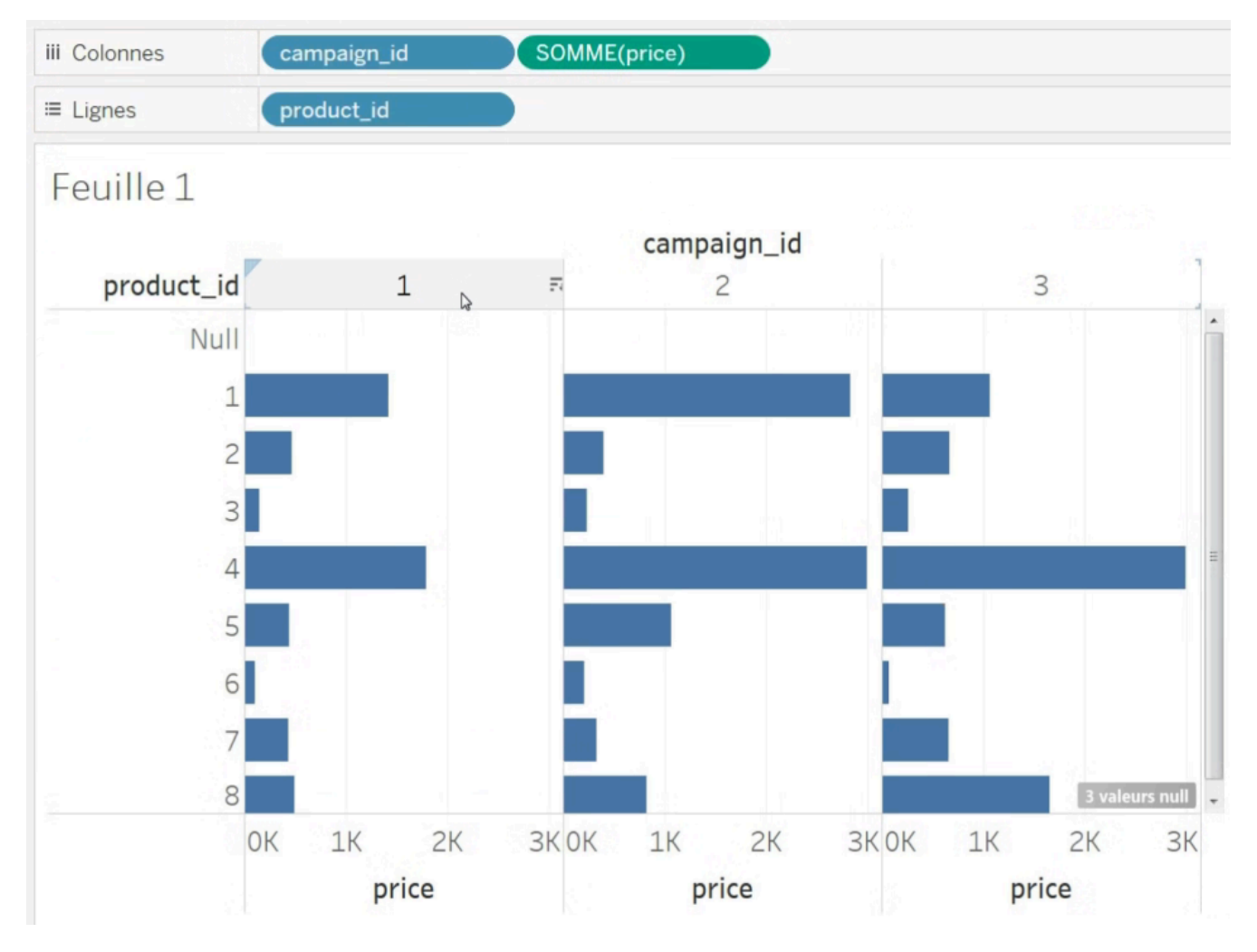

Ici encore, price se transforme en SOMME(price), pour les mêmes raisons que tout à l'heure.

Ici, on garde exactement la même logique : en parcourant le graphique de gauche à droite, on parcoure *toutes les valeurs possibles de la somme des prix*, et ce pour *chaque campagne*.

En effet, on y voit :

- la campagne 1 avec l'axe des prix de 0 à 3 000 (noté « 3K » sur le graphique) ;
- la campagne 2 avec l'axe des prix de 0 à 3 000 ;
- la campagne 3 avec l'axe des prix de 0 à 3 000.

# Créez la visualisation du chiffre d'affaires

Il est temps maintenant de créer le premier graphique qui constituera notre tableau de bord final : celui indiquant le chiffre d'affaires.

Sur cette visualisation, il n'y a qu'un seul chiffre : on n'a donc pas la notion de *parcourir la visualisation de gauche à droite* ou *de bas en haut*. On ne mettra donc rien dans « Colonnes » ni dans « Lignes ».

Le chiffre d'affaires se calcule par la somme de tous les achats. On veut afficher ce chiffre sous forme de texte, on place donc la variable price dans le cadre « Texte », et l'on vérifie bien que la fonction d'agrégation soit SOMME :

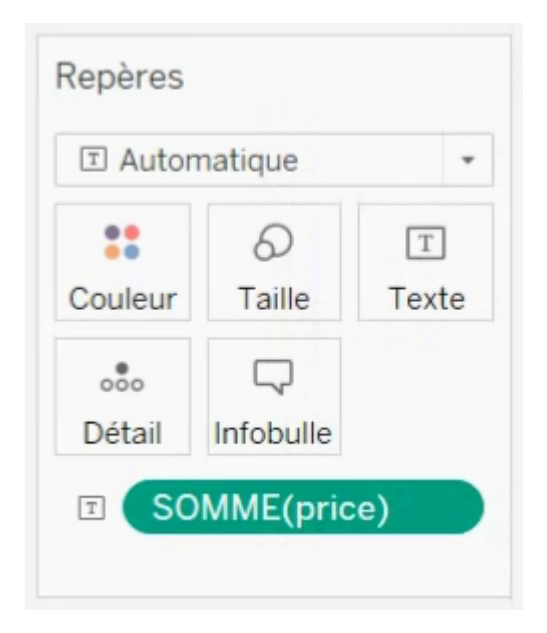

Voici le résultat :

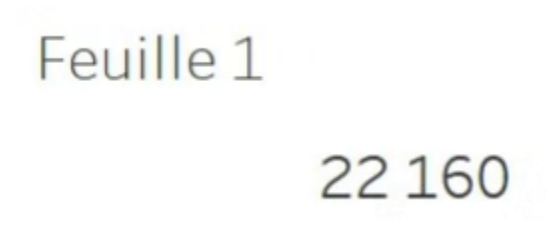

On change le titre de la visualisation en double-cliquant sur le titre « Feuille 1″ ; puis on change le style du texte en sélectionnant « Formater » après, grâce à un clic droit sur 22 160. Voici le résultat final :

# Chiffre d'affaires 22 160,00€

*Votre première visualisation !* 

Pensez bien à sauvegarder votre travail ! Votre mot de passe vous sera demandé.

Voilà ! Dans la prochaine partie, je vous propose d'approfondir la création de visualisation.

#### **Référence**

Rangeon, N. (2021). *Réalisez un dashboard avec Tableau*. ENSAE-ENSAI Formation continue. <https://openclassrooms.com/fr/courses/4525361-realisez-un-dashboard-avec-tableau>

# 34. CRÉEZ VOTRE PREMIER GRAPHIQUE

Dans cette section, vous allez créer les deux visualisations suivantes. D'abord celle qui indique l'âge des clients en fonction du produit acheté :

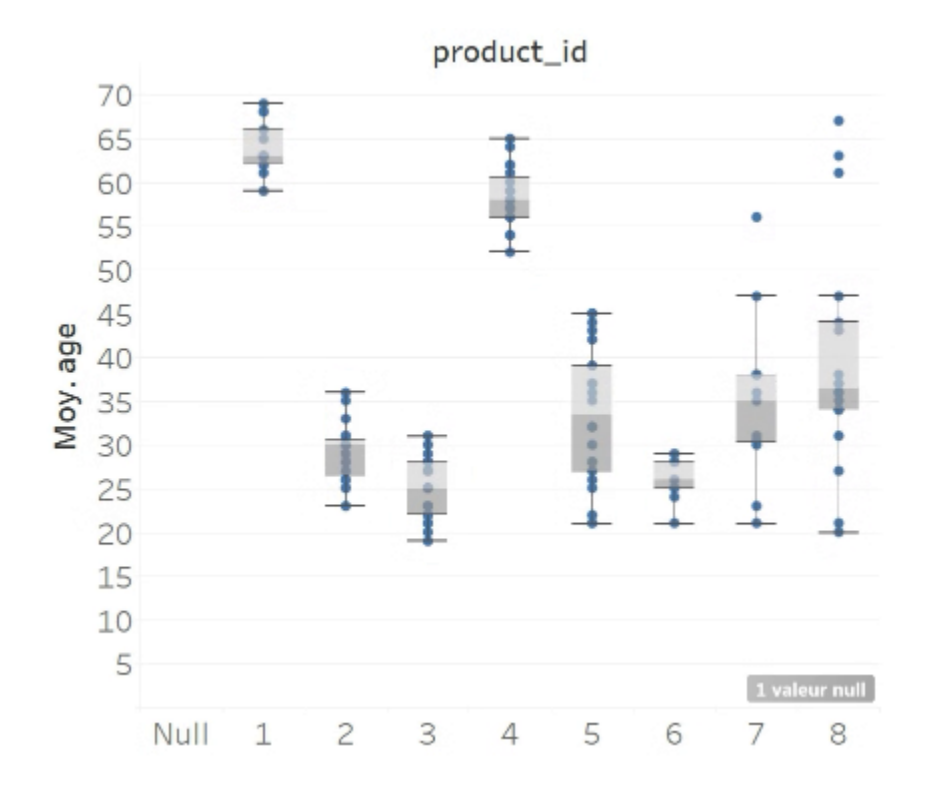

Puis celle du nombre de clics en fonction du temps :

#### 440 | CRÉEZ VOTRE PREMIER GRAPHIQUE

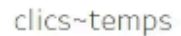

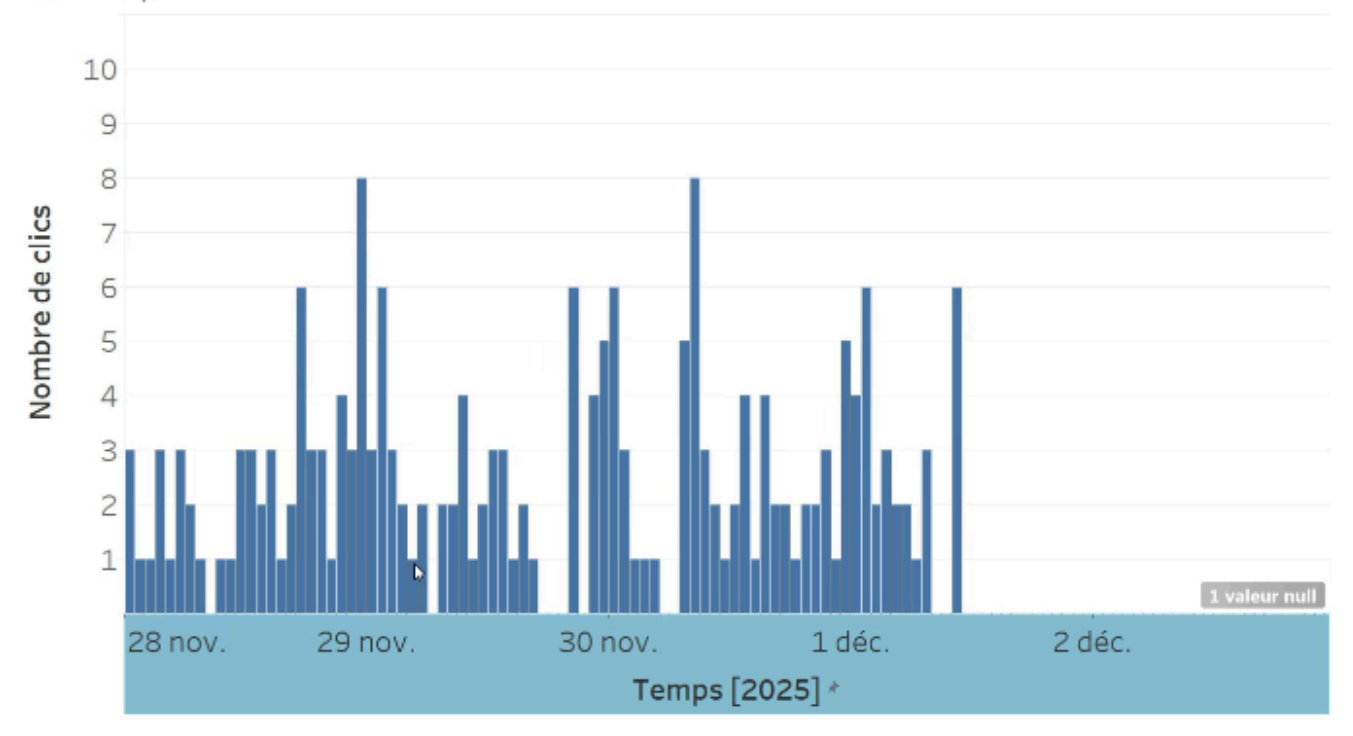

En bonus, vous pourrez tenter de réaliser l'entonnoir de conversion, qui est un peu plus complexe. Cependant, nous n'aborderons pas les étapes de sa créationdans le présent manuel.

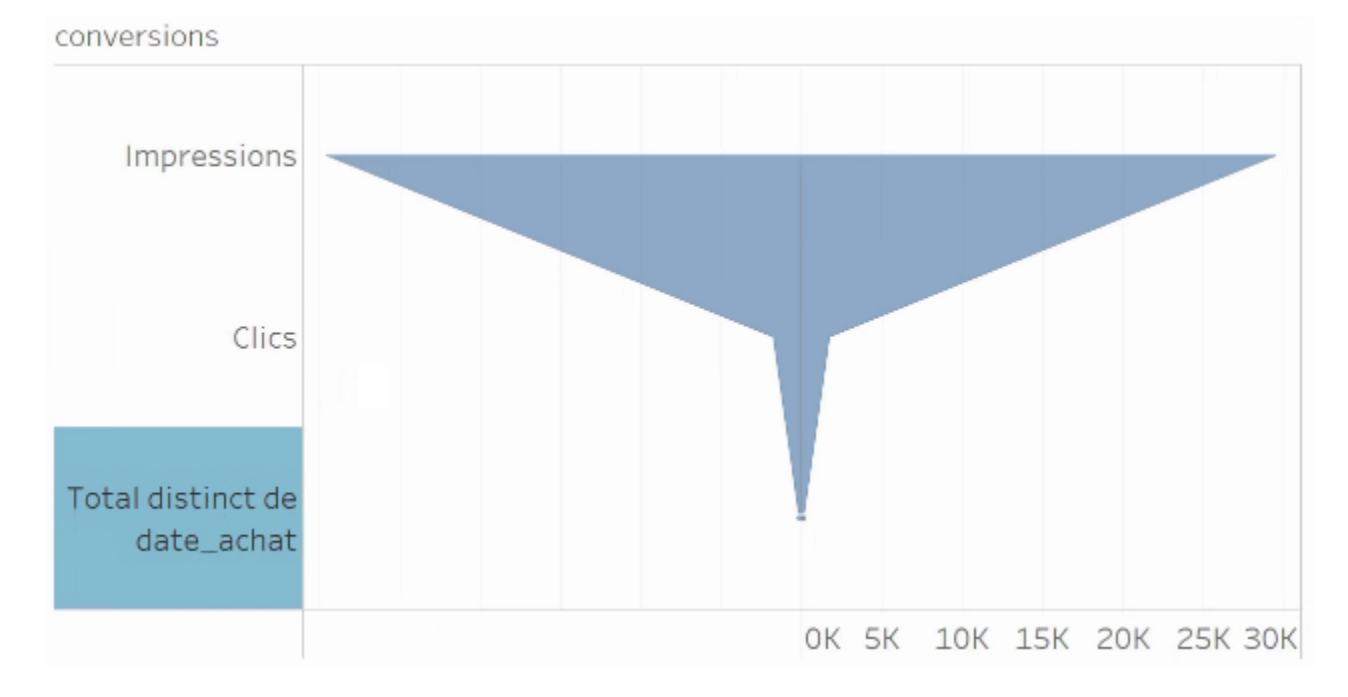

# Créez la visualisation de l'âge en fonction du produit acheté

Pour cela, créons une nouvelle feuille de calcul.

## **Définissez la structure de la visualisation**

Nous souhaitons avoir les identifiants de produits sur l'axe horizontal et les âges sur l'axe vertical.

Plaçons donc ces champs respectifs dans Colonnes et Lignes :

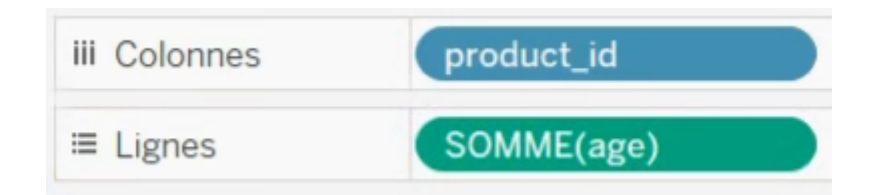

Cependant, ce n'est pas la somme des âges qui nous intéresse, mais plutôt la moyenne des âges par produit. On le modifie donc :

#### 442 | CRÉEZ VOTRE PREMIER GRAPHIQUE

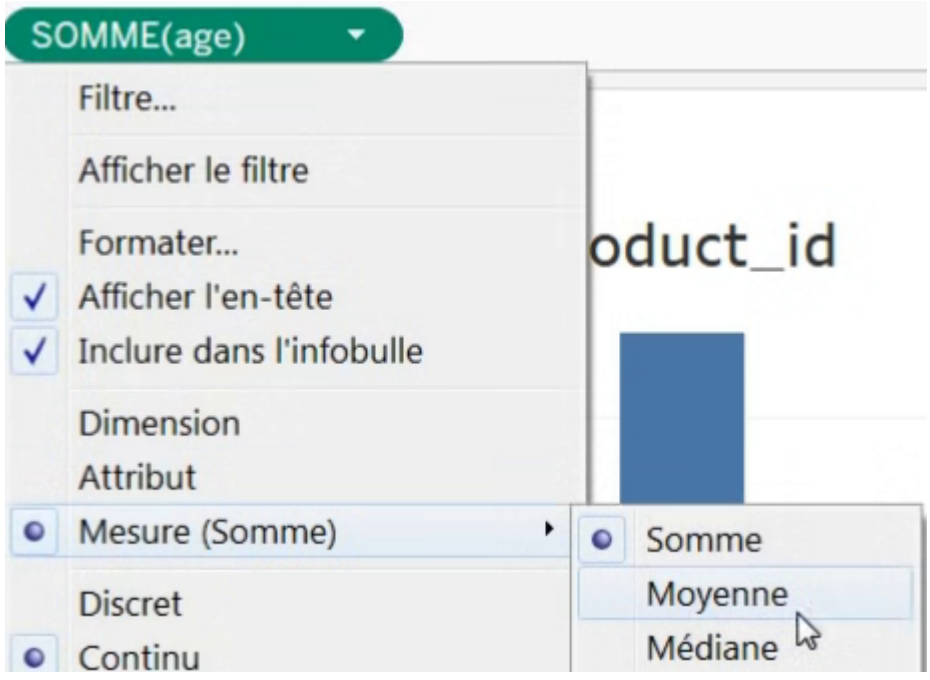

Ainsi, on voit que le produit 1 est acheté par des personnes de 65 ans en moyenne :

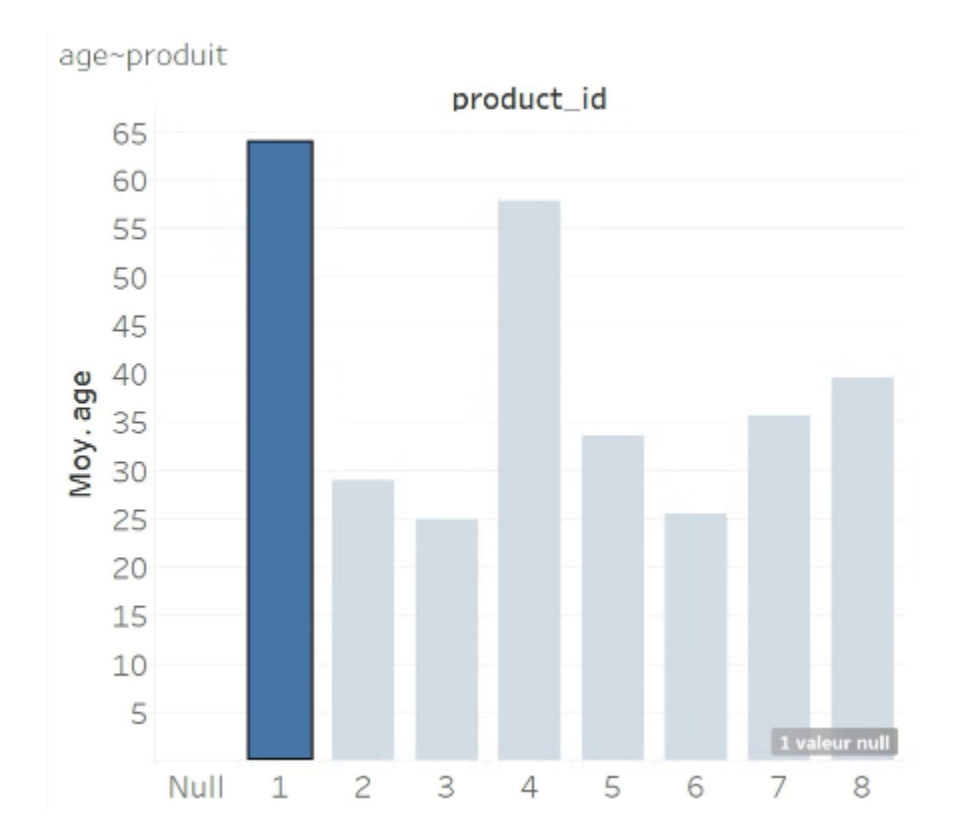

### **Améliorez les repères**

On pourrait afficher également afficher le prix moyen d'achat par produit grâce à une échelle de couleurs, en faisant glisser price sur « Couleurs » :

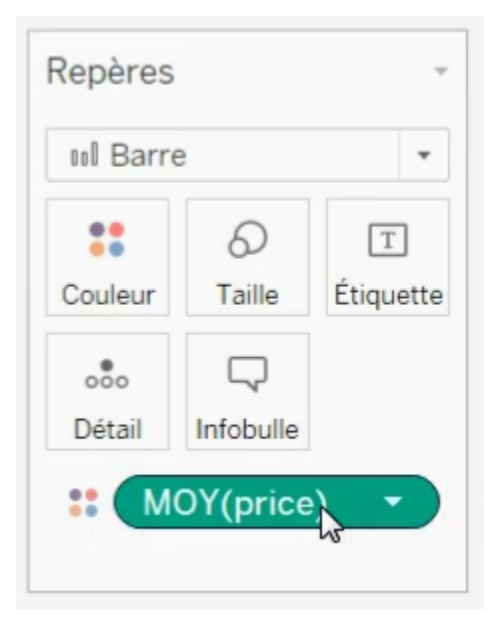

Souvenez-vous que la MOYENNE est une fonction d'agrégation, qui regroupe plusieurs valeurs en une seule.

OK, on peut faire la moyenne de plusieurs prix, car price est une variable quantitative (une mesure), mais que se passe-t-il si l'on utilise une variable qualitative (une dimension) ? Pour le genre, par exemple, on ne peut pas faire la moyenne de « f » et de « m », car ce sont des lettres !

Comme on ne peut pas agréger des catégories (c'est-à-dire des variables qualitatives), Tableau va les afficher *séparément* : avec 2 couleurs différentes.

Testons !

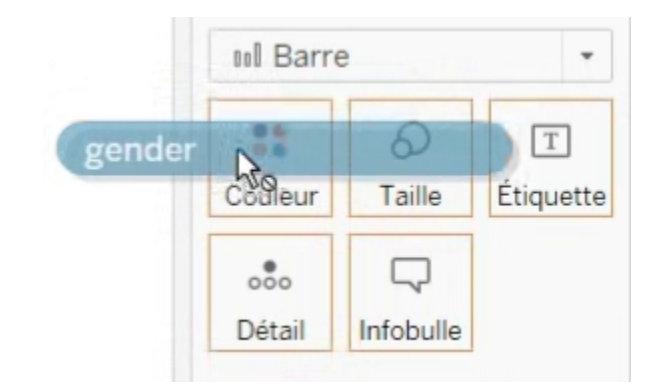

#### Voici le résultat :

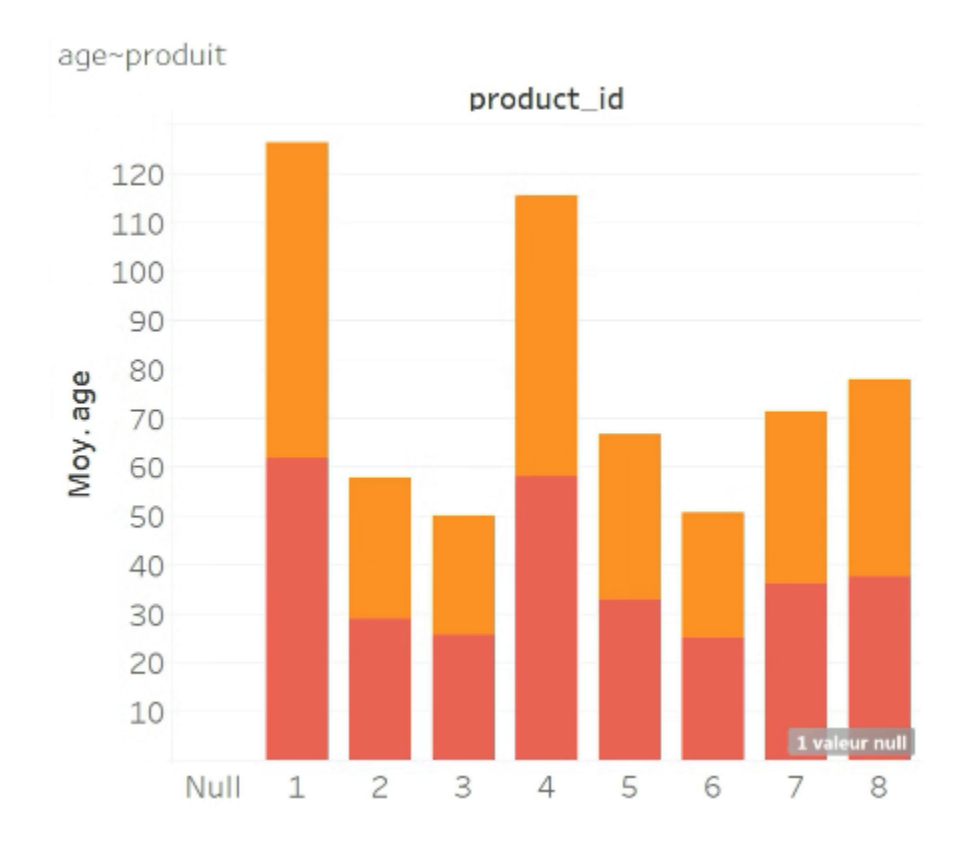

Mais… les femmes achetant le produit 1 ne peuvent pas avoir un âge moyen de 120 ans !

C'est vrai. En fait, ici, les barres se sont empilées. Choisissons un autre type de repère que des barres, par exemple des cercles, en cliquant sur le menu déroulant du cadre « Repères » :

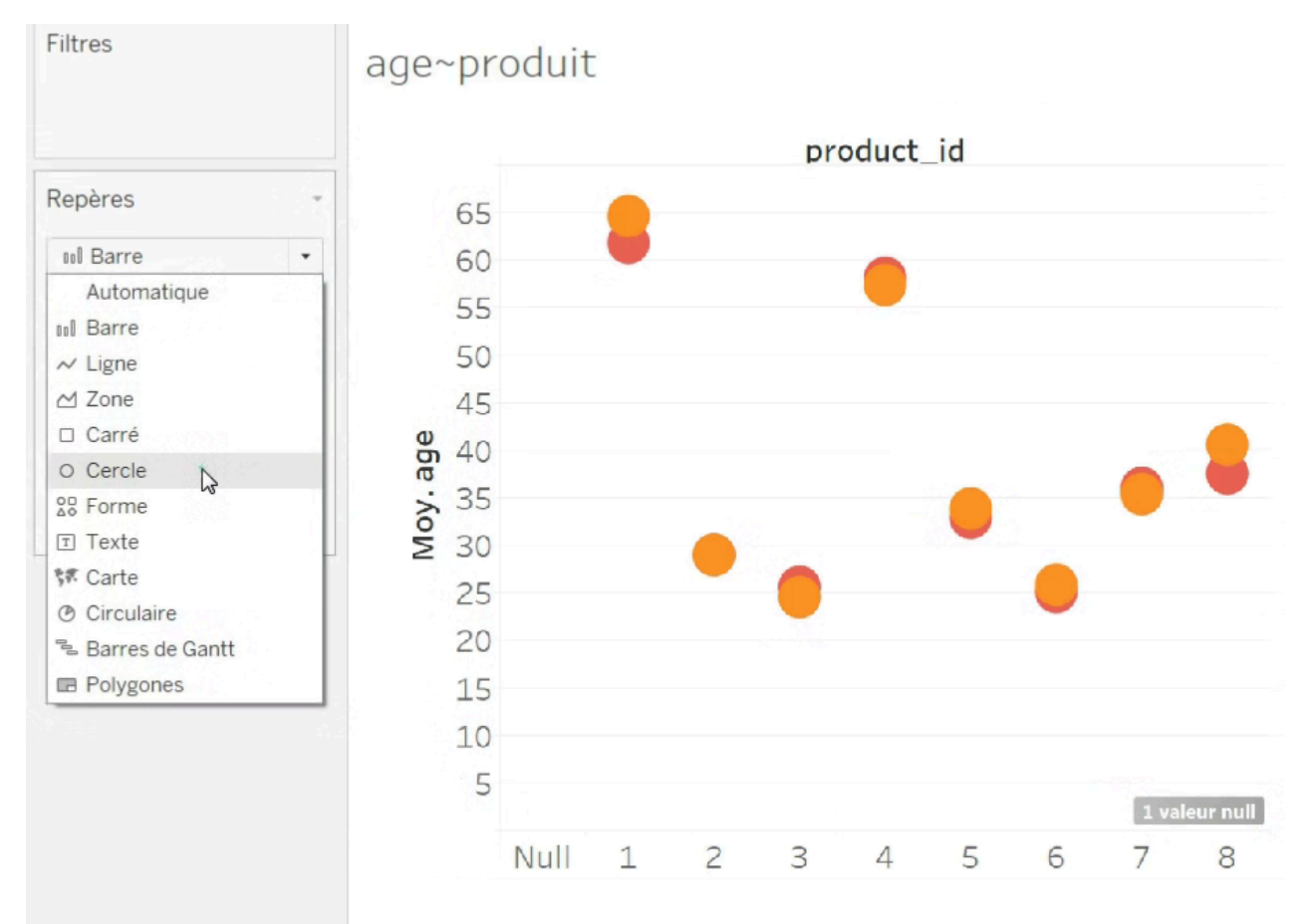

Le résultat est bien meilleur : pour chaque produit, on a l'âge moyen des femmes et des hommes.

Mais si, maintenant, au lieu de regrouper les utilisateurs par genre, je veux les afficher tous, sans les regrouper ?

Il faudrait alors trouver un champ qui soit **unique** pour chaque utilisateur, par exemple l'identifiant du cookie cookie\_id. Comme un cookie correspond à un unique utilisateur, si l'on regroupe les lignes de *impressions+* par cookie\_id, on aura *une* valeur par utilisateur !

Plaçons donc cookie\_id dans le cadre « Couleurs » :

#### 446 | CRÉEZ VOTRE PREMIER GRAPHIQUE

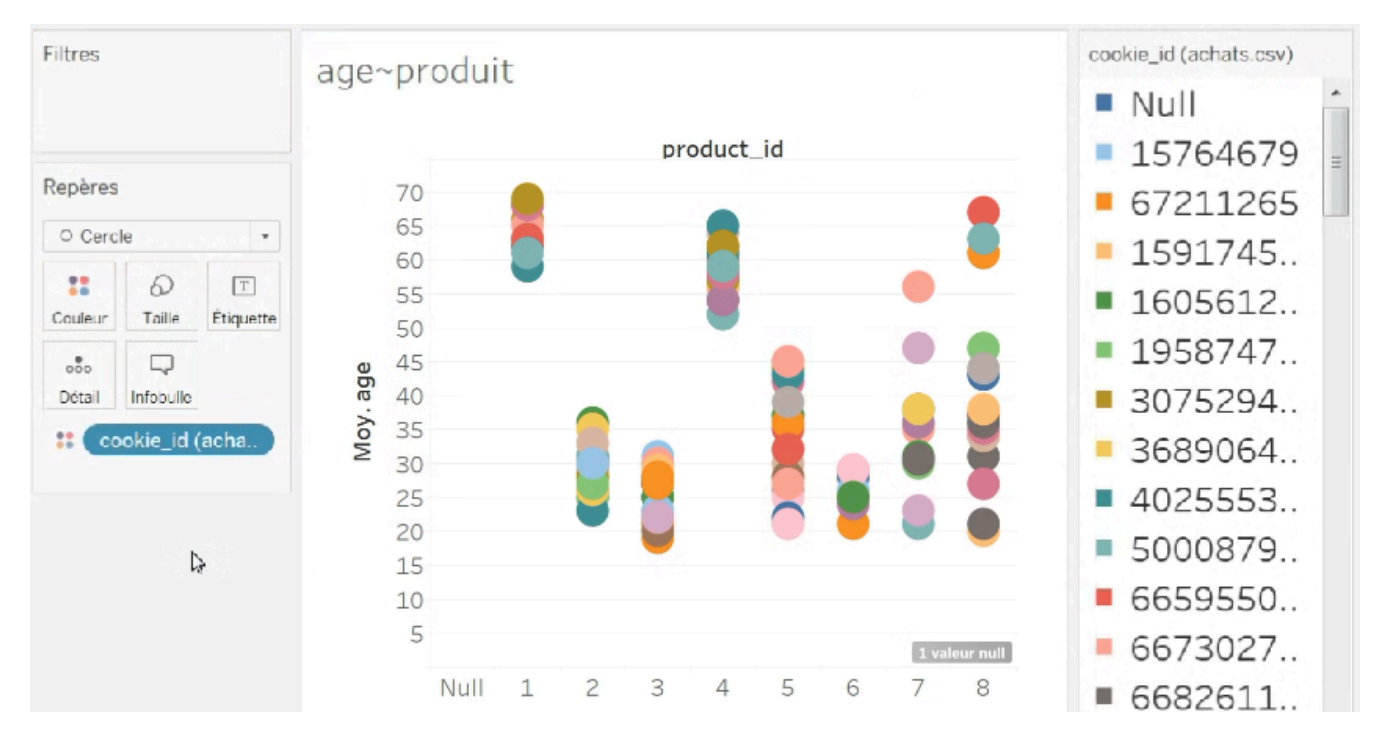

Voilà. Ici, tous les utilisateurs sont affichés.

Les couleurs n'ont ici plus de sens si l'on veut garder le détail des utilisateurs, mais sans les couleurs, on déplace

 $\circ\circ\circ$ 

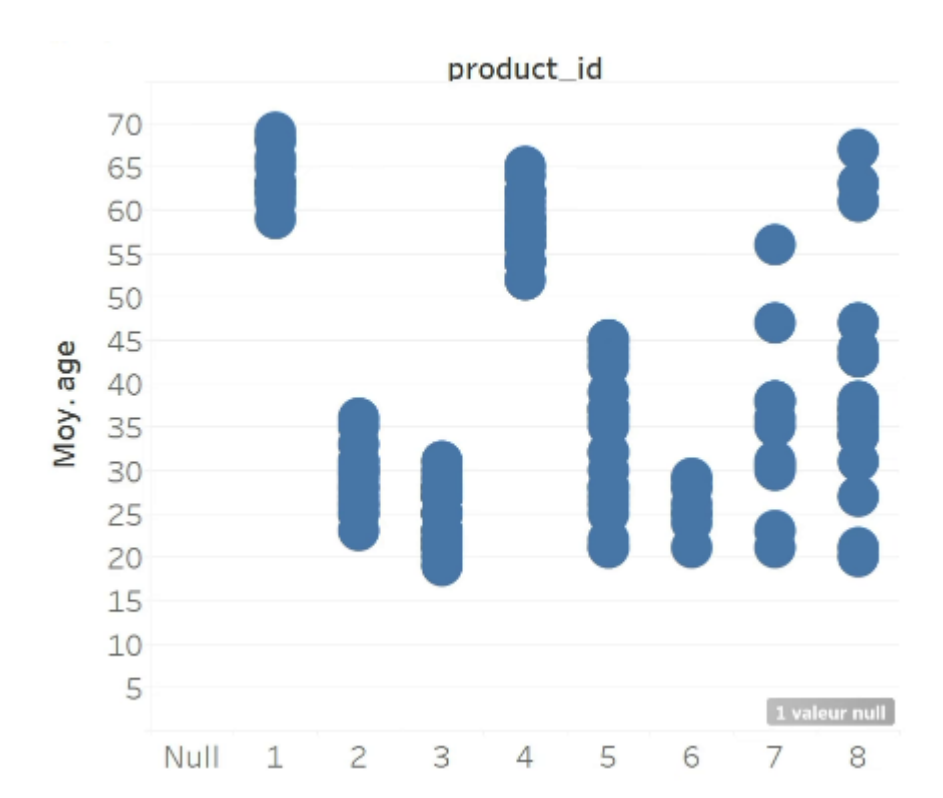

Détail cookie id vers le cadre « Détail » :

On peut être parfois perdu quand on cherche à faire une visualisation. Heureusement, Tableau a une option permettant de nous aider : l'option Montre-moi. Elle possède différents types de graphiques, donne des indices sur comment les réaliser, et peut parfois vous les créer automatiquement !

Le bouton « Montre-moi » se trouve en haut à droite. Je vous laisse y jeter un œil.

Justement, notre visualisation actuelle n'est pas très belle : les points sont trop gros.

Le panneau *Montre-moi* nous propose un graphique en [boîtes à moustaches](https://openclassrooms.com/fr/courses/4525266-decrivez-et-nettoyez-votre-jeu-de-donnees/4730346-comprenez-les-mesures-de-dispersion#r-4738406) : sélectionnons-le donc ! Voici le résultat :

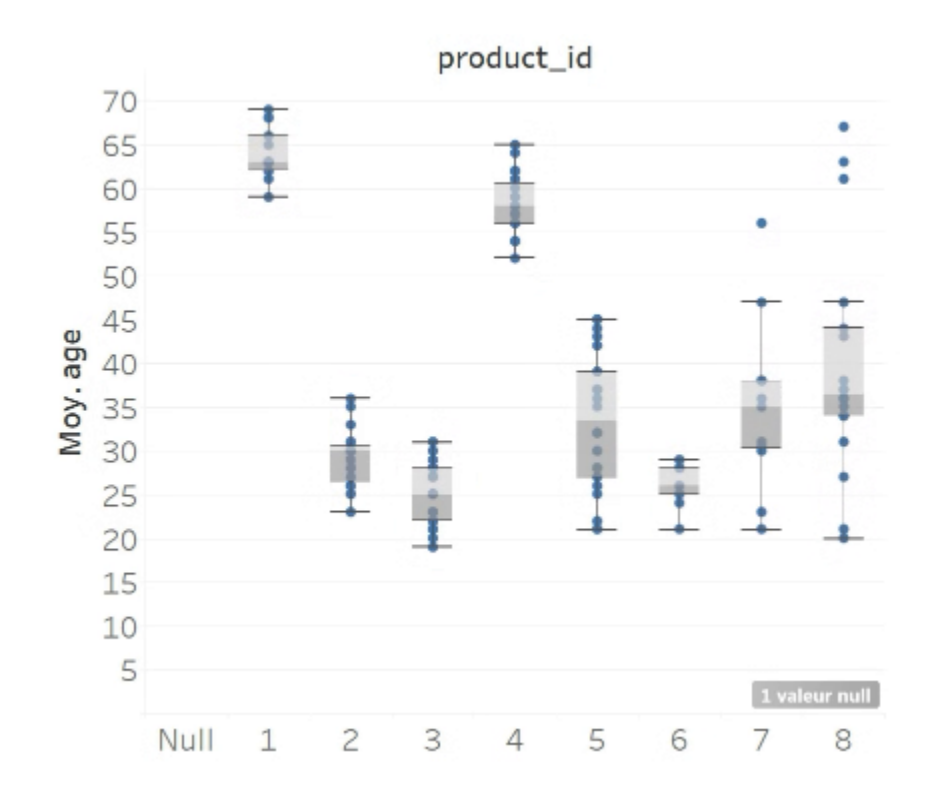

Dans la boîte à moustaches comme celle-ci, 1/4 des valeurs se trouvent dans la partie haute (comptez les points bleus ), 1/4 dans la partie gris clair, 1/4 dans le gris foncé et 1/4 dans la partie basse (sauf sous une [certaine condition](https://openclassrooms.com/fr/courses/4525266-decrivez-et-nettoyez-votre-jeu-de-donnees/4730346-comprenez-les-mesures-de-dispersion#r-4738406)). Cette représentation donne une idée de la [distribution](https://openclassrooms.com/fr/courses/4525266-decrivez-et-nettoyez-votre-jeu-de-donnees/4742171-representez-la-distribution-empirique-dune-variable) des valeurs :

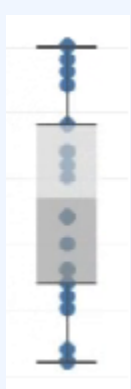

# Créez la visualisation des clics en fonction du temps

Créons maintenant la visualisation des clics en fonction du temps.

On veut la date horizontalement et le nombre de clics sur l'axe vertical. On place donc tout d'abord la *date de clic* dans « Colonnes ». Par défaut, Tableau crée une colonne par année :

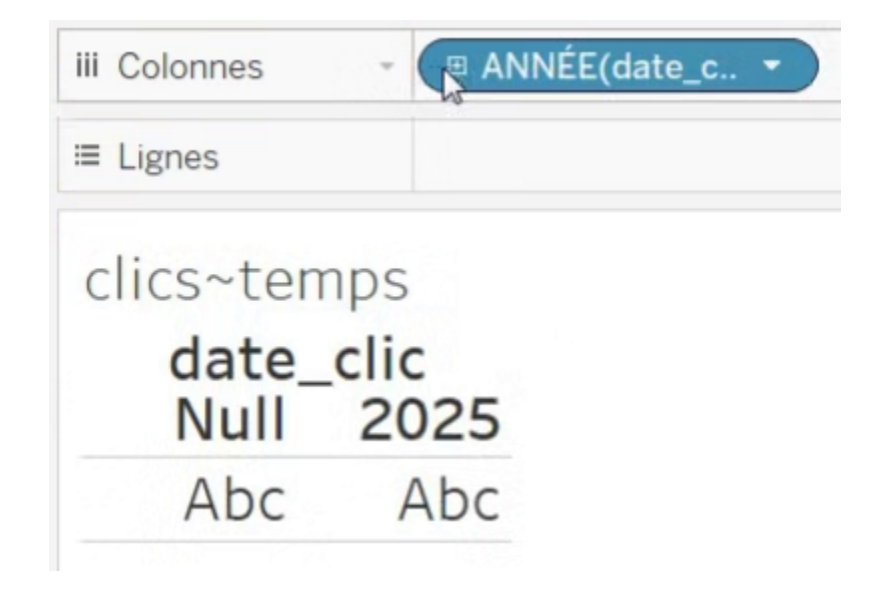

Si cette granularité est trop grande, on peut subdiviser en cliquant sur le petit sigle **a** à côté de l'étiquette de la variable. Ceci ajoutera les trimestres, mois, jour, heure, etc.

Sauf que nous ne voulons pas une colonne par heure ni même par minute, nous voudrions que l'axe horizontal soit continu.

On peut donc cliquer sur la petite flèche à droite de l'étiquette pour convertir la date en « continu » : cliquez sur « Continu » puis sur « Date exacte ».

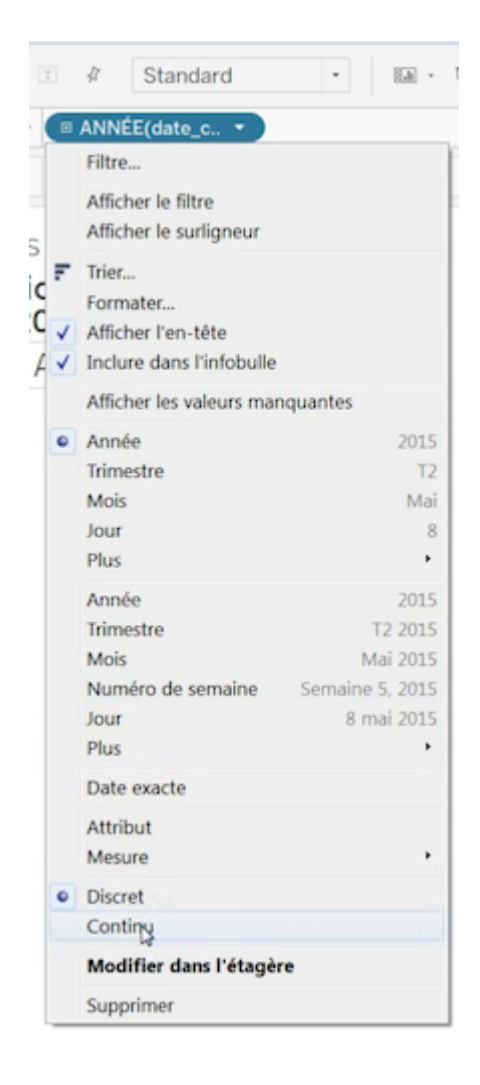

#### 450 | CRÉEZ VOTRE PREMIER GRAPHIQUE

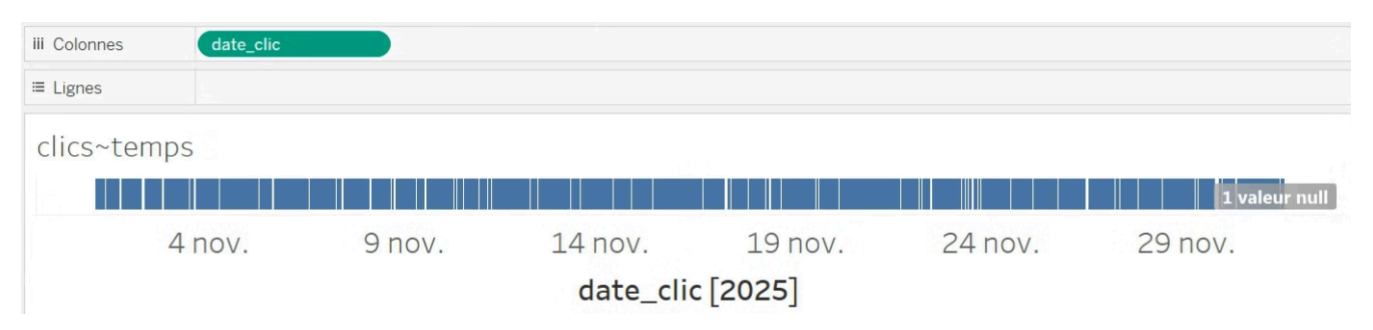

Sur cette visualisation, chaque bâtonnet bleu correspond à 1 achat.

Ce que l'on veut maintenant, c'est compter le nombre de bâtonnets par heure.

Pour compter, il existe un champ spécial appelé Nombre d'enregistrements, qui n'est pas une variable de la table impressions +, mais qui est un champ ajouté automatiquement par Tableau.

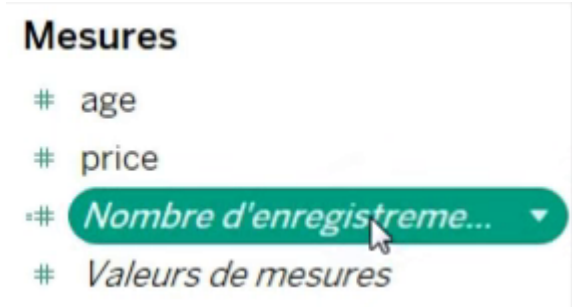

Quant au regroupement par heure, il s'effectue comme ceci :

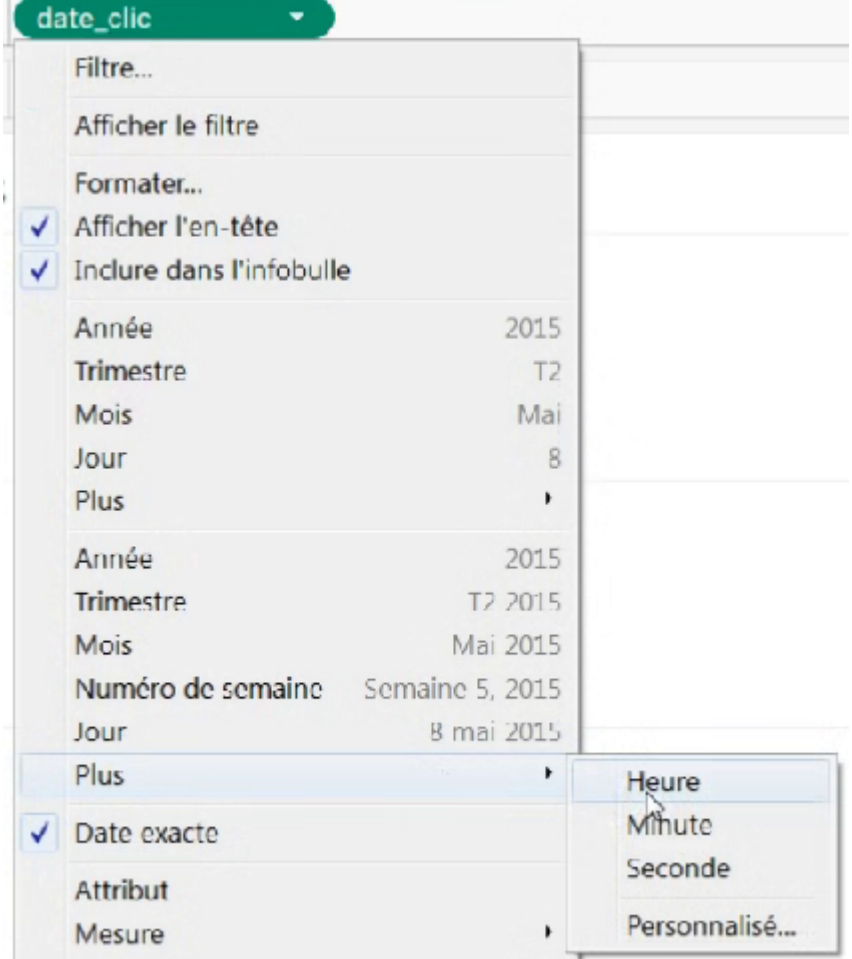

Il faut ensuite changer les repères en barres :

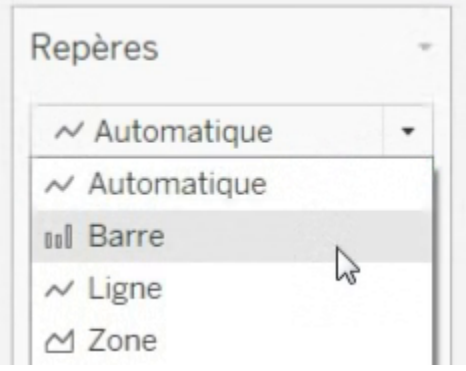

#### 452 | CRÉEZ VOTRE PREMIER GRAPHIQUE

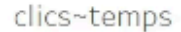

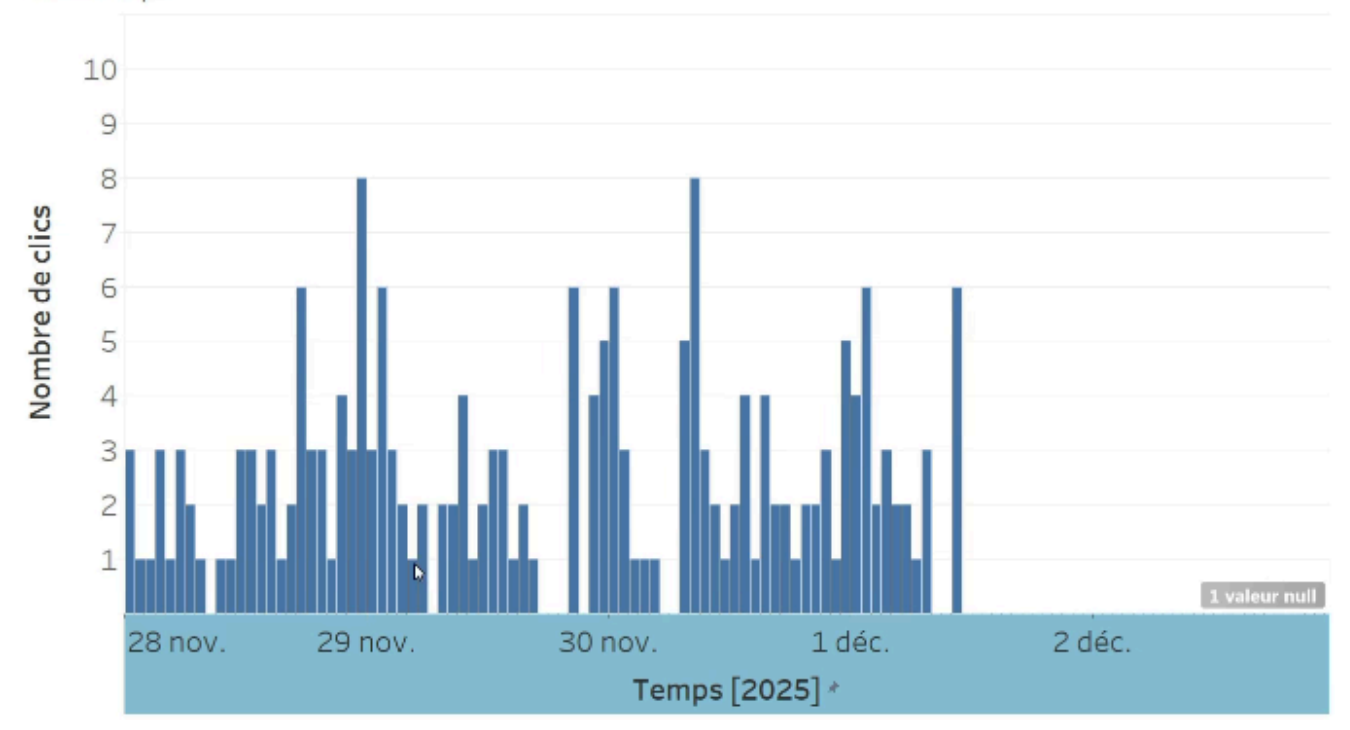

Et voilà, votre visualisation est en place. Pas mal, non ? Dans la section suivante, vous allez voir comment rendre votre tableau de bord interactif.

#### **Référence**

Rangeon, N. (2021). *Réalisez un dashboard avec Tableau*. ENSAE-ENSAI Formation continue. <https://openclassrooms.com/fr/courses/4525361-realisez-un-dashboard-avec-tableau>

35.

# RENDEZ VOTRE TABLEAU DE BORD INTERACTIF

Rendre son tableau de bord interactif, c'est l'une des 6 bonnes pratiques énoncées par Tableau. Alors, voyons en pratique comment cela fonctionne.

## Créez un filtre sur une dimension

Un filtre est une option qui permet de sélectionner certaines lignes de notre source de données (ici, *impressions+*), et d'en exclure d'autres.

Reprenons la visualisation des clics en fonction du temps, et ajoutons un filtre sur la campagne.

Rappelons qu'il y a 3 campagnes de publicité en cours.

Pour cela, c'est très simple. Il suffit de faire glisser campaign\_id dans le cadre « Filtres » :

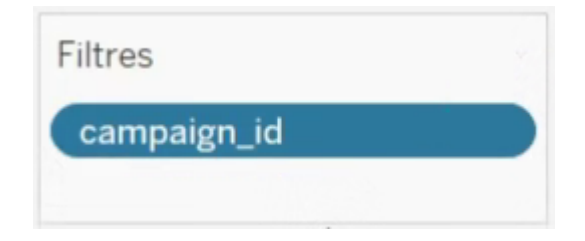

Il vous sera alors demandé de sélectionner les campagnes à retenir, via des cases à cocher.

Pour que l'utilisateur puisse interagir avec ce filtre, il faut cliquer sur « Afficher le filtre » :

#### 454 | RENDEZ VOTRE TABLEAU DE BORD INTERACTIF

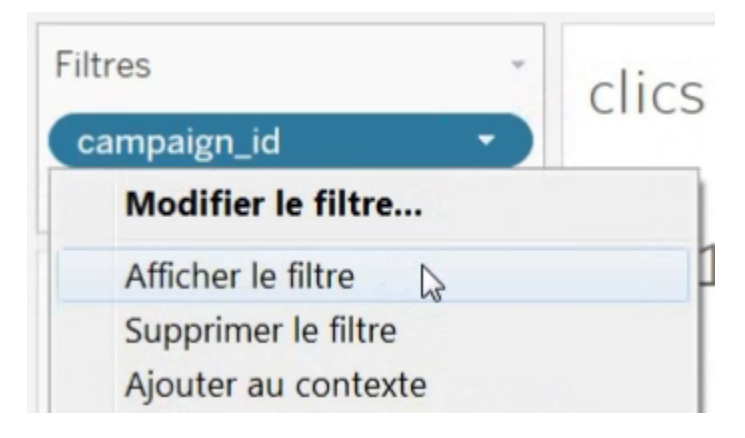

Un cadre s'affiche à droite, permettant de sélectionner les campagnes :

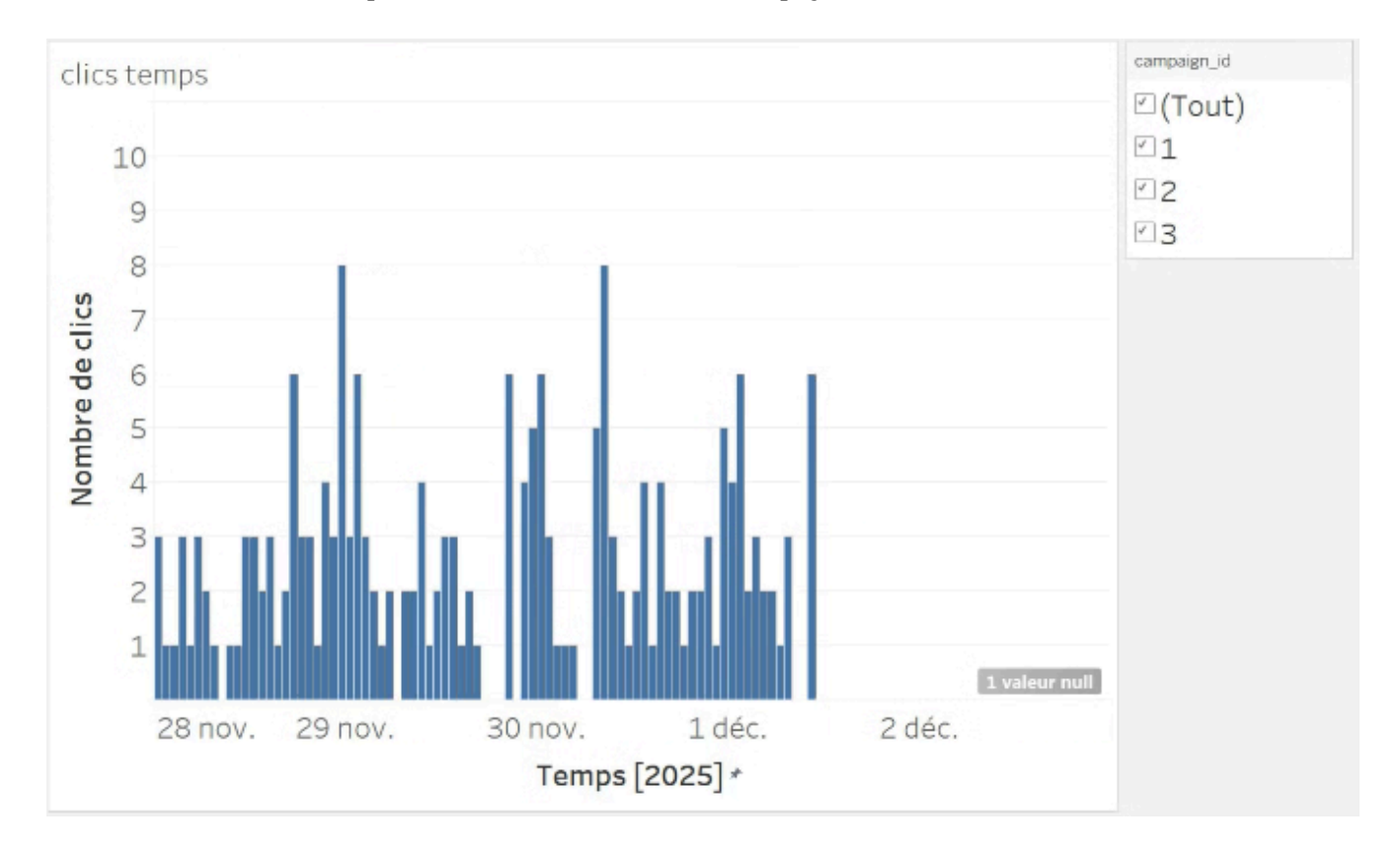

#### Testez-le!

Ici, on filtre sur des catégories (des dimensions), via des cases à cocher. Mais on pourrait filtrer sur une mesure, par exemple l'âge.

# Créez un filtre sur une mesure

Retournons sur la visualisation du CA, et ajoutons un filtre sur l'âge.

Comme on filtre sur une mesure et non plus sur une dimension, le filtre n'est plus sous forme de cases à cocher, mais sous forme de barre avec 2 curseurs :

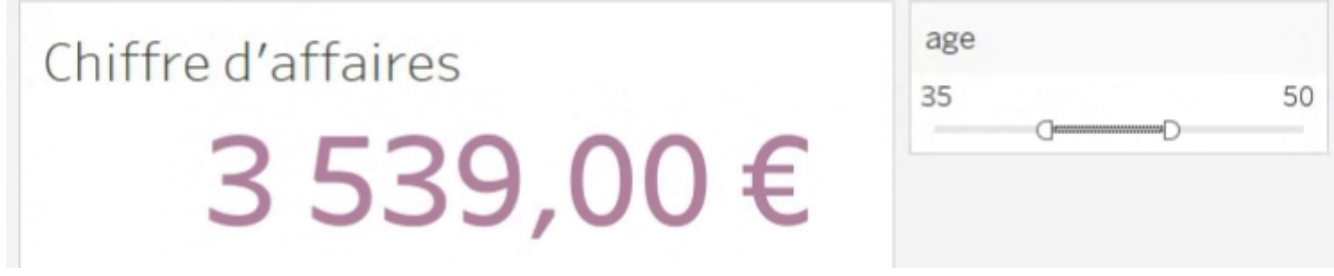

On voit que le chiffre d'affaires s'actualise en fonction du filtre, il est de 3 539 € pour les 35-50 ans.

# Créez le tableau de bord !

Maintenant que toutes nos visualisations sont prêtes, c'est le moment de les ajouter à notre tableau de bord ! Cliquons sur « Tableau de bord » en bas de la page :

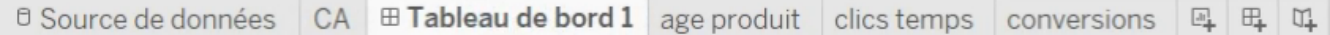

La liste des différentes visualisations que nous avons créées jusqu'à maintenant est disponible à gauche de l'écran. Il suffit de les glisser-déposer sur la zone blanche au centre de l'écran pour disposer à votre goût les visualisations sur le tableau de bord :

#### 456 | RENDEZ VOTRE TABLEAU DE BORD INTERACTIF

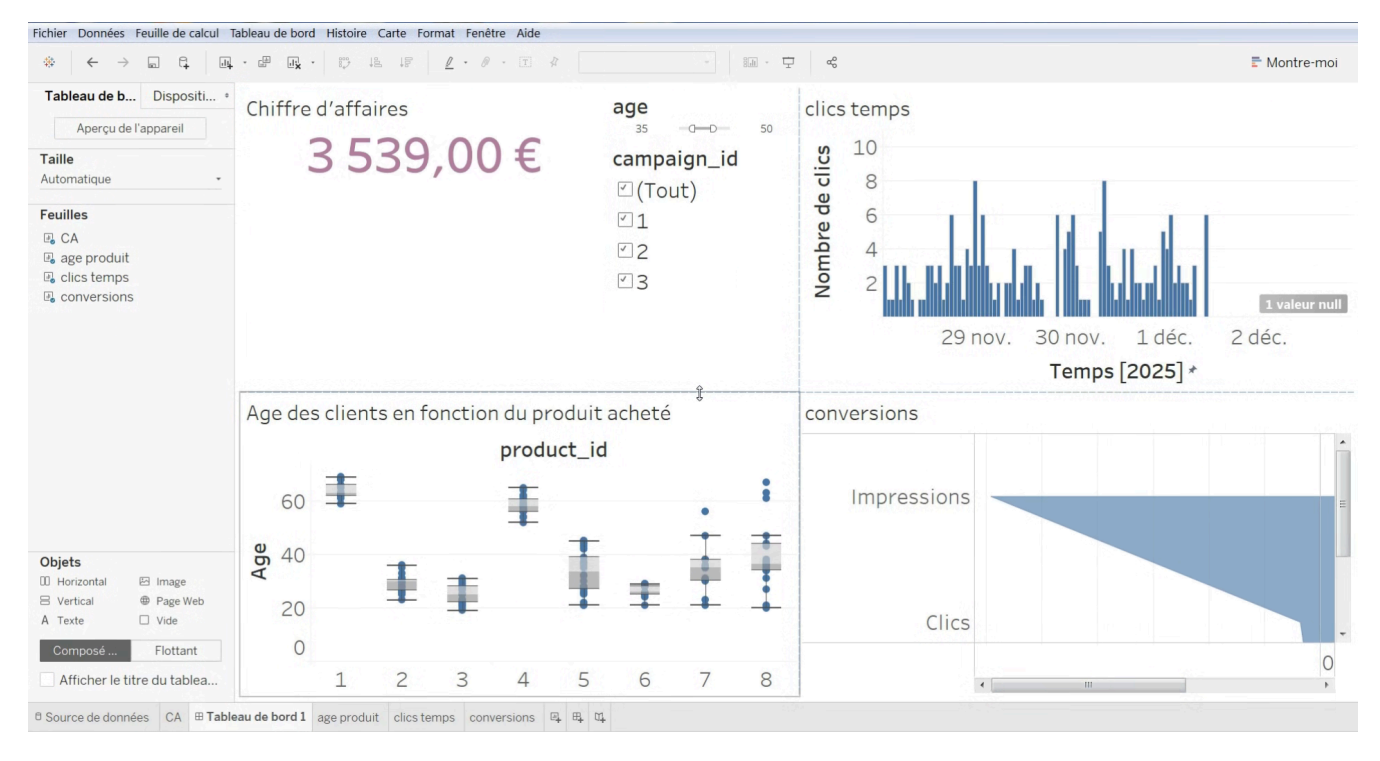

Faites ensuite un petit travail de réorganisation sur la page, de redimensionnement, etc.

Comme vous le voyez, les 2 filtres sur age et campaign\_id se sont ajoutés au tableau de bord. Seulement, ils n'agissent que sur leur visualisation respective ! Faisons-les au contraire agir sur toutes les visualisations du tableau de bord en même temps.

Cliquons pour cela sur la petite flèche à côté du filtre, puis dans « Appliquer aux feuilles de calculs », cliquons sur « Toutes celles qui utilisent cette source de données » :

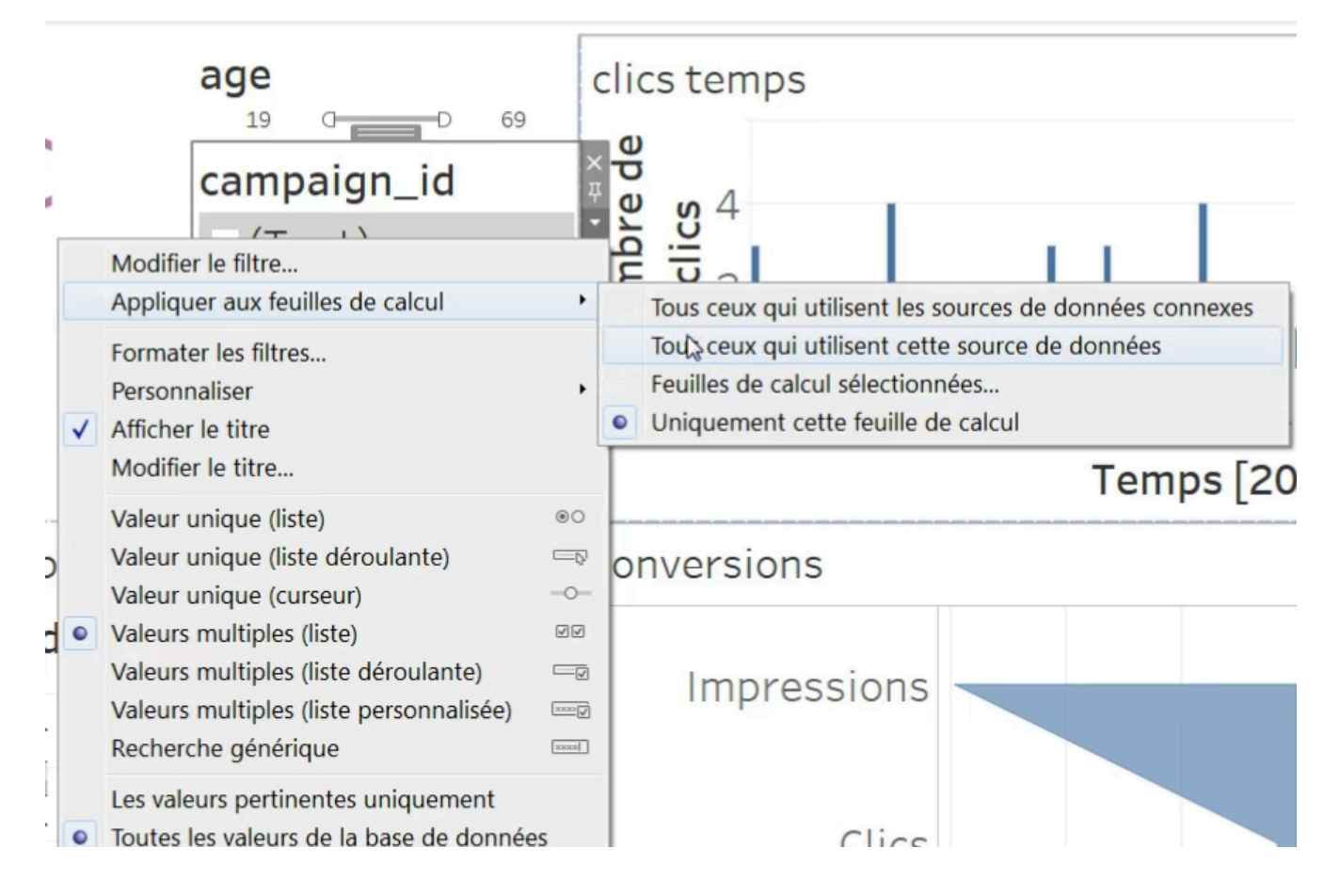

Jouez avec les filtres, et vous verrez que tous les graphiques sont affectés par ce filtre !

On peut faire de même avec le filtre sur l'âge, ou le supprimer si l'on ne le juge pas pertinent grâce à la petite croix qui s'affiche quand vous placez le curseur sur le filtre.

Voilà, notre tableau de bord est prêt !

## **Améliorez le graphisme de votre tableau de bord**

Notre tableau de bord ne gagnerait pas un concours de beauté, mais vous pouvez passer un peu de temps à modifier les couleurs, les tailles de textes… afin de le rendre agréable. En règle générale, pour modifier un objet, faites un clic droit dessus et cliquez sur *Formater* :

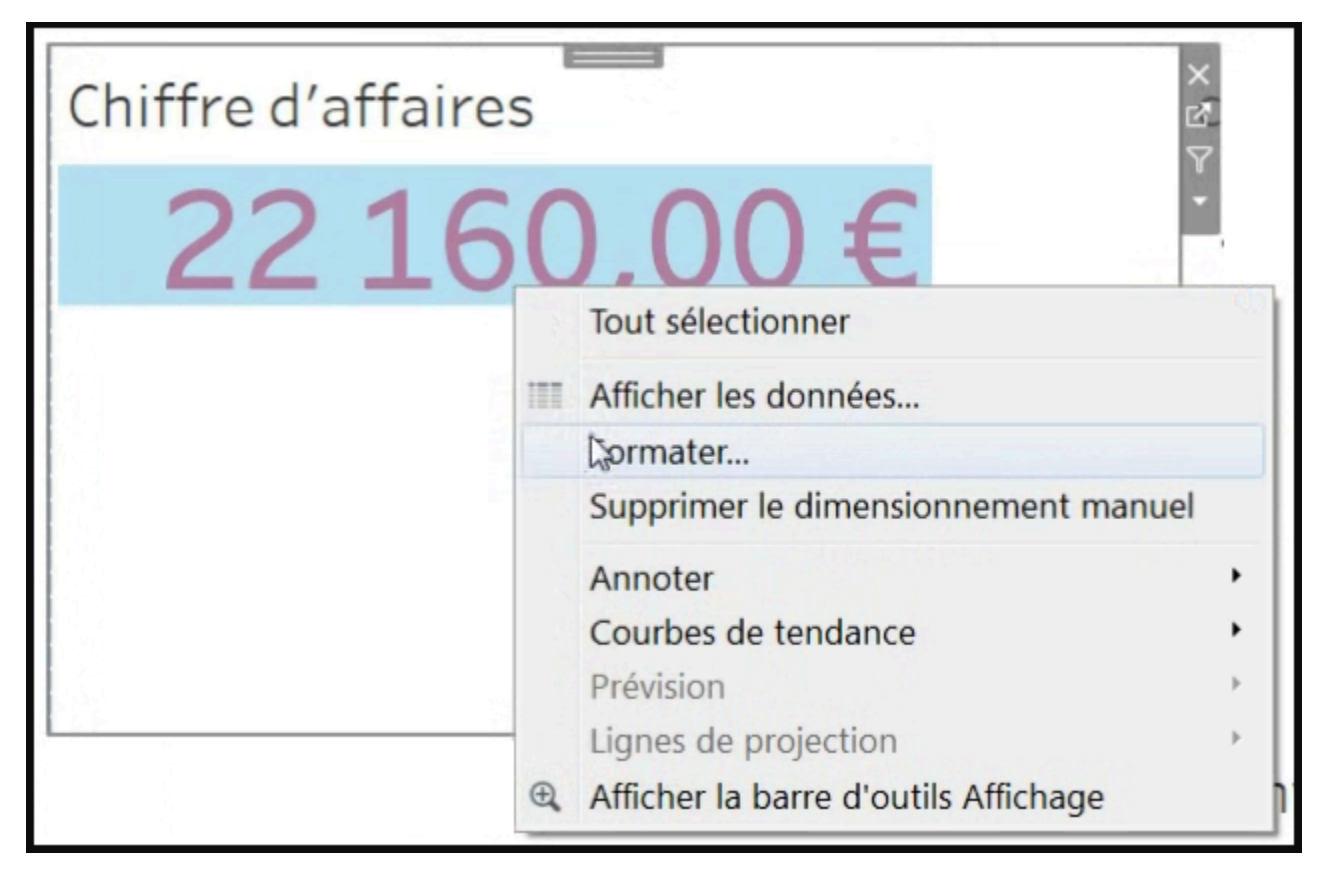

Pour formater tous les éléments du tableau de bord en même temps, cliquez sur Tableau de bord en haut de l'écran, puis sur Formater.

#### **Vous avez fini !**

Ça y est ! Le tableau de bord est prêt ! Il ressemble à ça :

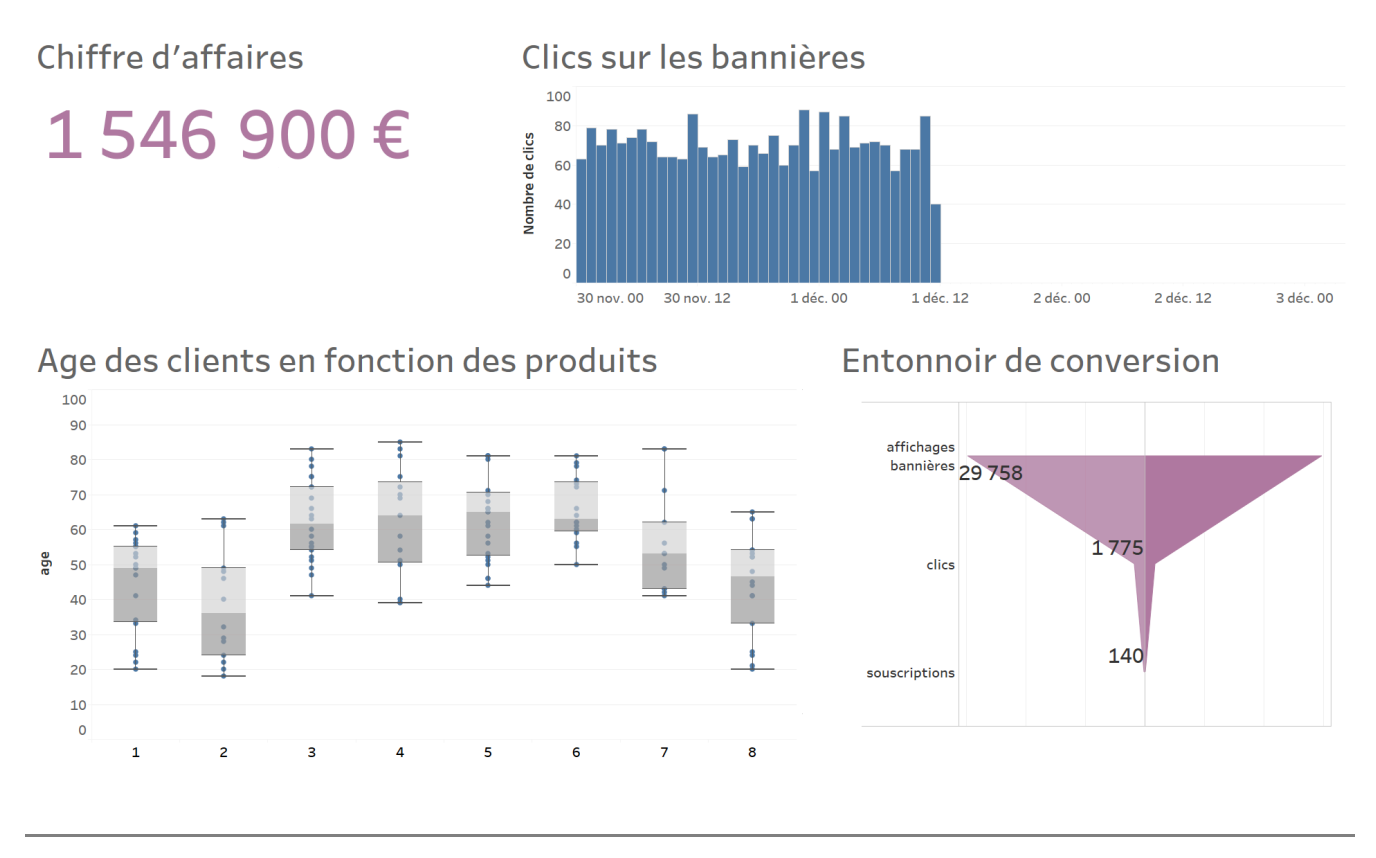

#### **Référence**

Rangeon, N. (2021). *Réalisez un dashboard avec Tableau*. ENSAE-ENSAI Formation continue. <https://openclassrooms.com/fr/courses/4525361-realisez-un-dashboard-avec-tableau>

# PUBLIEZ VOTRE TABLEAU DE BORD EN LIGNE

Ça y est, votre tableau de bord est fini, vous êtes maintenant prêt à le mettre à disposition des utilisateurs !

Il y a plusieurs moyens de partager un classeur Tableau.

Les différentes options vont dépendre de votre choix : soit le tableau de bord est accessible en ligne via une URL ; soit il est accessible via un fichier Tableau que vous envoyez de manière privée aux utilisateurs.

Nous ne verrons pas cette 2e option ici, car ce n'est pas la plus répandue.

Elle nécessite que les utilisateurs possèdent le logiciel Tableau pour ouvrir le fichier, ou tout du moins le logiciel [Tableau Reader,](https://www.tableau.com/fr-fr/products/reader) qui permet de visualiser (mais pas de modifier) des classeurs ou des tableaux de bord.

Si vous utilisez la version gratuite de Tableau, votre tableau de bord est déjà en ligne : il s'actualise à chaque fois que vous enregistrez votre travail, qui est donc visible publiquement.

# Partagez votre tableau de bord

Pour partager votre tableau de bord, cliquez sur « Fichier », puis sur « Partager ». Tableau vous demande si vous souhaitez publier sur **Tableau Public** ou **Tableau Online**.

Tableau Public est l'endroit où est déjà enregistré votre travail par défaut.

Choisissez l'option « Tableau Public ».
Votre navigateur s'ouvre, et vous pouvez partager l'URL de cette page à vos utilisateurs.

Cependant, le tableau de bord n'est pas en plein écran et il y a des informations parasites autour, comme le menu en haut de la page :

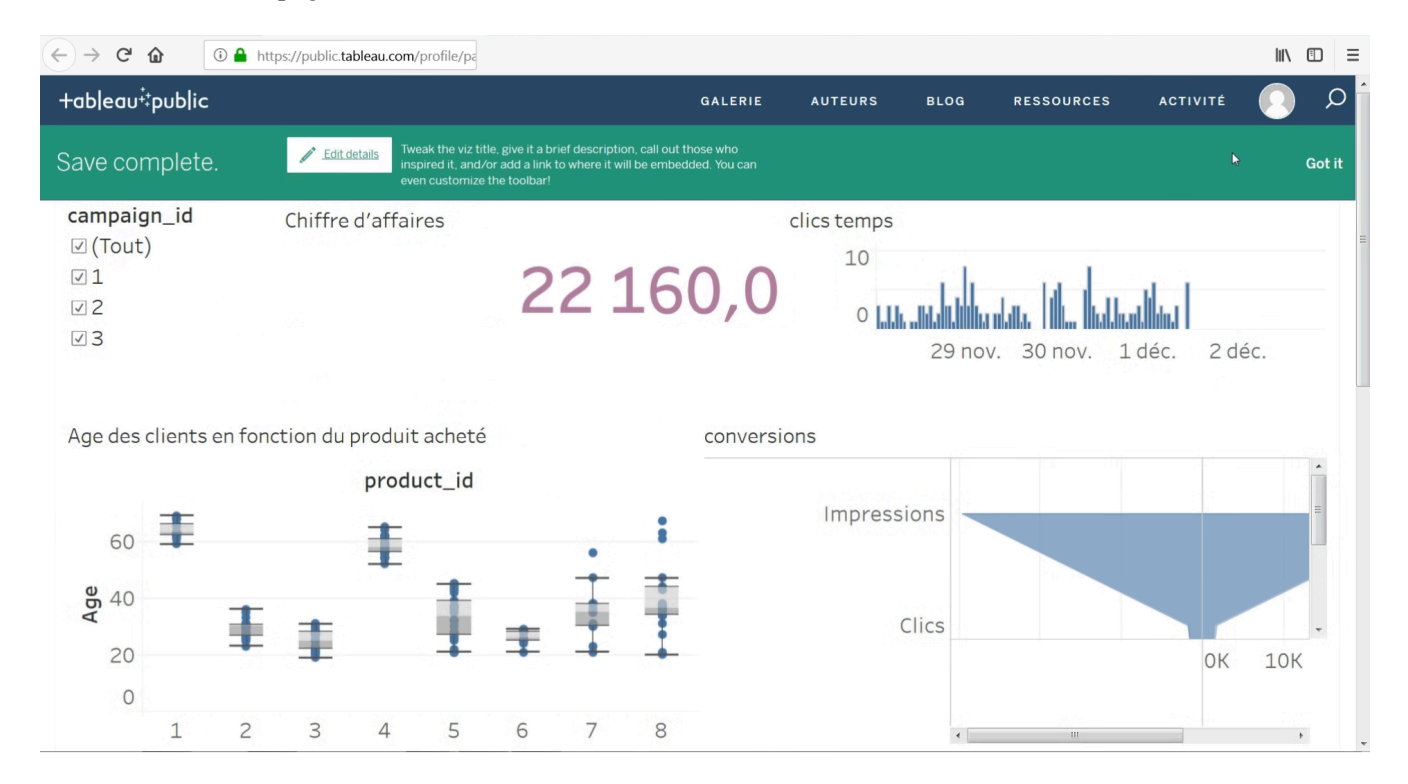

## Utilisez Tableau Online pour obtenir plus de fonctionnalités

Mais si vous souhaitez disposer de plus d'options, sachez que vous pouvez partager votre travail sur [Tableau](https://www.tableau.com/fr-fr/products/cloud-bi) [Online](https://www.tableau.com/fr-fr/products/cloud-bi).

Ce qui est intéressant, avec Tableau Online, c'est qu'il permet aussi de modifier vos classeurs directement en ligne à partir du navigateur. L'interface est quasiment la même que pour le logiciel Tableau Desktop que nous avons utilisé.

Vous aurez alors accès à des URL où seul le tableau de bord est présent (sans le menu en haut de la fenêtre, ce qui est plus propre et plus professionnel).

Vous pourrez aussi créer des utilisateurs et gérer leurs droits d'accès ou de modification, et ceux-ci pourront aussi s'abonner à des vues pour recevoir des notifications par e-mail.

*Vous avez réussi à publier votre tableau de bord. C'est quand même plus utile pour vos utilisateurs. Bravo pour vos efforts !* 

### **Référence**

Rangeon, N. (2021). *Réalisez un dashboard avec Tableau*. ENSAE-ENSAI Formation continue. <https://openclassrooms.com/fr/courses/4525361-realisez-un-dashboard-avec-tableau>

37.

# ENTRAÎNEZ-VOUS À RÉALISER UN TABLEAU DE BORD AVEC TABLEAU

À vous de jouer !

Pour vous entraîner, réalisez cet exercice étape par étape. Une fois terminé, vous pouvez comparer votre travail avec les pistes que je vous propose.

### **Contexte**

Vous avez été choisi par le gouvernement français pour créer un outil qui permet de visualiser les données d'une grande consultation nationale.

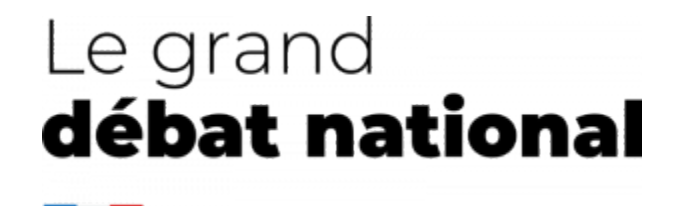

Cette consultation, appelée « Grand débat national », est menée sous 2 formes différentes : un questionnaire sur internet, ainsi que des réunions locales durant lesquelles des citoyens se réunissent, débattent, puis restituent le fruit de leurs discussions.

L'intégralité des réponses est rendue publique en open data à cette adresse :

<https://www.data.gouv.fr/fr/datasets/donnees-ouvertes-du-grand-debat-national/>

### **Votre mission**

Votre cabinet de consulting a été mandaté pour réaliser un tableau de bord permettant de suivre les différentes contributions déposées.

### 464 | ENTRAÎNEZ-VOUS À RÉALISER UN TABLEAU DE BORD AVEC TABLEAU

Les questions de la consultation sont réparties en grandes thématiques (économie, écologie…). Choisissez l'une d'elles, puis réalisez un tableau de bord qui permet de visualiser au moins ces 2 points :

- le nombre de contributions en fonction du temps ;
- la répartition des contributions par département.

De plus, le tableau de bord devra proposer 2 filtres :

- Un filtre sur le statut de la personne répondant au questionnaire, présent dans le champ *authorType* (ex : Citoyen·ne, Élu·e, etc.)
- Un filtre sur le département de la personne

Pour déterminer le numéro de département à partir du code postal, vous pouvez utiliser [la](https://onlinehelp.tableau.com/current/pro/desktop/en-us/functions_functions_string.htm) [fonction LEFT](https://onlinehelp.tableau.com/current/pro/desktop/en-us/functions_functions_string.htm), de la même manière que nous avions utilisé la fonction DATEADD dans le chapitre Préparez vos données avec Tableau.

Le choix des visualisations ainsi que leur nombre est libre.

## Vérifiez votre travail

[Voici](https://s3-eu-west-1.amazonaws.com/course.oc-static.com/courses/4525361/visualisez-une-consultation-nationale-avec-tableau_exemple-2019-04-08T133756+(3).zip) un exemple pour vous permettre de vérifier votre travail.

### **Référence**

Rangeon, N. (2021). *Réalisez un dashboard avec Tableau*. ENSAE-ENSAI Formation continue. <https://openclassrooms.com/fr/courses/4525361-realisez-un-dashboard-avec-tableau>

## ATTRIBUTIONS

[Information Systems for Business and Beyond \(2019\)](https://opentextbook.site/informationsystems2019/front-matter/title-page-information-systems-introduction/) par David Bourgeois est sous licence Creative Commons Attribution [– Pas d'utilisation](https://creativecommons.org/licenses/by-nc/4.0/deed.fr) commerciale 4.0 International (CC BY-NC 4.0), sauf indication contraire.

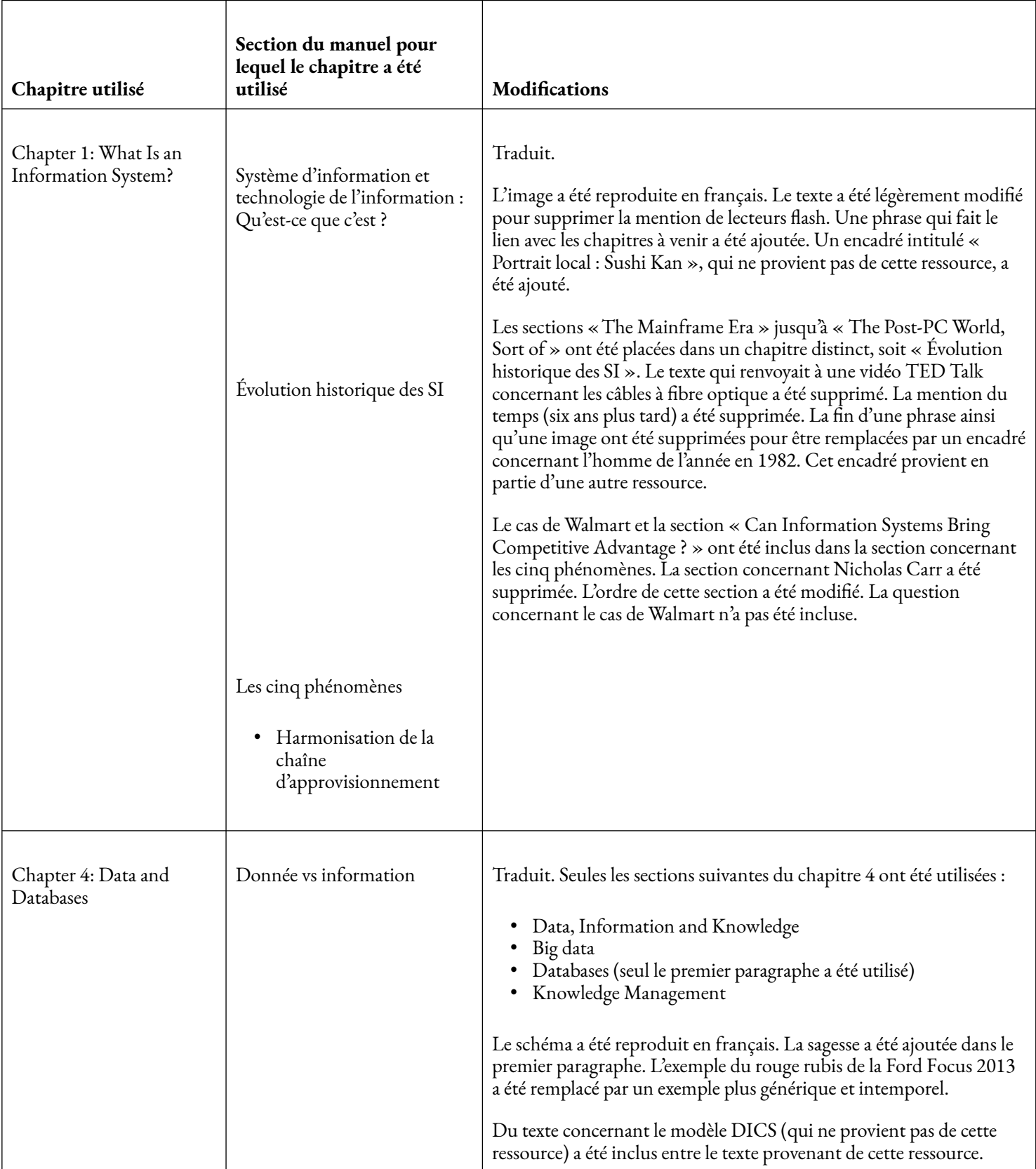

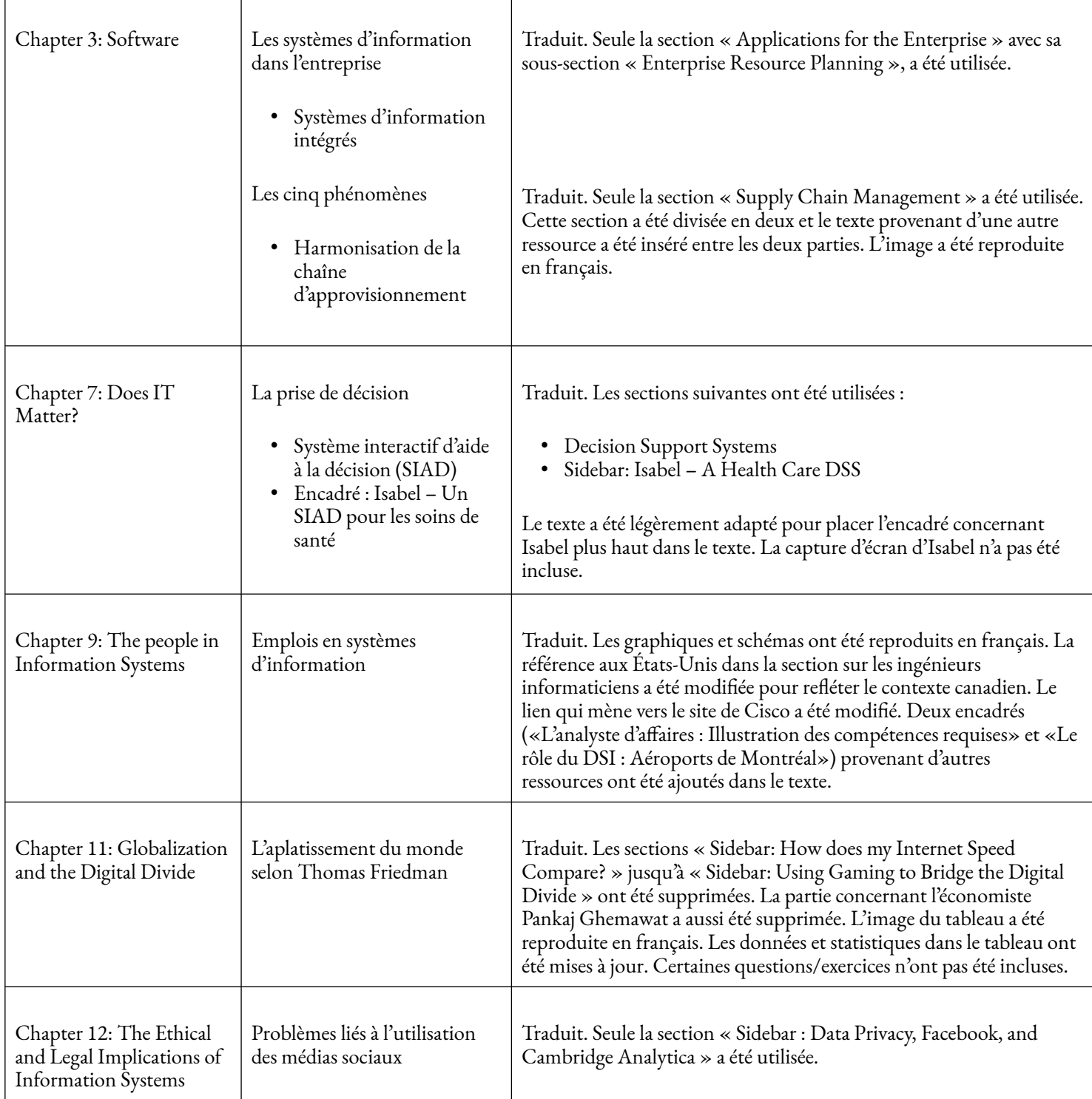

[Information Systems](http://solr.bccampus.ca:8001/bcc/file/5f0cf1f4-2c31-4424-804e-e8d57075a5fe/1/Information%20Systems.pdf) par Richard T. Watson est sous licence [Attribution 3.0 non transposé \(CC BY 3.0\)](https://creativecommons.org/licenses/by/3.0/deed.fr).

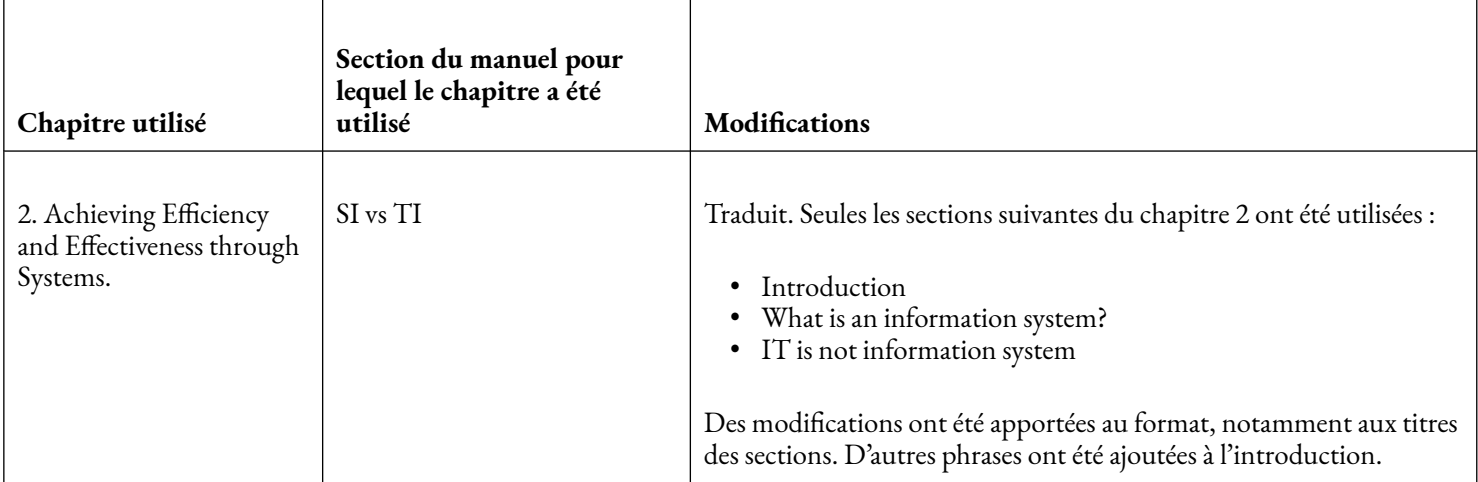

Information Systems : A Manager's [Guide to Harnessing](https://open.lib.umn.edu/informationsystems/front-matter/publisher-information/) Technology par l'université de Minnesota est sous licence [Attribution – Pas d'utilisation commerciale – Partage dans les mêmes conditions 4.0 International \(CC](https://creativecommons.org/licenses/by-nc-sa/4.0/deed.fr) [BY-NC-SA 4.0\),](https://creativecommons.org/licenses/by-nc-sa/4.0/deed.fr) sauf indication contraire.

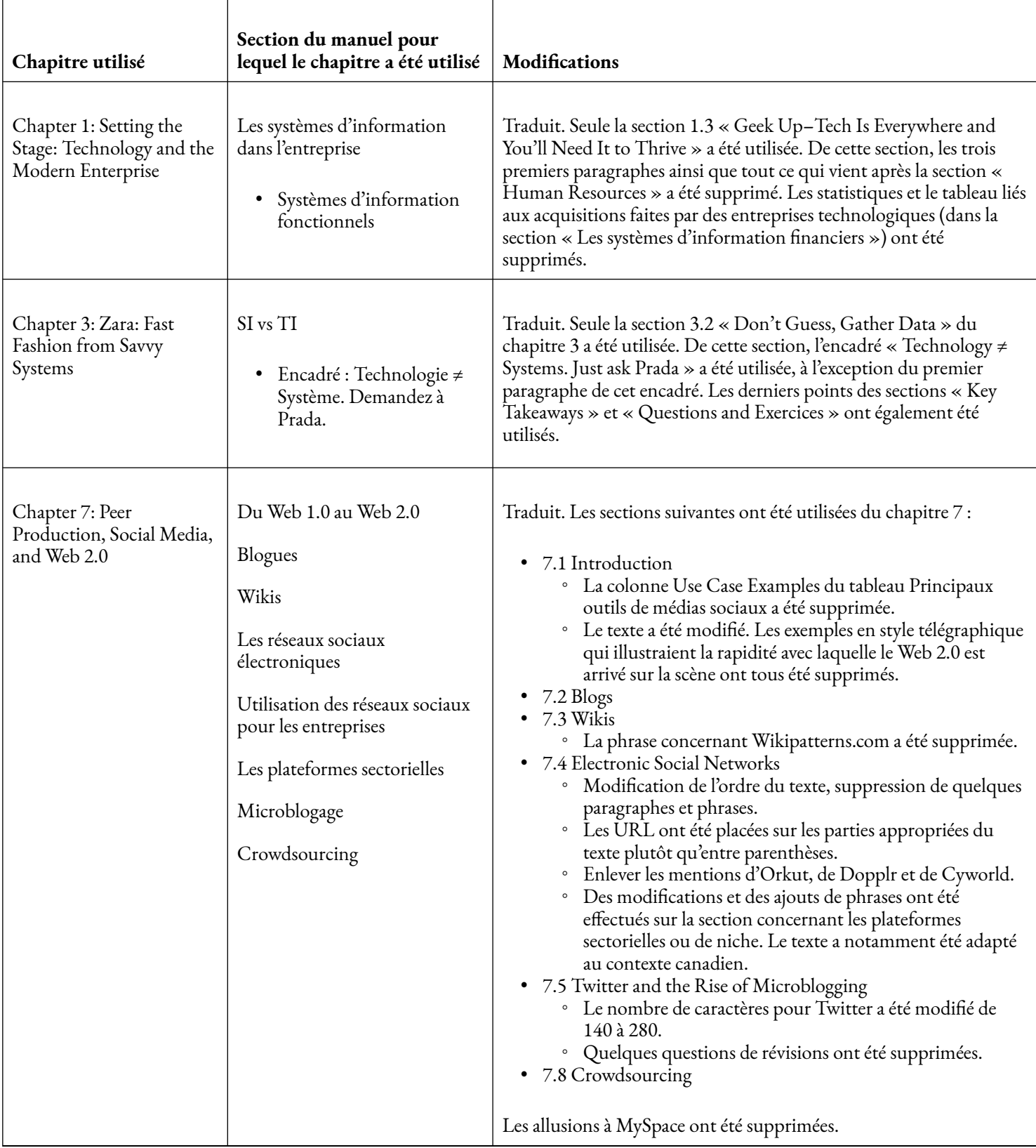

[Découvrez le monde des Systèmes d'Information](https://openclassrooms.com/fr/courses/2100086-decouvrez-le-monde-des-systemes-dinformation) créé par Euridis Business School avec Francis B est sous licence [Attribution – Partage dans les mêmes conditions 4.0 International \(CC BY-SA 4.0\).](https://creativecommons.org/licenses/by-sa/4.0/deed.fr)

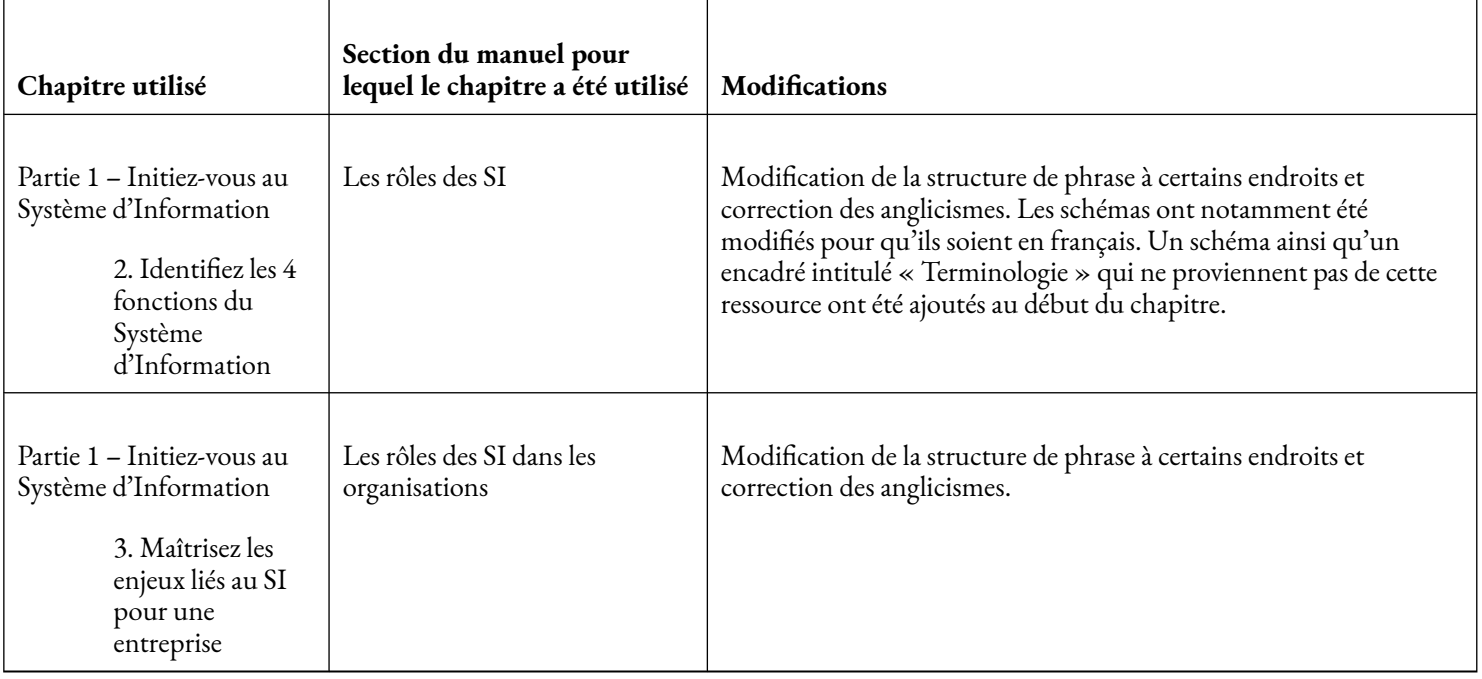

[Business Processesand Information Technology](https://s3.amazonaws.com/saylordotorg-resources/wwwresources/site/wp-content/uploads/2013/04/BusinessProcesses.pdf) par Ulric J. Gelinas, Jr., Steve G. Sutton et Jane Federowicz est sous licence [Attribution 3.0 non transposé \(CC BY 3.0\)](https://creativecommons.org/licenses/by/3.0/deed.fr).

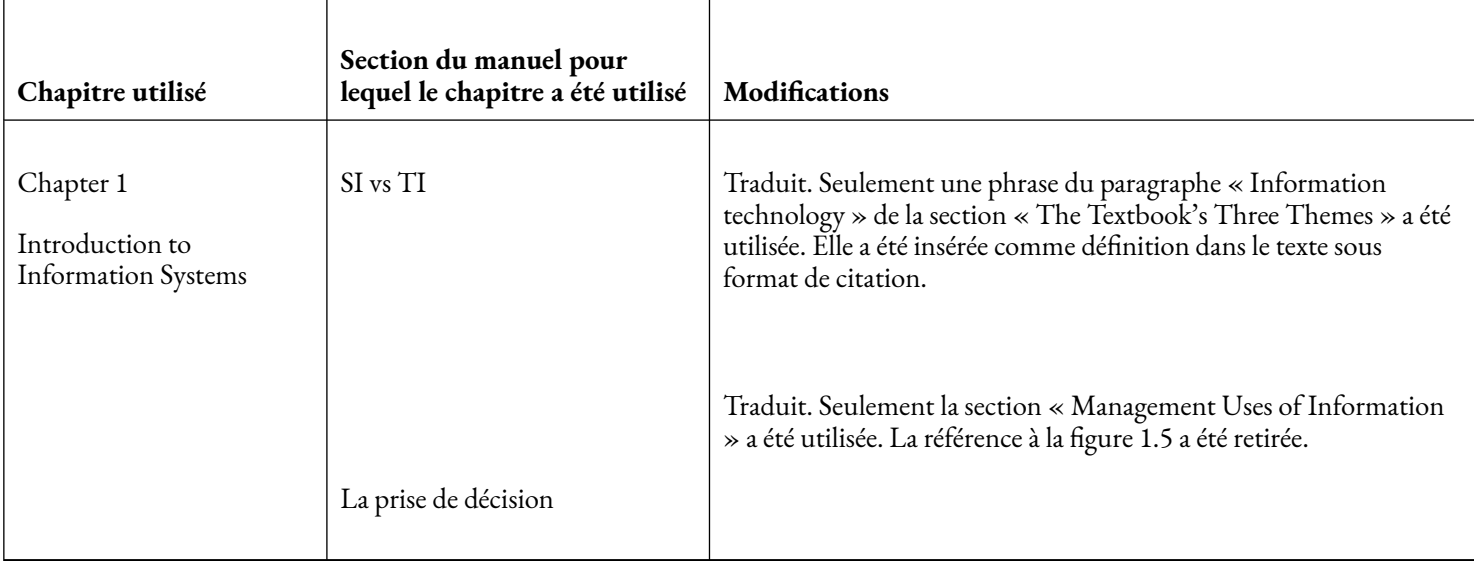

Principles [of Marketing](https://open.lib.umn.edu/principlesmarketing/front-matter/publisher-information/) par l'université de Minnesota est sous licence Attribution - Pas d'utilisation [commerciale – Partage dans les mêmes conditions](https://creativecommons.org/licenses/by-nc-sa/4.0/deed.fr) 4.0 International (CC BY-NC-SA 4.0), sauf indication contraire.

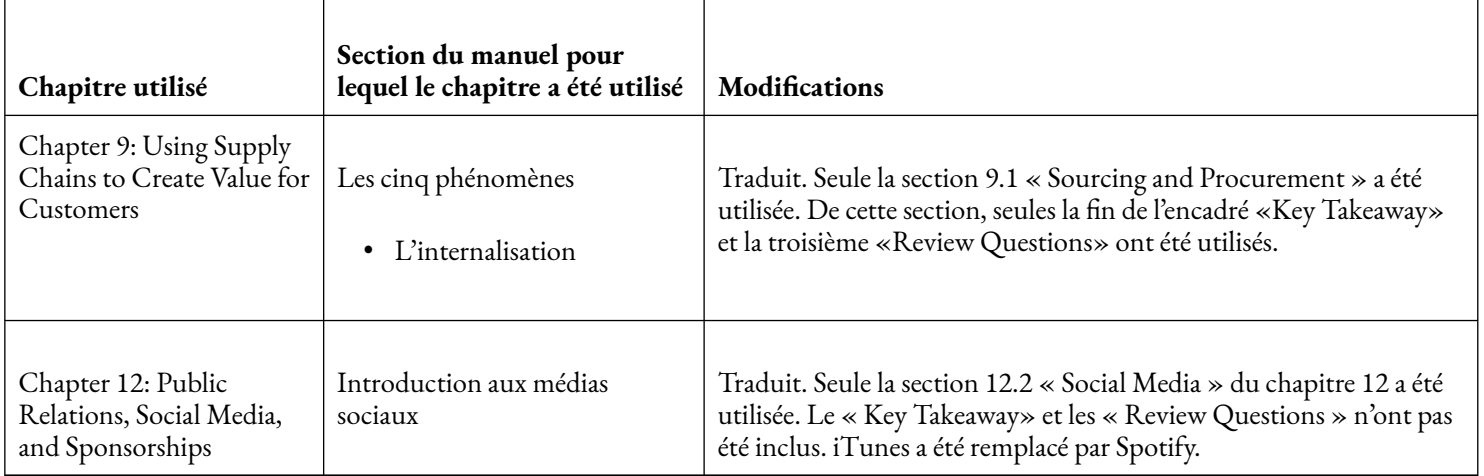

eMarketing [: The Essential Guide to Online Marketing](https://saylordotorg.github.io/text_emarketing-the-essential-guide-to-online-marketing/index.html) par Saylor Academy est sous licence [Attribution – Pas](https://creativecommons.org/licenses/by-nc-sa/3.0/deed.fr) [d'utilisation Commerciale – Partage dans les mêmes conditions 3.0 non transposé](https://creativecommons.org/licenses/by-nc-sa/3.0/deed.fr) (CC BY-NC-SA 3.0).

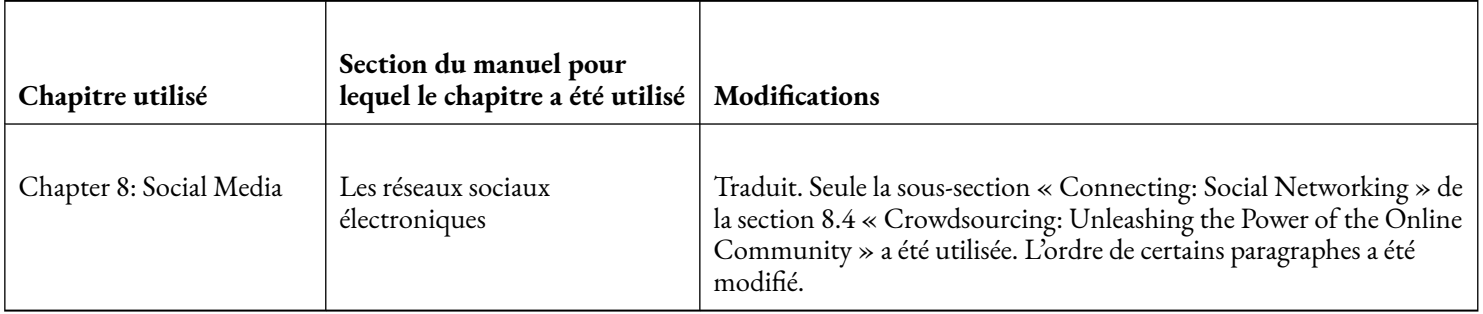

[Construisez une stratégie social](https://openclassrooms.com/fr/courses/5594931-construisez-une-strategie-social-media) media créé par OpenClassrooms avec Jerome Reminiac et Ugo Orlando est sous licence [Attribution – Partage dans les mêmes conditions 4.0 International \(CC BY-SA 4.0\)](https://creativecommons.org/licenses/by-sa/4.0/deed.fr).

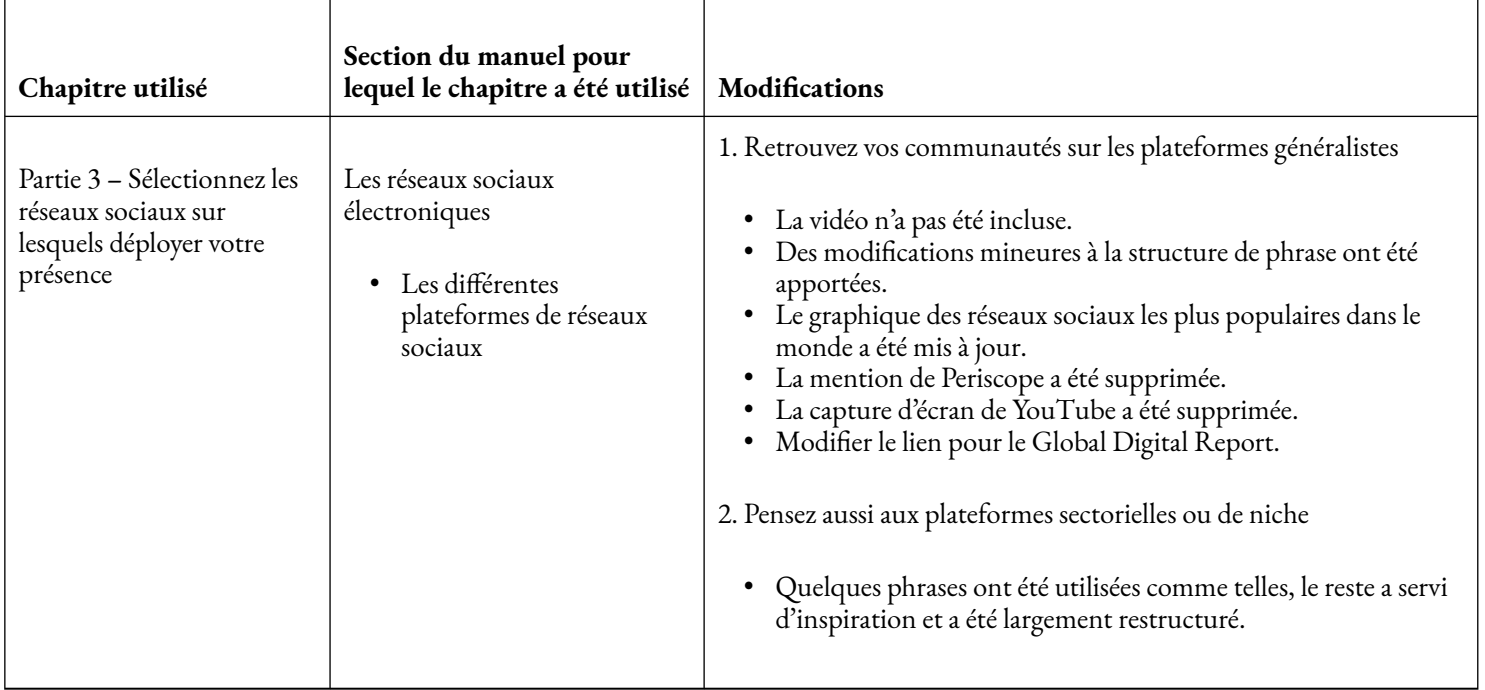

Analysez des données avec Excel créé par OpenClassrooms avec Baptiste Fougeray et Blaise Barré est sous licence CC BY-NC-SA.

### ATTRIBUTIONS | 473

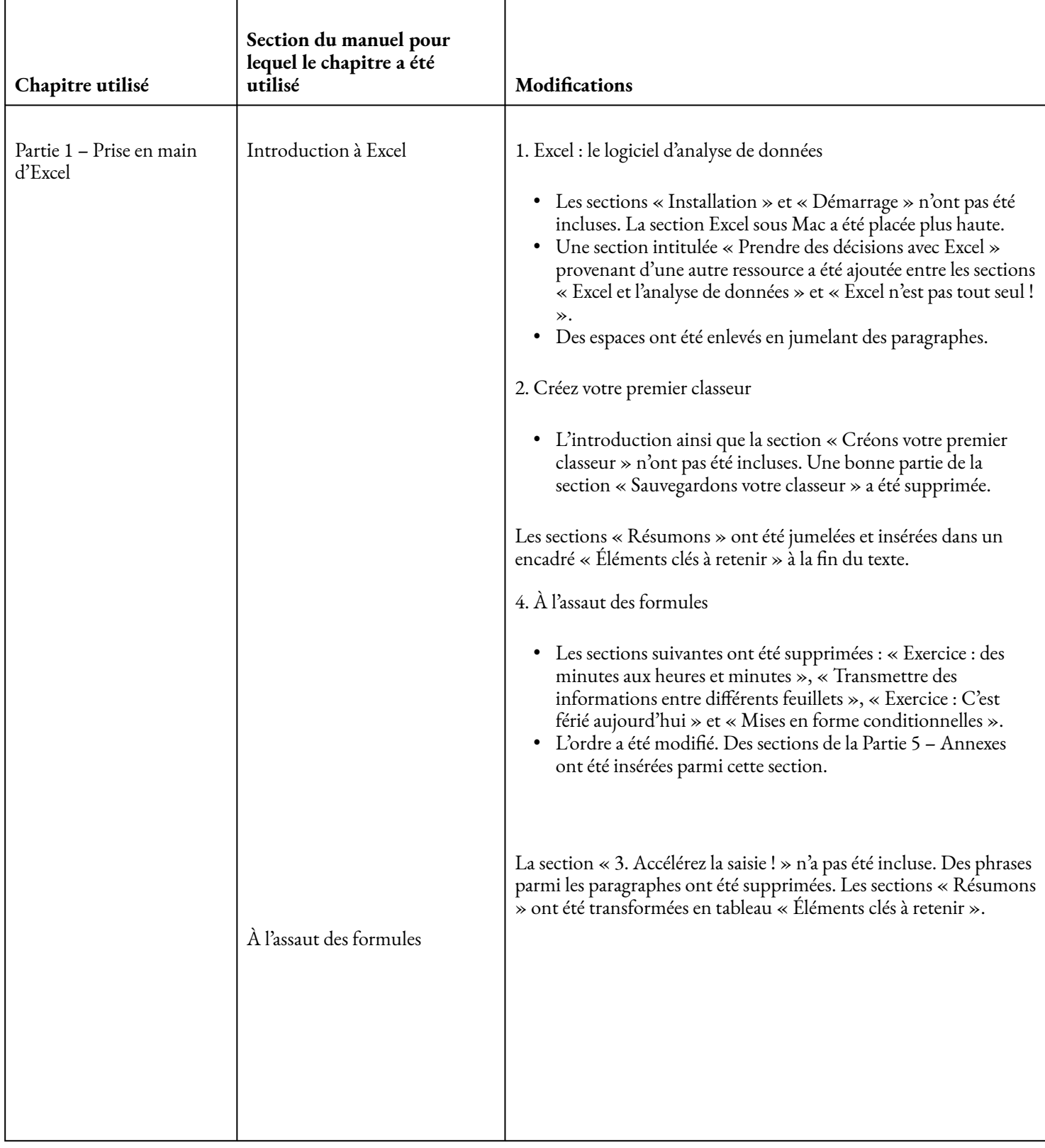

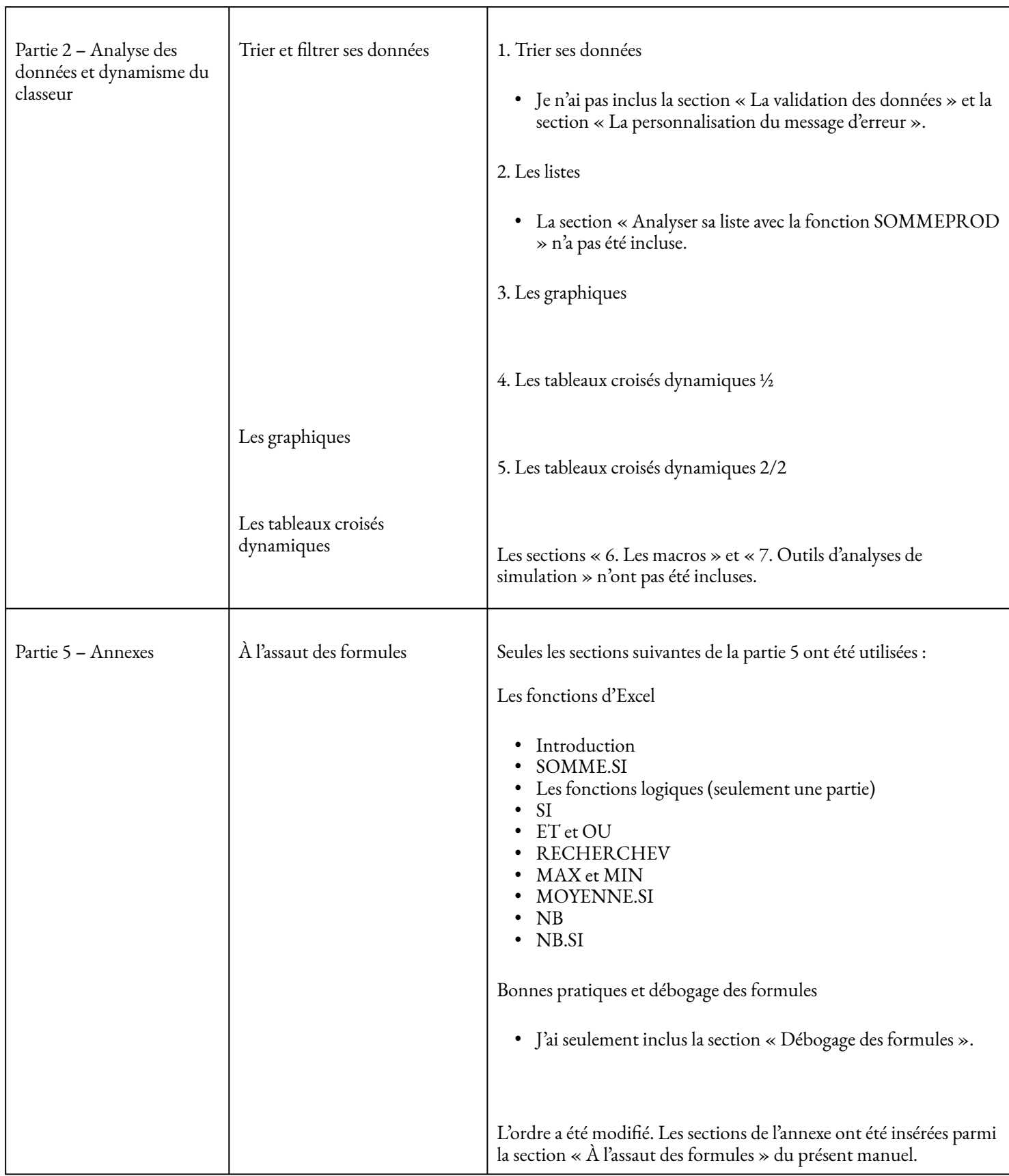

[Perfectionnez-vous sur Excel](https://openclassrooms.com/fr/courses/7139456-perfectionnez-vous-sur-excel) créé par OpenClassrooms avec Damien Coulbault est sous licence [Attribution –](https://creativecommons.org/licenses/by-sa/4.0/deed.fr) [Partage dans les mêmes conditions 4.0 International \(CC BY-SA 4.0\).](https://creativecommons.org/licenses/by-sa/4.0/deed.fr)

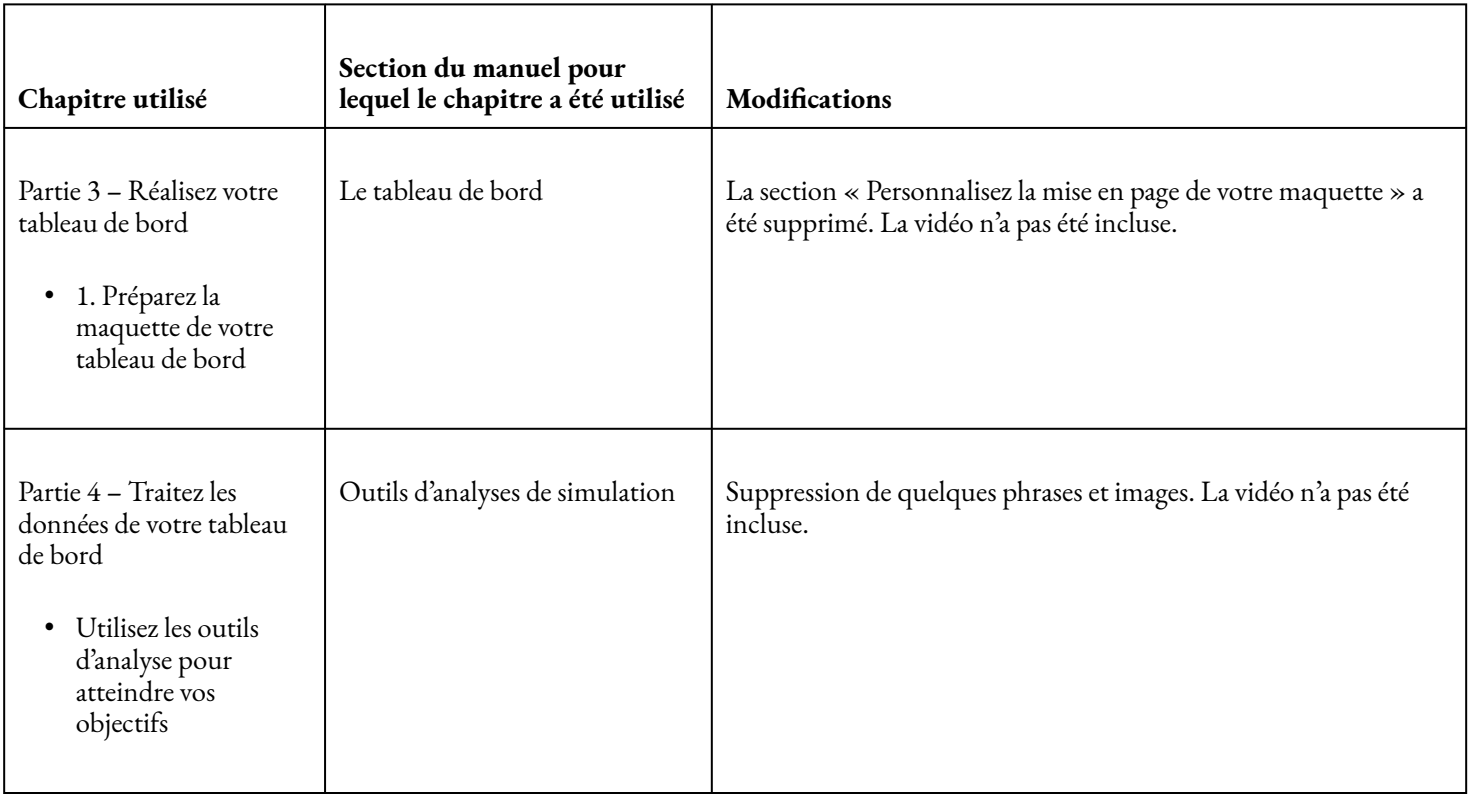

[Maîtrisez les fondamentaux d'Excel](https://openclassrooms.com/fr/courses/7168336-maitrisez-les-fondamentaux-dexcel) créé par OpenClassrooms avec Claire Lejewski, Yves Nagy et Damien Coulbault est sous licence [Attribution – Partage dans les mêmes conditions 4.0 International \(CC BY-SA 4.0\).](https://creativecommons.org/licenses/by-sa/4.0/deed.fr)

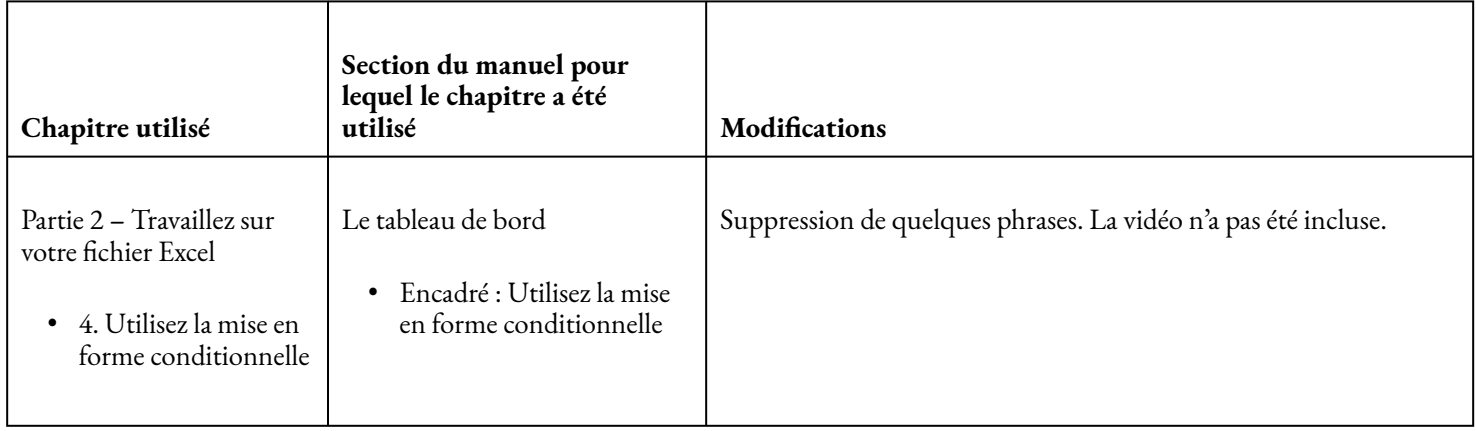

[Beginning](https://ecampusontario.pressbooks.pub/beginningexcel/front-matter/introduction/) Excelpar Noreen Brown, Barbara Lave, Julie Romey, Mary Schatz et Diane Shingledecker est sous licence [Attribution 4.0 International \(CC BY 4.0\).](https://creativecommons.org/licenses/by/4.0/deed.fr)

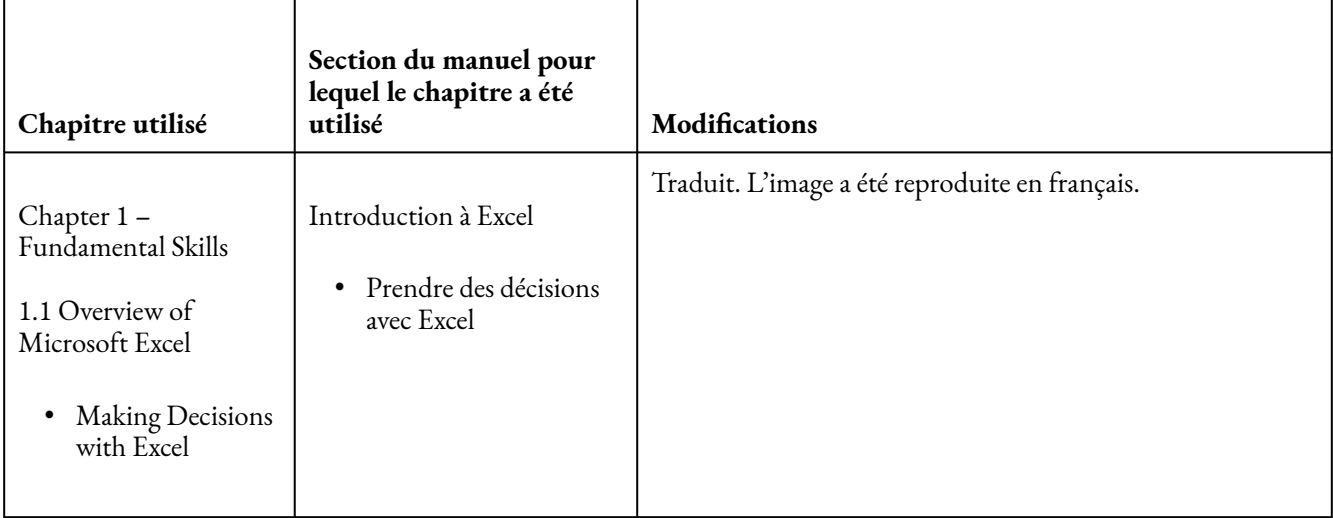

[Réalisez un dashboard](https://openclassrooms.com/fr/courses/4525361-realisez-un-dashboard-avec-tableau) avec Tableau créé par ENSAE-ENSAI Formation continue avec Nicolas Rangeon est sous licence [Attribution – Partage dans les mêmes conditions 4.0 International \(CC BY-SA 4.0\)](https://creativecommons.org/licenses/by-sa/4.0/deed.fr).

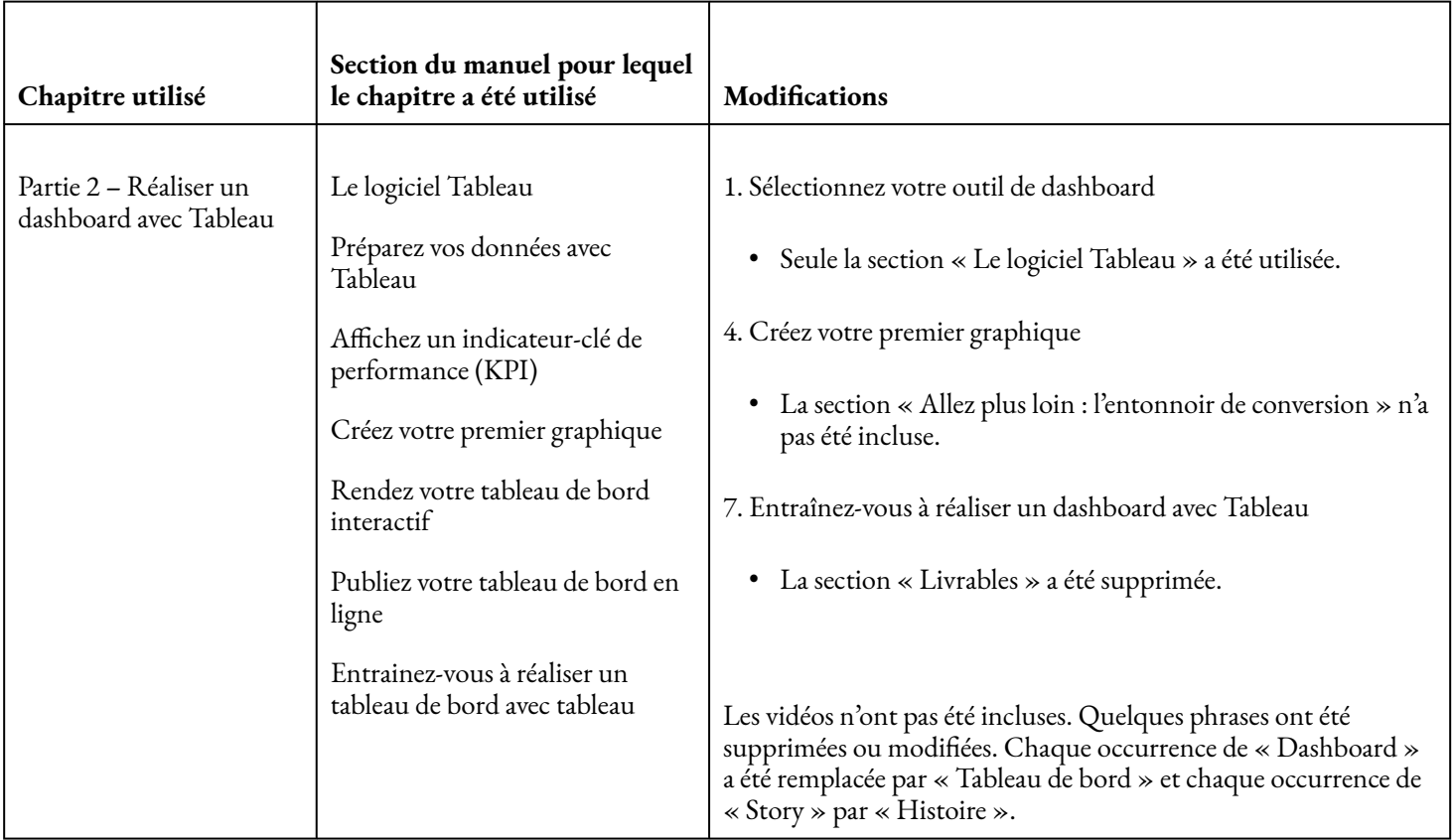

[Design the Logical Model of Your Relational Database](https://openclassrooms.com/fr/courses/5671741-design-the-logical-model-of-your-relational-database) créé par OpenClassrooms avec Victor Wilkinson est sous licence [Attribution – Partage dans les mêmes conditions 4.0 International \(CC BY-SA 4.0\)](https://creativecommons.org/licenses/by-sa/4.0/deed.fr).

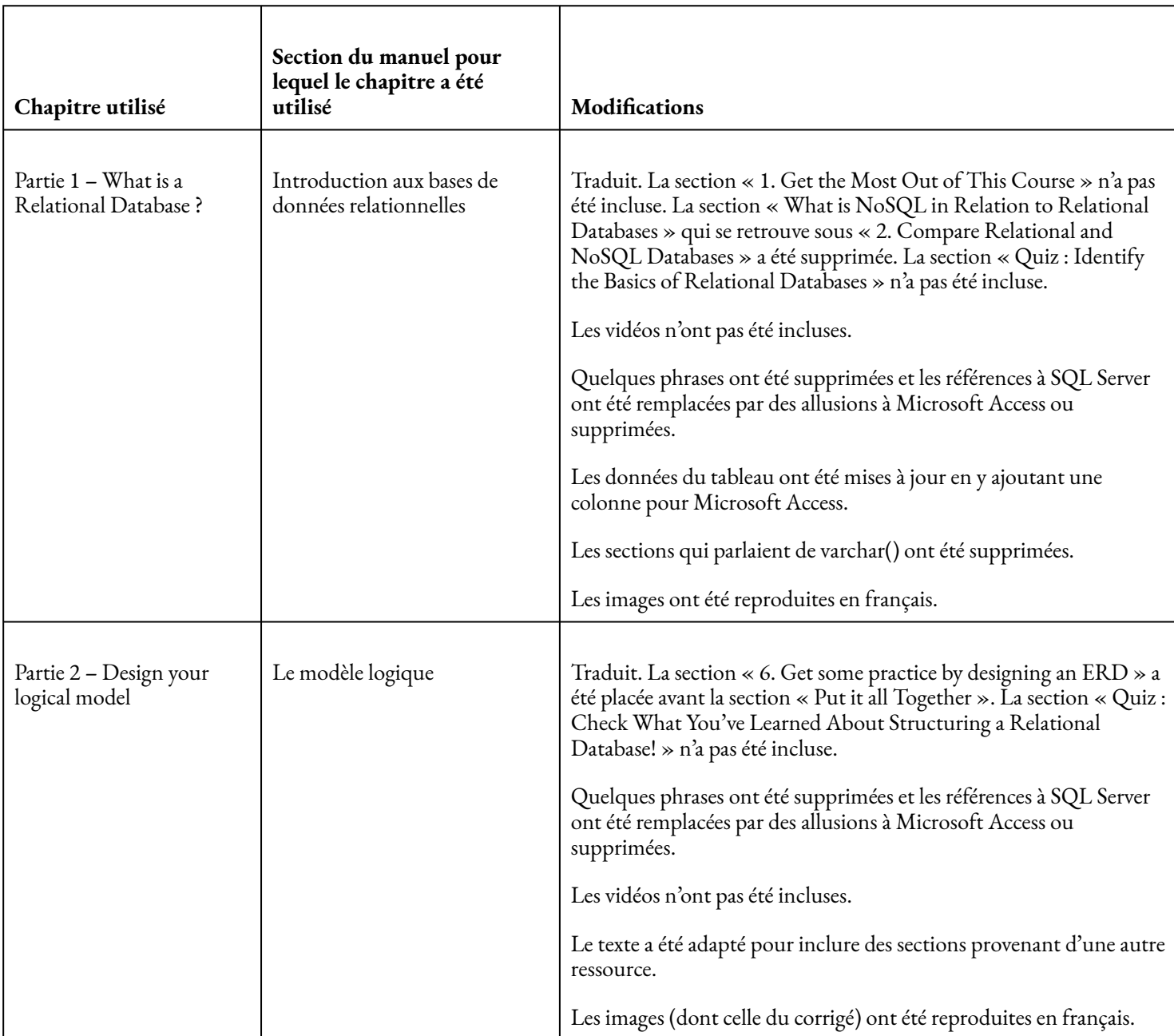

[Business Computers 365](https://mlpp.pressbooks.pub/businesscomputers2019/front-matter/introduction/) par Marcus Lacher est sous licence [Attribution – Pas d'Utilisation Commerciale –](https://creativecommons.org/licenses/by-nc-sa/4.0/deed.fr) [Partage dans les Mêmes Conditions 4.0 International \(CC BY-NC-SA 4.0\)](https://creativecommons.org/licenses/by-nc-sa/4.0/deed.fr).

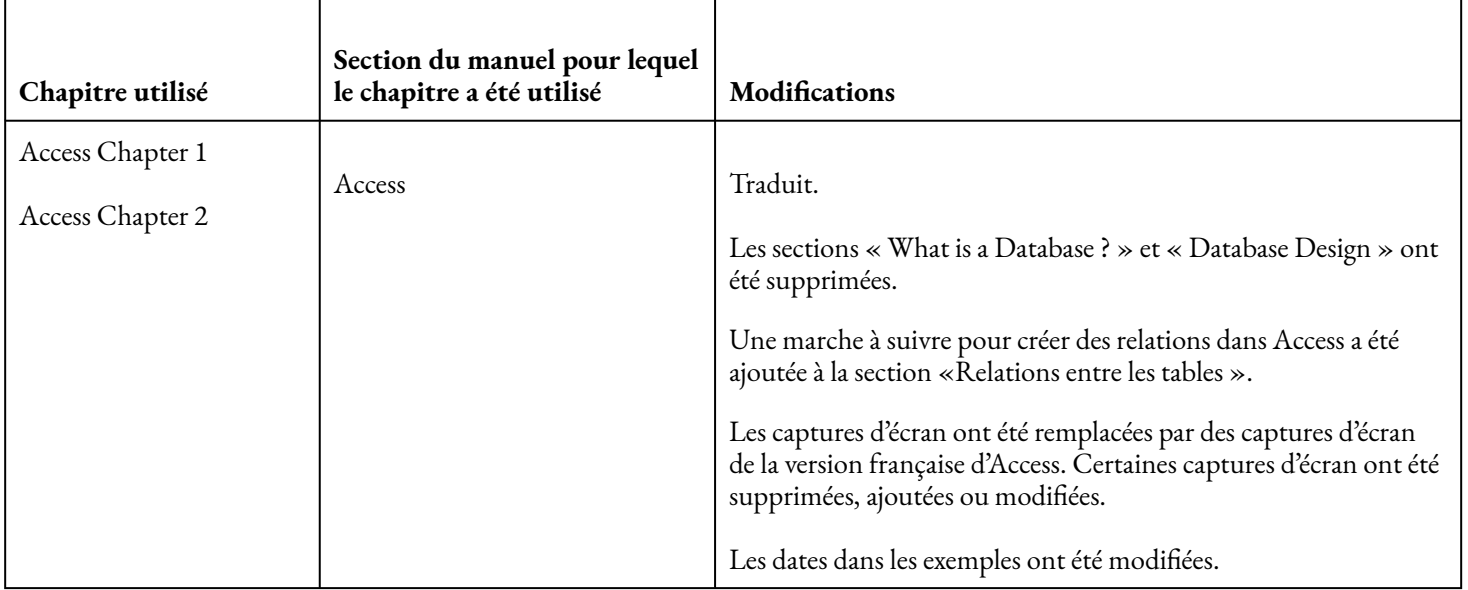

Database [Design – 2nd](https://ecampusontario.pressbooks.pub/databasedesign02/front-matter/preface/) Edition par Adrienne Watt et Nelson Eng est sous licence [Attribution 4.0 International](https://creativecommons.org/licenses/by/4.0/deed.fr) [\(CC BY 4.0\)](https://creativecommons.org/licenses/by/4.0/deed.fr).

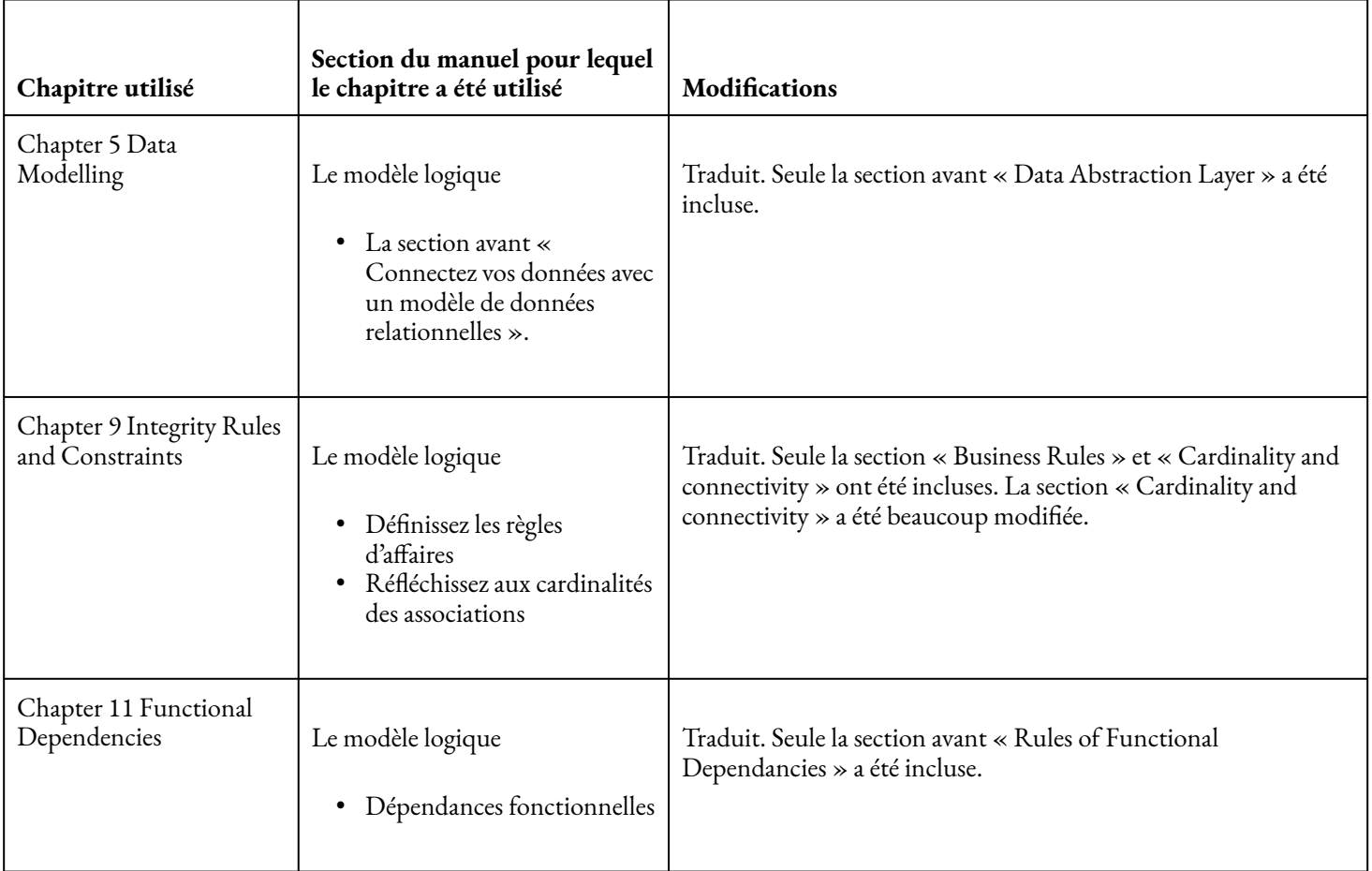

[Computer Fundamentals for Technical](https://workforce.libretexts.org/Bookshelves/Information_Technology/Computer_Applications/Computer_Fundamentals_for_Technical_Students_(Heisserer)) Students par Nick Heisserer st sous licence [Attribution 4.0](https://creativecommons.org/licenses/by/4.0/deed.fr) [International \(CC BY 4.0\)](https://creativecommons.org/licenses/by/4.0/deed.fr).

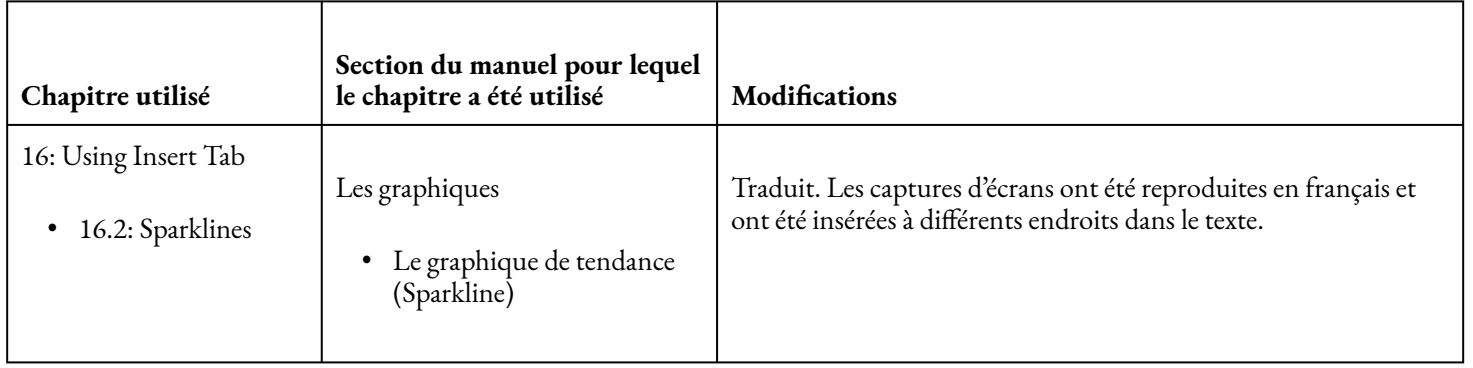

CAS en équipes : Médias sociaux de DJI par Pierre-Alexandre Langlois Gaudreault, Alexander Hnatovsky, Iacov Donos, Katya Medvedev et Nicolas Puentes est sous licence [Attribution-Pas d'utilisation commerciale-](https://creativecommons.org/licenses/by-nc-sa/4.0/deed.fr)[Partage dans les mêmes conditions 4.0 International \(CC BY-NC-SA 4.0\)](https://creativecommons.org/licenses/by-nc-sa/4.0/deed.fr).

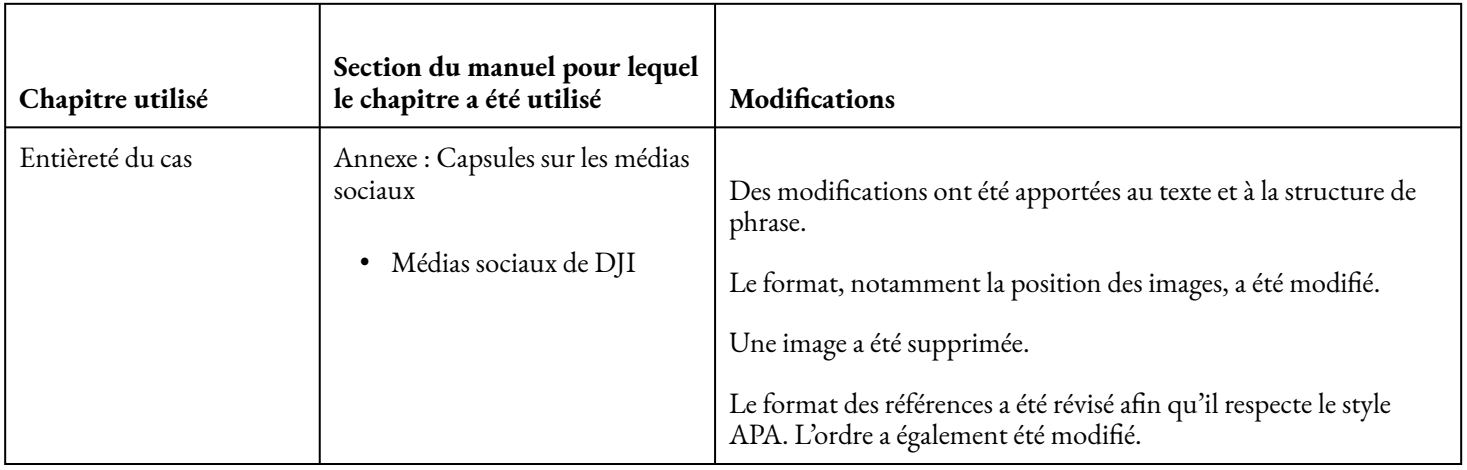

Groupe 4 : Cas en équipes – David's Tea par Kristen Neudorf, Maxene Bradshaw, Prunelle Pelesa, Danika Paquette et Ismail Bouzair est sous licence [Attribution-Pas d'utilisation commerciale-Partage dans les mêmes](https://creativecommons.org/licenses/by-nc-sa/4.0/deed.fr) [conditions 4.0 International \(CC BY-NC-SA 4.0\).](https://creativecommons.org/licenses/by-nc-sa/4.0/deed.fr)

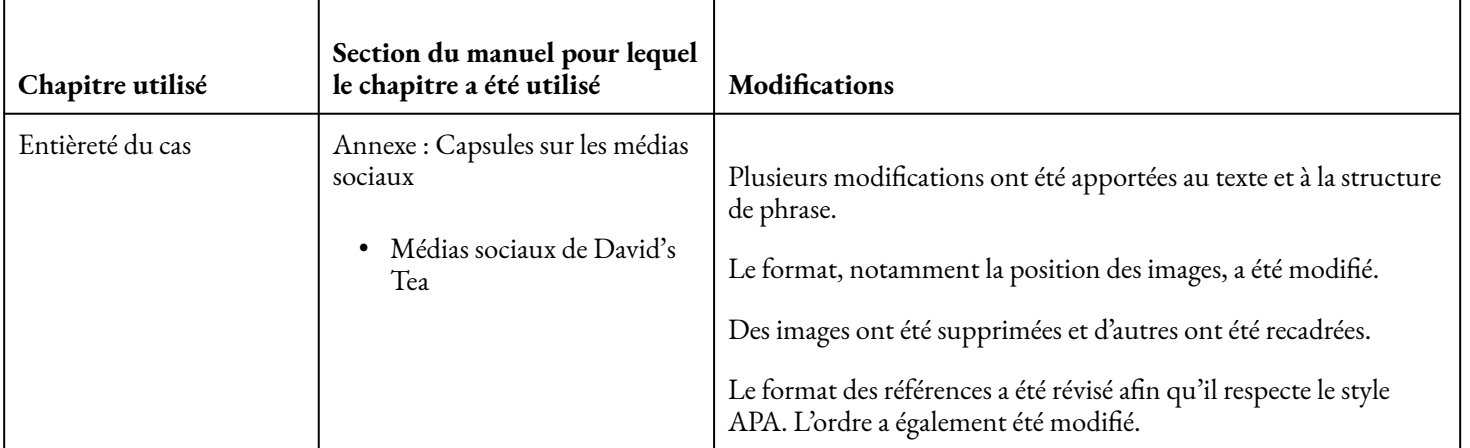

[Business Information: Design an App](https://saylordotorg.github.io/text_business-information-systems-design-an-app-for-that/index.html) for That de Saylor Academy par Raymond Frost, Jacqueline Pike, Lauren Kenyo et Sarah Pels est sous licence [Attribution-Pas d'utilisation commerciale-Partage dans les mêmes](https://creativecommons.org/licenses/by-nc-sa/3.0/deed.fr) [conditions 3.0 non transposé \(CC BY-NC-SA 3.0\).](https://creativecommons.org/licenses/by-nc-sa/3.0/deed.fr)

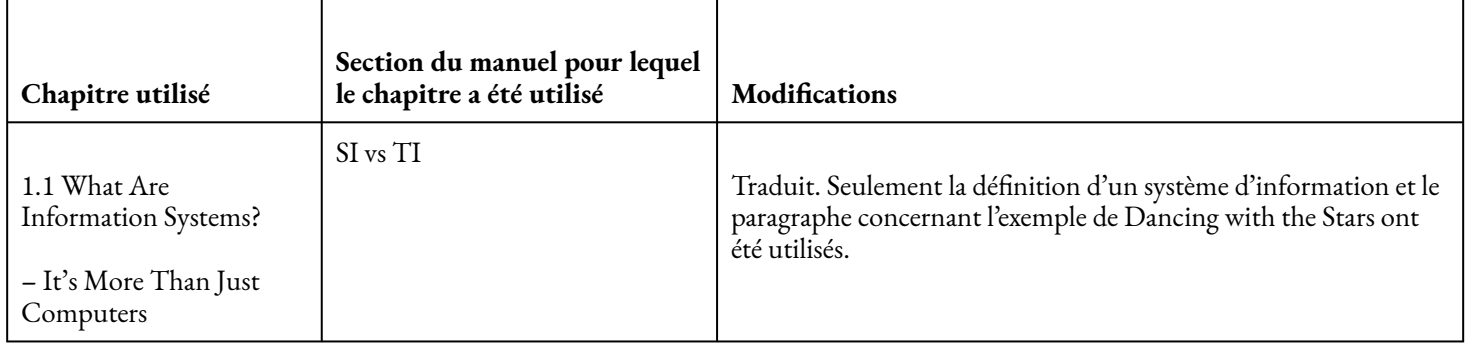

[Introduction to Business](https://openstax.org/books/introduction-business/pages/preface) de OpenStax par Lawrence J. Gitman, Carl McDaniel, Amit Shah, Monique Reece, Linda Koffel, Bethann Talsma et James C. Hyatt est sous licence [Attribution 4.0 International \(CC BY 4.0\)](https://creativecommons.org/licenses/by/4.0/deed.fr).

#### ATTRIBUTIONS | 481

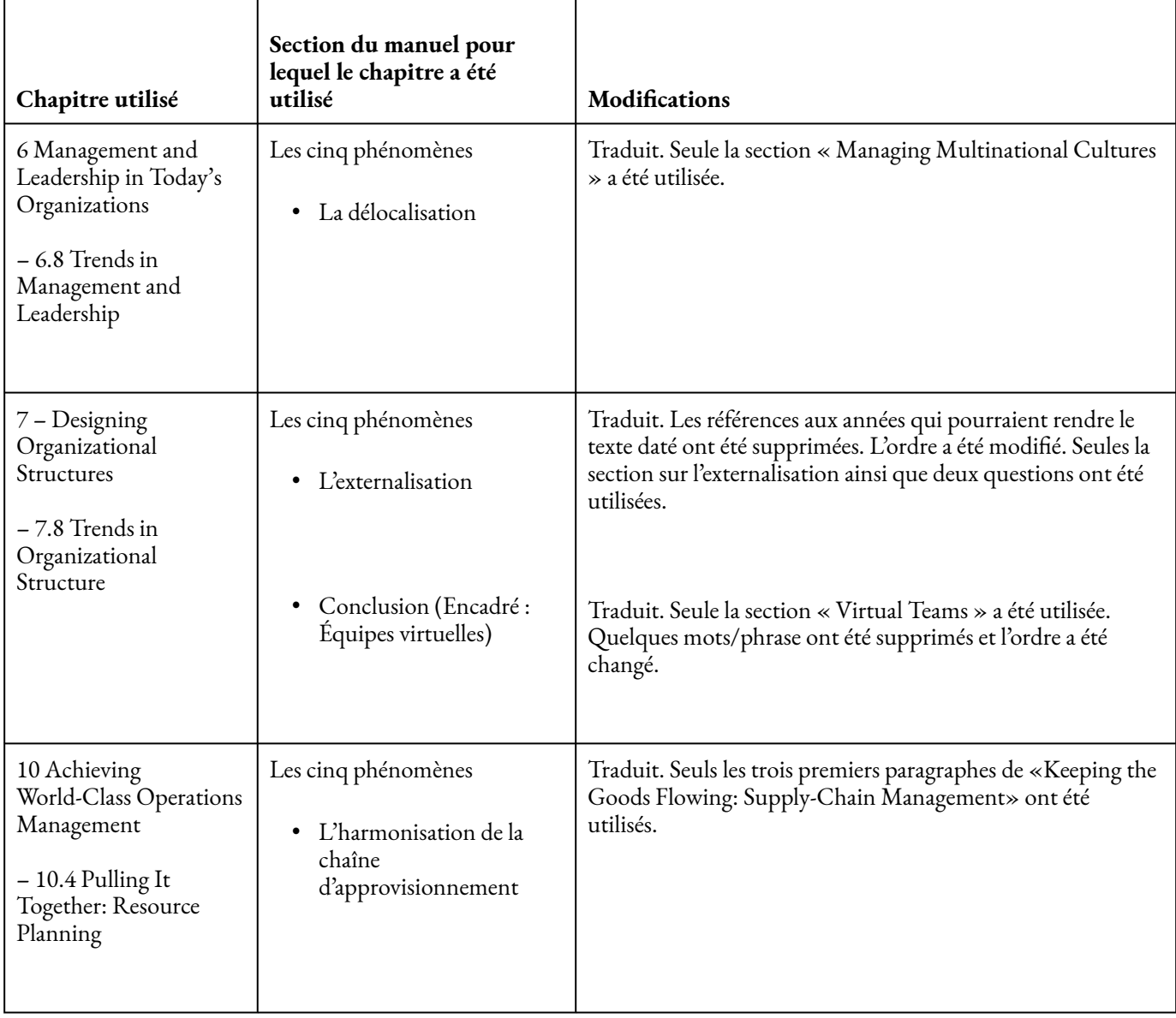

## HISTORIQUE DES VERSIONS

Cette page fournit un historique des modifications apportées au manuel depuis sa première publication.

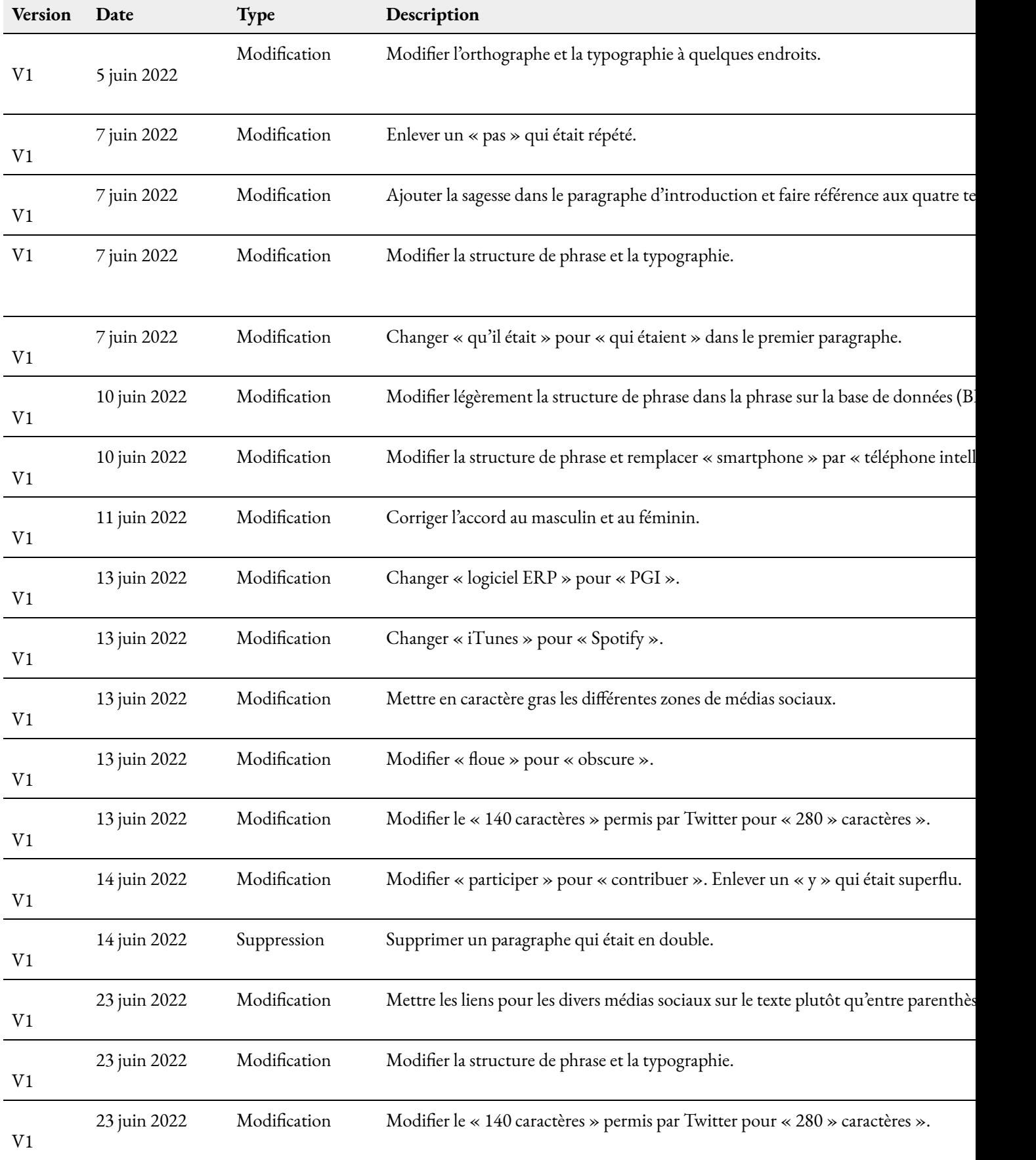

#### 484 | HISTORIQUE DES VERSIONS

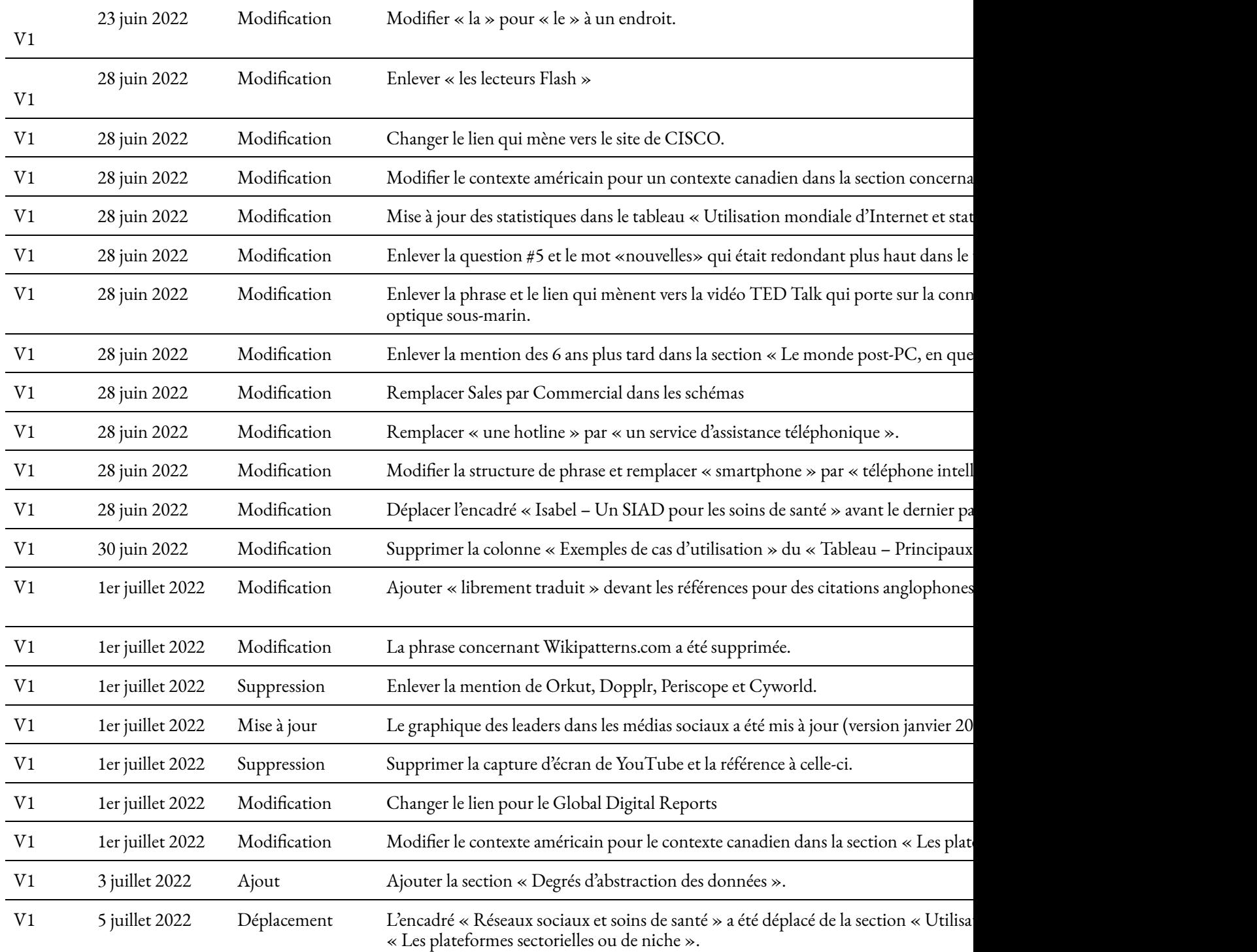

## V1 Déplacement La section concernant Tableau a été placée plus loin sous une nouvelle section intitulé

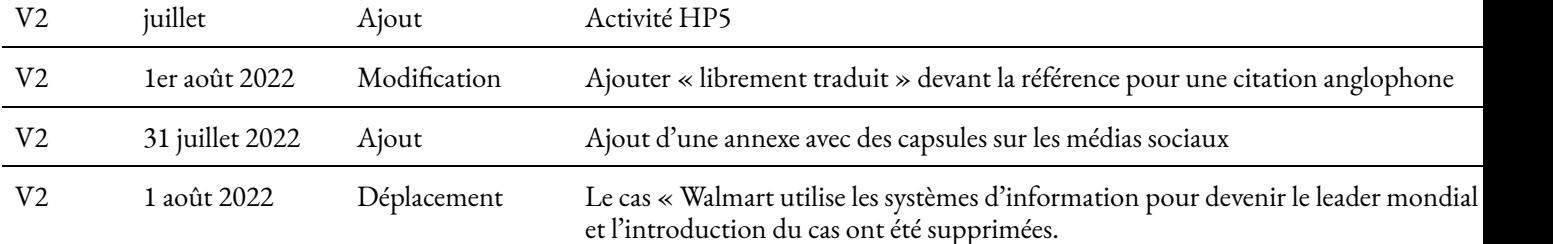

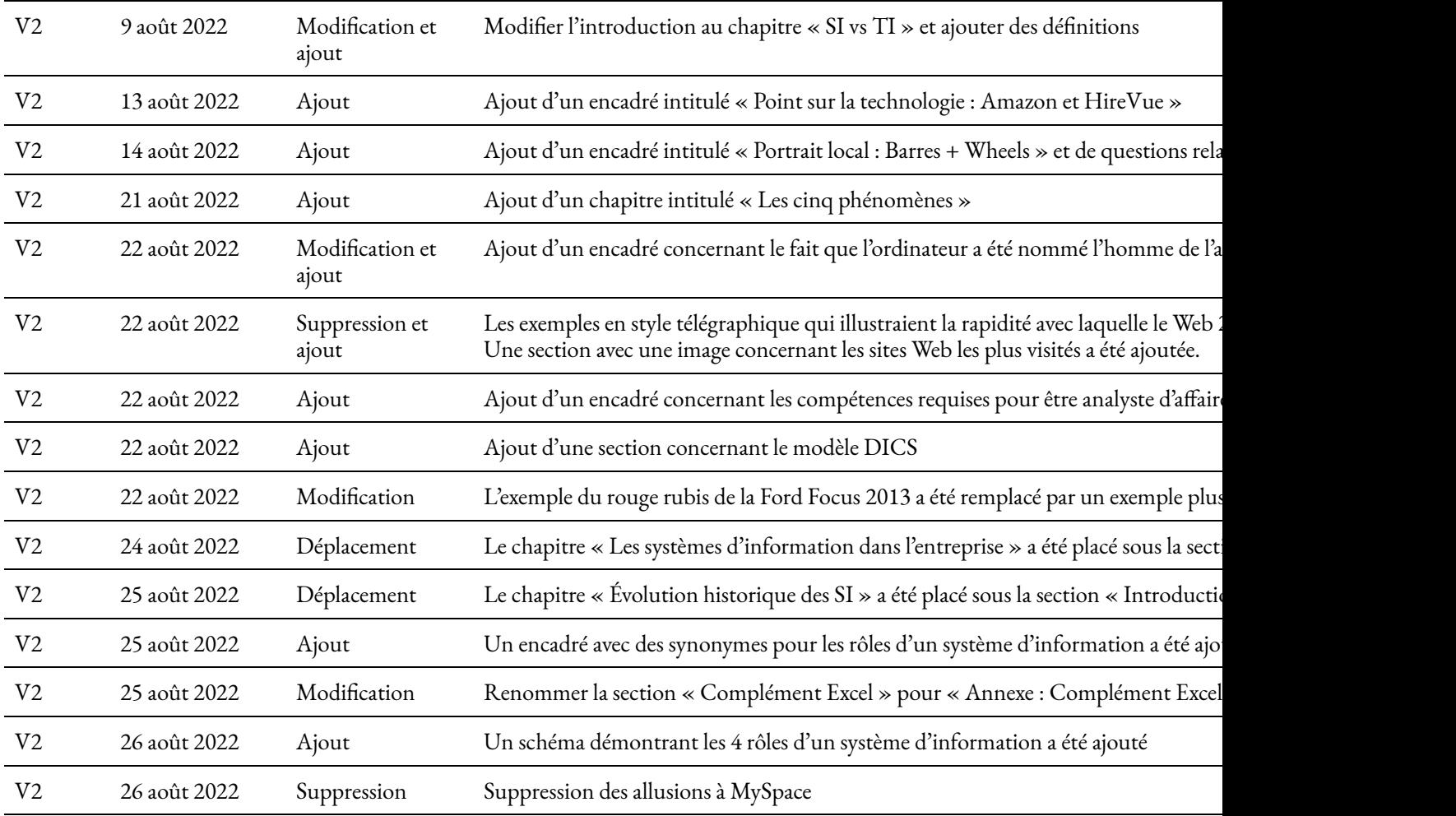

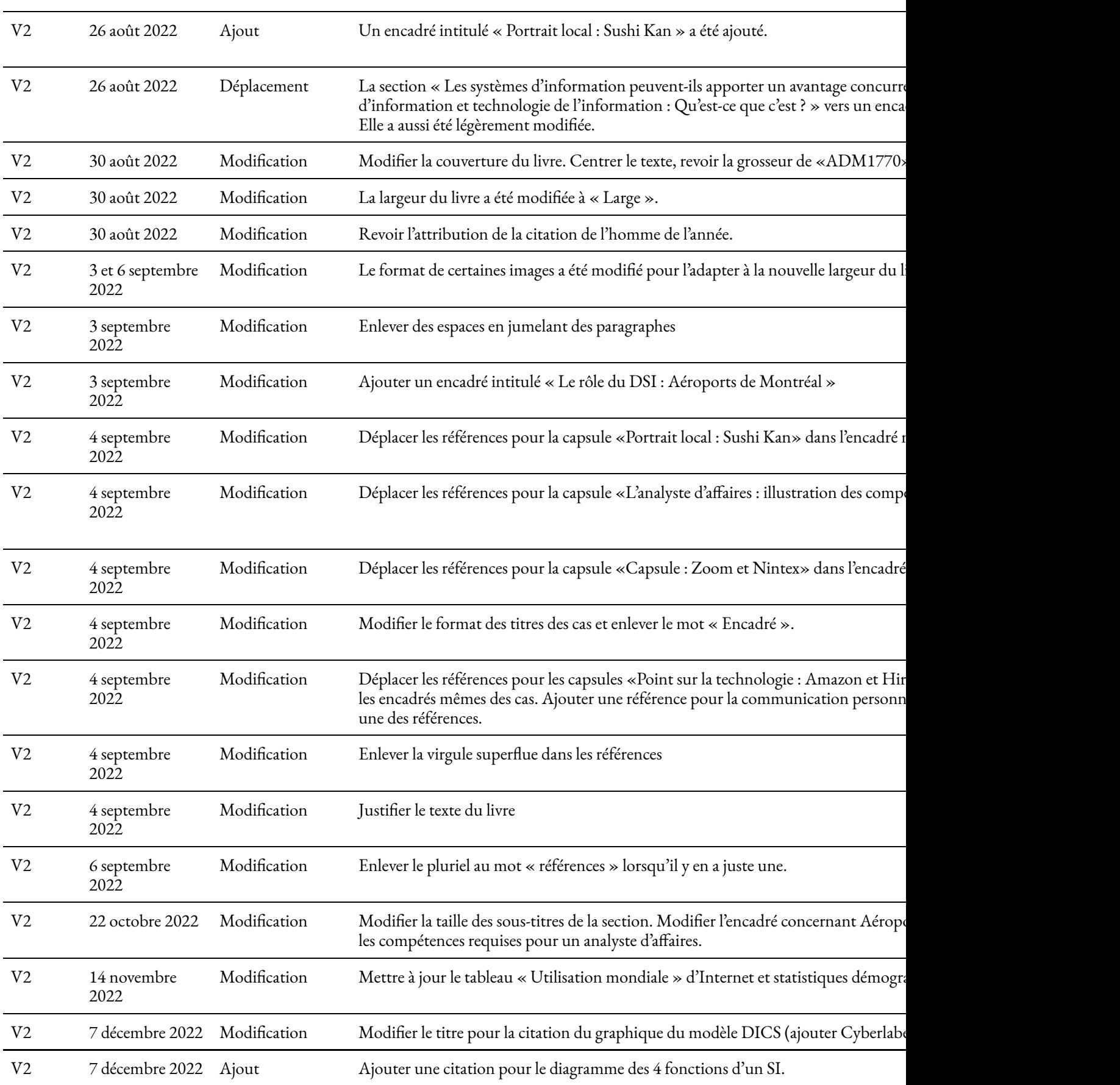

486 | HISTORIQUE DES VERSIONS

V2 7 décembre 2022 Modification Ajouter à quelques citations de LinkedIn qu'un compte est requis.

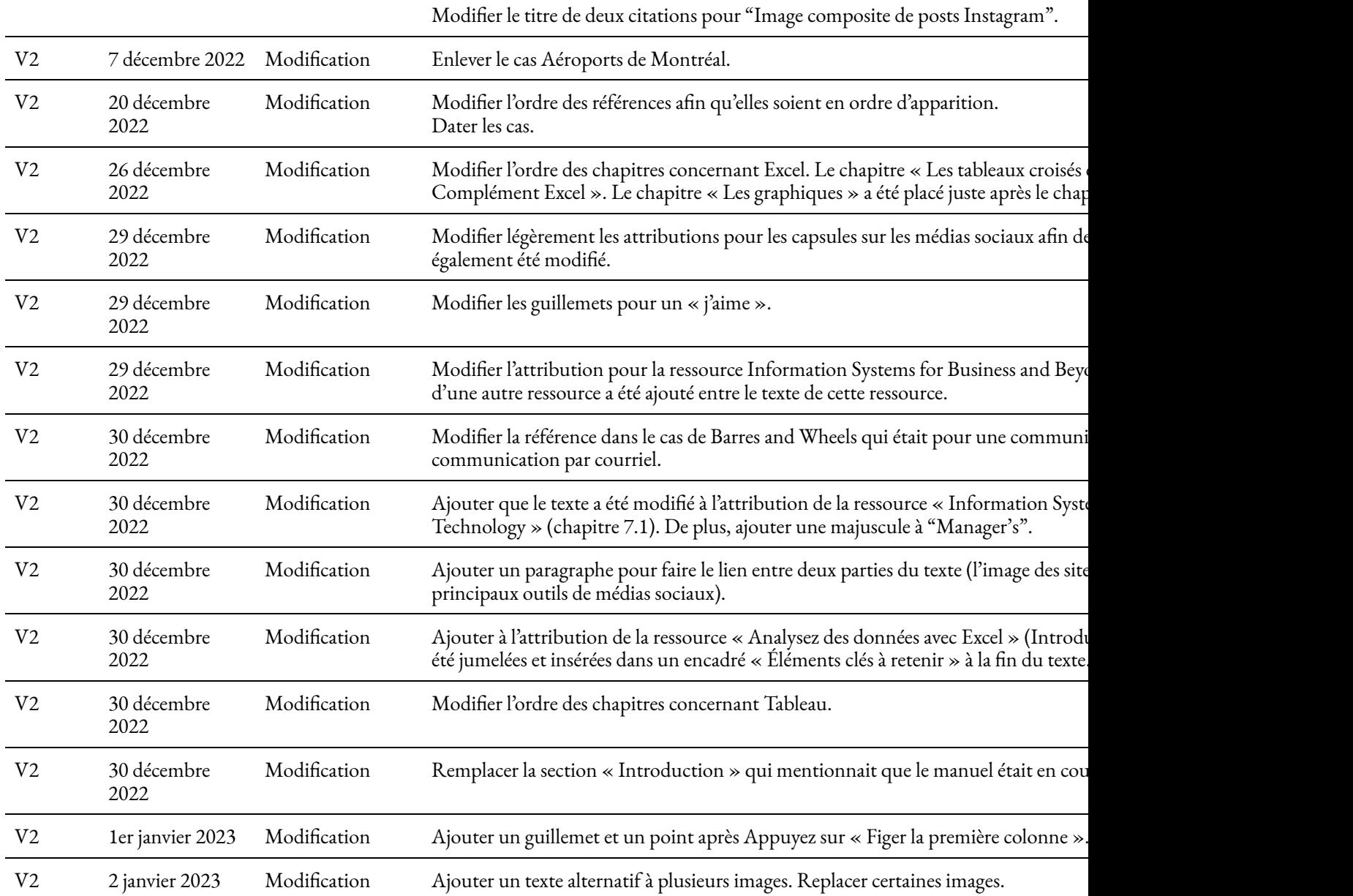